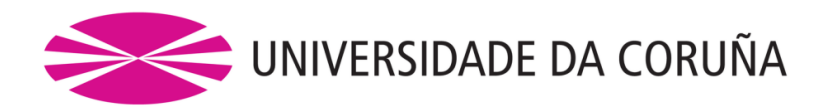

## ESCUELA UNIVERSITARIA POLITÉCNICA

Grado en Ingeniería Electrónica Industrial y Automática

## **TRABAJO FIN DE GRADO**

TFG Nº: **770G01A020**

## TÍTULO: **APLICACIÓN DE LA GUÍA GEMMA A LA AUTOMATIZACIÓN DE UN PROCESO**

- AUTOR: DIEGO CABALEIRO SABÍN
- TUTOR: MARIA DEL CARMEN MEIZOSO LÓPEZ
- FECHA: **SEPTIEMBRE DE 2013**

Fdo.: EL AUTOR Fdo.: EL TUTOR

## TÍTULO: **APLICACIÓN DE LA GUÍA GEMMA A LA AUTOMATIZACIÓN DE UN PROCESO**

# **ÍNDICE GENERAL**

## PETICIONARIO: **ESCUELA UNIVERSITARIA POLITÉCNICA**

### **AVDA. 19 DE FEBRERO, S/N**

### **15405 - FERROL**

FECHA: **SEPTIEMBRE DE 2013**

AUTOR: EL ALUMNO

Fdo.: DIEGO CABALEIRO SABÍN

## ÍNDICE GENERAL

### Páginas

#### 1 MEMORIA

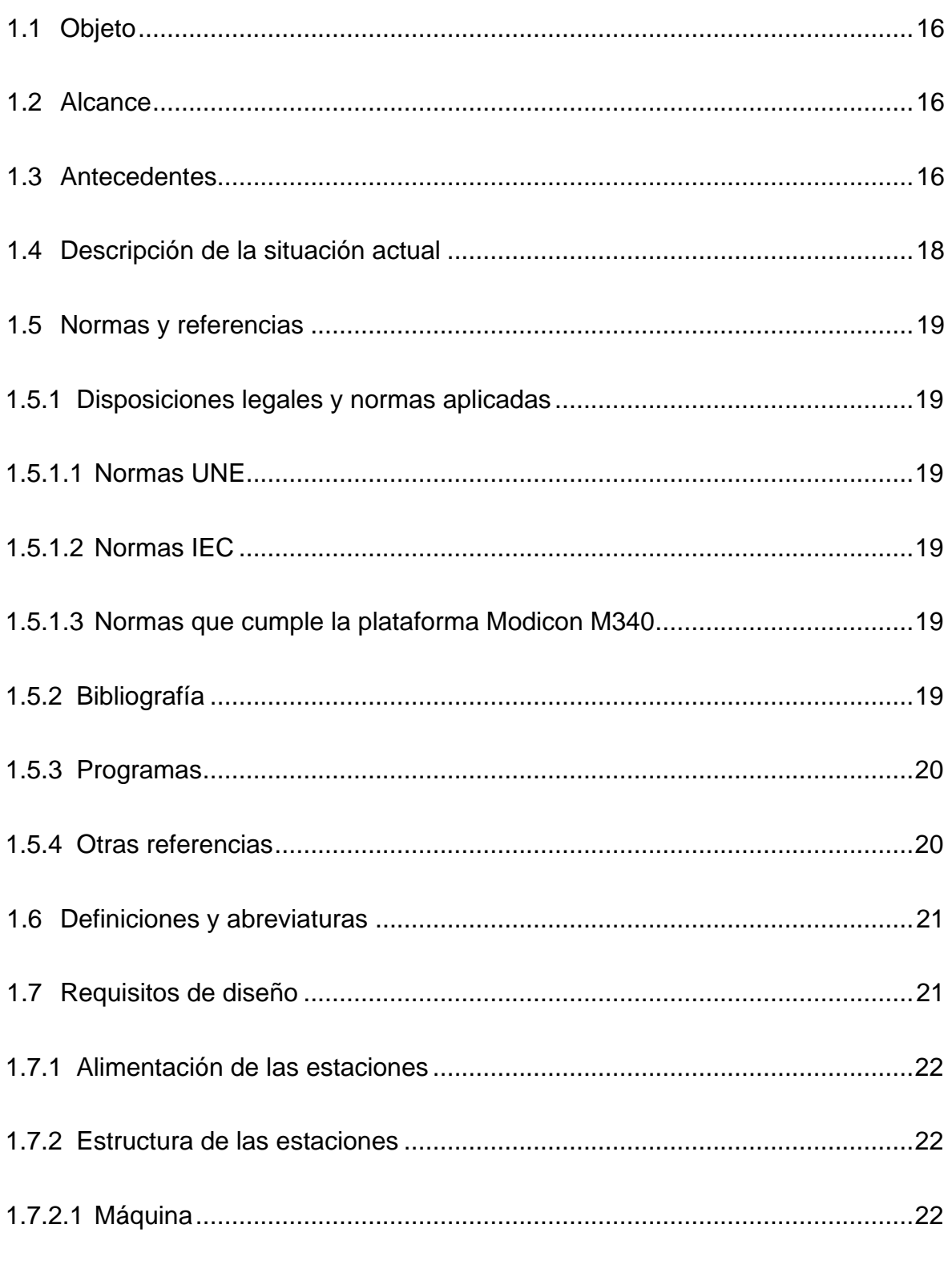

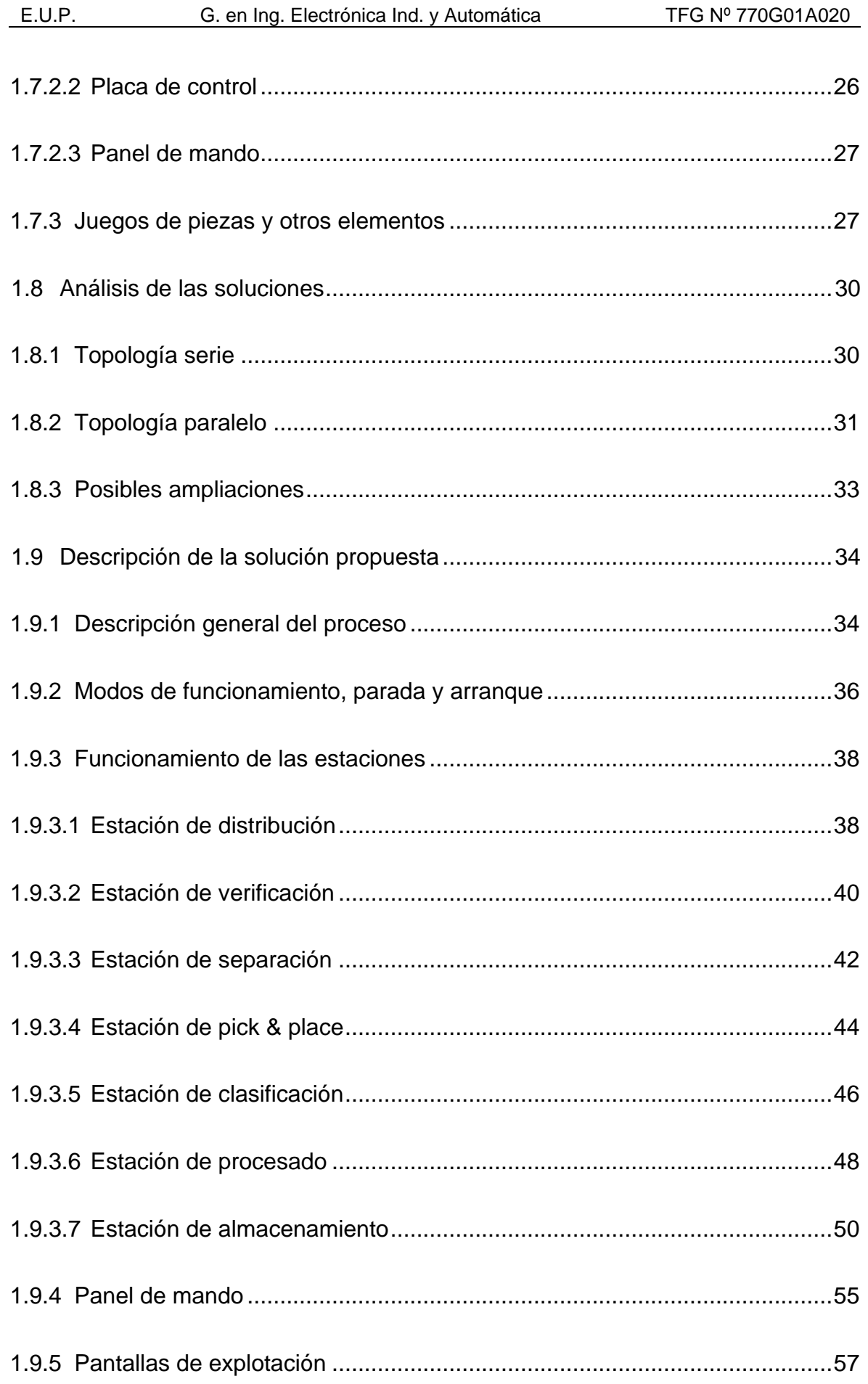

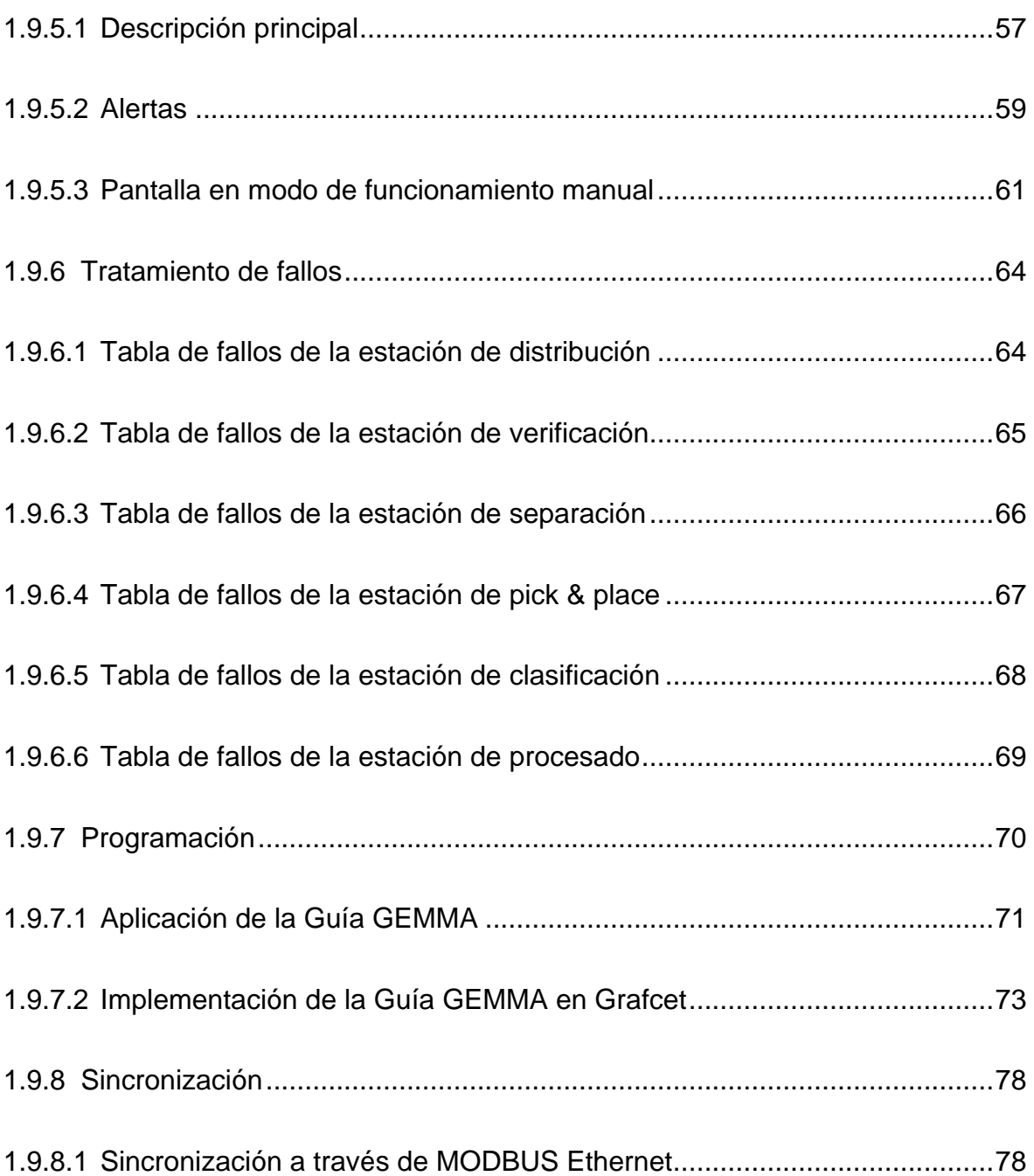

### **[2 ANEXOS](#page-88-0)**

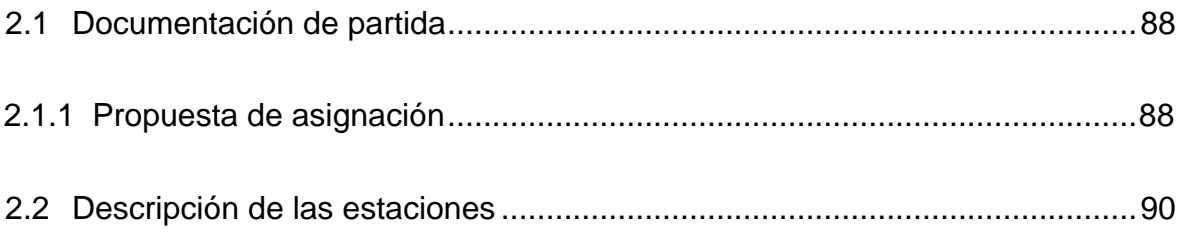

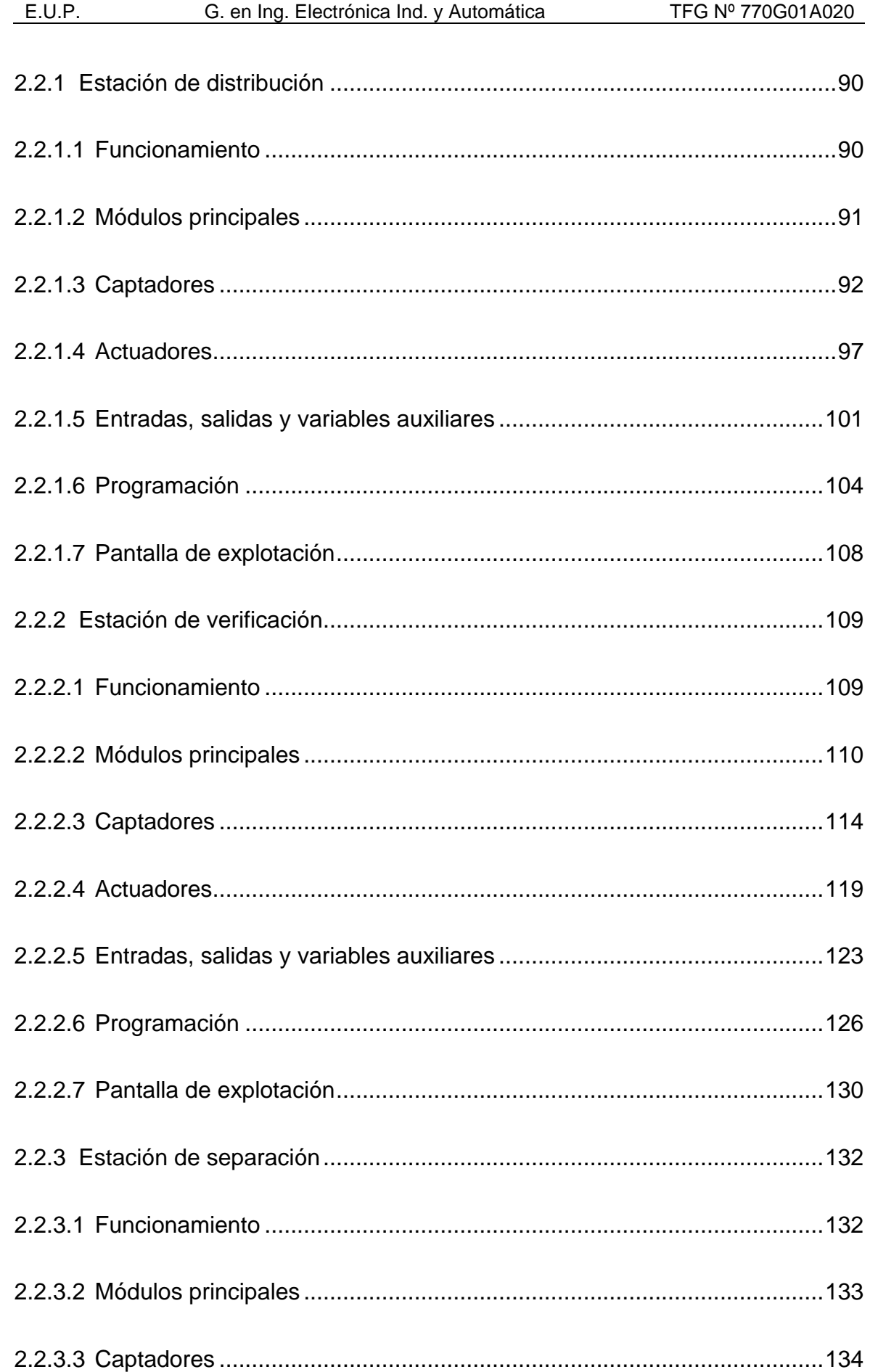

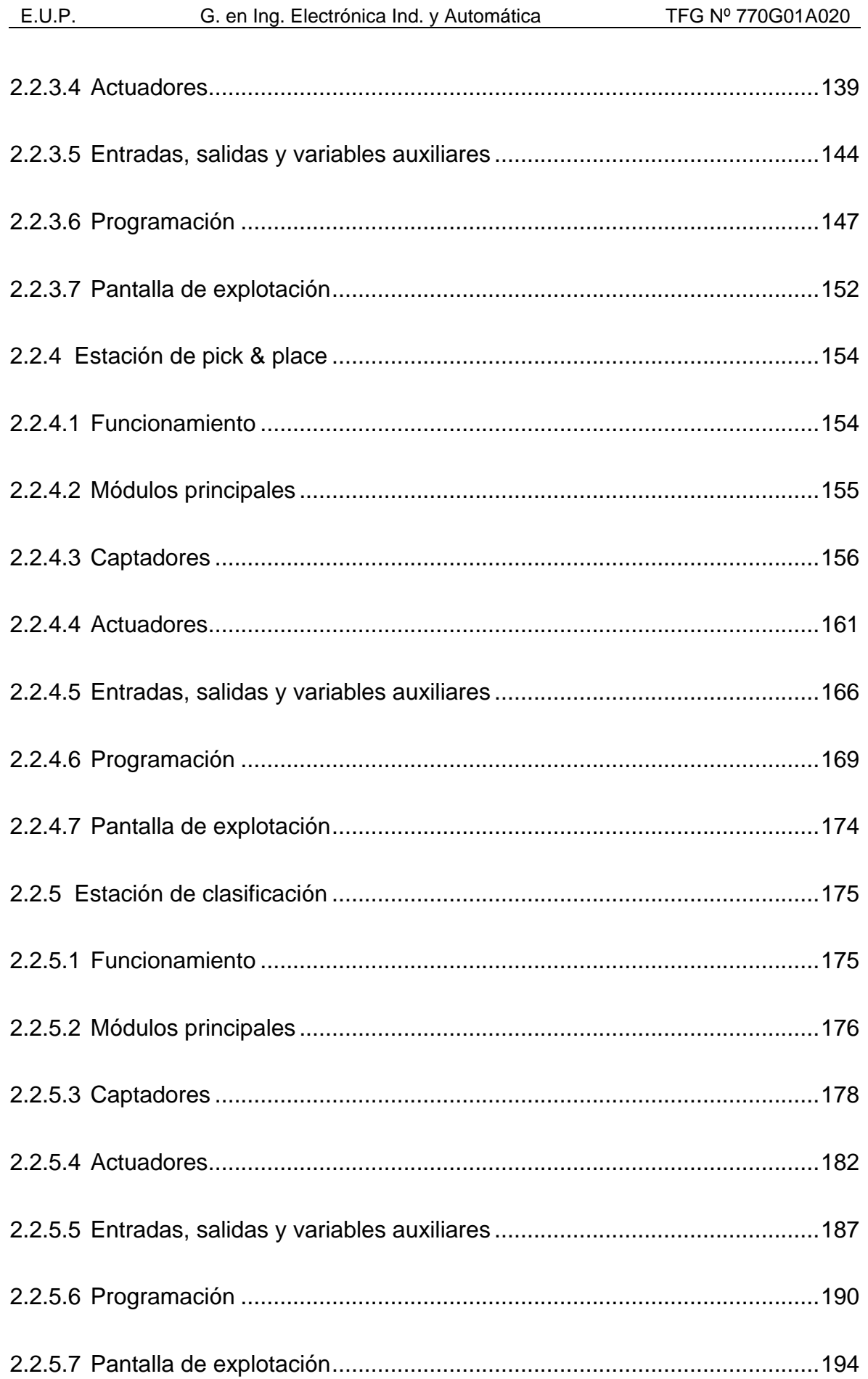

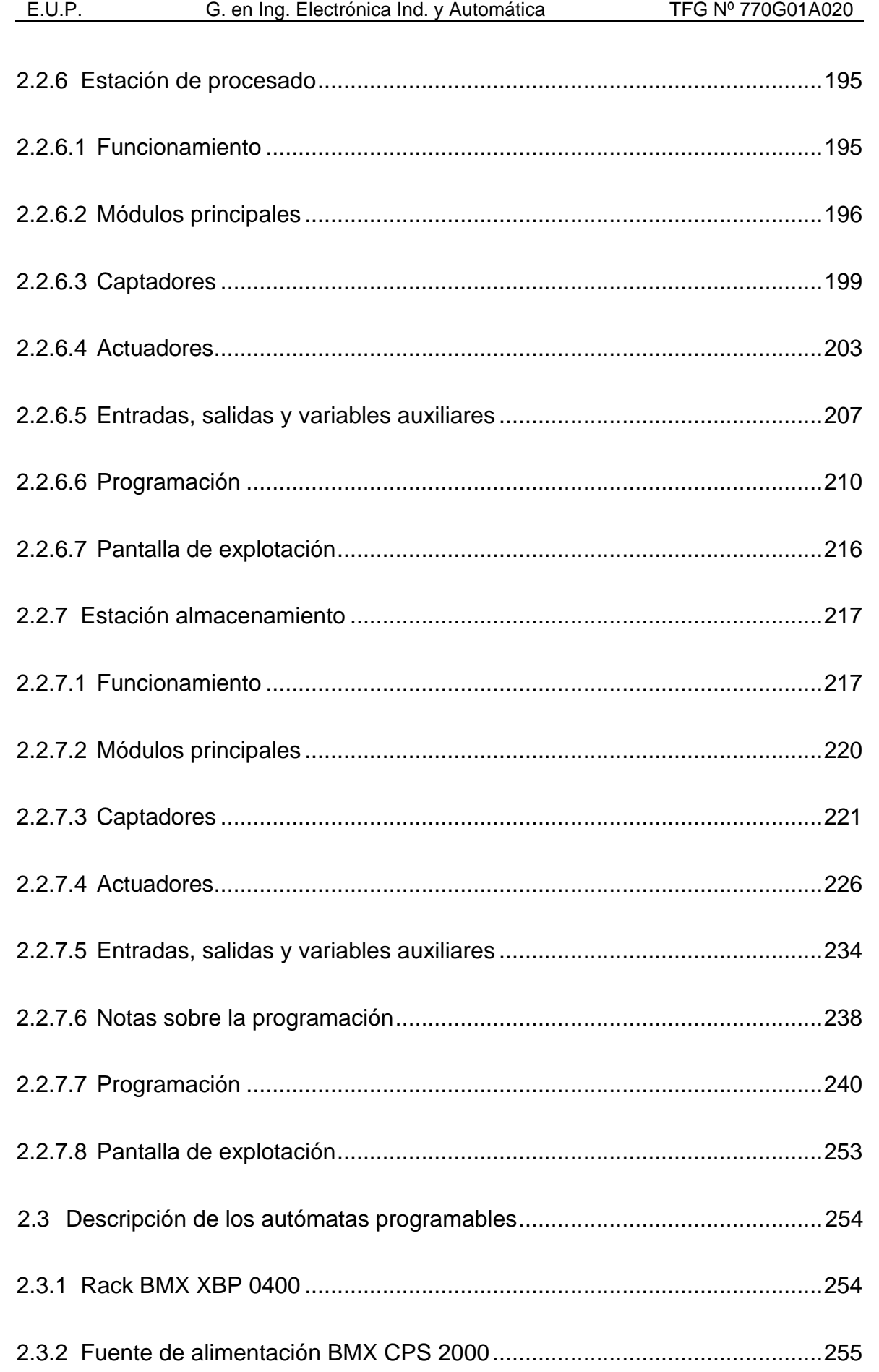

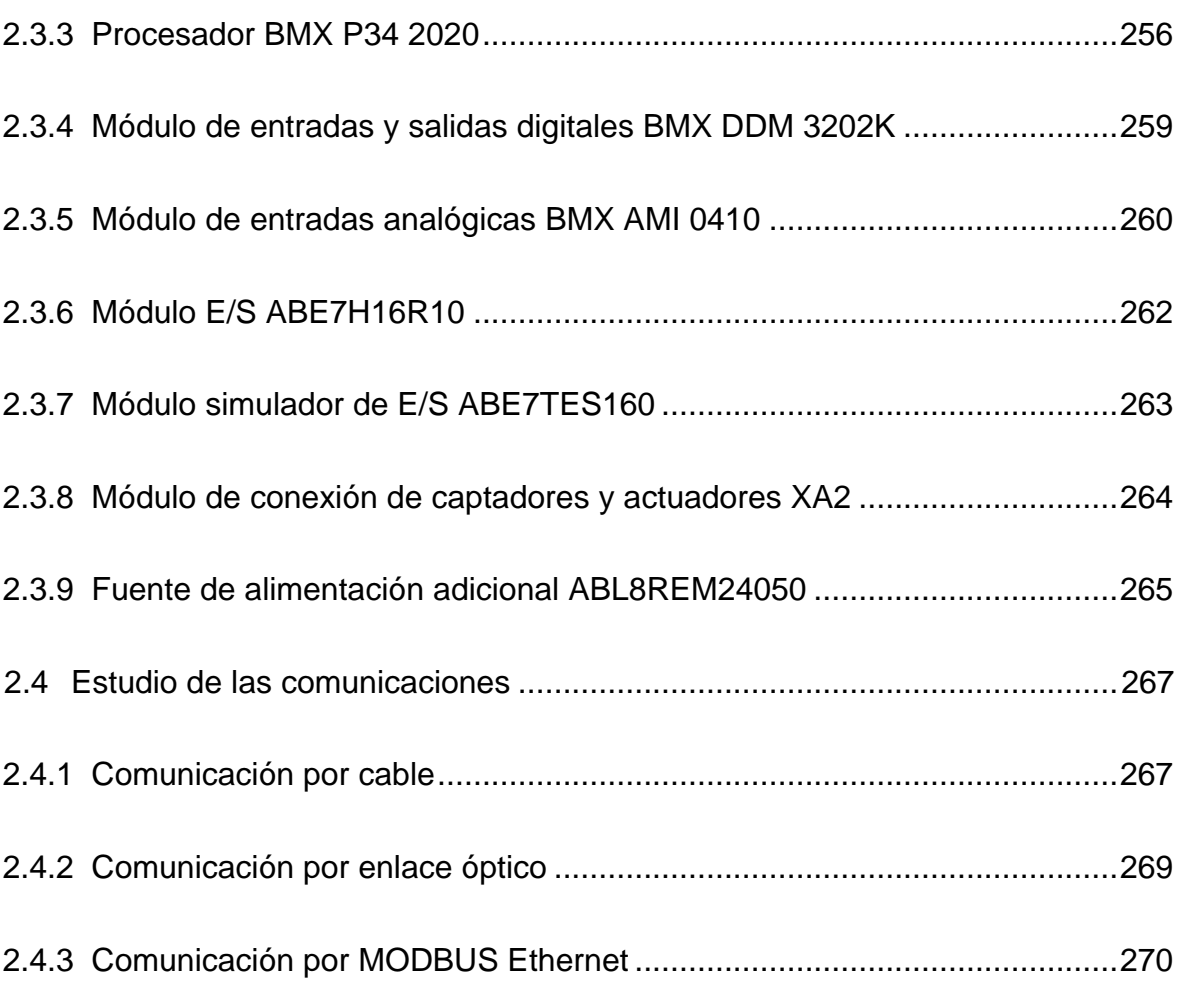

### **[3 PLANOS](#page-280-0)**

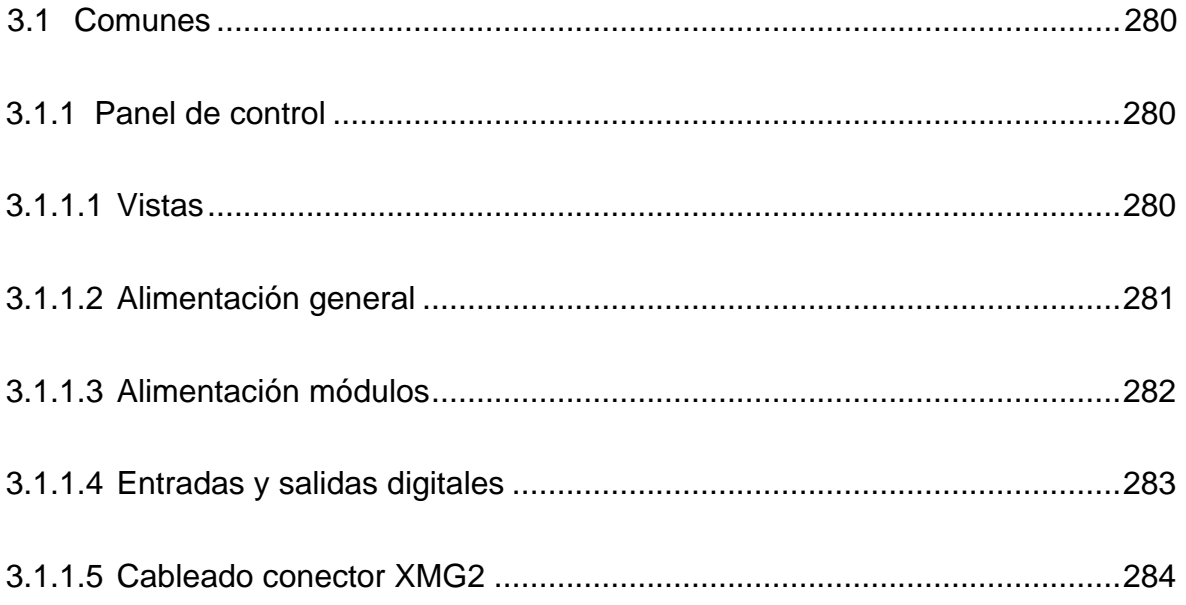

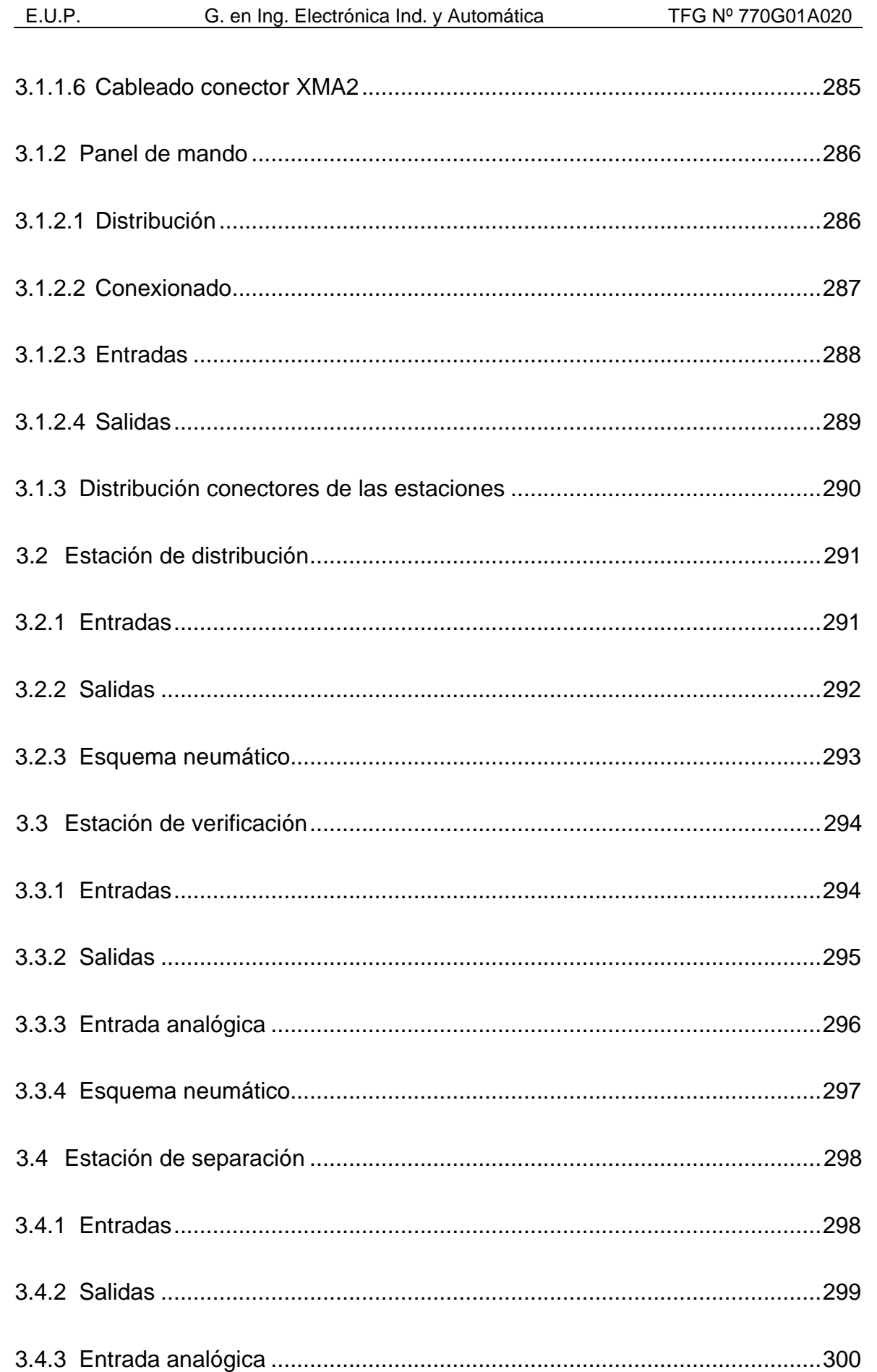

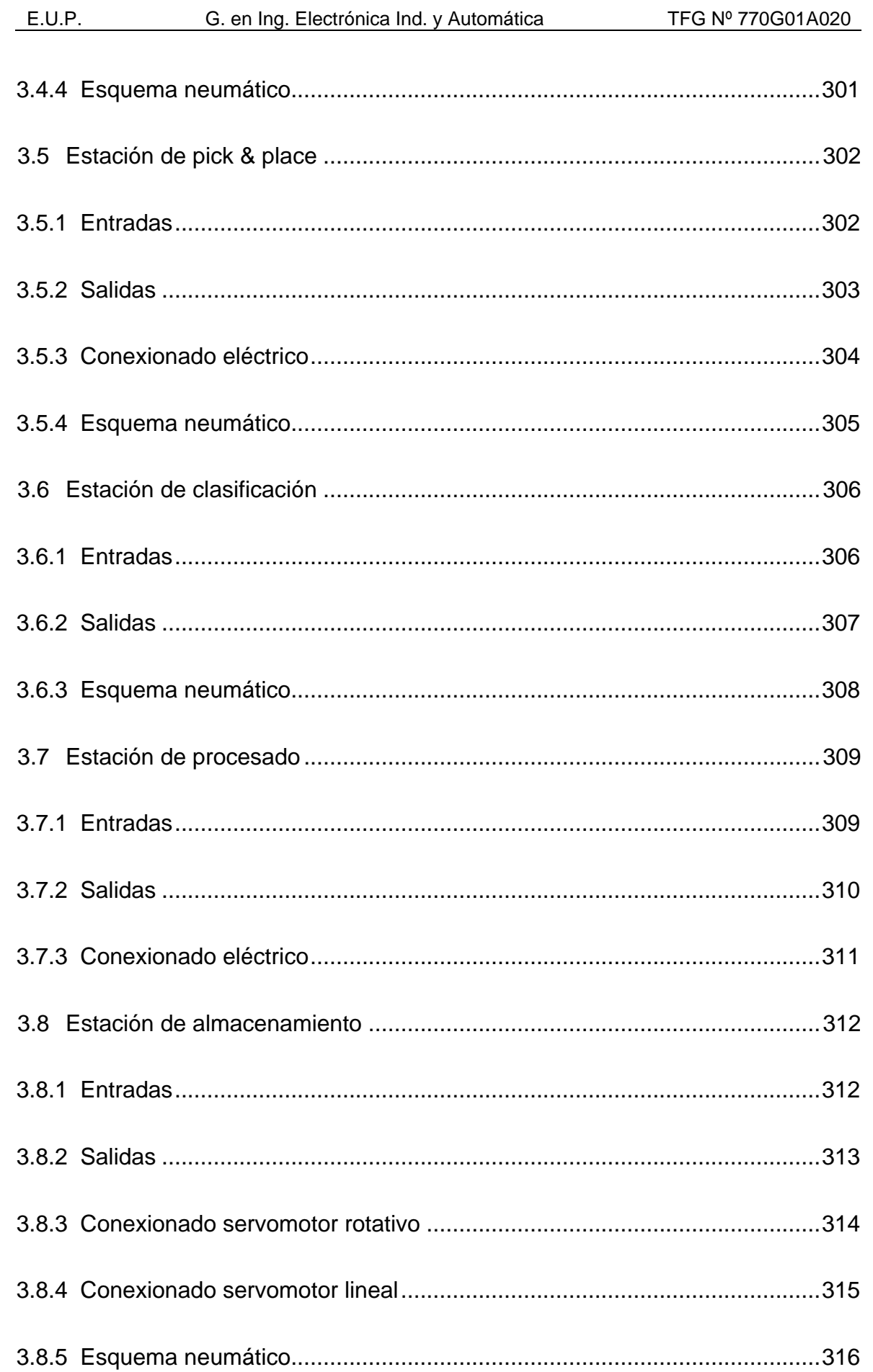

#### **[4 ESPECIFICACIONES DEL SISTEMA](#page-319-0)**

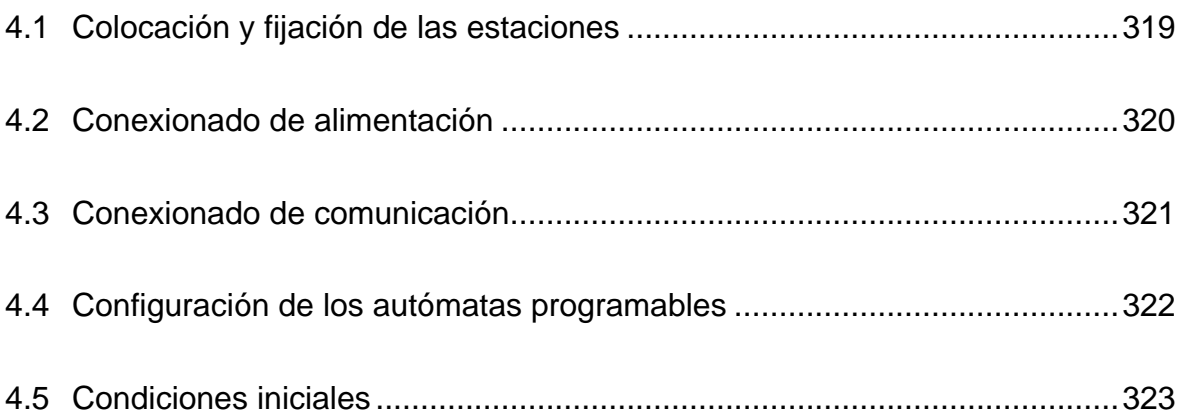

#### **[5 PRESUPUESTO](#page-326-0)**

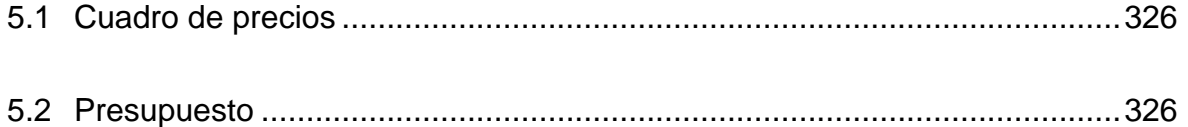

## TÍTULO: **APLICACIÓN DE LA GUÍA GEMMA A LA AUTOMATIZACIÓN DE UN PROCESO**

# **MEMORIA**

## PETICIONARIO: **ESCUELA UNIVERSITARIA POLITÉCNICA**

### **AVDA. 19 DE FEBRERO, S/N**

**15405 - FERROL**

FECHA: **SEPTIEMBRE DE 2013**

AUTOR: EL ALUMNO

Fdo.: DIEGO CABALEIRO SABÍN

## ÍNDICE

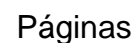

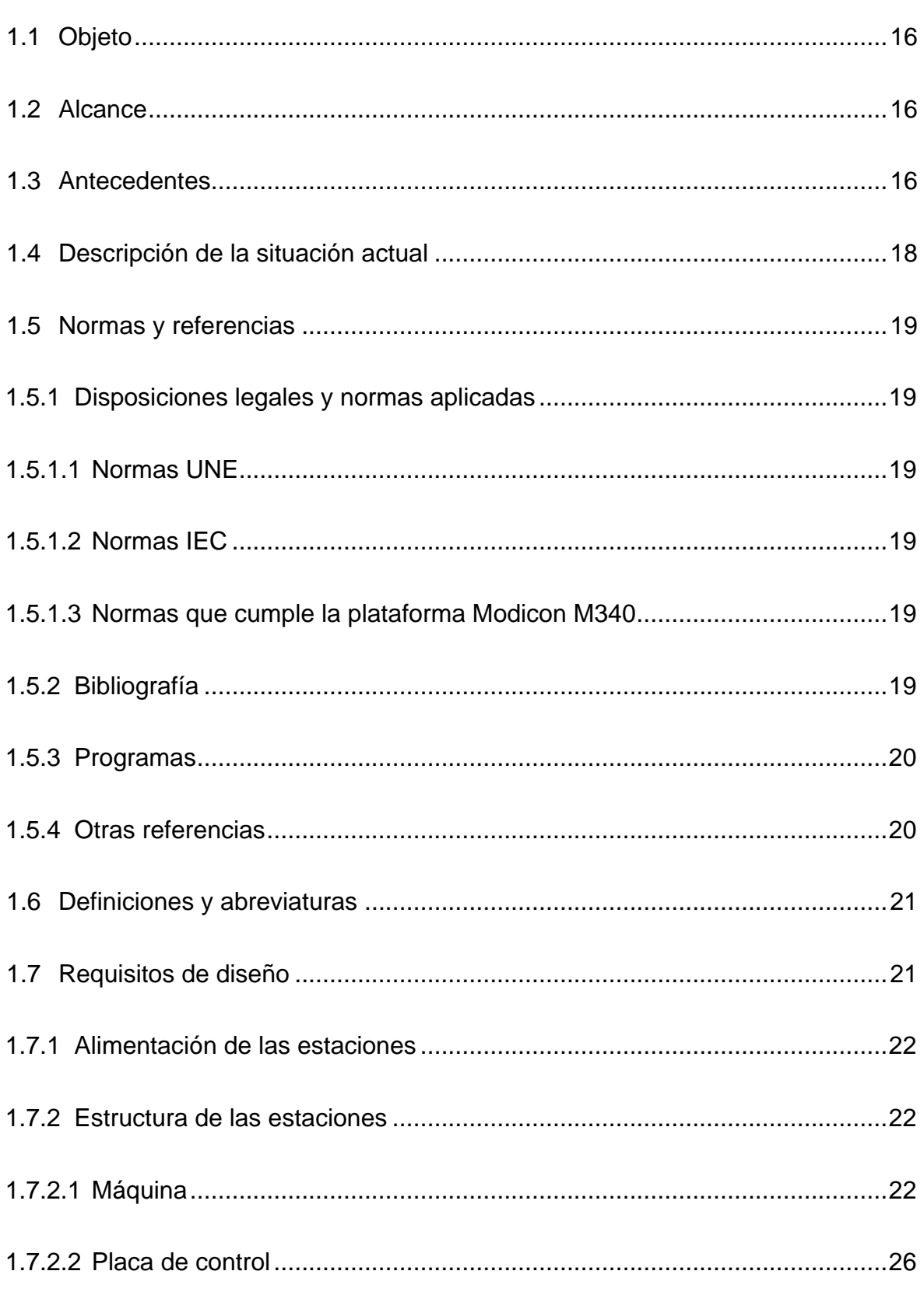

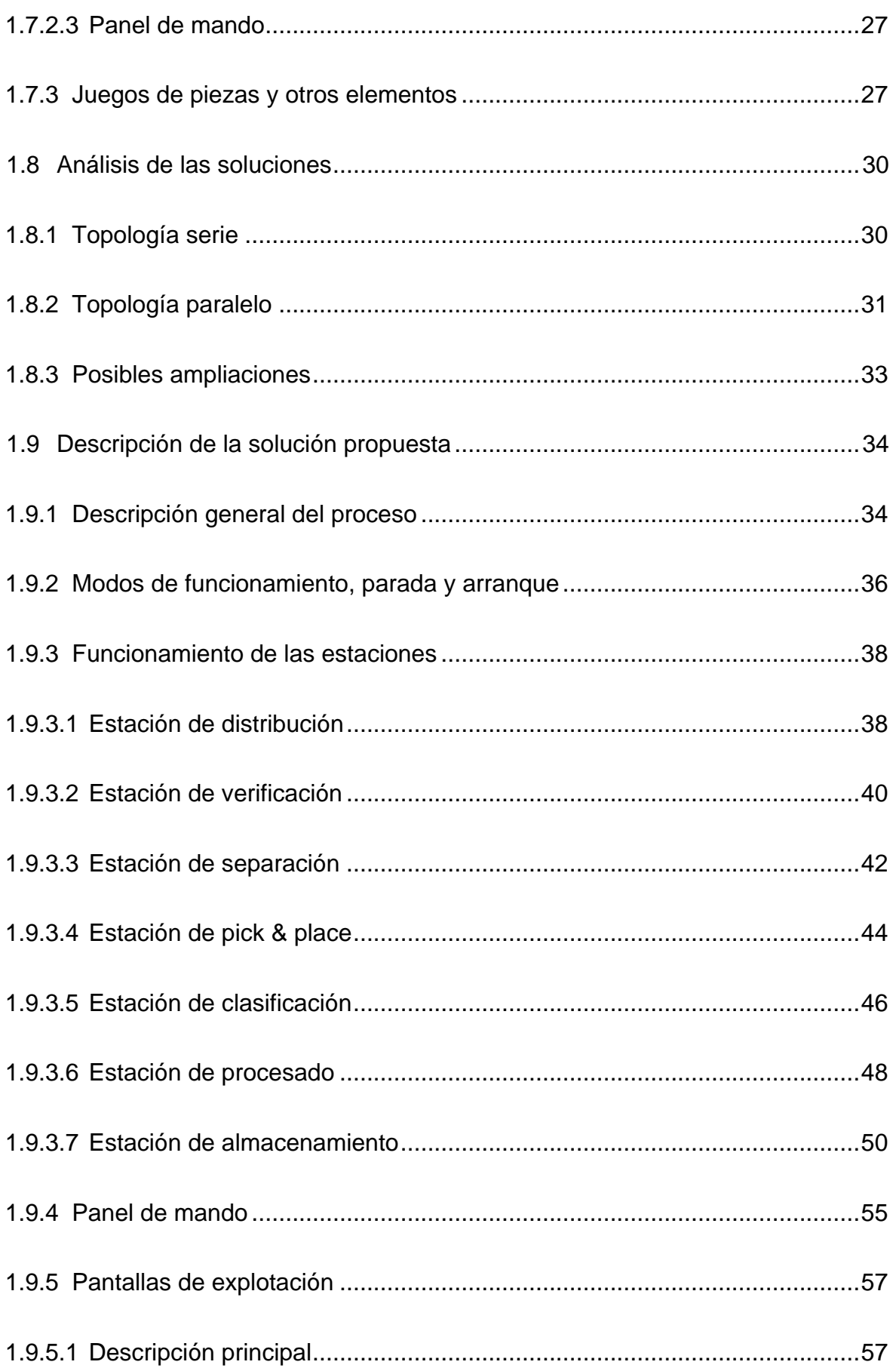

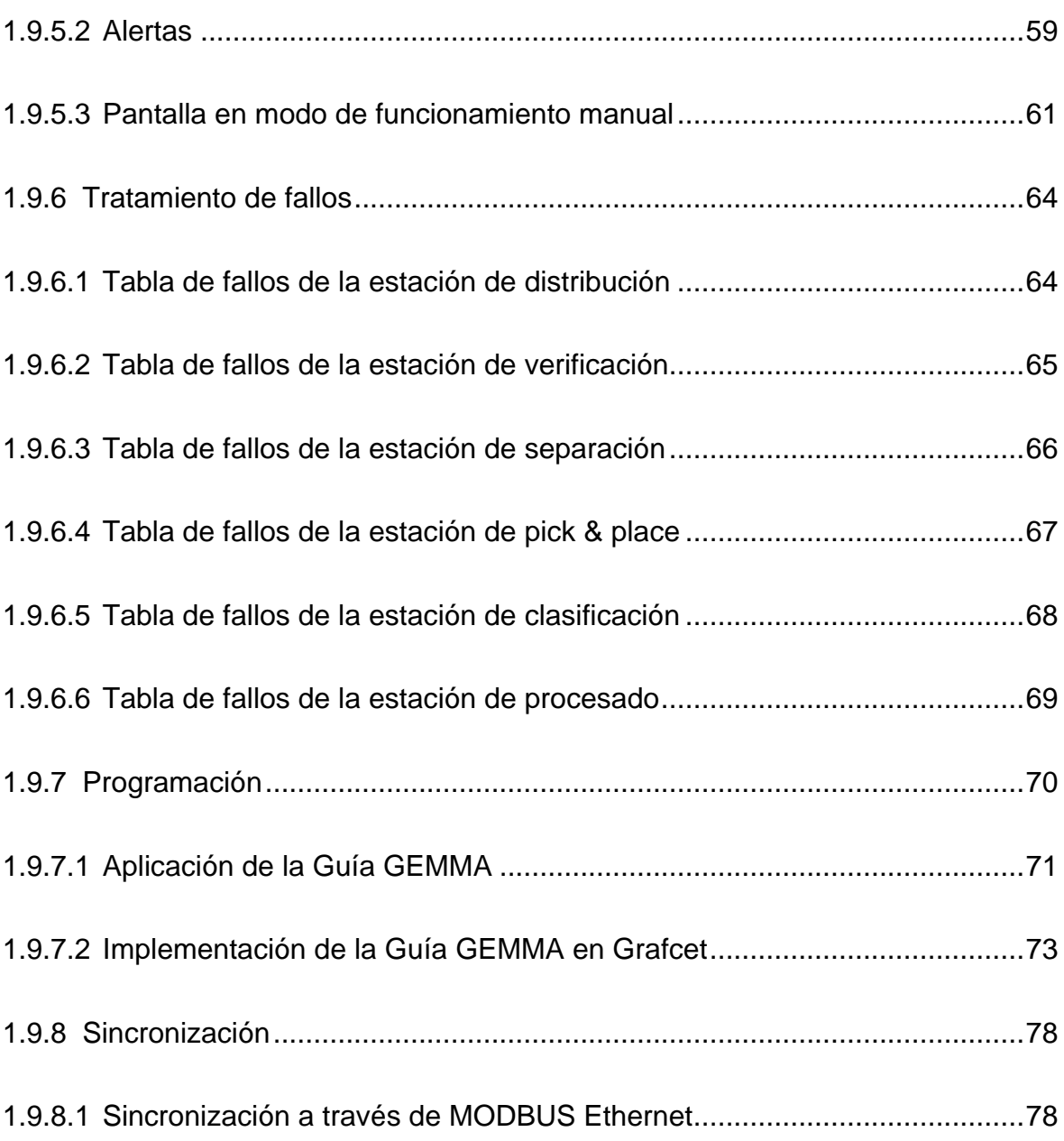

#### <span id="page-16-0"></span>**1 MEMORIA**

#### <span id="page-16-1"></span>**1.1 Objeto**

El objeto de este trabajo es la mejora de la automatización de las estaciones MPS-200 del Laboratorio de Automatización de la Escuela Universitaria Politécnica. Esta automatización la he realizado como proyecto de final de carrera presentado en la convocatoria de septiembre de 2012.

La principal aportación consiste en la modificación de la programación de las estaciones para ajustarla a las recomendaciones de la Guía GEMMA. Se estudiará de nuevo el proceso elegido, realizando los ajustes que sean necesarios con la finalidad de optimizarlo. En este sentido se incorpora la programación del modo de funcionamiento manual para la estación de almacenamiento, el tratamiento de fallos, el funcionamiento en modo test para tres de las estaciones, así como una revisión de los planos eléctricos y neumáticos de las estaciones, presentando un conjunto completo armonizado válido para todas ellas; aspectos que no se habían contemplado en el PFC.

#### <span id="page-16-2"></span>**1.2 Alcance**

El alcance del trabajo se limitará a la modificación de la programación de las estaciones, y la revisión de los planos eléctricos y neumáticos. No se contempla ninguna modificación en el hardware de las estaciones, ni en su instalación.

#### <span id="page-16-3"></span>**1.3 Antecedentes**

En la industria actual la automatización está implantada en la mayor parte de los procesos de fabricación. Un ejemplo de una automatización son las estaciones MPS-200 de Festo que forman una célula de fabricación flexible que permite en este caso la fabricación de cilindros y relojes.

Estas estaciones pueden funcionar de forma aislada o en conjunto, permitiendo realizar procesos más complejos. La única condición es que la estación de distribución debe ser la primera de la línea y la de verificación, en caso de emplearse debe estar siempre a continuación de la de distribución, que es la única que puede proporcionarle las piezas cuerpo base.

La comunicación entre las estaciones puede realizarse por cable, a través de las fotocélulas o por BUS.

Disponemos de las siguientes estaciones en el Laboratorio de Automatización de la EUP:

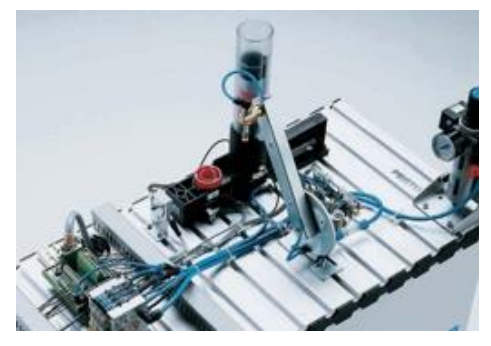

Figura 1.3.1 - Estación de distribución Figura 1.3.2 - Estación de verificación

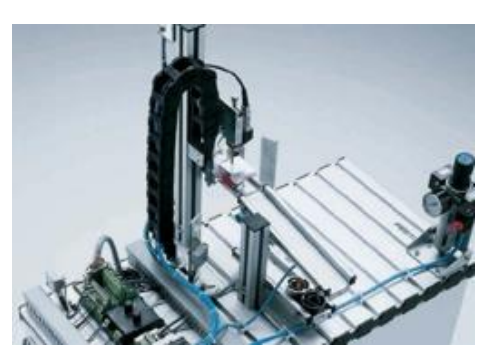

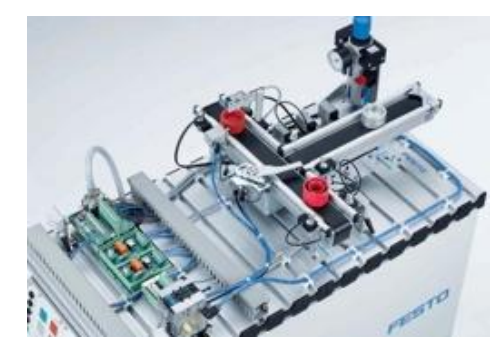

Figura 1.3.3 - Estación de separación Figura 1.3.4 - Estación de pick & place

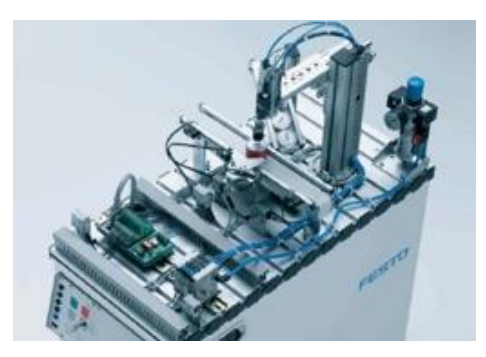

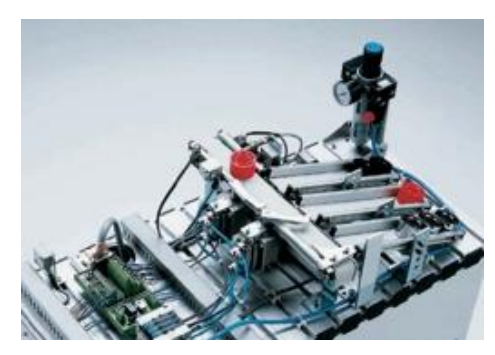

Figura 1.3.5 - Estación de clasificación Figura 1.3.6 - Estación de procesado

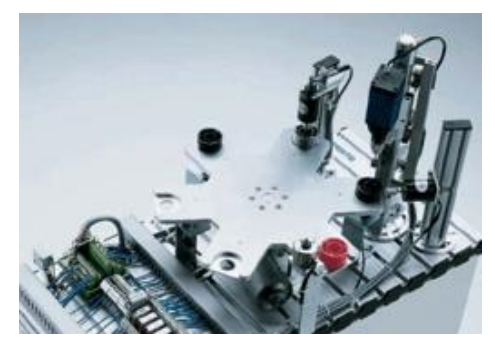

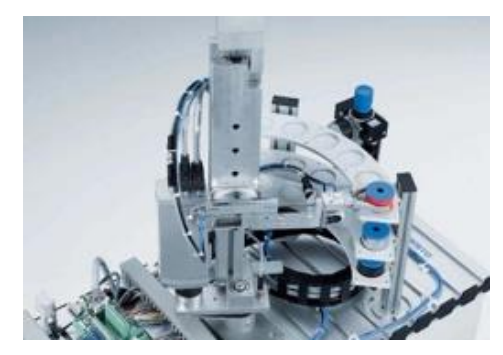

Figura 1.3.7 - Estación de almacenamiento

#### <span id="page-18-0"></span>**1.4 Descripción de la situación actual**

Cada una de las estaciones se encuentra preparada mecánicamente para realizar su función. Desde el punto de vista hardware, todas las estaciones están equipadas con un autómata, cableadas sus entradas y salidas y comprobado el correcto funcionamiento de todos los captadores y actuadores.

En el curso 2011-2012 presenté como proyecto fin de carrera la automatización de todas las estaciones realizando lo siguiente:

- Estudio de las distintas topologías que se pueden implementar con el material disponible.
- Programación de las estaciones para su funcionamiento siguiendo la topología elegida.
- Sincronización adecuada entre las estaciones mediante MODBUS Ethernet y mediante enlace fotoeléctrico y cable.
- Diseño de pantallas de explotación para la visualización y control del proceso.

La programación en este caso no fue estructurada, estaba basada en el enriquecimiento del grafcet de proceso, apoyado por dos secciones en lenguaje de contactos, una que forzaba paradas de emergencia y otra que trataba el modo de funcionamiento manual. Por lo tanto se parte de esta situación.

#### <span id="page-19-0"></span>**1.5 Normas y referencias**

#### <span id="page-19-1"></span>**1.5.1 Disposiciones legales y normas aplicadas**

#### <span id="page-19-2"></span>**1.5.1.1 Normas UNE**

- UNE 157801 Criterios generales para la elaboración de proyectos de sistemas de información.
- UNE 101149 Transmisiones hidráulicas y neumáticas. Símbolos gráficos.
- UNE 60617 Símbolos gráficos para esquemas.

#### <span id="page-19-3"></span>**1.5.1.2 Normas IEC**

- IEC 61131 Norma estándar para los controladores programables.

#### <span id="page-19-4"></span>**1.5.1.3 Normas que cumple la plataforma Modicon M340**

- IEC 61131-2 Sección de requisitos y ensayos de equipos.
- Directiva de Baja Tensión 73/23/EEC.
- Directiva sobre Compatibilidad Electromagnética 89/336/EEC.
- Especificaciones eléctricas y capacidad de auto-extinción de los materiales aislantes UL 746 C, UL 94.

#### <span id="page-19-5"></span>**1.5.2 Bibliografía**

- Automatización de procesos mediante la guía GEMMA (Pere Ponsa Asensio - UPC 2005)
- Ingeniería de la Automatización Industrial (Ramón Piedrafita Moreno RAMA 1999)
- Sistemas SCADA: guía práctica (Aquilino Rodríguez Penín Marcombo 2007)
- Automatització industrial amb GRAFCET (Oriol Boix, Antoni Sudrià, Joan Bergas - UPC 2001)
- Automatización de procesos industriales robótica y automática (Emilio García Moreno - UPV 1999)

#### <span id="page-20-0"></span>**1.5.3 Programas**

- Unity Pro XL 3.1 (Programación de los autómatas y realización de las pantallas de explotación)
- CorelDRAW X6 (Diseño de los gráficos para las simulaciones de las pantallas de explotación)
- Microsoft Word 2010 (Elaboración de la documentación)
- Microsoft Visio 2010 (Elaboración de los diagramas de flujo)
- AutoCAD 2008 (Diseño de los planos eléctricos y neumáticos)

#### <span id="page-20-1"></span>**1.5.4 Otras referencias**

- Guía de la plataforma de automatización Modicon M340 (Schneider).
- Guía rápida y manual de Unity Pro (Schneider).
- Manual de referencia de lenguajes y estructura del programa de Unity Pro (Schneider).
- Manual de comunicación (Bloques) de Unity Pro (Schneider).
- Anotaciones sobre mensajería Ethernet con M340 (Schneider).
- Comunicación con RS-485 y MODBUS (Universidad de Alicante).
- Catálogo de las estaciones MPS-200 (Festo).
- Documentación de las estaciones MPS-200 de distribución, verificación, separación, pick & place, clasificación, procesado y almacenamiento. Manuales, planos eléctricos y neumáticos y hojas de características de captadores y actuadores (Festo).
- Guide d'Étude des Modes de Marches et d'Arrêts (ADEPA)
- Apuntes de GEMMA (Profesora UDC Maria del Carmen Meizoso)
- Apuntes de GEMMA (Profesor US Carlos Vivas)
- Apuntes de Automatización Industrial (Profesor UPCO José A. Rodríguez Mondéjar)
- Apuntes de Diseño y Automatización Industrial (Profesor UPC Pere Ponsa)

#### <span id="page-21-0"></span>**1.6 Definiciones y abreviaturas**

- PLC: Autómata programable.
- MPS: Sistema de producción modular.
- LED: Diodo led.
- F.A.: Fuente de alimentación.
- E/S ó I/O: Entrada/salida.
- AC: Corriente alterna.
- DC: Corriente continua.
- LD: Lenguaje de diagrama contactos.
- ST: Lenguaje de texto estructurado.
- SFC: Lenguaje grafcet.
- FBD: Lenguaje de diagrama de bloques.

#### <span id="page-21-1"></span>**1.7 Requisitos de diseño**

El proceso a automatizar estará formado por varias de las estaciones MPS-200 que forman parte de una célula de fabricación flexible que tenemos disponible en el Laboratorio de Automatización de la Escuela Universitaria Politécnica.

Por lo tanto se tiene que diseñar el proceso adaptándolo a las estaciones que tenemos disponibles en la escuela, que son las siguientes:

- Estación de distribución
- Estación de verificación
- Estación de separación
- Estación de pick & place
- Estación de clasificación
- Estación de procesado
- Estación de almacenamiento

Se dispone de diferentes piezas para procesar en las distintas estaciones, de tal forma que se pueden clasificar atendiendo al color, material o dimensiones.

En los apartados posteriores se describe la estructura de las estaciones que es común para todas ellas y se analizan las diferentes piezas que disponemos para procesar en las estaciones.

#### <span id="page-22-0"></span>**1.7.1 Alimentación de las estaciones**

Las alimentaciones necesarias para poner en marcha cada estación son las siguientes:

- Alimentación eléctrica: 230V AC 50 Hz.
- Alimentación neumática: 6 BAR.

#### <span id="page-22-1"></span>**1.7.2 Estructura de las estaciones**

La estructura de las estaciones MPS-200 es totalmente modular, de modo que mantiene separados los siguientes elementos independientes:

#### <span id="page-22-2"></span>**1.7.2.1 Máquina**

Formada por los elementos mecánicos, captadores, pre-actuadores, actuadores y otros elementos que componen la estación.

En las estaciones podemos encontrarnos con los siguientes captadores:

- Sensores fotoeléctricos: Se dispone de los siguientes tipos de sensores fotoeléctricos:
	- 1) Sensores ópticos de reflexión directa: Basados en la detección de la luz reflejada por el objeto a detectar. Se puede emplear para detectar la presencia de una pieza y también para saber si una pieza es negra o no, ajustando debidamente su sensibilidad.
- 2) Barreras fotoeléctricas de detección: Basan su funcionamiento en la interrupción de un haz de luz entre el emisor y el receptor. En nuestro caso se utilizan para detectar el paso de una pieza.
- 3) Sensores ópticos de retro-reflexión: Estos captadores están basados en la interrupción del haz de luz devuelto por un elemento reflectante. Este sensor detecta un elemento situado entre el captador y el elemento reflectante.

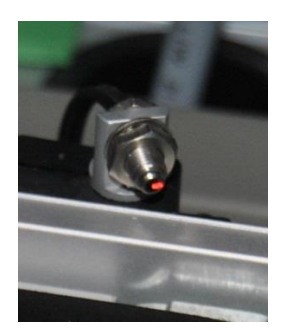

Figura 1.7.2.1.1 - Sensor óptico de reflexión directa

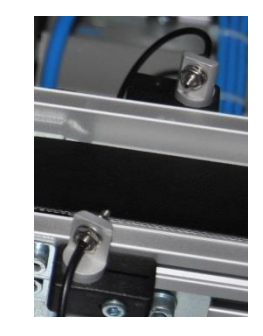

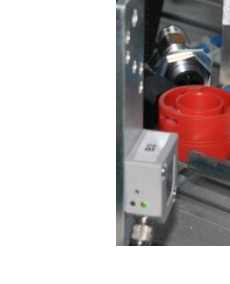

Figura 1.7.2.1.2 - Barrera fotoeléctrica de detección

Figura 1.7.2.1.3 - Sensor óptico de retro-reflexión

- Sensores capacitivos: Permiten la detección sin contacto de materiales conductores y no conductores como pueden ser madera, vidrio, cartón, plástico, metales… Por lo tanto en nuestro caso detectan todas las clases de piezas que procesan las estaciones.

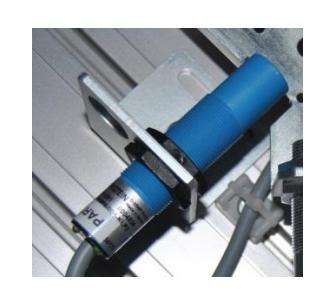

Figura 1.7.2.1.4 - Sensor capacitivo

- Sensores inductivos: Permiten detectar piezas o elementos metálicos en distancias muy cortas, del orden entre 0 a 30mm. En nuestro caso solo detectan las piezas plateadas por ser las únicas metálicas.

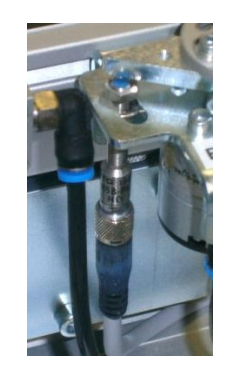

Figura 1.7.2.1.5 - Sensor inductivo

Sensores magnéticos: Basados en que un elemento magnético (imán) externo al sensor hace que se cierre un contacto, volviéndose a abrir éste al apartarse del elemento magnético.

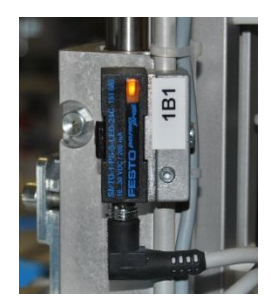

Figura 1.7.2.1.6 - Sensor magnético

- Finales de carrera mecánicos: Son captadores de conmutación electromecánica, la detección del objeto por medio del cabezal hace conmutar el contacto eléctrico del final de carrera.

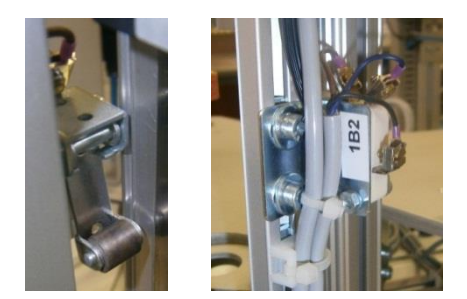

Figura 1.7.2.1.7 - Final de carrera mecánico

También disponemos de dos captadores analógicos para medir la altura y profundidad de las piezas. Estos captadores suministran una señal proporcional a una variable analógica que es procesada por un módulo de entradas analógicas que dispone el PLC.

Todas las estaciones tienen algunos de los siguientes actuadores eléctricos y neumáticos: motores DC, electroimanes, cilindros de simple efecto, cilindros de doble efecto, cilindros rotativos…

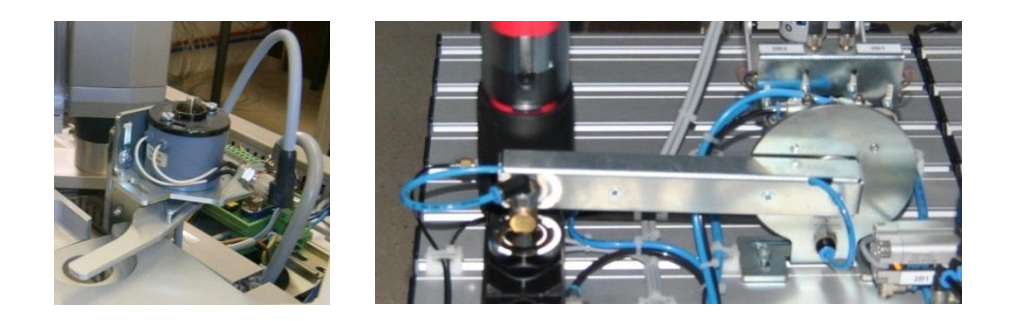

Figura 1.7.2.1.8 - Actuador eléctrico (electroimán) y actuador neumático (cilindro rotativo)

Para controlar los cilindros neumáticos disponemos de electroválvulas distribuidoras (monoestables y biestables) que son los pre-actuadores.

Para la alimentación neumática de la estación disponemos de un regulador de presión con vaso de condensación y filtro incorporado. El filtro elimina impurezas y el vaso recoge el agua condensada del aire. Además dispone de una llave de paso general que nos permite cortar el suministro a la estación.

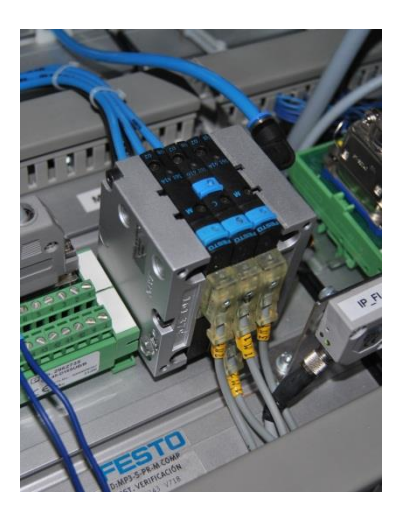

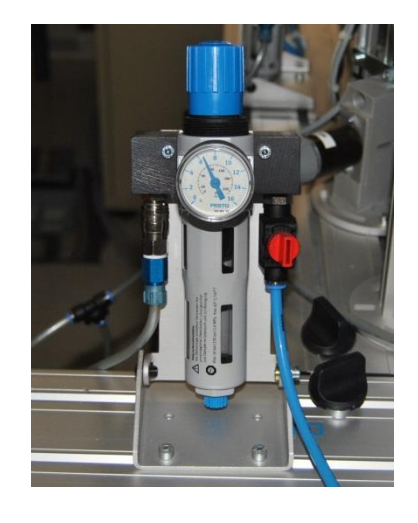

Figura 1.7.2.1.9 - Electroválvulas Figura 1.7.2.1.10 - Regulador de presión de aire

Esta información está ampliada y detallada para cada estación en el anexo correspondiente de este proyecto.

#### <span id="page-26-0"></span>**1.7.2.2 Placa de control**

La placa de control de las estaciones es de modelo único. Todas las placas incluyen los mismos elementos y con la misma disposición física sobre la superficie de la placa. La única diferencia existente entre ellas serán los módulos de entradas-salidas que precise en cada caso el PLC, puesto que hay estaciones que trabajan con señales analógicas y digitales y otras que solamente trabajan con señales digitales.

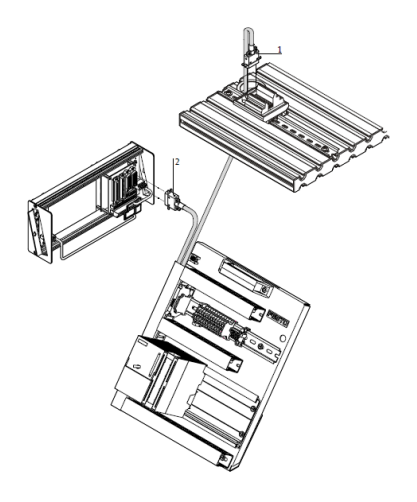

Figura 1.7.2.2.1 - Placa de control y conexiones

Las placas de control de cada una de las estaciones disponen de un autómata Modicon M340 de Schneider con el procesador BMX P34 2020 y el módulo de entradas/salidas digitales BMX DDM 3202K. Las estaciones de verificación y separación disponen a mayores de un módulo de entradas analógicas BMX AMI 0410. En todas las placas hay un módulo simulador de E/S ABE7TES160 (para las entradas), un módulo E/S ABE7H16R10 (para las salidas) y una fuente de alimentación adicional ABL8REM24050 para alimentar los captadores y actuadores de la estación.

Esta información está ampliada en el anexo correspondiente de este proyecto.

#### <span id="page-27-0"></span>**1.7.2.3 Panel de mando**

Cada estación está equipada con el siguiente panel desde donde se controla el funcionamiento de la estación y dispone de una serie de pulsadores, selectores y pilotos destinados a ello.

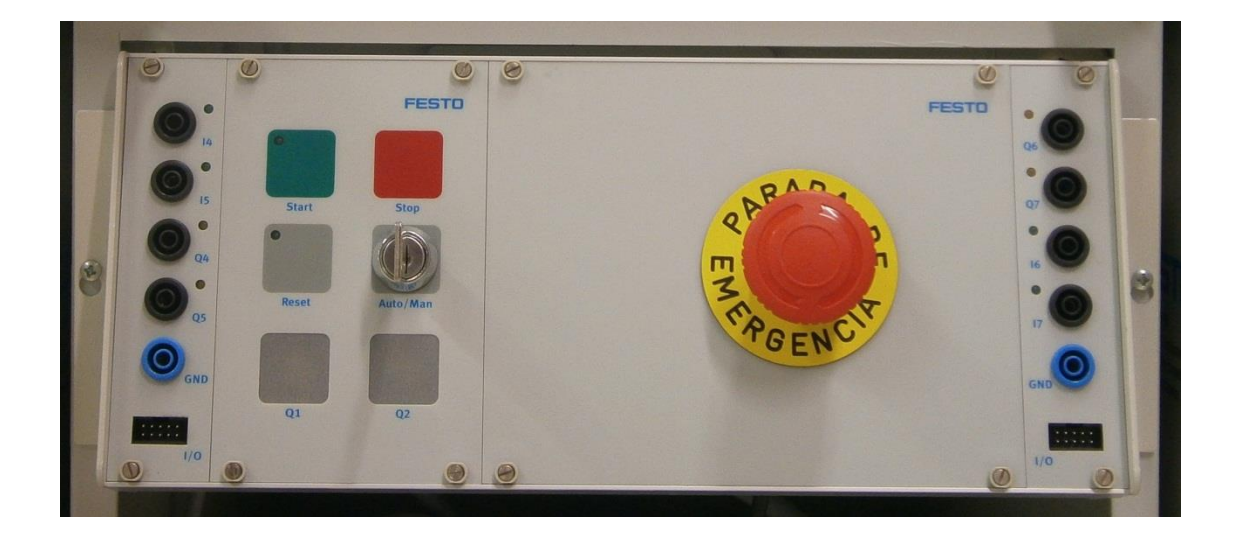

Figura 1.7.2.3.1 - Panel de mando

Se dispone de un pulsador de START (con piloto integrado), de un pulsador de STOP, de un pulsador RESET (con piloto integrado), de dos pilotos auxiliares Q1 y Q2, de un selector AUTO/MAN (AUTO=0, MAN=1) y de un pulsador de PARADA DE EMERGENCIA (seta).

Los conectores de este panel permiten realizar las conexiones de comunicación por cable con otras estaciones.

#### <span id="page-27-1"></span>**1.7.3 Juegos de piezas y otros elementos**

La célula de fabricación cuenta con diferentes juegos de piezas que se pueden clasificar atendiendo al color, material o dimensiones. A continuación se describen las propiedades de cada uno de los juegos:

Cuerpos cilindro (lisos)

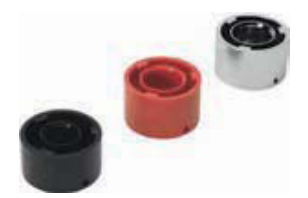

Figura 1.7.3.1 - Piezas cuerpo de cilindro (liso)

Se pueden utilizar en todas las estaciones menos en la de pick & place. Sus características son las siguientes:

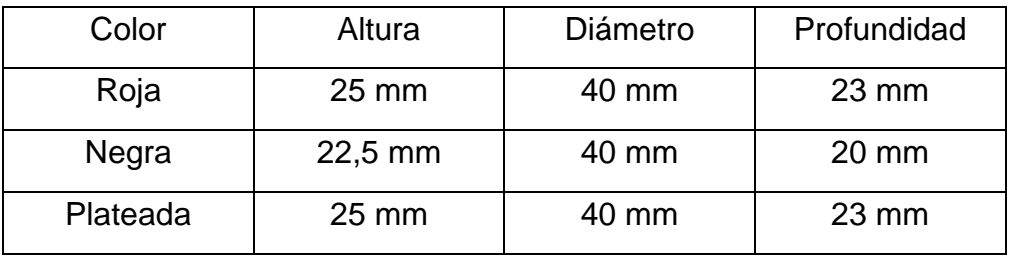

Tabla 1.7.3.1 - Características de las piezas cuerpo de cilindro (lisos)

#### - Cuerpos de cilindro (rayados)

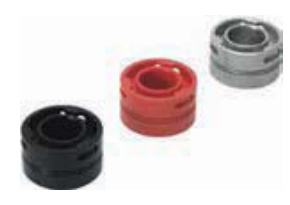

Figura 1.7.3.2 - Piezas cuerpo de cilindro (rayado)

Se pueden utilizar en todas las estaciones menos en la de pick & place. Solo disponemos de un juego de piezas de este tipo ya que son utilizadas como piezas defectuosas por altura.

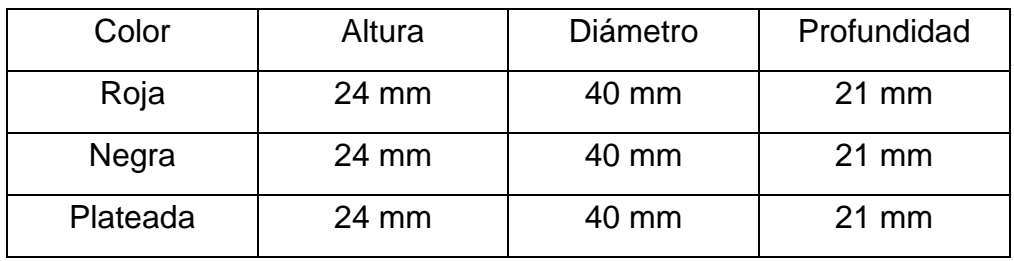

Tabla 1.7.3.2 - Características de las piezas cuerpo de cilindro (rayado)

Cuerpos de reloj

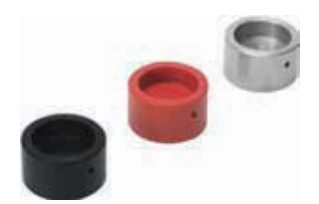

Figura 1.7.3.3 - Piezas cuerpo de reloj

Se pueden utilizar en todas las estaciones

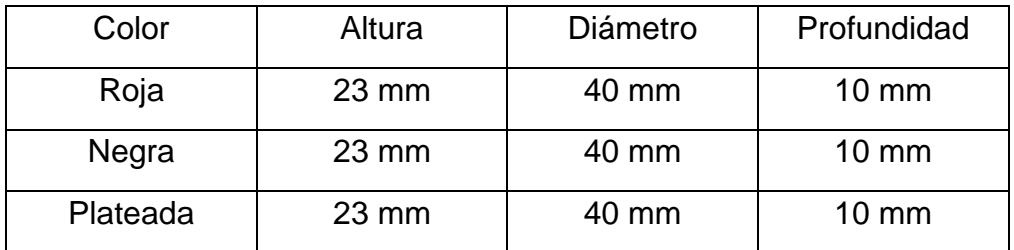

Tabla 1.7.3.3 - Características de las piezas cuerpo de reloj

Se dispone también de otro elemento necesario para montar los relojes que son las cabezas de reloj, insertables en las piezas cuerpo de reloj.

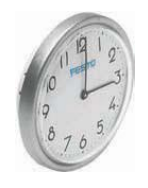

Figura 1.7.3.4 - Cabeza de reloj

#### <span id="page-30-0"></span>**1.8 Análisis de las soluciones**

Para el desarrollo del proyecto se han estudiado los distintos procesos posibles que podemos realizar con las estaciones disponibles. El objetivo marcado es fabricar los dos tipos de objetos (cilindros y relojes) en el menor tiempo posible.

También se han evaluado las posibilidades de comunicación entre las mismas. Para más información sobre las posibilidades de comunicación entre las estaciones puede consultar el anexo correspondiente de este proyecto.

Y finalmente se ha optado por la realización de una serie de pantallas de explotación para todas las estaciones en las cuales se visualice el estado en tiempo real de los captadores y actuadores, permitan un control básico sobre la estación y el acceso a un modo manual básico en el que se puedan controlar todos los actuadores de la estación.

A continuación se describen las distintas topologías posibles que se han estudiado para cumplir el objetivo marcado.

#### <span id="page-30-1"></span>**1.8.1 Topología serie**

Esta topología permite realizar tanto relojes como cilindros en una línea de montaje en serie. El funcionamiento es el siguiente:

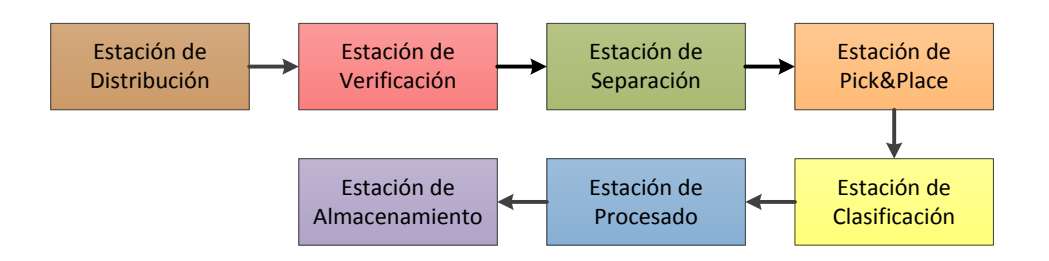

Figura 1.8.1.1 - Distribución de las estaciones en serie

La estación de distribución entrega todo tipo de piezas a la de verificación donde se descartan las piezas defectuosas por altura. Las piezas correctas pasan a la estación de separación donde se analiza el tipo de pieza, si es cuerpo de cilindro o de reloj. Esta información es entregada a la siguiente estación de pick & place,

para que solo procese las piezas cuerpo de reloj, que son clasificadas por color en la siguiente estación. Las piezas cuerpo de cilindro no son procesadas en la estación de pick & place ni tampoco clasificadas en la estación de clasificación, siguen el camino recto hacia la estación de procesado donde son verificadas y taladras. Finalmente son almacenadas en la estación de almacenamiento.

Esta topología ha sido descartada por lo siguiente: es un proceso lento y largo sobretodo para fabricar los cilindros, si se produce un problema en una estación se paraliza todo el proceso y no se pueden procesar los tres colores de pieza de reloj.

#### <span id="page-31-0"></span>**1.8.2 Topología paralelo**

Esta topología es la elegida y permite realizar tanto relojes como cilindros en una línea de montaje en paralelo. El funcionamiento es el siguiente:

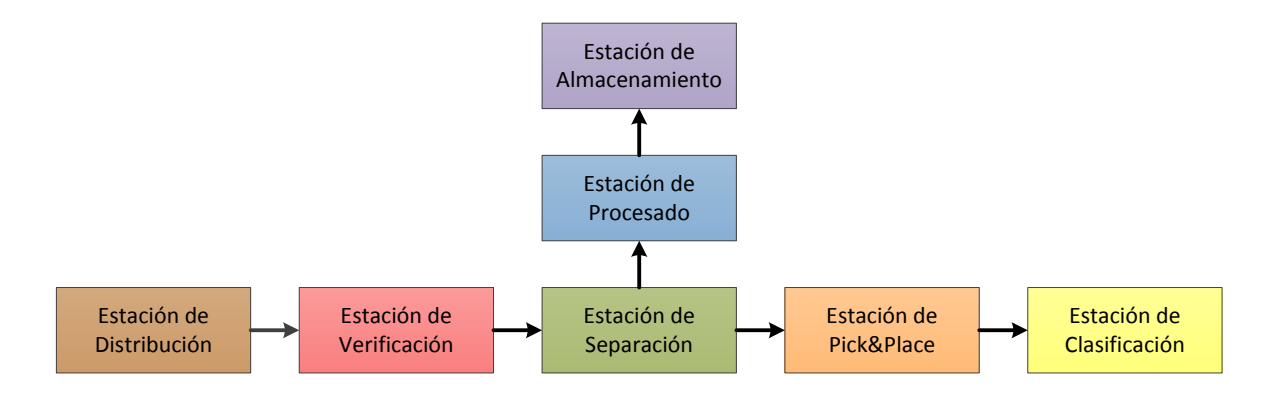

Figura 1.8.2.1 - Diagrama del proceso

La estación inicial es la de distribución donde son introducidas de forma manual, en un almacén apilador, los dos tipos de piezas cuerpo sobre las cuales se van a preparar los cilindros y relojes. La estación distribuye las piezas a la siguiente, a la de verificación, donde es analizada la altura de las piezas descartando las defectuosas, que son apartadas del proceso. Las correctas pasan a la estación de separación donde son separadas por la profundidad de su taladro. Las culatas de reloj (taladro menos profundo) siguen por el camino principal hasta la estación de pick & place y las culatas de cilindro (taladro mas profundo) son separadas al camino secundario hacia la estación de procesado. A partir de este punto el proceso se divide en dos ramas en paralelo para la fabricación de cada tipo de producto:

- Rama principal. Fabricación de relojes. Las piezas cuerpo de reloj llegan a la estación de pick & place donde un robot incrusta en cada una de las piezas la cabeza del reloj y son transportadas a la estación de clasificación. En esta última estación del proceso, los relojes son clasificados por su color en tres rampas de almacenamiento.
- Rama secundaria. Fabricación de cilindros. Las piezas cuerpo de cilindro llegan a la estación de procesado donde son verificadas, taladradas y después expulsadas a la estación de almacenamiento. En esta última estación del proceso, las piezas pueden ser entregadas directamente o almacenadas de forma clasificada.

Esta topología tiene las siguientes ventajas sobre la serie: funcionamiento más rápido, se pueden procesar todas las clases de piezas y se puede parar una de las ramas sin detener la fabricación de uno de los productos.

Dentro de esta topología se han estudiado otras modificaciones que consisten en cambiar de sitio el almacén, por ejemplo colocándolo antes de la estación de procesado. Este cambio permitiría almacenar las piezas base en el almacén y fabricar una gran cantidad de cilindros a petición en menos tiempo. Por el mismo motivo podría colocarse antes de la estación de pick & place.

Quizás lo ideal sería colocar la estación de almacenamiento antes de la estación de separación haciendo de almacén intermedio de las piezas base. De esta manera tendríamos dos procesos independientes: un proceso de verificación y almacenamiento de las piezas base y otro proceso con dos ramas, de fabricación del producto final. El almacén intermedio permitiría que no dependa directamente el tipo de objetos a fabricar en un determinado momento, de las piezas introducidas en la estación de distribución, agilizando la fabricación de uno de los dos tipos de producto si fuese necesario. Pero esta opción no se puede implementar, porque la única estación que nos puede permitir distinguir si la pieza

es base de cilindro o reloj, es la de separación. No se pueden distinguir en la de verificación, por lo tanto esta opción ha sido descartada.

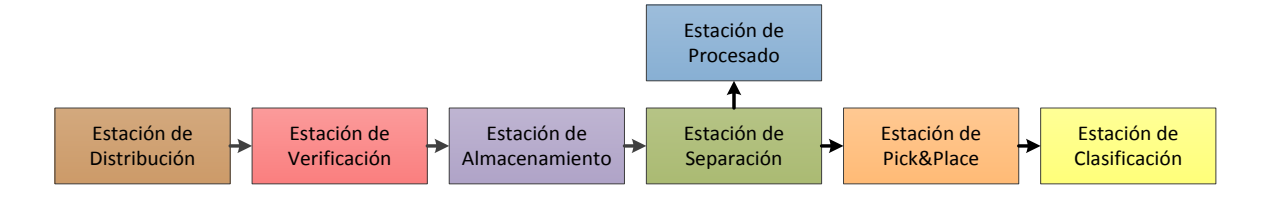

Figura 1.8.2.2 - Otra posibilidad de proceso en paralelo

#### <span id="page-33-0"></span>**1.8.3 Posibles ampliaciones**

Una posible ampliación de mejora para la topología elegida, teniendo en cuenta otras estaciones MPS-200 que actualmente no tenemos en la EUP, sería utilizar una estación de pulmón. Esta estación nos permite retener hasta cinco piezas. Colocándola antes de la estación de almacenamiento se agilizaría el proceso, porque el almacén es una estación lenta, que ocasiona retrasos en la otra rama.

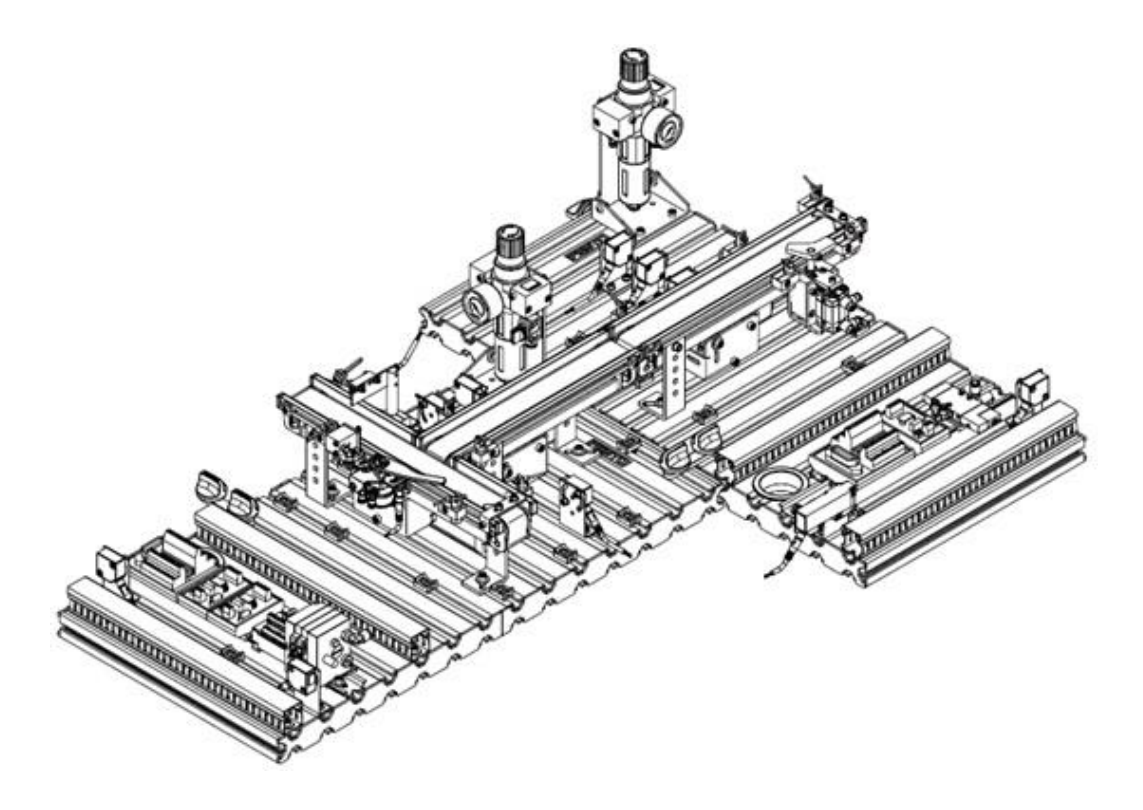

Figura 1.8.3.1 - Estación de pulmón a continuación de la de separación

#### <span id="page-34-0"></span>**1.9 Descripción de la solución propuesta**

En los sucesivos apartados se describe el proceso que se ha decidido automatizar, el funcionamiento para cada una de las estaciones que lo forman, los diferentes modos de funcionamiento programados, las pantallas de explotación que se han realizado para la visualización y control, el tratamiento de fallos, la programación y sincronización de las estaciones.

#### <span id="page-34-1"></span>**1.9.1 Descripción general del proceso**

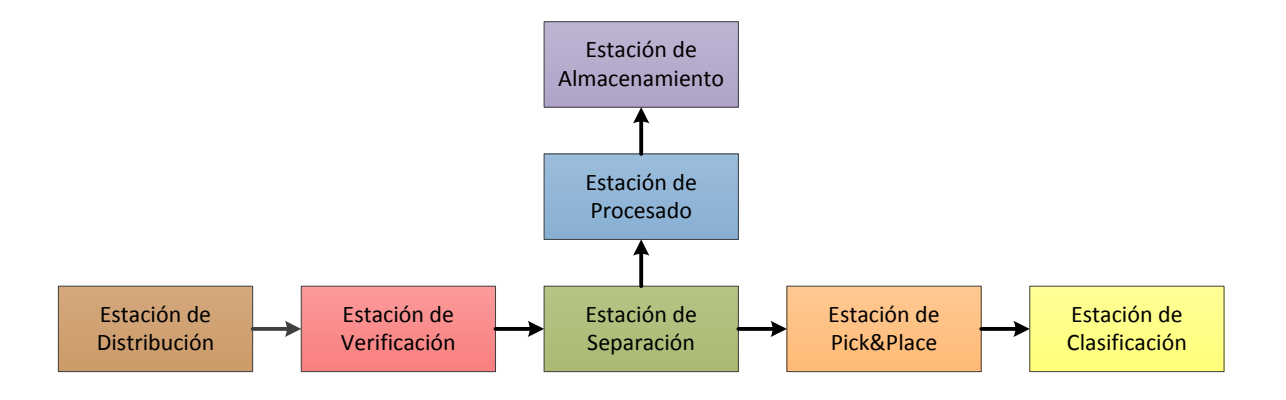

Figura 1.9.1.1 - Diagrama del proceso

La estación inicial es la de distribución donde son introducidas de forma manual, en un almacén apilador, los dos tipos de piezas cuerpo sobre las cuales se van a preparar los cilindros y relojes. La estación distribuye las piezas a la siguiente, a la de verificación, donde es analizada la altura de las piezas descartando las defectuosas, que son apartadas del proceso. Las correctas pasan a la estación de separación donde son separadas por la profundidad de su taladro. Las culatas de reloj (taladro menos profundo) siguen por el camino principal hasta la estación de pick & place y las culatas de cilindro (taladro más profundo) son separadas al camino secundario hacia la estación de procesado. A partir de este punto el proceso se divide en dos ramas en paralelo para la fabricación de cada tipo de producto:

- Rama principal. Fabricación de relojes. Las piezas cuerpo de reloj llegan a la estación de pick & place donde un robot incrusta en cada una de las piezas la cabeza del reloj y son transportadas a la estación de clasificación. En esta última estación del proceso, los relojes son clasificados por su color en tres rampas de almacenamiento.

Rama secundaria. Fabricación de cilindros. Las piezas cuerpo de cilindro llegan a la estación de procesado donde son verificadas, taladradas y después expulsadas a la estación de almacenamiento. En esta última estación del proceso, las piezas pueden ser entregadas directamente o almacenadas de forma clasificada.

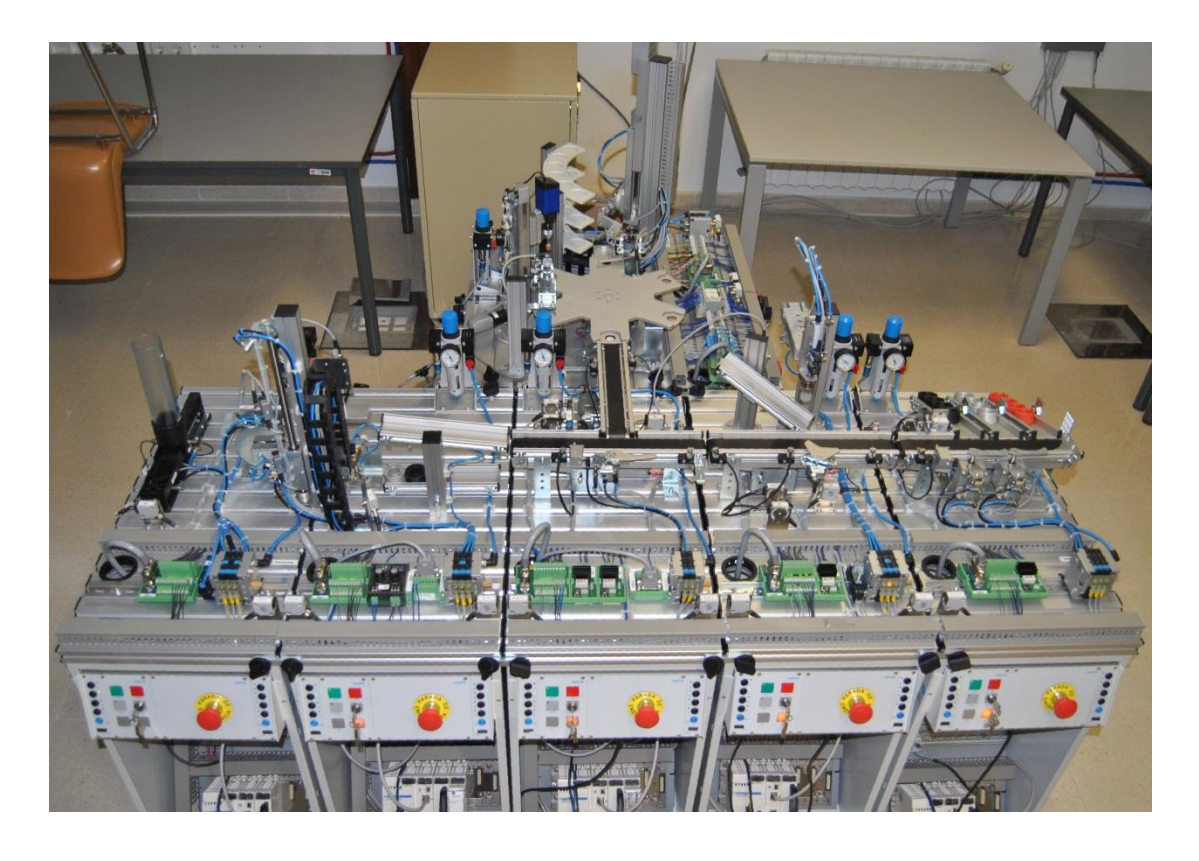

Figura 1.9.1.2 - Estaciones colocadas conforme al proceso a automatizar
### **1.9.2 Modos de funcionamiento, parada y arranque**

#### Modos de funcionamiento

Todas estaciones tienen dos modos principales de trabajo, el modo automático y el manual. En las estaciones de verificación, separación y almacén también se ha programado el modo test. El modo predeterminado es el automático. Podemos cambiar de modo desde la pantalla de explotación.

1) Modo Automático: Se realiza el proceso siguiendo la secuencia de trabajo. Dentro de este modo podemos elegir entre modo continuo y modo ciclo a ciclo. En modo continuo las piezas son procesadas continuamente sin parar, mientras que en modo ciclo a ciclo es necesario pulsar START para procesar cada pieza. Para elegir el modo continuo la llave debe estar en la posición AUTO (llave en posición vertical), mientras que para el modo ciclo a ciclo debe estar en MAN (llave en posición horizontal).

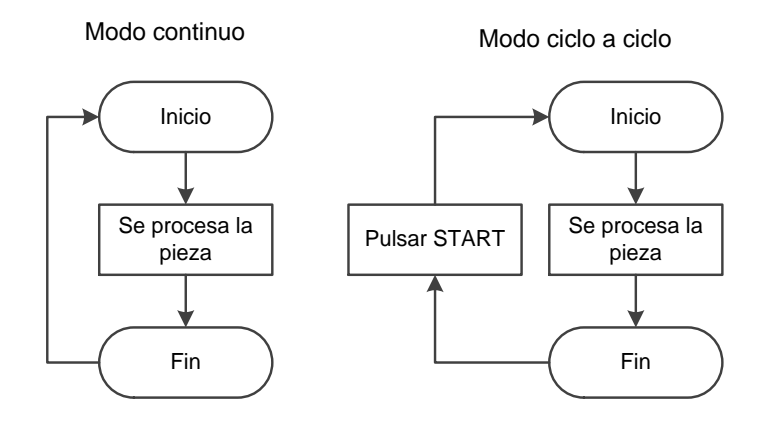

Figura 1.9.2.1 - Modo continuo y modo ciclo a ciclo

- 2) Modo Manual: Se emplea fundamentalmente para comprobar y controlar el funcionamiento de los captadores y actuadores de la estación desde la pantalla de explotación.
- 3) Modo Test: Se emplea para comprobar o ajustar el estado de uno o varios captadores en un punto determinado del proceso. En la pantalla de explotación se indica el valor digital o analógico que en tiempo real proporciona el captador. El proceso se detiene en ese punto; para

continuar hay que pulsar START. Este modo solo se ha programado en la estación de verificación, separación y almacenamiento.

# - Paro fin de ciclo

Para realizar una petición de paro de una estación hay que pulsar en STOP en su panel de mando. La estación se detiene al terminar el ciclo de trabajo que está realizando. Para reanudar la marcha hay que pulsar START.

# - Parada de emergencia

Se puede realizar una parada de emergencia en cualquier momento pulsando la seta del panel de mando. Se desconectan automáticamente las salidas y el proceso se detiene en el punto en el que se encuentre.

# - Diagnóstico y/o tratamiento de los defectos

Es el estado al que evoluciona el sistema cuándo el automatismo detecta un fallo. También se desconectan automáticamente las salidas y el proceso se detiene en el punto en el que se encuentre.

# - Arranque en caliente

El autómata de la estación guarda el estado que tenía el programa cuándo se produjo el corte de tensión y continúa desde ese punto al recuperar la tensión. No ha sido necesario realizar ningún tratamiento especial, la maquina seguirá funcionando correctamente.

# Arranque en frío

En un arranque en frío se produce una inicialización de datos y de sistema. Se ponen a cero los bits y palabras, y los grafcet se inicializan activándose sus etapas iniciales. Puede realizar un arranque en frío pulsando el botón RESET de la fuente de alimentación del autómata.

### **1.9.3 Funcionamiento de las estaciones**

En este apartado se describe el funcionamiento programado para cada una de las estaciones. La información más detallada de cada una de las estaciones está disponible en el anexo correspondiente de este proyecto.

### **1.9.3.1 Estación de distribución**

La estación de distribución ha de ser siempre la primera de la célula de fabricación y proporciona ordenadamente a la estación de verificación las piezas que tiene apiladas en su almacén.

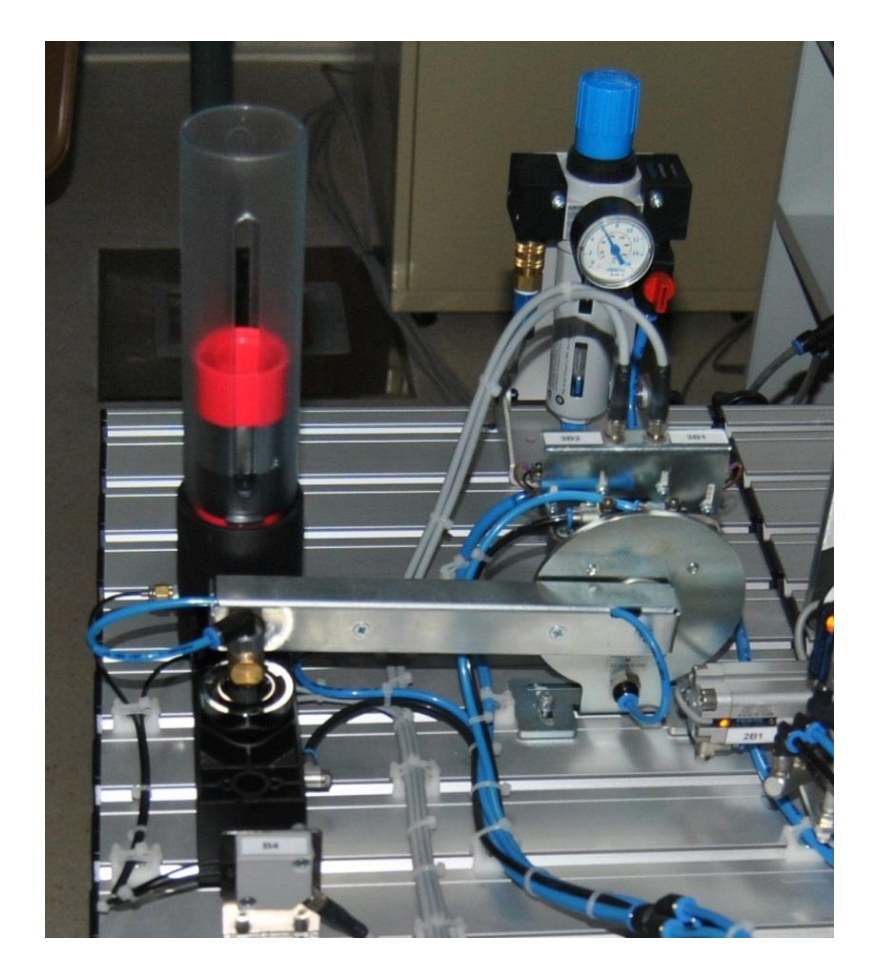

Figura 1.9.3.1.1 - Estación de distribución

En posición inicial el brazo neumático está colocado en la posición de descarga.

Para realizar la inicialización de la estación hay que pulsar RESET y automáticamente se coloca el brazo neumático en la posición de descarga, es decir en la inicial. Una vez inicializada la estación, para comenzar con el proceso hay que pulsar START.

La secuencia de trabajo programada para esta estación es la siguiente:

- 1) El cilindro expulsa una pieza fuera del almacén.
- 2) El brazo neumático se mueve a la posición de carga.
- 3) Espera a que la estación de verificación esté preparada para poder recibir la pieza.
- 4) La ventosa que dispone el brazo neumático succiona la pieza.
- 5) El brazo neumático con la pieza succionada la lleva a la posición de descarga.
- 6) Suelta la pieza.

La estación tiene dos modos principales de trabajo: modo automático y manual, siendo el predeterminado el automático. Se puede cambiar de modo desde la pantalla de explotación.

Se puede realizar un paro fin de ciclo pulsando STOP. Para reanudar la marcha hay que pulsar START.

Para realizar una parada de emergencia hay que pulsar la seta. Después de realizarla hay que seguir los siguientes pasos:

- 1) Desenclavar la SETA DE EMERGENCIA.
- 2) Pulsar RESET para preparar la estación para un nuevo ciclo de trabajo.

### **1.9.3.2 Estación de verificación**

La estación de verificación puede distinguir las piezas por su altura. Está programada para permitir el paso de las siguientes piezas:

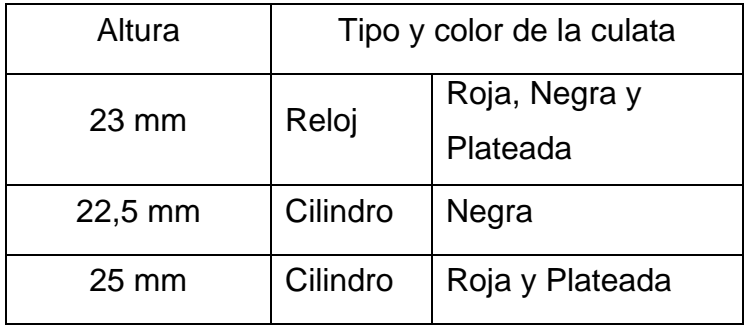

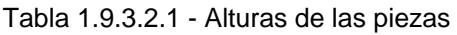

Las piezas de otra altura son consideradas defectuosas y por lo tanto apartadas del proceso. Estas piezas son almacenadas en la rampa inferior.

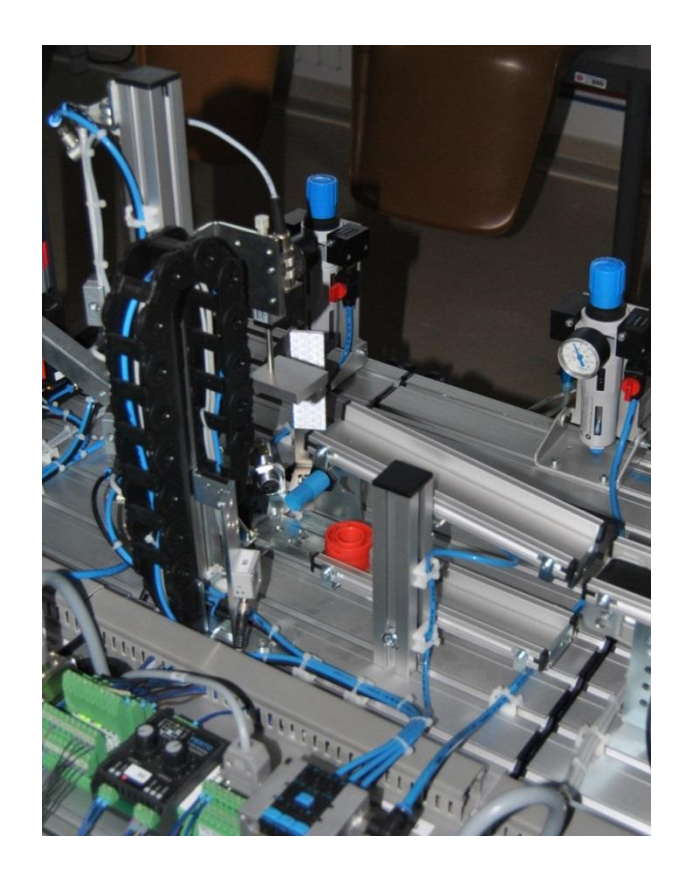

Figura 1.9.3.2.1 - Estación de verificación

En posición inicial el elevador tiene que estar abajo, sin contener pieza y el cilindro expulsor recogido.

```
SEPTIEMBRE-2013 MEMORIA 40
```
Para realizar la inicialización de la estación hay que pulsar RESET y automáticamente se baja el elevador y en el caso de que contenga una pieza la descarta, expulsándola al almacén de piezas defectuosas. Una vez inicializada la estación, para comenzar con el proceso hay que pulsar START.

La secuencia de trabajo programada es la siguiente:

- 1) Esperar que el brazo neumático de la estación de distribución deposite una pieza en la plataforma elevadora.
- 2) Después de que el brazo neumático gire hacia la estación de distribución se eleva la plataforma con la pieza hasta el medidor de altura.
- 3) Se comprueba si la altura de la pieza es correcta.
- 4) En el caso de que la altura de la pieza sea correcta, se envía la pieza a la siguiente estación mediante el cilindro expulsor, siempre y cuando la estación de separación este libre. Se activa el colchón de aire para facilitar la entrega de la pieza.

En el caso de que la altura de la pieza sea incorrecta, el elevador desciende con la pieza, que es expulsada al almacén de piezas defectuosas mediante el mismo cilindro.

La estación tiene tres modos principales de trabajo: modo automático, manual y test, siendo el predeterminado el automático. Se puede cambiar de modo desde la pantalla de explotación. El modo test indica en tiempo real el valor digital que proporciona el sensor analógico de altura de pieza y su equivalencia en mm.

Se puede realizar un paro fin de ciclo pulsando STOP. Para reanudar la marcha hay que pulsar START.

Para realizar una parada de emergencia hay que pulsar la seta. Después de realizarla hay que seguir los siguientes pasos:

- 1) Desenclavar la SETA DE EMERGENCIA.
- 2) Pulsar RESET para preparar la estación para un nuevo ciclo de trabajo.

### **1.9.3.3 Estación de separación**

La estación de separación distingue las piezas basándose en la profundidad de taladro y las separa en dos salidas diferentes. Las piezas del tipo "cuerpo de reloj" (agujero poco profundo) siguen el camino principal hacia la estación de pick & place, mientras que las de tipo "cuerpo de cilindro" (agujero profundo) son desviadas por el camino alternativo hacia la estación de procesado. La estación de separación nos permite realizar procesos de montaje en paralelo, en nuestro caso el montaje de relojes y de cilindros.

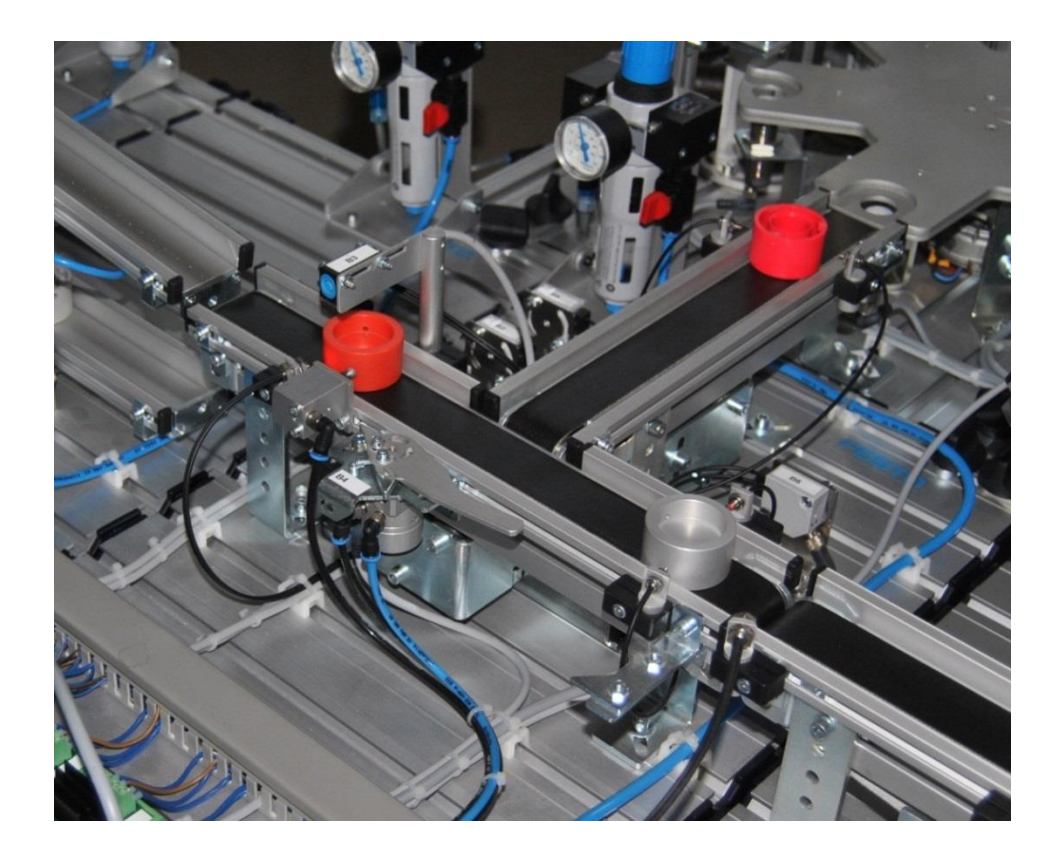

Figura 1.9.3.3.1 - Estación de separación

Se ha optimizado el funcionamiento de esta estación permitiendo el procesamiento de más de una pieza simultáneamente. Aunque haya una pieza cuerpo de cilindro en espera al final de la cinta transportadora secundaria, las piezas del tipo cuerpo de reloj podrán seguir el camino principal hacia la estación de pick & place.

En posición inicial el separador está extendido, el tope está activado y no puede haber piezas por el medio de las cintas transportadoras.

Para realizar la inicialización de la estación hay que pulsar RESET y automáticamente si hay piezas pendientes de entregar en las barreras fotoeléctricas de las salidas la estación las entrega, cuándo sea posible. Una vez inicializada la estación, para comenzar con el proceso hay que pulsar START.

La secuencia de trabajo programada es la siguiente:

- 1) Permitir a la estación de verificación la entrega de una pieza.
- 2) Detección de la entrada de una pieza mediante el sensor óptico de reflexión directa colocado al inicio de la cinta.
- 3) Activar la cinta transportadora principal para mover la pieza al módulo de medición de profundidad.
- 4) Si la pieza es de cuerpo de reloj (taladro menos profundo), se desactiva el tope, se activa la cinta principal y la pieza es entregada a la estación de pick & place cuándo sea posible.

Si la pieza es de cuerpo de cilindro (taladro más profundo), se desactiva el tope, se activa el separador, se activan las dos cintas transportadoras y la pieza es desviada por el camino secundario, enviando la pieza a la estación de procesado cuándo sea posible.

La estación tiene tres modos principales de trabajo: modo automático, manual y test, siendo el predeterminado el automático. Se puede cambiar de modo desde la pantalla de explotación. El modo test indica en tiempo real el valor digital que proporciona el sensor analógico de profundidad de pieza y su equivalencia en mm.

Se puede realizar un paro fin de ciclo pulsando STOP. Para reanudar la marcha hay que pulsar START.

Para realizar una parada de emergencia hay que pulsar la seta. Después de realizarla hay que seguir los siguientes pasos:

- 1) Comprobar si quedó alguna pieza por el medio de alguna de las cintas transportadoras y si se da el caso, retirarla manualmente.
- 2) Desenclavar la SETA DE EMERGENCIA.
- 3) Pulsar RESET para preparar la estación para un nuevo ciclo de trabajo.

### **1.9.3.4 Estación de pick & place**

La estación de pick & place tiene como función incrustar la cabeza de reloj en la pieza base y transportar la pieza completa a la estación de clasificación.

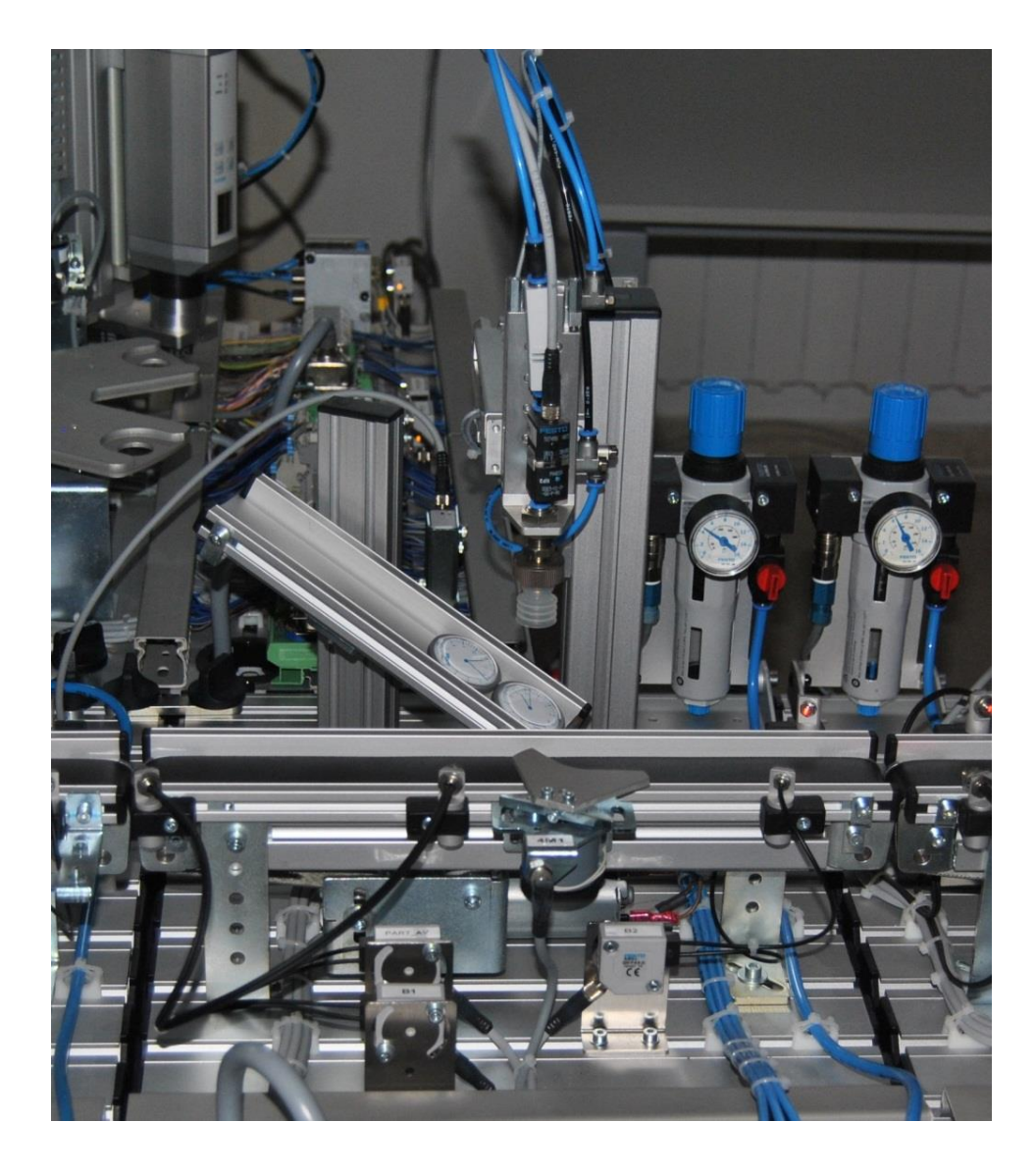

Figura 1.9.3.4.1 - Estación de pick & place

En posición inicial el robot está retraído, la ventosa está arriba y no puede haber piezas por el medio de la cinta transportadora.

Para realizar la inicialización de la estación hay que pulsar RESET y automáticamente se retrae el brazo del robot. Una vez inicializada la estación, para comenzar con el proceso hay que pulsar START.

La secuencia de trabajo programada es la siguiente:

- 1) Permitir a la estación de separación la entrega de una pieza a esta estación.
- 2) Detección de la entrada de una pieza en la estación mediante el sensor óptico de reflexión directa colocado al inicio de la cinta.
- 3) Activar la cinta transportadora para mover la pieza hacia el módulo de pick & place. Bajar el robot y succionar una cabeza de reloj.
- 4) Mantener la pieza con el separador en la posición de pick & place.
- 5) Extender el brazo del robot y a continuación bajar la ventosa para incrustar la cabeza de reloj en la pieza base.
- 6) El separador libera la pieza completa, se activa la cinta transportadora y es entregada a la estación de clasificación cuándo sea posible.

Se puede forzar a que la estación trabaje igualmente aunque no se disponga de cabezas de reloj para incrustar, activando esta opción desde la pantalla de explotación.

La estación tiene dos modos principales de trabajo: modo automático y manual, siendo el predeterminado el automático. Se puede cambiar de modo desde la pantalla de explotación.

Se puede realizar un paro fin de ciclo pulsando STOP. Para reanudar la marcha hay que pulsar START.

Para realizar una parada de emergencia hay que pulsar la seta. Después de realizarla hay que seguir los siguientes pasos:

- 1) Comprobar si quedó alguna pieza por el medio de la cinta transportadora y si se da el caso, retirarla manualmente.
- 2) Desenclavar la SETA DE EMERGENCIA.
- 3) Pulsar RESET para preparar la estación para un nuevo ciclo de trabajo.

### **1.9.3.5 Estación de clasificación**

La estación de clasificación distingue las piezas por su color y según eso las clasifica en tres rampas. Para saber el color de la pieza se utiliza el sensor óptico y el sensor inductivo disponibles. Con el sensor inductivo se detecta si la pieza es de metal y con el sensor óptico si la pieza no es negra. Las piezas plateadas son de metal, mientras que las rojas y negras no. Por lo tanto se cumple lo siguiente:

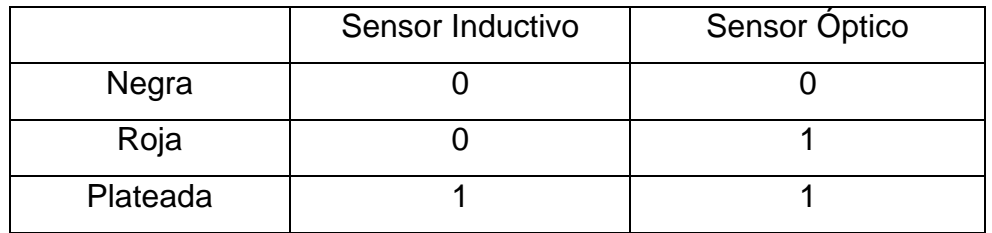

Tabla 1.9.3.5.1 - Valor digital de las entradas según el color de la pieza

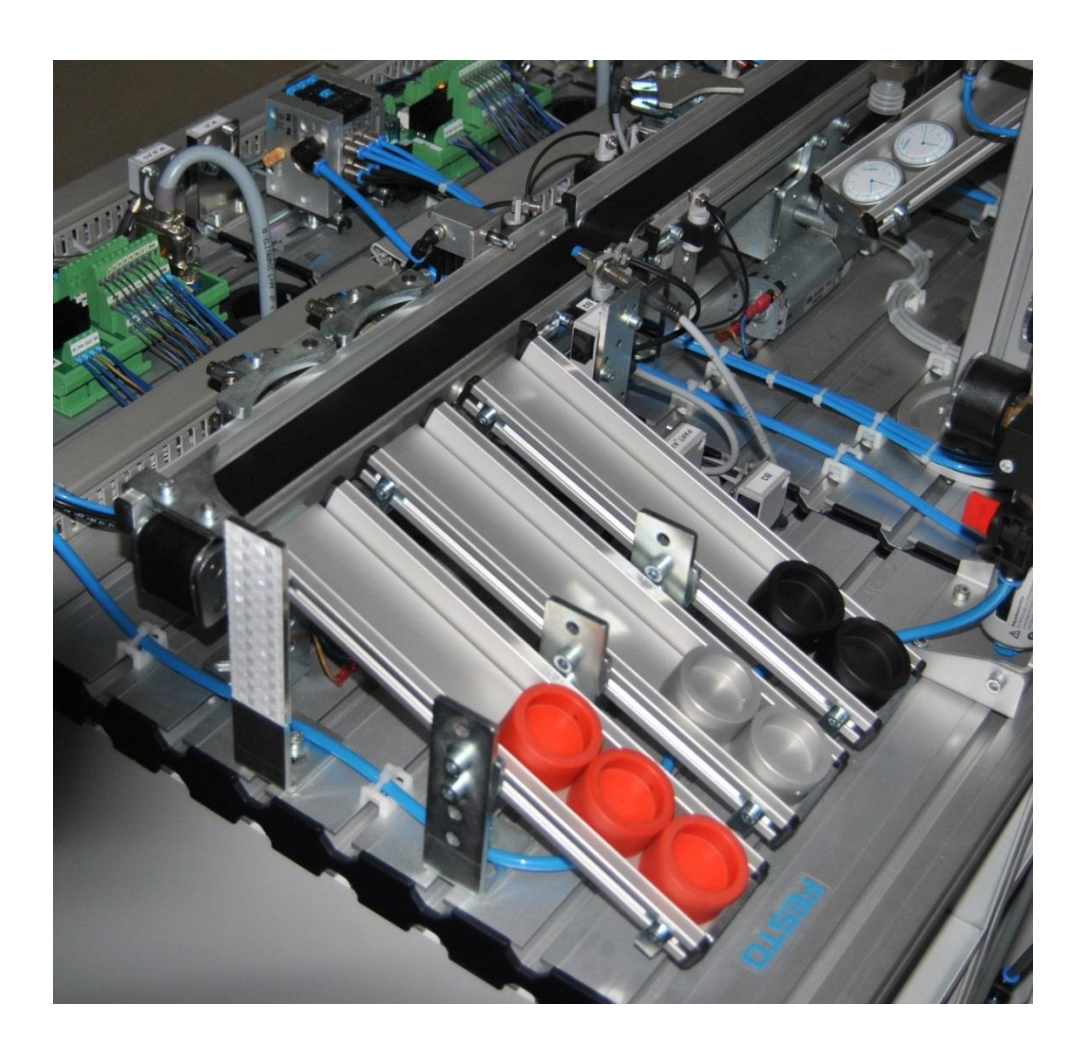

Figura 1.9.3.5.1 - Estación de clasificación

En posición inicial el tope neumático está activado y no puede haber piezas en la cinta transportadora.

Para comenzar con el proceso hay que pulsar START.

La secuencia de trabajo programada es la siguiente:

- 1) Permitir a la estación de pick & place la entrega de una pieza a esta estación.
- 2) Detección de la entrada de una pieza en la estación mediante el sensor óptico de reflexión directa colocado al inicio de la cinta.
- 3) Activar la cinta transportadora para mover la pieza hacia el módulo de identificación del color de la pieza.
- 4) Detectar el color de la pieza usando un sensor óptico de reflexión directa y uno inductivo.
- 5) Desactivar el tope, activar la cinta transportadora y activar o no los desviadores enviando cada pieza a la rampa correspondiente según su color.

La estación tiene dos modos principales de trabajo: modo automático y manual, siendo el predeterminado el automático. Se puede cambiar de modo desde la pantalla de explotación.

Se puede realizar un paro fin de ciclo pulsando STOP. Para reanudar la marcha hay que pulsar START.

Para realizar una parada de emergencia hay que pulsar la seta. Después de realizarla hay que seguir los siguientes pasos:

- 1) Comprobar si quedó alguna pieza por el medio de la cinta transportadora y si se da el caso, retirarla manualmente.
- 2) Desenclavar la SETA DE EMERGENCIA.
- 3) Pulsar RESET para preparar la estación para un nuevo ciclo de trabajo.

### **1.9.3.6 Estación de procesado**

En la estación de procesado las piezas del tipo "cuerpo de cilindro" se comprueban y se mecanizan en una mesa giratoria de indexación. Son verificadas, taladradas y expulsadas de la estación en tres procesos en paralelo.

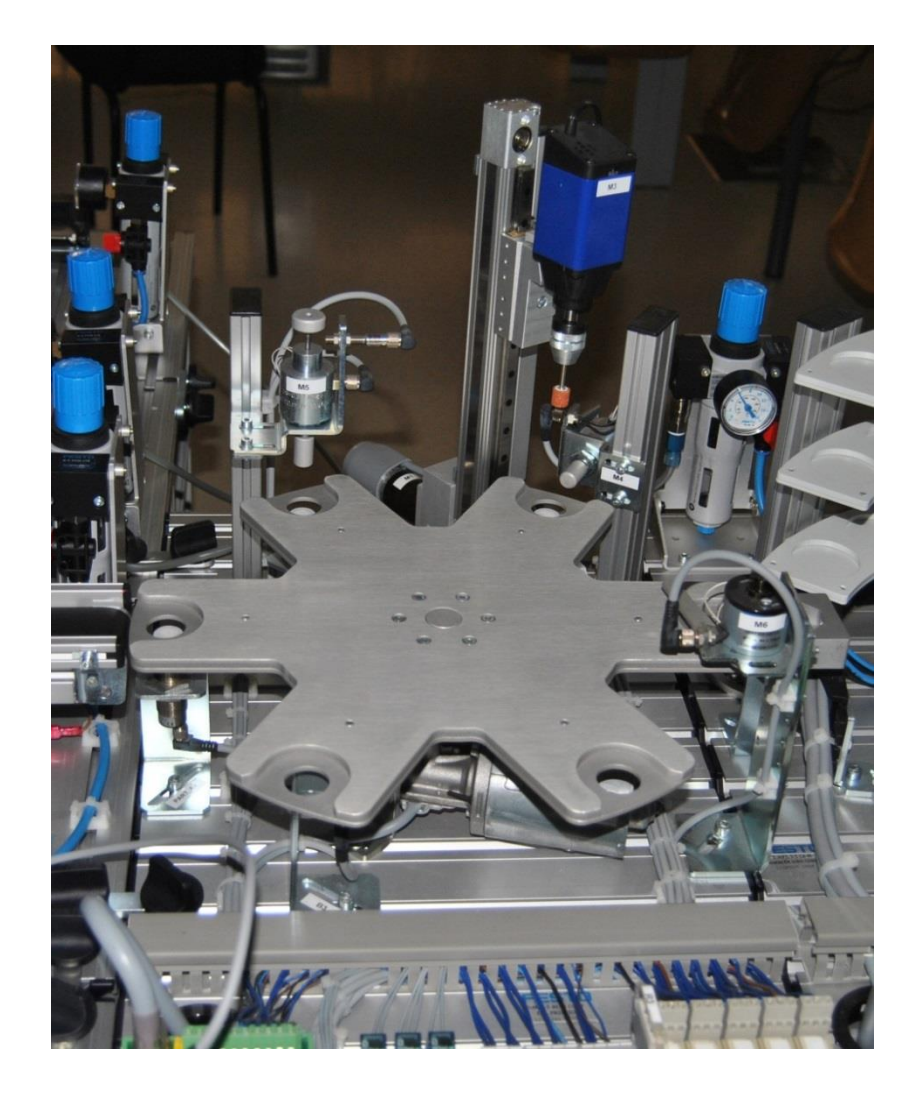

Figura 1.9.3.6.1 - Estación de procesado

En posición inicial la mesa tiene que estar correctamente colocada, el taladro arriba y no puede haber piezas en las posiciones de verificación, taladro y expulsión.

Para realizar la inicialización de la estación hay que pulsar RESET y automáticamente coloca la mesa en la posición correcta, sube el taladro a la posición inicial y comprueba que no hay piezas a medio procesar, las cuales

deben retirarse manualmente. Una vez inicializada la estación, para comenzar con el proceso hay que pulsar START.

La secuencia de trabajo programada es la siguiente:

- 1) Permitir a la estación de separación la entrega de una pieza a esta estación.
- 2) Detección de la entrada de una pieza mediante un sensor capacitivo colocado en la posición de entrada.
- 3) Girar la mesa una posición.
- 4) Verificar que la pieza está colocada con el taladro hacia arriba. En el caso de estar mal colocada hay que retirarla manualmente y pulsar START para continuar con el proceso.
- 5) Girar la mesa otra posición.
- 6) Sujetar la pieza.
- 7) Bajar el taladro.
- 8) Taladrar pieza.
- 9) Subir el taladro y soltar la pieza.
- 10)Girar la mesa otra posición.
- 11)Expulsar la pieza a la estación de almacenamiento cuándo sea posible.

La estación tiene dos modos principales de trabajo: modo automático y manual, siendo el predeterminado el automático. Se puede cambiar de modo desde la pantalla de explotación.

Se puede realizar un paro fin de ciclo pulsando STOP. Para reanudar la marcha hay que pulsar START.

Para realizar una parada de emergencia hay que pulsar la seta. Después de realizarla hay que seguir los siguientes pasos

- 1) Comprobar si quedó alguna pieza a medio procesar en las posiciones de verificación, taladrado o expulsión y retirarlas manualmente si se da el caso.
- 2) Desenclavar la SETA DE EMERGENCIA.
- 3) Pulsar RESET para preparar la estación para un nuevo ciclo de trabajo.

### **1.9.3.7 Estación de almacenamiento**

La estación de almacenamiento recoge las piezas de la estación anterior y las entrega directamente o las coloca en su almacén de tres niveles. También puede descargar las piezas.

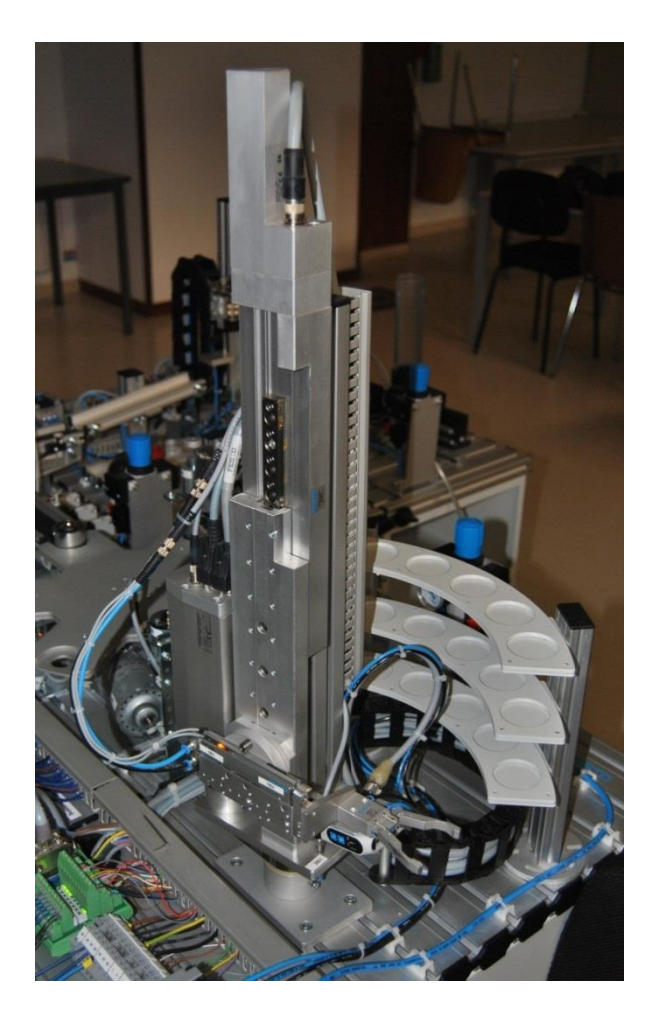

Figura 1.9.3.7.1 - Estación de almacenamiento.

Las piezas se van colocando progresivamente en el almacén de arriba a abajo y de izquierda a derecha. El color de la pieza junto con la fecha y hora de almacenaje es guardado en la memoria del PLC.

Los modos programados se seleccionan en la pantalla de explotación y son los siguientes:

| Código | Nombre           | Descripción                                                                                    |
|--------|------------------|------------------------------------------------------------------------------------------------|
| 1      | No almacenar     | Recoge continuamente las piezas en la<br>entrada y las entrega directamente en<br>la salida.   |
| 2      | Carga            | Recoge continuamente las piezas en la<br>entrada y las guarda en el almacén<br>hasta llenarlo. |
| 3      | Descarga         | Descarga continuamente las<br>piezas<br>guardadas en el almacén<br>hasta<br>vaciarlo.          |
| 4      | Carga y descarga | Alternativamente carga y descarga                                                              |

Tabla 1.9.3.7.1 - Modos de funcionamiento

Por defecto es 'No almacenar' el modo de funcionamiento seleccionado.

En el caso de seleccionar un modo de funcionamiento que contemple la descarga hay que elegir entre uno de sus tres modos:

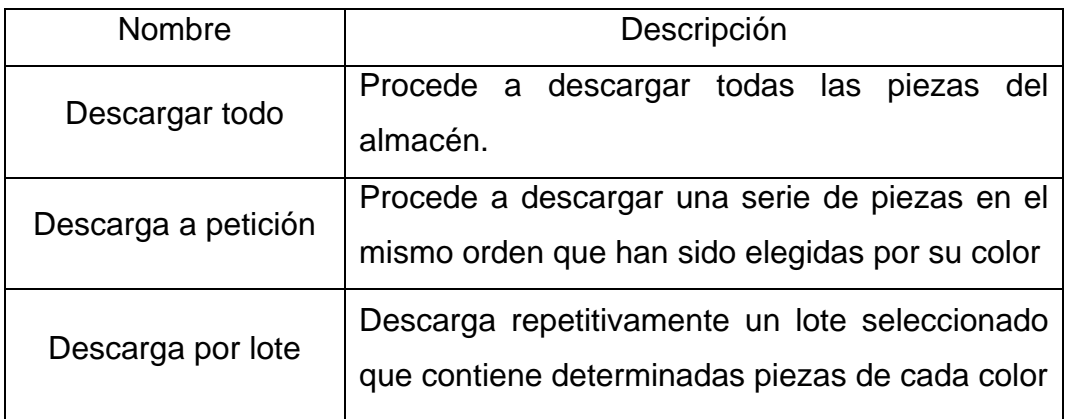

#### Tabla 1.9.3.7.2 - Modos de descarga

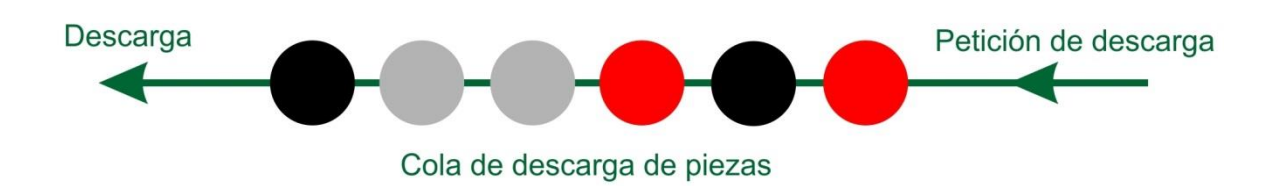

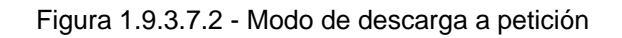

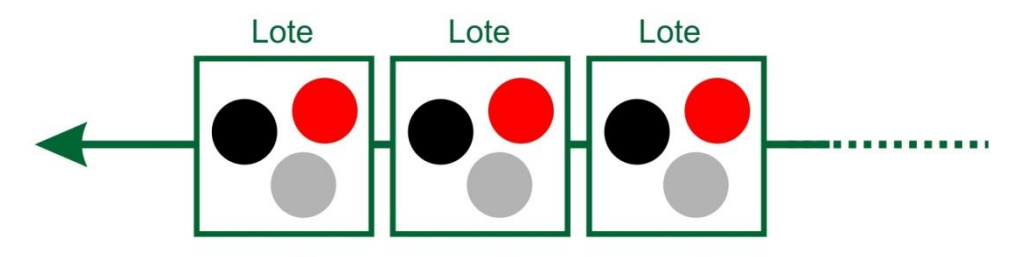

Descarga continua de lotes de piezas

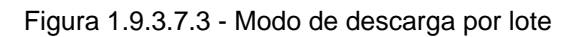

Las piezas son descargadas por orden de entrada, la primera pieza almacenada es la primera en salir, respetando el color.

También se ha programado el modo de funcionamiento manual que permite al operario realizar las siguientes acciones:

- Recoger pieza en la entrada
- Almacenar pieza en el almacén (indicando la posición donde se quiere almacenar la pieza)
- Descargar pieza (indicando la posición de la pieza que se quiere descargar)
- Expulsar pieza en la salida

Esto permite al operario un control total sobre el almacén, pudiendo realizar las acciones en el orden que quiera, cambiar las piezas almacenadas de sitio,…

Para realizar la inicialización de la estación hay que pulsar RESET y automáticamente se realiza el homing del robot.

Cada modo de funcionamiento tiene la siguiente secuencia de trabajo:

### - Modo 'No Almacenar'

- 1) Colocar el brazo en la posición de entrada.
- 2) Extender el cilindro neumático que soporta las pinzas.
- 3) Detectar el color de la pieza con el sensor óptico de color.
- 4) Bajar verticalmente el brazo del robot en la posición y cerrar las pinzas para agarrar la pieza.
- 5) Subir verticalmente el brazo del robot en la posición.
- 6) Recoger el cilindro neumático que soporta las pinzas.
- 7) Girar el brazo del robot a la posición de descarga.
- 8) Extender el cilindro neumático que soporta las pinzas.
- 9) Abrir las pinzas y por lo tanto se suelta la pieza en la salida.
- 10)Recoger el cilindro neumático que soporta las pinzas.

# Modo 'Carga'

- 1) Colocar el brazo en la posición de entrada.
- 2) Extender el cilindro neumático que soporta las pinzas.
- 3) Detectar el color de pieza con el sensor óptico de color y memoriza su color y fecha de almacenaje.
- 4) Bajar verticalmente el brazo del robot en la posición y cerrar las pinzas para agarrar la pieza.
- 5) Subir verticalmente el brazo del robot en la posición.
- 6) Recoger el cilindro neumático que soporta las pinzas.
- 7) Girar el brazo del robot hasta la posición donde se va guarda la pieza en el almacén.
- 8) Extender el cilindro neumático que soporta las pinzas.
- 9) Bajar verticalmente el brazo del robot en la posición.
- 10)Abrir las pinzas dejando la pieza en esa posición del almacén.
- 11)Recoger el cilindro neumático que soporta las pinzas.

# Modo 'Descarga'

- 1) Girar el brazo del robot hasta la posición del almacén donde se encuentra la pieza que se quiere descargar.
- 2) Extender el cilindro neumático que soporta las pinzas.
- 3) Cerrar las pinzas agarrando la pieza.
- 4) Subir verticalmente el brazo del robot en la posición.
- 5) Recoger el cilindro neumático que soporta las pinzas
- 6) Girar el brazo del robot a la posición de descarga.
- 7) Extender el cilindro neumático que soporta las pinzas.
- 8) Abrir las pinzas y por lo tanto se suelta la pieza en la salida.
- 9) Recoger el cilindro neumático que soporta las pinzas.

- Modo 'Carga y descarga'

Realiza alternativamente una secuencia de trabajo de carga y descarga.

La estación tiene tres modos principales de trabajo: modo automático, manual y test, siendo el predeterminado el automático. Se puede cambiar de modo desde la pantalla de explotación. El modo test permite al operario comprobar si el sensor de color detecta correctamente los tres colores de pieza y si es necesario poder ajustarlo.

Se puede realizar un paro fin de ciclo pulsando STOP. Para reanudar la marcha hay que pulsar START.

Para realizar una parada de emergencia hay que pulsar la seta. Después de realizarla hay que seguir los siguientes pasos:

- 1) Desenclavar la SETA DE EMERGENCIA.
- 2) Pulsar RESET para preparar la estación para un nuevo ciclo de trabajo

### **1.9.4 Panel de mando**

Cada estación está equipada con el siguiente panel desde donde se controla el funcionamiento de la estación y dispone de una serie de pulsadores, selectores y pilotos destinados a ello.

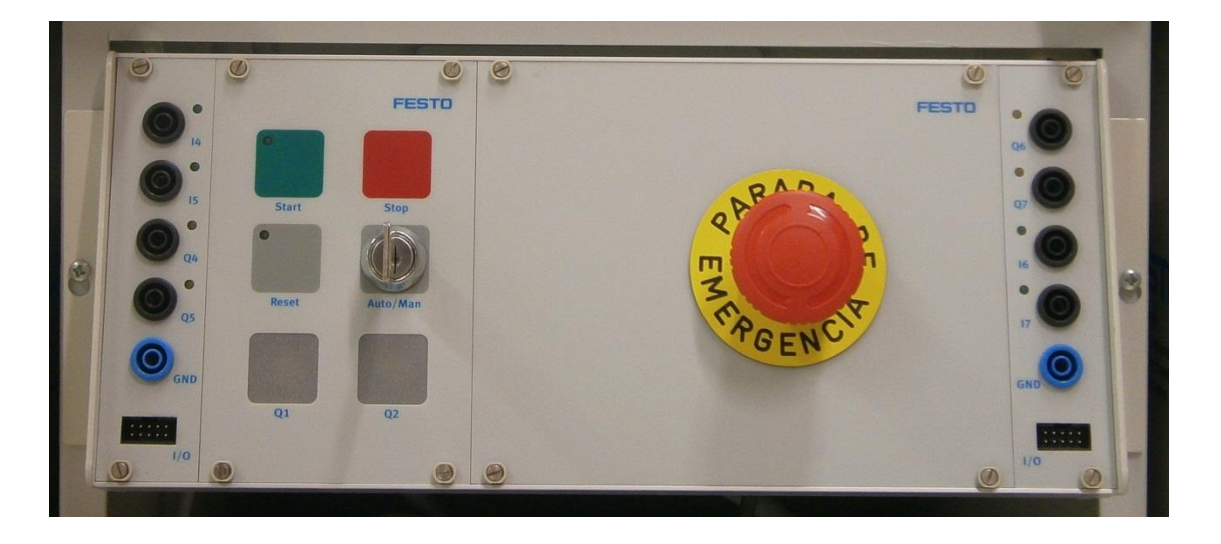

Figura 1.9.4.1 - Panel de mando

| <b>Pulsador START</b> | Poner en marcha                     |
|-----------------------|-------------------------------------|
| <b>Pulsador STOP</b>  | Realizar una parada fin de ciclo    |
| <b>Pulsador RESET</b> | Inicializar la estación             |
| Seta de Emergencia    | Realizar una parada de emergencia   |
| <b>Llave AUTO/MAN</b> | Cambiar modo continuo/ciclo a ciclo |

Tabla 1.9.4.1 - Pulsadores y selectores

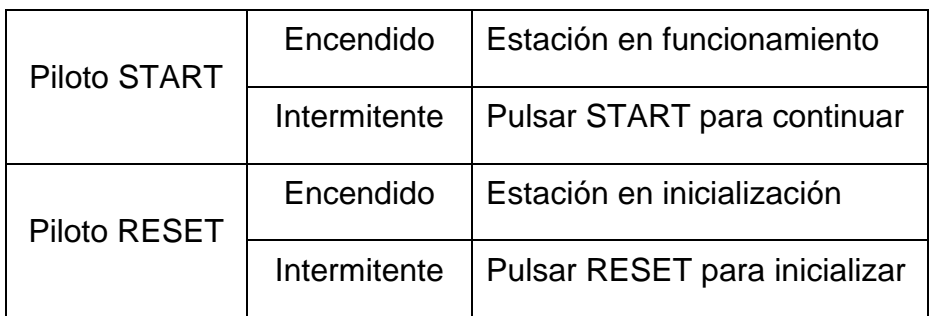

Tabla 1.9.4.2 - Pilotos de Start y Reset

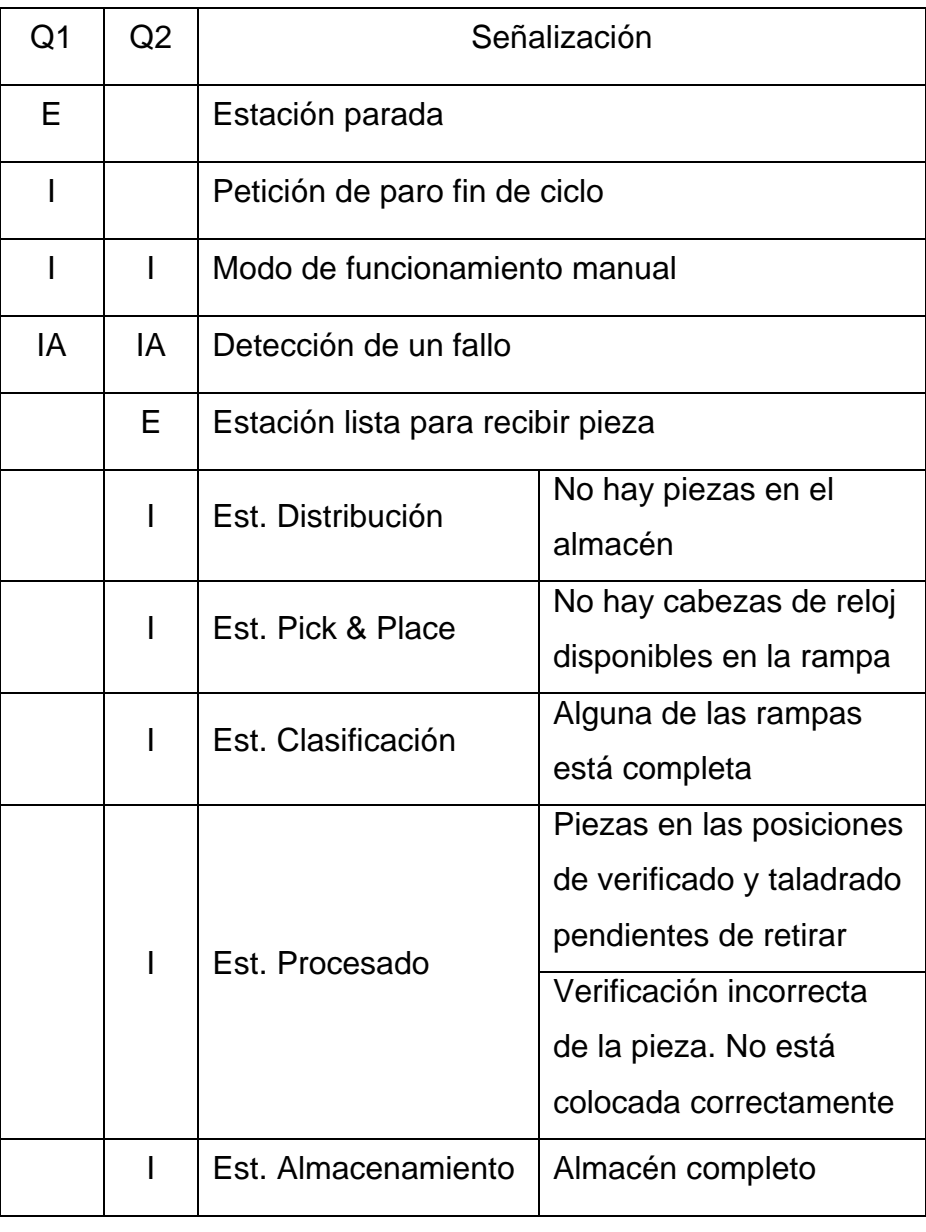

E: Encendido I: Intermitente IA: Intermitente alternativo

Tabla 1.9.4.3 - Pilotos Q1 y Q2

### **1.9.5 Pantallas de explotación**

Se ha diseñado una pantalla de explotación para cada una de las estaciones. Estas pantallas permiten visualizar el estado en tiempo real de los captadores y actuadores de las estaciones, permiten un control básico sobre la estación y el acceso al modo manual en el que se pueden controlar todos los actuadores de la estación.

# **1.9.5.1 Descripción principal**

En la parte superior de cada pantalla de explotación se indica el nombre de la estación a la cual corresponde y el modo de funcionamiento activado.

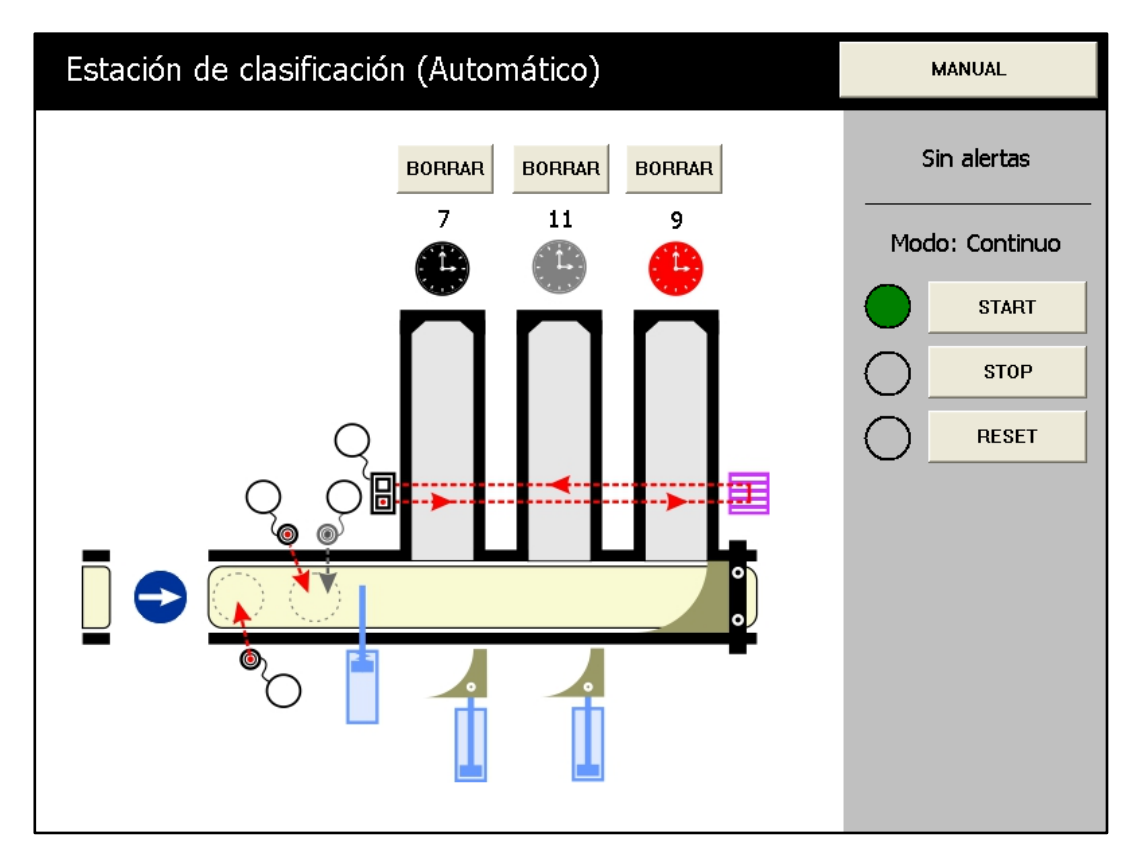

Figura 1.9.5.1.1 - Pantalla de explotación de la estación de clasificación

En cada pantalla de explotación disponemos de una serie de botones para realizar determinadas acciones. Con el botón MANUAL se puede cambiar al modo de funcionamiento manual de la estación.

También se dispone de un botón START, STOP y RESET de igual función que los presentes físicamente en el panel de mando, acompañados de su piloto correspondiente.

Dependiendo de la estación, puede tener algún botón a mayores para alguna función en particular de la misma. Por ejemplo en este caso los botones BORRAR que nos permiten inicializar la cuenta de relojes fabricados.

La estación de almacenamiento dispone de muchas opciones propias para controlar el almacén de cilindros y elegir la descarga de los mismos a petición o por lote.

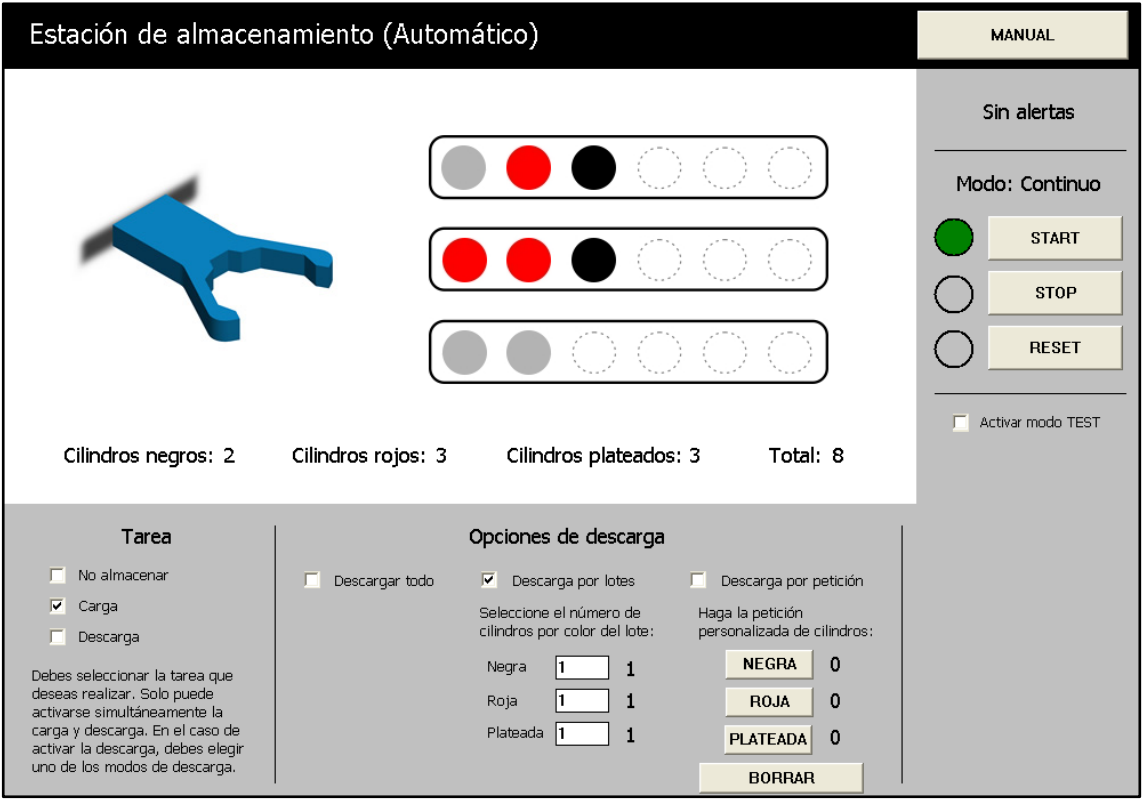

Figura 1.9.5.1.2 - Pantalla de explotación de la estación de almacenamiento

Para entrar en el modo test en la estación de verificación, separación y almacenamiento hay que marcar la casilla MODO TEST. En la estación de verificación y procesado se muestra el valor analógico de la altura/profundidad y en también en mm. Para continuar hay que pulsar START.

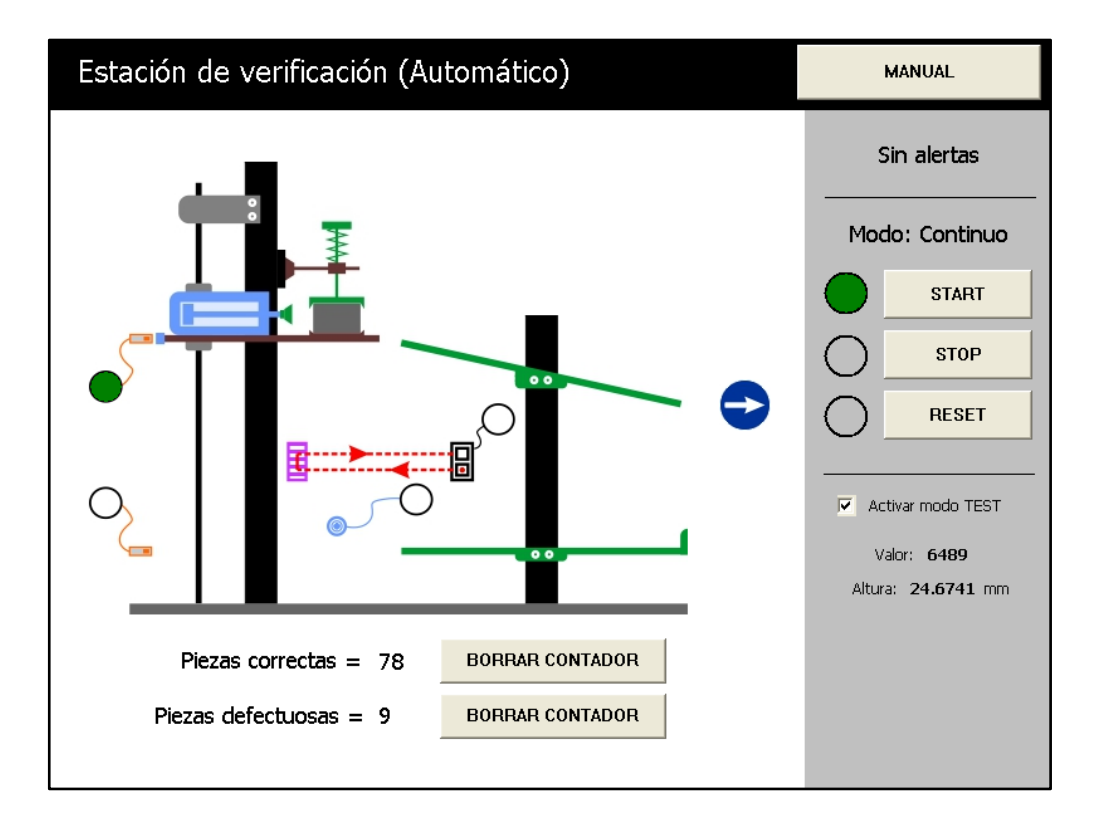

Figura 1.9.5.1.3 - Activado el modo test en la pantalla de explotación

# **1.9.5.2 Alertas**

El panel de la derecha cambia dependiendo de la situación actual de la estación. Cuándo esta pulsada la seta de emergencia, el panel se pone en rojo alertando de esta situación e indica los pasos a seguir para continuar con un nuevo ciclo de trabajo.

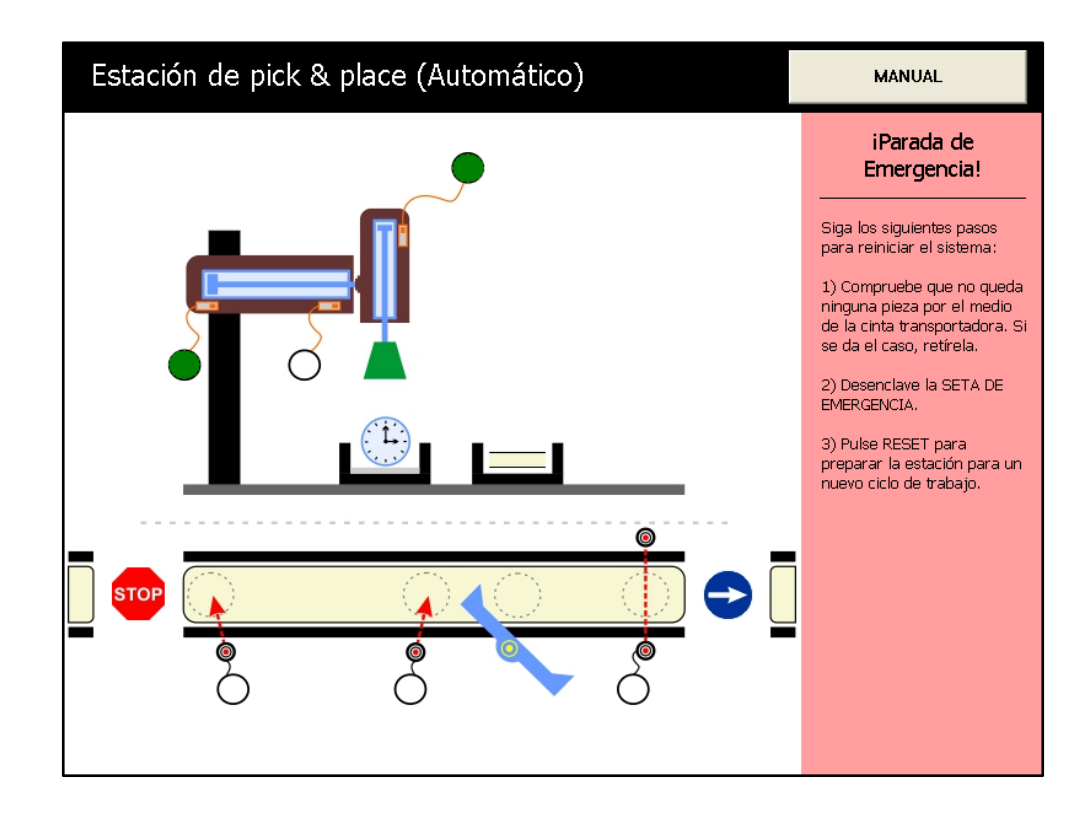

Figura 1.9.5.2.1 - Pantalla de explotación ante una parada de emergencia

Cuándo el automatismo detecta un fallo, el panel indica al operario el código del fallo, las posibles causas y como continuar una vez solucionado el problema.

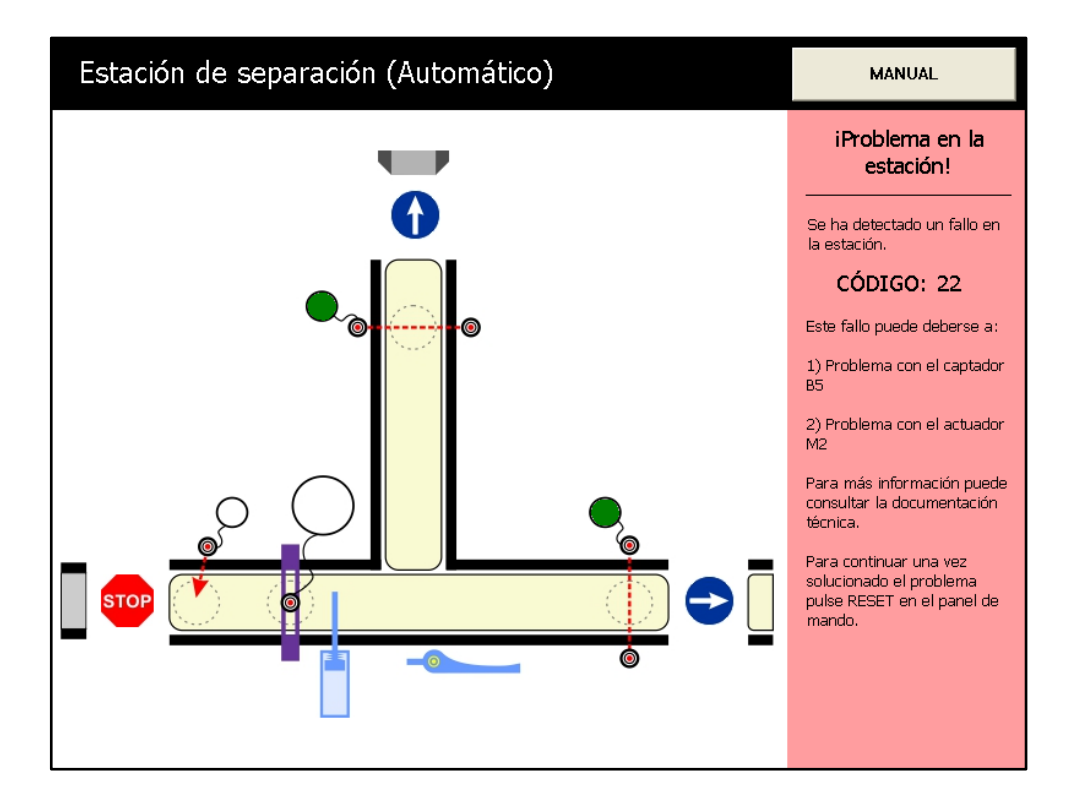

Figura 1.9.5.2.2 - Pantalla de explotación ante un fallo

El panel de la derecha también nos avisa de otras situaciones, como por ejemplo la no disponibilidad de piezas en el almacén de la estación de distribución.

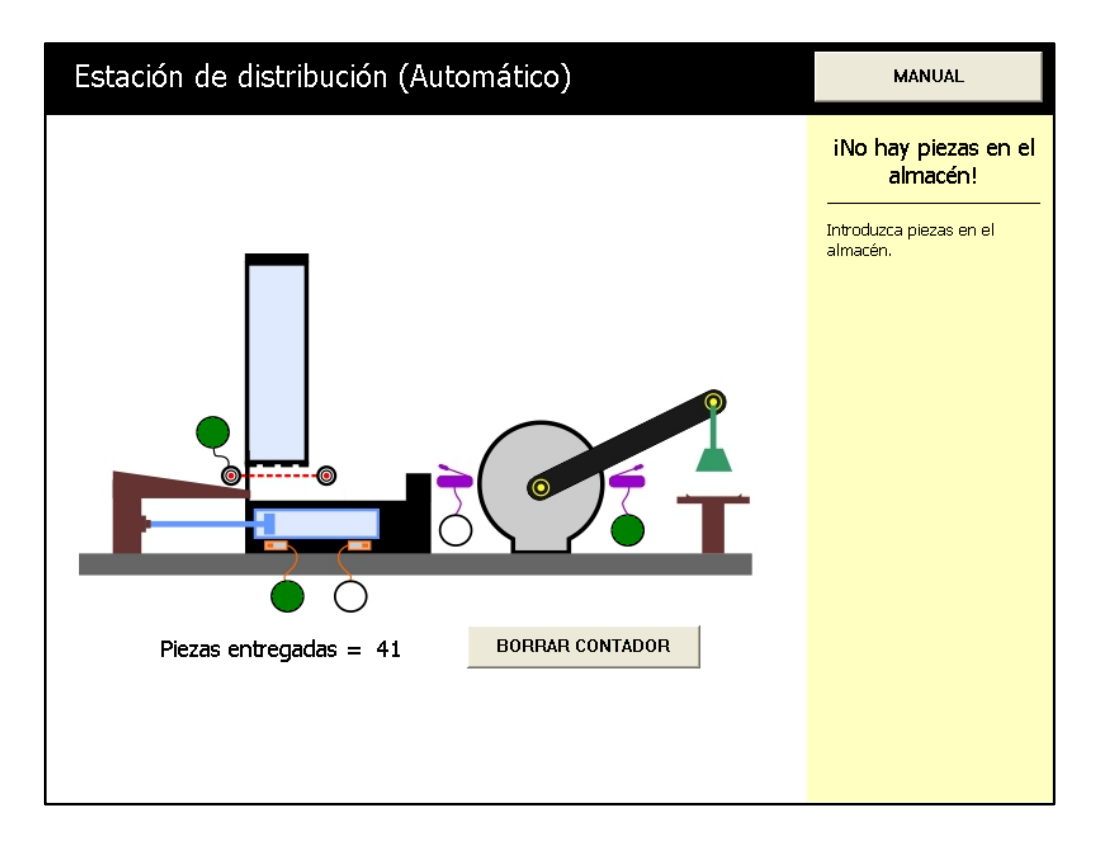

Figura 1.9.5.2.3 - Pantalla de explotación indicando una alerta leve

### **1.9.5.3 Pantalla en modo de funcionamiento manual**

El acceso al modo manual solo puede realizarse a través de la pantalla de explotación, para ello se ha de pulsar el botón MANUAL. Podemos observar que ahora se indica en la parte superior que el modo de funcionamiento activado es el manual. Para volver al modo automático hay que desmarcar el botón MANUAL.

En el panel de la derecha ahora se dispone de una serie de interruptores y pulsadores con los cuales podemos accionar cualquiera de los actuadores. Los pilotos de la parte inferior del mismo panel indican la activación de los actuadores.

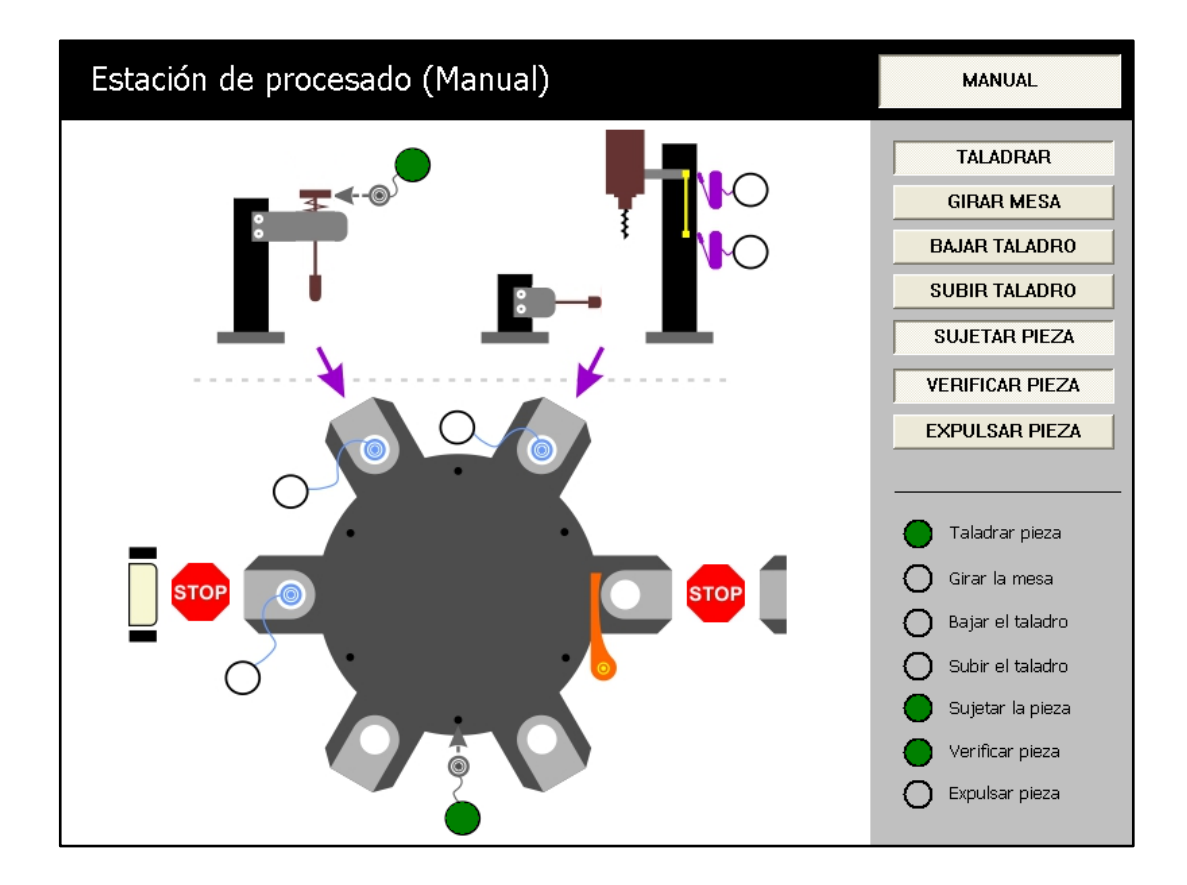

Figura 1.9.5.3.1 - Pantalla de explotación en modo manual

Esta pantalla es la correspondiente a la estación de procesado en modo de funcionamiento manual. Se puede observar que están activados los actuadores que tienen su piloto verde encendido. Pueden activare o desactivarse en los botones correspondientes del panel de la derecha.

El modo de funcionamiento manual de la estación de almacenamiento permite al operario realizar las siguientes acciones:

- Recoger pieza en la entrada
- Almacenar pieza en el almacén (indicando la posición donde se quiere almacenar la pieza)
- Descargar pieza (indicando la posición de la pieza que se quiere descargar)
- Expulsar pieza en la salida

Esto permite al operario un control total sobre el almacén, pudiendo realizar las acciones en el orden que quiera, cambiar las piezas almacenadas de sitio,…La pinza nos indica si tiene agarrada alguna pieza y su color. En el caso de tenerla

no se puede salir del modo manual mientras el operario no ordene su almacenamiento en alguna posición vacía o la expulsión por la salida.

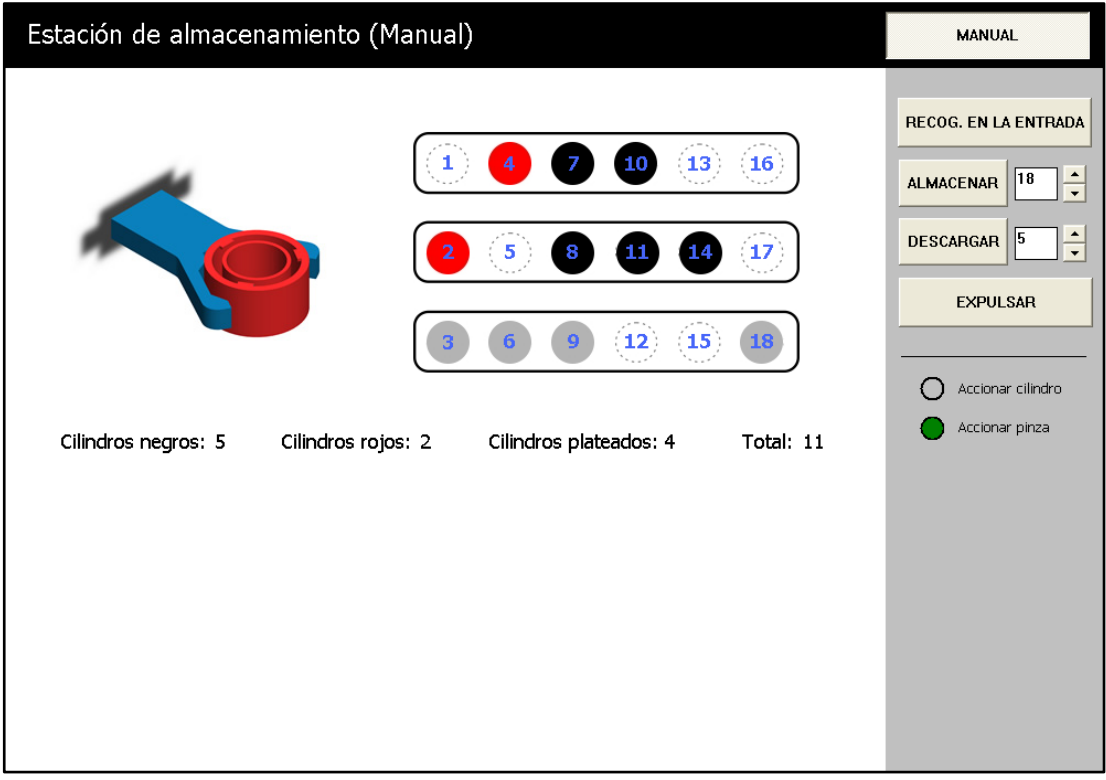

Figura 1.9.5.3.2 - Pantalla de la estación de almacenamiento en modo manual

Por seguridad siempre que ha sido posible se ha previsto por programa que no se puedan realizar manualmente acciones que puedan ser peligrosas para las personas u ocasionar daños físicos en la máquina. Las acciones que no se pueden realizar son las siguientes:

- Activar simultáneamente el movimiento de los cilindros neumáticos en los dos sentidos.
- Activar simultáneamente acciones contrarias como la succión y emisión de aire, subir y bajar una plataforma, etc…
- Activar el accionamiento de cilindros neumáticos si delante está el espacio ocupado.
- En el almacén, intentar almacenar una pieza en un espacio ya ocupado por otra, intentar descargar una pieza de una posición donde no hay pieza.

### **1.9.6 Tratamiento de fallos**

Las acciones realizadas en un proceso duran un tiempo determinado, no infinito, por lo tanto podemos detectar un fallo en la máquina cuándo hay alguna acción que tarda demasiado tiempo en realizarse.

Por lo tanto se han estudiado las posibles averías o fallos de la máquina que pueden ser detectados por el propio automatismo de esta manera. Por seguridad, en caso de detectarse un fallo el automatismo se para, esperando que un operario diagnostique el problema y lo solucione.

Se ha asociado un código a cada fallo. El operario puede consultar dicho código en la tabla de fallos de la estación para averiguar cuál ha sido el problema.

La situación de fallo en cualquiera de las estaciones se visualiza en panel de mando cuándo los pilotos Q1 y Q2 parpadean de forma alternativa, o también en la pantalla de explotación.

A continuación se incluyen las tablas de códigos de fallo para cada una de las estaciones, menos la de almacenamiento en la cuál no se ha considerado el tratamiento de fallos.

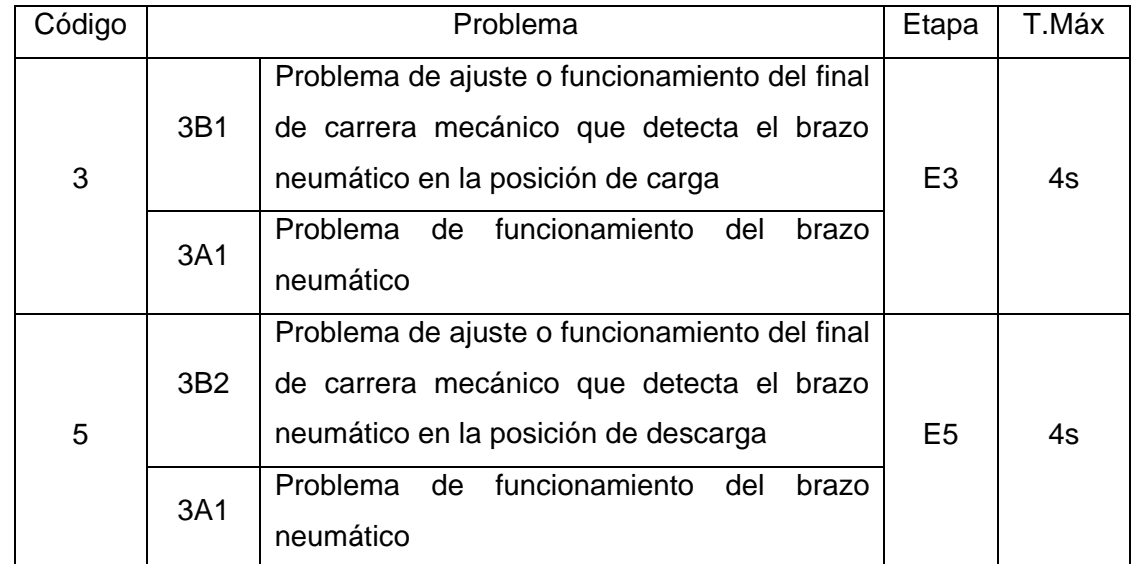

# **1.9.6.1 Tabla de fallos de la estación de distribución**

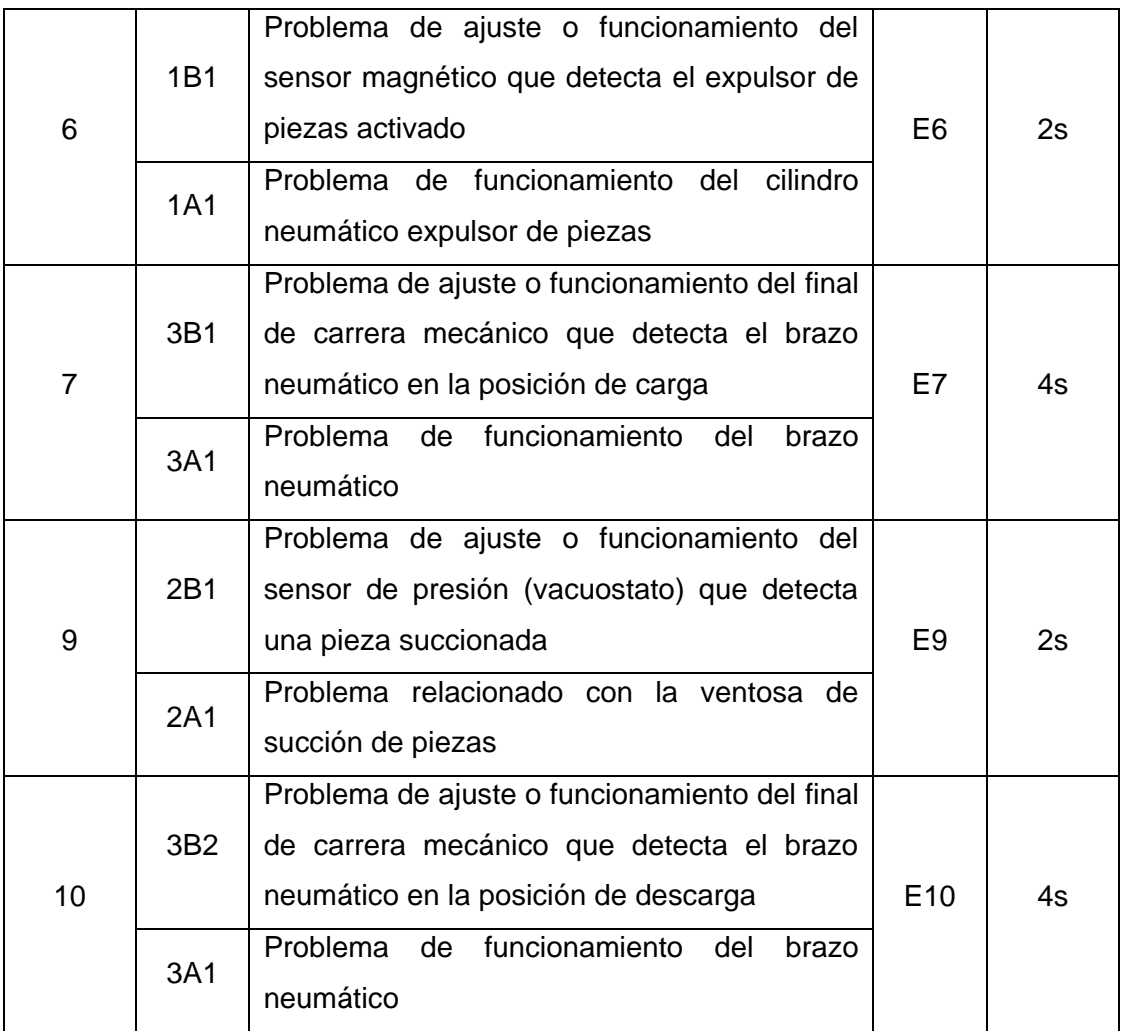

Tabla 1.9.6.1.1 - Tabla de fallos de la estación de distribución

Ante el posible fallo de un actuador neumático lo primero que se debe comprobar es la presión neumática que llega a la estación, que debe ser de 6 BAR.

# **1.9.6.2 Tabla de fallos de la estación de verificación**

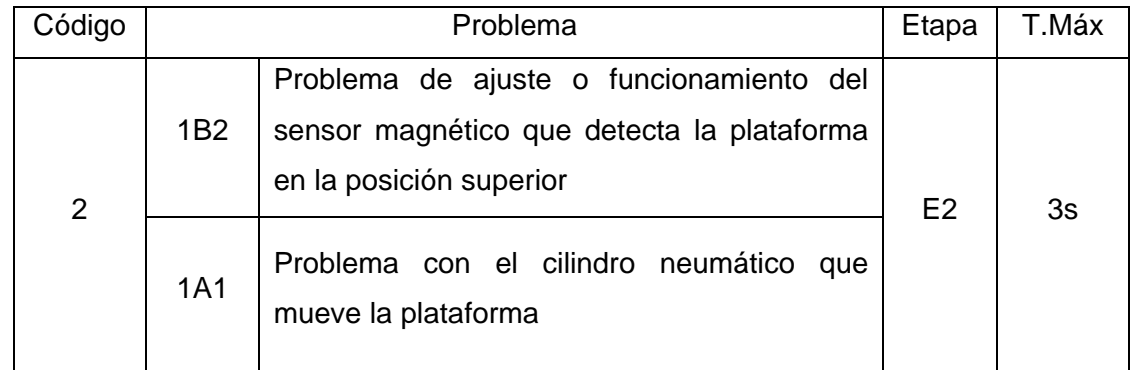

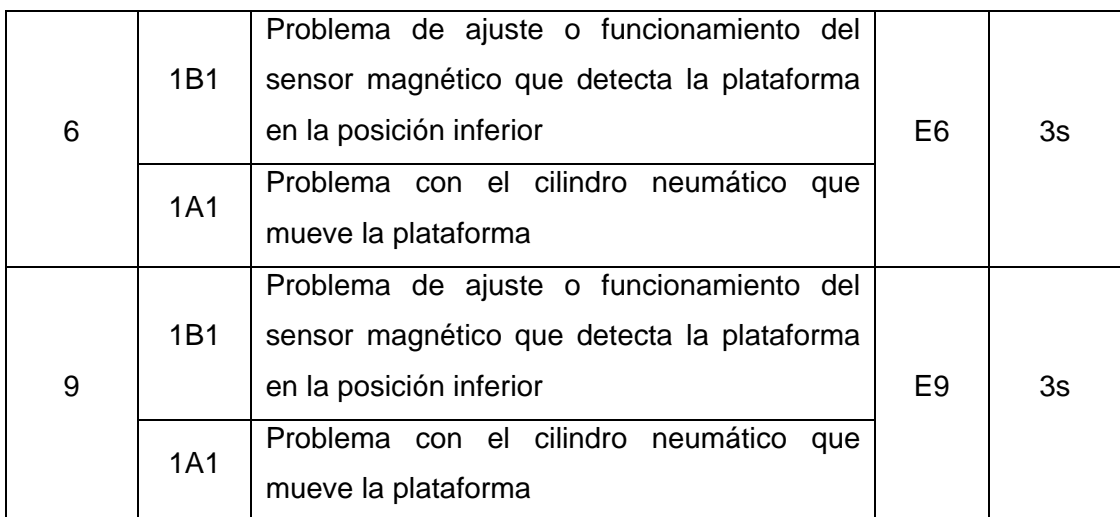

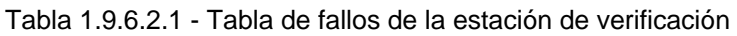

Ante el posible fallo de un actuador neumático lo primero que se debe comprobar es la presión neumática que llega a la estación, que debe ser de 6 BAR.

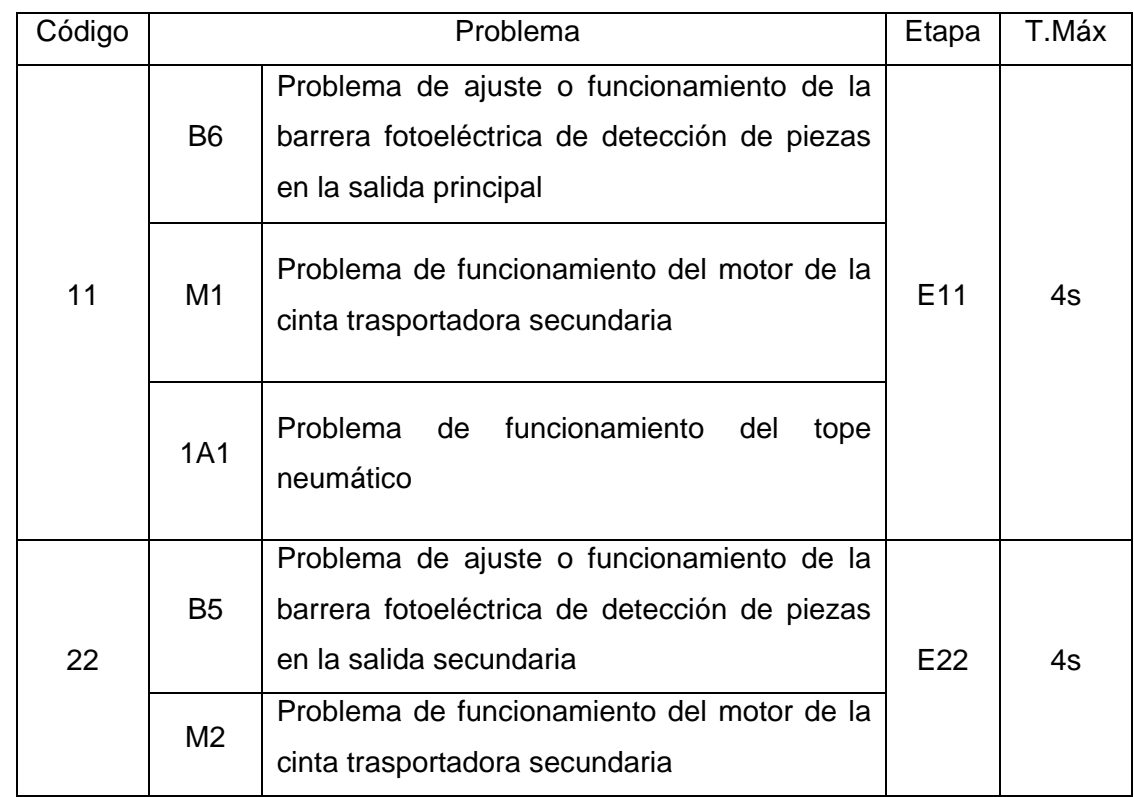

# **1.9.6.3 Tabla de fallos de la estación de separación**

Tabla 1.9.6.3.1 - Tabla de fallos de la estación de separación

Ante el posible fallo de un actuador neumático lo primero que se debe comprobar es la presión neumática que llega a la estación, que debe ser de 6 BAR.

#### Código | Problema | Etapa T.Máx 2 B1 Problema de ajuste o funcionamiento del sensor óptico detector de pieza en la zona de trabajo E2 3s M1 Problema de funcionamiento del motor de la cinta trasportadora 7 2B1 Problema de ajuste o funcionamiento del sensor magnético que detecta el brazo arriba  $E7$  3s 2A1 Problema con el cilindro neumático que sube/baja el brazo 11 1B2 Problema de ajuste o funcionamiento del sensor magnético que detecta el brazo extendido extendido extendido extendido extendido extendido extendido extendido extendido extendido extendido e 1A1 Problema con el cilindro neumático que extiende/retrae el brazo 14 2B1 Problema de ajuste o funcionamiento del sensor magnético que detecta el brazo arriba  $F14$  3s 2A1 Problema con el cilindro neumático que sube/baja el brazo 15 1B1 Problema de ajuste o funcionamiento del sensor magnético que detecta el brazo retraído en el E15 de 4s 1A1 Problema con el cilindro neumático que extiende/retrae el brazo 16  $B2$ Problema de ajuste o funcionamiento de la barrera fotoeléctrica de detección de piezas en la salida secundaria entre entre el español en la salida secundaria entre el español el español en la español Problema de funcionamiento del motor de la

# **1.9.6.4 Tabla de fallos de la estación de pick & place**

Tabla 1.9.6.4.1 - Tabla de fallos de la estación de pick & place

cinta trasportadora

M1

Ante el posible fallo de un actuador neumático lo primero que se debe comprobar es la presión neumática que llega a la estación, que debe ser de 6 BAR.

# **1.9.6.5 Tabla de fallos de la estación de clasificación**

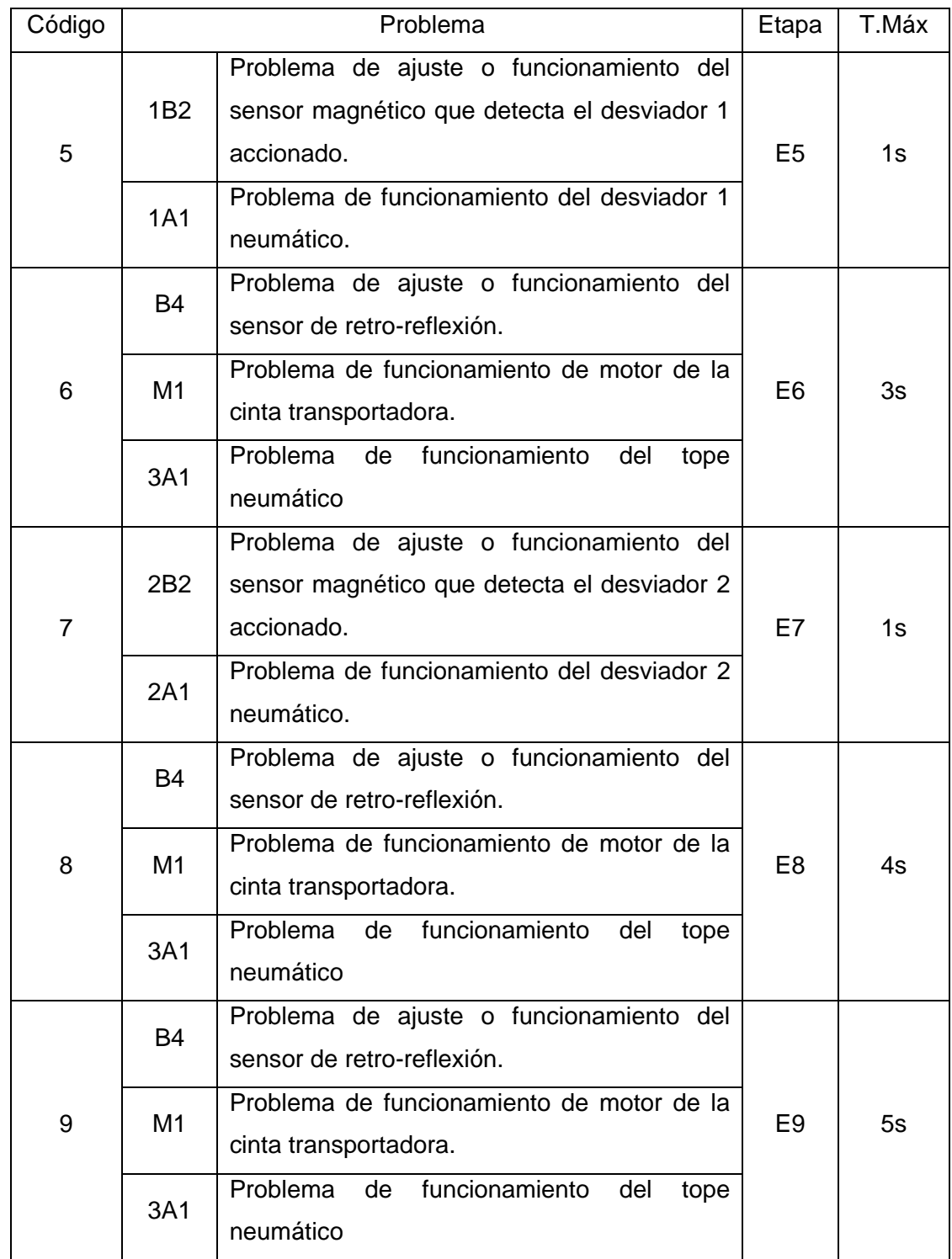

Tabla 1.9.6.5.1 - Tabla de fallos de la estación de clasificación

Ante el posible fallo de un actuador neumático lo primero que se debe comprobar es la presión neumática que llega a la estación, que debe ser de 6 BAR.

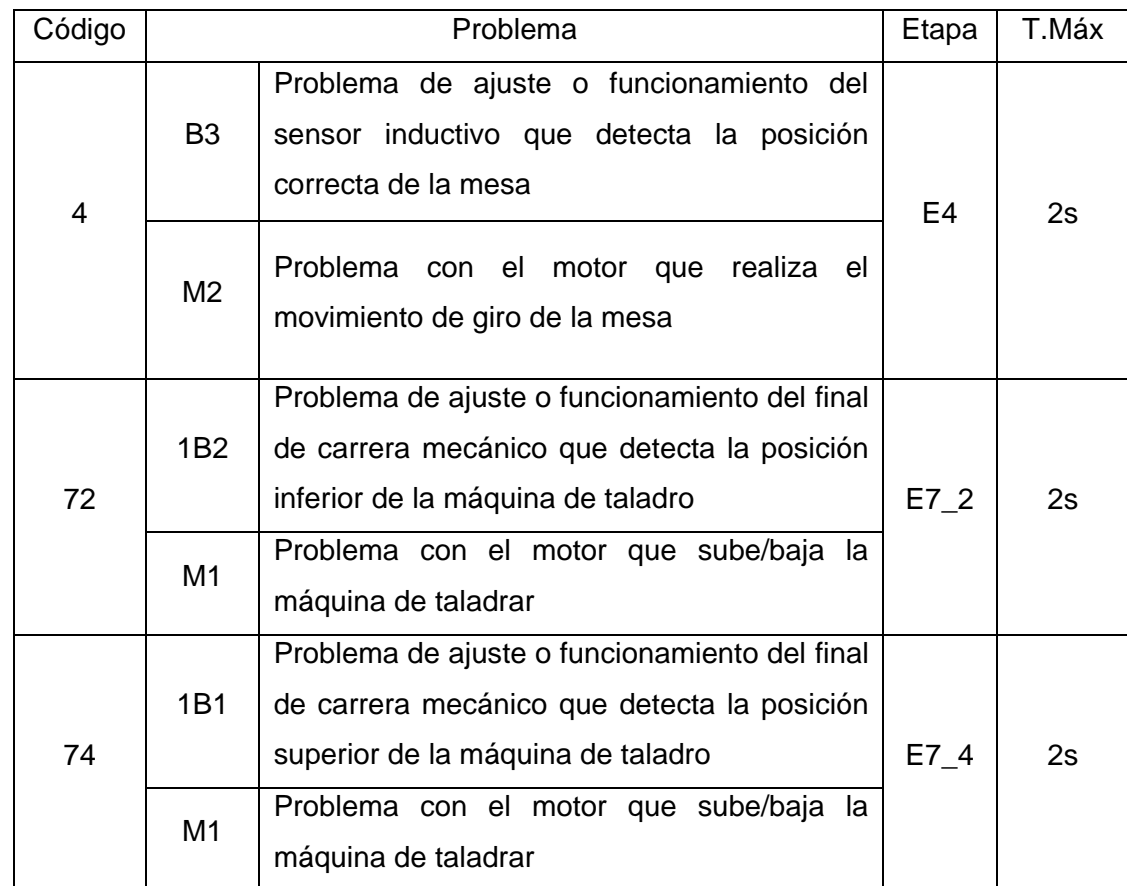

# **1.9.6.6 Tabla de fallos de la estación de procesado**

Tabla 1.9.6.6.1 - Tabla de fallos de la estación de procesado

### **1.9.7 Programación**

La automatización de cualquier proceso industrial debe contemplar todos los posibles estados en los que se puede encontrar el proceso. No solamente el funcionamiento automático, también se deben considerar las situaciones de parada de emergencia, fallo, rearme y puesta en marcha, control manual, marchas de test…

La programación de todas las estaciones contempla estos casos de forma estructurada siguiendo las recomendaciones de la Guía GEMMA (Guía de estudio de los modos de marcha y parada). Esta guía es una representación organizada de todos los modos o estados en los que se puede encontrar un proceso de producción automatizado y también representa los saltos o transiciones que se dan de un estado a otro.

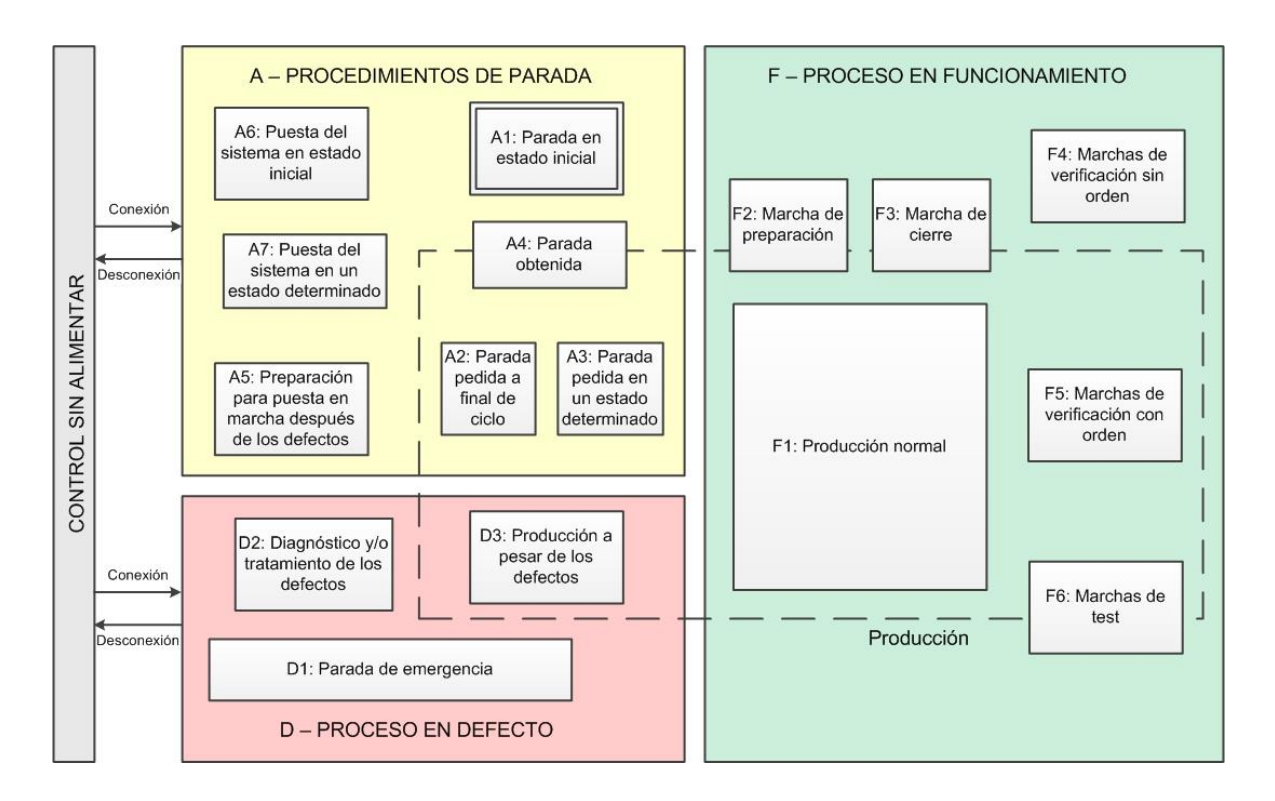

Figura 1.9.7.1 - Estados de la Guía GEMMA

Estos estados se organizan en tres grupos principales:

- Procedimientos de parada y puesta en marcha (A): Engloba los procesos de parada y puesta en marcha activados a petición del operador y los procesos conducentes a la puesta en marcha de la máquina.
- Proceso en defecto (D): Engloba los procesos de fallo detectados por el automatismo o por el operador al pulsar la seta de emergencia.
- Proceso en funcionamiento (F): Engloba los procesos necesarios para la producción.

También se representa el estado en el que la parte de mando se encuentra fuera de servicio, es decir cuándo el autómata está sin alimentación o en STOP. El estado de producción (representado mediante un rectángulo) engloba todos los posibles estados de producción.

# **1.9.7.1 Aplicación de la Guía GEMMA**

En la automatización de las estaciones se han considerado y programado los siguientes estados posibles:

- A1: Parada en estado inicial: Es el estado normal de reposo de la máquina y se representa por un rectángulo doble. La máquina se representa en este estado en los planos de construcción y en los esquemas eléctricos.
- A2: Parada pedida a final de ciclo: Es un estado transitorio en que la máquina, que estaba produciendo normalmente hasta el momento, termina el ciclo y pasa a estar parada en estado inicial.
- A6: Puesta del sistema en el estado inicial: En este estado se realizan automáticamente las operaciones necesarias para llevar el sistema al estado inicial.
- F1: Producción normal: Es el estado en que la máquina produce normalmente. Es el estado más importante y en él se deben realizar las tareas por las cuales la máquina ha sido construida. Se corresponde con el funcionamiento en modo automático.
- F4: Marchas de verificación sin orden: Es el estado en que el operador por medio de mandos de control puede realizar cualquier movimiento o determinado movimiento preestablecido. Se corresponde con el funcionamiento en modo manual.
- F6: Marchas de test: Sirve para realizar operaciones de ajuste y mantenimiento preventivo. Se corresponde con el funcionamiento en modo test.
- D1: Parada de emergencia: Es el estado al que evoluciona el sistema después de realizar una parada de emergencia; es una situación segura tanto para el operario como para el producto. Normalmente implica la parada de todos los actuadores.
- D2: Diagnóstico y/o tratamiento de los defectos: Es el estado al que evoluciona el sistema al detectarse un fallo. El autómata puede guiar al operador para indicarle más o menos donde se encuentra el fallo, pero la reparación del defecto tendrá que ser realizada por el operador o por el personal de mantenimiento.

La representación de la Guía GEMMA para nuestro caso teniendo en cuenta solo los estados anteriores queda de la siguiente manera:

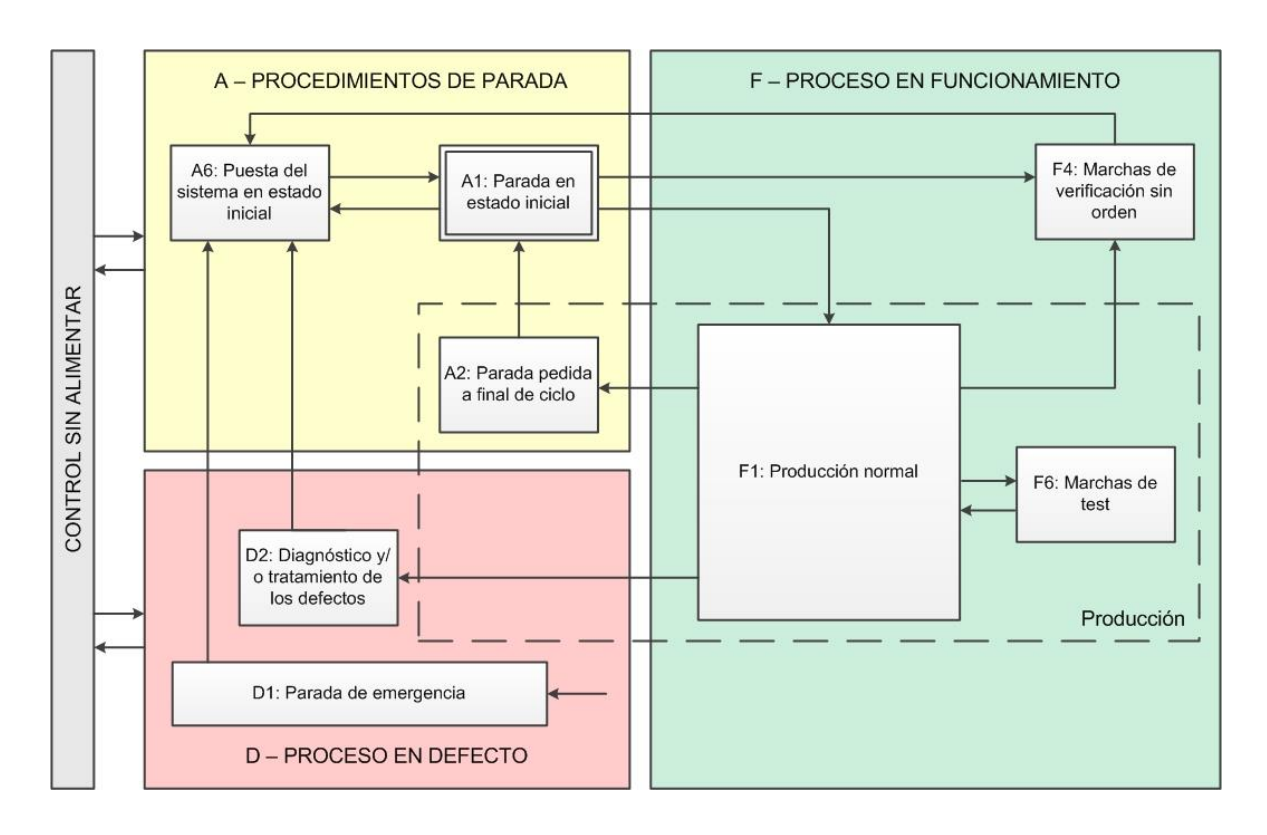

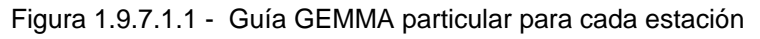

Los saltos o transiciones entre estados que se representan son los únicos caminos que permiten pasar de un estado a otro. La flecha sin procedencia en el estado de parada de emergencia indica que puede accederse desde cualquier estado.

#### **1.9.7.2 Implementación de la Guía GEMMA en Grafcet**

La programación de cada estación se ha organizado en varios grafcet coordinados entre sí, facilitando la automatización de cada tarea, el mantenimiento y las posibles modificaciones que se podrían realizar en el futuro.

El programa de cada estación se ha estructurado en tres módulos principales apoyado por varias secciones auxiliares. Los módulos son los siguientes:

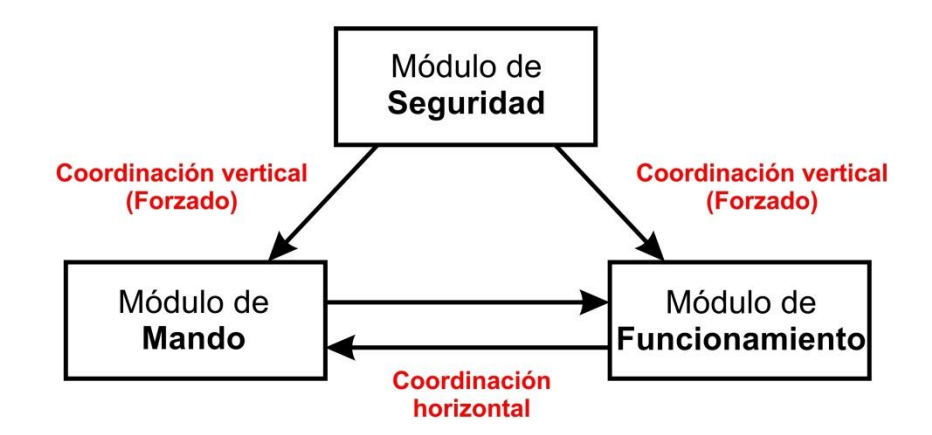

Figura 1.9.7.2.1 - Coordinación entre los módulos

La función del módulo de seguridad es gestionar la parada de emergencia, la del módulo de mando el cambio de modo de marcha o parada y la del módulo de funcionamiento el tratamiento personalizado de cada uno de los modos. Cada módulo está programado en una sección SFC. Las secciones auxiliares gestionan la comunicación con otras estaciones, la activación de los actuadores, la detección de los fallos…

El módulo de seguridad puede forzar los otros dos módulos, mientras que la coordinación entre los módulos de mando y funcionamiento es horizontal.

#### **1.9.7.2.1 Módulo de seguridad**

La sección SFC correspondiente a este módulo contiene un solo grafcet que gestiona la parada de emergencia. Consta de tres etapas. Al pulsar la seta de emergencia se activa la etapa D1 (Parada de emergencia) que fuerza los grafcet de mando y funcionamiento desactivando todas sus etapas y por lo tanto deteniendo el proceso inmediatamente. Al desenclavar la seta se activa la etapa Rearme que inicializa los grafcet de la sección SFC de funcionamiento y establece como etapa activa del grafcet de mando la A6 (Puesta del sistema en estado inicial) para proceder con la inicialización.

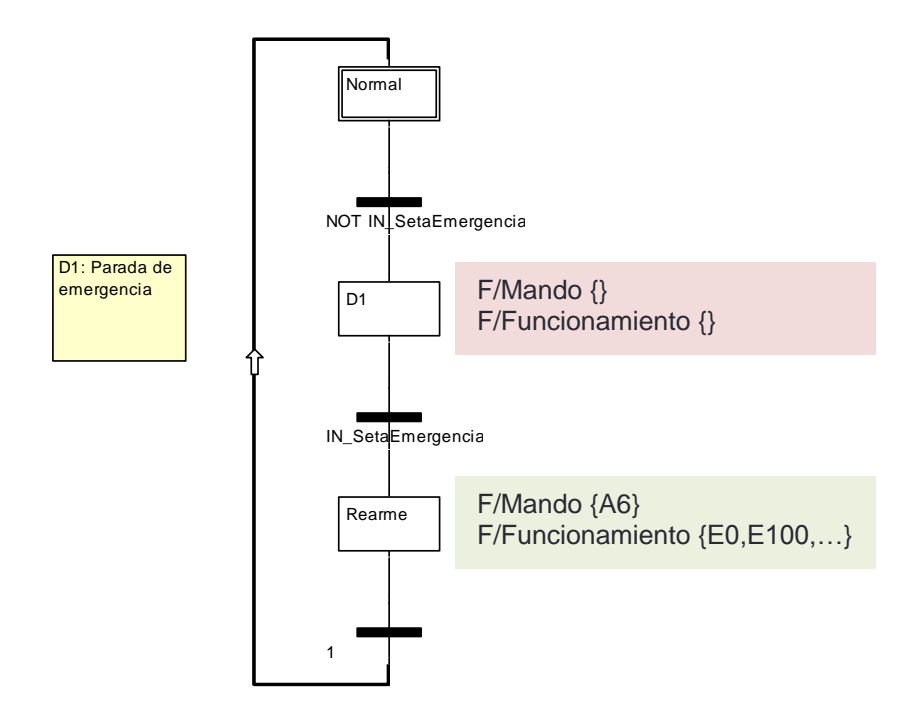

Figura 1.9.7.2.1.1 - Sección SFC de seguridad

#### **1.9.7.2.2 Módulo de mando**

La sección SFC correspondiente a este módulo también contiene un solo grafcet. Se tiene una etapa por cada uno de los estados en los que se puede encontrar el automatismo. En las transiciones se programan las condiciones de evolución de cada estado, siguiendo el esquema de la Guía GEMMA particular para la estación.

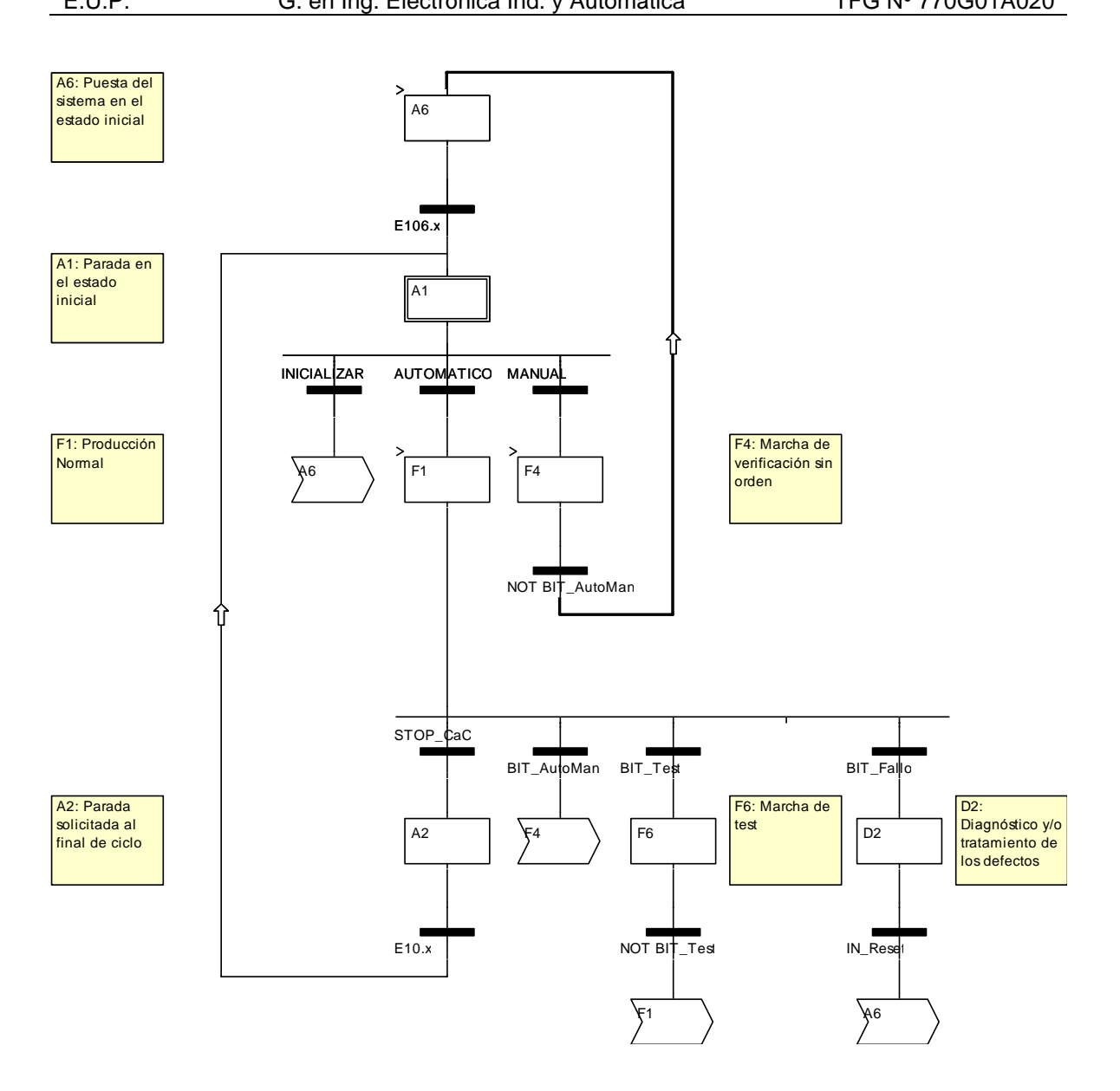

Figura 1.9.7.2.2.1 - Sección SFC de mando

Este grafcet está coordinado horizontalmente con los grafcet de tratamiento de cada modo de funcionamiento, de tal forma que estando activado un determinado estado (F1, A6,…) se permite la evolución de su correspondiente grafcet programado en la sección SFC de Funcionamiento. Al activarse el modo F4 y el D2 se inicializa la sección SFC de Funcionamiento.

A continuación se describen detalladamente los cambios de estado que se pueden producir:

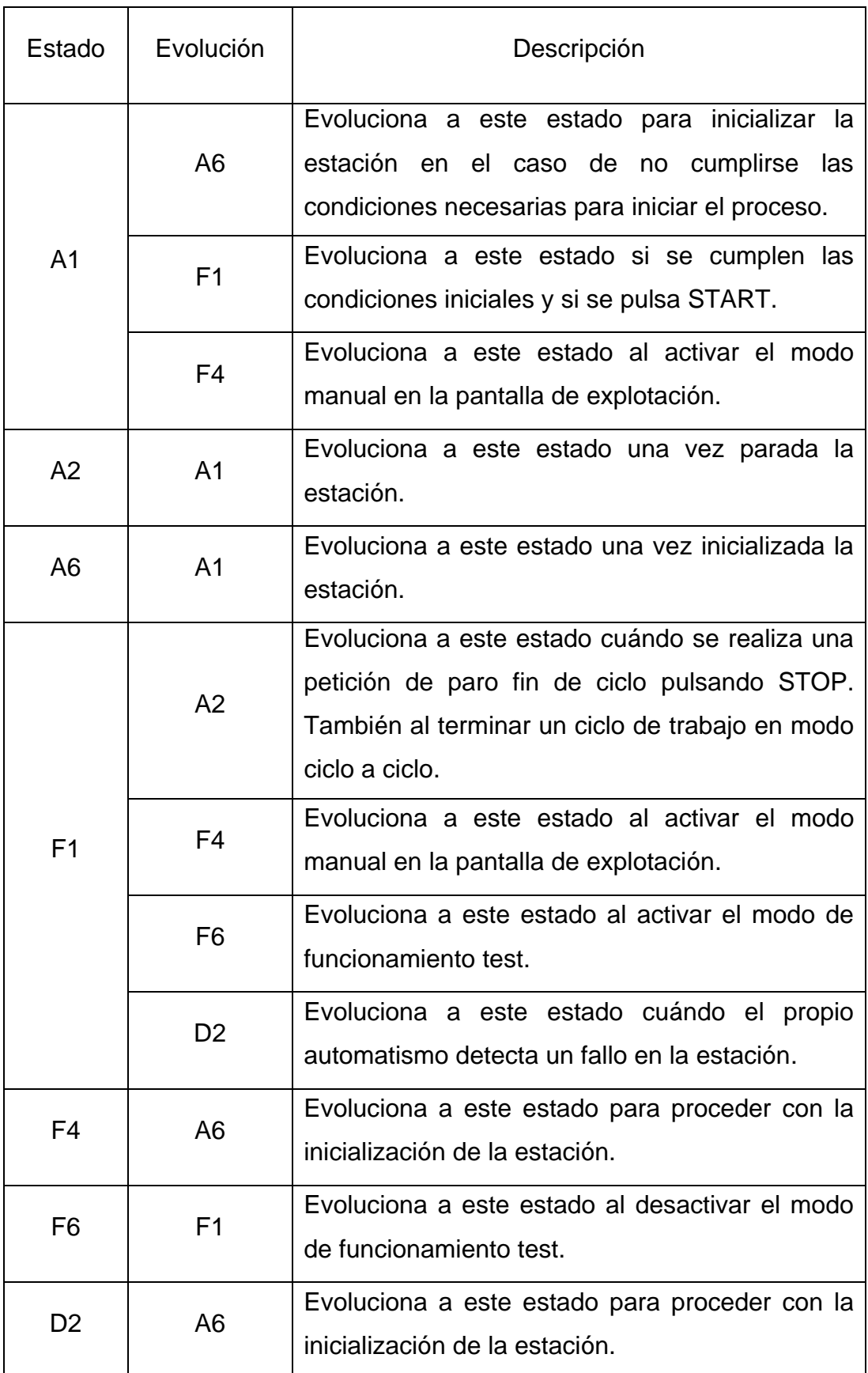

Tabla 1.9.7.2.2.1 - Descripción de los cambios de estado

#### **1.9.7.2.3 Módulo de funcionamiento**

La sección SFC correspondiente a este módulo contiene tantos grafcet como modos de marcha y parada se necesiten tratar individualmente. Como mínimo se programa el grafcet correspondiente al modo de funcionamiento automático (F1: Producción normal) y la inicialización del sistema (A6: Puesta del sistema en el estado inicial) en el caso de ser necesaria.

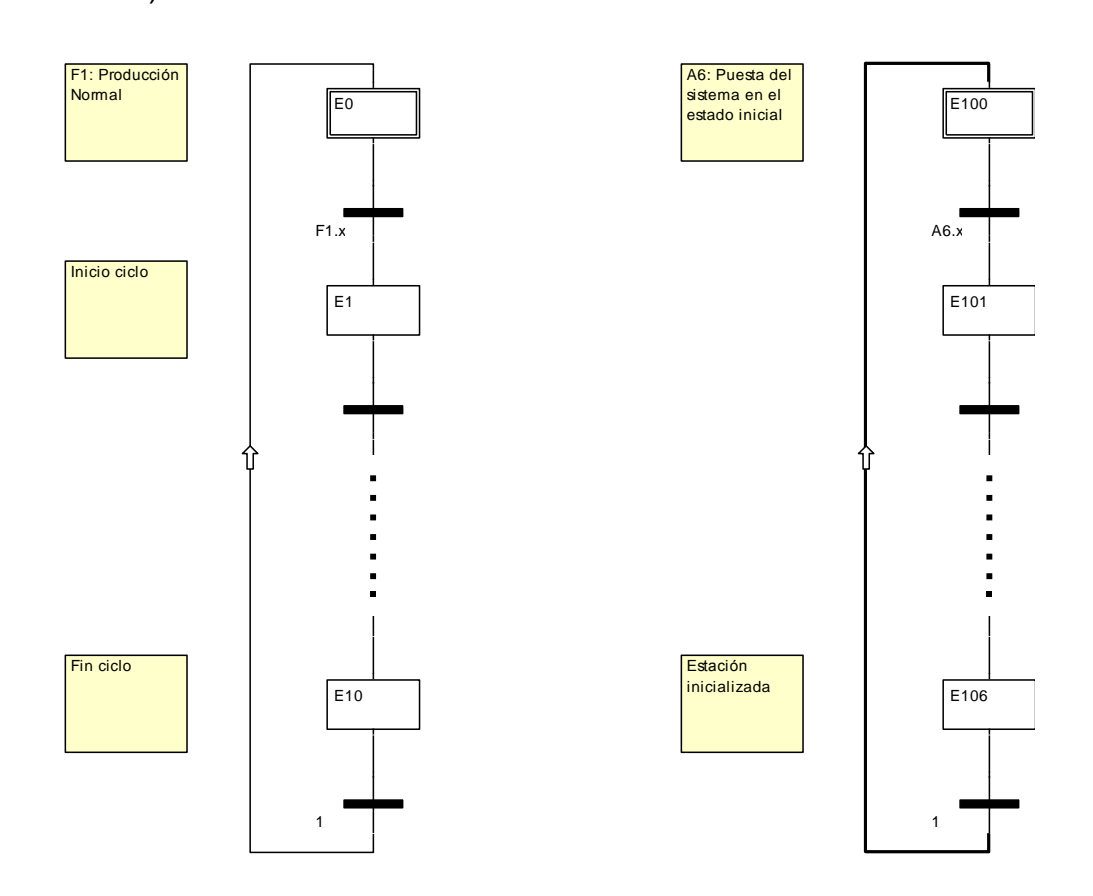

Figura 1.9.7.2.3.1 - Sección SFC de funcionamiento

Inicialmente se encuentran activas las etapas iniciales (E0, E100). Para que cualquiera de los grafcet pueda avanzar tiene que activarse la etapa correspondiente al modo de marcha o parada en la sección SFC de Mando (coordinación horizontal). Para cada modo se han programado todas las etapas y transiciones que han sido necesarias, incluso algún otro grafcet en los casos más complejos.

#### **1.9.8 Sincronización**

Para poder sincronizar el funcionamiento simultáneo de varias estaciones es necesario que se comuniquen, intercambiando información entre los autómatas que las controlan. Una buena sincronización de información entre estaciones es vital para el correcto funcionamiento de todo el proceso.

En este proceso la mayoría de las comunicaciones son necesarias para sincronizar el envío de las piezas entre las estaciones. Es decir cada estación debe comprobar si su estación siguiente está libre, para poder enviarle la pieza y nunca antes.

Una parada de emergencia en cualquiera de las estaciones no crea un conflicto en el resto de ellas. Se reanudará el proceso en el mismo punto cuándo se restablezca el funcionamiento de esa estación. Por lo tanto si la parada de emergencia se realiza en alguna estación de las ramas, solo afecta a esa rama.

Se ha decidido realizar la comunicación a través de MODBUS Ethernet, aunque de todas formas se incluye en el anexo de comunicaciones como realizarla a través del enlace óptico o por cable.

Para mayor información técnica sobre las comunicaciones puede consultar el anexo correspondiente de este proyecto.

#### **1.9.8.1 Sincronización a través de MODBUS Ethernet**

La comunicación se realiza a través de la red Ethernet mediante el protocolo MODBUS. Para ello todas las estaciones deberán estar conectadas a la red permanentemente. La sincronización se basa en lo siguiente:

Todas las estaciones indican a través del bit (BIT\_EstacionLibre) si están preparadas para recibir una pieza. La comunicación consiste en que cada estación consulte a su siguiente si ese bit está a 1 en el momento de enviar una pieza. Si el bit está a 0, la estación debe de esperar sin enviar la pieza hasta que cambie a 1, permitiendo entonces la entrada de la pieza en la siguiente estación.

La estación que realiza la consulta es por lo tanto la maestra y la que tiene el bit a consultar es la esclava.

Por ejemplo la estación de verificación debe comprobar si la estación de separación está libre antes de enviarle una pieza. La estación de verificación consulta a la estación de separación su BIT\_EstacionLibre mediante los siguientes bloques de función:

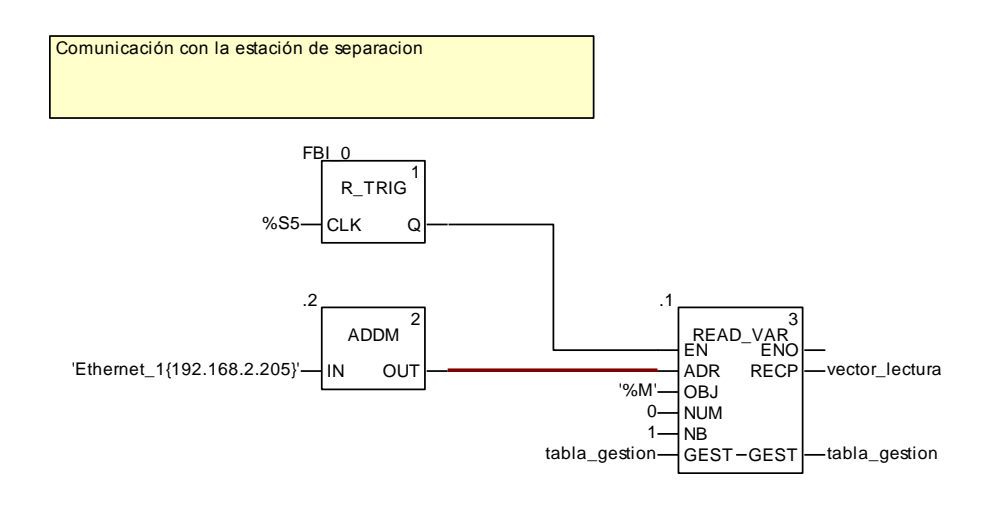

Figura 1.9.8.1.1 - Programación de la función READ\_VAR

El bloque de función READ\_VAR se utiliza para leer una variable de memoria de del PLC de otra estación conectada por Ethernet. Es necesario utilizar el bloque ADDM donde indicamos la dirección IP del PLC del autómata a consultar y lo conectamos al pin ADR del bloque READ\_VAR. Con R\_TRIG lanzamos la comunicación cada 100ms. El bloque ADDM traduce la dirección IP a dirección MODBUS para que la entienda el bloque READ\_VAR. En OBJ indicamos el tipo de dato a leer, en este caso es un bit de memoria, por lo tanto %M. En NUM indicamos el primer bit de memoria a leer, en este caso es el BIT\_EstacionLibre que tiene asignada la dirección %M0, por lo tanto en NUM debemos indicar 0. NB se utiliza para indicar el número de bits de memoria consecutivos a leer, como solo vamos a leer el bit %M0 le indicamos un 1. El pin GEST nos proporciona información sobre la comunicación y en RECP se obtiene el valor de la lectura, en este caso se lee el BIT\_EstacionLibre, y se almacena en vector lectura[0].

Con el siguiente código en lenguaje de contactos actualizamos el valor del BIT PermisoEnvioPieza (estación de verificación) según el valor de lectura del

BIT EstacionLibre (estación de separación) leído con el bloque de función READ\_VAR anteriormente explicado y almacenado temporalmente en vector\_lectura[0].

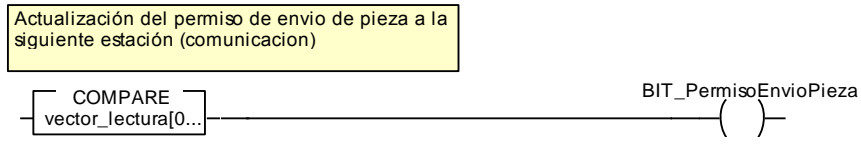

Figura 1.9.8.1.2 - Actualización del valor del BIT\_PermisoEnvioPieza

Entonces el BIT\_PermisoEnvioPieza es utilizado en el grafcet de proceso como condición de transición.

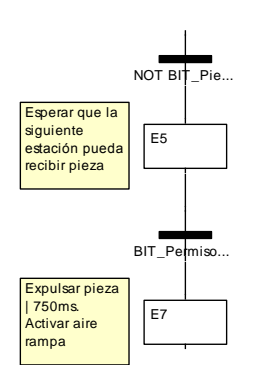

Figura 1.9.8.1.3 - Fragmento del grafcet de proceso (estación de verificación)

Por lo tanto mientras el BIT\_PermisoEnvioPieza no esté a 1, no se envía la pieza a la siguiente estación.

Este procedimiento se repite para la sincronización entre todas las estaciones, excepto entre la estación de procesado y almacenamiento.

Entre la estación de distribución y verificación la comunicación sirve para darle permiso a la estación de distribución para que pueda mover el brazo neumático a la estación de verificación.

La comunicación entre la estación de procesado y almacenamiento combina una operación de lectura y escritura. La estación de procesado controla la comunicación en todo momento. Se han programado dos bits en la estación de almacenamiento, BIT\_PiezaEntrada (Indica que hay una pieza en la bandeja de entrada) y BIT\_EstacionRecogioPieza (Indica durante 500ms que el robot ha

recogido la pieza de la bandeja de entrada). La sincronización se basa en lo siguiente:

- 1) La estación de procesado al enviar una pieza escribe un 1 en el BIT\_PiezaEntrada para indicarle que hay una pieza en su entrada.
- 2) El robot de la estación de almacenamiento recoge la pieza de la bandeja de entrada y pone a 1 el BIT\_EstacionRecogioPieza durante 500ms.
- 3) La estación de procesado mediante la operación de lectura detecta que el BIT\_EstacionRecogioPieza se ha puesto a uno y entonces escribe un 0 en el BIT\_PiezaEntrada indicando que la pieza ha sido recogida y por lo tanto no hay pieza en la entrada.

El procedimiento de escritura es muy similar al de lectura, pero utilizando el bloque de funciones WRITE\_VAR.

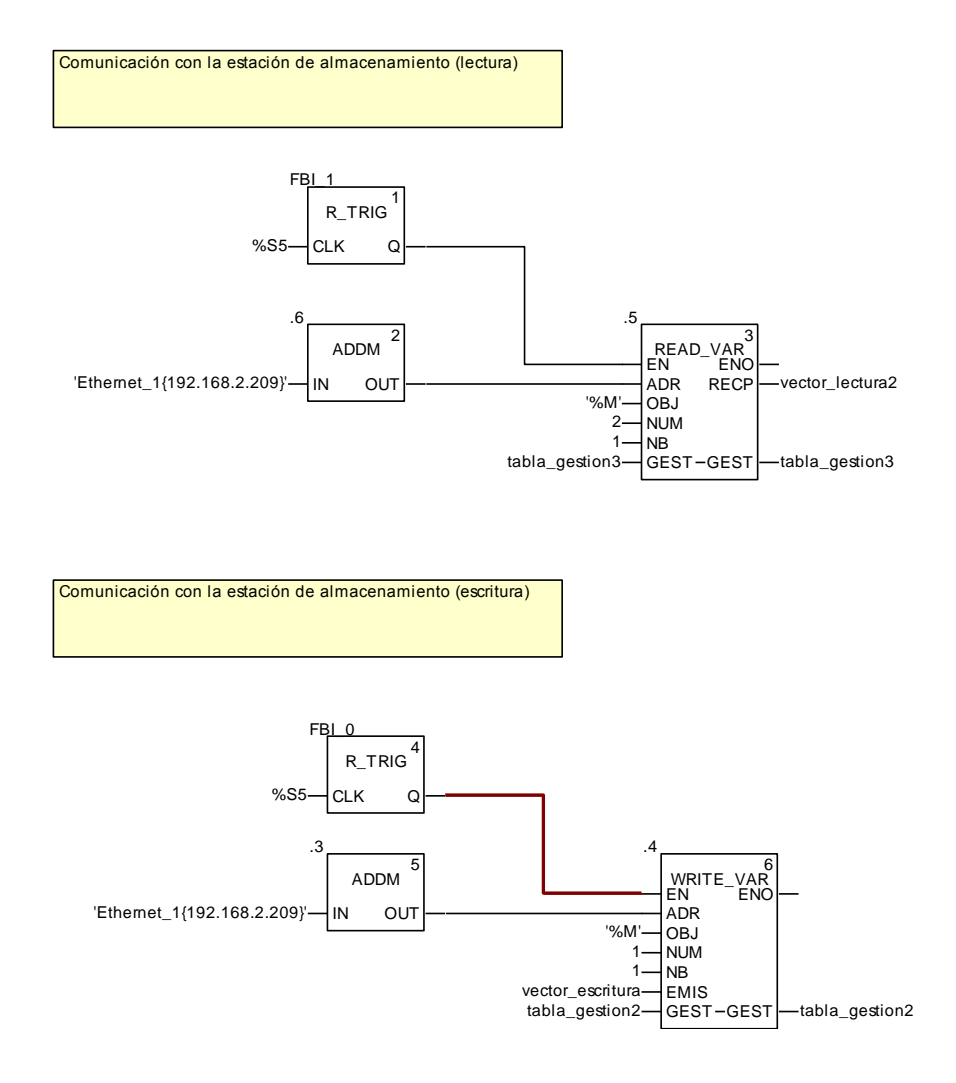

Figura 1.9.8.1.4 - Operación de lectura y de escritura

En la operación de escritura tenemos que introducir por el pin EMIS el valor a escribir en la estación de almacenamiento, en este caso el bit de etapa E8\_2, en la cual se envía la pieza.

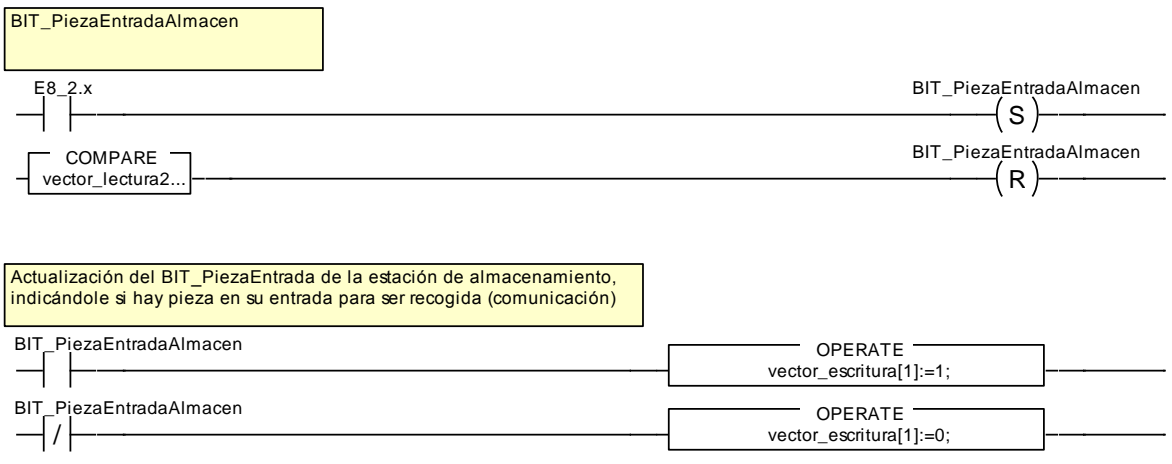

Figura 1.9.8.1.5 - Actualización del vector escritura

El BIT\_PiezaEntradaAlmacen intermedio se ha programado porque es utilizado en la propia estación de procesado como condición para enviar pieza, si está a 1, no puede enviarse por haber una pieza en la bandeja de entrada del almacén pendiente de recoger. Este bit es reseteado directamente mediante la operación de lectura explicada anteriormente.

# TÍTULO: **APLICACIÓN DE LA GUÍA GEMMA A LA AUTOMATIZACIÓN DE UN PROCESO**

# **ANEXOS**

# PETICIONARIO: **ESCUELA UNIVERSITARIA POLITÉCNICA**

## **AVDA. 19 DE FEBRERO, S/N**

### **15405 - FERROL**

#### FECHA: **SEPTIEMBRE DE 2013**

AUTOR: EL ALUMNO

Fdo.: DIEGO CABALEIRO SABÍN

# ÍNDICE

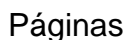

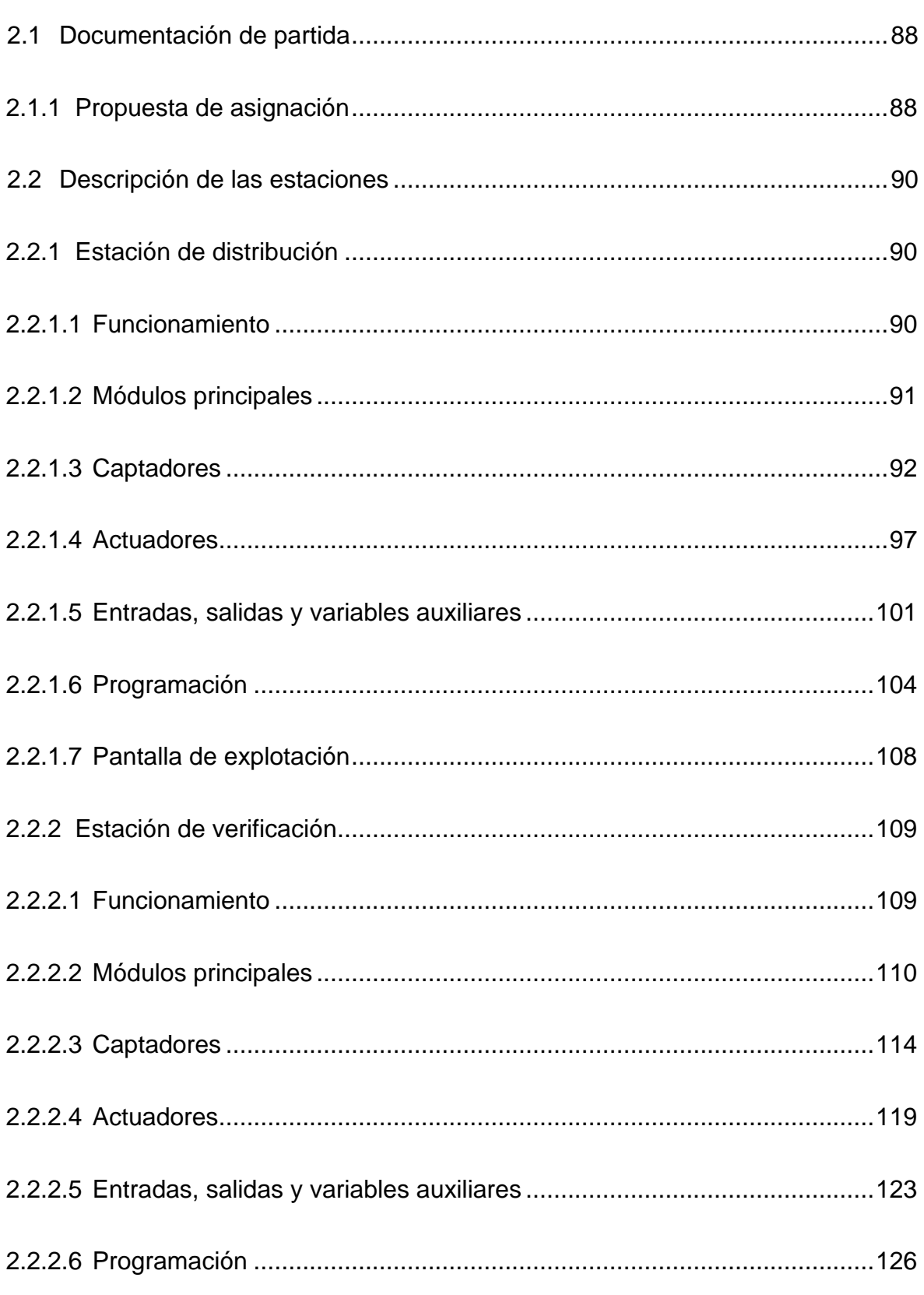

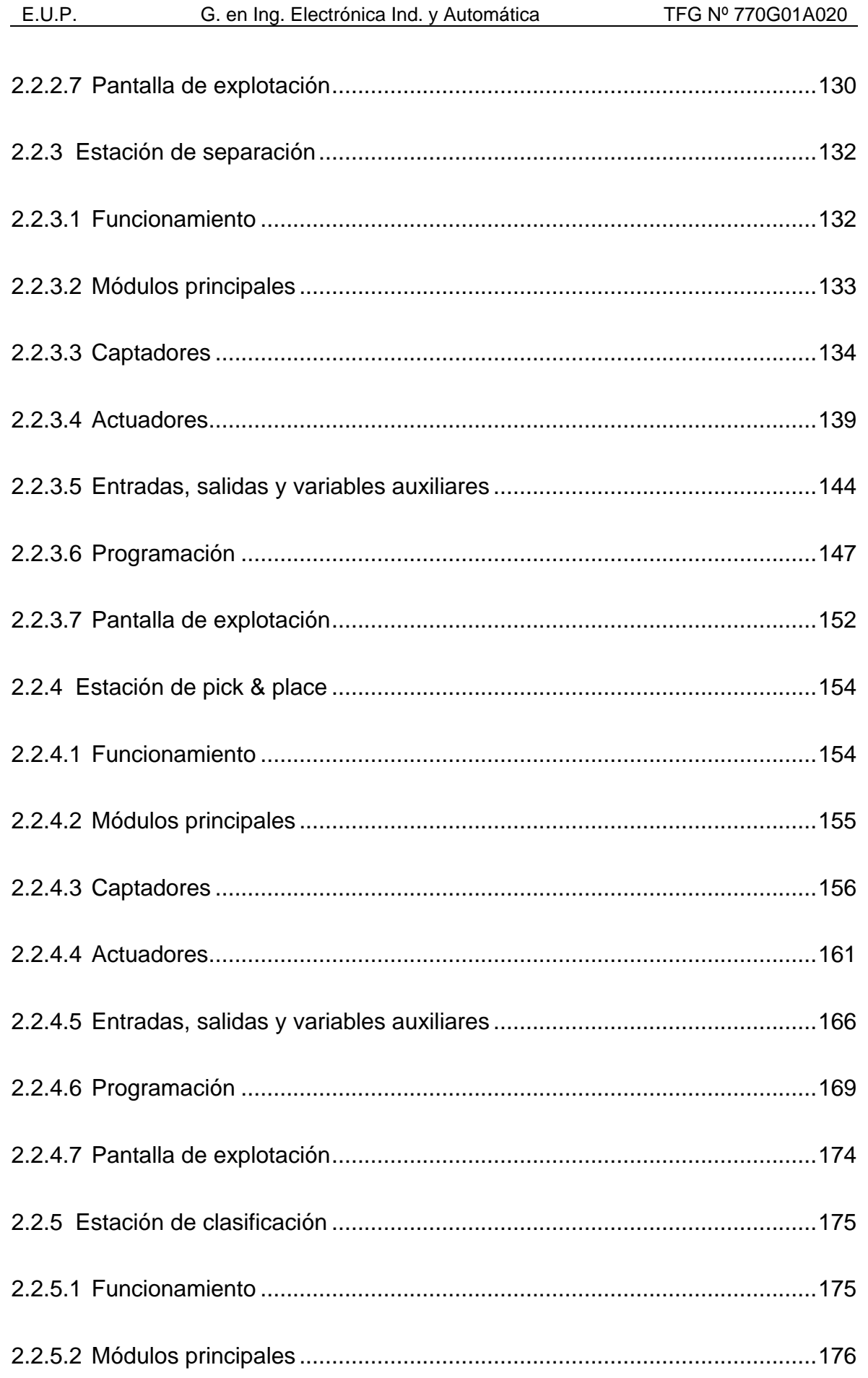

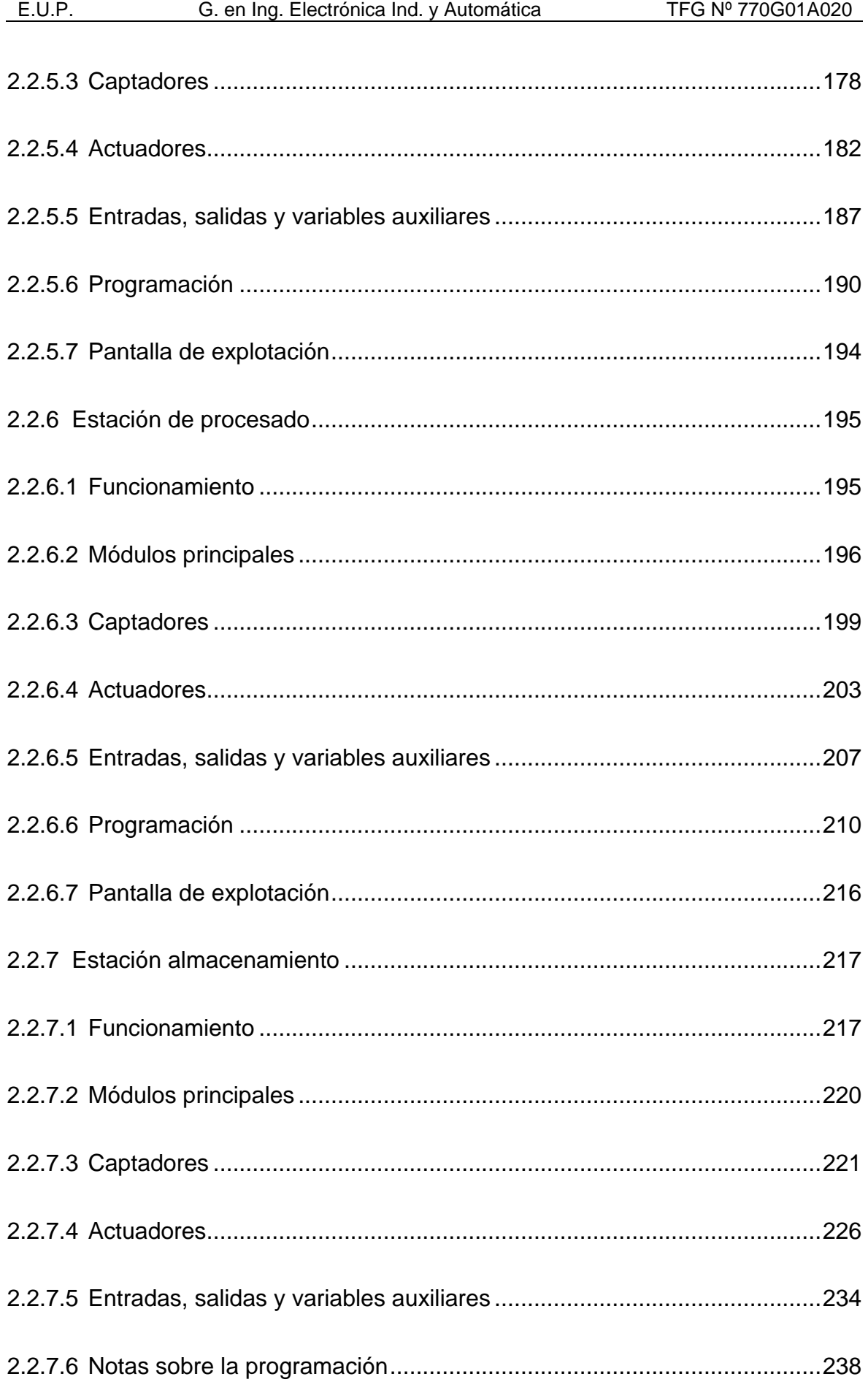

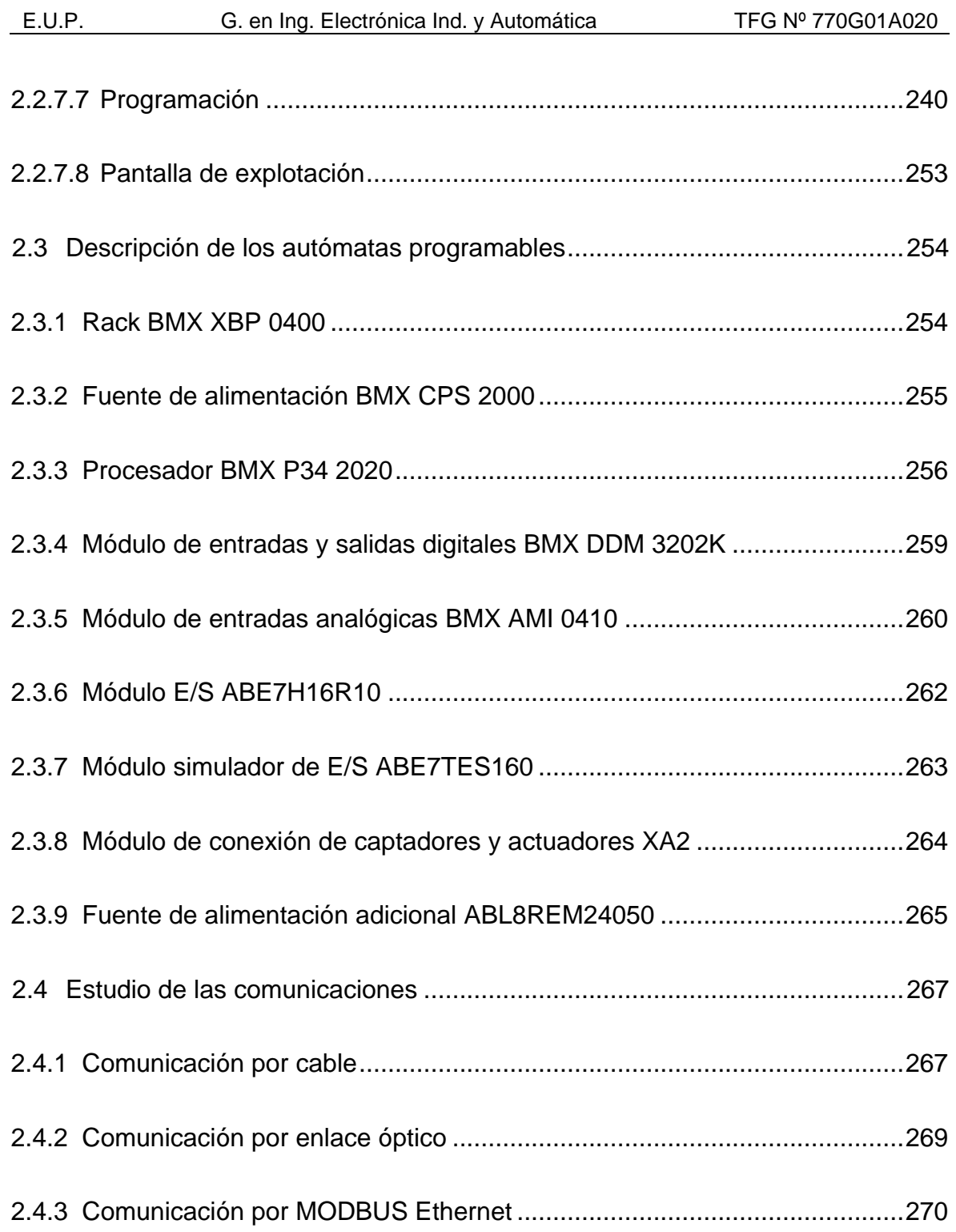

#### **2 ANEXOS**

- <span id="page-88-0"></span>**2.1 Documentación de partida**
- <span id="page-88-1"></span>**2.1.1 Propuesta de asignación**

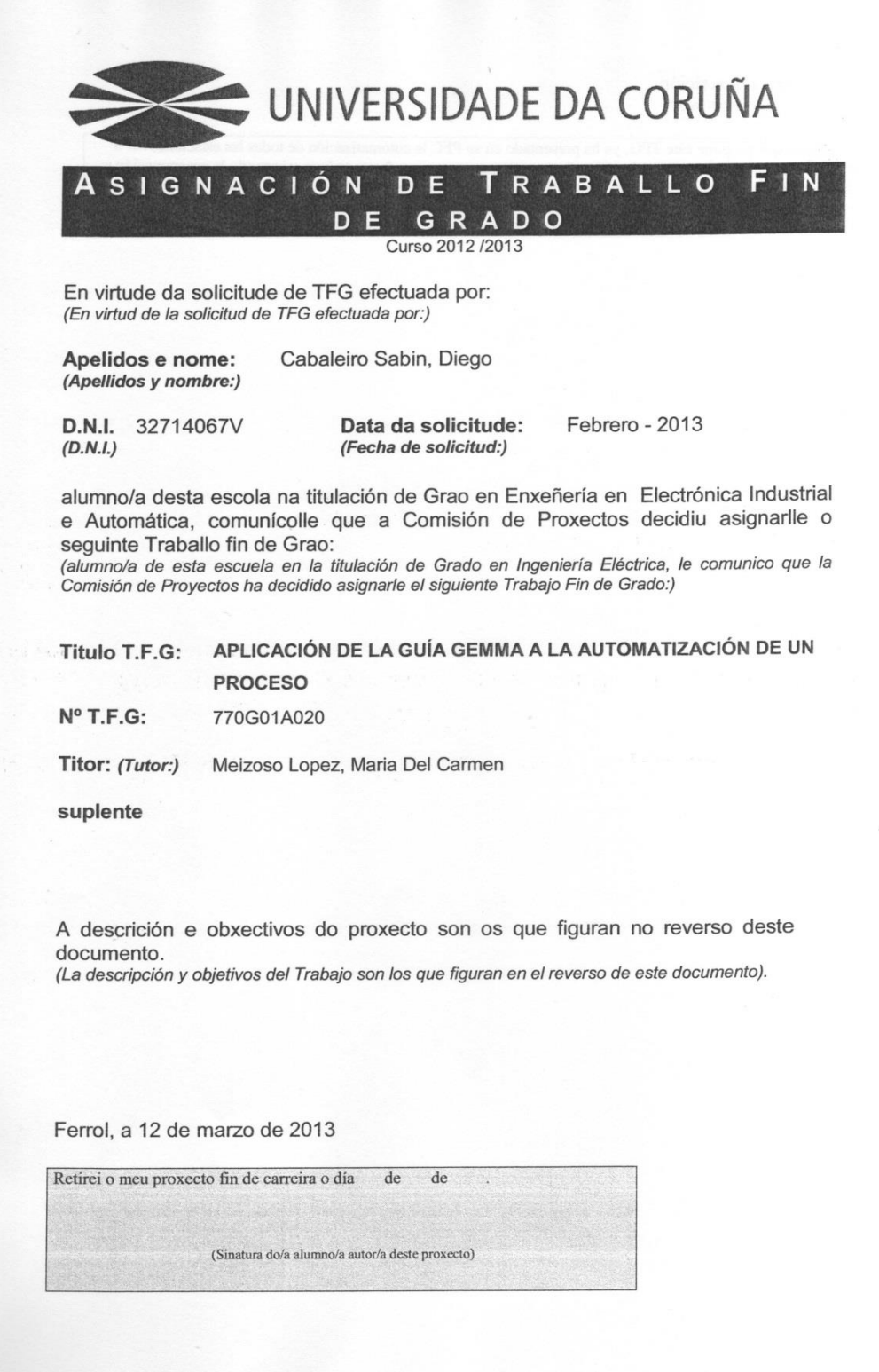

**SEPTIEMBRE-2013** ANEXOS 88

Obxectivos e descrición: (Objetivos y descripción:)

El alumno que propone este TFG, ya ha presentado en su PFC la automatización de todas las estaciones MPS La anume que propone eser 110, y a na presentado en su 110 ha duxinadazional de alguna de la Guida de la Guida<br>la estructura de la Guía GEMMA, y contemplando posibles mejora de ese trabajo, ajustando la prógramación a<br>la e estudeura de la Guia GENTRIA, y contemplando postoles mejoras en el diferencimiento de alguna de las una revisión exahustiva de los planos para presentar un conjunto completo (todas las estaciones) armonizado.

#### <span id="page-90-0"></span>**2.2 Descripción de las estaciones**

A continuación se describen detalladamente todas las estaciones que forman parte del proceso, tanto desde el punto de vista hardware como de programación y funcionamiento de las mismas.

#### <span id="page-90-1"></span>**2.2.1 Estación de distribución**

#### <span id="page-90-2"></span>**2.2.1.1 Funcionamiento**

Las piezas se introducen y apilan en el almacén donde la barrera fotoeléctrica (B4) detecta si el almacén se ha quedado vacío. El brazo neumático (3A1) es el encargado de transportar las piezas desde la salida del almacén hasta la siguiente estación, colocándose el brazo inicialmente en la posición de descarga.

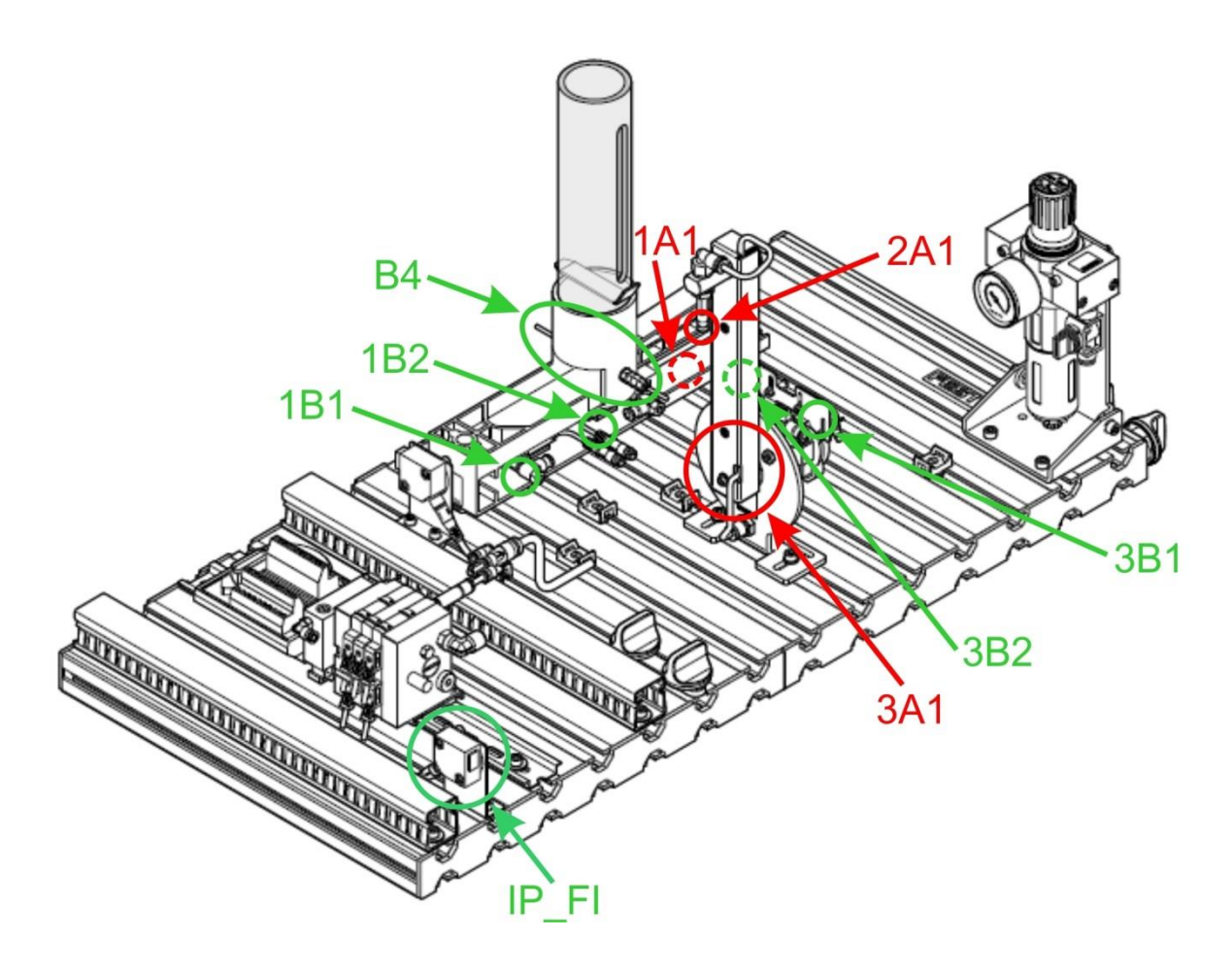

Figura 2.2.2.1.1 - Captadores y actuadores de la estación

Para enviar una pieza a la siguiente estación primero el cilindro (1A1) saca una pieza del almacén y a continuación el brazo neumático (3A1) cambia a la posición de carga donde se succiona la pieza con una ventosa (2A1). El brazo neumático (3A1) cambia a la posición de descarga donde se suelta la pieza.

Finalmente el brazo neumático (3A1) vuelve cambiar a la posición de carga para permitir que la pieza entregada quede libre y pueda ser procesada por la siguiente estación.

## <span id="page-91-0"></span>**2.2.1.2 Módulos principales**

#### **2.2.1.2.1 Módulo de almacén**

El módulo de almacén apila hasta ocho piezas a la espera de que se envíen una a una a la siguiente estación. La barrera fotoeléctrica (B4) nos indica si el almacén se ha quedado vacío. Las piezas deben introducirse con el taladrado hacia arriba. Un cilindro de simple efecto (1A1) empuja la pieza de la parte inferior sacándola del almacén.

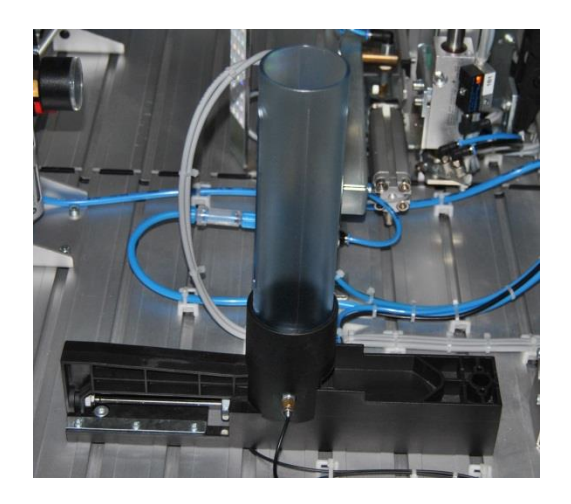

Figura 2.2.1.2.1.1 - Módulo de almacén

Las posiciones delante y atrás del cilindro de expulsión se detectan por dos sensores magnéticos (1B1 y 1B2). La velocidad de avance y retroceso del cilindro es ajustable por medio de reguladores de caudal.

#### **2.2.1.2.2 Módulo cambiador**

El módulo cambiador está compuesto por un brazo neumático rotativo (3A1) que transporta las piezas desde la salida del almacén hasta la siguiente estación. Las piezas son tomadas succionándolas con una ventosa de aspiración (2A1).

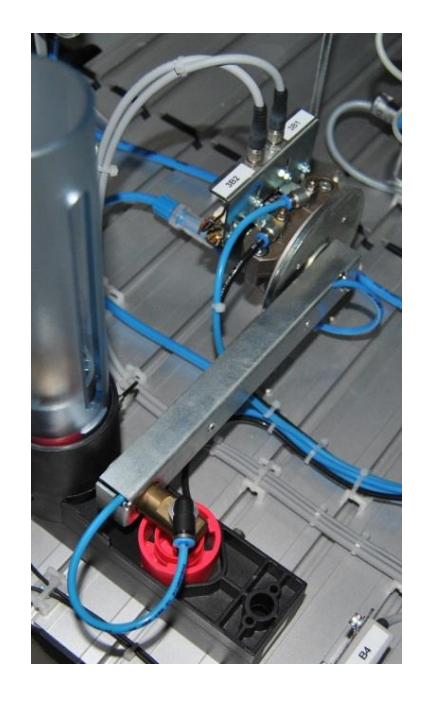

Figura 2.2.1.2.2.1 - Módulo cambiador

El ángulo de giro del brazo es ajustable entre 0° y 180° gracias a unos finales de carrera mecánicos (3B1 y 3B2).

#### <span id="page-92-0"></span>**2.2.1.3 Captadores**

**2.2.1.3.1 Barrera fotoeléctrica de detección** (SOEG-L-Q30-P-A-S-2L)

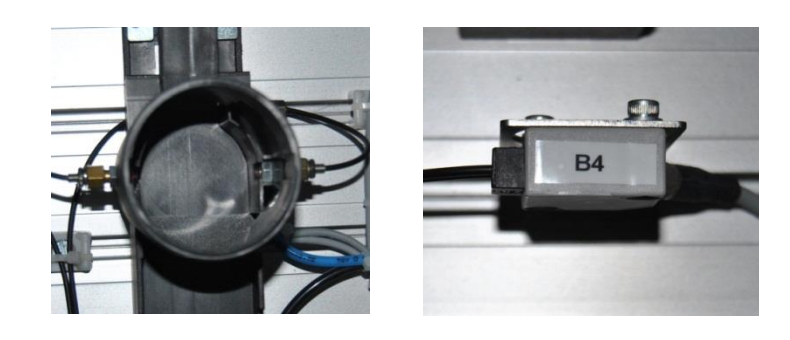

Figura 2.2.1.3.1.1 - Barrera fotoeléctrica de detección y su módulo electrónico

Este sensor basa su funcionamiento en la interrupción de un haz de luz entre el emisor y el receptor. Su función es detectar una pieza. En esta estación disponemos del siguiente captador de este tipo:

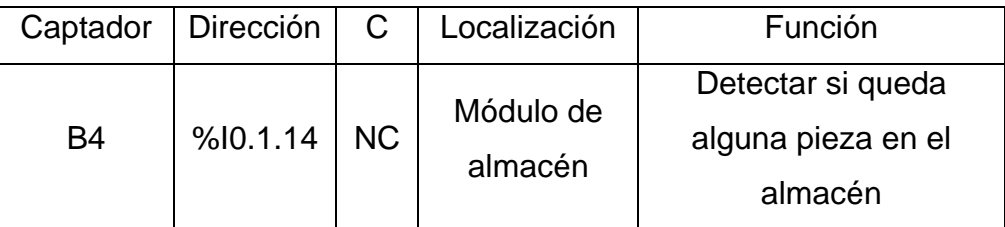

Tabla 2.2.1.3.1.2 - Descripción del captador

El ajuste de sensibilidad se realiza mediante un tornillo situado en el módulo electrónico de la fotocélula. Al interrumpir el haz de luz con una pieza se deben de apagar los pilotos del módulo.

## **2.2.1.3.2 Vacuostato** (VPEV-W-KL-LED-GH)

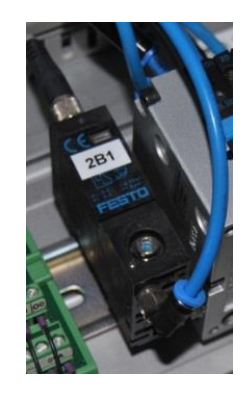

Figura 2.2.1.3.2.1 - Vacuostato

Es un sensor de presión que tiene como función detectar cuándo se ha succionado una pieza con la ventosa. En esta estación disponemos del siguiente captador de este tipo:

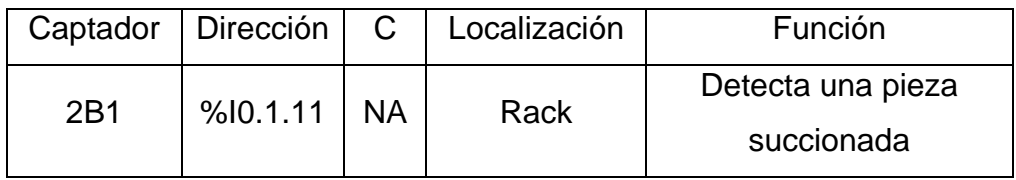

Tabla 2.2.1.3.2.1 - Descripción del captador

El ajuste de sensibilidad se realiza con un destornillador en el tornillo que hay en la parte frontal del sensor. Para ajustar el sensor hay que activar la succión por vacío, sin pieza. El diodo LED que dispone el sensor no sebe dar señal. A continuación colocar una pieza de forma que tape la ventosa y tiene que encenderse el LED.

### **2.2.1.3.3 Final de carrera mecánico** (S-3-E)

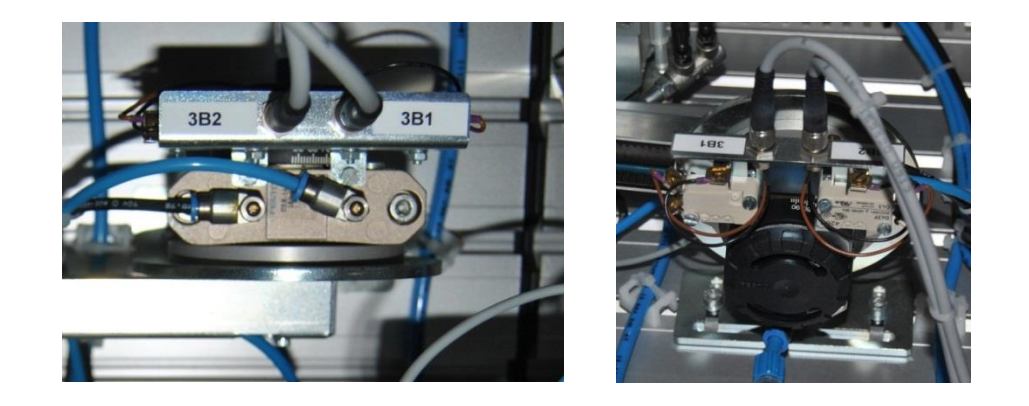

Figura 2.2.1.3.3.1 - Finales de carrera mecánicos

Unas levas, ajustables en posición, y solidarias con el eje del actuador, accionan los finales de carrera. En esta estación disponemos de los siguientes captadores de este tipo:

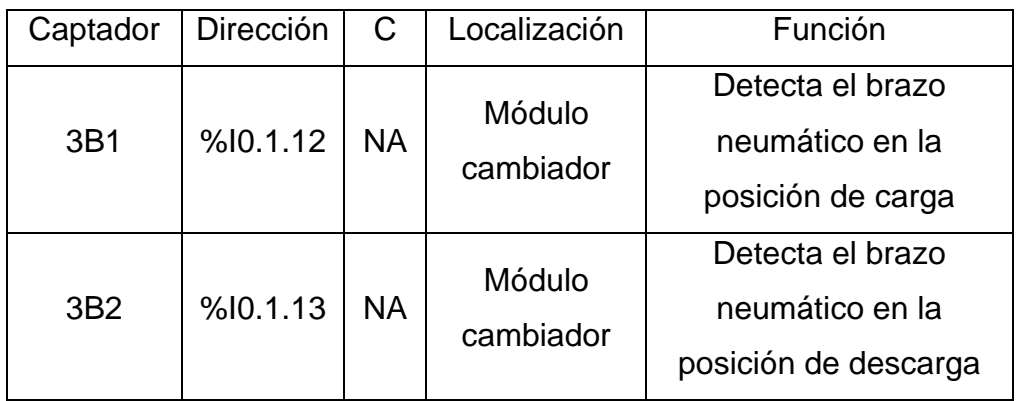

Tabla 2.2.1.3.3.1 - Descripción de los captadores

El ajuste es mecánico, variando la posición de las levas.

#### **2.2.1.3.4 Final de carrera magnético** (SME-8)

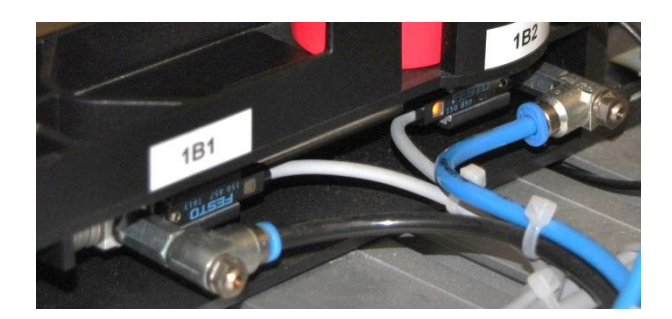

Figura 2.2.1.3.4.1 - Finales de carrera magnéticos

Un elemento magnético (imán) externo al sensor hace que se cierre un contacto, volviéndose a abrir éste al apartarse del elemento magnético. En esta estación disponemos de los siguientes captadores de este tipo:

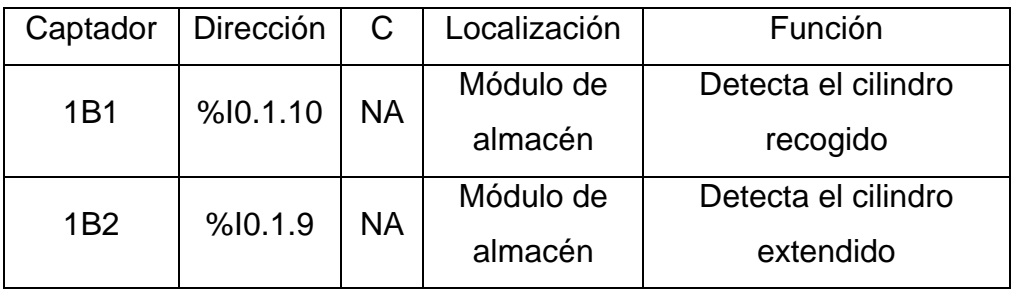

Tabla 2.2.1.3.4.1 - Descripción de los captadores

El ajuste es mecánico, variando la posición de los finales de carrera. Un piloto integrado en el sensor indicará el estado de detección.

#### **2.2.1.3.5 Receptor fotoeléctrico** (SOEG-E-Q30-PS-S-2L)

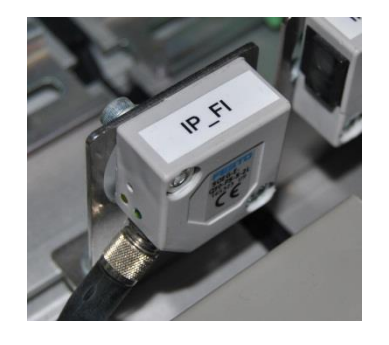

Figura 2.2.1.3.5.1 - Receptor fotoeléctrico

El receptor fotoeléctrico se encarga de recibir la señal luminosa emitida por el emisor fotoeléctrico de la estación siguiente. Para más información sobre la comunicación entre las fotocélulas emisora-receptora consultar el apartado de comunicaciones por enlace óptico disponible en el anexo correspondiente. En esta estación disponemos del siguiente captador de este tipo:

| Captador | Dirección      | $\mathcal{C}$ | Localización | Función                 |
|----------|----------------|---------------|--------------|-------------------------|
| IP FI    | $% 10.1.15$ NC |               | <b>Borde</b> | Indicar si se puede     |
|          |                |               | derecho de   | entregar una pieza a la |
|          |                |               | la estación  | siquiente estación      |

Tabla 2.2.1.3.5.1 - Descripción del captador

#### **2.2.1.3.6 Pulsadores y selectores**

La botonera dispone de pulsadores y selectores que permiten dar órdenes a la estación. Disponemos de los siguientes para las funciones que indicamos en el apartado anterior de panel de mando:

| Captador                  | Dirección | C         | Localización    |
|---------------------------|-----------|-----------|-----------------|
| <b>Pulsador START</b>     | %10.1.0   | <b>NA</b> | <b>Botonera</b> |
| <b>Pulsador STOP</b>      | %10.1.1   | <b>NC</b> | <b>Botonera</b> |
| Llave AUTO/MAN            | %10.1.2   | $AUTO=0$  | <b>Botonera</b> |
|                           |           | $MAN=1$   |                 |
| <b>Pulsador RESET</b>     | %10.1.3   | <b>NA</b> | <b>Botonera</b> |
| Pulsador de PARADA DE     | %10.1.5   | <b>NC</b> | <b>Botonera</b> |
| <b>EMERGENCIA (Seta)*</b> |           |           |                 |

Tabla 2.2.1.3.6.1 - Descripción de los captadores

\*La seta es un accionamiento de seguridad y por tanto debe parar la estación inmediatamente, para ello corta la alimentación al módulo de entradas-salidas de forma que al pulsarla se desactivan los actuadores eléctricos y las electroválvulas, por lo tanto los cilindros vuelven a su estado de reposo (si son de simple efecto).

Esto no ocurre por programa, sino que es por hardware, con lo que no es posible modificarlo. Para desenclavar la seta hay que girarla.

#### <span id="page-97-0"></span>**2.2.1.4 Actuadores**

#### **2.2.1.4.1 Ventosa de sujeción por vacío**

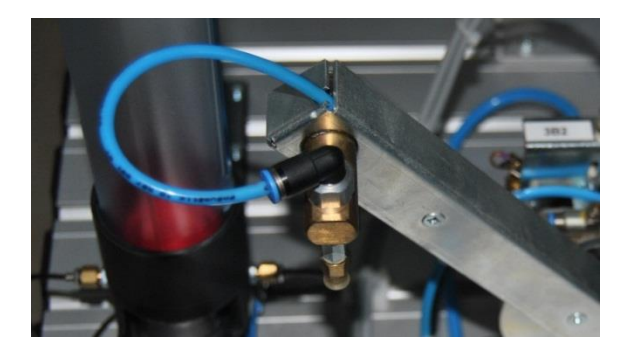

Figura 2.2.1.4.1.1 - Ventosa de sujeción por vacío

En esta estación disponemos la siguiente ventosa de sujeción por vacío:

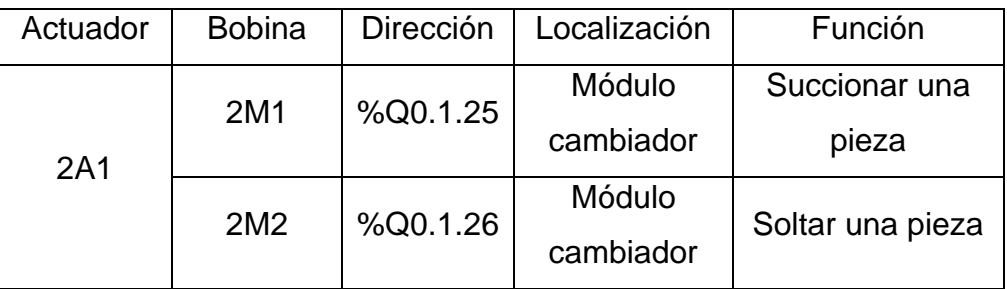

Tabla 2.2.1.4.1.1 - Descripción del actuador

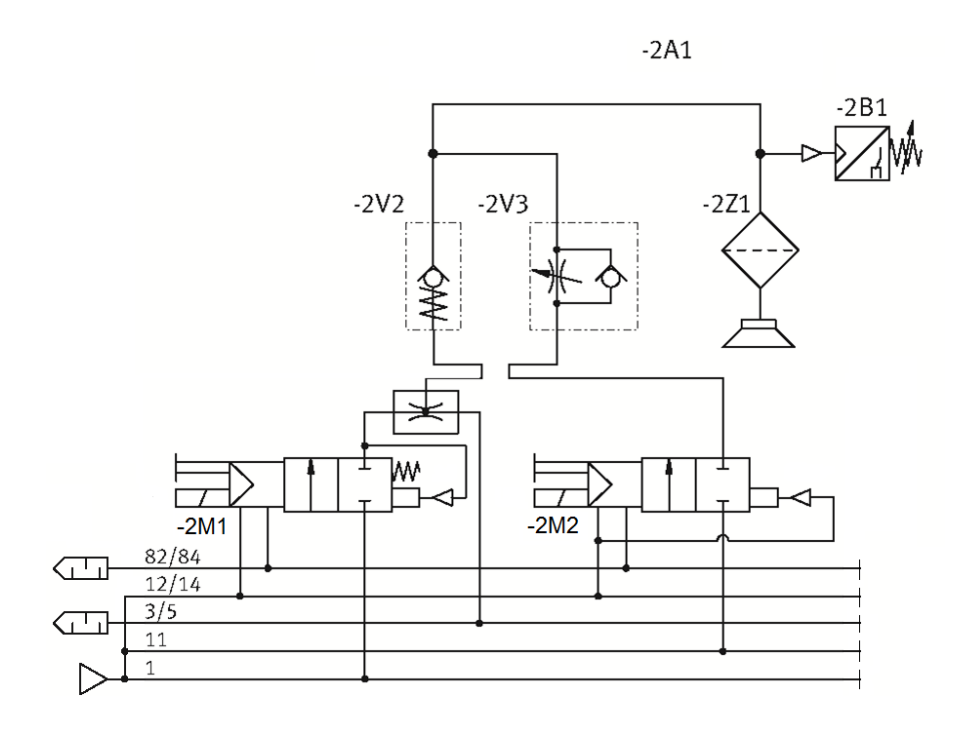

Figura 2.2.1.4.1.2 - Circuito neumático de control del actuador

# **2.2.1.4.2 Motor neumático** (DMP3-M-US-M)

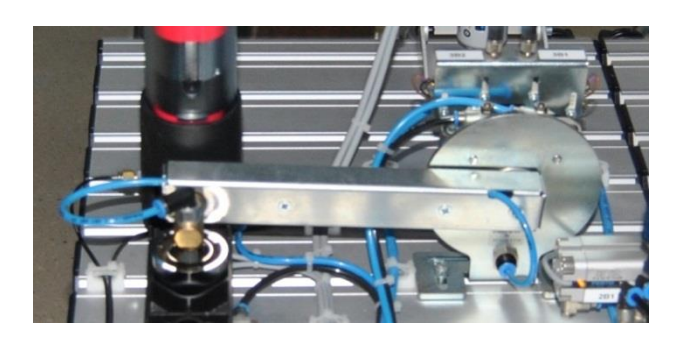

Figura 2.2.1.4.2.1 - Motor neumático

En esta estación disponemos del siguiente motor neumático:

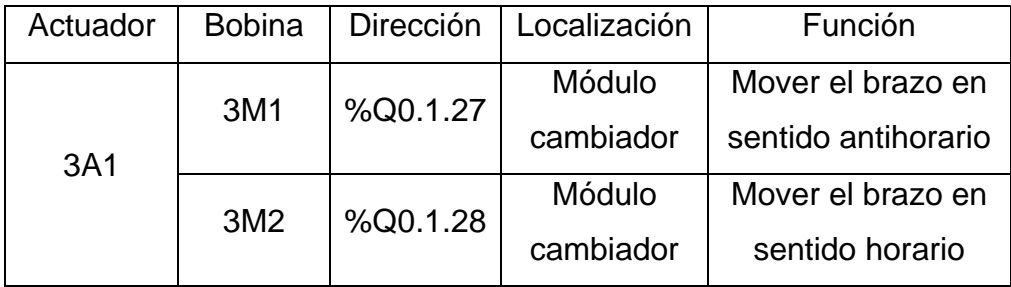

Tabla 2.2.1.4.2.1 - Descripción del actuador

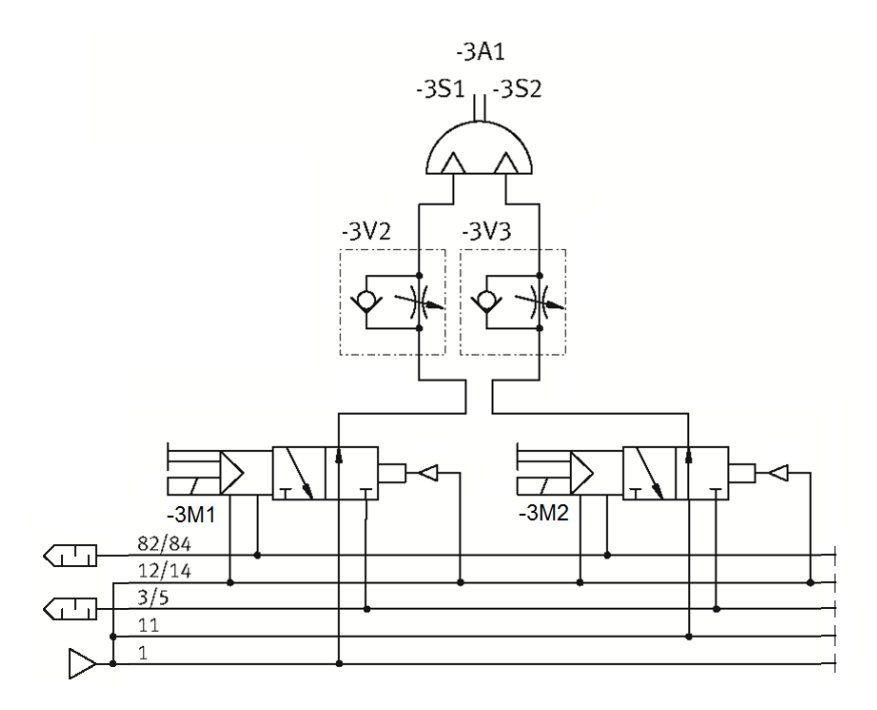

Figura 2.2.1.4.2.2 - Circuito neumático de control del actuador

La velocidad de giro puede regularse para obtener un movimiento progresivo y sin arranques ni paradas bruscas mediante los reguladores de caudal 3V2 y 3V3.

#### **2.2.1.4.3 Cilindro de doble efecto**

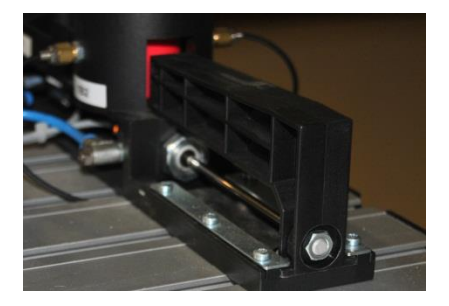

Figura 2.2.1.4.3.1 - Cilindro de doble efecto

En esta estación disponemos del siguiente cilindro de doble efecto:

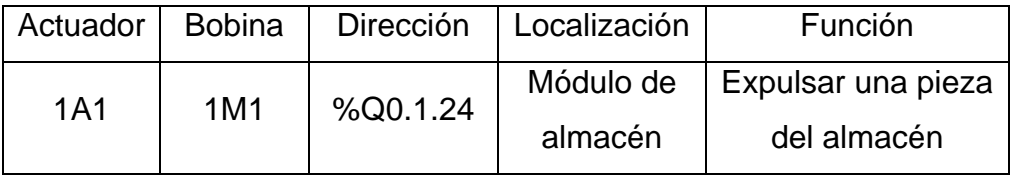

Tabla 2.2.1.4.3.1 - Descripción del actuador

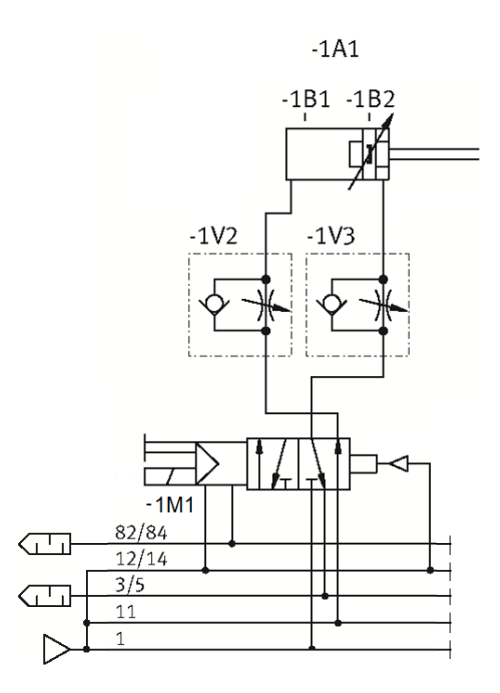

Figura 2.2.1.4.3.2 - Circuito neumático de control del actuador

La velocidad de avance y retroceso del cilindro podemos ajustarla mediante los reguladores de caudal 1V2 y 1V3.

#### **2.2.1.4.4 Pilotos**

Disponemos de los siguientes pilotos para señalizar los estados que indicamos en el apartado anterior de panel de mando:

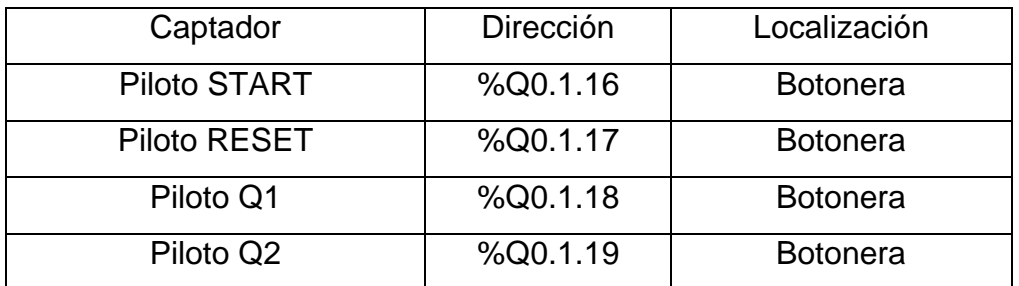

Tabla 2.2.1.4.5.1 - Descripción de los actuadores

# <span id="page-101-0"></span>**2.2.1.5 Entradas, salidas y variables auxiliares**

### **2.2.1.5.1 Tabla de entradas**

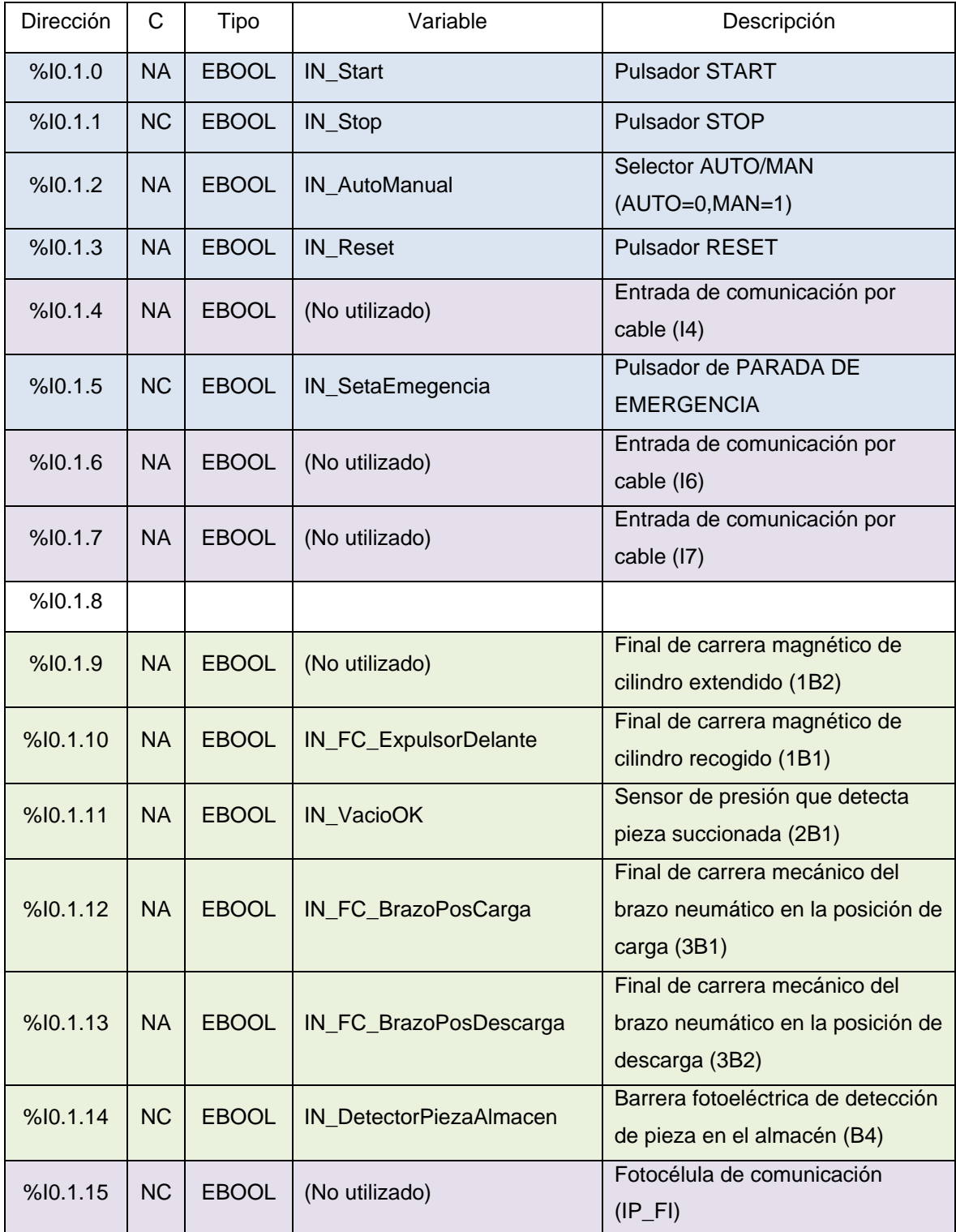

Tabla 2.2.1.5.1.1 - Tabla de entradas

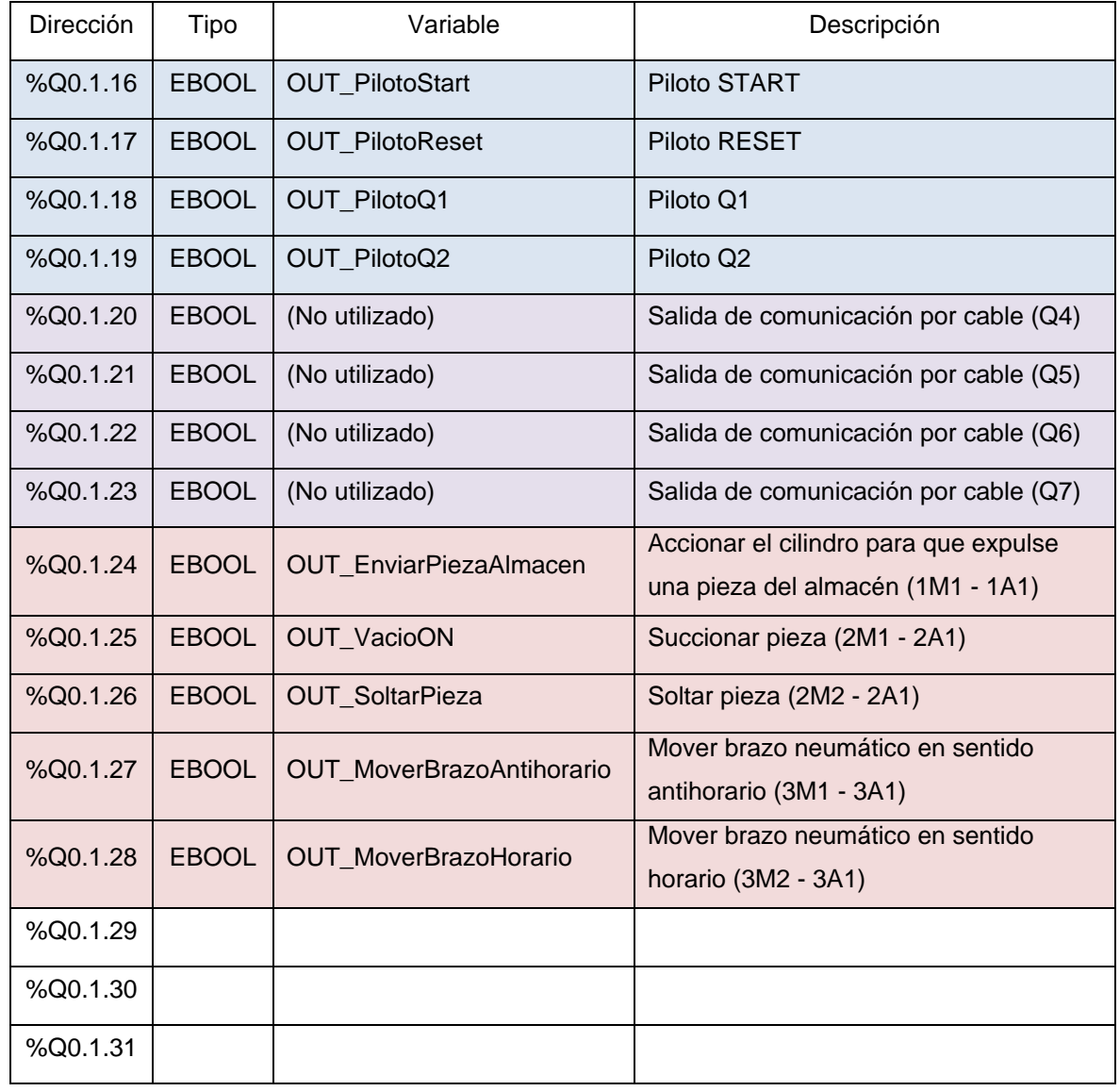

### **2.2.1.5.2 Tabla de salidas**

Tabla 2.2.1.5.1.2 - Tabla de salidas

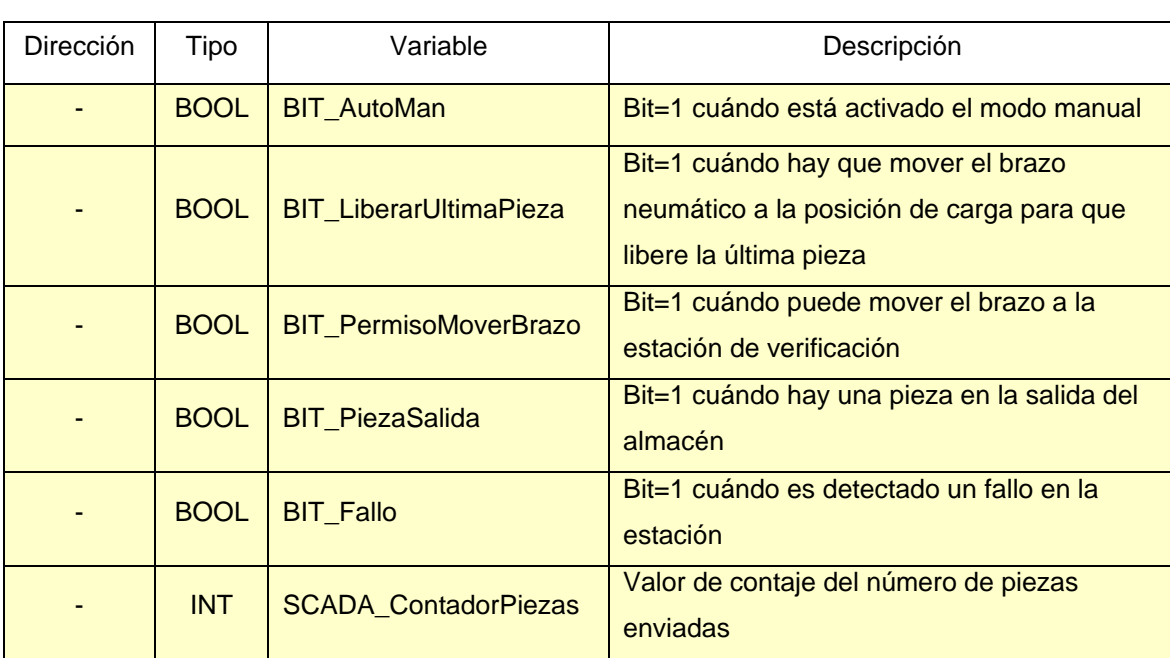

#### **2.2.1.5.3 Tabla de variables auxiliares**

Tabla 2.2.1.5.3.1 - Tabla de variables auxiliares

#### <span id="page-104-0"></span>**2.2.1.6 Programación**

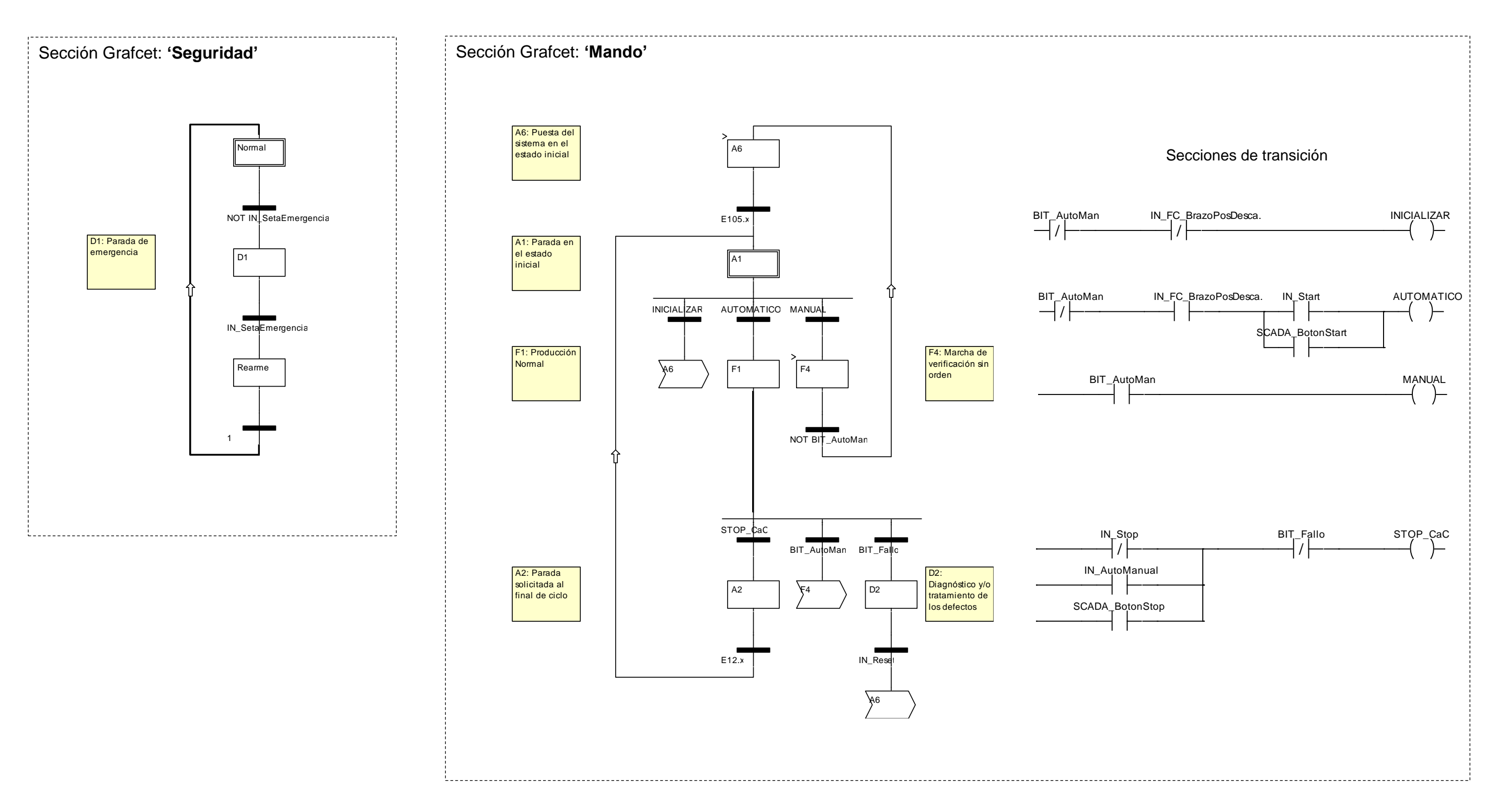

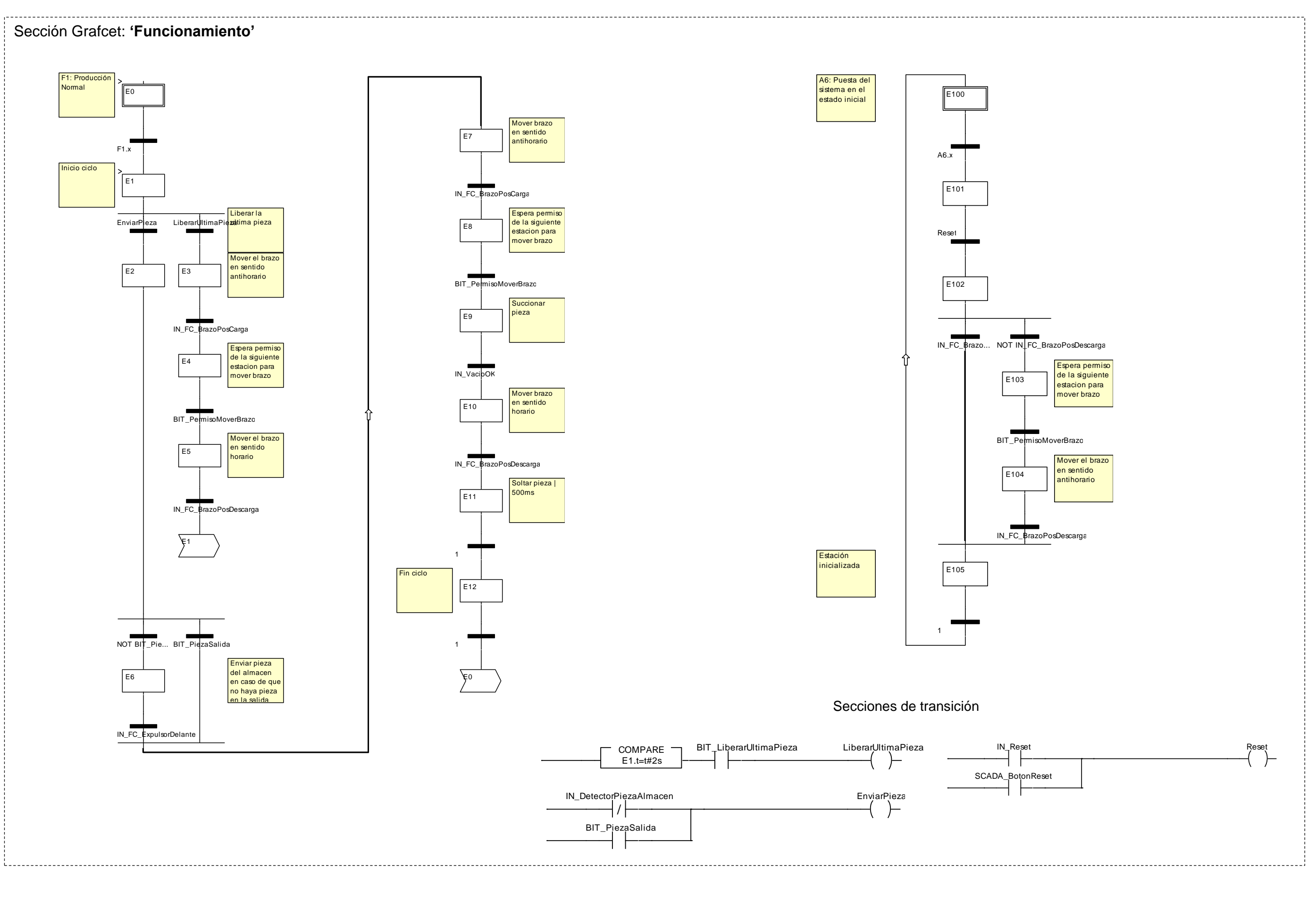

SEPTIEMBRE-2013 ANEXOS 106

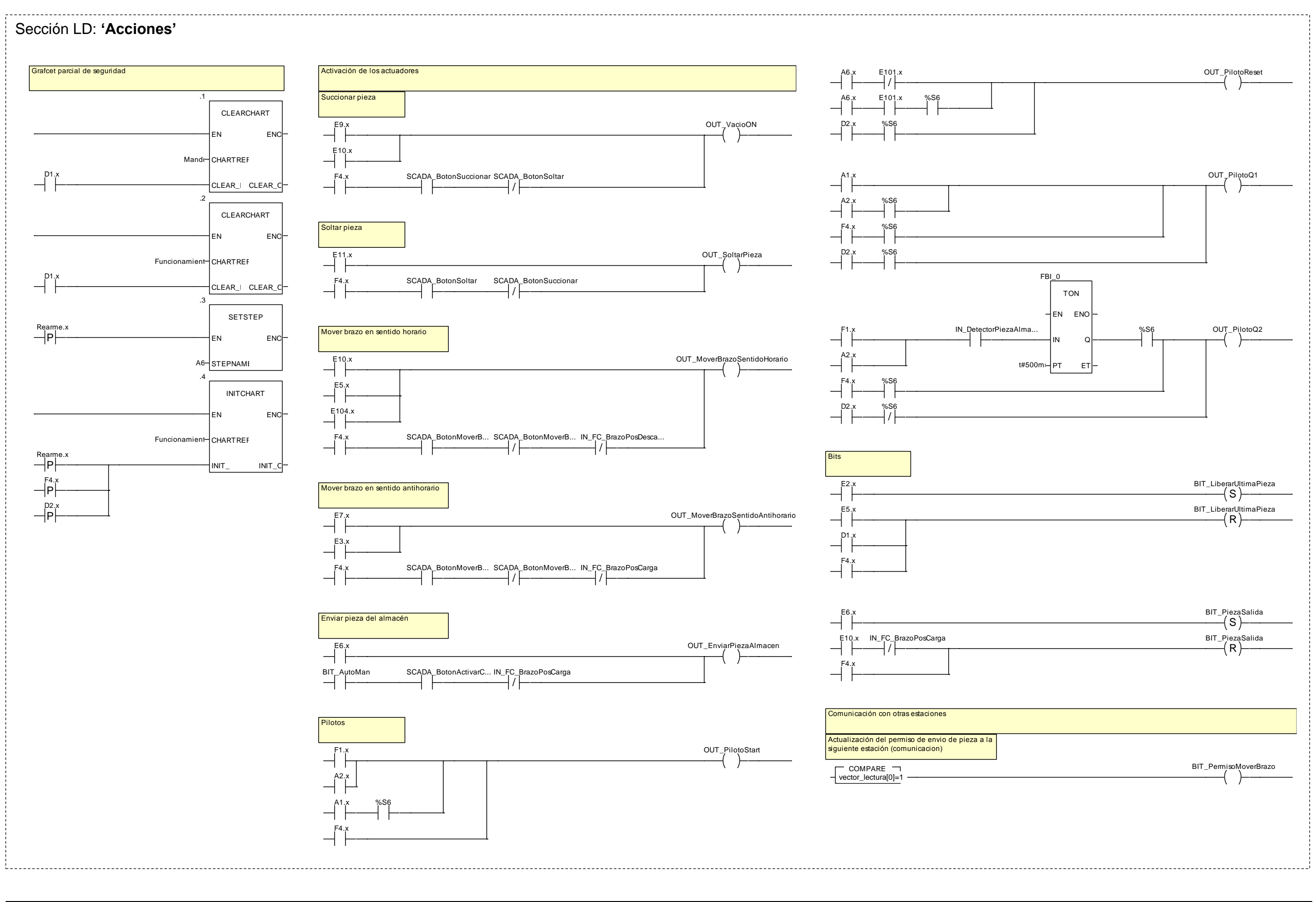

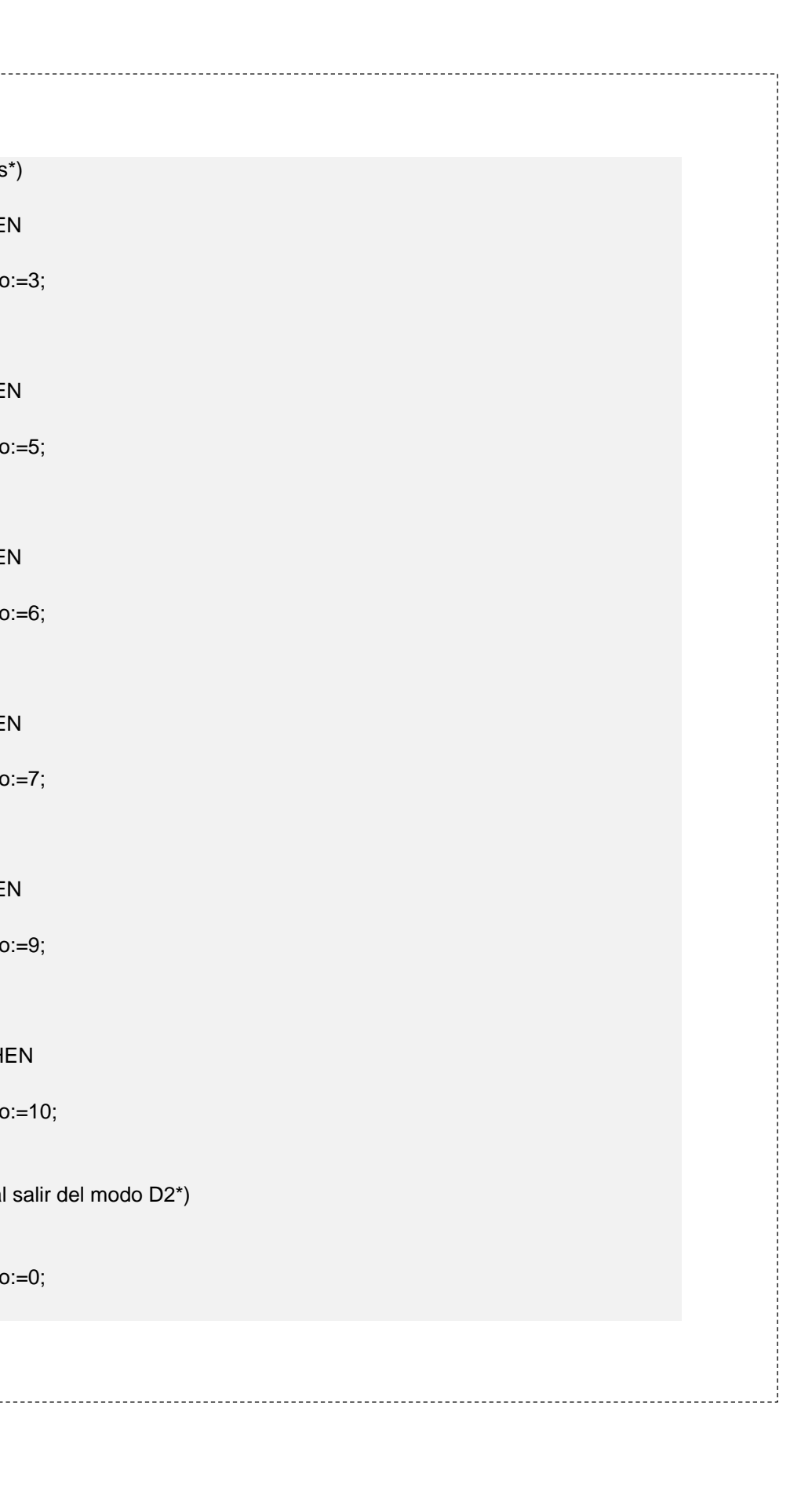

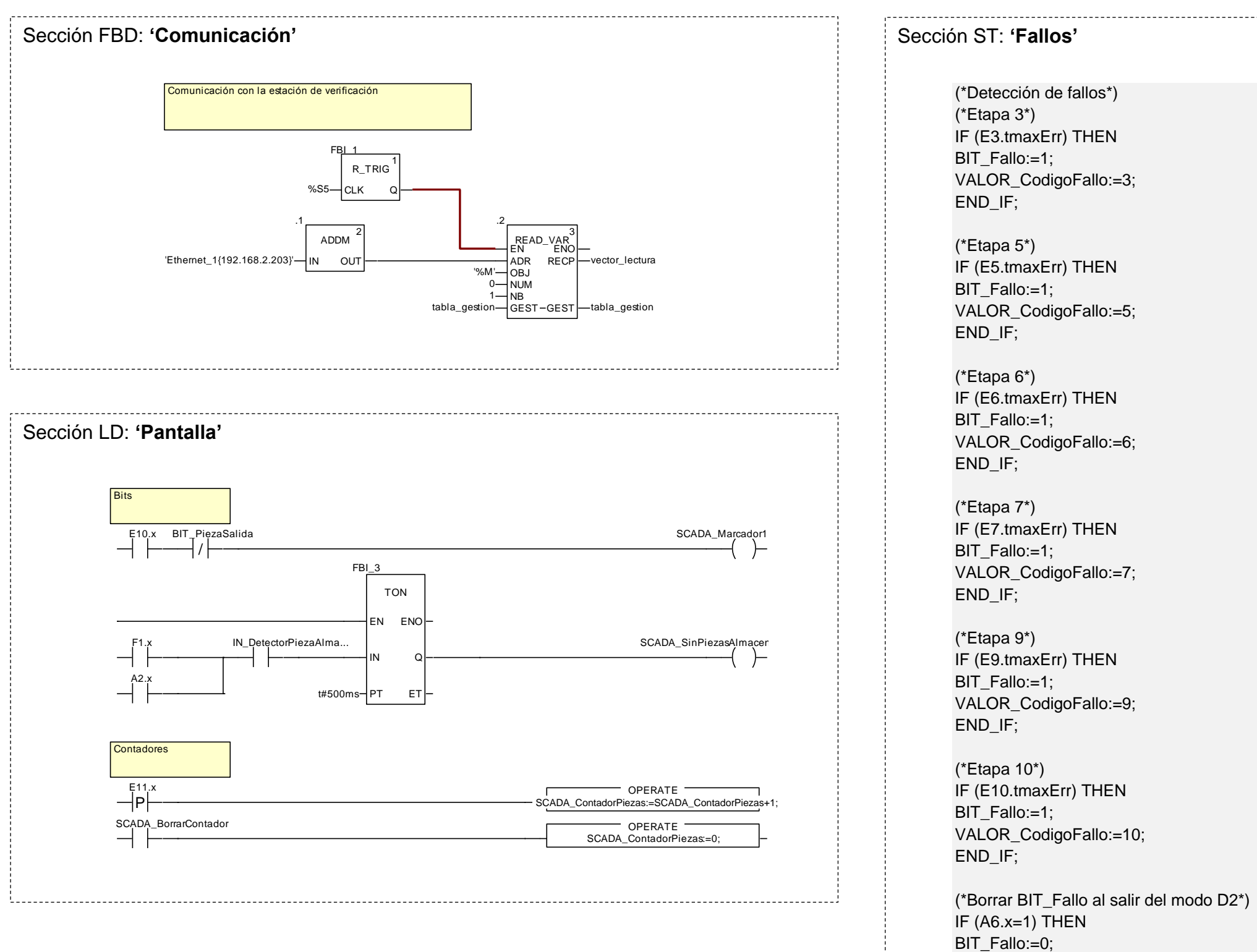

VALOR\_CodigoFallo:=0; END\_IF;
### **2.2.1.7 Pantalla de explotación**

Se ha diseñado la siguiente pantalla de explotación para la estación, en la que se visualiza el estado en tiempo real de los captadores y actuadores, permite un control básico sobre la estación y el acceso a un modo manual básico en el que se pueden controlar todos los actuadores de la estación.

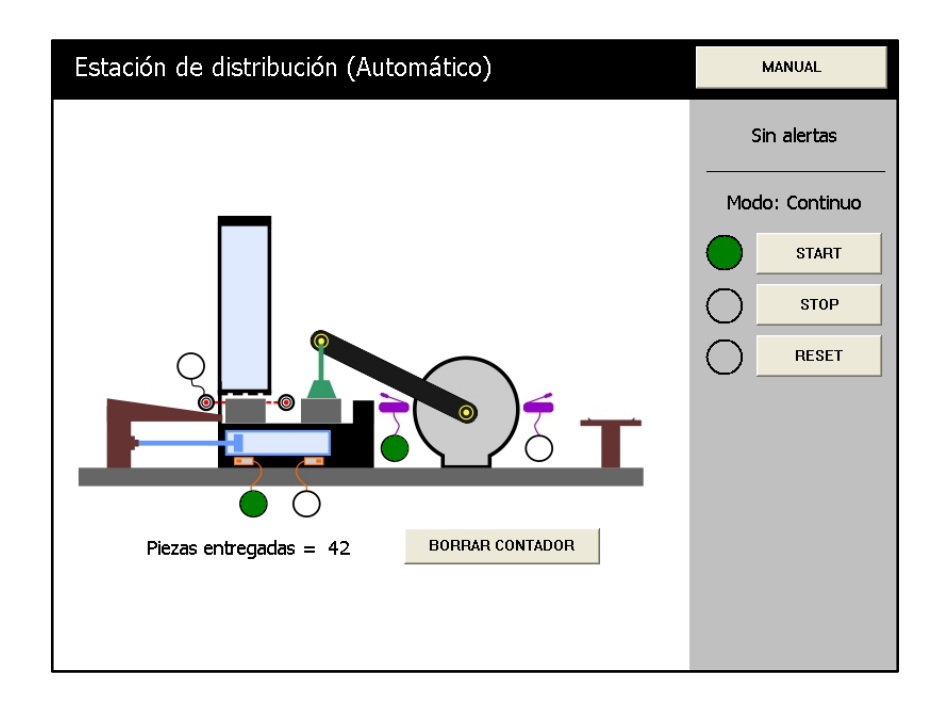

Figura 2.2.1.7.1 - Pantalla de explotación de la estación de distribución (modo automático)

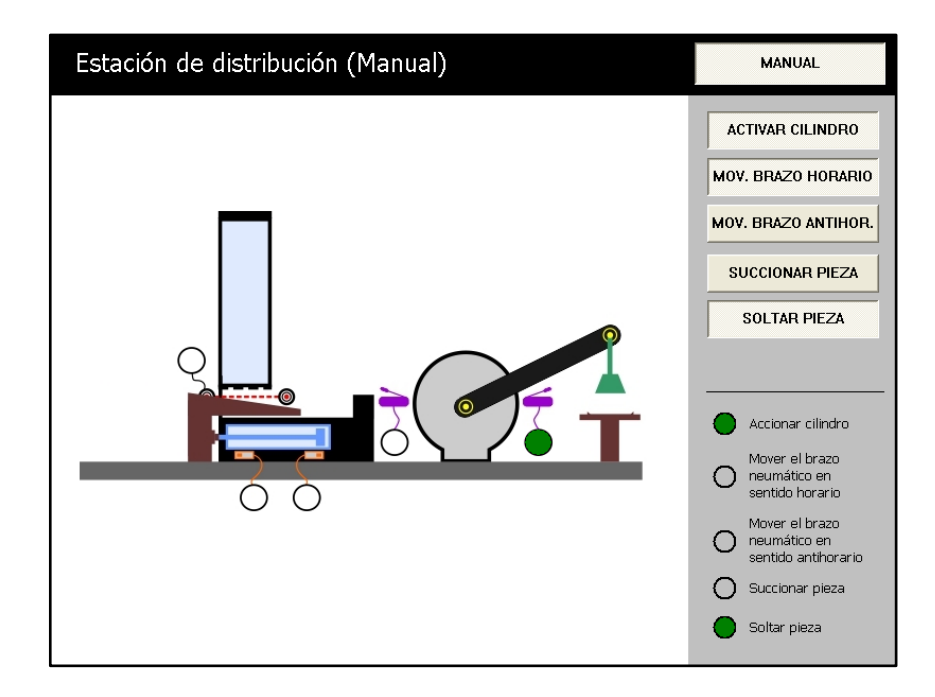

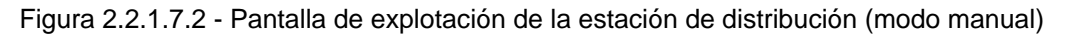

### **2.2.2 Estación de verificación**

### **2.2.2.1 Funcionamiento**

Las piezas son introducidas por el brazo neumático de la estación de distribución en la rampa elevadora siendo detectada la entrada mediante el sensor capacitivo (PART\_AV). Con el sensor óptico de retro-reflexión (B3) comprobamos que el brazo neumático de la estación de distribución ya no se encuentra en esta estación para que el elevador neumático (1A1) pueda subir la pieza hasta el medidor de altura (R1) que comprueba si la altura de la pieza es correcta.

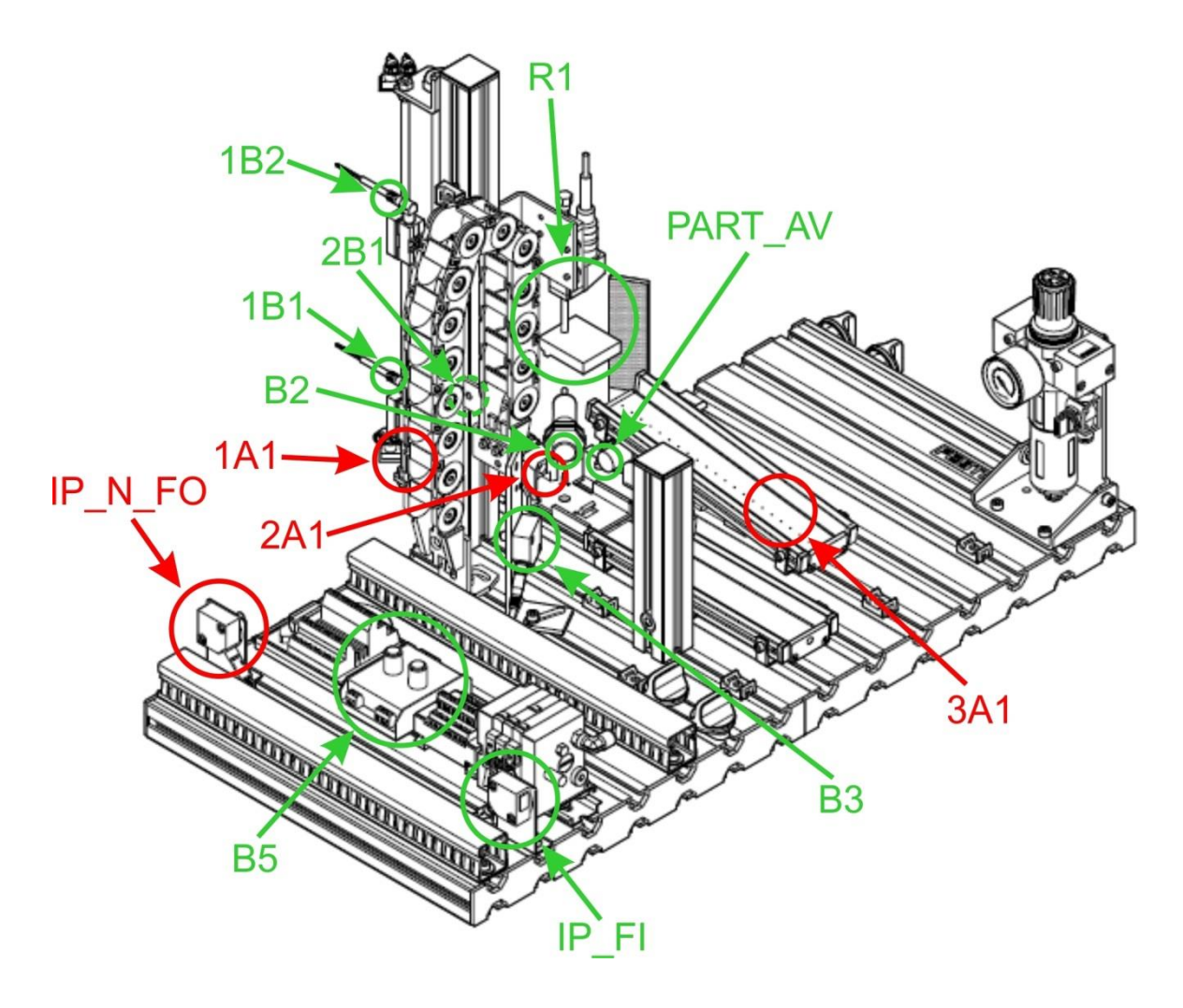

Figura 2.2.2.1.1 - Captadores y actuadores de la estación

Se aceptan las culatas de las siguientes alturas:

| Altura          | Tipo y color de la culata |                 |  |
|-----------------|---------------------------|-----------------|--|
| $23 \text{ mm}$ | Reloj                     | Roja, Negra y   |  |
|                 |                           | Plateada        |  |
| 22,5 mm         | Cilindro                  | Negra           |  |
| $25 \text{ mm}$ | Cilindro                  | Roja y Plateada |  |

Tabla 2.2.2.1.1 - Alturas de las piezas

En el caso de que la altura de la culata sea correcta y si la siguiente estación esté libre, es expulsada mediante el cilindro neumático (2A1) por la rampa superior. El colchón de aire (3A1) de la rampa minimiza el rozamiento entre la pieza y la superficie de la rampa facilitando la entrega de la pieza a la siguiente estación.

En el caso de que la altura de la culata no sea la adecuada se procede a descartar la pieza. Entonces el elevador (1A1) baja la pieza a la posición inicial, donde es expulsada por el cilindro neumático (2A1) en la rampa de almacenamiento de piezas defectuosas.

### **2.2.2.2 Módulos principales**

### **2.2.2.2.1 Módulo de entrada**

En este módulo disponemos de un sensor capacitivo (PART\_AV) que puede detectar todo tipo de materiales y es usado para detectar la presencia de una pieza, de un sensor de óptico de reflexión directa (B2) que detecta si la pieza no es negra y un sensor óptico de retro-reflexión (B3) que comprueba que el brazo neumático de la estación de distribución ya no se encuentra en esta estación después de haber dejado una pieza.

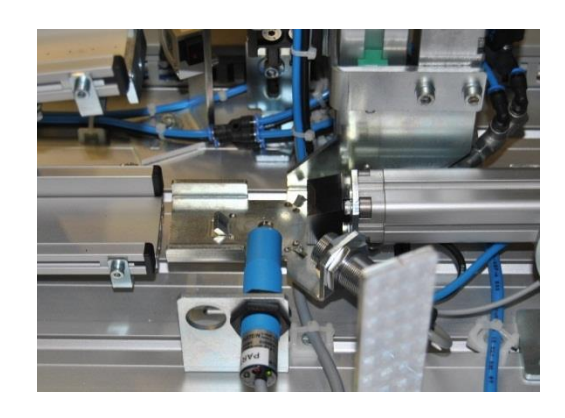

Figura 2.2.2.2.1.1 - Módulo de entrada

### **2.2.2.2.2 Módulo elevador**

Las piezas se elevan desde el módulo de entrada al módulo de medición de altura por medio del elevador neumático (1A1). También disponemos de un cilindro neumático (2A1) utilizado para expulsar la pieza del módulo cuándo sea necesario. Mediante finales de carrera magnéticos detectamos la posición inicial y final del elevador (1B1 y 1B2) y también cuándo el cilindro está recogido (2B1). Los tubos de aire y los cables en movimiento, son conducidos por el interior de una cadena de guiado.

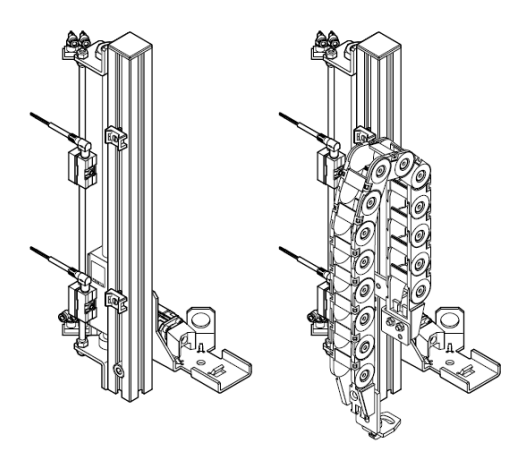

Figura 2.2.2.2.2.1 - Módulo elevador

### **2.2.2.2.3 Módulo de medición de altura**

Este módulo tiene un sensor analógico (R1) para medir la altura, basado en un potenciómetro lineal con un una corredera deslizante que hace de divisor de tensión.

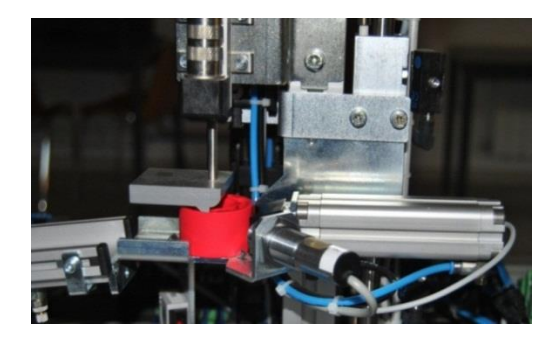

Figura 2.2.2.2.3.1 - Módulo de medición de altura

Un amortiguador incorporado reduce la velocidad de las piezas cuando éstas se aproximan a la posición de medida. El valor analógico es transmitido al PLC mediante la tarjeta de entrada de señales analógicas BMX AMI 0410 a través de la dirección %IW0.2.0.

También podemos digitalizar el valor analógico a través de un comparador con valores de umbral ajustables. El valor digital se transmite a través de la dirección %I0.1.11.

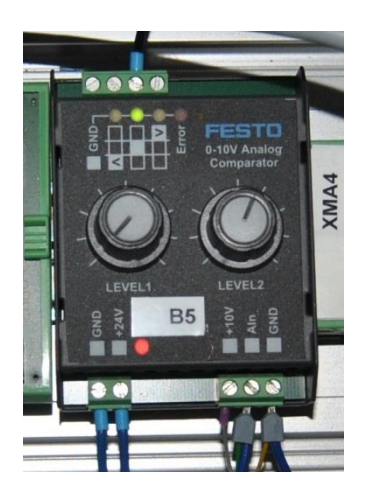

Figura 2.2.2.2.3.2 - Comparador ajustable

En este caso no vamos utilizar el módulo, se va a trabajar con el valor analógico transmitido al PLC por la dirección %IW0.2.0.

Se deben dejar pasar las culatas de altura 22,5 mm, 23 mm y de 25 mm, descartando las de otra altura por ser defectuosas.

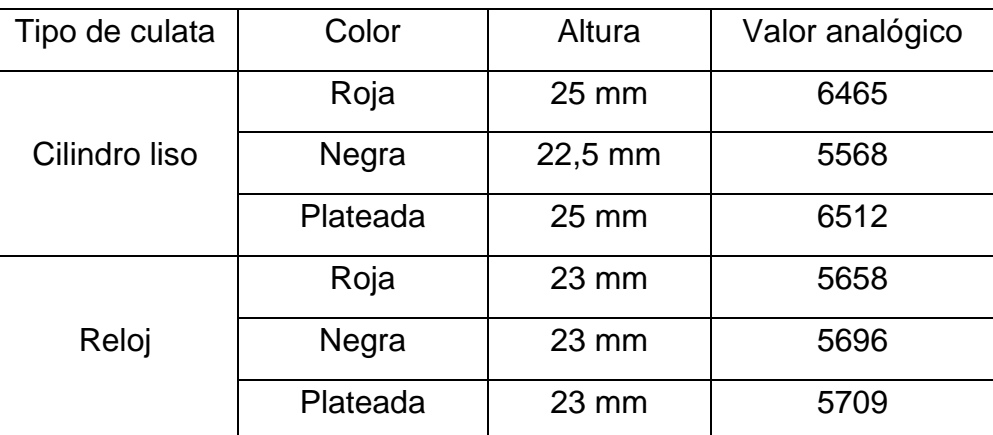

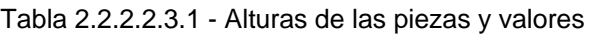

Se permiten por programa los siguientes umbrales de valores analógicos:

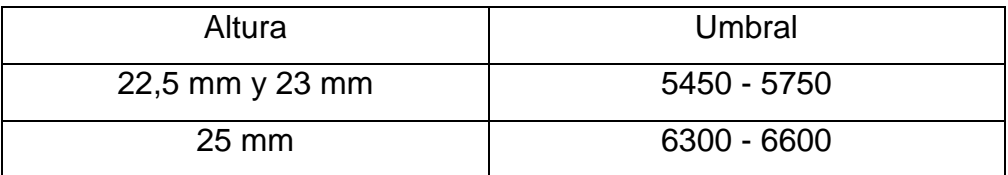

Tabla 2.2.2.2.3.2 - Umbrales aceptables para cada altura

En el caso de que el valor analógico de altura de la culata no se encuentre entre estos valores, se considera de altura incorrecta y por lo tanto defectuosa.

Se dispone de las siguientes piezas defectuosas, que por lo tanto se descartan:

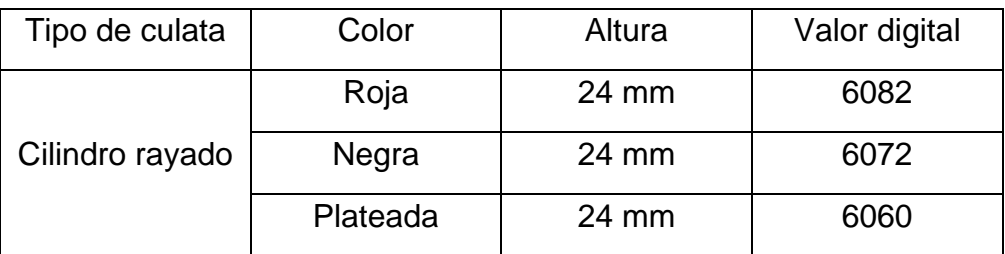

Tabla 2.2.2.2.3.3 - Características de las piezas descartables

### **2.2.2.3 Captadores**

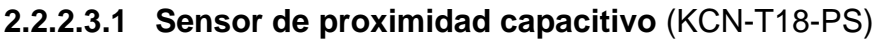

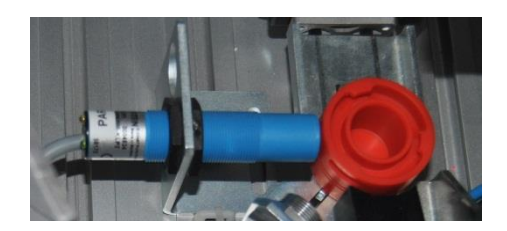

Figura 2.2.2.3.1.1 - Sensor de proximidad capacitivo

Este captador puede detectar cualquier tipo de material. Se emplea como detector de presencia de pieza. En esta estación disponemos del siguiente captador:

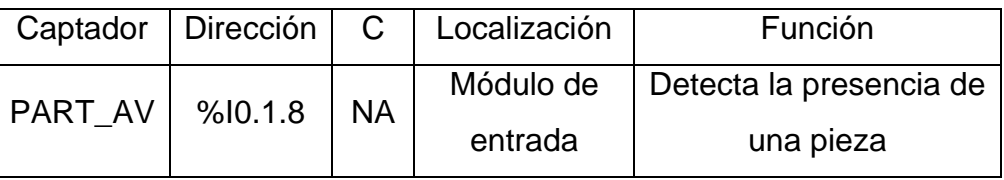

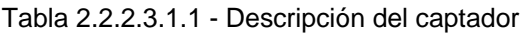

El ajuste de sensibilidad se realiza mediante un tornillo que se encuentra en su parte posterior. Un diodo LED situado en el propio captador nos indica el estado de detección.

**2.2.2.3.2 Sensor óptico de reflexión directa** (SOEG-RT-M18-PS-K-L)

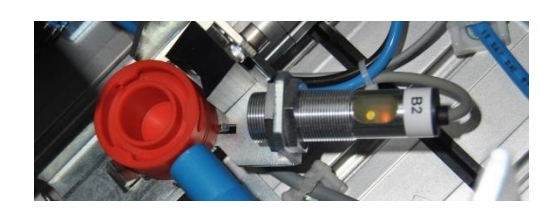

Figura 2.2.2.3.2.1 - Sensor óptico de reflexión directa

Este captador está basado en la detección de la luz reflejada por el objeto a detectar. Este sensor detecta las piezas que no son negras, siempre y cuándo esté bien ajustada su sensibilidad. En esta estación disponemos del siguiente captador de este tipo:

| Captador       | Dirección   C |    | Localización | Función               |
|----------------|---------------|----|--------------|-----------------------|
| B <sub>2</sub> | %10.1.9       | NA | Módulo de    | Detectar si una pieza |
|                |               |    | entrada      | no es negra           |

Tabla 2.2.2.3.2.1 - Descripción del captador

El ajuste de sensibilidad se realiza mediante un tornillo situado en el módulo electrónico de la fotocélula. Al interrumpir el haz de luz con una pieza se deben de encender los pilotos del módulo.

No utilizamos este sensor.

**2.2.2.3.3 Final de carrera magnético** (1B1 y 1B2: SMTO-I-PS-S-LED-24-C | 2B1: VPEV-W-KL-LED-GH)

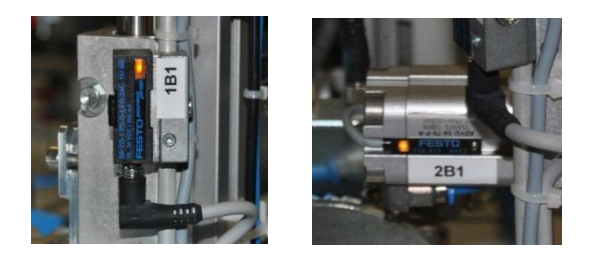

Figura 2.2.2.3.3.1 - Finales de carrera magnéticos

Un elemento magnético (imán) externo al sensor hace que se cierre un contacto, volviéndose a abrir éste al apartarse del elemento magnético. En esta estación disponemos de los siguientes captadores de este tipo:

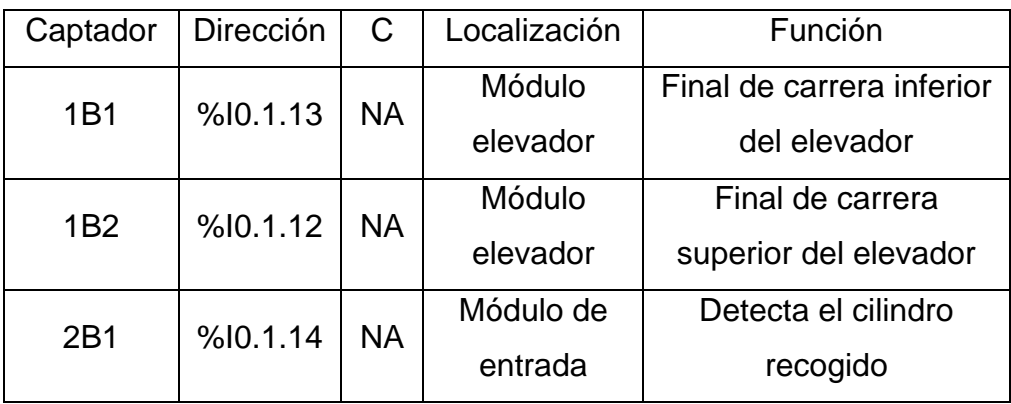

Tabla 2.2.2.3.3.1 - Descripción de los captadores

El ajuste es mecánico, variando la posición de los finales de carrera. Un piloto integrado en el sensor indicará el estado de detección.

## **2.2.2.3.4 Sensor óptico de retro-reflexión** (SOEG-E-Q30-PS-S-2L)

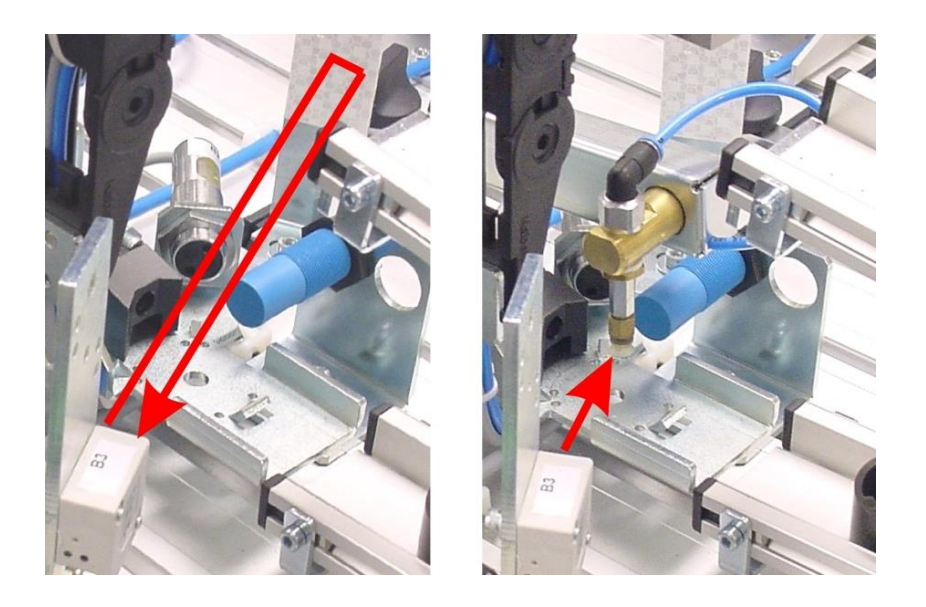

Figura 2.2.2.3.4.1 - Sensor óptico de retro-reflexión

Este captador está basado en la interrupción del haz de luz devuelto por un elemento reflectante. Este sensor detecta un elemento situado entre el captador y el elemento reflectante. En esta estación disponemos del siguiente captador de este tipo:

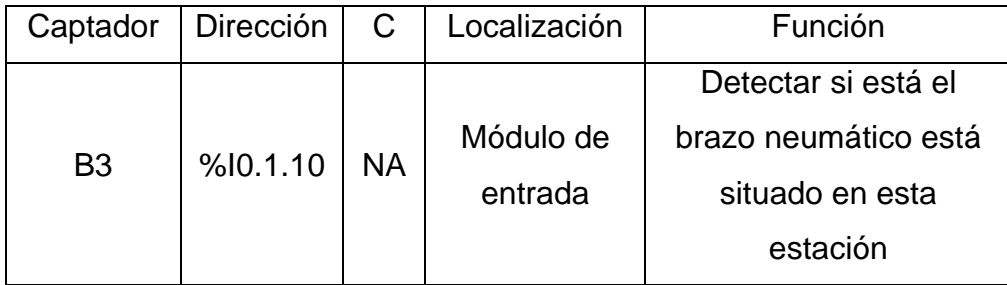

Tabla 2.2.2.3.4.1 - Descripción del captador

El ajuste de sensibilidad se realiza mediante un tornillo situado en el módulo electrónico de la fotocélula. Al interrumpir el haz de luz se deben de encender los pilotos del módulo.

## **2.2.2.3.5 Potenciómetro lineal** (TRS50S)

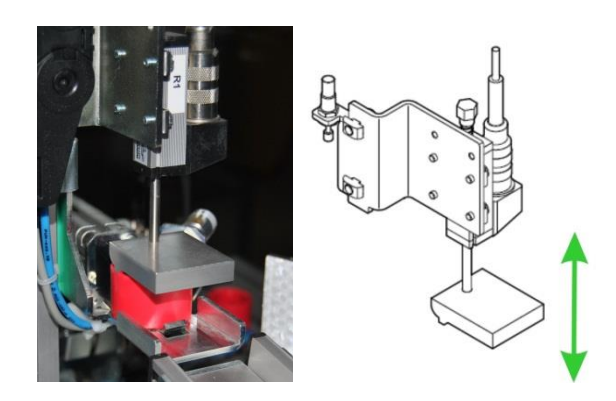

Figura 2.2.2.3.5.1 - Potenciómetro lineal

El funcionamiento de este sensor está basado en un potenciómetro lineal con un una corredera deslizante que hace de divisor de tensión. En esta estación disponemos del siguiente captador de este tipo:

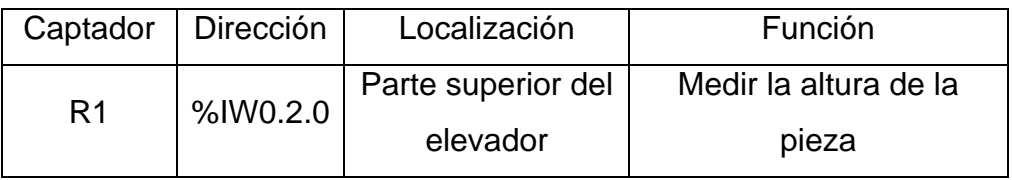

Tabla 2.2.2.3.5.1 - Descripción del captador

Este captador proporciona una salida analógica que está conectada al módulo de entradas analógicas BMX AMI 0410 con el que está equipado el autómata de esta estación.

### **2.2.2.3.6 Receptor fotoeléctrico** (SOEG-E-Q30-PS-S-2L)

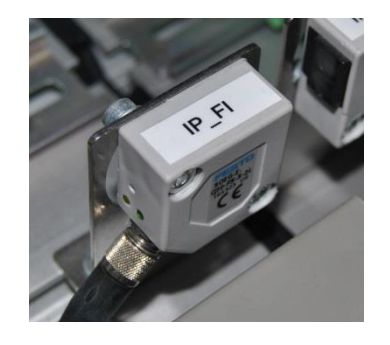

Figura 2.2.2.3.6.1 - Receptor fotoeléctrico

El receptor fotoeléctrico se encarga de recibir la señal luminosa emitida por el emisor fotoeléctrico de la estación siguiente. Para más información sobre la comunicación entre las fotocélulas emisora-receptora consultar el apartado de comunicaciones por enlace óptico disponible en el anexo correspondiente. En esta estación disponemos del siguiente captador de este tipo:

| Captador                | Dirección | $\mathbf C$ | Localización            | Función             |
|-------------------------|-----------|-------------|-------------------------|---------------------|
|                         |           |             | <b>Borde</b>            | Indicar si se puede |
| $% 10.1.15$ NC<br>IP FI |           | derecho de  | entregar una pieza a la |                     |
|                         |           |             | la estación             | siquiente estación  |

Tabla 2.2.2.3.6.1 - Descripción del captador

## **2.2.2.3.7 Pulsadores y selectores**

La botonera dispone de pulsadores y selectores que permiten dar órdenes a la estación. Disponemos de los siguientes para las funciones que indicamos en el apartado anterior de panel de mando:

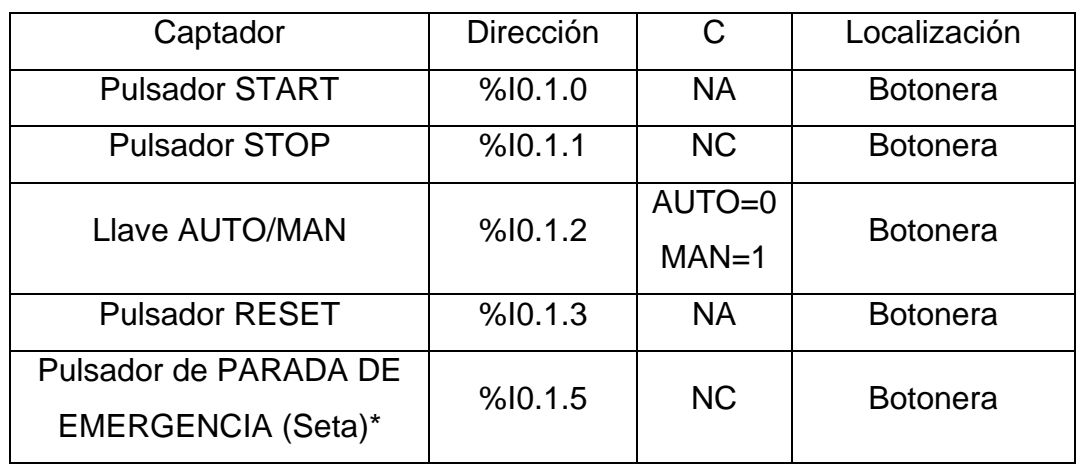

Tabla 2.2.2.3.7.1 - Descripción de los captadores

\*La seta es un accionamiento de seguridad y por tanto debe parar la estación inmediatamente, para ello corta la alimentación al módulo de entradas-salidas de forma que al pulsarla se desactivan los actuadores eléctricos y las electroválvulas, por lo tanto los cilindros vuelven a su estado de reposo (si son de simple efecto).

Esto no ocurre por programa, sino que es por hardware, con lo que no es posible modificarlo. Para desenclavar la seta hay que girarla.

## **2.2.2.4 Actuadores**

**2.2.2.4.1 Cilindro de doble efecto** (1A1: DGO-12--P-A-B | 2A1: ADVU-16-10-P-A)

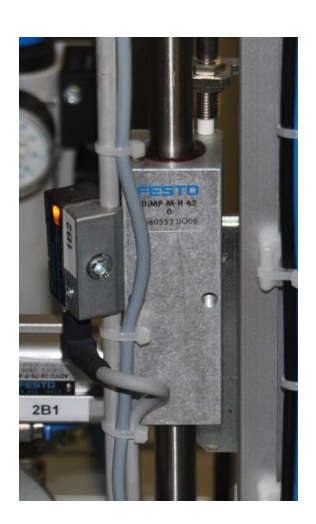

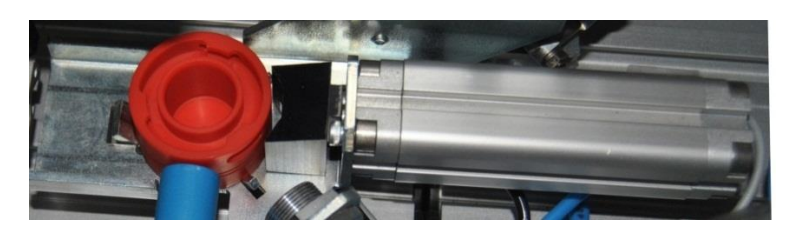

Figura 2.2.2.4.1.1 - Cilindros de doble efecto

En esta estación disponemos de los siguientes cilindros de doble efecto:

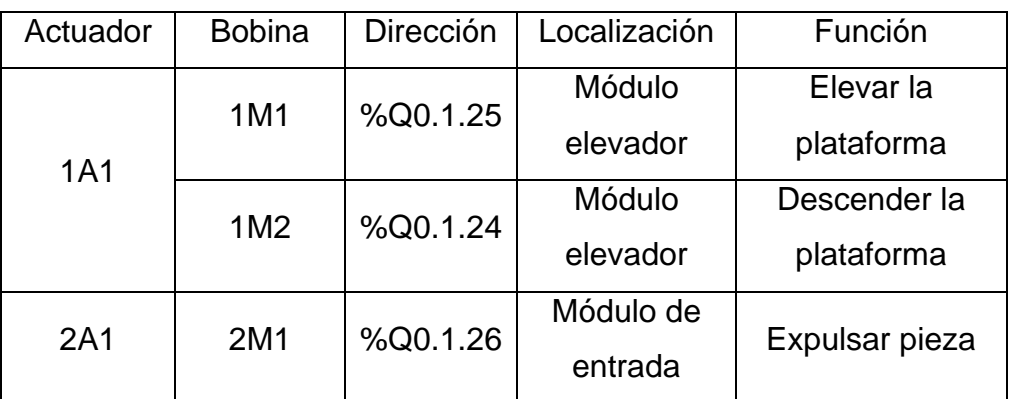

Tabla 2.2.2.4.1.1 - Descripción de los actuadores

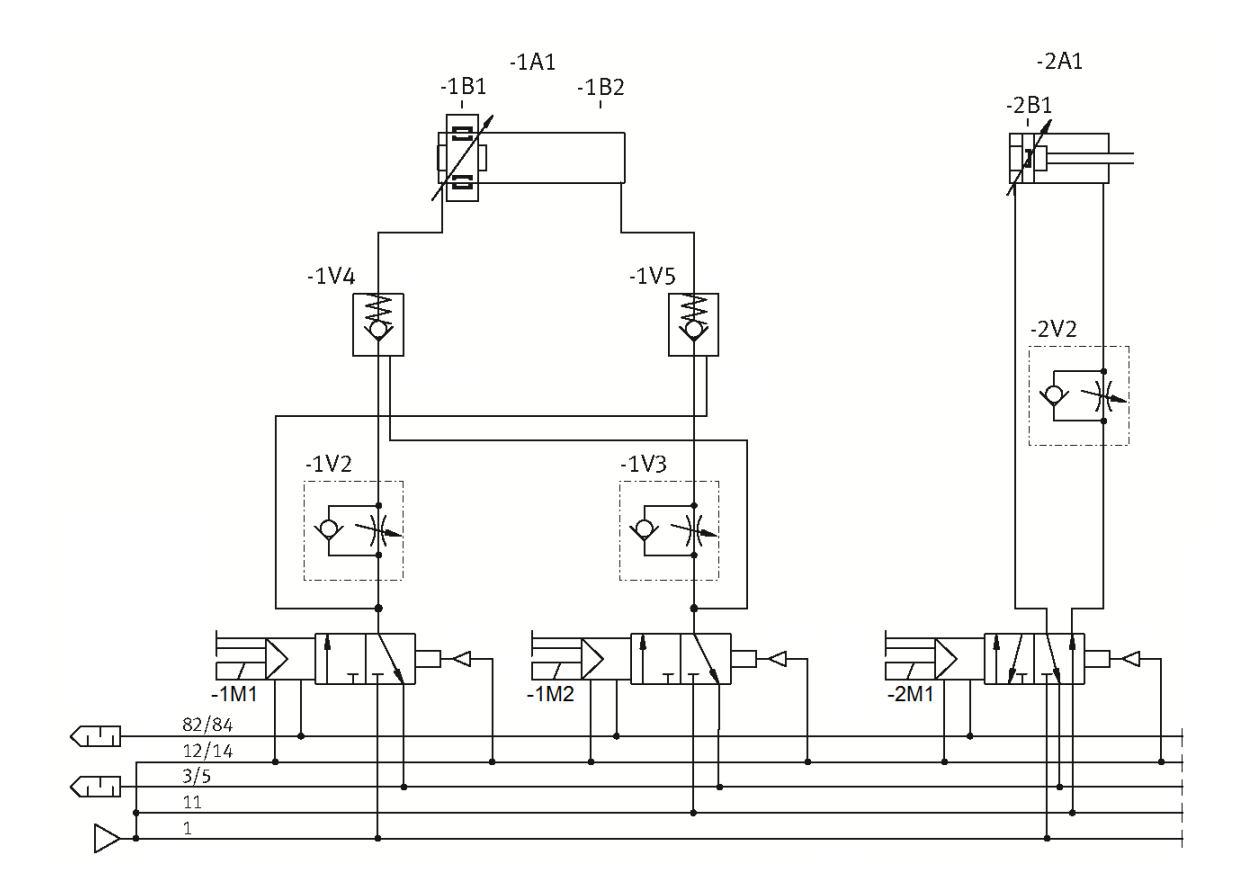

Figura 2.2.2.4.1.2 - Circuito neumático de control de los actuadores.

La velocidad de avance y retroceso del cilindro 1A1 podemos ajustarla mediante los reguladores de caudal 1V2 y 1V3 y del cilindro 2A1 con 2V2.

## **2.2.2.4.2 Rampa de aire** (CPV10-M1H-5LS-M7)

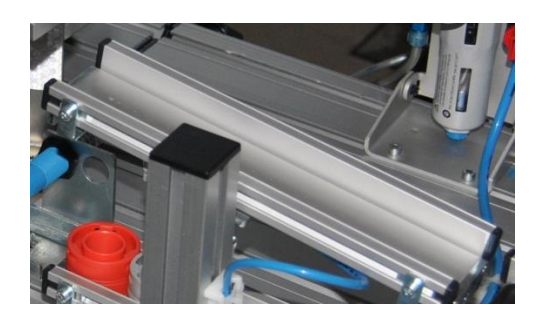

Figura 2.2.2.4.2.1 - Rampa de aire

En esta estación disponemos de la siguiente rampa de aire:

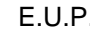

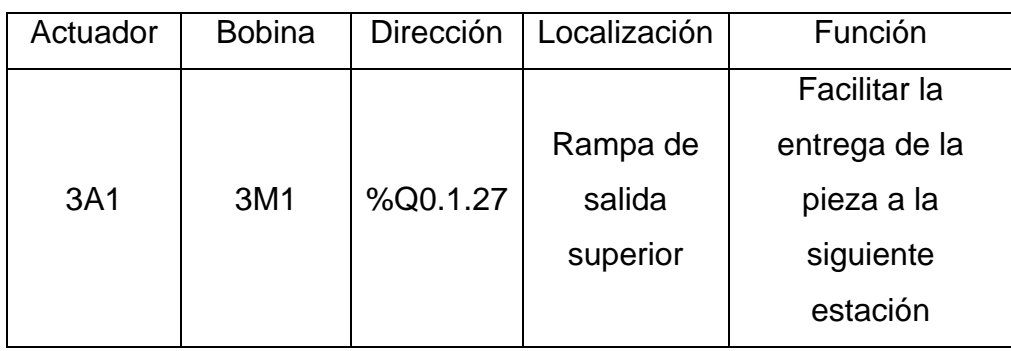

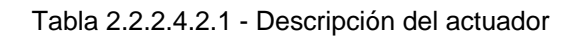

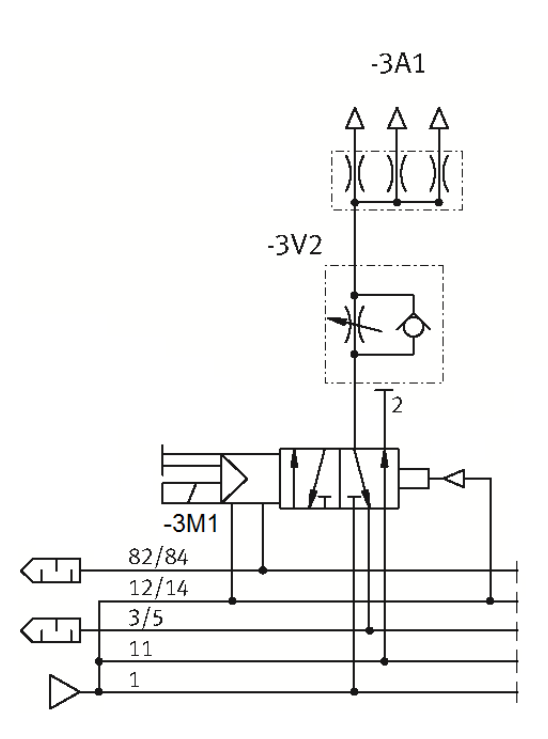

Figura 2.2.2.4.2.2 - Circuito neumático de control del actuador

# **2.2.2.4.3 Emisor fotoeléctrico** (SOEG-S-Q30-S-L)

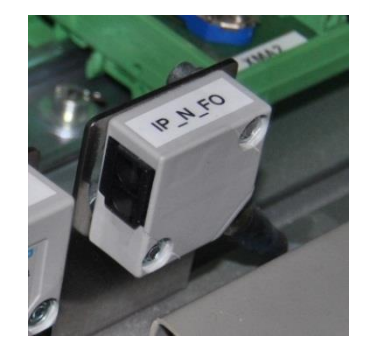

Figura 2.2.2.4.3.1 - Emisor fotoeléctrico

El emisor fotoeléctrico se encarga de enviar una señal al receptor fotoeléctrico de la estación anterior. Para más información sobre la comunicación entre las fotocélulas emisora-receptora consultar el apartado de comunicaciones por enlace óptico disponible en el anexo correspondiente. En esta estación disponemos del siguiente captador de este tipo:

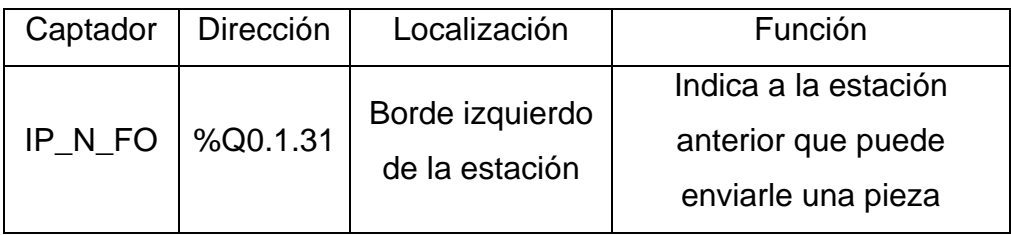

Tabla 2.2.2.4.3.1 - Descripción del actuador

## **2.2.2.4.4 Pilotos**

Disponemos de los siguientes pilotos para señalizar los estados que indicamos en el apartado anterior de panel de mando:

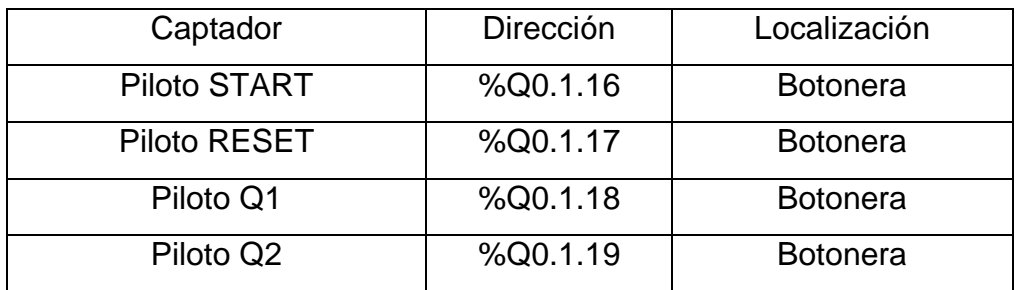

Tabla 2.2.2.4.4.1 - Descripción de los actuadores

# **2.2.2.5 Entradas, salidas y variables auxiliares**

## **2.2.2.5.1 Tabla de entradas**

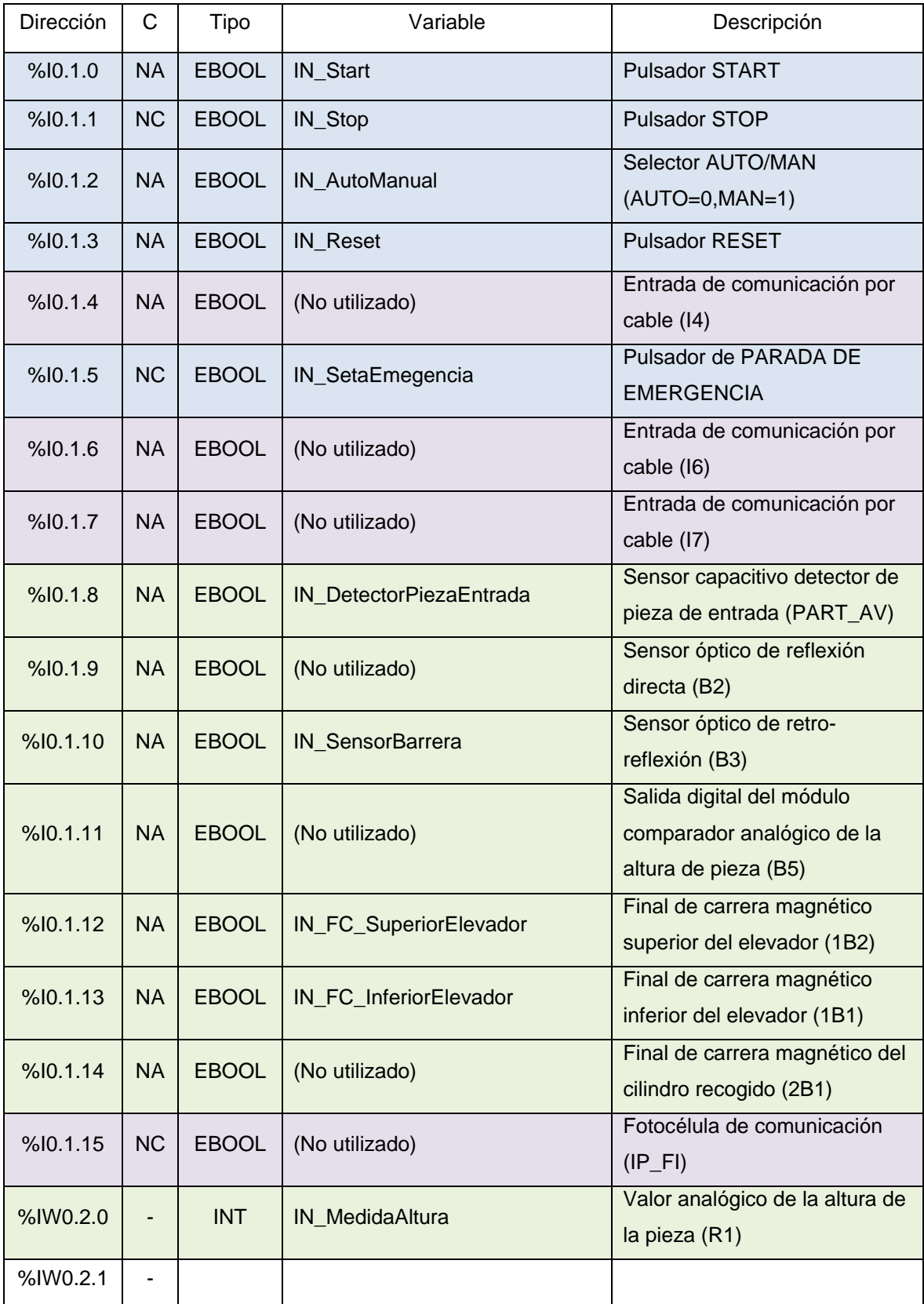

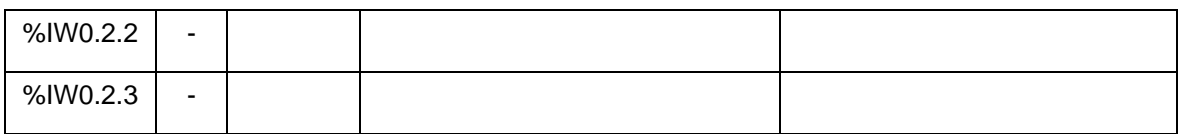

Tabla 2.2.2.5.1.1 - Tabla de entradas

### **2.2.2.5.2 Tabla de salidas**

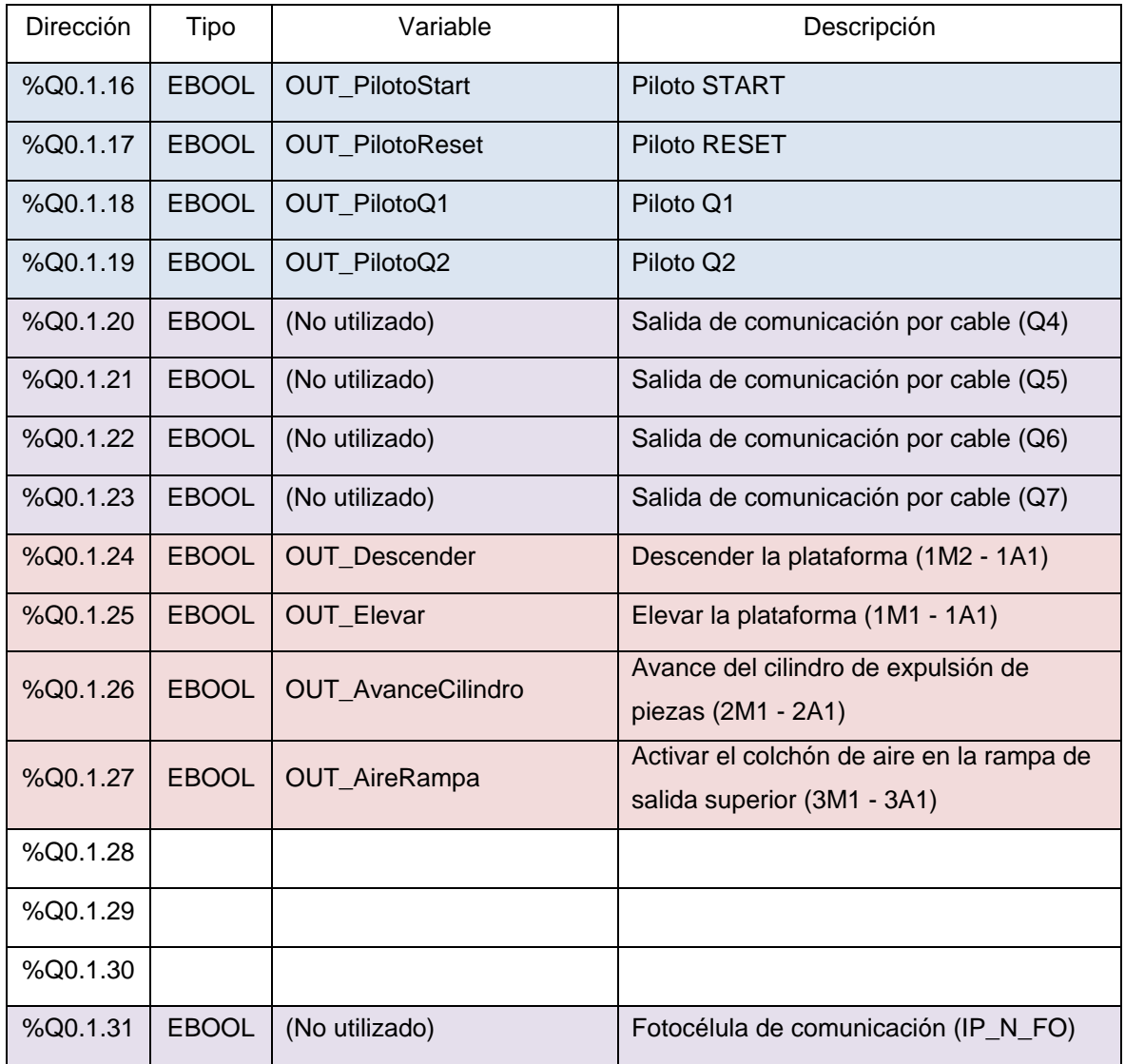

Tabla 2.2.2.5.2.1 - Tabla de salidas

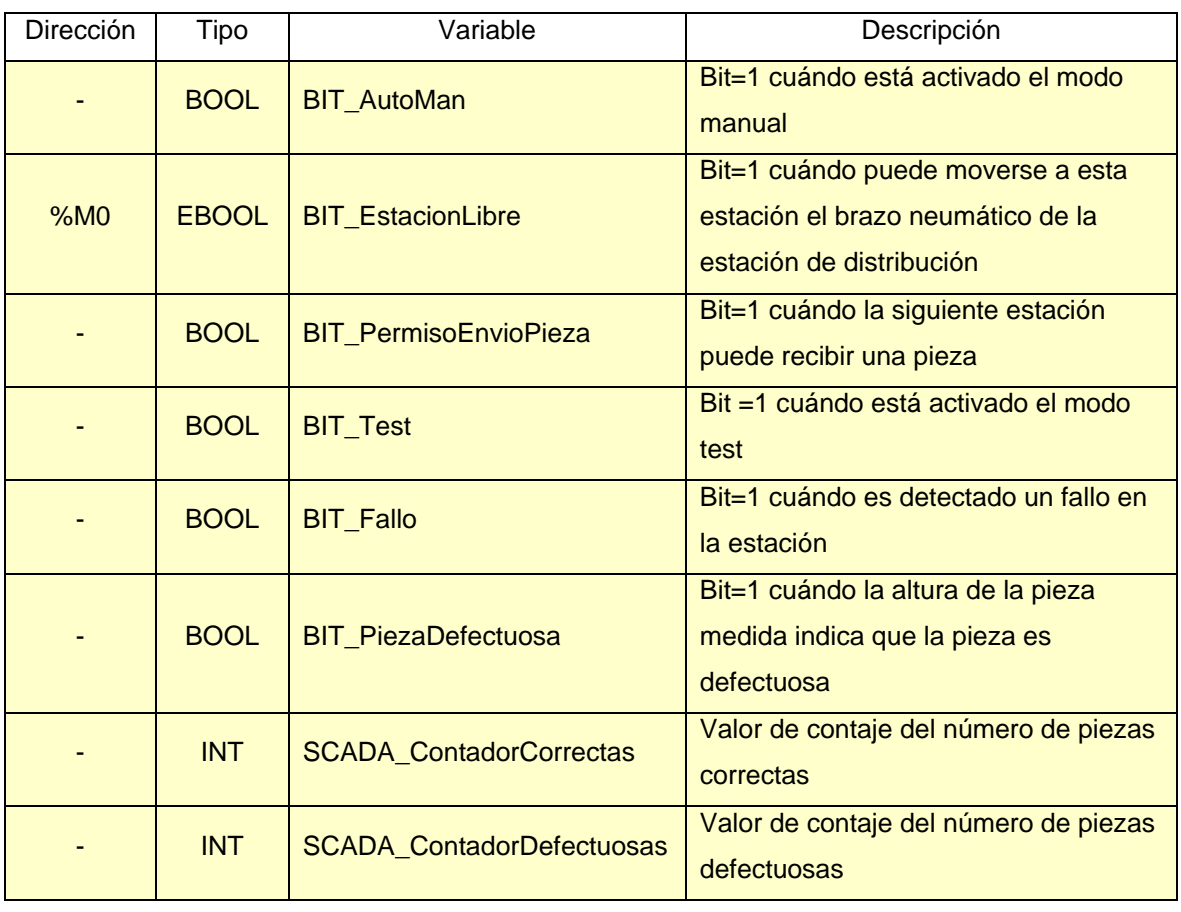

## **2.2.2.5.3 Tabla de variables auxiliares**

Tabla 2.2.2.5.3.1 - Tabla de variables auxiliares

### **2.2.2.6 Programación**

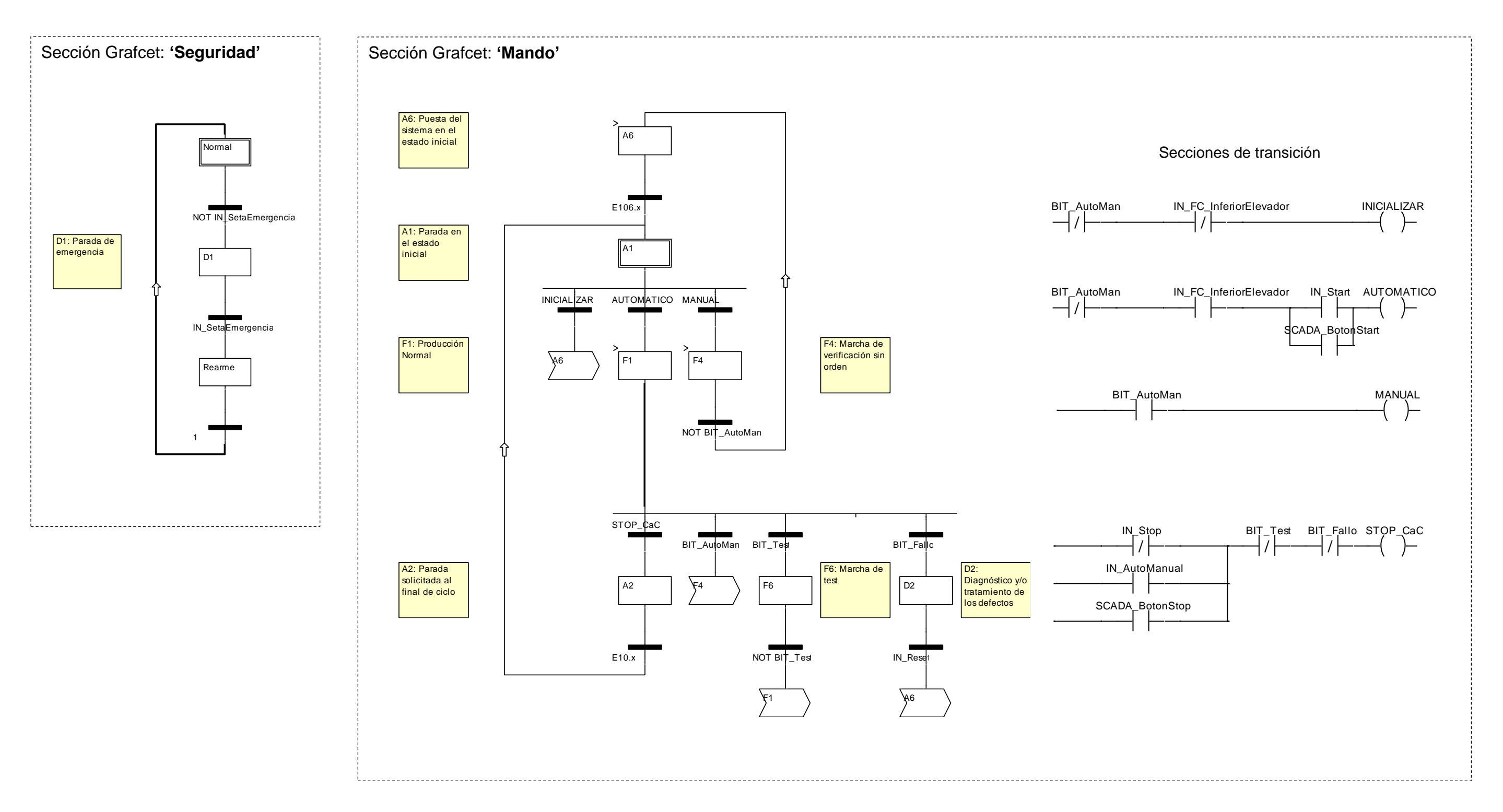

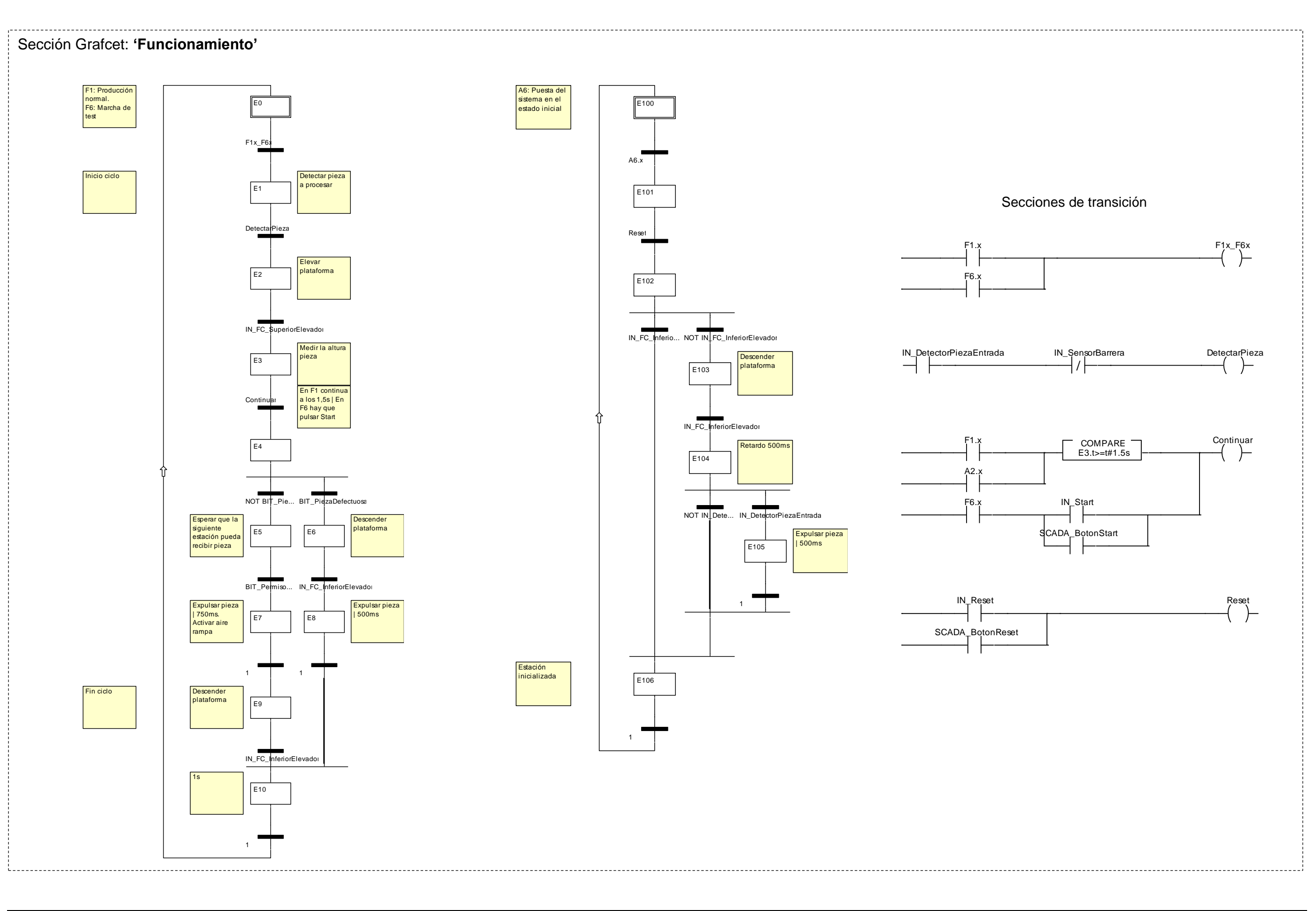

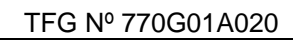

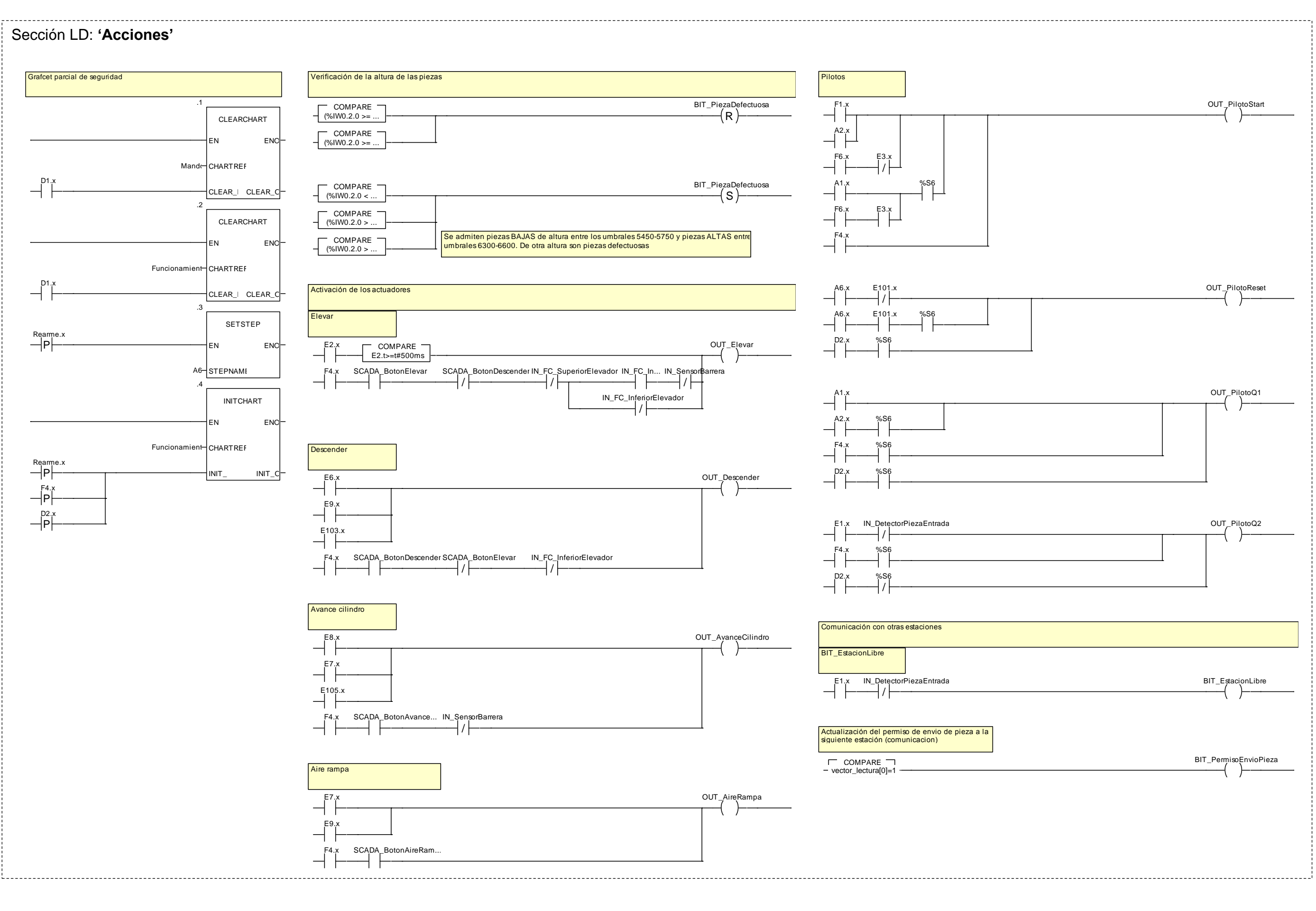

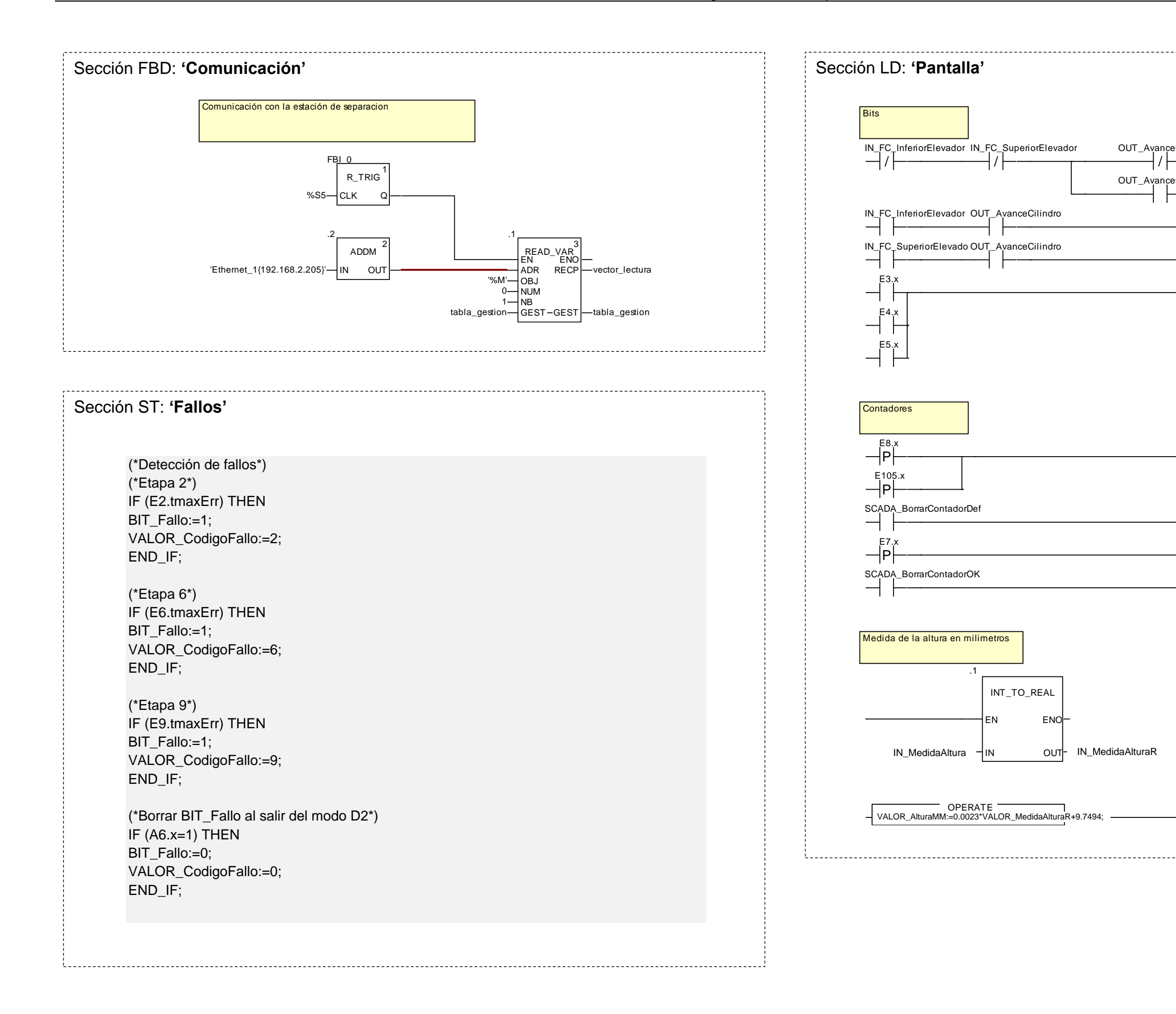

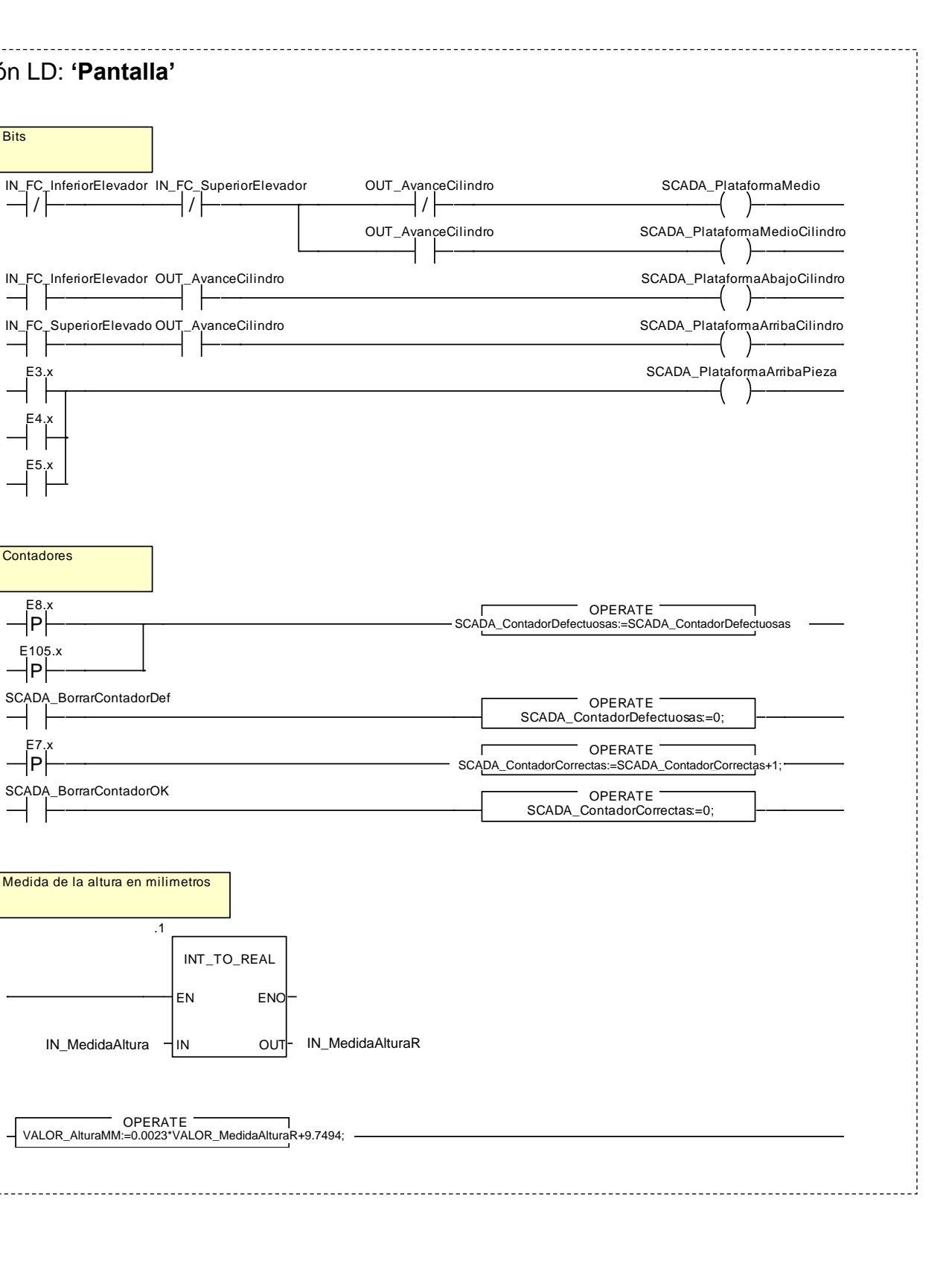

/

### **2.2.2.7 Pantalla de explotación**

Se ha diseñado la siguiente pantalla de explotación para la estación, en la que se visualiza el estado en tiempo real de los captadores y actuadores, permite un control básico sobre la estación y el acceso a un modo manual básico en el que se pueden controlar todos los actuadores de la estación.

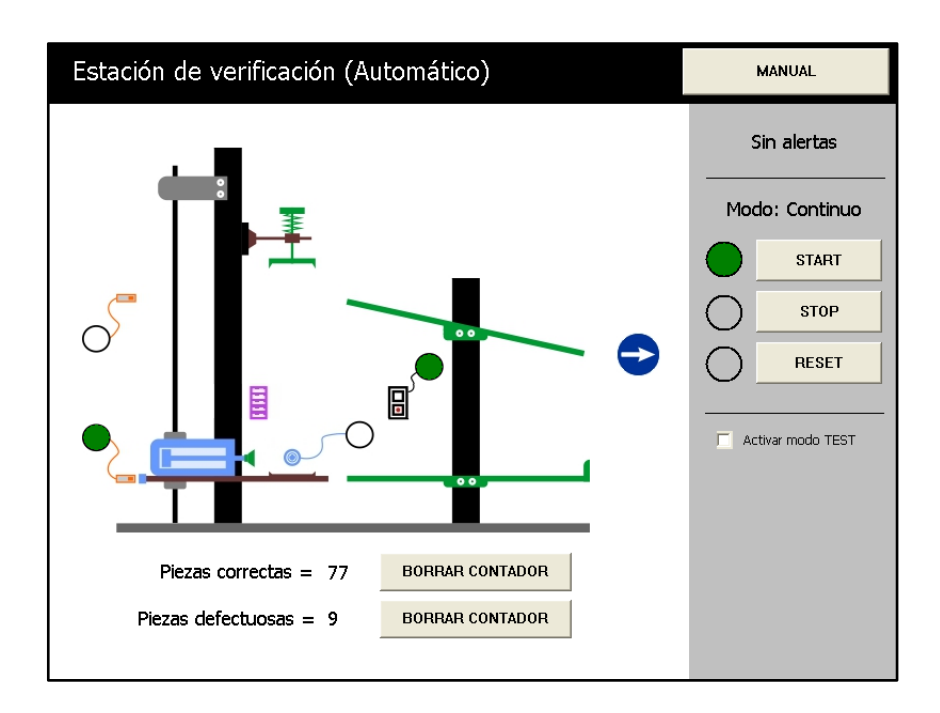

Figura 2.2.2.7.1 - Pantalla de explotación de la estación de verificación (modo automático)

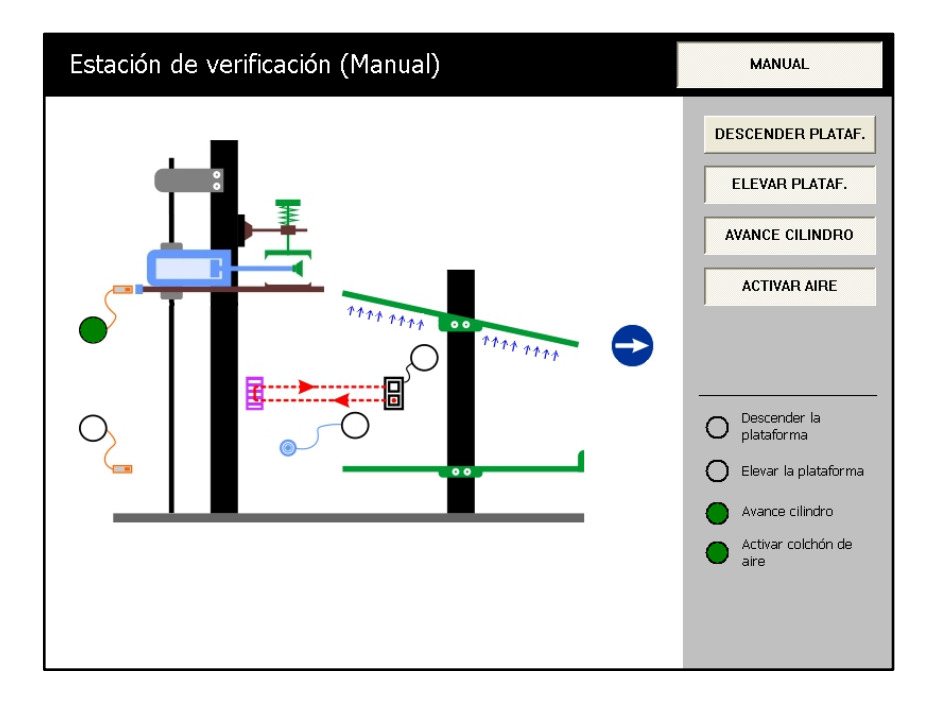

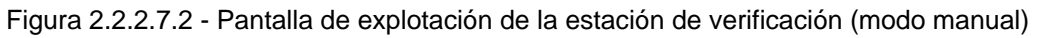

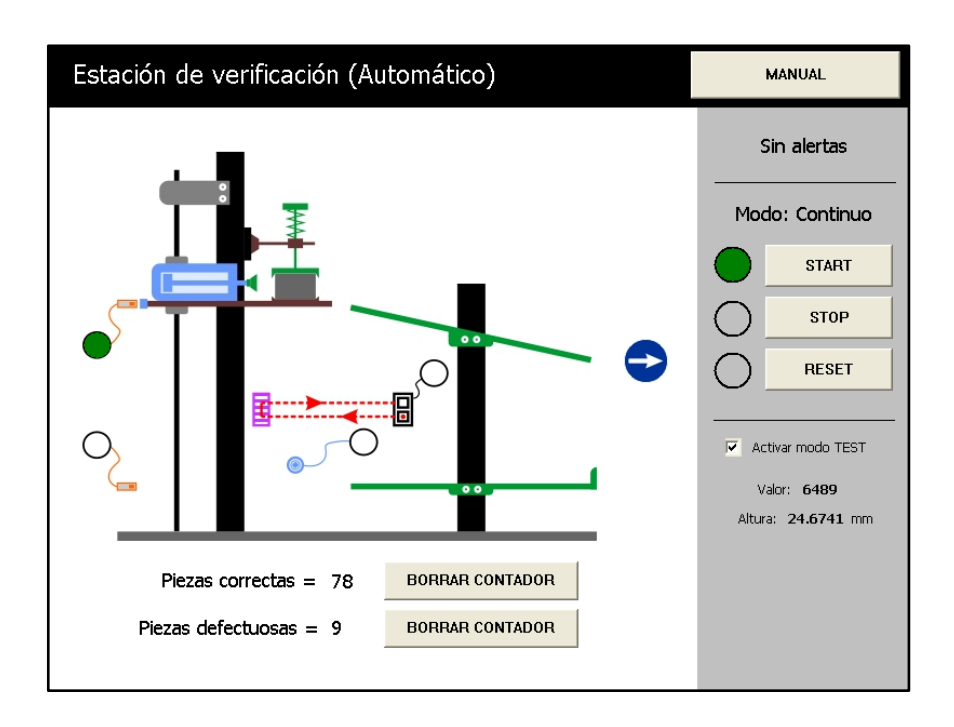

Figura 2.2.2.7.3 - Pantalla de explotación de la estación de verificación (modo test)

### **2.2.3 Estación de separación**

### **2.2.3.1 Funcionamiento**

El sensor óptico de reflexión directa (PART\_AV) colocado al inicio de la cinta detecta la entrada de una pieza. Al detectarla es transportada hasta el punto de medición donde un tope neumático (1A1) impide el paso de la pieza hasta que es verificada la profundidad de taladro de la pieza, mediante el sensor de reflexión directa con salida analógica (B3).

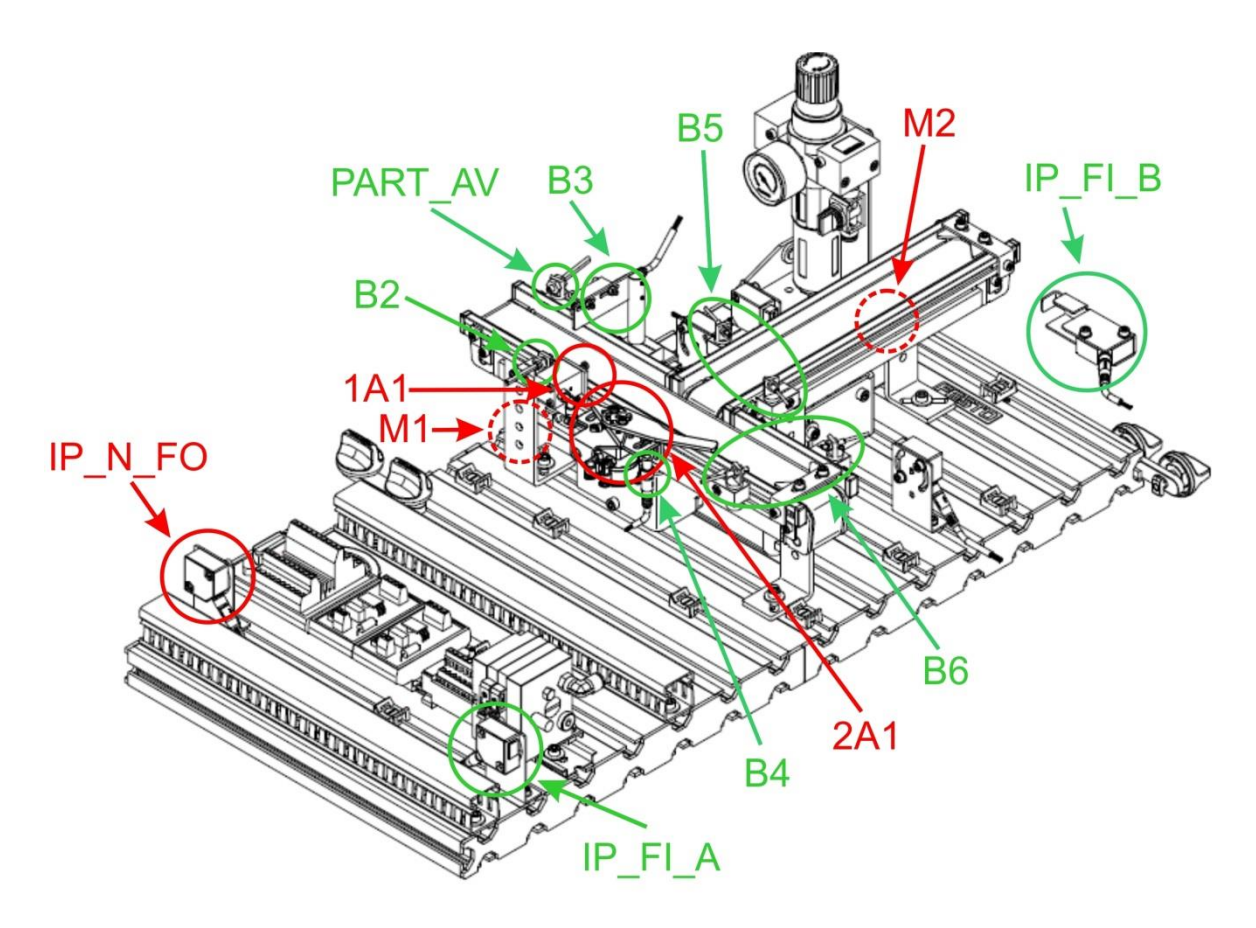

Figura 2.2.3.1.1 - Captadores y actuadores de la estación

Las piezas del tipo "cuerpo de reloj" (agujero poco profundo) son dirigidas al final del transportador, mientras que las de tipo "cuerpo de cilindro" (agujero profundo) son derivadas a un segundo transportador utilizando un desviador neumático con actuador giratorio.

Sensores fotoeléctricos de barrera (B5 y B6), supervisan el flujo de materiales en las cintas trasportadoras de tal forma que si cualquiera de las estaciones

siguientes no están listas para recibir pieza, se para la cinta a la espera de poder entregarlas.

### **2.2.3.2 Módulos principales**

### **2.2.3.2.1 Módulo de medición de la profundidad de la pieza**

En este módulo se mide la profundidad de la pieza mediante un sensor de reflexión directa con salida analógica (B3). Por lo tanto podemos distinguir las piezas por su profundidad de taladro. Un tope neumático (1A1) bloquea el paso de la pieza hasta que es medida su profundidad.

El valor analógico es transmitido al PLC mediante la tarjeta de entrada de señales analógicas BMX AMI 0410 a través de la dirección %IW0.2.0.

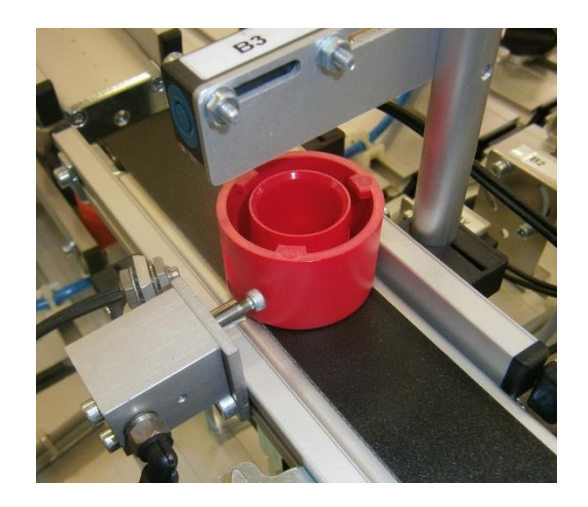

Figura 2.2.3.2.1.1 - Módulo de medición de la profundidad de la pieza

Las piezas de "culata de reloj" que son de menor profundidad deben continuar por el camino principal, mientras que las de "culata de cilindro" de mayor profundidad deben desviarse por el camino secundario.

La profundidad del taladro de las culatas es la siguiente:

| Tipo de culata | Color    | Profundidad     | Valor analógico |
|----------------|----------|-----------------|-----------------|
|                | Roja     | $23 \text{ mm}$ | 4350            |
| Cilindro       | Negra    | $20 \text{ mm}$ | 4000            |
|                | Plateada | $23 \text{ mm}$ | 4200            |
|                | Roja     | $10 \text{ mm}$ | 6400            |
| Reloj          | Negra    | $10 \text{ mm}$ | 6100            |
|                | Plateada | $10 \text{ mm}$ | 6050            |

Tabla 2.2.3.2.1.1 - Medidas de profundidad de las piezas y su valor analógico

Se ha programado que las culatas que tengan de profundidad un valor analógico mayor o igual a 5000 (culatas de reloj) siguen por el camino principal y las de valor menor a 5000 se desvían por el secundario (culatas de cilindro).

## **2.2.3.3 Captadores**

### **2.2.3.3.1 Sensor óptico de reflexión directa** (SOEG-L-Q30-P-A-S-2L)

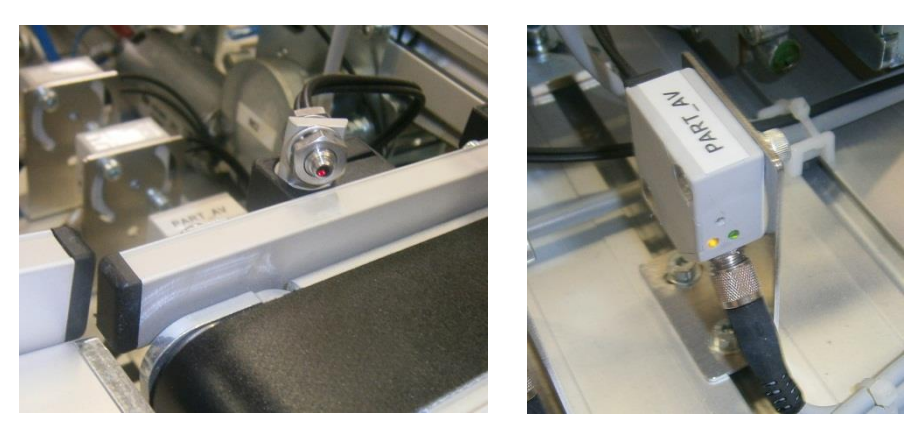

Figura 2.2.3.3.1.1 - Captador y su módulo electrónico

Este captador está basado en la detección de la luz reflejada por el objeto a detectar. Se puede emplear para detectar la presencia de una pieza y también para saber si una pieza es negra o no, ajustando debidamente su sensibilidad. En esta estación disponemos de los siguientes captadores de este tipo:

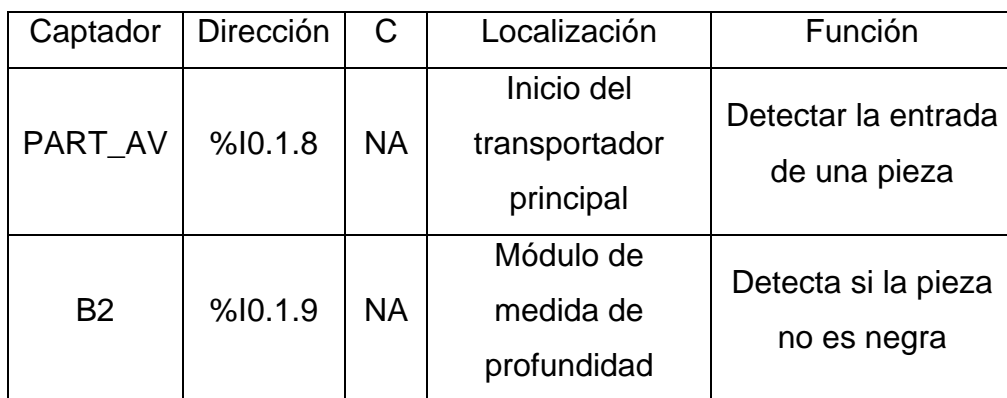

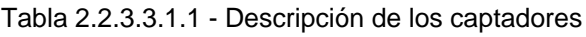

El ajuste de sensibilidad se realiza mediante un tornillo situado en el módulo electrónico de la fotocélula. Al interrumpir el haz de luz con una pieza se deben de encender los pilotos del módulo.

## **2.2.3.3.2 Barrera fotoeléctrica de detección** (SOEG-L-Q30-P-A-S-2L)

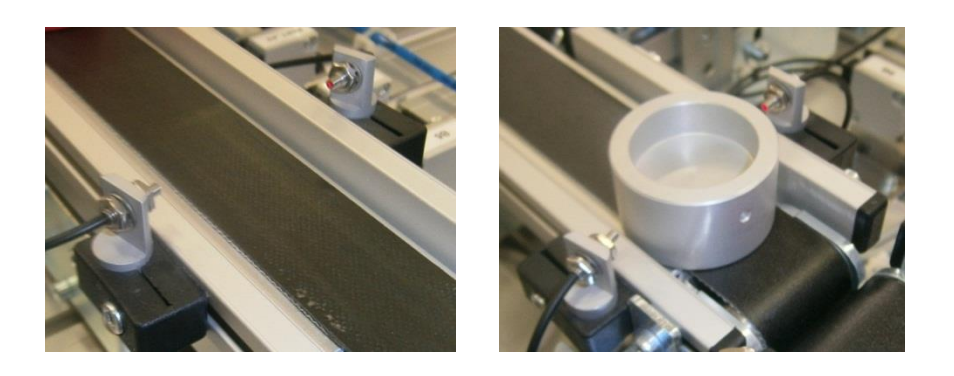

Figura 2.2.3.3.2.1 - Barrera fotoeléctrica de detección

Este sensor basa su funcionamiento en la interrupción de un haz de luz entre el emisor y el receptor. Su función es detectar el paso de una pieza. En esta estación disponemos de los siguientes captadores de este tipo:

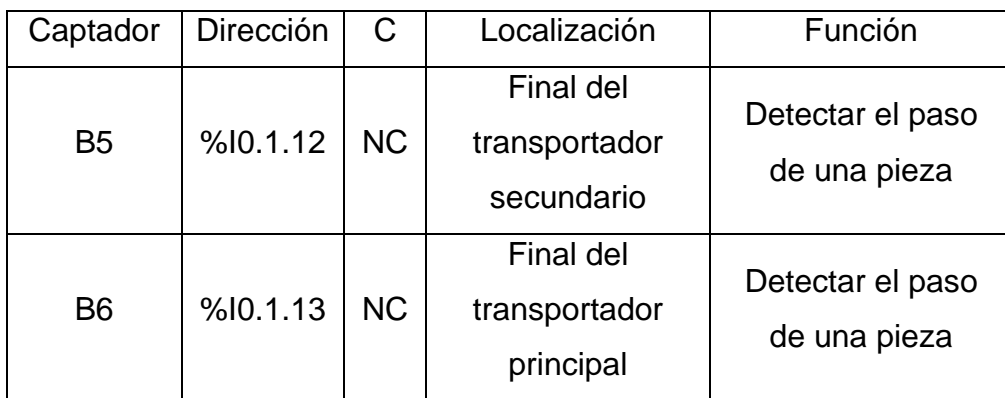

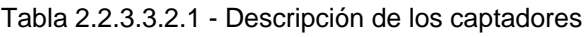

El ajuste de sensibilidad se realiza mediante un tornillo situado en el módulo electrónico de la fotocélula. Al interrumpir el haz de luz con una pieza se deben de apagar los pilotos del módulo.

# **2.2.3.3.3 Sensor óptico de reflexión directa analógico** (SOEG-RTD-Q20-PP-S-2L-TI)

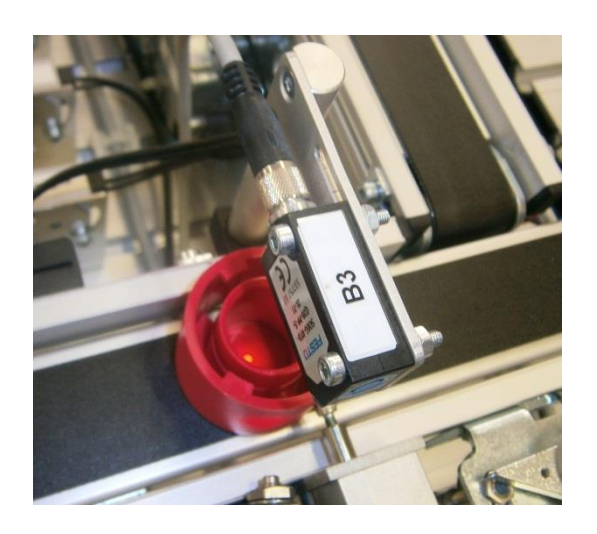

Figura 2.2.3.3.3.1 - Sensor óptico de reflexión directa analógico

Este sensor de óptico de reflexión permite la medición de la profundidad de taladro de las piezas. Tiene un margen de medida entre 0 y 30mm, proporcionando una señal analógica de salida entre 0 y 10V. En esta estación disponemos del siguiente captador de este tipo:

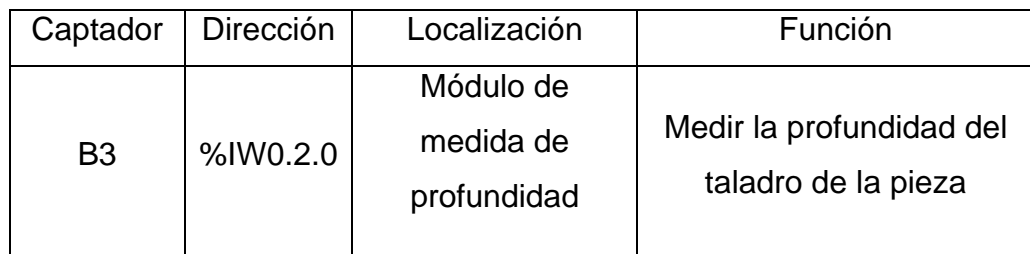

Tabla 2.2.3.3.3.1 - Descripción del captador

Este captador está conectado al módulo de entradas analógicas BMX AMI 0410 con el que está equipado el autómata de esta estación.

### **2.2.3.3.4 Sensor de proximidad inductivo** (SIEN-M5B-PS-S-L)

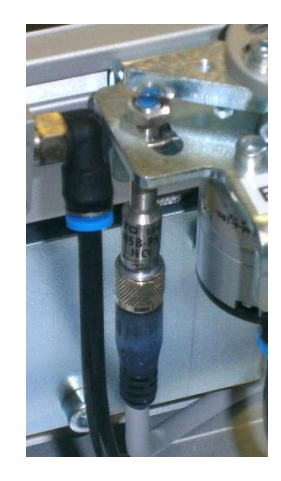

Figura 2.2.3.3.4.1 - Sensor de proximidad inductivo

Este captador detecta el metal. En esta estación disponemos del siguiente sensor:

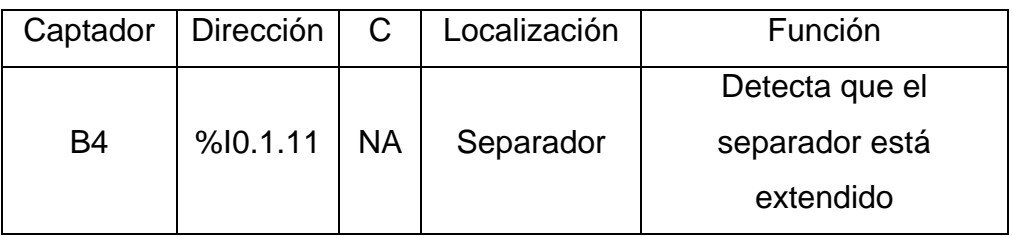

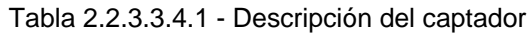

El ajuste de sensibilidad se realiza mediante un tornillo que se encuentra en su parte posterior. Un diodo LED situado en el propio captador nos indica el estado de detección.

## **2.2.3.3.5 Receptor fotoeléctrico** (SOEG-E-Q30-PS-S-2L)

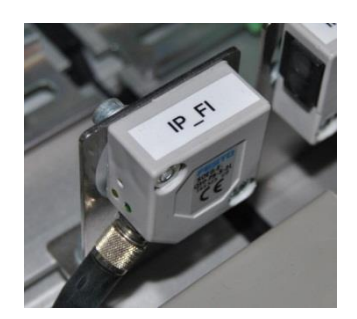

Figura 2.2.3.3.5.1 - Receptor fotoeléctrico

El receptor fotoeléctrico se encarga de recibir la señal luminosa emitida por el emisor fotoeléctrico de la estación siguiente. Para más información sobre la comunicación entre las fotocélulas emisora-receptora consultar el apartado de comunicaciones por enlace óptico disponible en el anexo correspondiente. En esta estación disponemos de los siguientes captadores de este tipo:

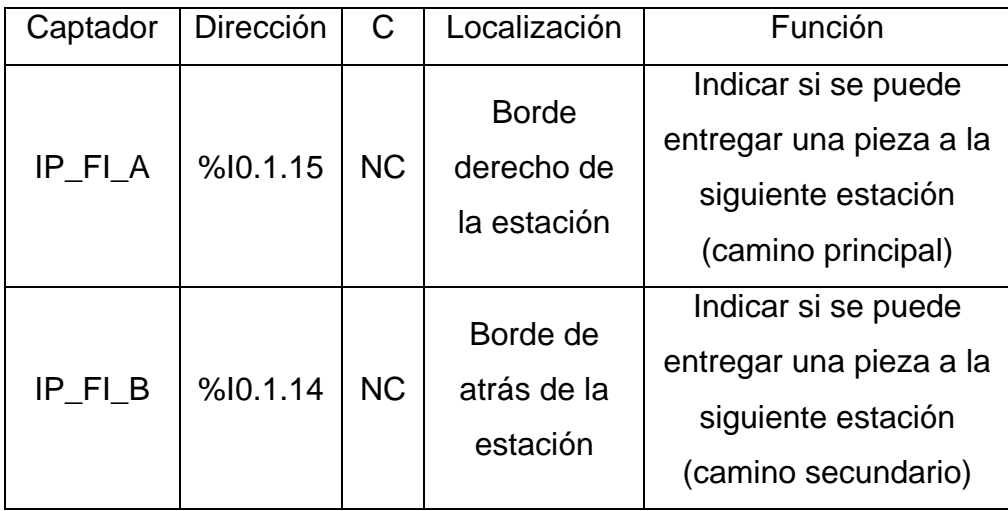

Tabla 2.2.3.3.5.1 - Descripción de los captadores

### **2.2.3.3.6 Pulsadores y selectores**

La botonera dispone de pulsadores y selectores que permiten dar órdenes a la estación. Disponemos de los siguientes para las funciones que indicamos en el apartado anterior de panel de mando:

| Captador                  | Dirección | C         | Localización    |
|---------------------------|-----------|-----------|-----------------|
| <b>Pulsador START</b>     | %10.1.0   | <b>NA</b> | <b>Botonera</b> |
| <b>Pulsador STOP</b>      | %10.1.1   | <b>NC</b> | <b>Botonera</b> |
| Llave AUTO/MAN            | %10.1.2   | $AUTO=0$  | <b>Botonera</b> |
|                           |           | $MAN=1$   |                 |
| <b>Pulsador RESET</b>     | %10.1.3   | <b>NA</b> | <b>Botonera</b> |
| Pulsador de PARADA DE     | %10.1.5   | <b>NC</b> | <b>Botonera</b> |
| <b>EMERGENCIA (Seta)*</b> |           |           |                 |

Tabla 2.2.3.3.6.1 - Descripción de los captadores

\*La seta es un accionamiento de seguridad y por tanto debe parar la estación inmediatamente, para ello corta la alimentación al módulo de entradas-salidas de forma que al pulsarla se desactivan los actuadores eléctricos y las electroválvulas, por lo tanto los cilindros vuelven a su estado de reposo (si son de simple efecto). Esto no ocurre por programa, sino que es por hardware, con lo que no es posible modificarlo. Para desenclavar la seta hay que girarla.

## **2.2.3.4 Actuadores**

## **2.2.3.4.1 Motor de DC** (Valeo 404.603)

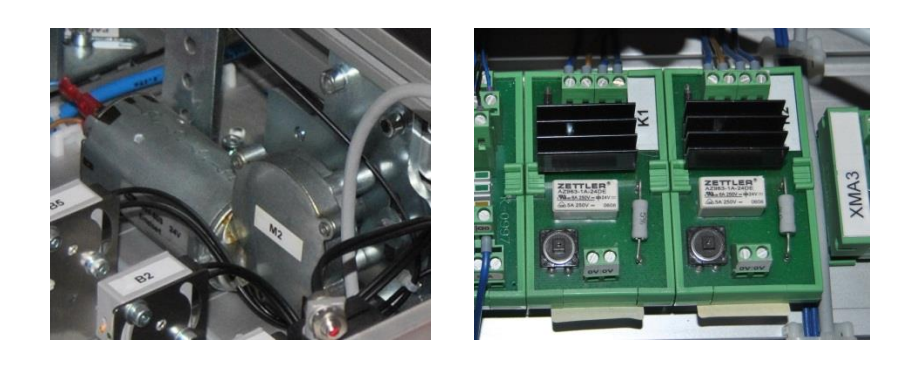

Figura 2.2.3.4.1.1 - Motor DC y los limitadores de corriente de arranque de los motores

Se dispone de motores DC para mover las cintas transportadoras. Sus características son las siguientes:

| Actuador       | Dirección | Limitador      | Localización                          | Función                          |
|----------------|-----------|----------------|---------------------------------------|----------------------------------|
| M1             | %Q0.1.24  | K <sub>1</sub> | Cinta<br>transportadora<br>principal  | Mover la cinta<br>transportadora |
| M <sub>2</sub> | %Q0.1.25  | K <sub>2</sub> | Cinta<br>transportadora<br>secundaria | Mover la cinta<br>transportadora |

Tabla 2.2.3.4.1.1 - Descripción de los actuadores

# **2.2.3.4.2 Cilindro de simple efecto** (AEVC-12-10-L-P)

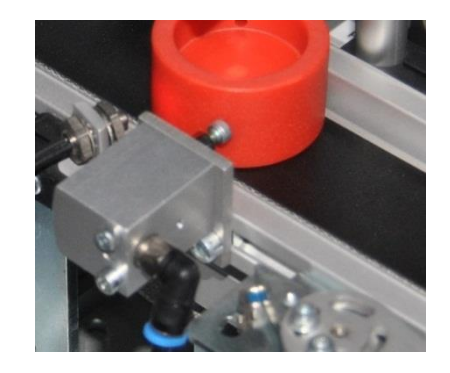

Figura 2.2.3.4.2.1 - Cilindro de simple efecto

En esta estación disponemos del siguiente cilindro de simple efecto:

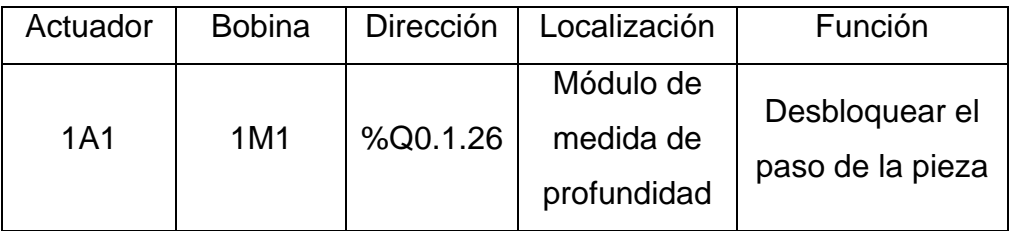

Tabla 2.2.3.4.2.1 - Descripción del actuador

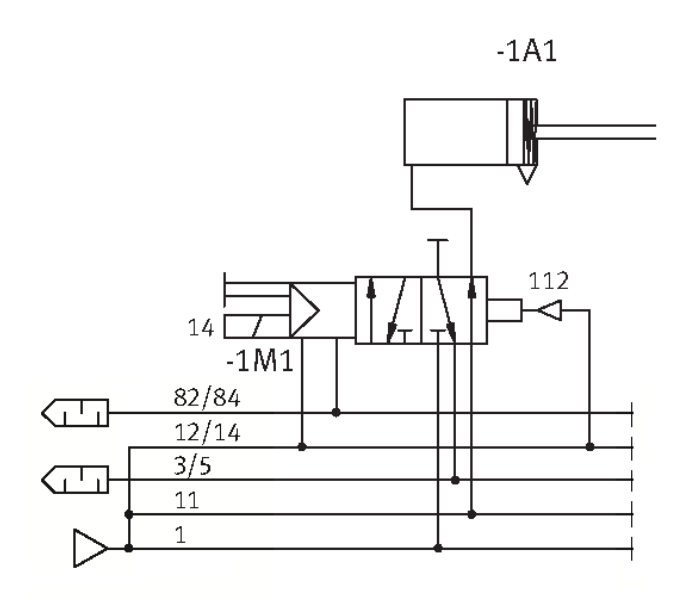

Figura 2.2.3.4.2.2 - Circuito neumático de control del actuador

### **2.2.3.4.3 Separador neumático** (DSM-6-180-P-FF)

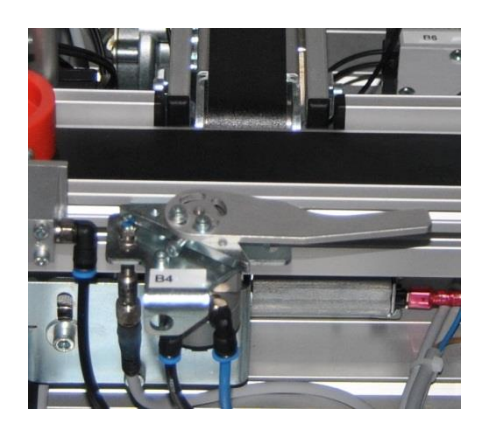

Figura 2.2.3.4.3.1 - Separador neumático

En esta estación disponemos del siguiente separador neumático, su estado normal es extendido tal como se indica en la foto y cuándo se activa desvía las piezas a la cinta secundaria. Sus características son las siguientes:

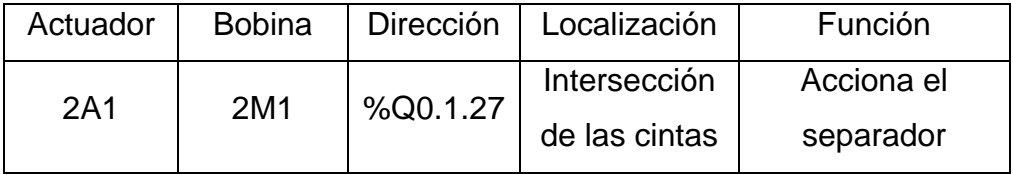

Tabla 2.2.3.4.3.1 - Descripción del actuador

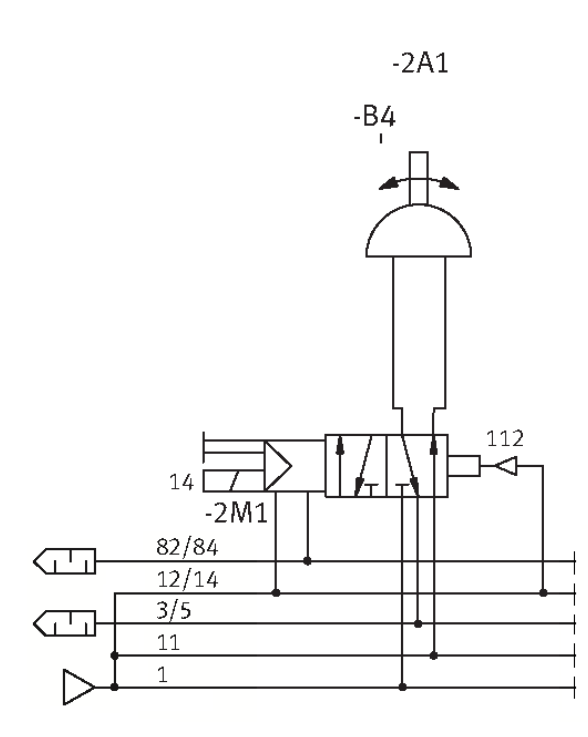

Figura 2.2.3.4.3.2 - Circuito neumático de control del actuador

### **2.2.3.4.4 Emisor fotoeléctrico** (SOEG-S-Q30-S-L)

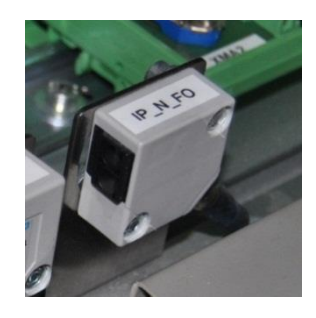

Figura 2.2.3.4.4.1 - Emisor fotoeléctrico

El emisor fotoeléctrico se encarga de enviar una señal al receptor fotoeléctrico de la estación anterior. Para más información sobre la comunicación entre las fotocélulas emisora-receptora consultar el apartado de comunicaciones por enlace óptico disponible en el anexo correspondiente. En esta estación disponemos del siguiente captador de este tipo:

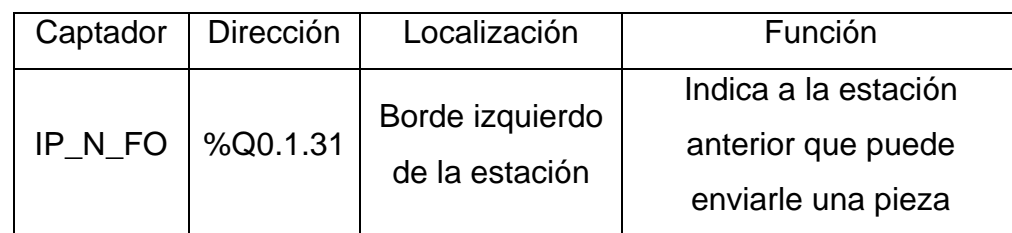

Tabla 2.2.3.4.4.1 - Descripción del actuador

### **2.2.3.4.5 Pilotos**

Disponemos de los siguientes pilotos para señalizar los estados que indicamos en el apartado anterior de panel de mando:

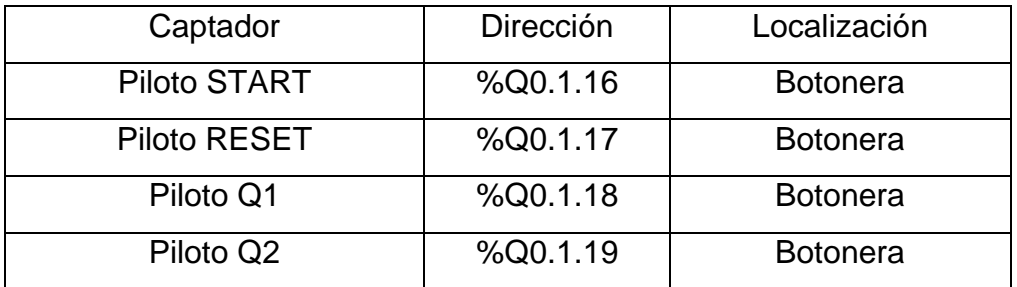

Tabla 2.2.3.4.5.1 - Descripción de los actuadores
# **2.2.3.5 Entradas, salidas y variables auxiliares**

# **2.2.3.5.1 Tabla de entradas**

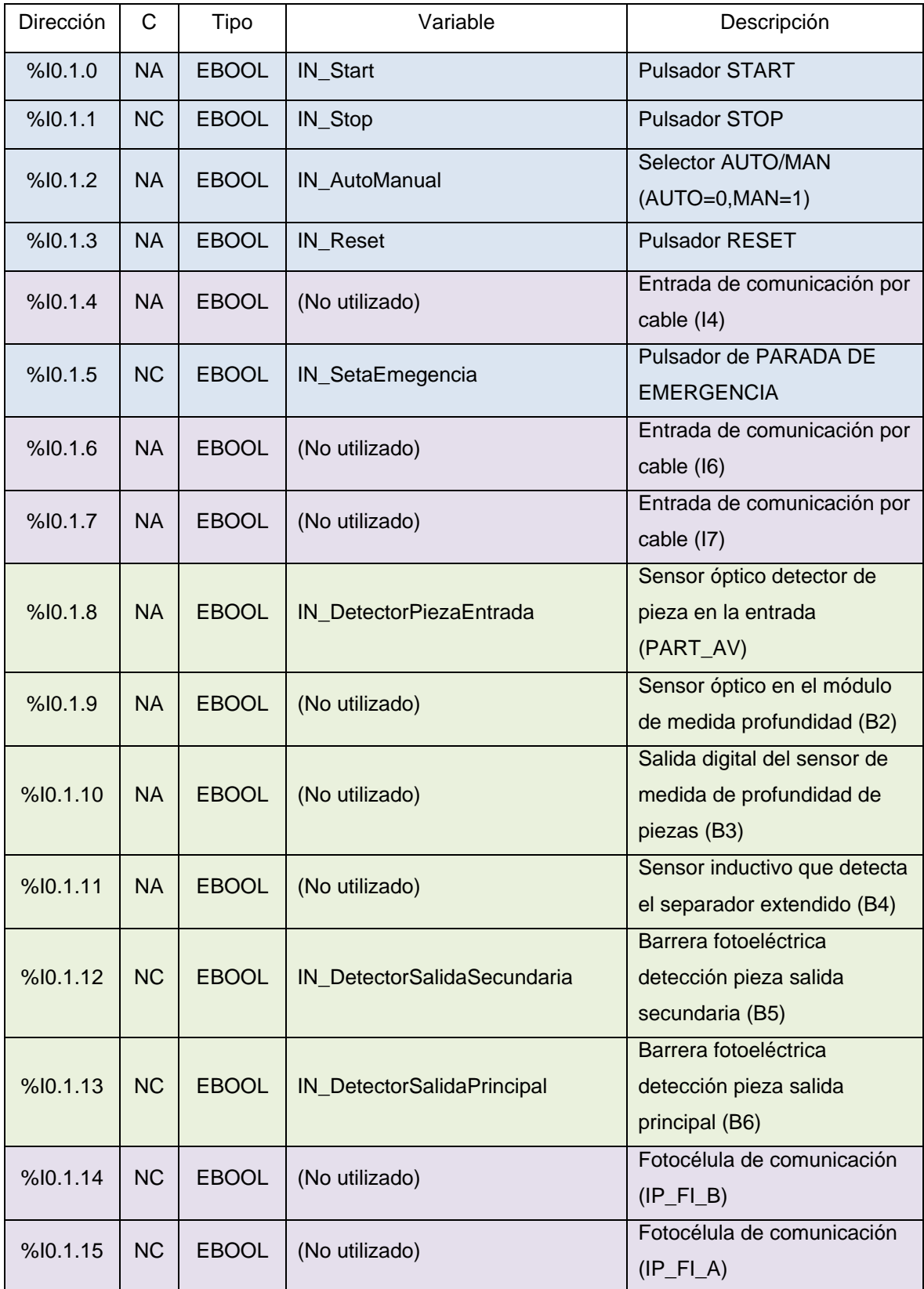

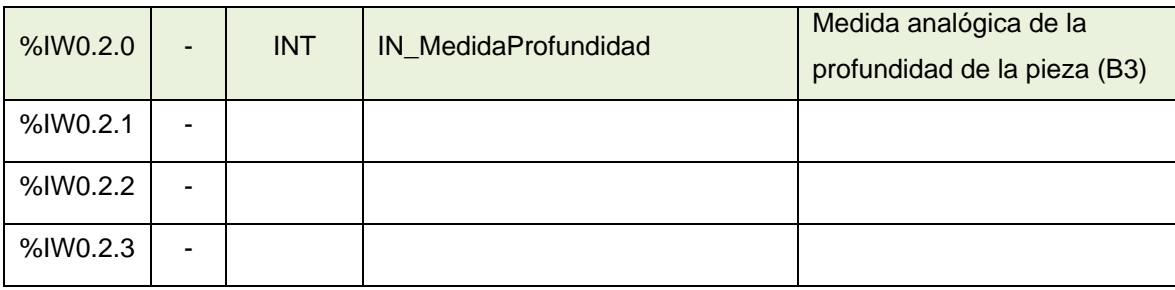

Tabla 2.2.3.5.1.1 - Tabla de entradas

## **2.2.3.5.2 Tabla de salidas**

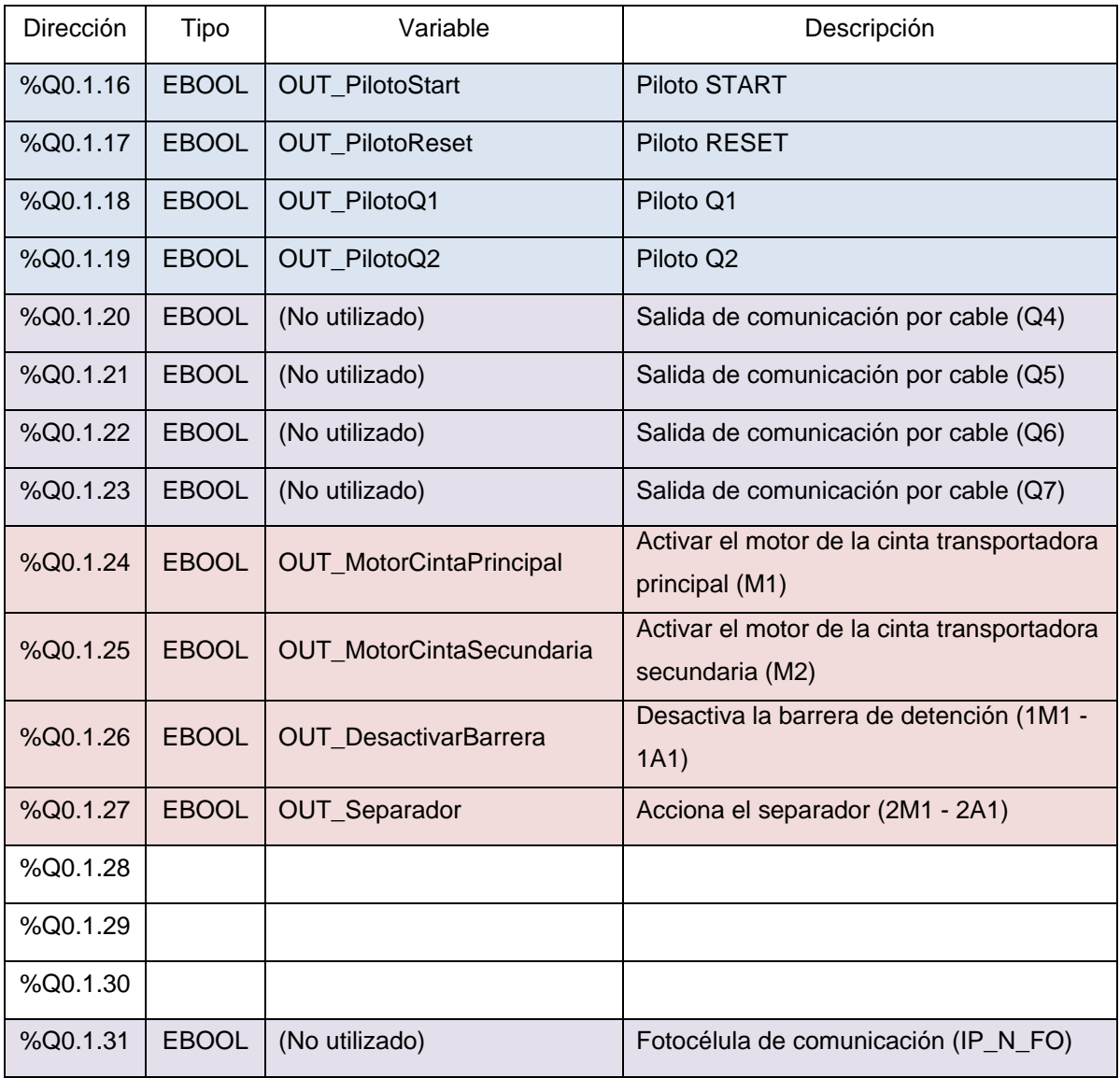

Tabla 2.2.3.5.2.1 - Tabla de salidas

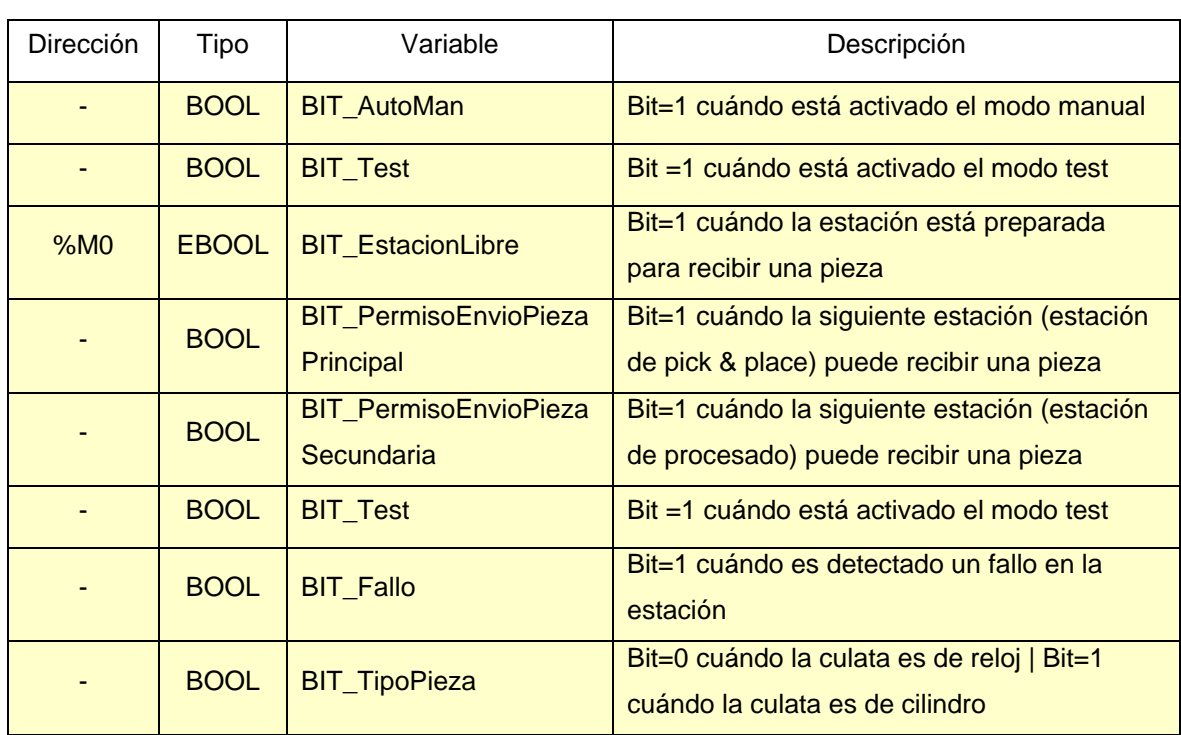

# **2.2.3.5.3 Tabla de variables auxiliares**

Tabla 2.2.3.5.3.1 - Tabla de variables auxiliares

## **2.2.3.6 Programación**

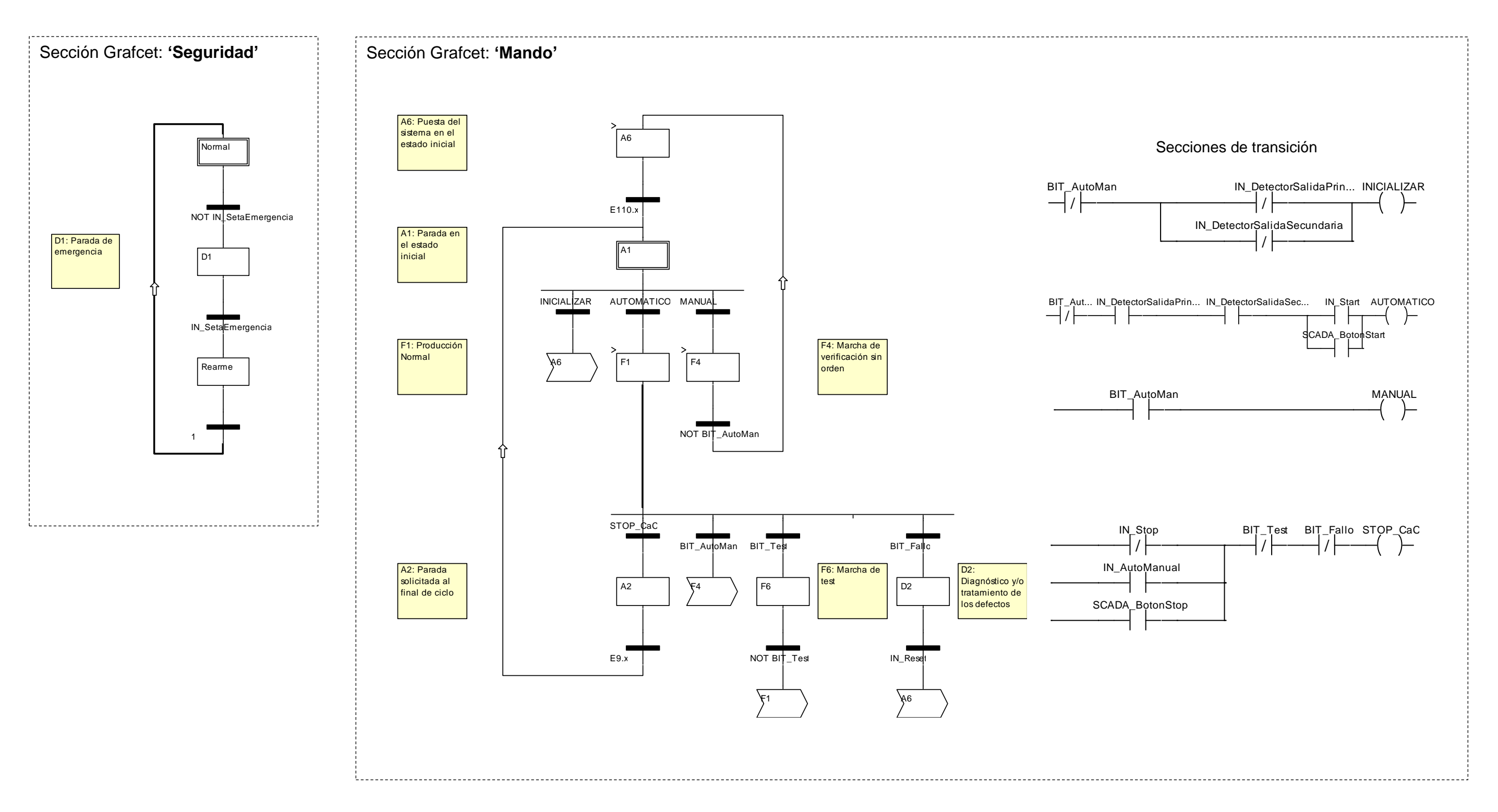

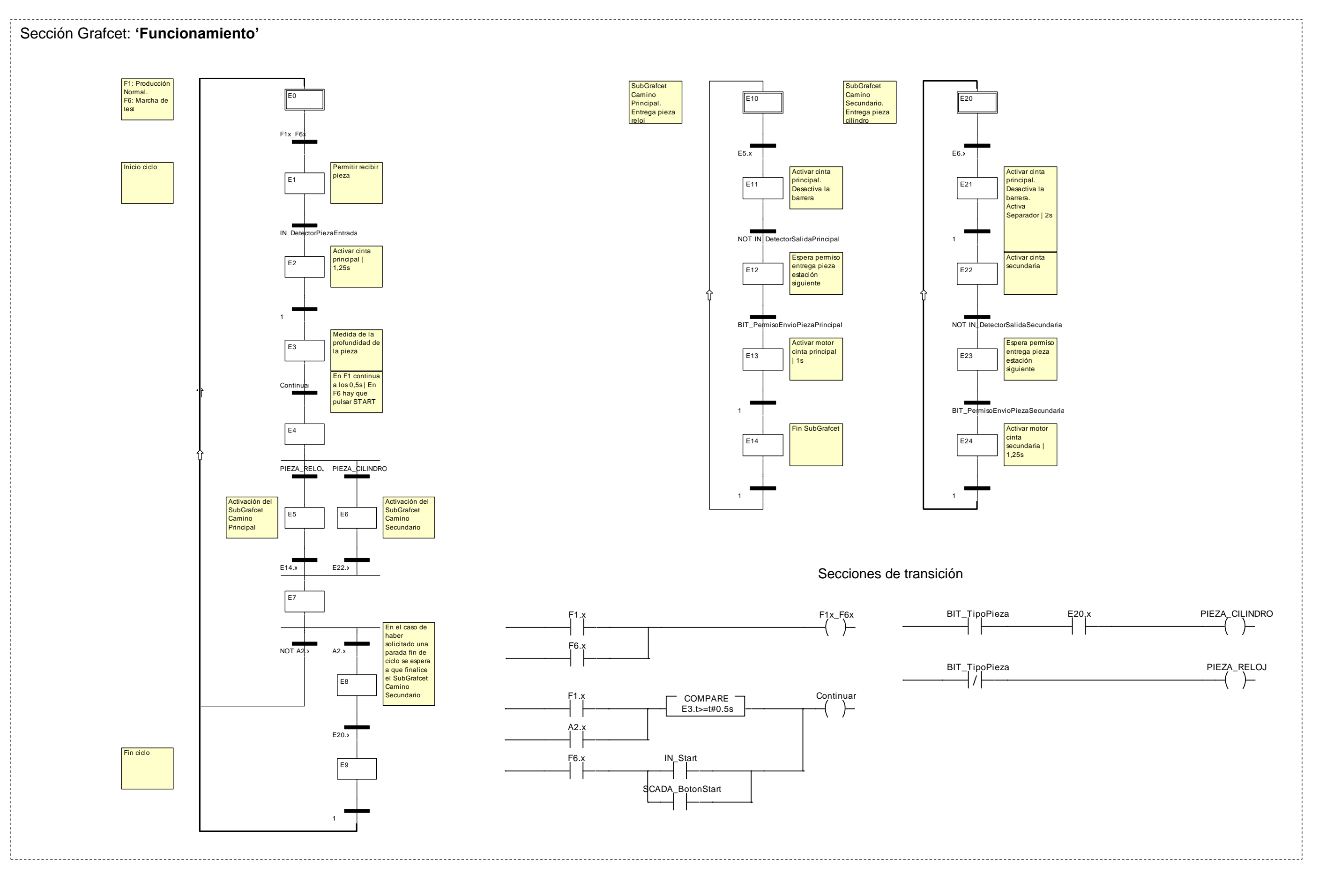

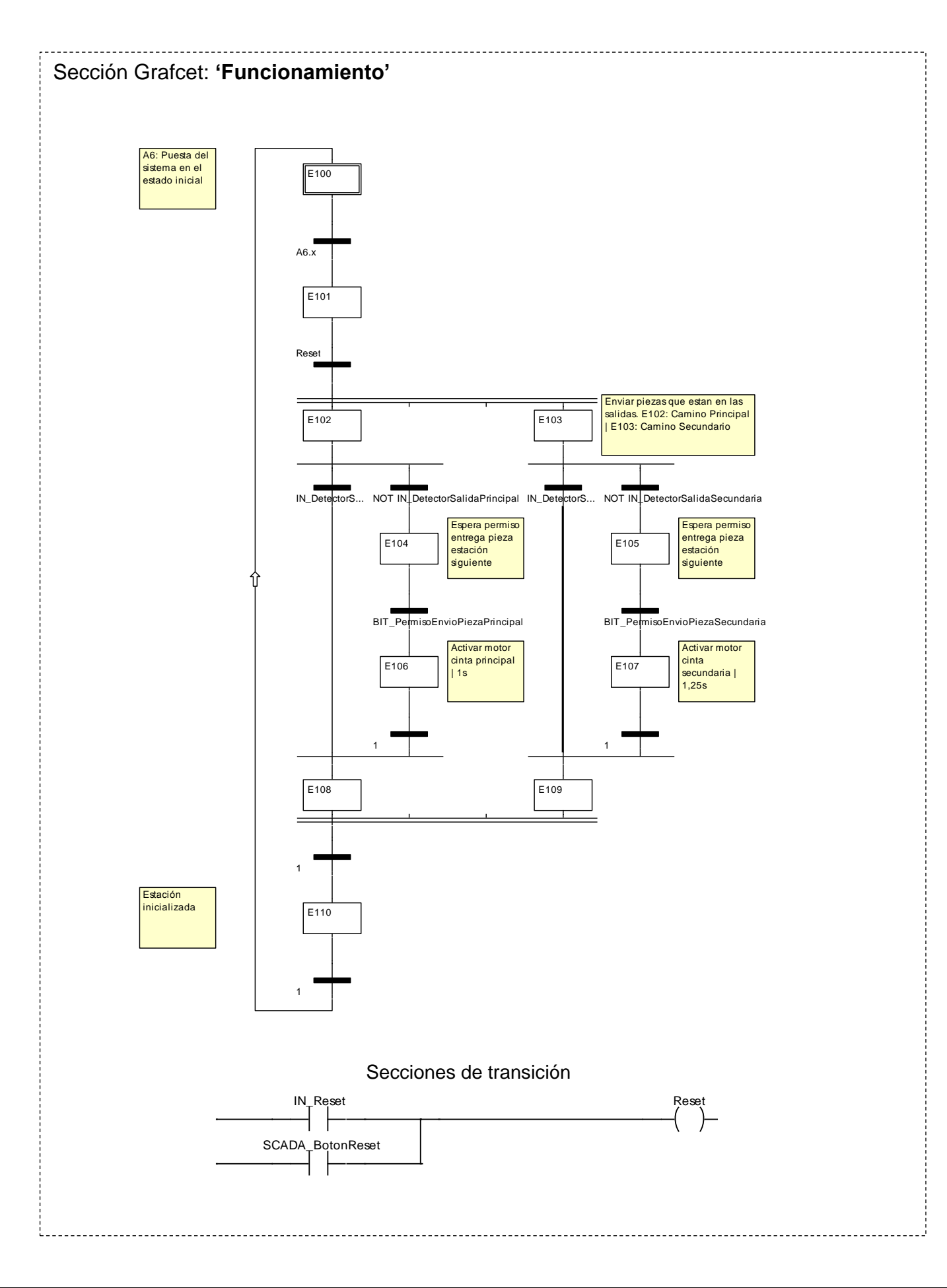

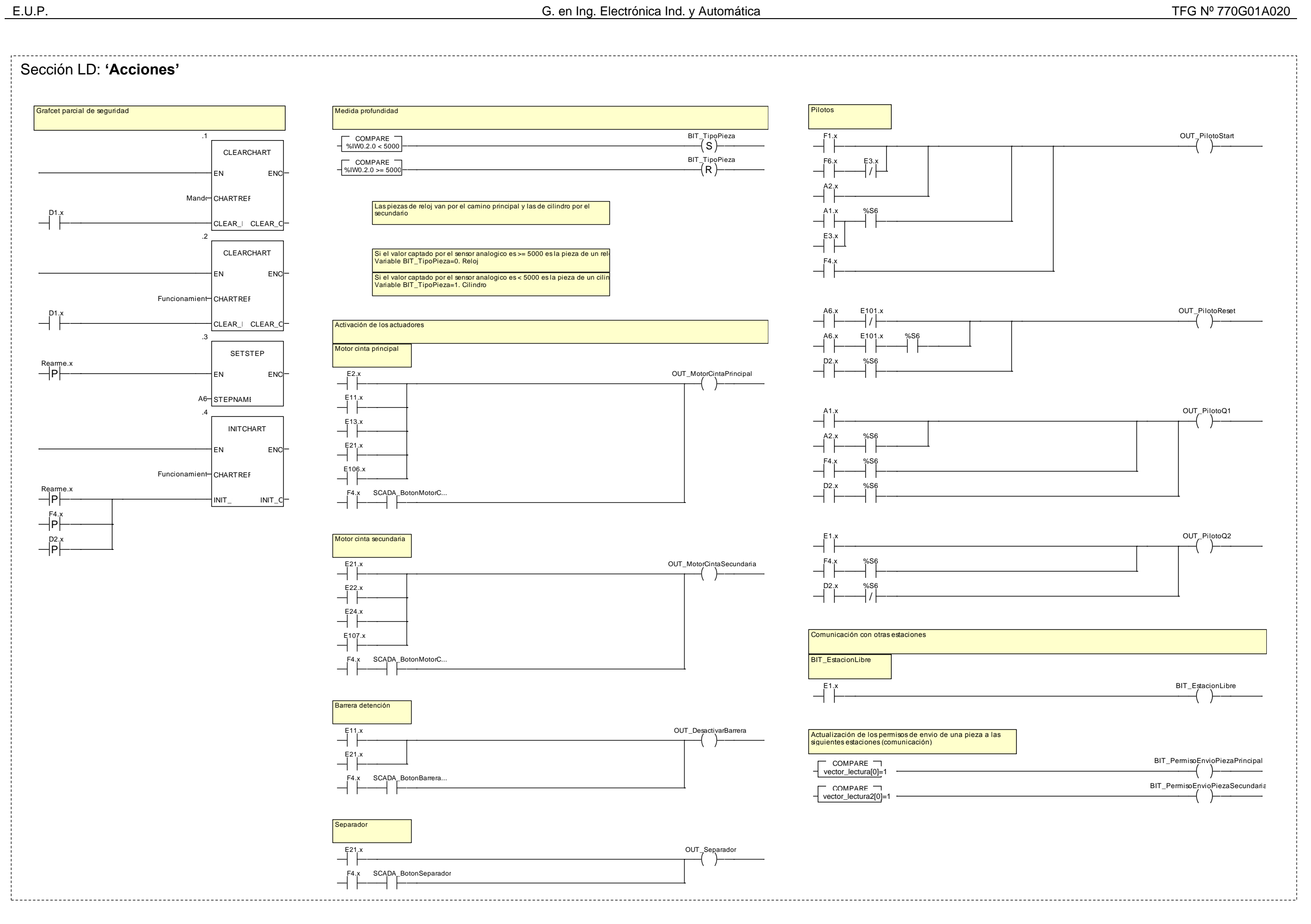

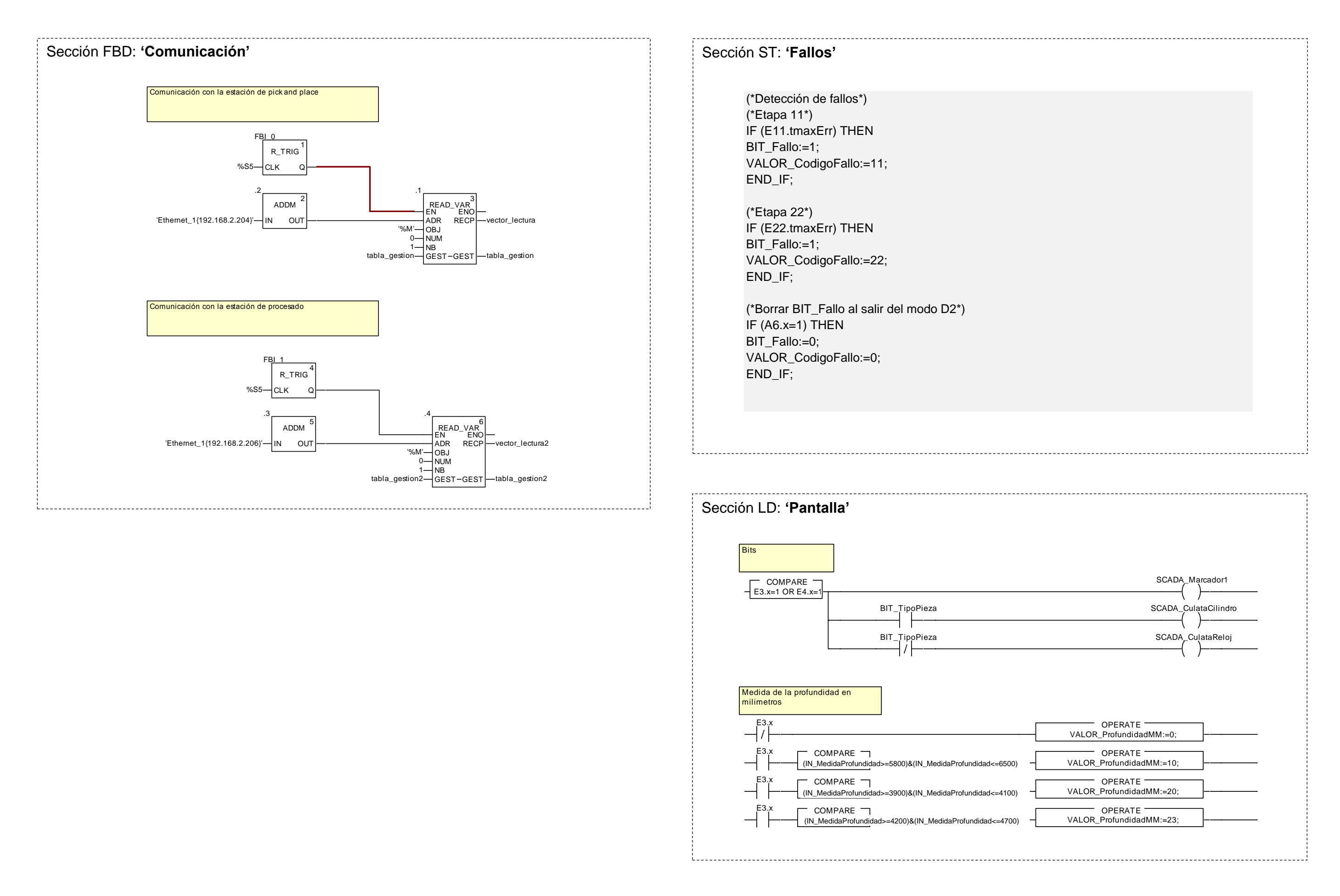

## **2.2.3.7 Pantalla de explotación**

Se ha diseñado la siguiente pantalla de explotación para la estación, en la que se visualiza el estado en tiempo real de los captadores y actuadores, permite un control básico sobre la estación y el acceso a un modo manual básico en el que se pueden controlar todos los actuadores de la estación.

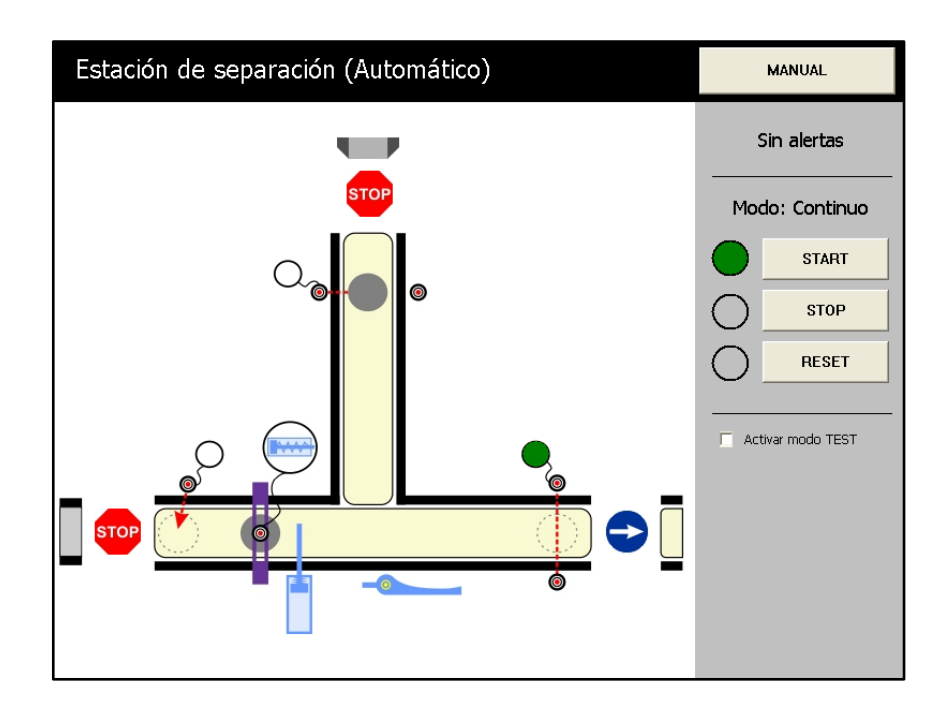

Figura 2.2.3.7.1 - Pantalla de explotación de la estación de separación (modo automático)

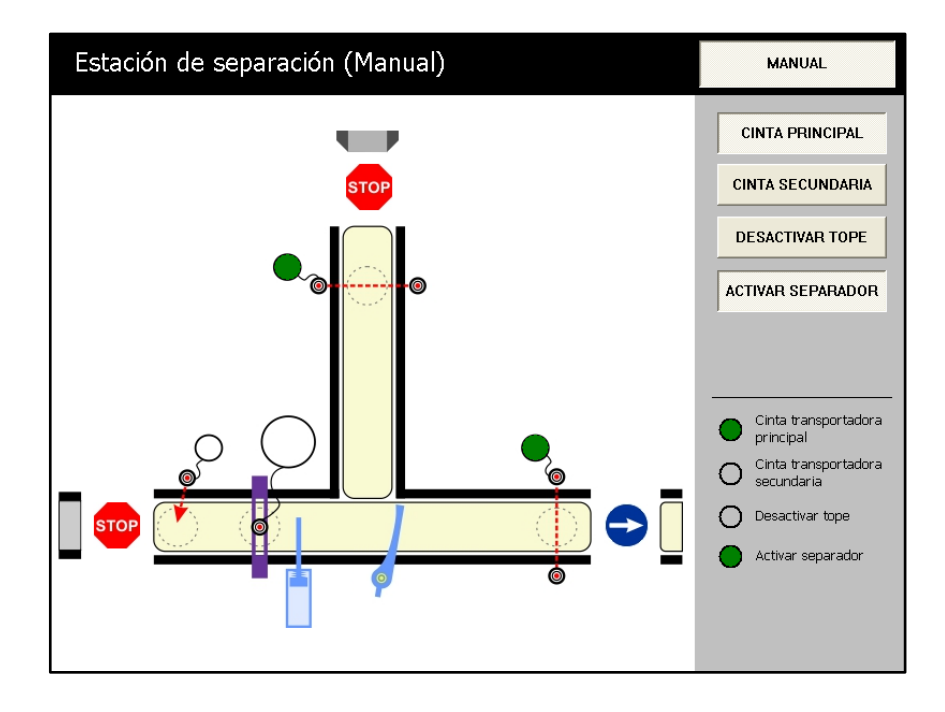

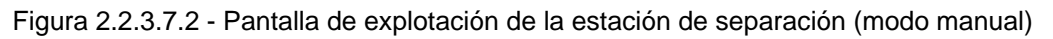

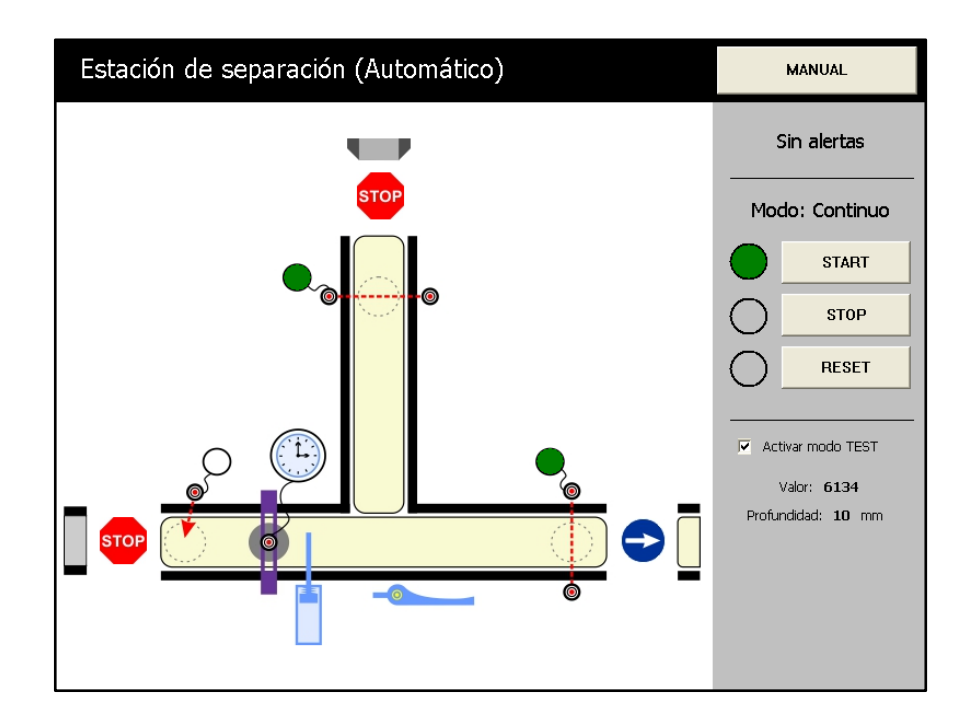

Figura 2.2.3.7.3 - Pantalla de explotación de la estación de separación (modo test)

### **2.2.4 Estación de pick & place**

## **2.2.4.1 Funcionamiento**

El sensor óptico de reflexión directa (PART\_AV) colocado al inicio de la cinta detecta la entrada de una culata. Es transportada hasta el módulo de pick & place, donde una vez detectada la culata por el sensor de reflexión directa (B1), un separador se extiende (4M1) y la mantiene.

Al mismo tiempo el robot desciende (2A1) para succionar (3A1) una cabeza de reloj de la rampa de almacenaje. El sensor de presión (3B1) comprueba que la cabeza de reloj ha sido succionada. En el caso de no quedar cabezas disponibles en la rampa, se deberá rellenar y pulsar START para continuar.

A continuación el robot de pick & place se extiende (1A1) hacia la cinta transportadora y vuelve descender (2A1), incrustando la cabeza del reloj en la culata.

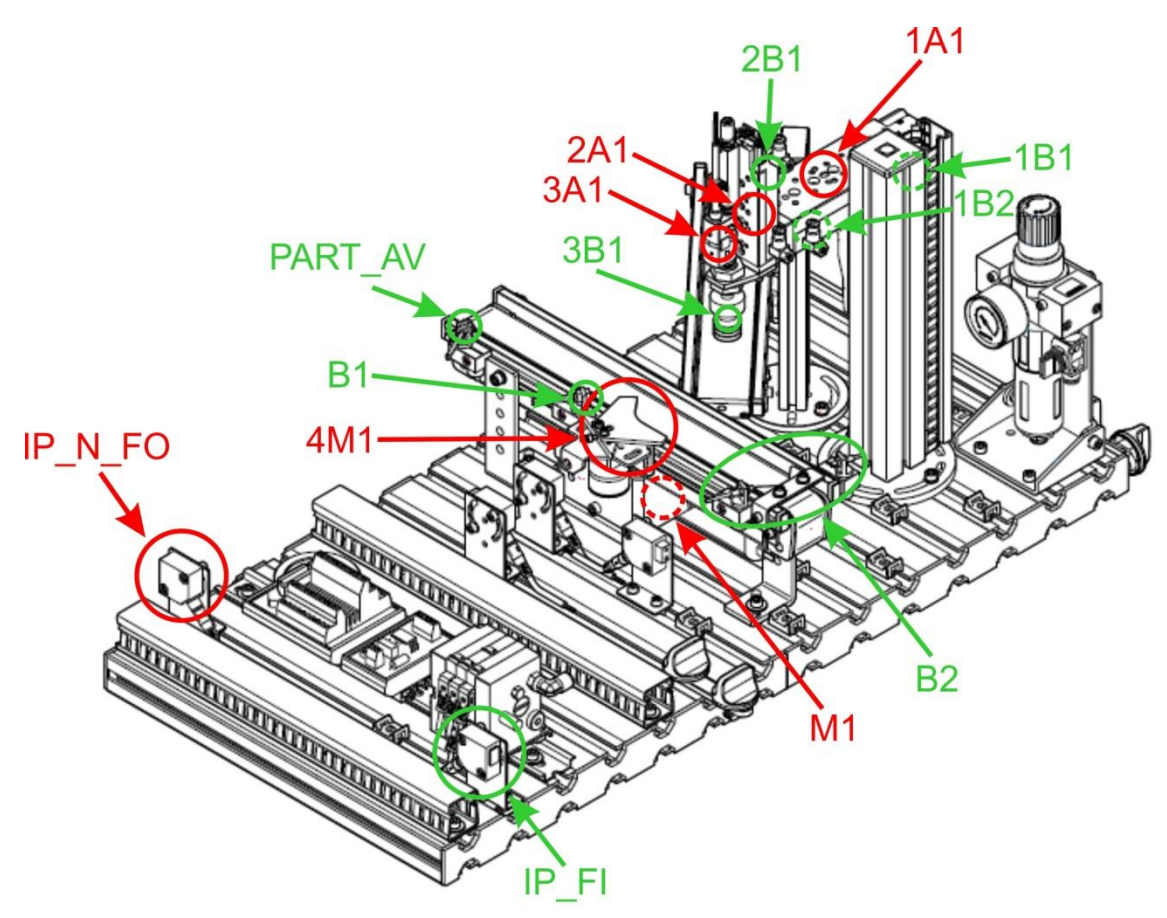

Figura 2.2.4.1.1 - Captadores y actuadores de la estación

La pieza completa es liberada por el separador (4M1) y transportada hasta la siguiente estación. Un sensor fotoeléctrico de barrera (B2) supervisa el flujo de objetos a la siguiente estación, deteniendo la cinta transportadora (M1) en el caso de que la siguiente estación no esté preparada para recibir pieza y reanudando la marcha en cuanto pueda.

# **2.2.4.2 Módulos principales**

# **2.2.4.2.1 Módulo de pick & place**

En este módulo tiene como función incrustar las cabezas de reloj en las culatas que van pasando por la cinta transportadora. El proceso del pick & place consiste en lo siguiente:

El robot desciende (2A1) para succionar (3A1) una cabeza de reloj de la rampa de almacenaje. El sensor de presión (3B1) comprueba que la cabeza de reloj ha sido succionada. En el caso de no quedar cabezas disponibles en la rampa, se deberá rellenar y pulsar START para continuar.

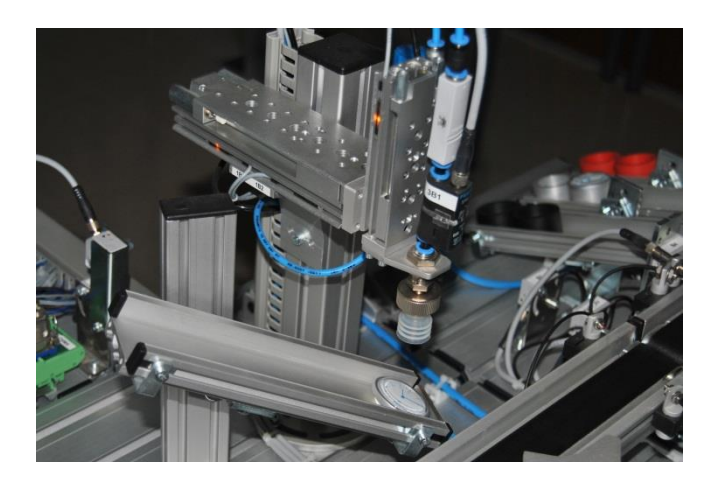

Figura 2.2.4.2.1.1 - Módulo de pick & place

A continuación el robot de pick & place se extiende (1A1) hacia la cinta transportadora y vuelve descender (2A1), incrustando la cabeza del reloj sobre la culata.

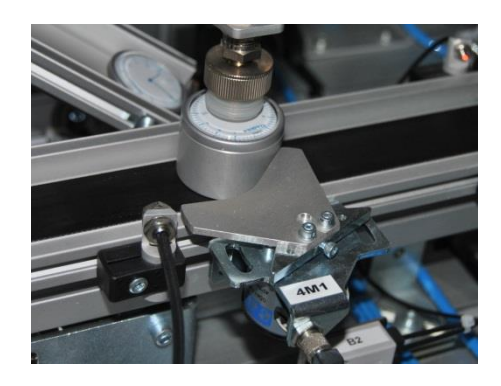

Figura 2.2.4.2.1.2 - Robot incrustando la cabeza del reloj en la culata

### **2.2.4.3 Captadores**

### **2.2.4.3.1 Sensor óptico de reflexión directa** (SOEG-L-Q30-P-A-S-2L)

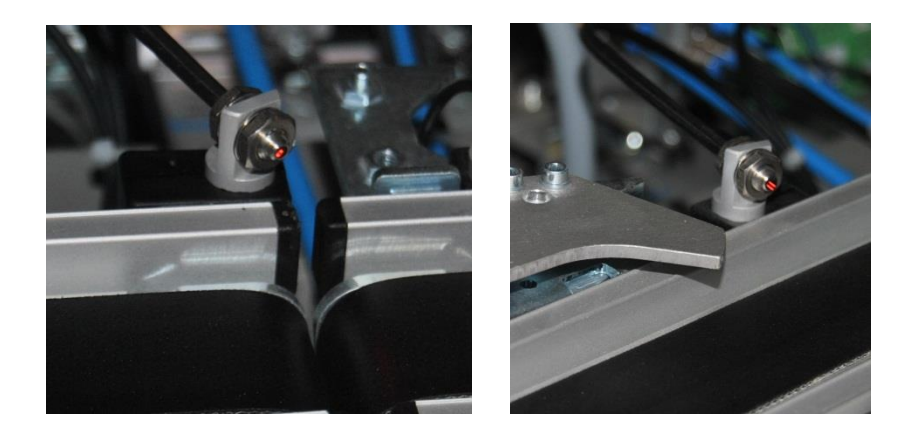

Figura 2.2.4.3.1.1 - Sensores ópticos de reflexión directa

Este captador está basado en la detección de la luz reflejada por el objeto a detectar. Se puede emplear para detectar la presencia de una pieza y también para saber si una pieza es negra o no, ajustando debidamente su sensibilidad. En esta estación disponemos de los siguientes captadores de este tipo:

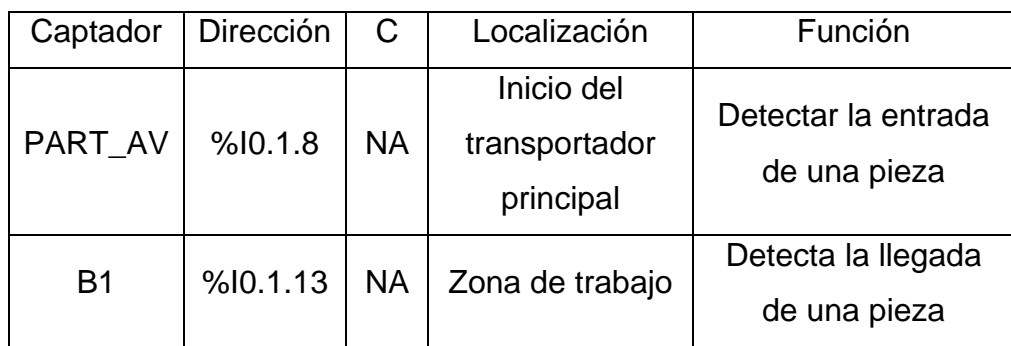

Tabla 2.2.4.3.1.1 - Descripción de los captadores

El ajuste de sensibilidad se realiza mediante un tornillo situado en el módulo electrónico de la fotocélula. Al interrumpir el haz de luz con una pieza se deben de encender los pilotos del módulo.

**2.2.4.3.2 Barrera fotoeléctrica de detección** (SOEG-L-Q30-P-A-S-2L)

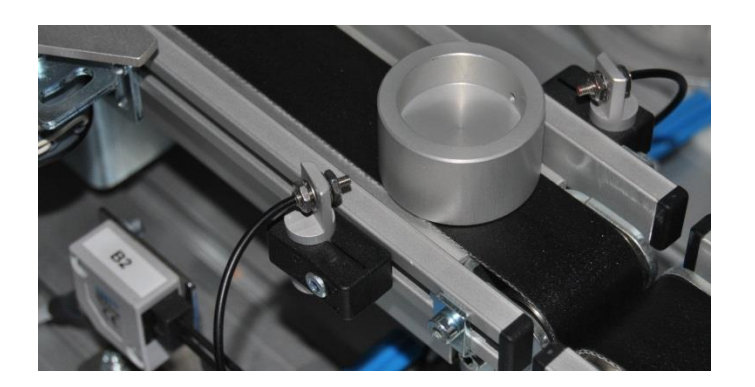

Figura 2.2.4.3.2.1 - Captador y su módulo electrónico

Este sensor basa su funcionamiento en la interrupción de un haz de luz entre el emisor y el receptor. Su función es detectar el paso de una pieza. En esta estación disponemos del siguiente captador de este tipo:

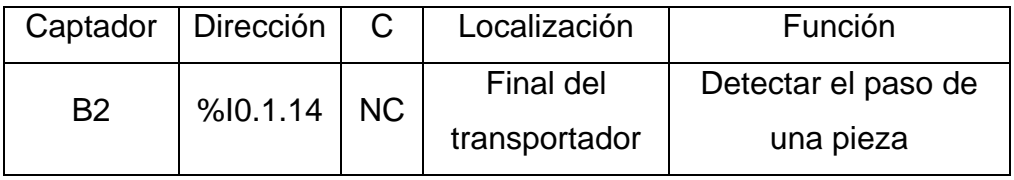

Tabla 2.2.4.3.2.1 - Descripción del captador

El ajuste de sensibilidad se realiza mediante un tornillo situado en el módulo electrónico de la fotocélula. Al interrumpir el haz de luz con una pieza se deben de apagar los pilotos del módulo.

**2.2.4.3.3 Vacuostato** (SDE5-V1-O-Q6-P-M8)

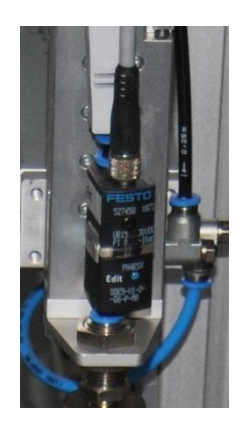

Figura 2.2.4.3.3.1 - Vacuostato

Es un sensor de presión que tiene como función detectar cuándo se ha succionado una pieza con la ventosa. En esta estación disponemos del siguiente captador de este tipo:

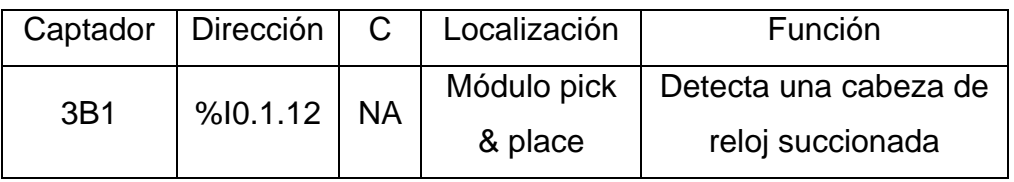

Tabla 2.2.4.3.3.1 - Descripción del captador

El ajuste de sensibilidad se realiza con un destornillador en el tornillo que hay en la parte frontal del sensor. Para ajustar el sensor hay que activar la succión por vacío, sin pieza. El diodo LED que dispone el sensor no sebe dar señal. A continuación colocar una pieza de forma que tape la ventosa y tiene que encenderse el LED.

## **2.2.4.3.4 Final de carrera magnético** (SME-10F-DS-24V-K0,3L-M8D)

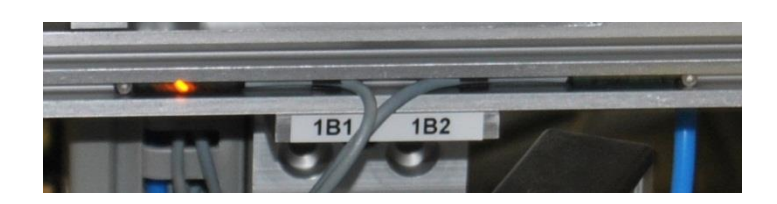

Figura 2.2.4.3.4.1 - Finales de carrera magnéticos

Un elemento magnético (imán) externo al sensor hace que se cierre un contacto, volviéndose a abrir éste al apartarse del elemento magnético. En esta estación disponemos de los siguientes captadores de este tipo:

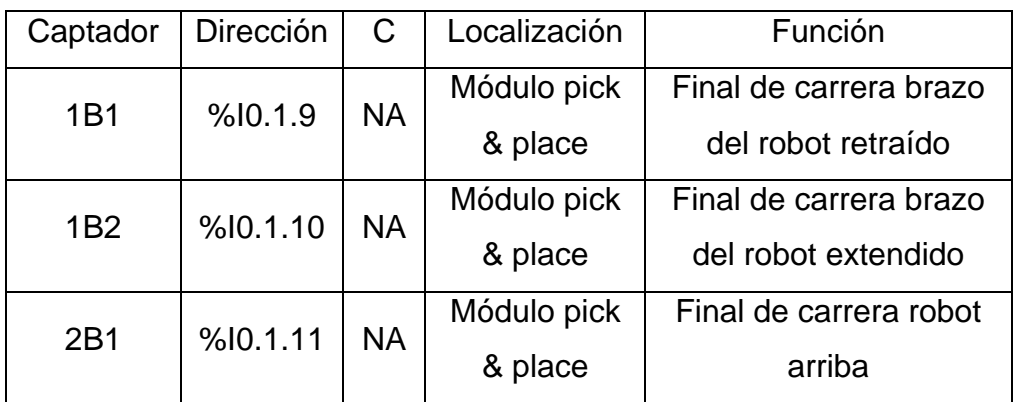

Tabla 2.2.4.3.4.1 - Descripción de los captadores

El ajuste es mecánico, variando la posición de los finales de carrera. Un piloto integrado en el sensor indicará el estado de detección.

## **2.2.4.3.5 Receptor fotoeléctrico** (SOEG-E-Q30-PS-S-2L)

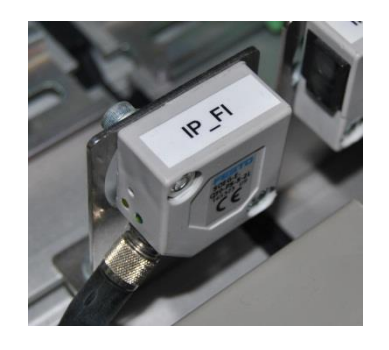

Figura 2.2.4.3.5.1 - Receptor fotoeléctrico

El receptor fotoeléctrico se encarga de recibir la señal luminosa emitida por el emisor fotoeléctrico de la estación siguiente. Para más información sobre la comunicación entre las fotocélulas emisora-receptora consultar el apartado de comunicaciones por enlace óptico disponible en el anexo correspondiente. En esta estación disponemos del siguiente captador de este tipo:

| Captador | Dirección      | $\mathbf C$ | Localización | Función                 |
|----------|----------------|-------------|--------------|-------------------------|
|          |                |             | <b>Borde</b> | Indicar si se puede     |
| $IP$ FI  | $% 10.1.15$ NC |             | derecho de   | entregar una pieza a la |
|          |                |             | la estación  | siguiente estación      |

Tabla 2.2.4.3.5.1 - Descripción del captador

## **2.2.4.3.6 Pulsadores y selectores**

La botonera dispone de pulsadores y selectores que permiten dar órdenes a la estación. Disponemos de los siguientes para las funciones que indicamos en el apartado anterior de panel de mando:

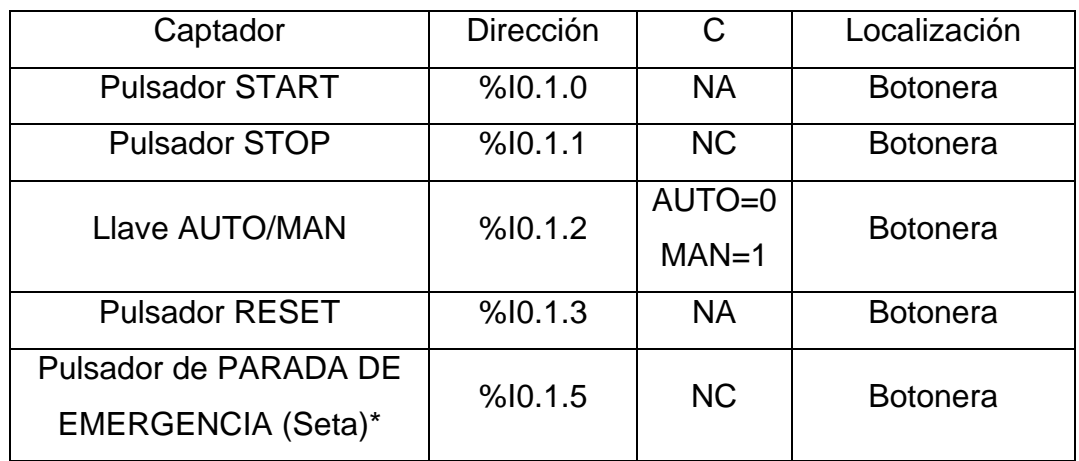

Tabla 2.2.4.3.6.1 - Descripción de los captadores

\*La seta es un accionamiento de seguridad y por tanto debe parar la estación inmediatamente, para ello corta la alimentación al módulo de entradas-salidas de forma que al pulsarla se desactivan los actuadores eléctricos y las electroválvulas, por lo tanto los cilindros vuelven a su estado de reposo (si son de simple efecto).

Esto no ocurre por programa, sino que es por hardware, con lo que no es posible modificarlo. Para desenclavar la seta hay que girarla.

## **2.2.4.4 Actuadores**

**2.2.4.4.1 Motor de DC** (Valeo 404.603)

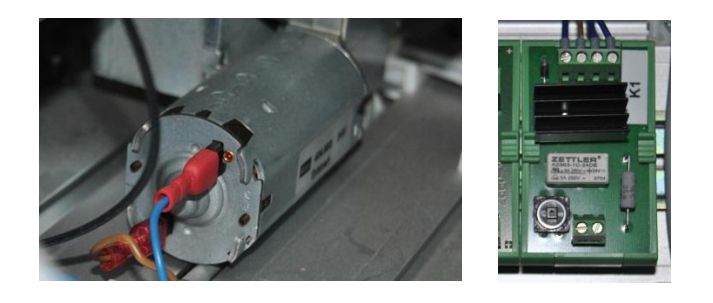

Figura 2.2.4.4.1.1 - Motor DC y su limitador de corriente de arranque

Se dispone un motor de DC para mover la cinta transportadora. Sus características son las siguientes:

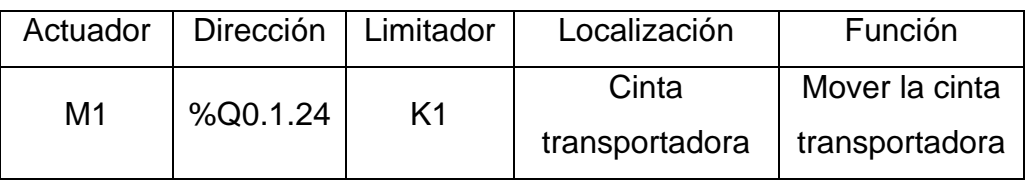

Tabla 2.2.4.4.1.1 - Descripción de los actuadores

## **2.2.4.4.2 Electroimán** (G DAY 035 X20 E16)

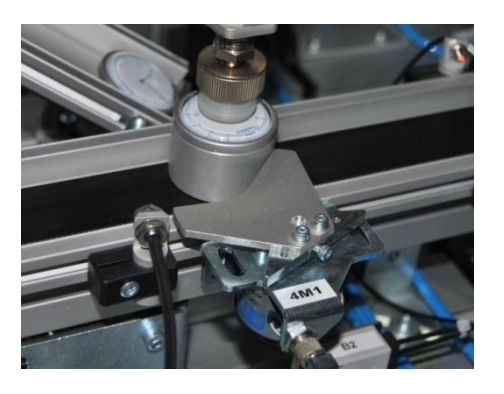

Figura 2.2.4.4.2.1 - Electroimán

Se dispone de un electroimán en la estación y es controlado mediante un relé. Su descripción es la siguiente:

| Actuador |          |                | Dirección   Relé   Localización | Función               |
|----------|----------|----------------|---------------------------------|-----------------------|
| 4M1      | %Q0.1.29 | K <sub>2</sub> | Módulo de                       | Mantener la pieza     |
|          |          |                | pick & place                    | mientras es procesada |

Tabla 2.2.4.4.2.1 - Descripción del actuador

## **2.2.4.4.3 Cilindro de doble efecto** (2A1: SLT-6-50-PA)

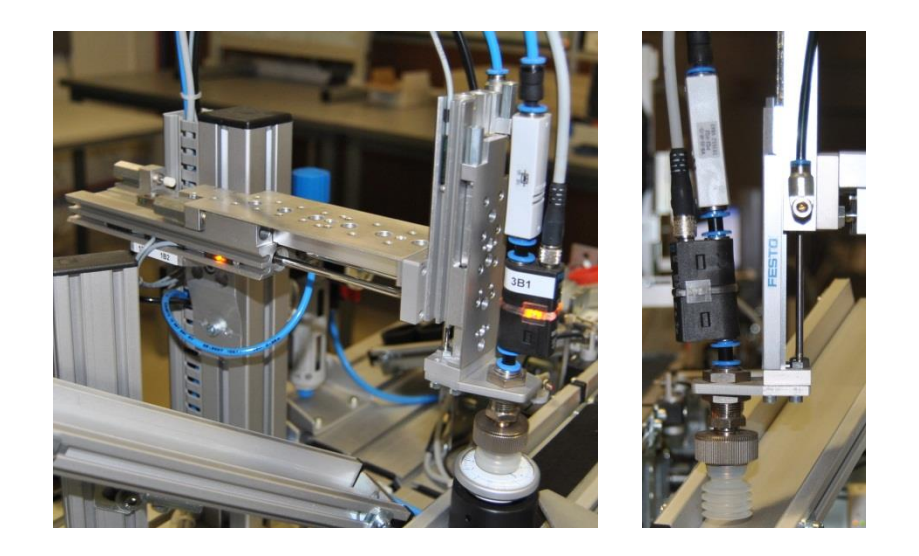

Figura 2.2.4.4.3.1 - Cilindros de doble efecto

En esta estación disponemos de los siguientes cilindros de doble efecto:

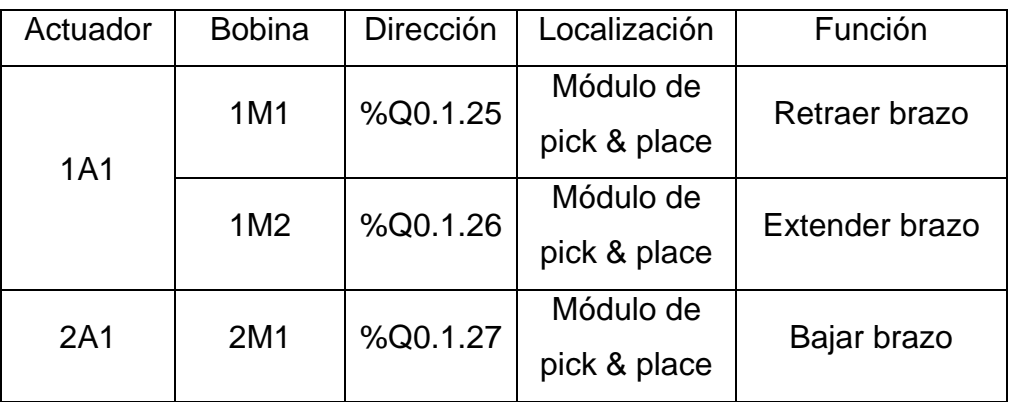

Tabla 2.2.4.4.3.1 - Descripción de los actuadores

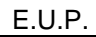

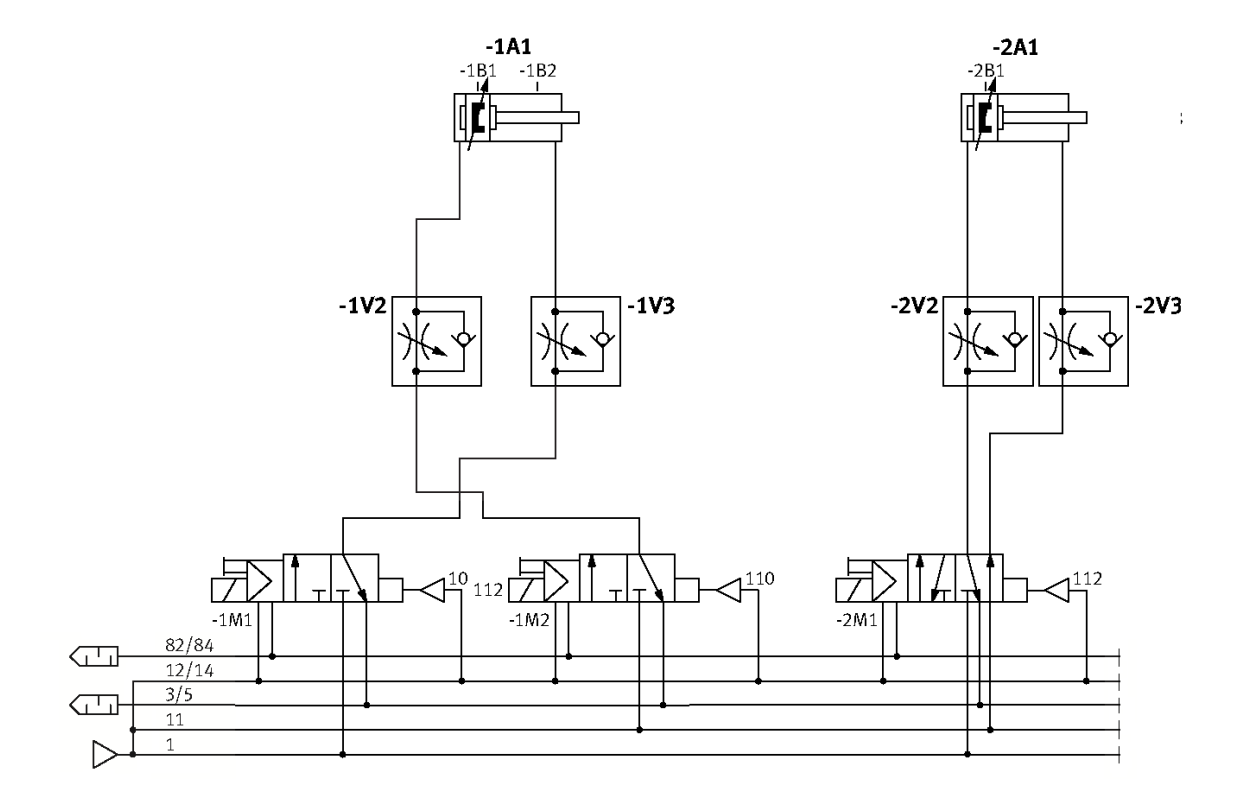

Figura 2.2.4.4.3.2 - Circuito neumático de control de los actuadores.

La velocidad de avance y retroceso del cilindro 1A1 podemos ajustarla mediante los reguladores de caudal 1V2 y 1V3 y del cilindro 2A1 con 2V2 y 2V3.

# **2.2.4.4.4 Ventosa de sujeción por vacío** (VN-05-M-13-PQ2-VQ2)

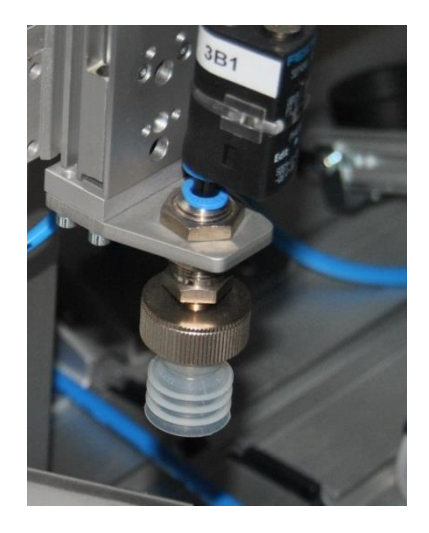

Figura 2.2.4.4.4.1 - Ventosa de sujeción por vacío

En esta estación disponemos la siguiente ventosa de sujeción por vacío:

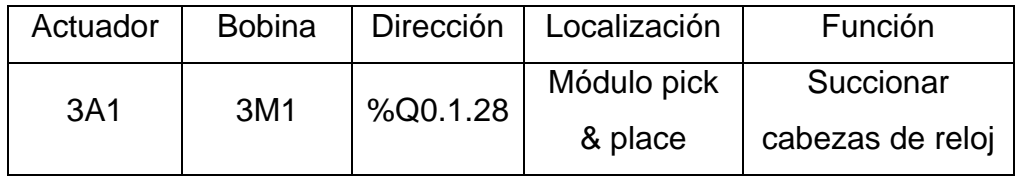

Tabla 2.2.4.4.4.1 - Descripción del actuador

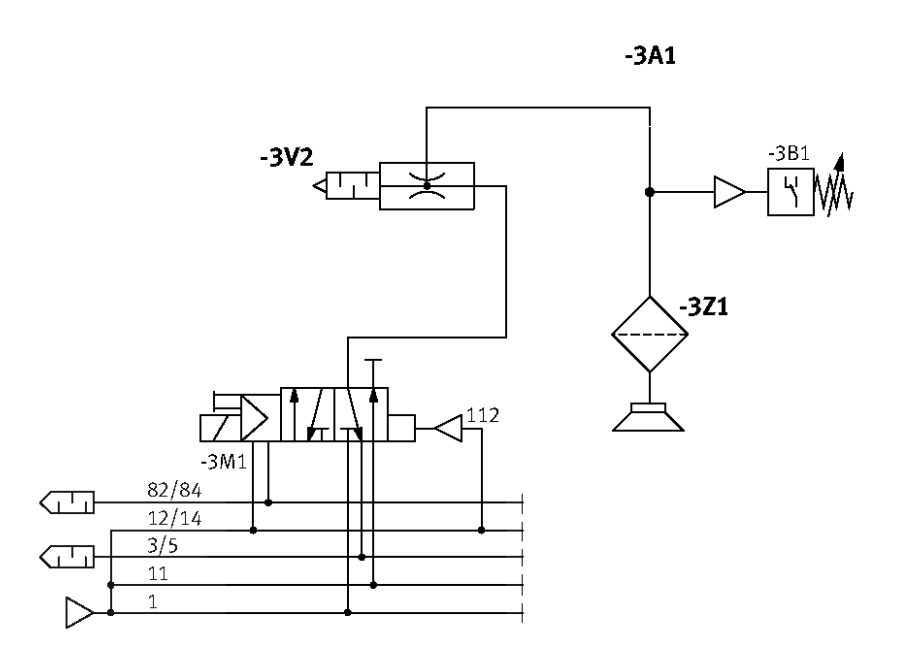

Figura 2.2.4.4.4.2 - Circuito neumático de control del actuador

# **2.2.4.4.5 Emisor fotoeléctrico** (SOEG-S-Q30-S-L)

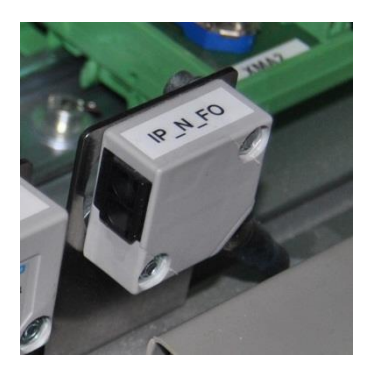

Figura 2.2.4.4.5.1 - Emisor fotoeléctrico

El emisor fotoeléctrico se encarga de enviar una señal al receptor fotoeléctrico de la estación anterior. Para más información sobre la comunicación entre las fotocélulas emisora-receptora consultar el apartado de comunicaciones por enlace óptico disponible en el anexo correspondiente. En esta estación disponemos del siguiente captador de este tipo:

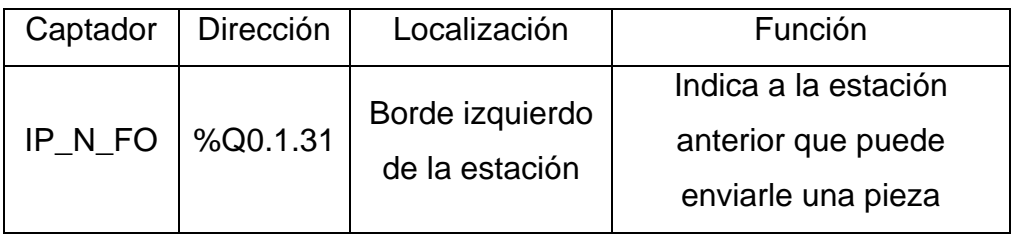

Tabla 2.2.4.4.5.1 - Descripción del actuador

# **2.2.4.4.6 Pilotos**

Disponemos de los siguientes pilotos para señalizar los estados que indicamos en el apartado anterior de panel de mando:

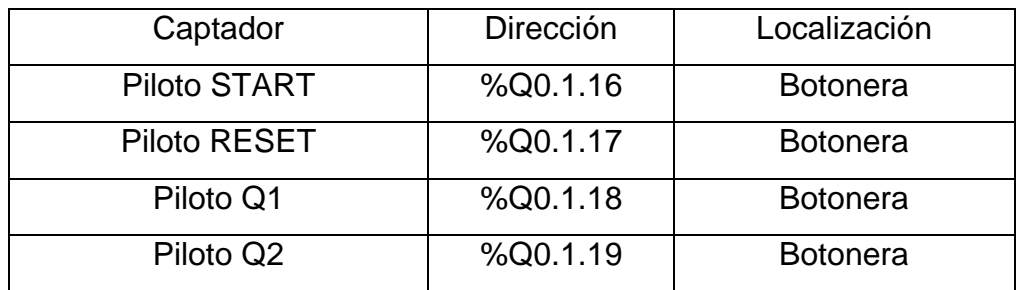

Tabla 2.2.4.4.6.1 - Descripción de los actuadores

# **2.2.4.5 Entradas, salidas y variables auxiliares**

# **2.2.4.5.1 Tabla de entradas**

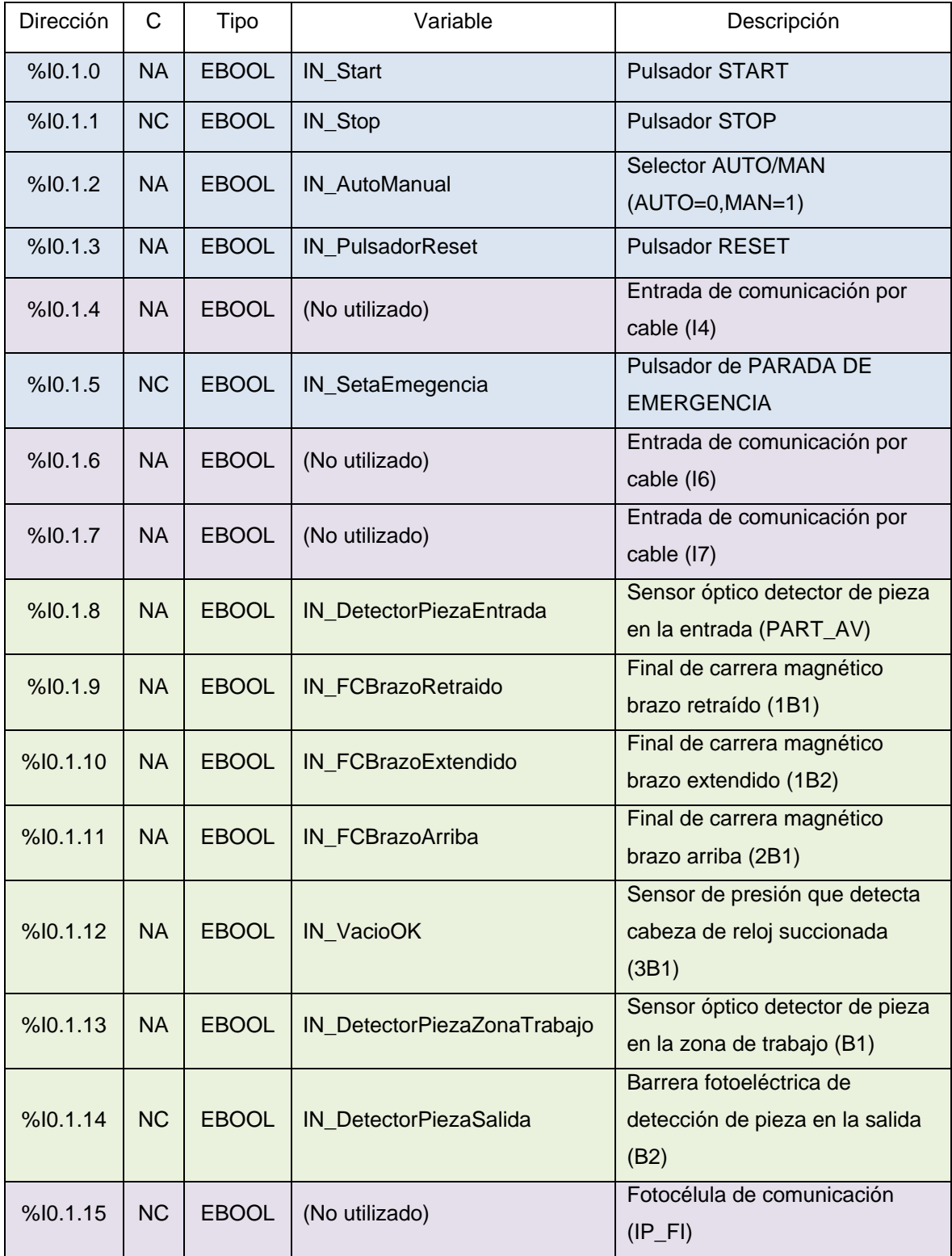

Tabla 2.2.4.5.1.1 - Tabla de entradas

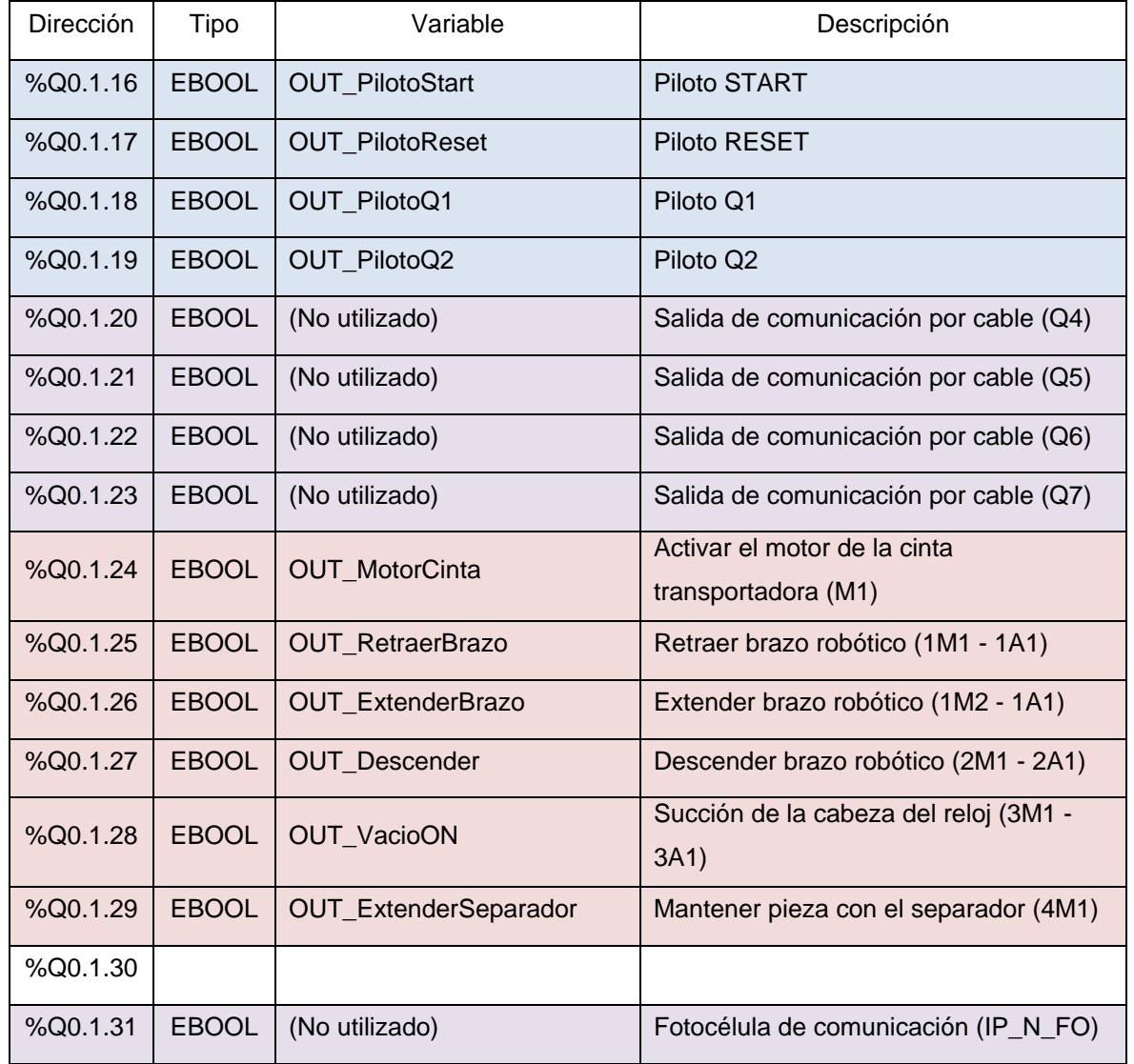

# **2.2.4.5.2 Tabla de salidas**

Tabla 2.2.4.5.2.1 - Tabla de salidas

# **2.2.4.5.3 Tabla de variables auxiliares**

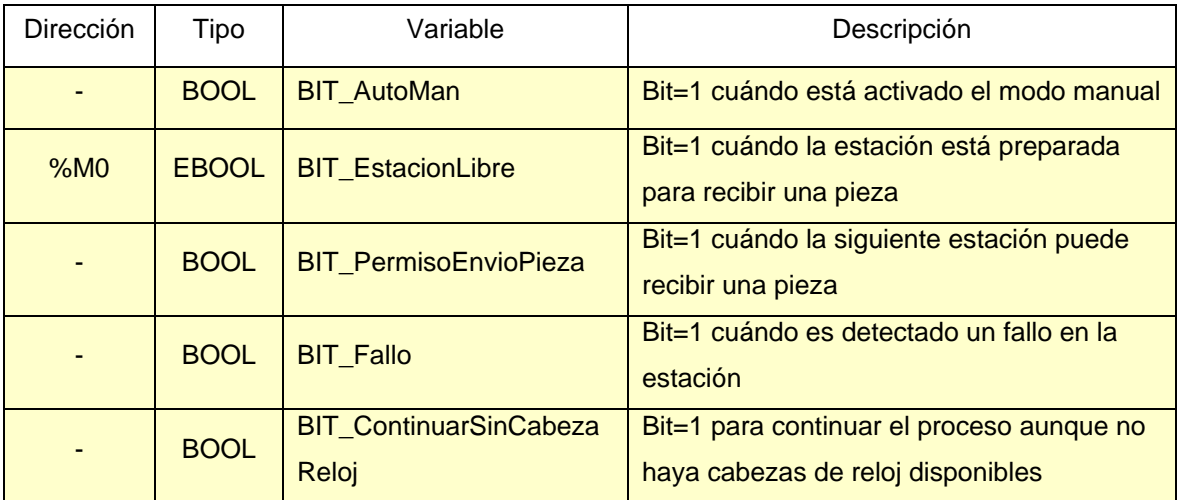

Tabla 2.2.4.5.3.1 - Tabla de variables auxiliares

## **2.2.4.6 Programación**

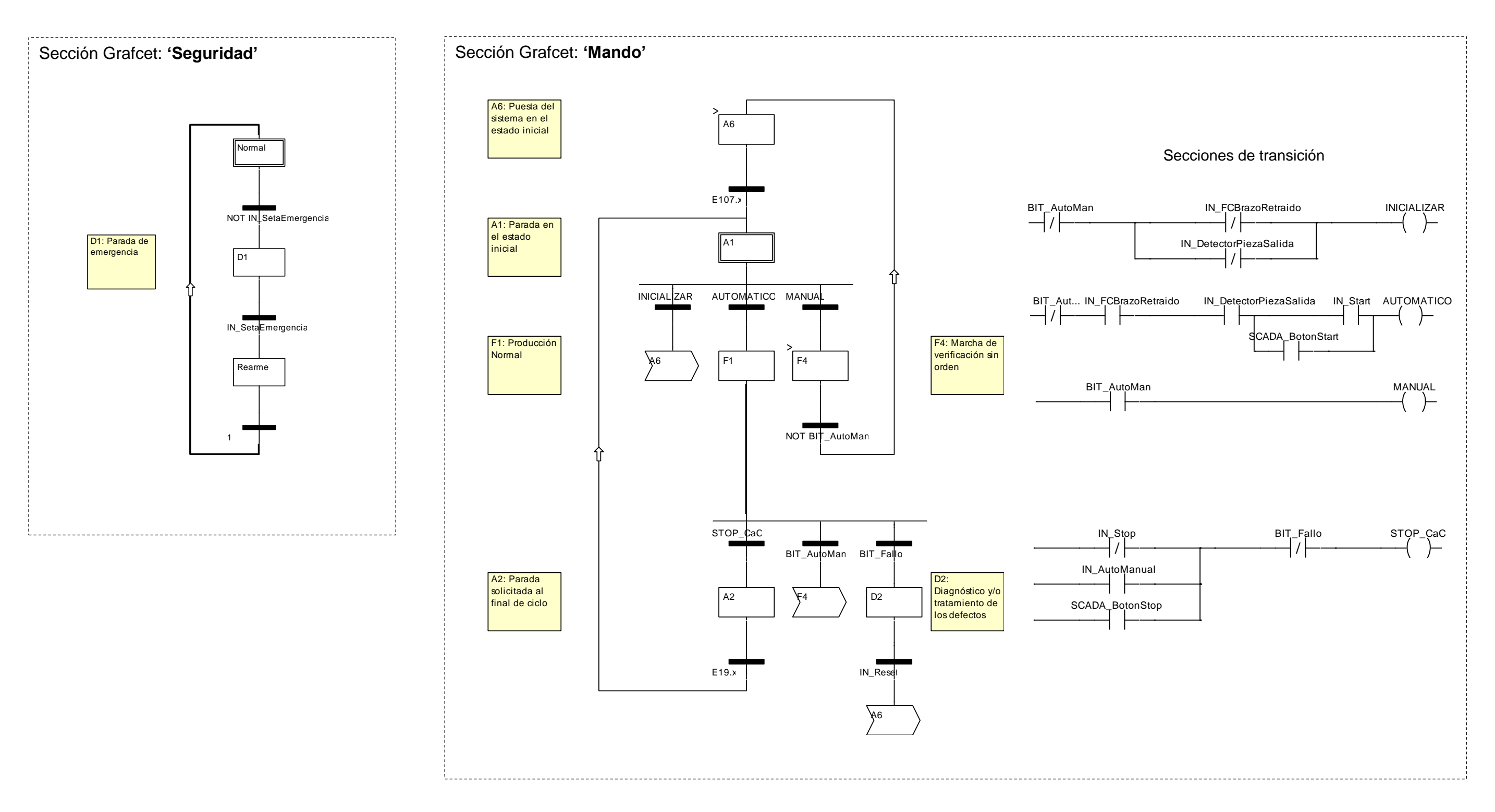

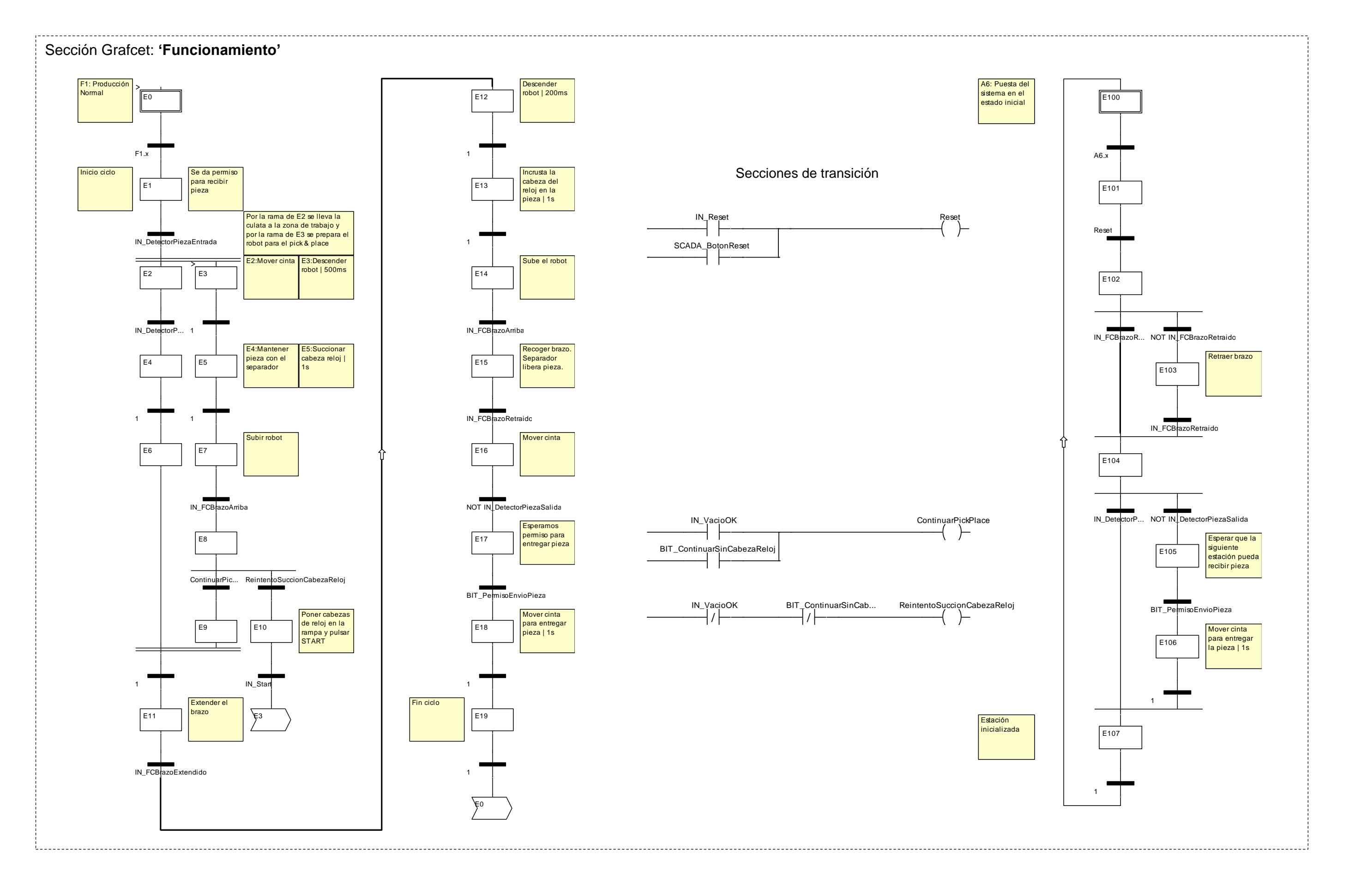

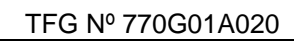

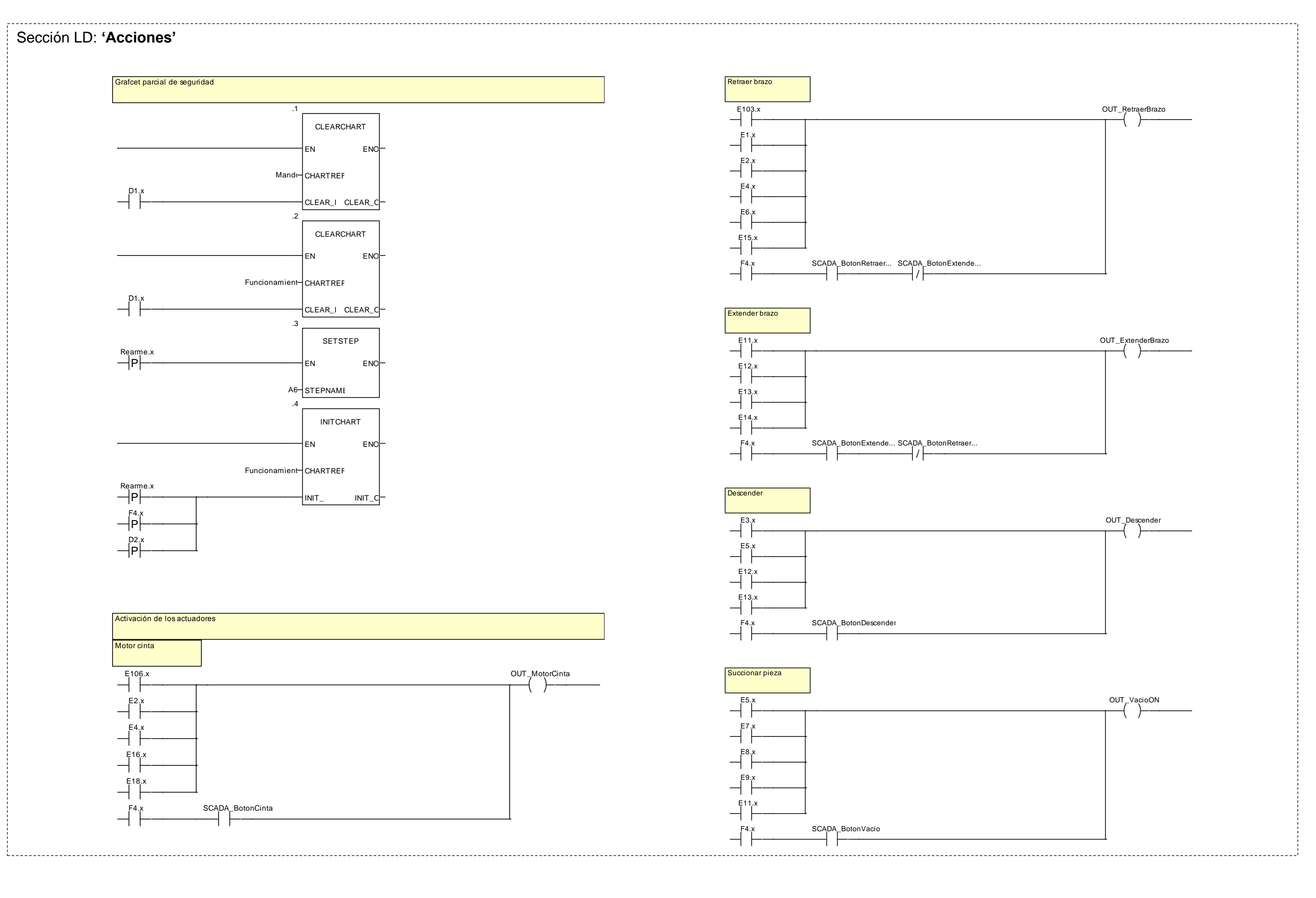

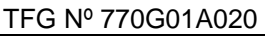

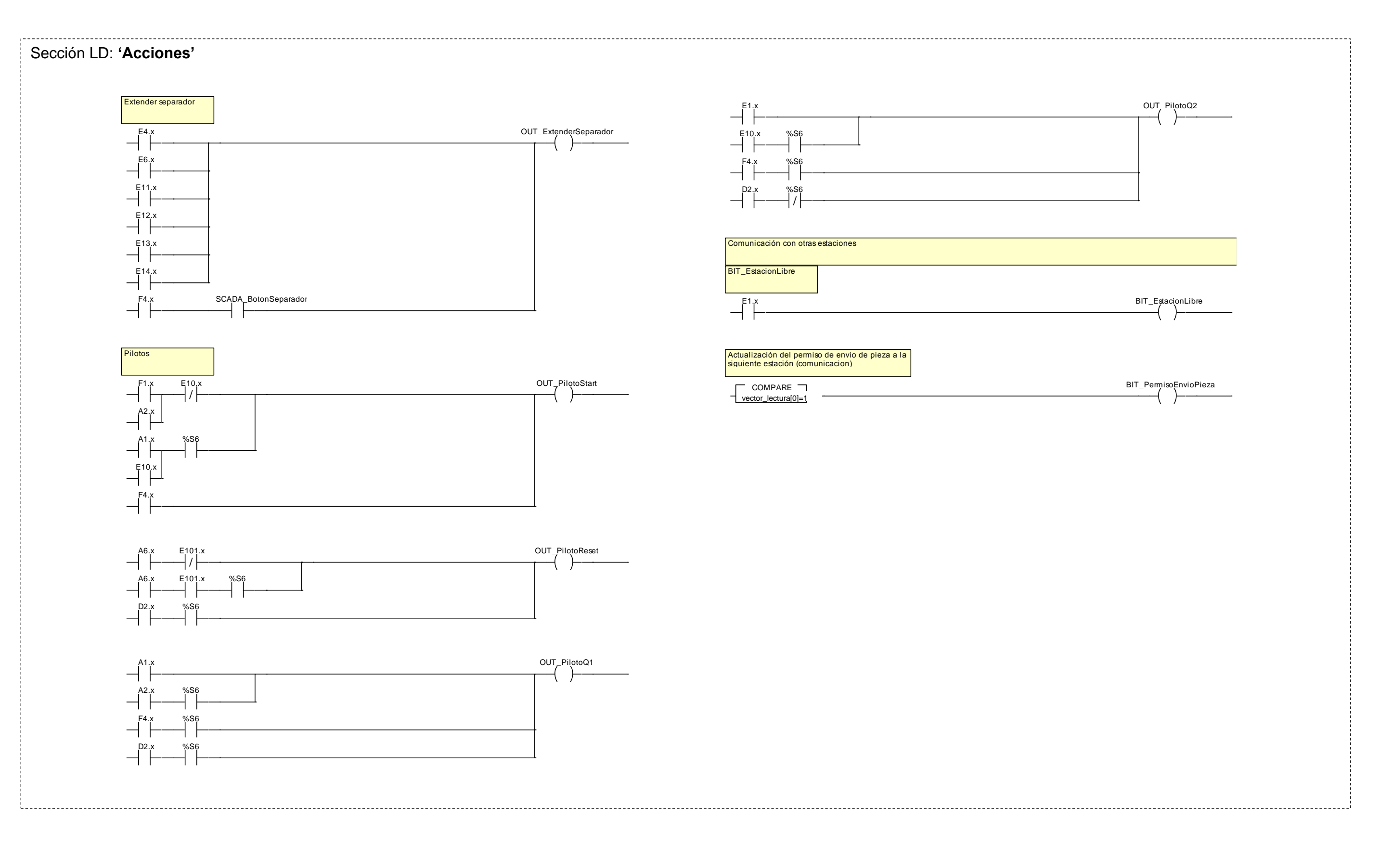

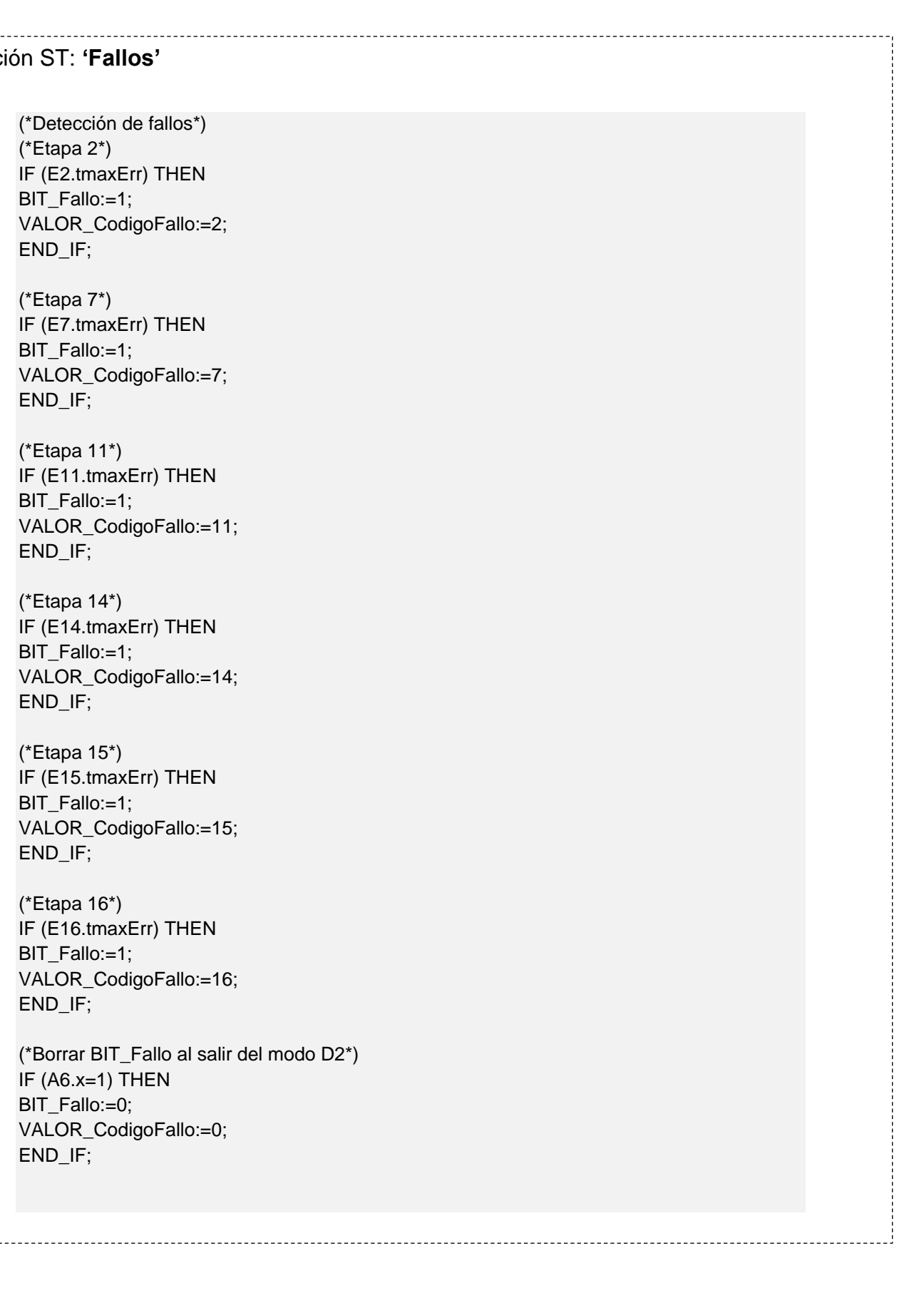

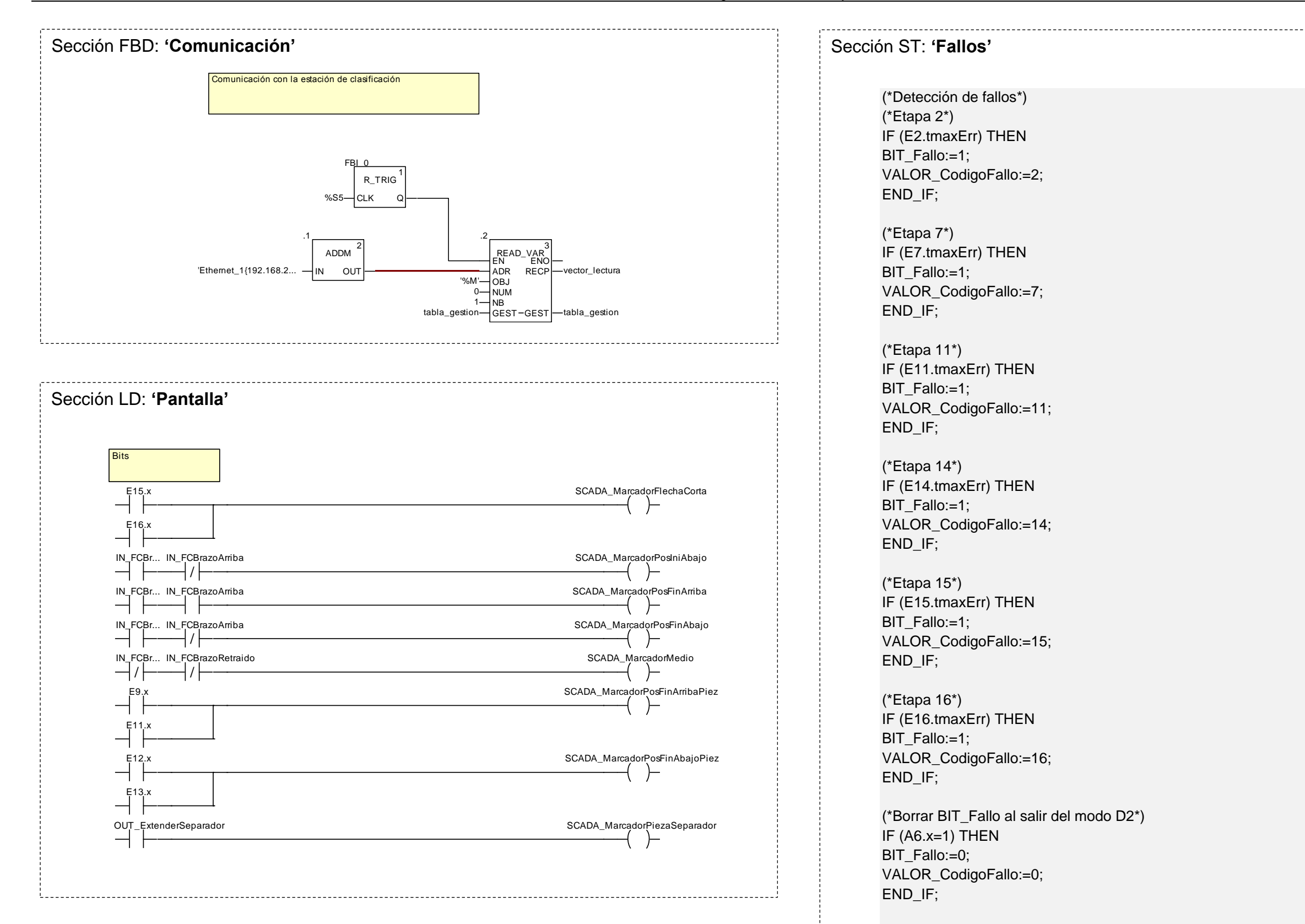

## **2.2.4.7 Pantalla de explotación**

Se ha diseñado la siguiente pantalla de explotación para la estación, en la que se visualiza el estado en tiempo real de los captadores y actuadores, permite un control básico sobre la estación y el acceso a un modo manual básico en el que se pueden controlar todos los actuadores de la estación.

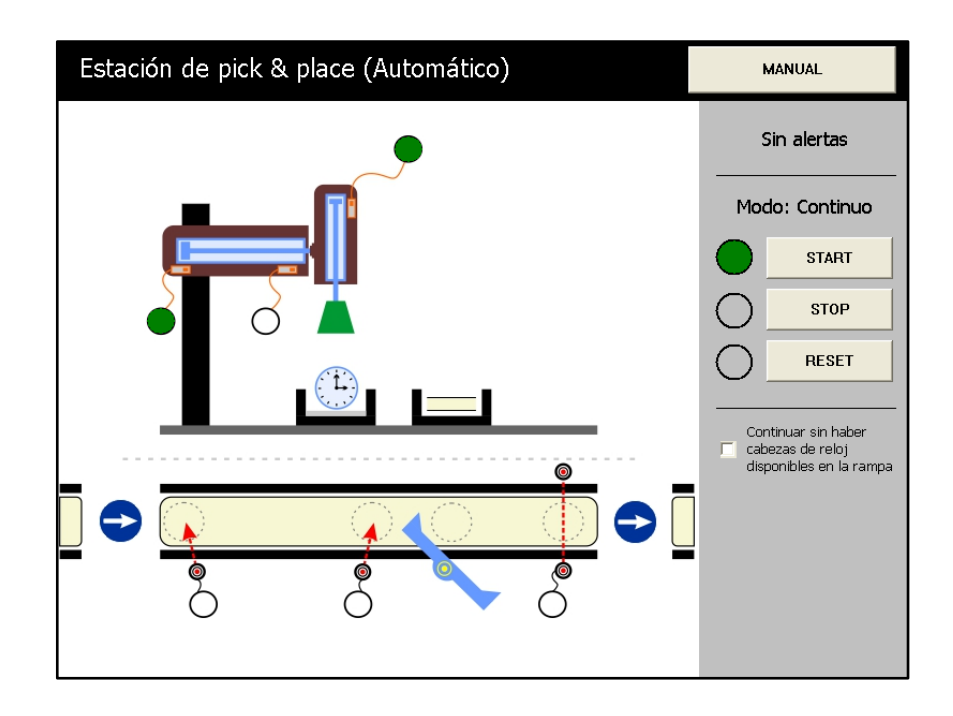

Figura 2.2.4.7.1 - Pantalla de explotación de la estación de pick & place (modo automático)

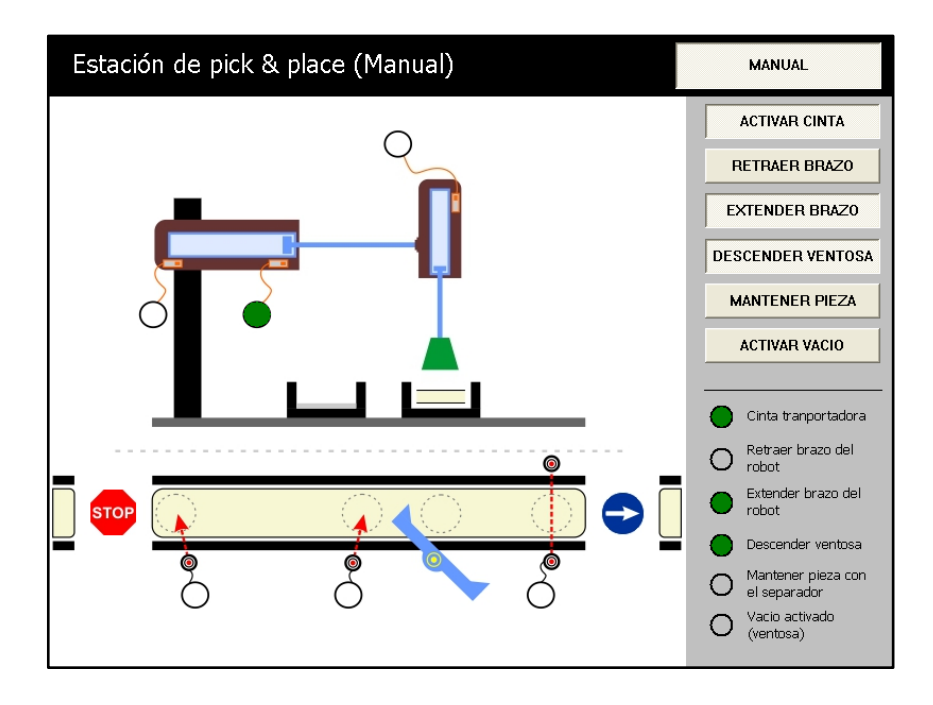

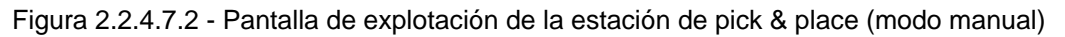

## **2.2.5 Estación de clasificación**

## **2.2.5.1 Funcionamiento**

El sensor óptico de reflexión directa (PART\_AV) colocado al inicio de la cinta detecta la entrada de una pieza. Al detectarla es transportada hasta el punto de medición donde una barrera neumática (3A1) impide el paso de la pieza hasta que es detectado su material y color.

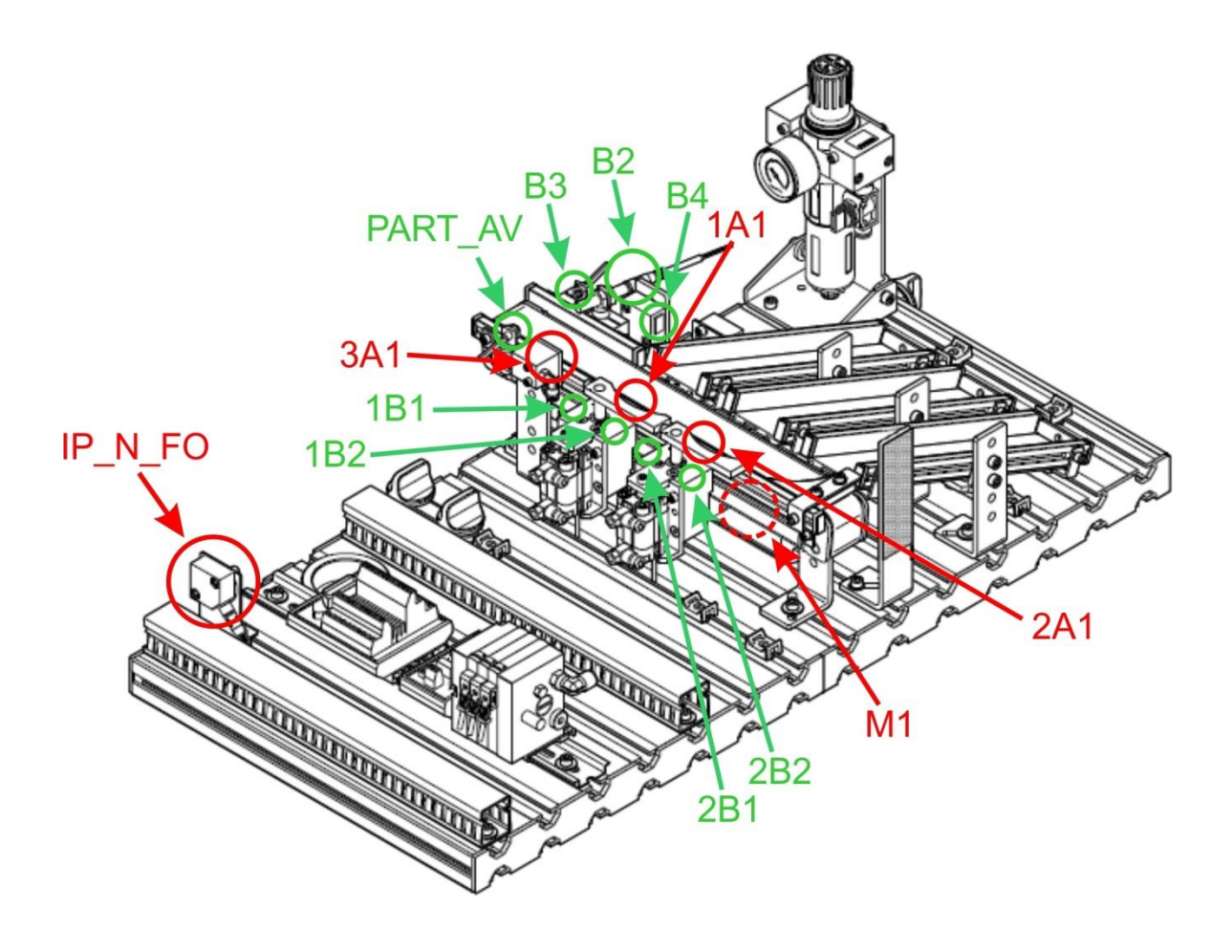

Figura 2.2.5.1.1 - Captadores y actuadores de la estación

Con el sensor inductivo (B2) se detecta si la pieza es de metal y con el sensor óptico de reflexión directa (B3) si la pieza no es negra. Las piezas plateadas son de metal, mientras que las rojas y negras no. Por lo tanto se cumple lo siguiente:

|          | Sensor Inductivo (B2) | Sensor Optico (B3) |
|----------|-----------------------|--------------------|
| Negra    |                       |                    |
| Roja     |                       |                    |
| Plateada |                       |                    |

Tabla 2.2.5.1.1 - Valor digital de las entradas según el color de la pieza

Después de saber de que color es la pieza, se desactiva la barrera (3A1) y se activa de nuevo la cinta transportadora (M1).

Los desviadores clasificadores permiten dirigir las piezas a las rampas correspondientes. En el caso de una pieza negra, se activa el primer desviador (1A1), si es una plateada el segundo (2A1) y si es una roja ninguno.

El sensor de retro-reflexión (B4) detecta si alguna de las rampas está llena, y si es así, impide la entrada de más piezas mientras no se vacíe.

## **2.2.5.2 Módulos principales**

### **2.2.5.2.1 Módulo de identificación**

En este módulo identificamos el color de las piezas mediante dos sensores.

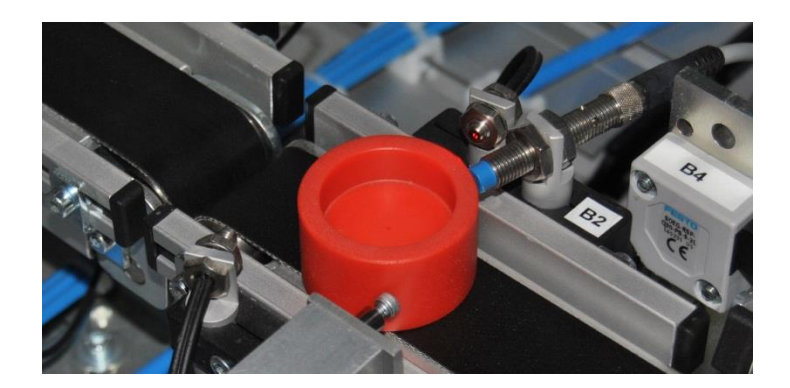

Figura 2.2.5.2.1.1 - Módulo de identificación

Con el sensor inductivo (B2) se detecta si la pieza es de metal y con el sensor óptico de reflexión directa (B3) si la pieza no es negra. Las piezas plateadas son de metal, mientras que las rojas y negras no. Por lo tanto se cumple lo siguiente:

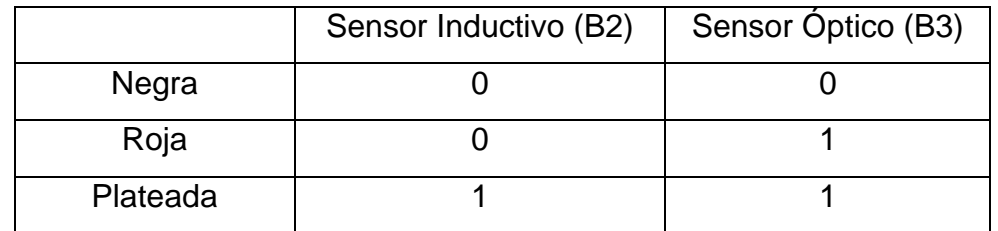

Tabla 2.2.5.2.1.1 - Valor digital de las entradas según el color de la pieza

## **2.2.5.2.2 Módulo de clasificación**

La función de este módulo es clasificar las piezas en las tres rampas según su color identificado en el módulo anterior. En el caso de una pieza negra, se activa el primer desviador (1A1), si es una plateada el segundo (2A1) y si es una roja ninguno.

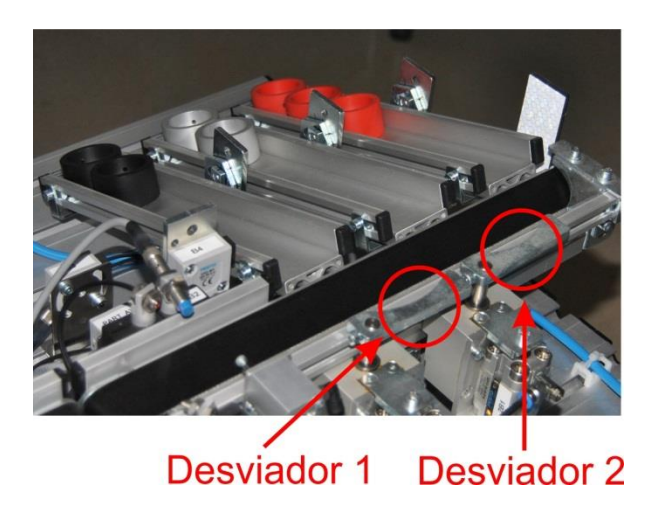

Figura 2.2.5.2.2.1 - Clasificación de las piezas por cada rampa

## **2.2.5.3 Captadores**

**2.2.5.3.1 Sensor óptico de reflexión directa** (SOEG-L-Q30-P-A-S-2L)

Figura 2.2.5.3.1.1 - Sensores ópticos de reflexión directa

Este captador está basado en la detección de la luz reflejada por el objeto a detectar. Se puede emplear para detectar la presencia de una pieza y también para saber si una pieza es negra o no, ajustando debidamente su sensibilidad. En esta estación disponemos de los siguientes captadores de este tipo:

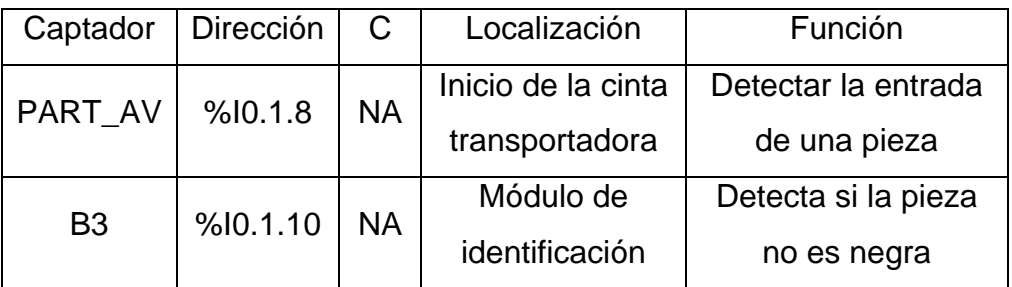

Tabla 2.2.5.3.1.1 - Descripción de los captadores

El ajuste de sensibilidad se realiza mediante un tornillo situado en el módulo electrónico de la fotocélula. Al interrumpir el haz de luz con una pieza se deben de encender los pilotos del módulo.

## **2.2.5.3.2 Sensor de proximidad inductivo** (SIEN-M8NB-PS-S-L)

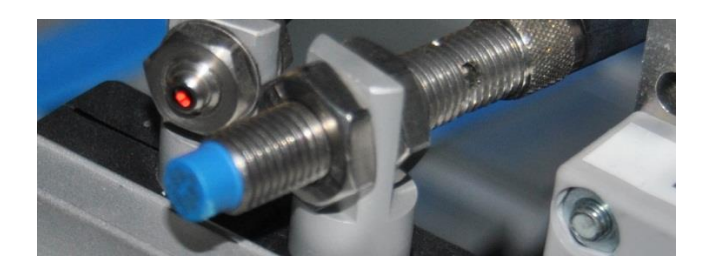

Figura 2.2.5.3.2.1 - Sensor de proximidad inductivo

Este captador detecta el metal. En esta estación disponemos del siguiente sensor:

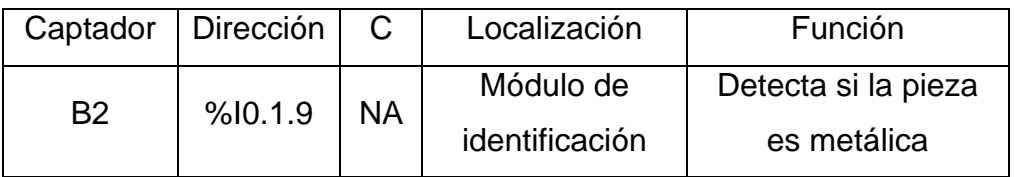

Tabla 2.2.5.3.2.1 - Descripción del captador

El ajuste de sensibilidad se realiza mediante un tornillo que se encuentra en su parte posterior. Un diodo LED situado en el propio captador nos indica el estado de detección.

## **2.2.5.3.3 Sensor óptico de retro-reflexión** (SOEG-RSP)

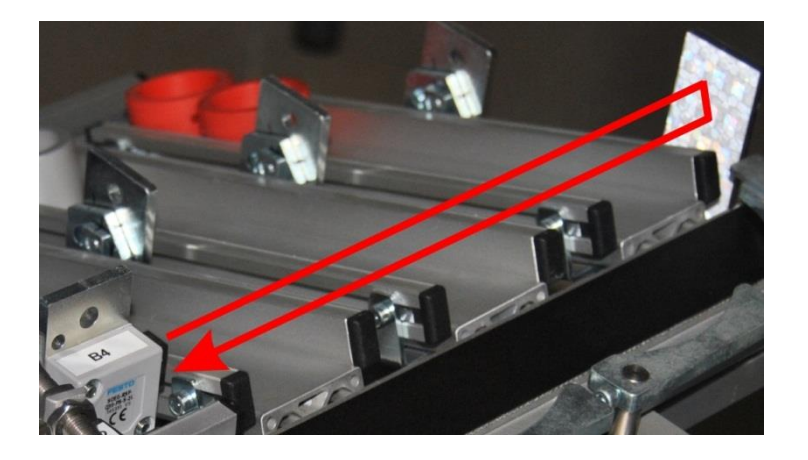

Figura 2.2.5.3.3.1 - Sensor óptico de retro-reflexión
Este captador está basado en la interrupción del haz de luz devuelto por un elemento reflectante. Este sensor detecta un elemento situado entre el captador y el elemento reflectante. En esta estación disponemos del siguiente captador de este tipo:

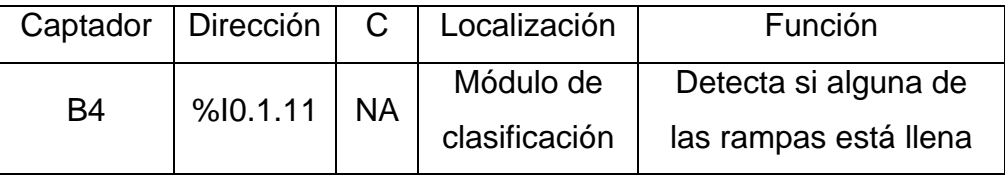

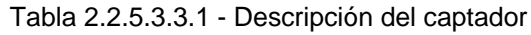

El ajuste de sensibilidad se realiza mediante un tornillo situado en el módulo electrónico de la fotocélula. Al interrumpir el haz de luz se deben de encender los pilotos del módulo.

## **2.2.5.3.4 Sensor magnético** (SME-8)

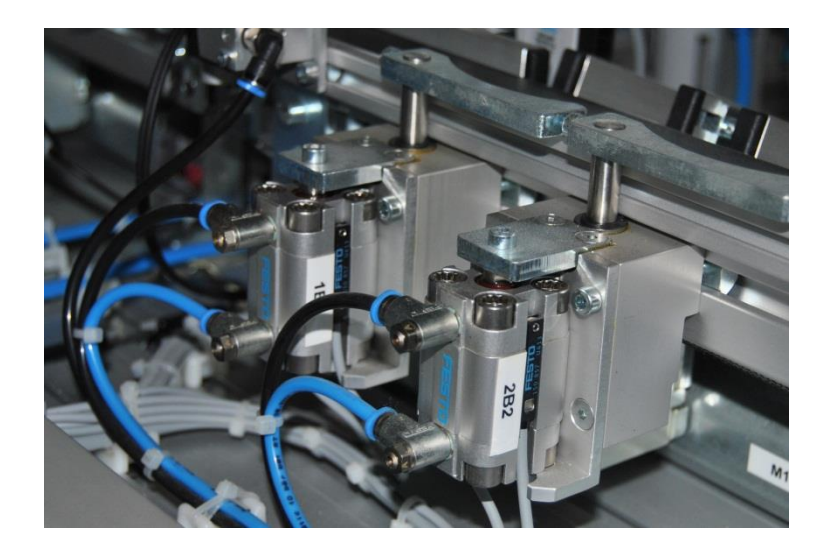

Figura 2.2.5.3.4.1 - Sensores magnéticos

Un elemento magnético (imán) externo al sensor hace que se cierre un contacto, volviéndose a abrir éste al apartarse del elemento magnético. En esta estación disponemos de los siguientes captadores de este tipo:

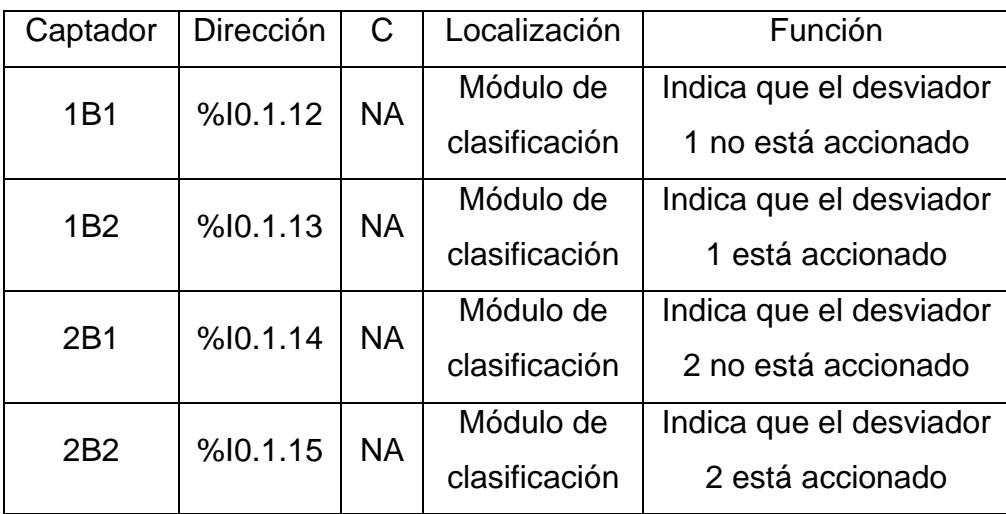

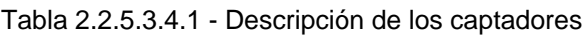

El ajuste es mecánico, variando la posición de los sensores. Un piloto integrado en el sensor indicará el estado de detección.

# **2.2.5.3.5 Pulsadores y selectores**

La botonera dispone de pulsadores y selectores que permiten dar órdenes a la estación. Disponemos de los siguientes para las funciones que indicamos en el apartado anterior de panel de mando:

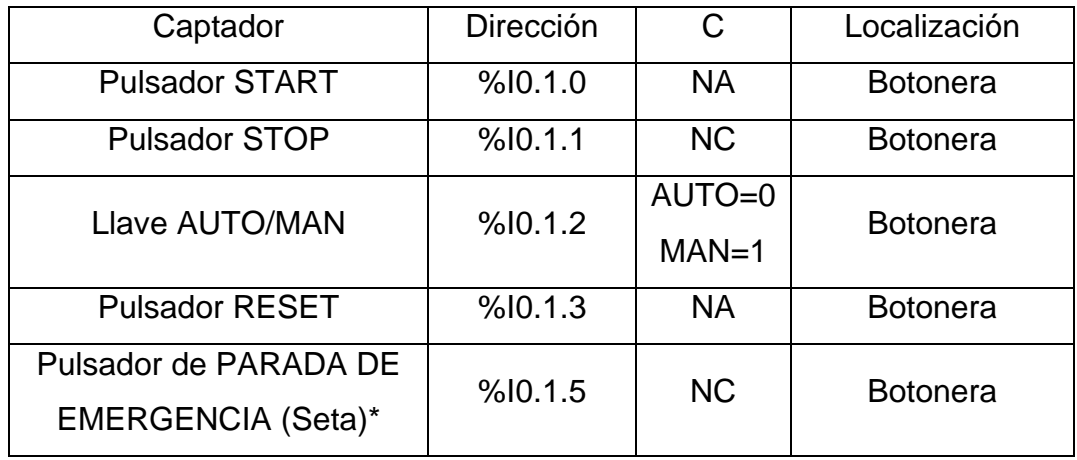

Tabla 2.2.5.3.6.1 - Descripción de los captadores

\*La seta es un accionamiento de seguridad y por tanto debe parar la estación inmediatamente, para ello corta la alimentación al módulo de entradas-salidas de forma que al pulsarla se desactivan los actuadores eléctricos y las electroválvulas, por lo tanto los cilindros vuelven a su estado de reposo (si son de simple efecto). Esto no ocurre por programa, sino que es por hardware, con lo que no es posible modificarlo. Para desenclavar la seta hay que girarla.

## **2.2.5.4 Actuadores**

## **2.2.5.4.1 Motor de DC** (Valeo 404.603)

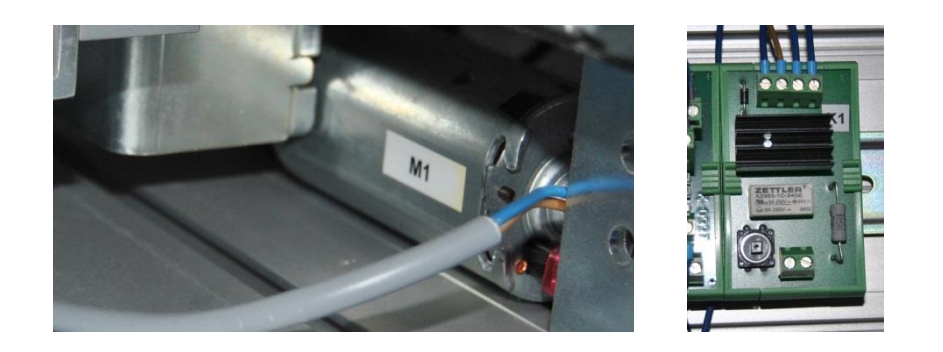

Figura 2.2.5.4.1.1 - Motor de DC y su limitador de corriente de arranque

Se dispone de un motor DC para mover la cinta transportadora. Sus características son las siguientes:

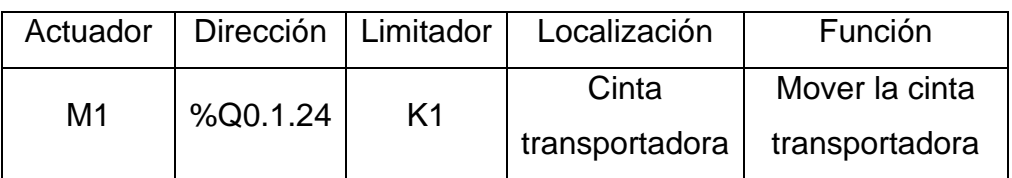

Tabla 2.2.5.4.1.1 - Descripción del actuador

# **2.2.5.4.2 Cilindro de simple efecto** (AEVC-12-10-L-P)

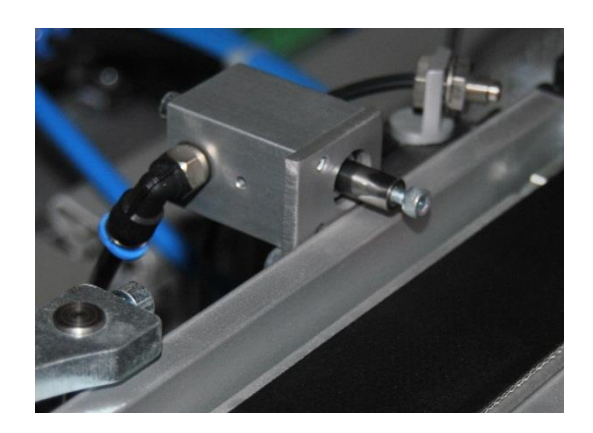

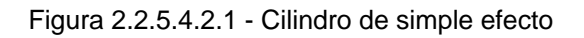

En esta estación disponemos del siguiente cilindro de simple efecto:

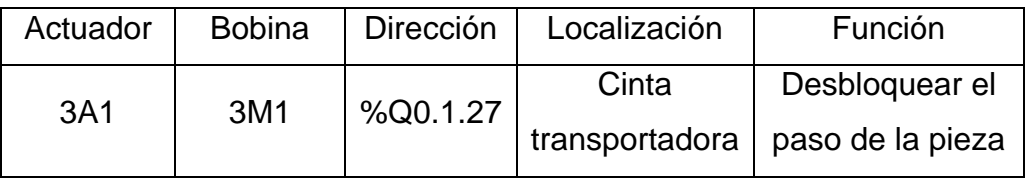

Tabla 2.2.5.4.2.1 - Descripción del actuador

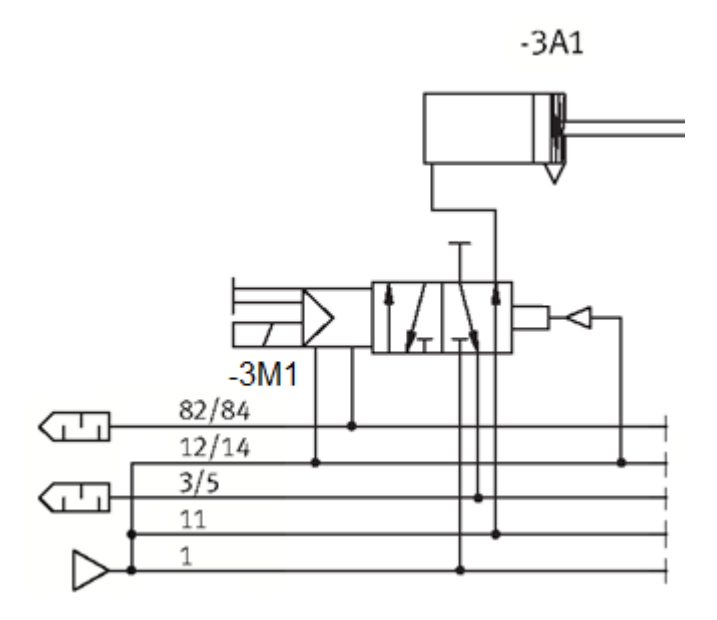

Figura 2.2.5.4.2.2 - Circuito neumático de control del actuador

## **2.2.5.4.3 Cilindro de doble efecto**

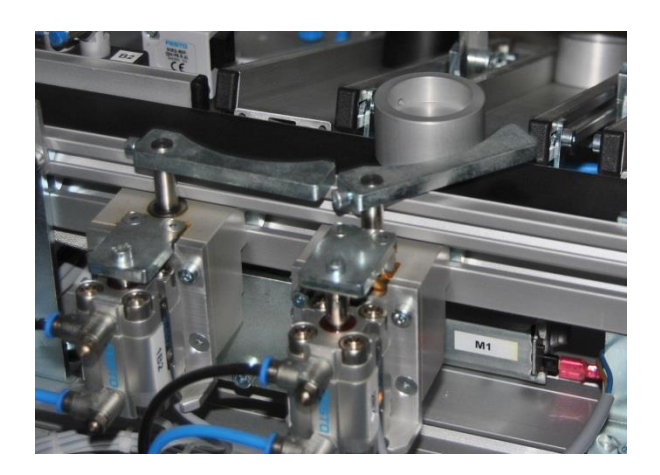

Figura 2.2.5.4.3.1 - Cilindro de doble efecto

En esta estación disponemos de los siguientes cilindros de doble efecto:

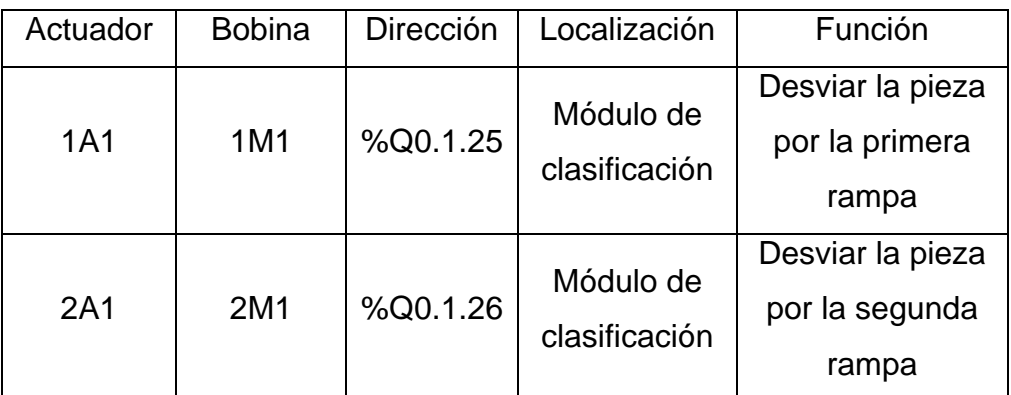

Tabla 2.2.5.4.3.1 - Descripción del actuador

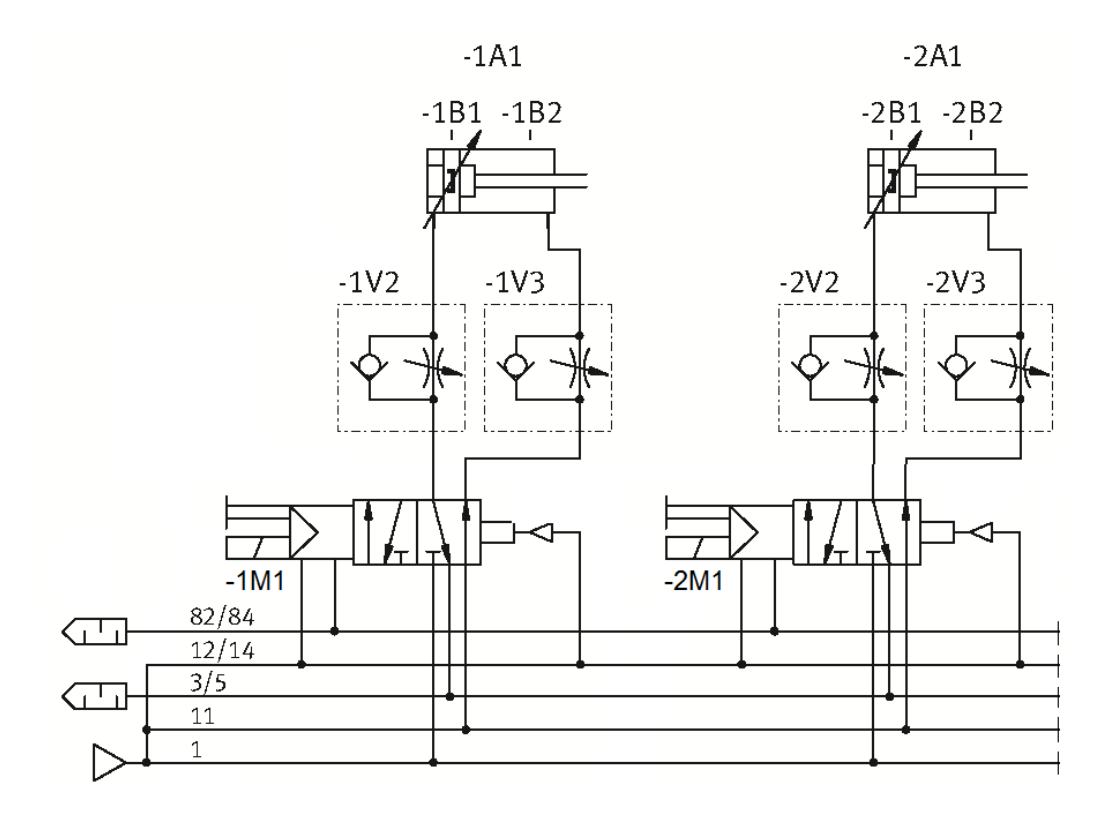

Figura 2.2.5.4.3.2 - Circuito neumático de control del actuador

La velocidad de avance y retroceso de los cilindros podemos ajustarla mediante los reguladores de caudal 1V2, 1V3, 2V2 y 2V3.

## **2.2.5.4.4 Emisor fotoeléctrico** (SOEG-S-Q30-S-L)

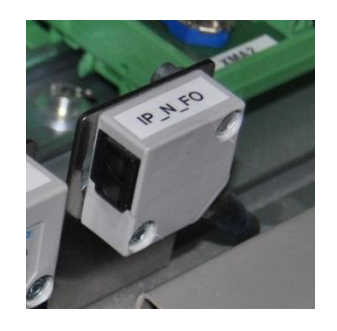

Figura 2.2.5.4.4.1 - Emisor fotoeléctrico

El emisor fotoeléctrico se encarga de enviar una señal al receptor fotoeléctrico de la estación anterior. Para más información sobre la comunicación entre las fotocélulas emisora-receptora consultar el apartado de comunicaciones por enlace

óptico disponible en el anexo correspondiente. En esta estación disponemos del siguiente captador de este tipo:

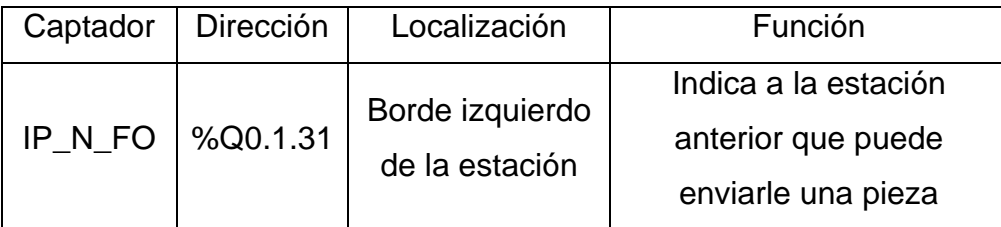

Tabla 2.2.5.4.4.1 - Descripción del actuador

## **2.2.5.4.5 Pilotos**

Disponemos de los siguientes pilotos para señalizar los estados que indicamos en el apartado anterior de panel de mando:

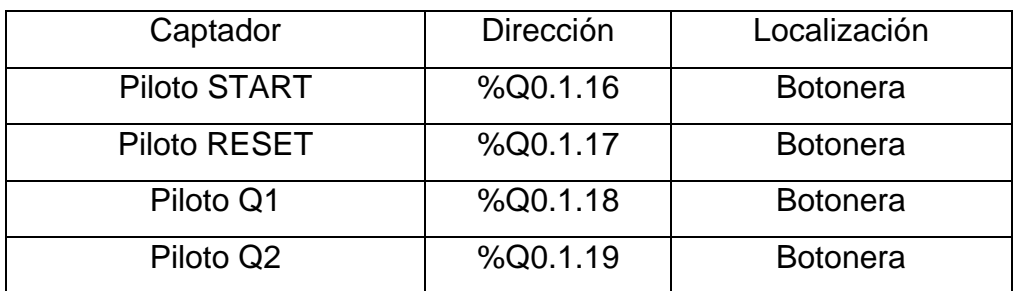

Tabla 2.2.5.4.5.1 - Descripción de los actuadores

# **2.2.5.5 Entradas, salidas y variables auxiliares**

# **2.2.5.5.1 Tabla de entradas**

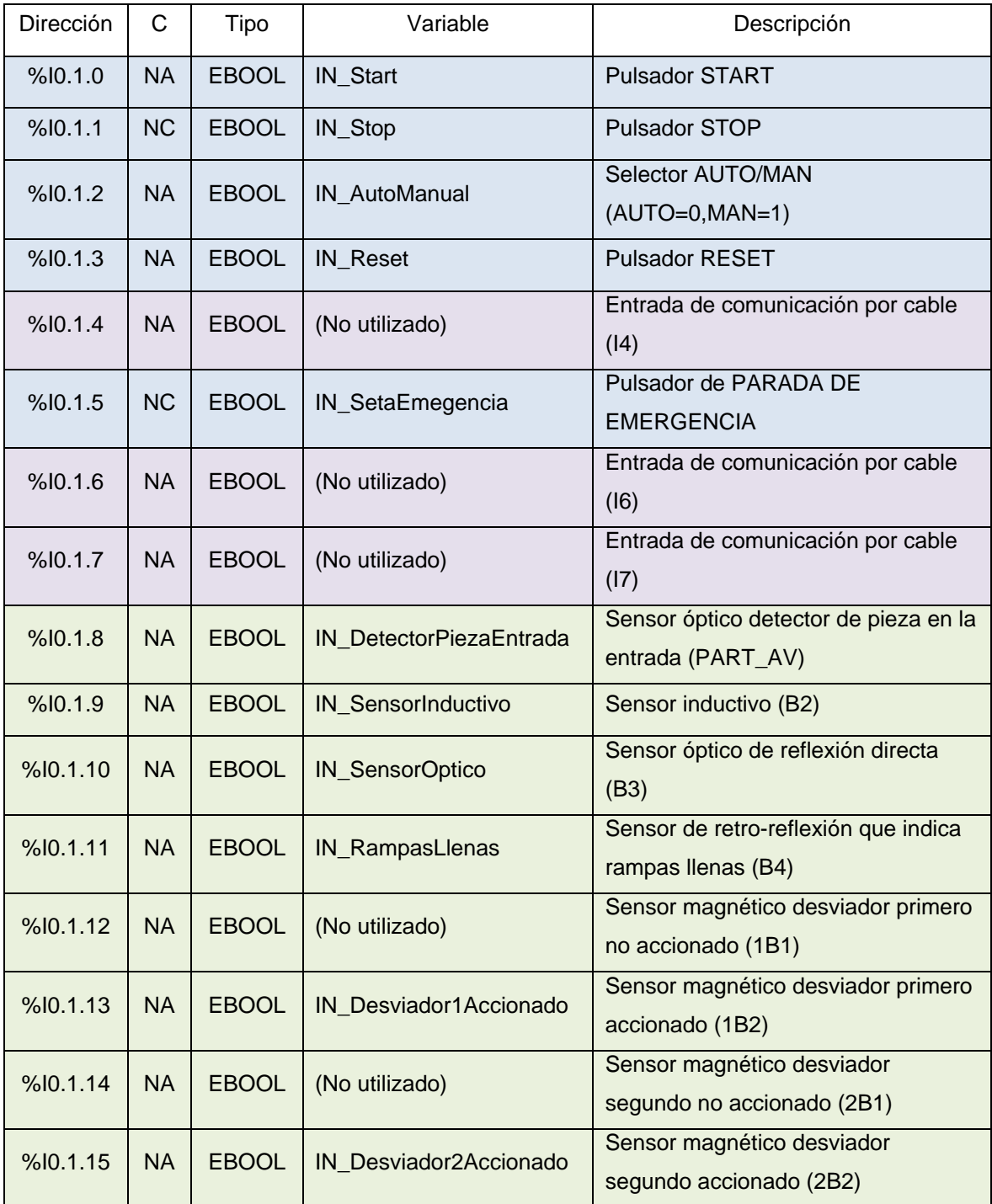

Tabla 2.2.5.5.1.1 - Tabla de entradas

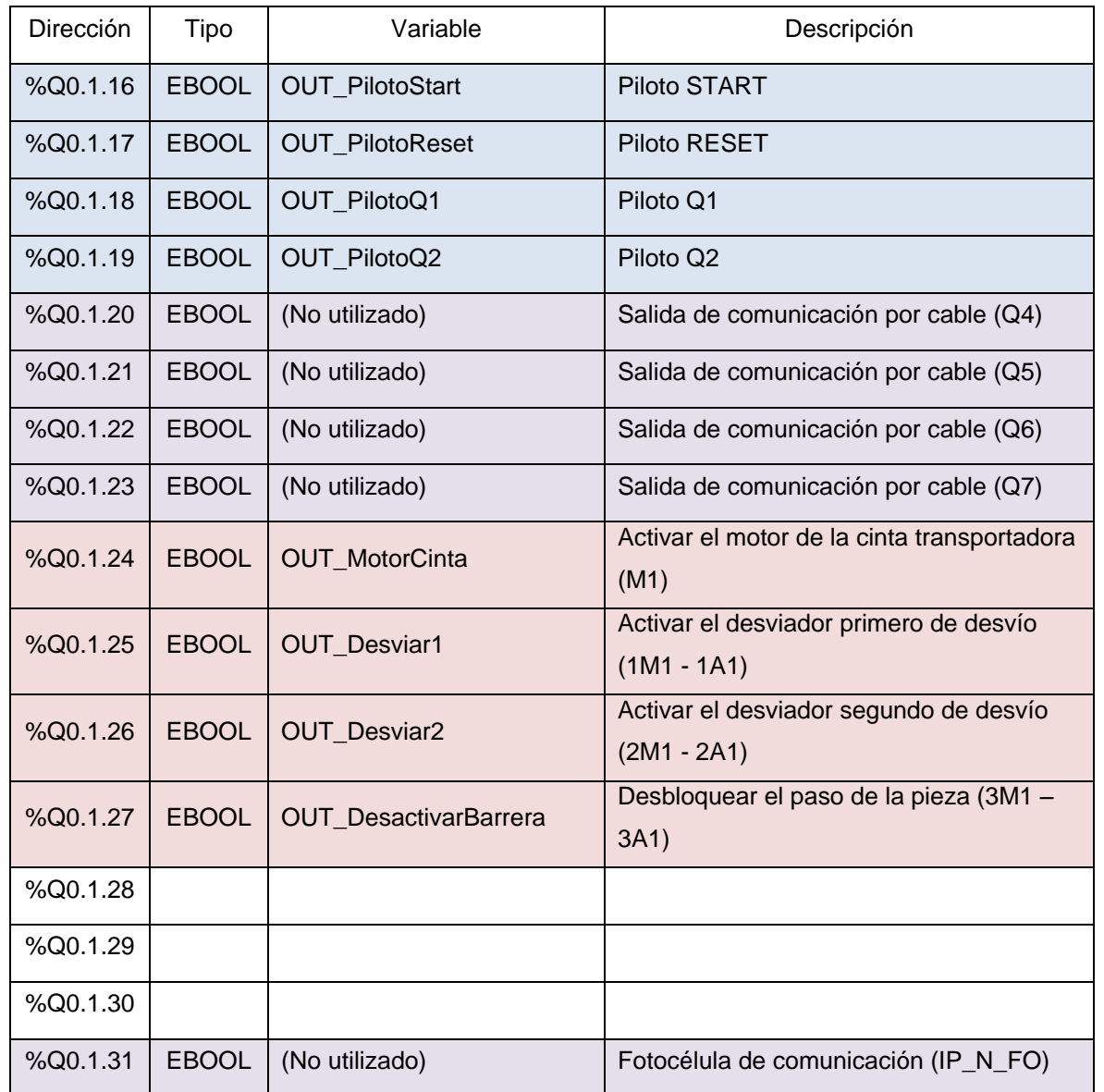

## **2.2.5.5.2 Tabla de salidas**

Tabla 2.2.5.5.2.1 - Tabla de salidas

# **2.2.5.5.3 Tabla de variables auxiliares**

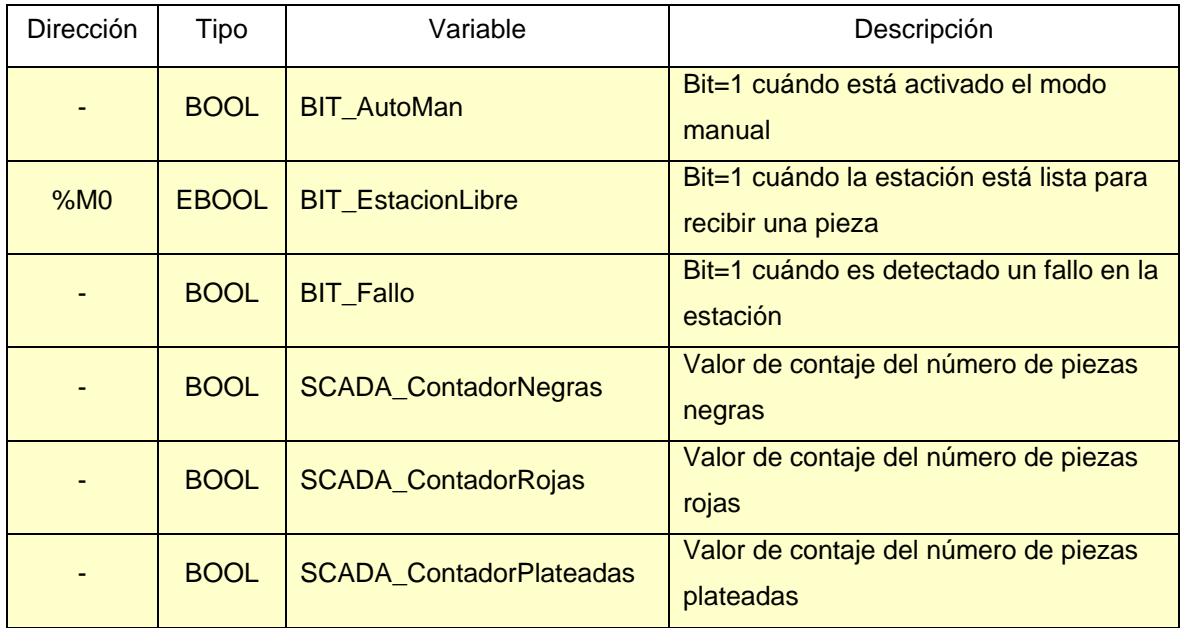

Tabla 2.2.5.5.3.1 - Tabla de variables auxiliares

## **2.2.5.6 Programación**

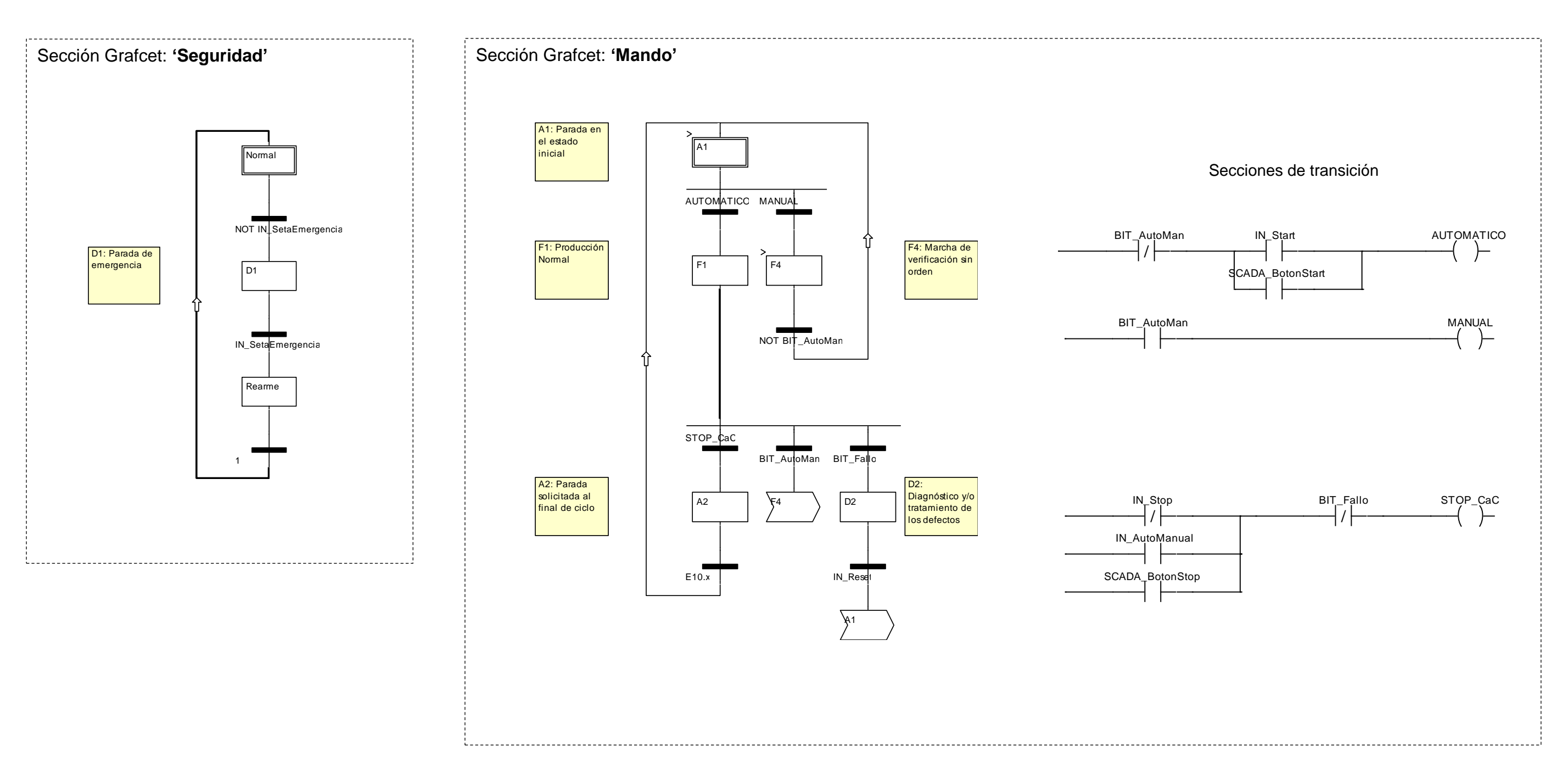

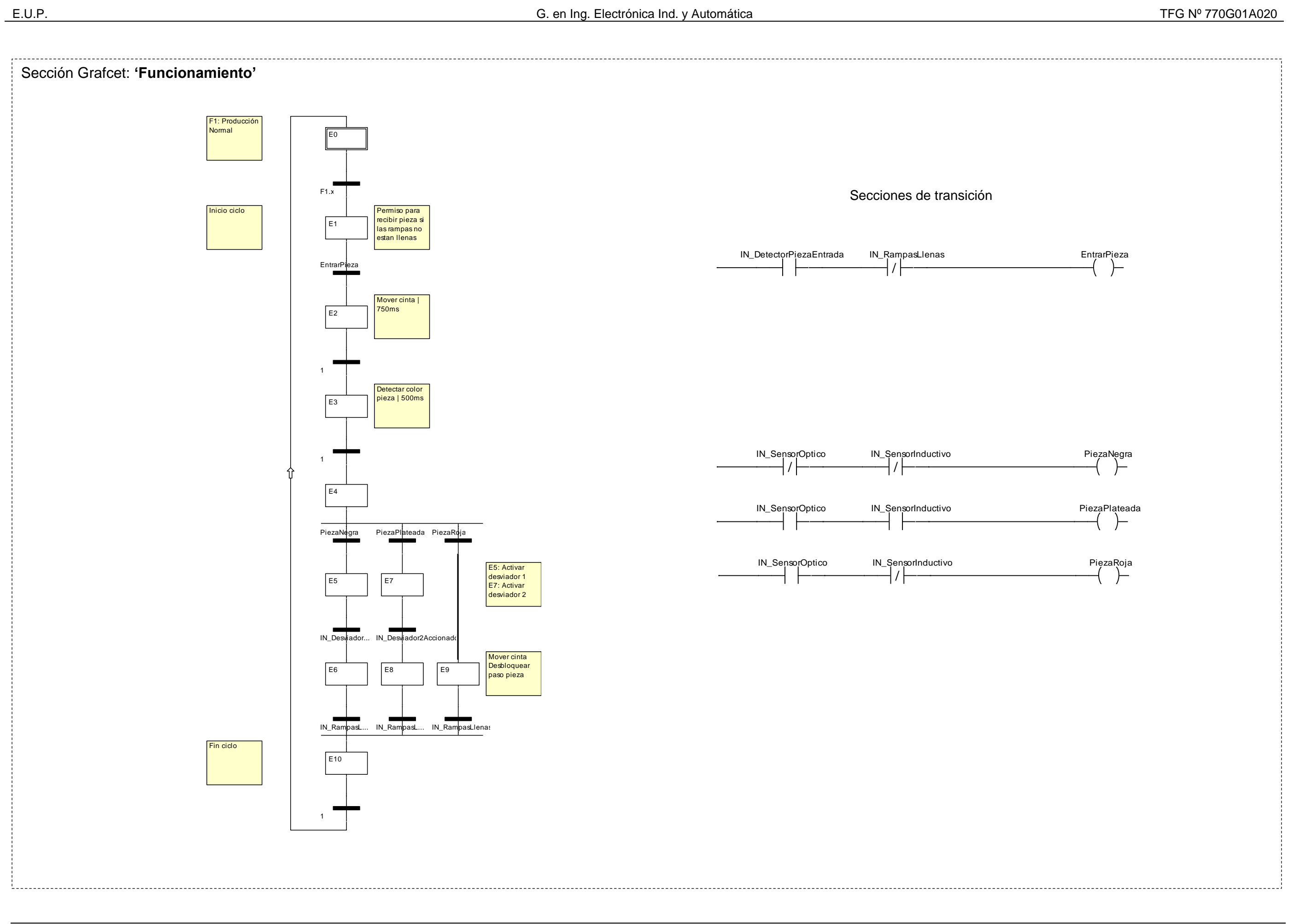

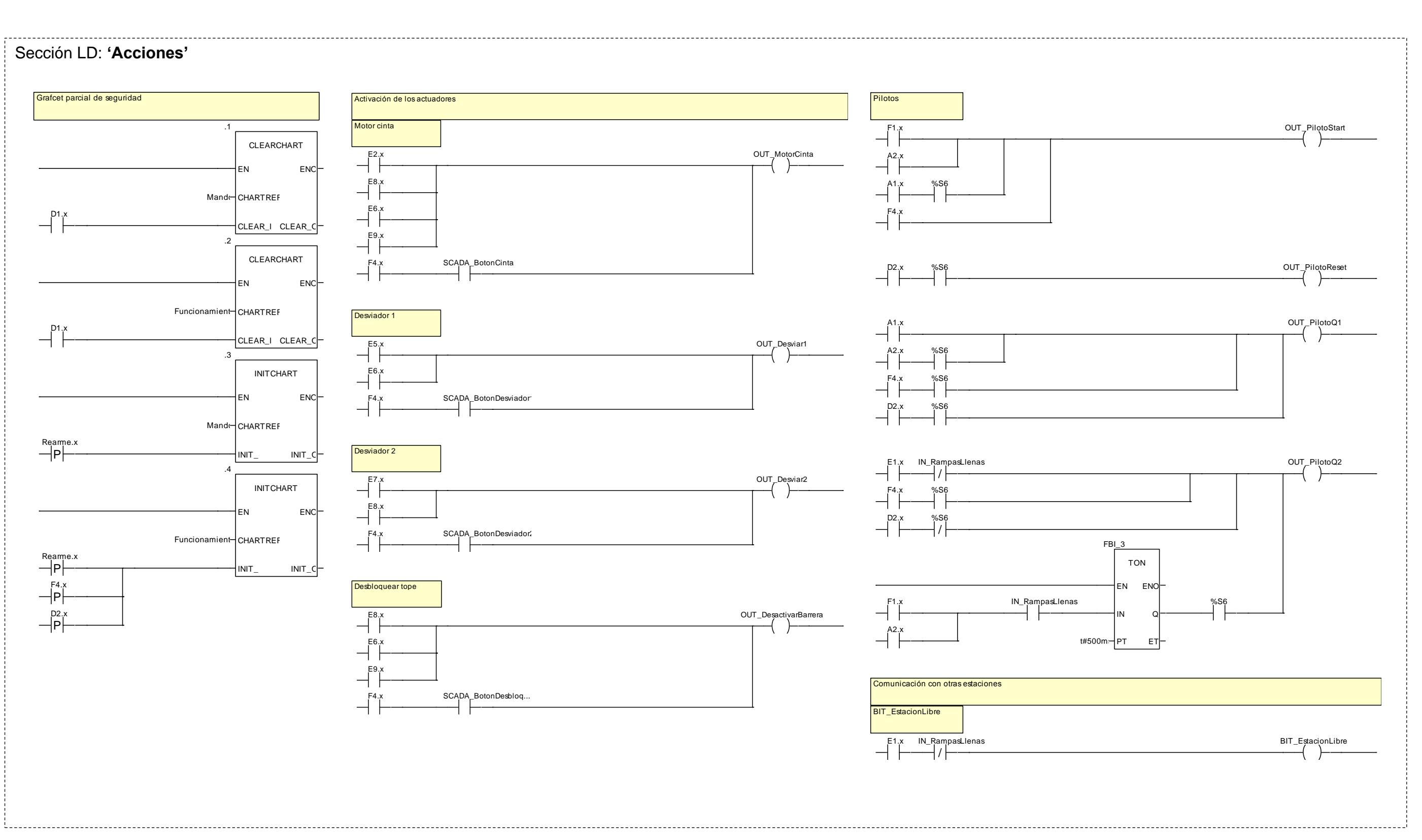

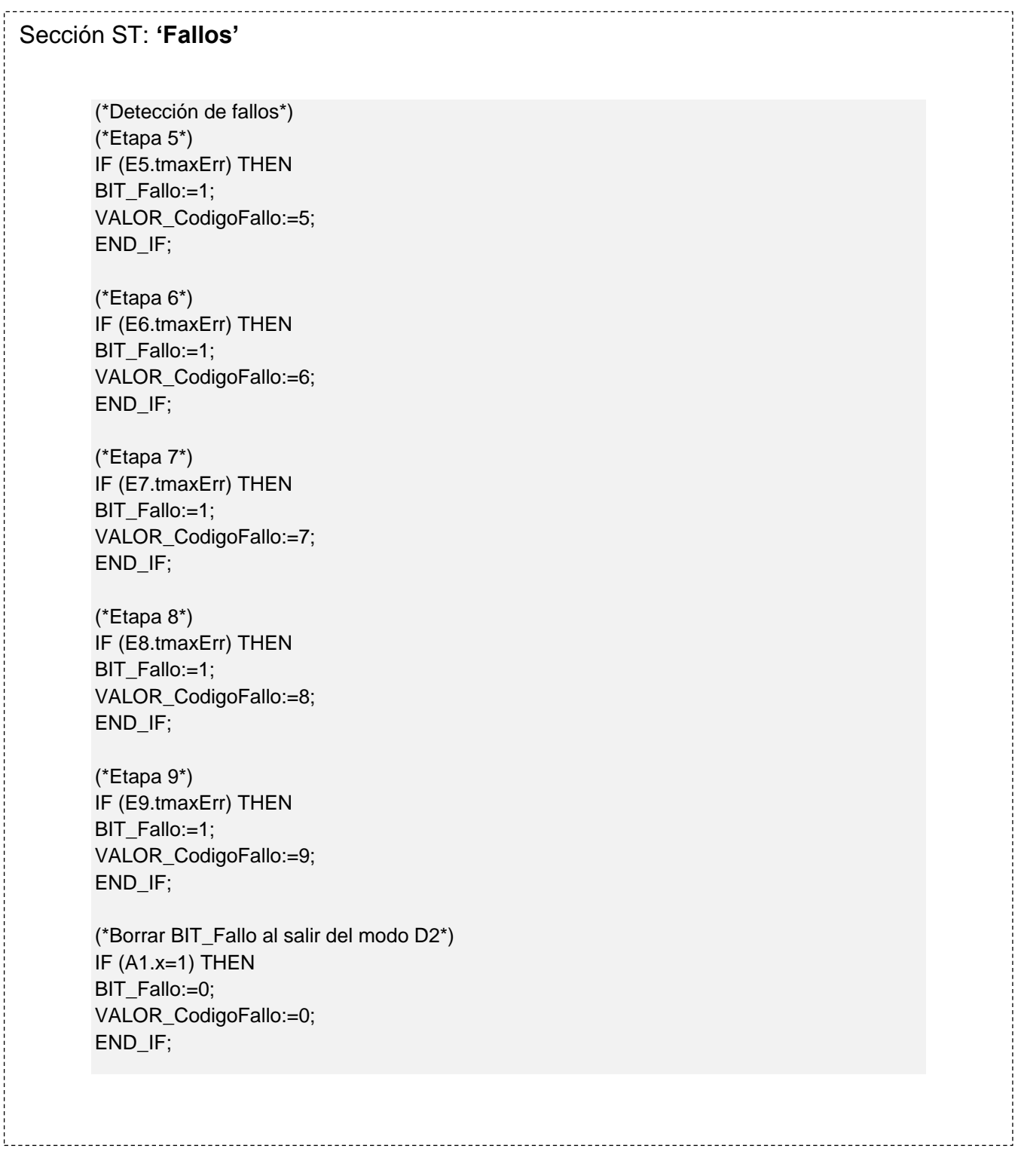

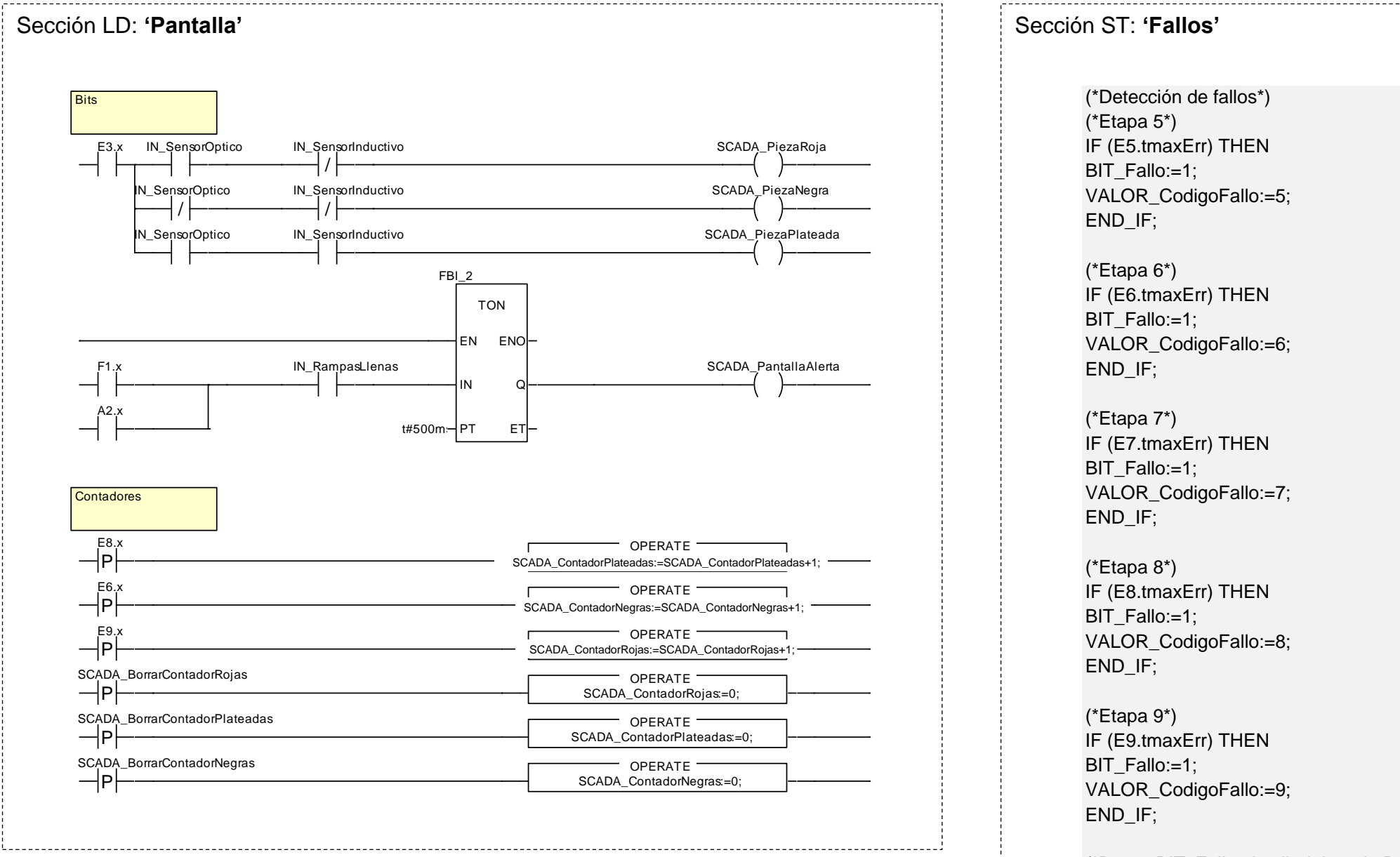

(\*Borrar BIT\_Fallo al salir del modo D2\*) IF (A1.x=1) THEN BIT\_Fallo:=0; VALOR\_CodigoFallo:=0; END\_IF;

### **2.2.5.7 Pantalla de explotación**

Se ha diseñado la siguiente pantalla de explotación para la estación, en la que se visualiza el estado en tiempo real de los captadores y actuadores, permite un control básico sobre la estación y el acceso a un modo manual básico en el que se pueden controlar todos los actuadores de la estación.

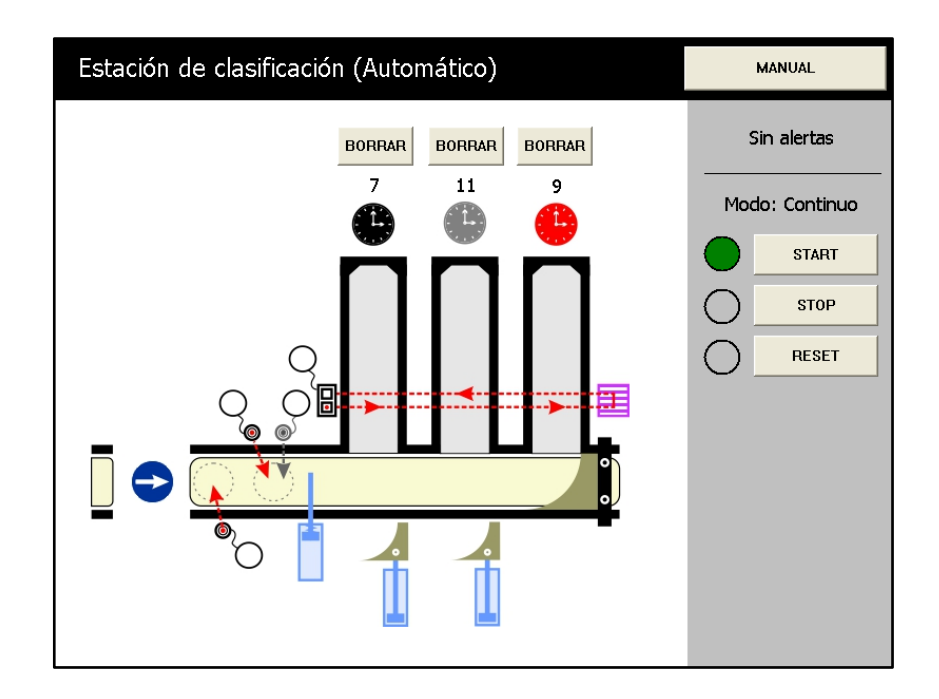

Figura 2.2.5.7.1 - Pantalla de explotación de la estación de clasificación (modo automático)

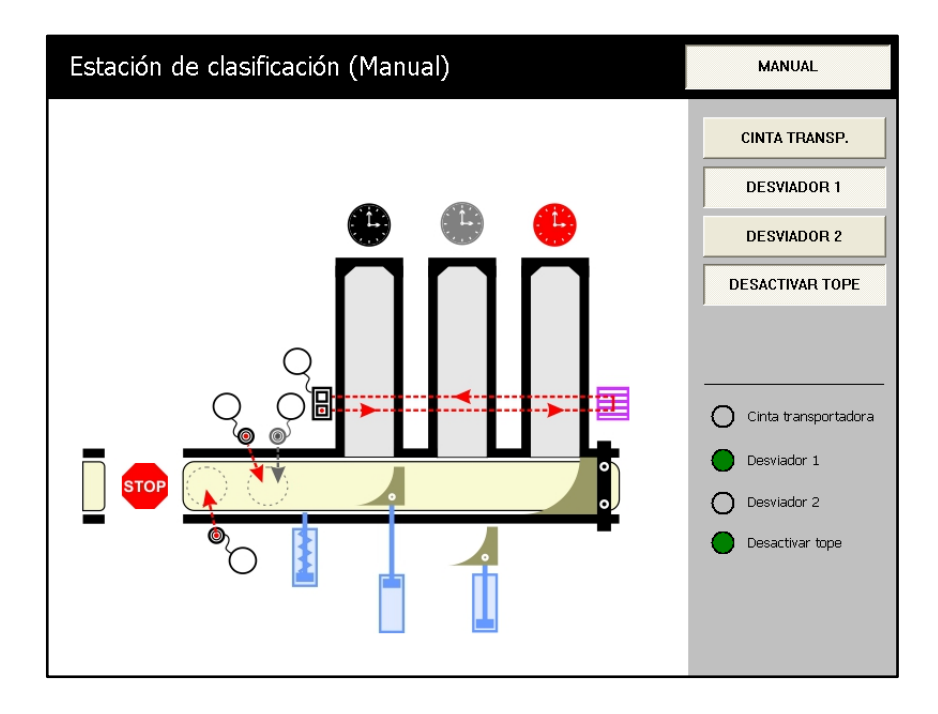

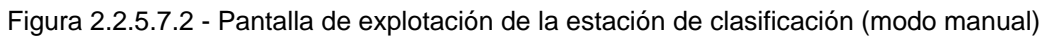

### **2.2.6 Estación de procesado**

### **2.2.6.1 Funcionamiento**

El sensor capacitivo (PART\_AV) detecta la entrada de una pieza. La estación permite la entrada de una nueva pieza siempre que la posición de entrada esté vacía, permitiendo ejecutar la verificación, taladrado y expulsión en paralelo. Mediante los sensores capacitivos (B1 y B2) se detecta si hay pieza en las posiciones de trabajo. La mesa giratoria es accionada por un motor de DC (M2), siendo detectada la posición de la mesa a través de un sensor inductivo (B3).

La mesa gira una posición colocando la pieza en el módulo de verificación. Un electroimán (M5) con sensor inductivo (B4), verifica que la pieza se encuentre con el taladro hacia arriba. En caso de que la pieza no este colocada correctamente, se debe retirar y pulsar START para que continúe el proceso.

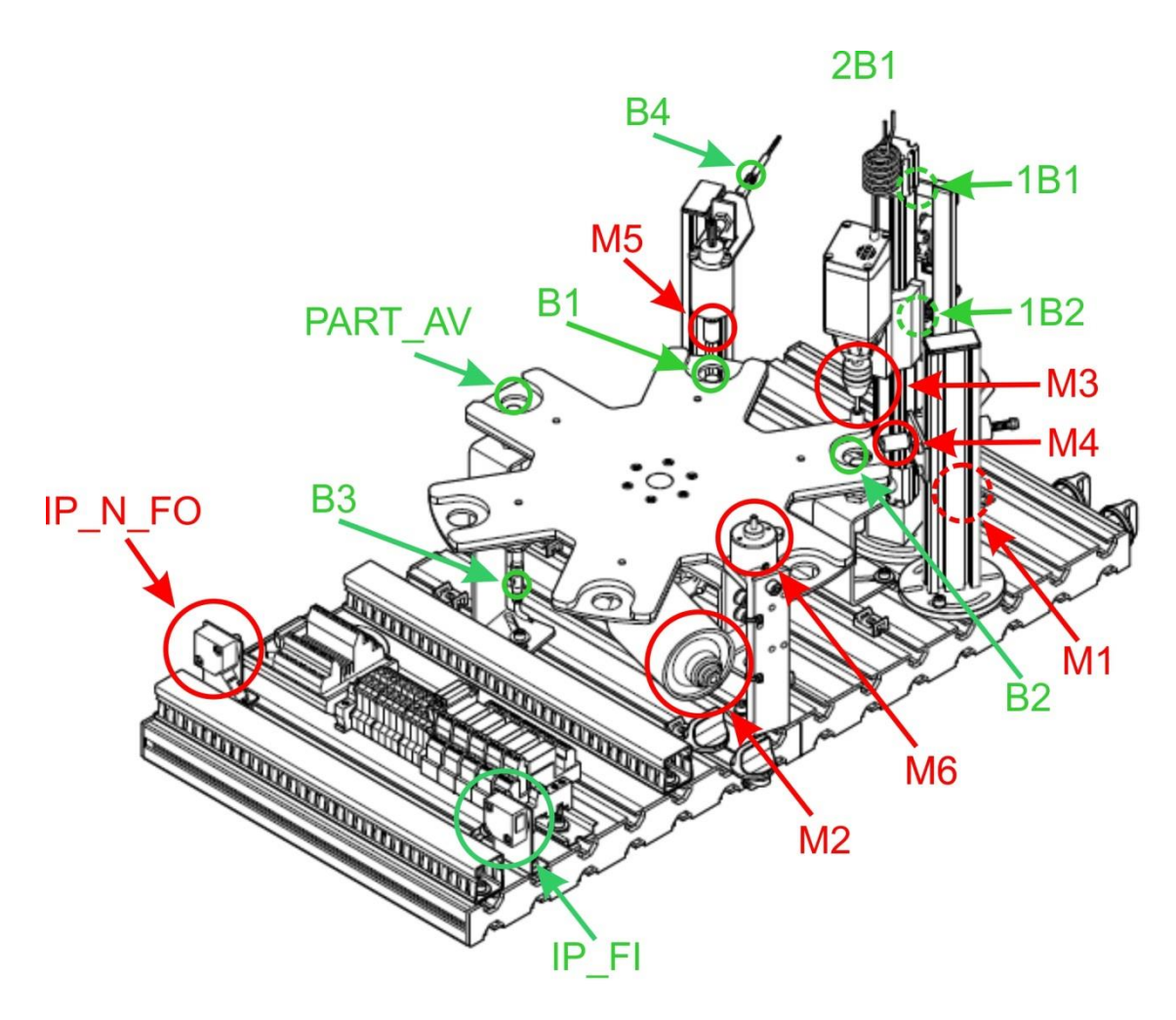

Figura 2.2.6.1.1 - Captadores y actuadores de la estación

A continuación la mesa gira otra posición colocando la pieza en la posición de taladrado. Primero se sujeta la pieza mediante otro electroimán (M4), luego el taladro se activa (M3) y desciende para taladrar la pieza.

La bajada y subida del taladro se realiza por medio de un eje lineal con motor DC (M3). La posición inicial y final es detectada por dos finales de carrera (1B1 y 1B2).

Para terminar con el procesado de esta pieza, la mesa gira otra posición y cuándo la siguiente estación pueda recibirla, mediante un expulsor eléctrico (M6) se envía.

## **2.2.6.2 Módulos principales**

## **2.2.6.2.1 Mesa giratoria de indexación**

El accionamiento de la mesa giratoria se realiza mediante un motor de DC (M2). Las seis posiciones de la placa giratoria están definidas por los tornillos de posicionado de la mesa giratoria y detectadas por medio del sensor inductivo (B3) situado en la parte inferior de la mesa.

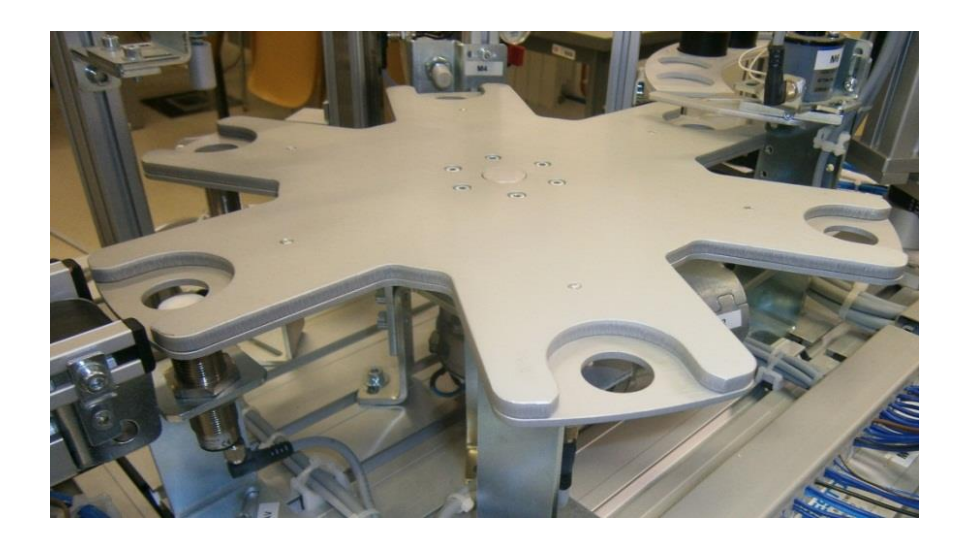

Figura 2.2.6.2.1.1 - Mesa giratoria de indexación

## **2.2.6.2.2 Módulo de verificación**

En este módulo se verifica que la pieza está en la posición correcta. Si el agujero mira hacia arriba, el émbolo del electroimán de verificación (M5) alcanza su posición final, detectada mediante un sensor de proximidad inductivo (B4).

En caso de que la pieza no esté colocada correctamente se debe retirar y a continuación pulsar START para continuar con el proceso. El piloto Q2 indicará de forma intermitente que la pieza no está bien colocada.

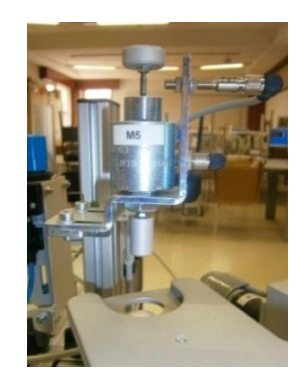

Figura 2.2.6.2.2.1 - Módulo de verificación

Se dispone de un sensor capacitivo (B1) para detectar si hay una pieza en el módulo.

### **2.2.6.2.3 Módulo de taladrado**

Este módulo se utiliza para pulir el taladro en la pieza. Los movimientos de avance y retroceso de la máquina de taladrar se realizan por medio de un eje lineal con correa dentada accionada por un motor de DC (M1). La posición inicial y final es regulada por dos finales de carrera mecánicos (1B1 y 1B2).

Una mordaza eléctrica basada en un electroimán (M4) retiene la pieza para que no gire mientras es pulida con el taladro accionado por un motor de DC (M3).

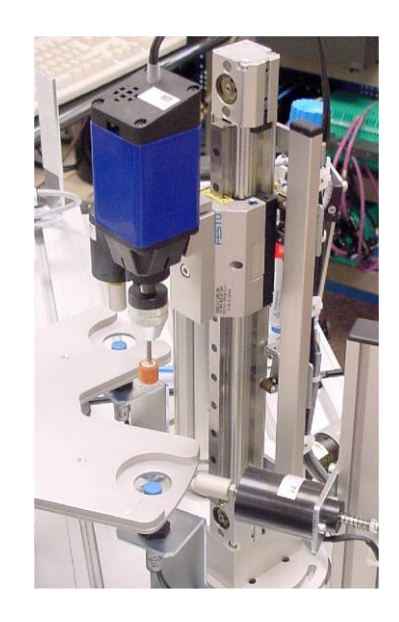

Figura 2.2.6.2.3.1 - Módulo de taladro

Se dispone de un sensor capacitivo (B2) para detectar si hay una pieza en el módulo.

## **2.2.6.2.4 Módulo de expulsión**

En este módulo las piezas procesadas son expulsadas a la siguiente estación mediante una compuerta eléctrica (M6).

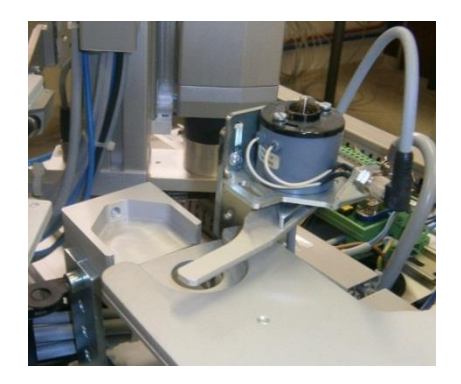

Figura 2.2.6.2.4.1 - Módulo de expulsión

En este módulo no disponemos de un sensor para detectar si hay una pieza en el módulo. Esto se soluciona por programa, contando las piezas que han sido verificadas correctamente y que por lo tanto hay que expulsar.

### **2.2.6.3 Captadores**

### **2.2.6.3.1 Sensor de proximidad capacitivo** (M18)

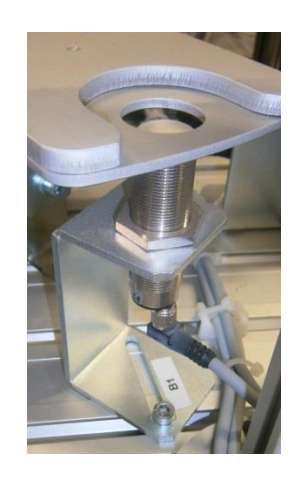

Figura 2.2.6.3.1.1 - Sensor de proximidad capacitivo

Este captador puede detectar cualquier tipo de material. En esta estación se emplean para detectar la presencia de pieza en tres posiciones. Disponemos los siguientes:

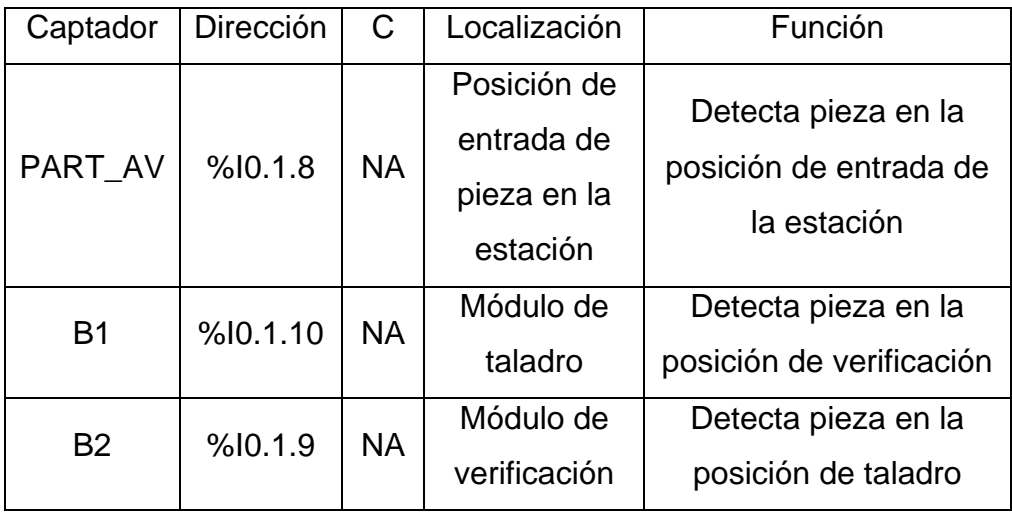

Tabla 2.2.6.3.1.1 - Descripción de los captadores

El ajuste de sensibilidad se realiza mediante un tornillo que se encuentra en su parte posterior. Un diodo LED situado en el propio captador nos indica el estado de detección.

## **2.2.6.3.2 Final de carrera mecánico** (S3E)

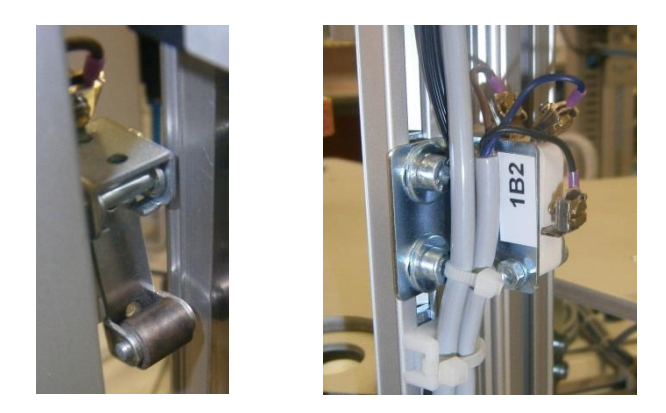

Figura 2.2.6.3.2.1 - Final de carrera mecánico

Este captador se utiliza para detectar la posición inicial y final del recorrido de la máquina de taladro. Son los siguientes:

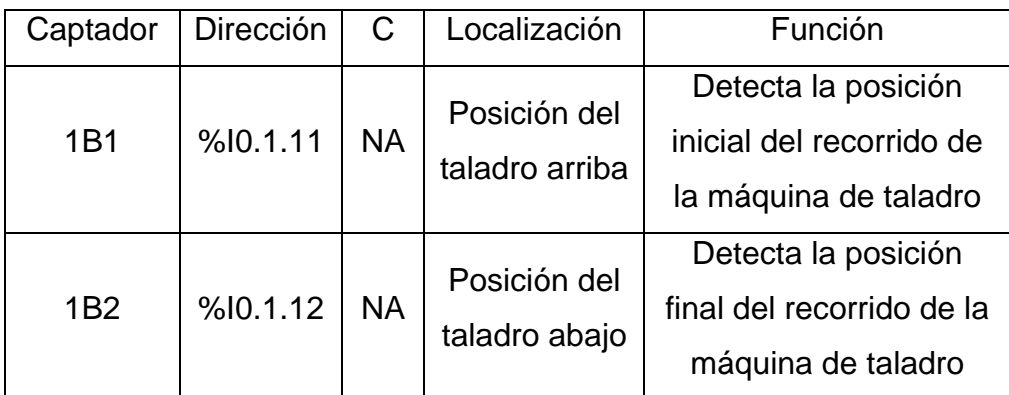

Tabla 2.2.6.3.2.1 - Descripción de los captadores

Solo muestra la salida el final de carrera inferior cuándo baja la máquina de taladro y el final de carrera superior cuándo sube.

El ajuste es mecánico, variando la posición de los finales de carrera.

# **2.2.6.3.3 Sensor de proximidad inductivo** (SIEN-M8NB-PS-S-L)

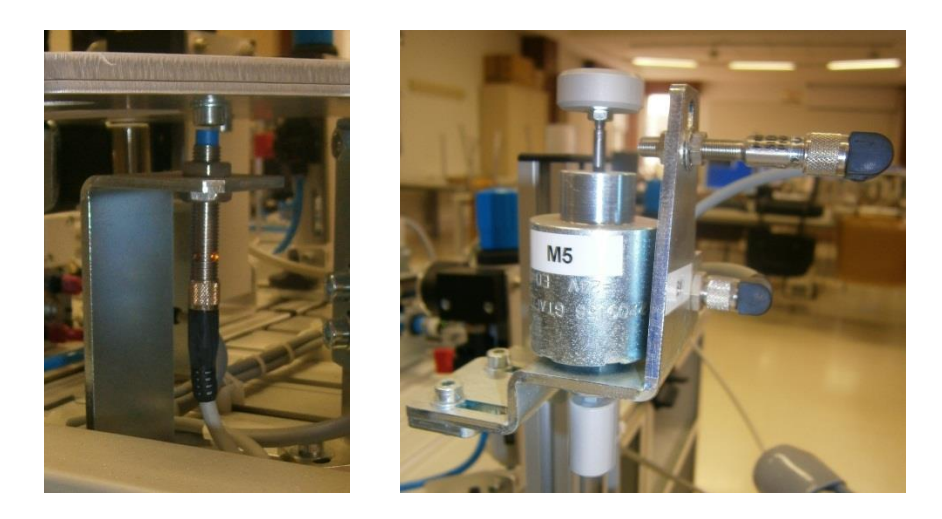

Figura 2.2.6.3.3.1 - Sensor de proximidad inductivo

Este captador detecta el metal. En esta estación disponemos de los siguientes sensores:

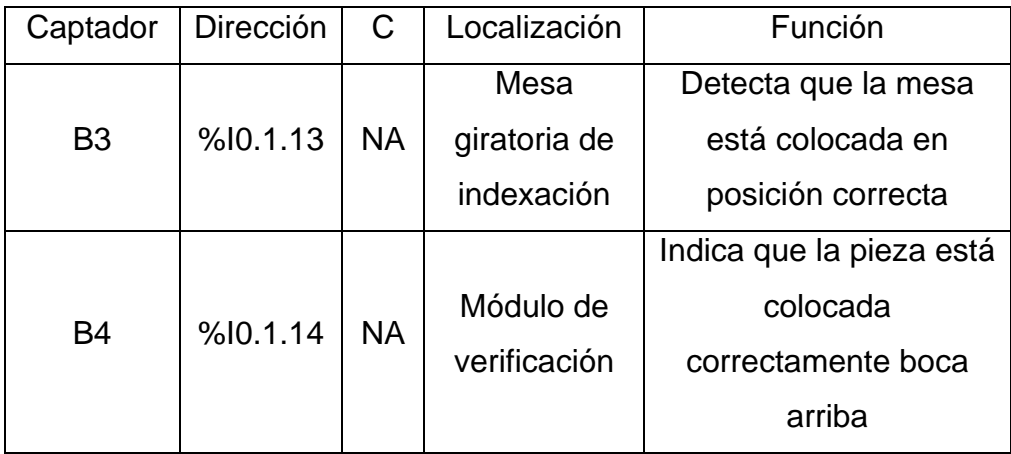

Tabla 2.2.6.3.3.1 - Descripción de los captadores

El ajuste de sensibilidad se realiza mediante un tornillo que se encuentra en su parte posterior. Un diodo LED situado en el propio captador nos indica el estado de detección.

# **2.2.6.3.4 Receptor fotoeléctrico** (SOEG-E-Q30-PS-S-2L)

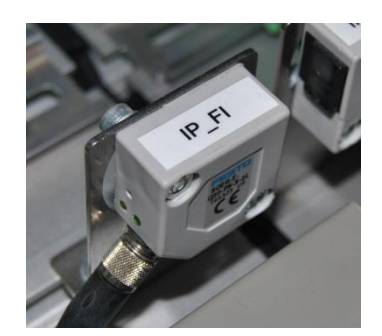

Figura 2.2.6.3.4.1 - Receptor fotoeléctrico

El receptor fotoeléctrico se encarga de recibir la señal luminosa emitida por el emisor fotoeléctrico de la estación siguiente. Para más información sobre la comunicación entre las fotocélulas emisora-receptora consultar el apartado de comunicaciones por enlace óptico disponible en el anexo correspondiente. En esta estación disponemos del siguiente captador de este tipo:

| Captador | Dirección      |  | Localización | Función                 |
|----------|----------------|--|--------------|-------------------------|
| IP FI    | $% 10.1.15$ NC |  | <b>Borde</b> | Indicar si se puede     |
|          |                |  | derecho de   | entregar una pieza a la |
|          |                |  | la estación  | siguiente estación      |

Tabla 2.2.6.3.4.1 - Descripción del captador

## **2.2.6.3.5 Pulsadores y selectores**

La botonera dispone de pulsadores y selectores que permiten dar órdenes a la estación. Disponemos de los siguientes para las funciones que indicamos en el apartado anterior de panel de mando:

| Captador                  | Dirección | C         | Localización    |
|---------------------------|-----------|-----------|-----------------|
| <b>Pulsador START</b>     | %10.1.0   | <b>NA</b> | <b>Botonera</b> |
| <b>Pulsador STOP</b>      | %10.1.1   | <b>NC</b> | <b>Botonera</b> |
| Llave AUTO/MAN            | %10.1.2   | AUTO=0    | <b>Botonera</b> |
|                           |           | $MAN=1$   |                 |
| <b>Pulsador RESET</b>     | %10.1.3   | <b>NA</b> | <b>Botonera</b> |
| Pulsador de PARADA DE     | %10.1.5   | <b>NC</b> | <b>Botonera</b> |
| <b>EMERGENCIA (Seta)*</b> |           |           |                 |

Tabla 2.2.6.3.5.1 - Descripción de los captadores

\*Para desenclavar la seta hay que girarla. Es una medida de seguridad y por tanto debe parar la estación inmediatamente, para ello corta la alimentación al módulo de entradas-salidas de forma que al pulsarla se desactivan los actuadores eléctricos y las electroválvulas, por lo tanto los cilindros vuelven a su estado de reposo (si son de simple efecto). Esto no ocurre por programa, sino que es por hardware, con lo que no es posible modificarlo.

## **2.2.6.4 Actuadores**

## **2.2.6.4.1 Motor de DC** (M2:VALEO 403.033 | M3: GEARMOTOR SERIES 0270)

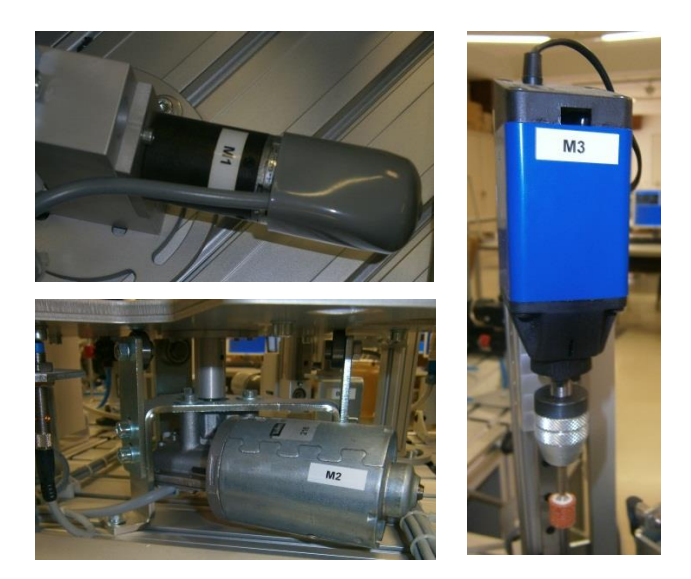

Figura 2.2.6.4.1.1 - Motores de DC

Se dispone de varios motores DC para realizar diversas tareas en la estación. Son controlados mediante relés. Tenemos los siguientes:

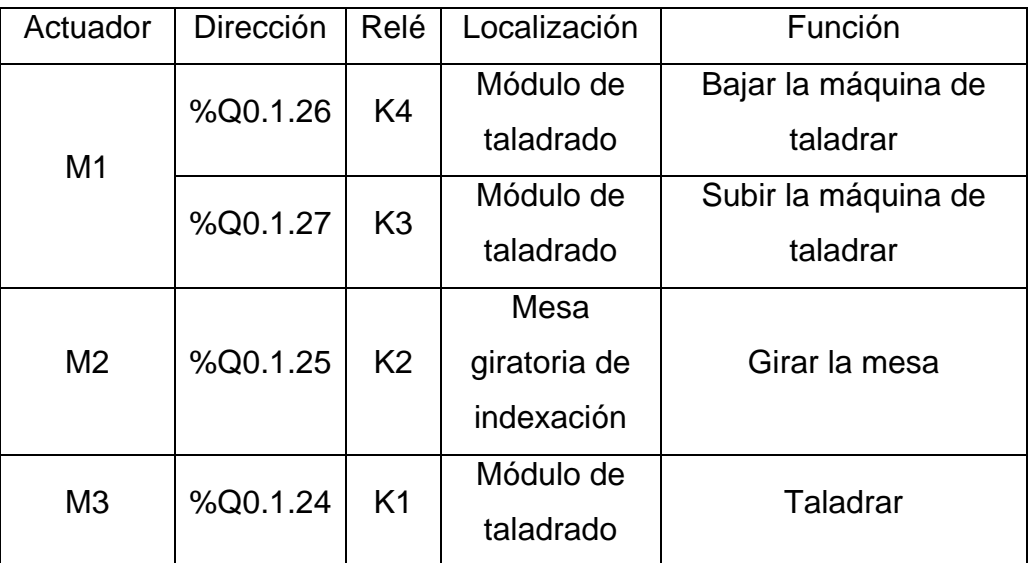

Tabla 2.2.6.4.1.1 - Descripción de los actuadores

# **2.2.6.4.2 Electroimán**

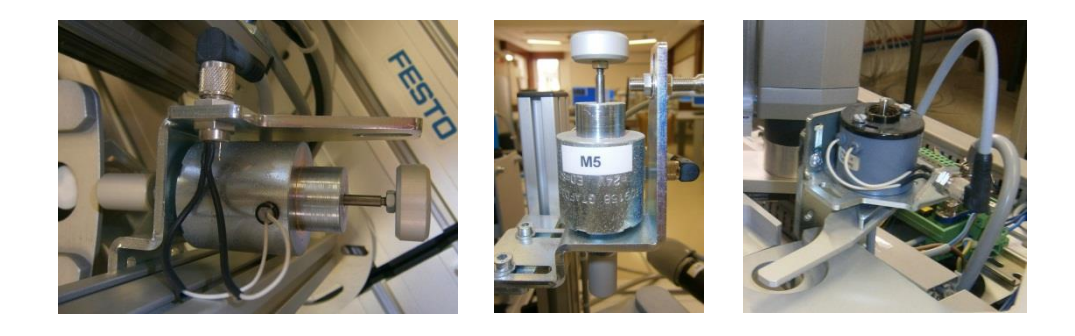

Figura 2.2.6.4.2.1 - Electroimanes

Se dispone de varios electroimanes para realizar diversas tareas en la estación. Son controlados mediante relés. Tenemos los siguientes:

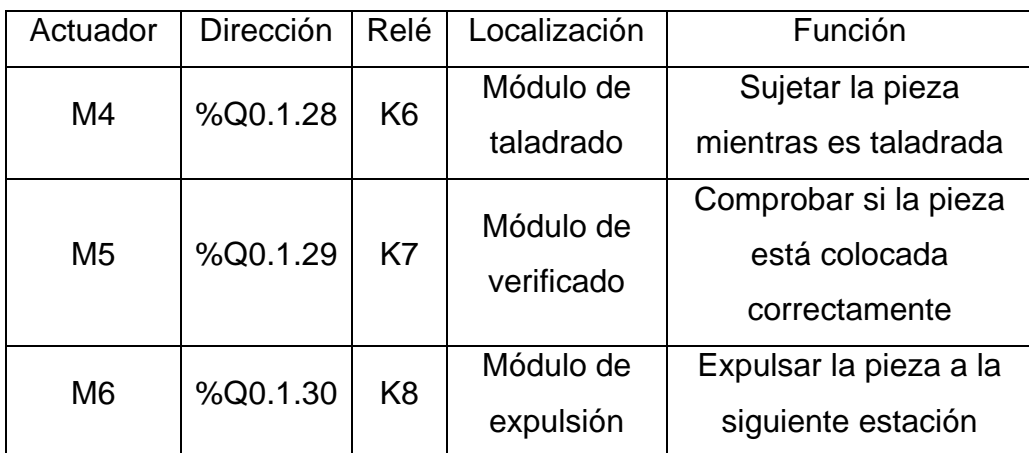

Tabla 2.2.6.4.2.1 - Descripción de los actuadores

# **2.2.6.4.3 Emisor fotoeléctrico** (SOEG-S-Q30-S-L)

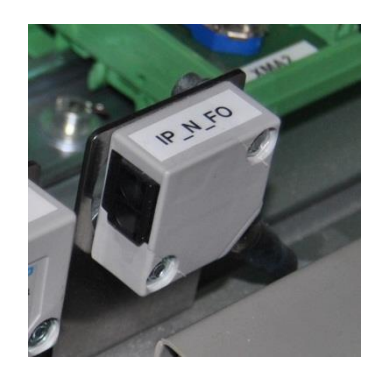

Figura 2.2.6.4.3.1 - Emisor fotoeléctrico

El emisor fotoeléctrico se encarga de enviar una señal al receptor fotoeléctrico de la estación anterior. Para más información sobre la comunicación entre las fotocélulas emisora-receptora consultar el apartado de comunicaciones por enlace óptico disponible en el anexo correspondiente. En esta estación disponemos del siguiente captador de este tipo:

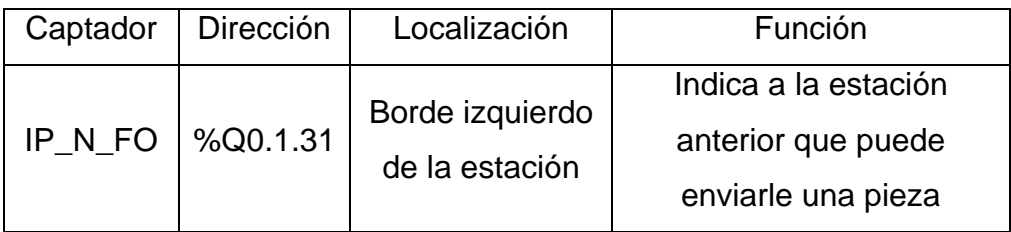

Tabla 2.2.6.4.3.1 - Descripción del actuador

## **2.2.6.4.4 Pilotos**

Disponemos de los siguientes pilotos para señalizar los estados que indicamos en el apartado anterior de panel de mando:

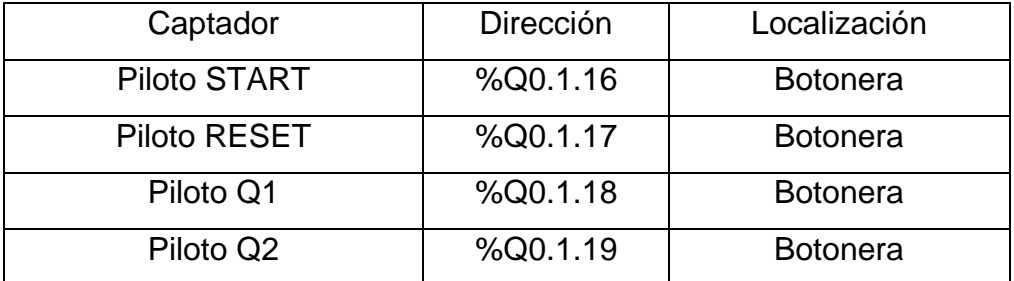

Tabla 2.2.6.4.4.1 - Descripción de los actuadores

# **2.2.6.5 Entradas, salidas y variables auxiliares**

# **2.2.6.5.1 Tabla de entradas**

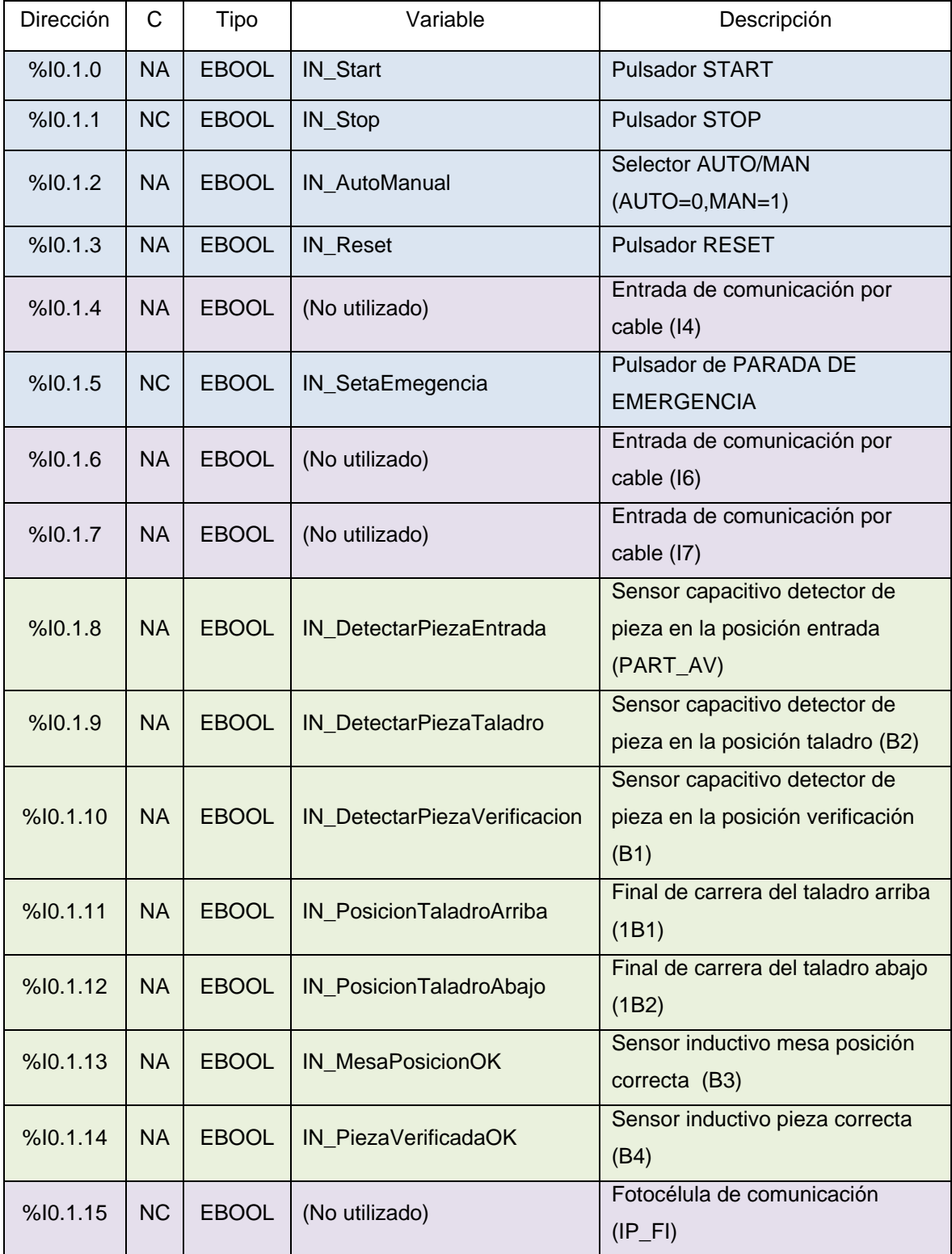

Tabla 2.2.6.5.1.1 - Tabla de entradas

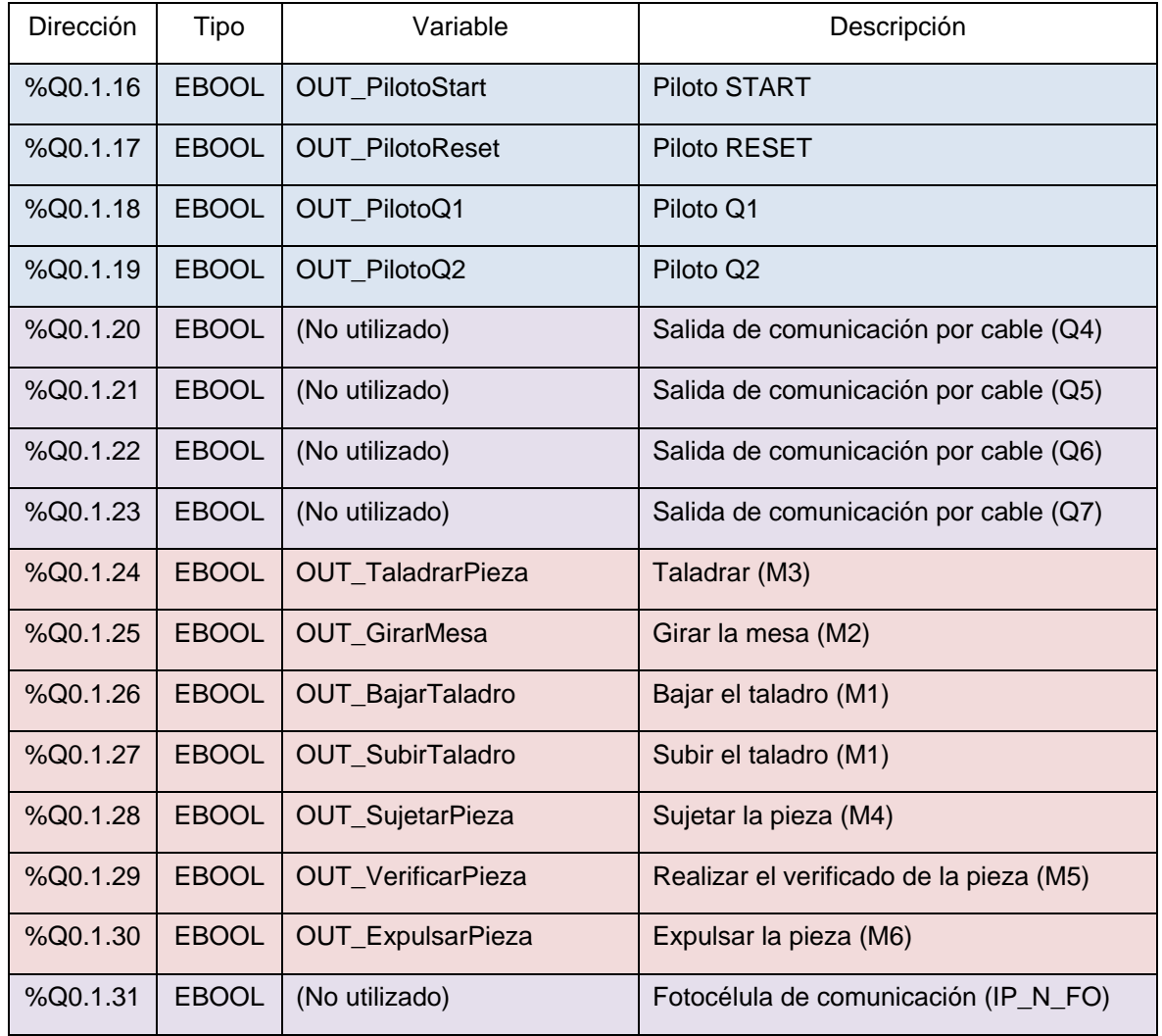

# **2.2.6.5.2 Tabla de salidas**

Tabla 2.2.6.5.2.1 - Tabla de salidas

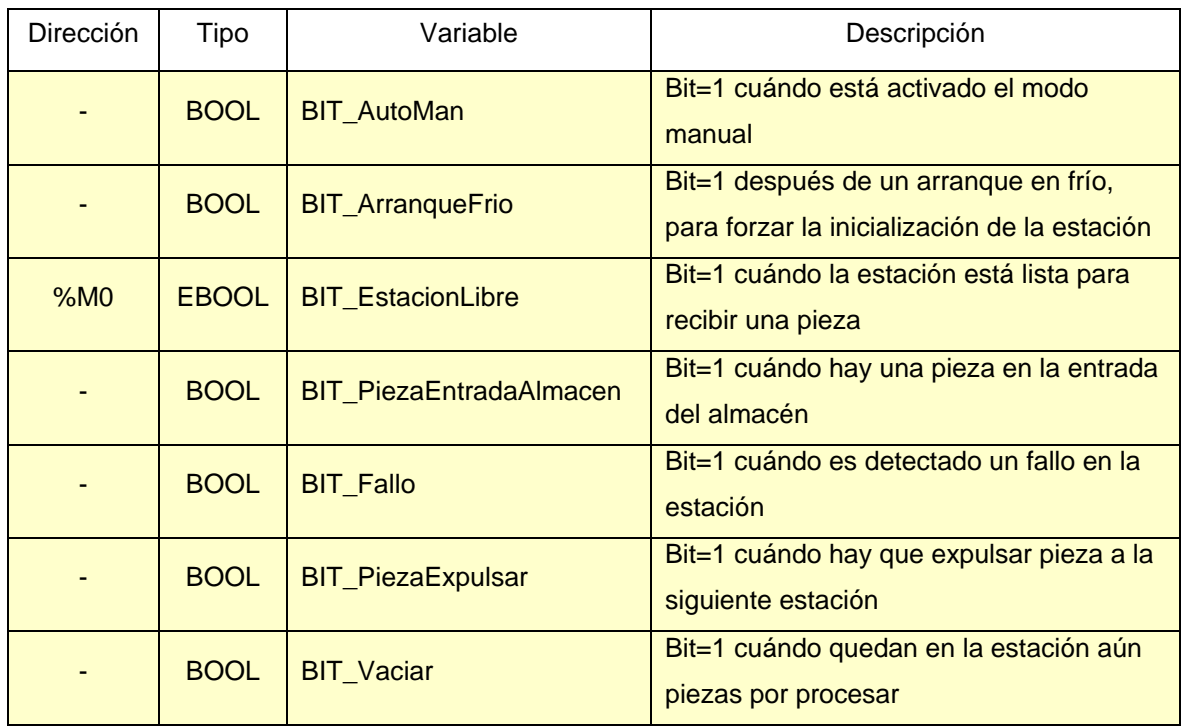

## **2.2.6.5.3 Tabla de variables auxiliares**

Tabla 2.2.6.5.3.1 - Tabla de variables auxiliares

## **2.2.6.6 Programación**

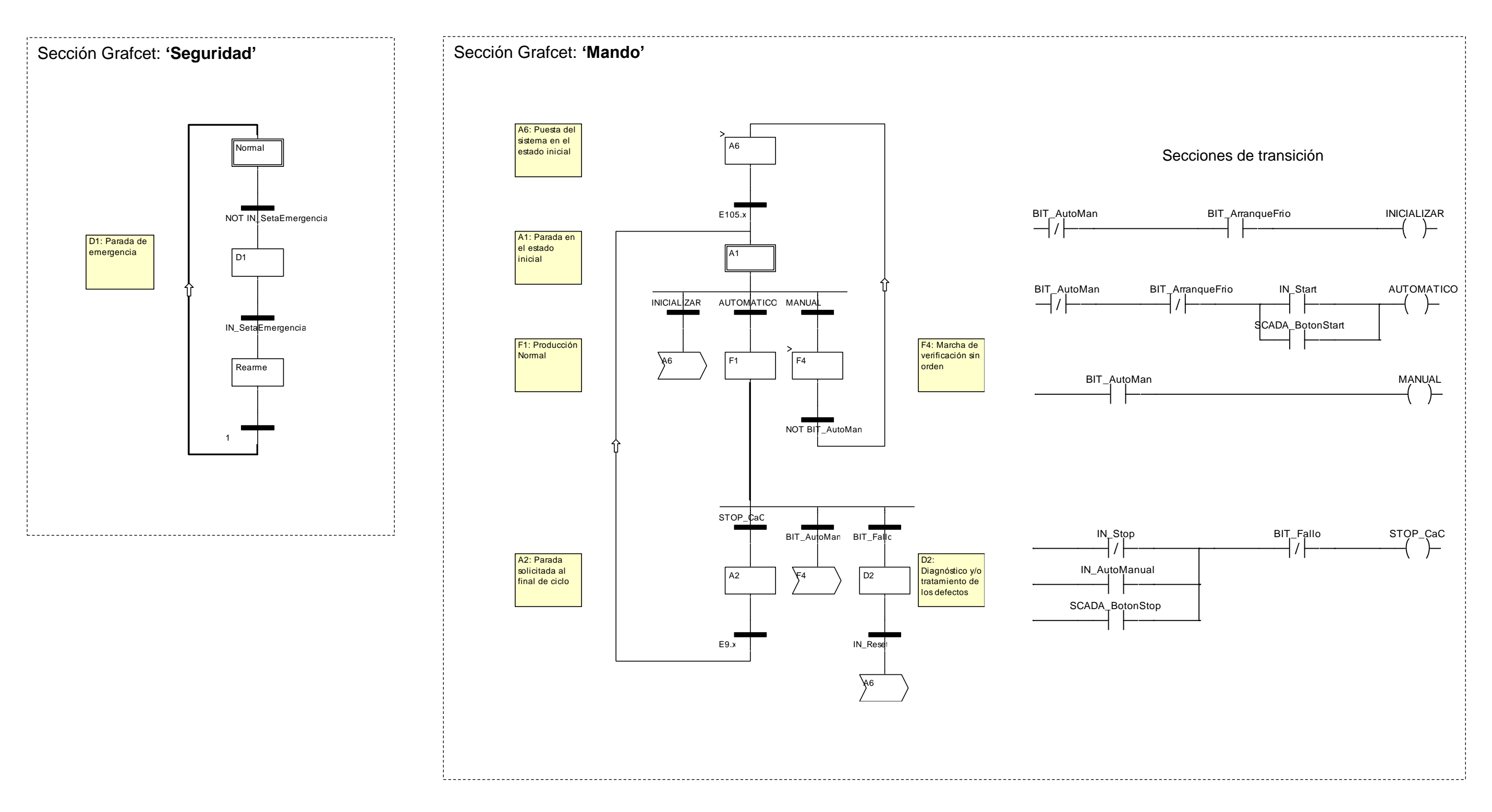

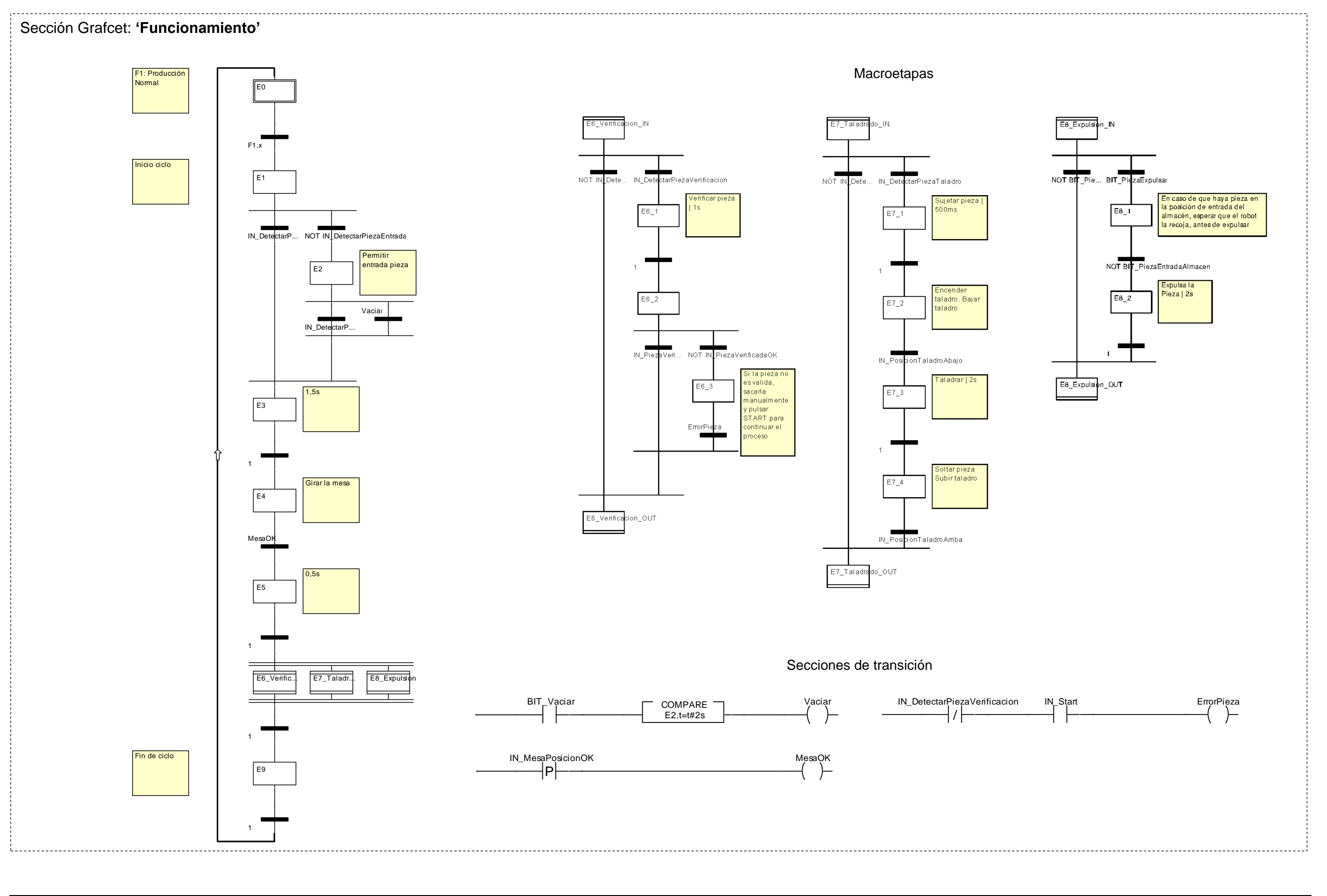

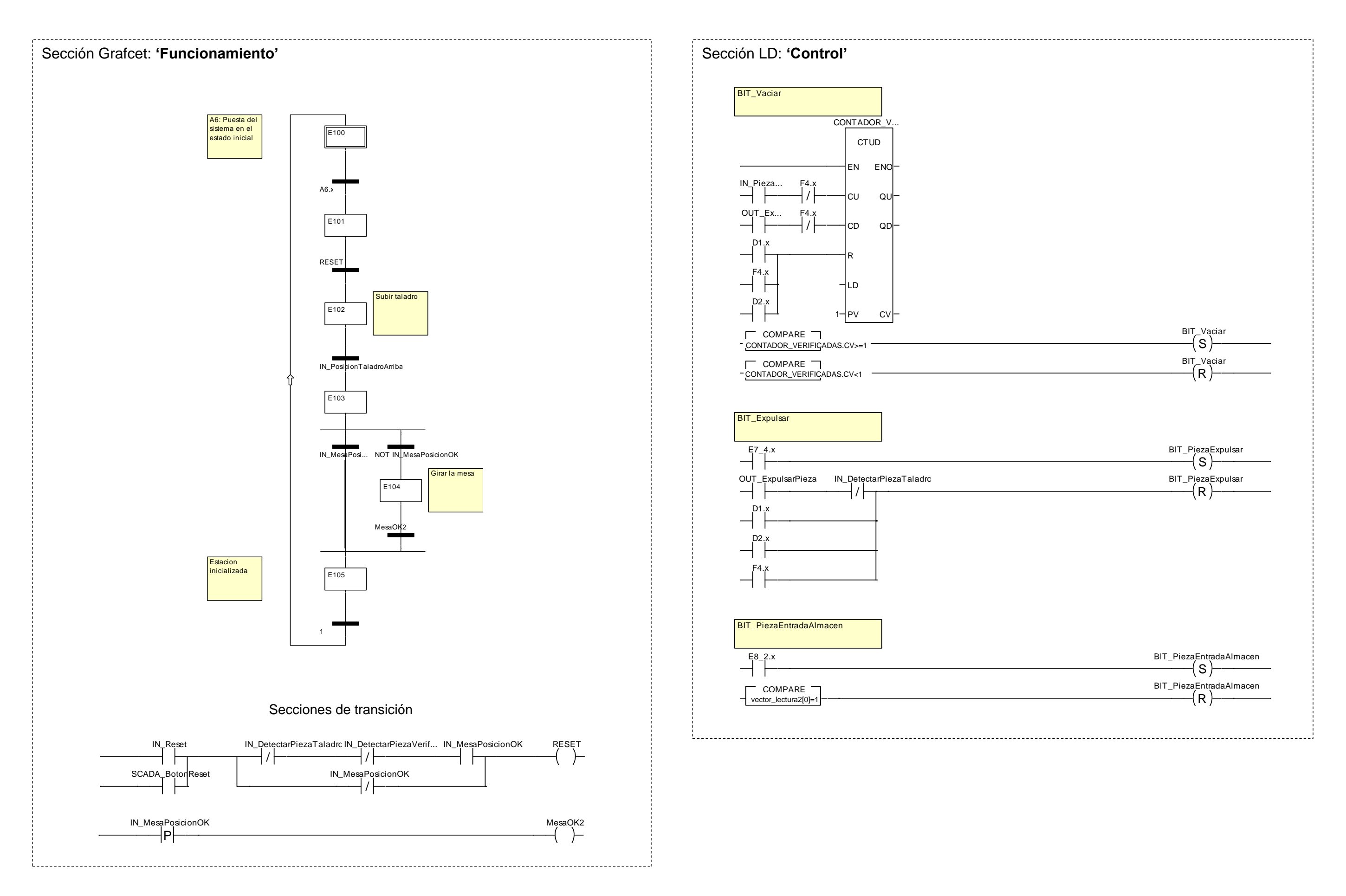

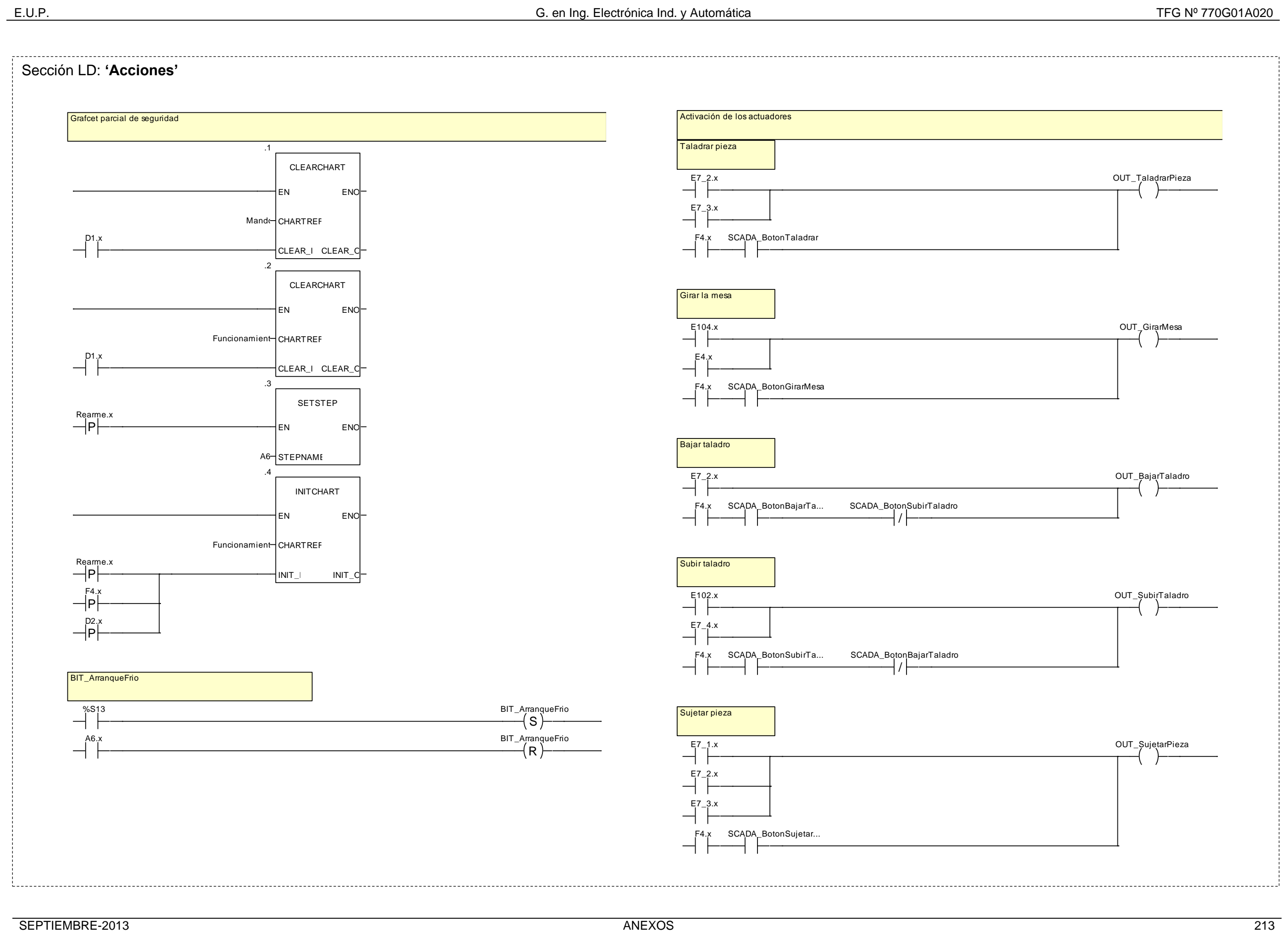

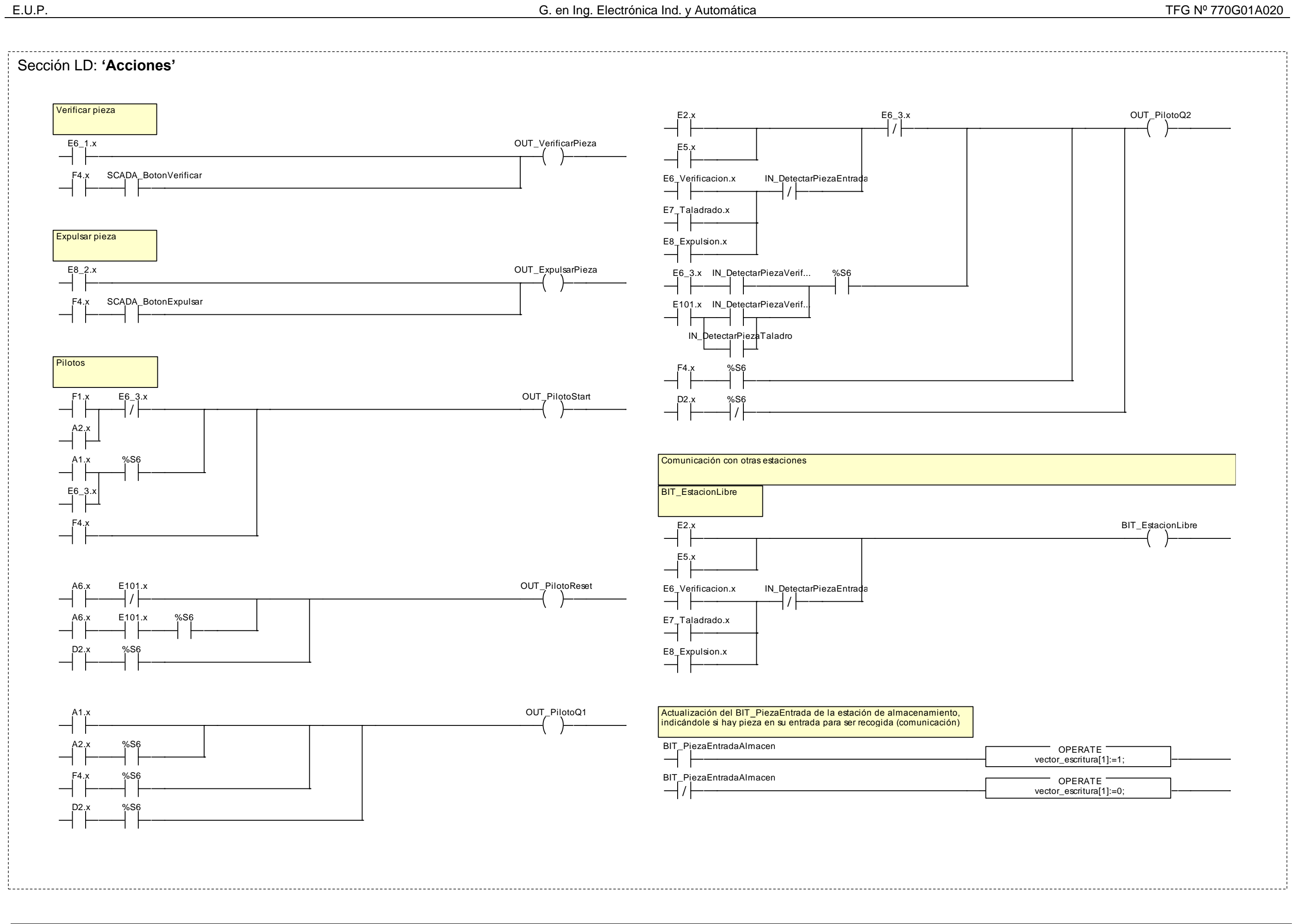

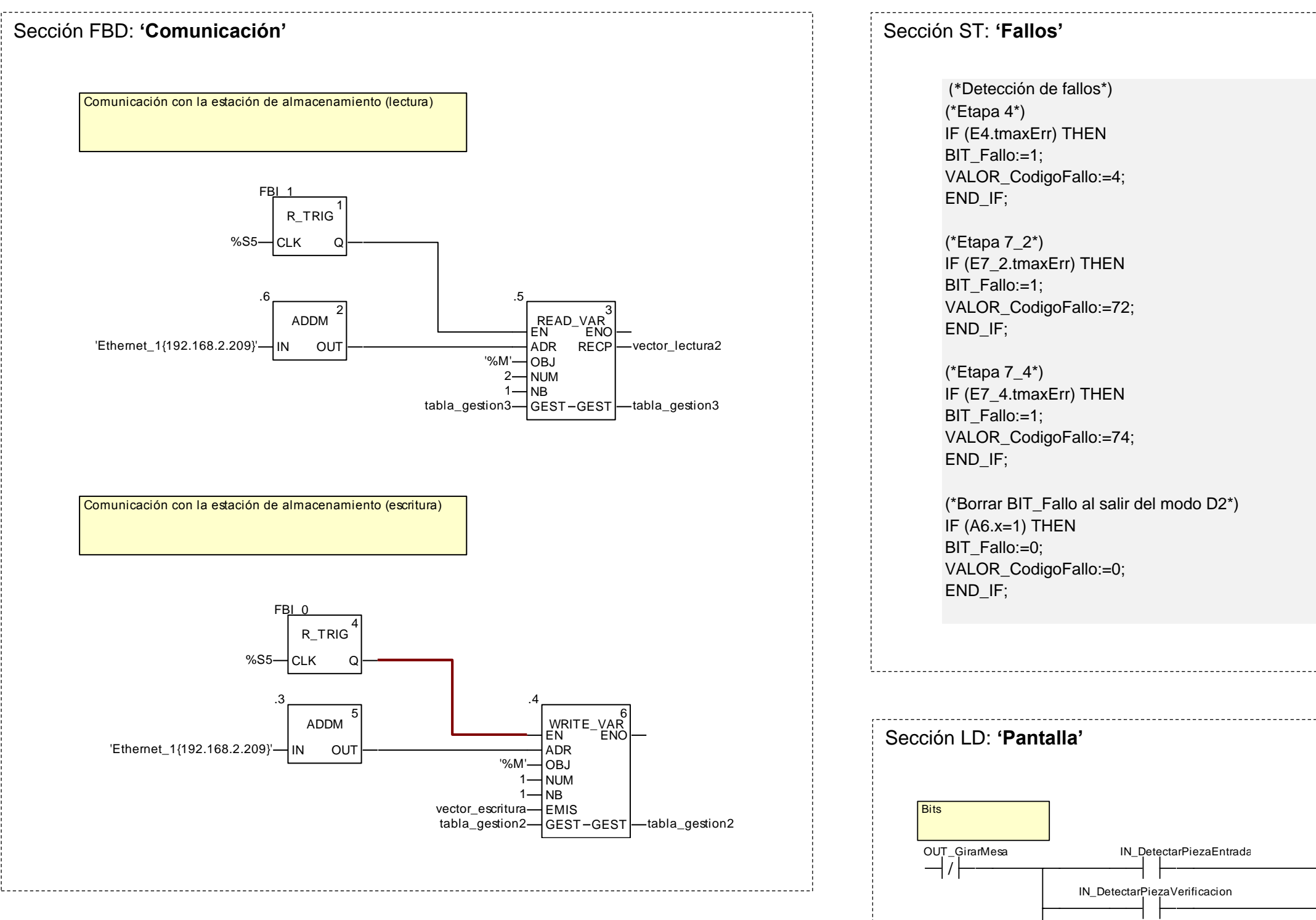

IN\_DetectarPiezaTaladro

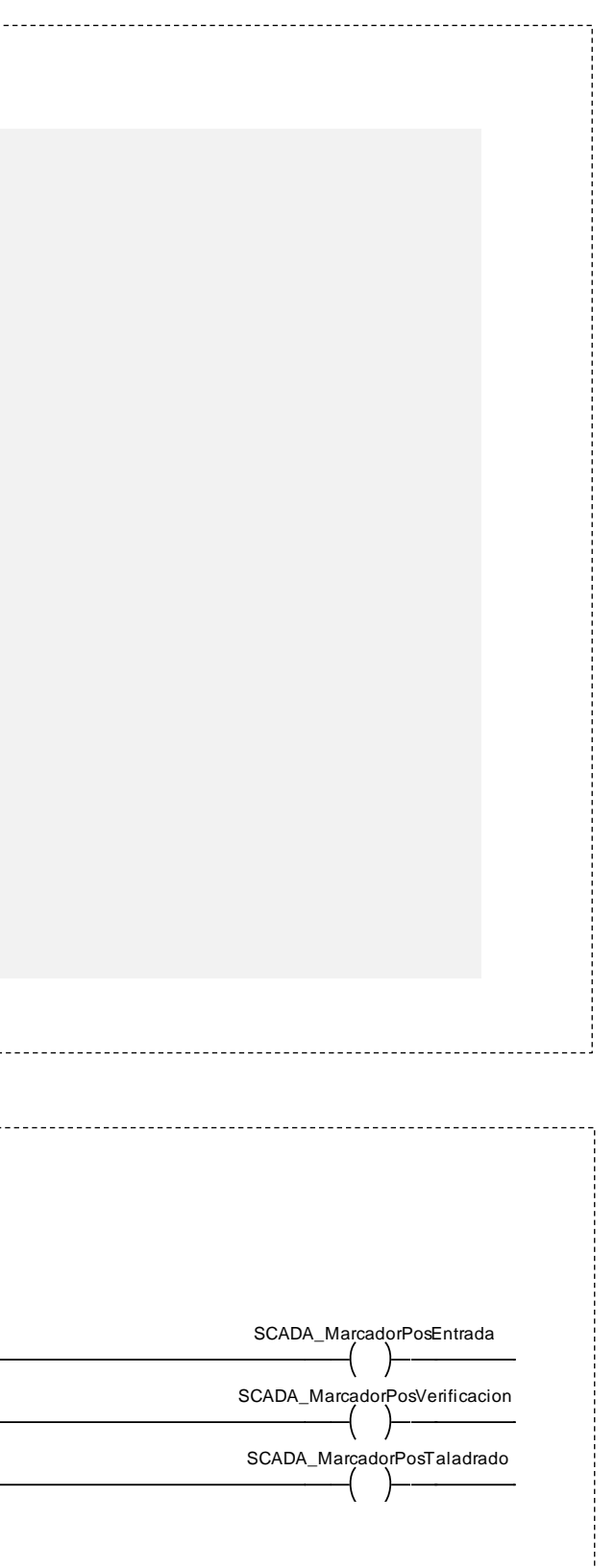
#### **2.2.6.7 Pantalla de explotación**

Se ha diseñado la siguiente pantalla de explotación para la estación, en la que se visualiza el estado en tiempo real de los captadores y actuadores, permite un control básico sobre la estación y el acceso a un modo manual básico en el que se pueden controlar todos los actuadores de la estación.

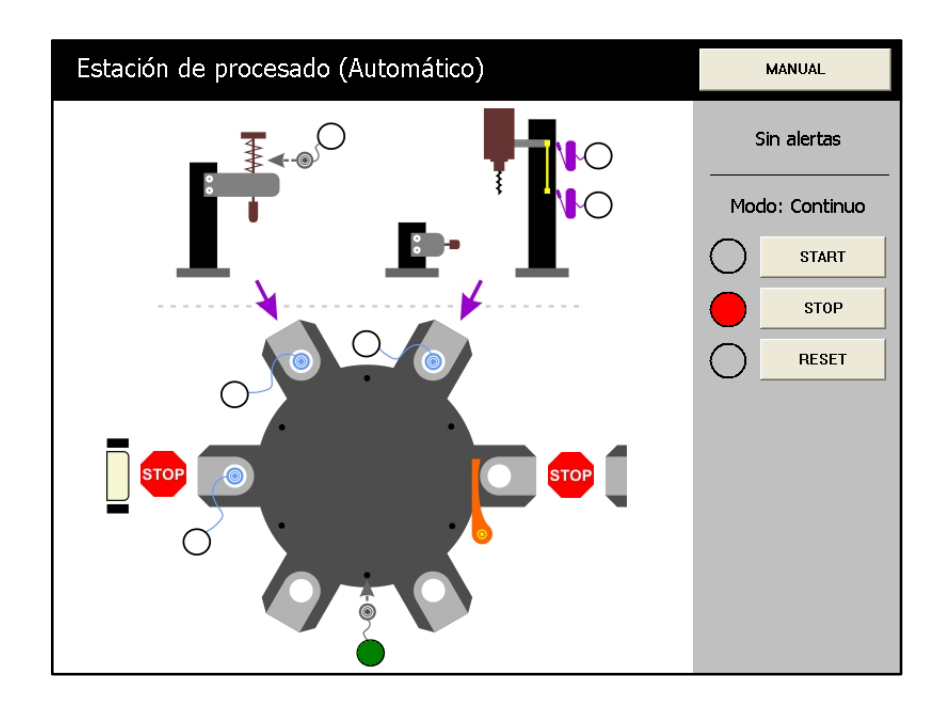

Figura 2.2.6.7.1 - Pantalla de explotación de la estación de procesado (modo automático)

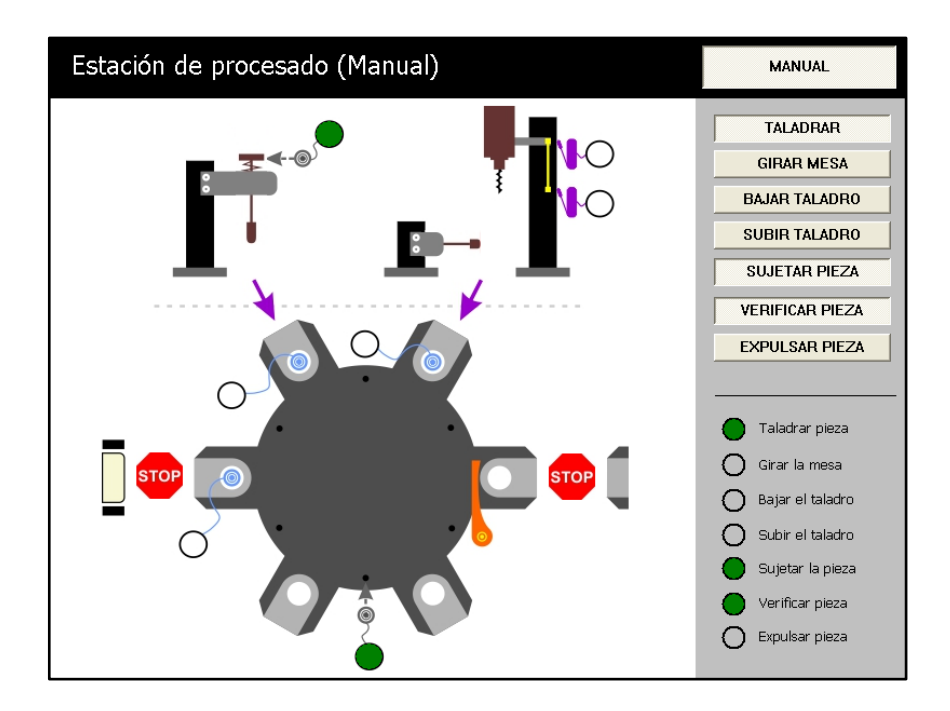

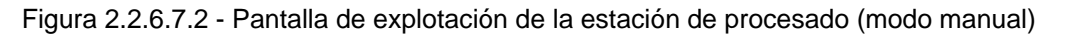

#### **2.2.7 Estación almacenamiento**

### **2.2.7.1 Funcionamiento**

La estación de almacenamiento recoge las piezas entregadas por la estación de procesado. Para recoger una pieza, primero el robot debe colocarse en la entrada (posición de identificación de color) y el cilindro neumático (1A1) tiene que estar extendido con las pinzas abiertas.

Una vez detectado el color de la pieza con el sensor de color (2B), el robot desciende verticalmente en la posición y se cierran las pinzas neumáticas (2A1) agarrando la pieza. La pieza puede almacenarse o entregarse directamente dependiendo del modo de funcionamiento del robot activado.

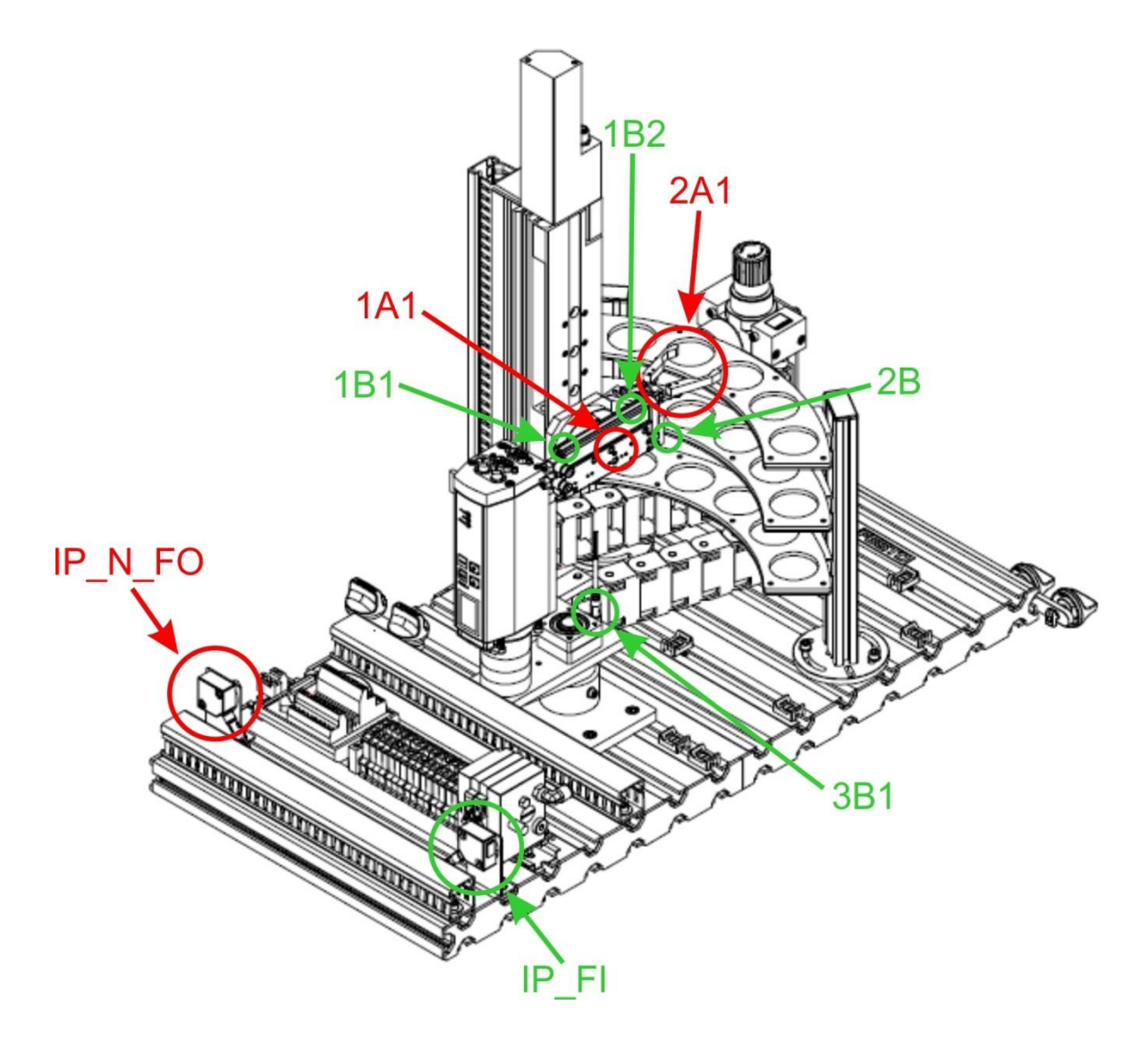

Figura 2.2.7.1.1 - Estación de almacenamiento

Las piezas se van colocando progresivamente en el almacén de arriba abajo y de izquierda a derecha. El color de la pieza junto con la fecha y hora de almacenaje es guardado en la memoria del PLC.

Los modos programados se seleccionan en la pantalla de explotación y son los siguientes:

| Código         | Nombre           | Descripción                           |  |
|----------------|------------------|---------------------------------------|--|
|                |                  | Recoge continuamente las piezas en la |  |
| 1              | No almacenar     | entrada y las entrega directamente en |  |
|                |                  | la salida.                            |  |
|                |                  | Recoge continuamente las piezas en la |  |
| $\overline{2}$ | Carga            | entrada y las guarda en el almacén    |  |
|                |                  | hasta llenarlo.                       |  |
|                |                  | Descarga continuamente las<br>piezas  |  |
| 3              | Descarga         | guardadas en el almacén<br>hasta      |  |
|                |                  | vaciarlo.                             |  |
| 4              | Carga y descarga | Alternativamente carga y descarga     |  |

Tabla 2.2.7.1.1 - Modos de funcionamiento

Por defecto es 'No almacenar' el modo de funcionamiento seleccionado.

En el caso de seleccionar un modo de funcionamiento que contemple la descarga hay que elegir entre uno de sus tres modos:

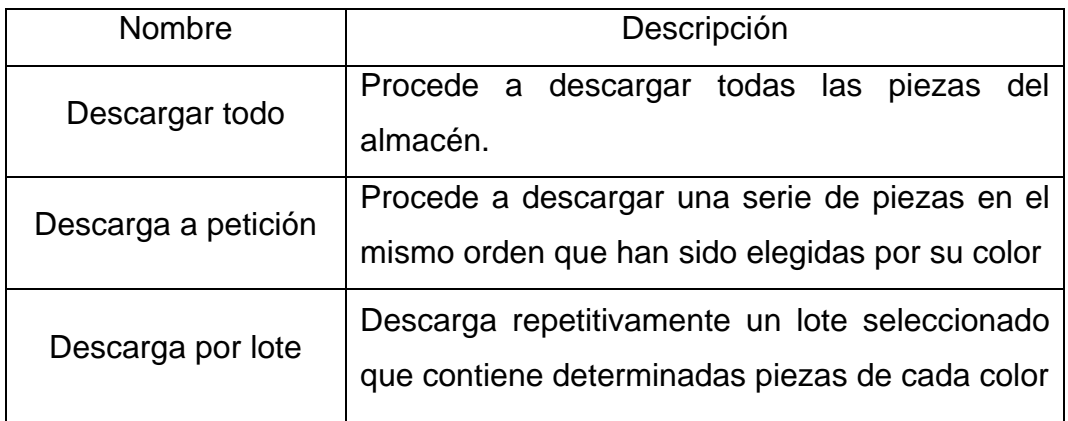

Tabla 2.2.7.1.2 - Modos de descarga

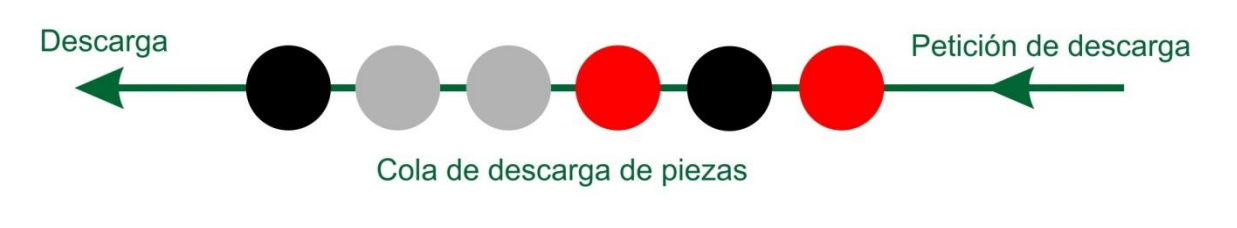

Figura 2.2.7.1.2 - Modo de descarga a petición

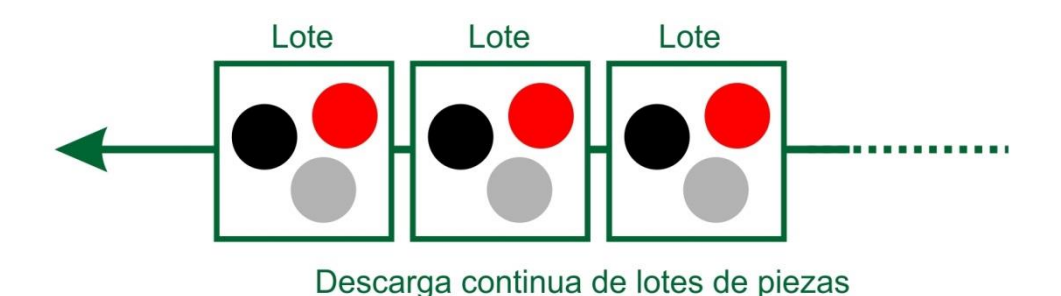

Figura 2.2.7.1.3 - Modo de descarga por lote

Las piezas son descargadas por orden de entrada, la primera pieza almacenada es la primera en salir, respetando el color.

La descarga de realiza en la posición extrema de la derecha, donde extendido el cilindro (1A1) abre las pinzas neumáticas (2A1) y suelta la pieza entregándola en la salida.

También se ha programado el modo de funcionamiento manual que permite al operario realizar las siguientes acciones:

- Recoger pieza en la entrada
- Almacenar pieza en el almacén (indicando la posición donde se quiere almacenar la pieza)
- Descargar pieza (indicando la posición de la pieza que se quiere descargar)
- Expulsar pieza en la salida

Esto permite al operario un control total sobre el almacén, pudiendo realizar las acciones en el orden que quiera, cambiar las piezas almacenadas de sitio,…

### **2.2.7.2 Módulos principales**

#### **2.2.7.2.1 Robot**

El robot es el encargado de recoger las piezas en la entrada, colocarlas en el almacén y descargarlas en la salida. Puede moverse verticalmente y horizontalmente gracias a los servomotores que tiene integrados.

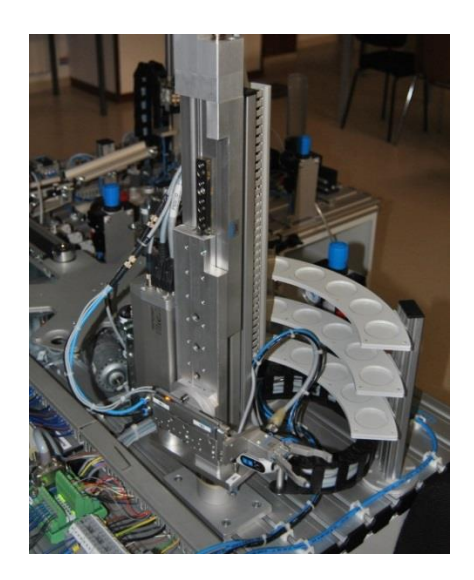

Figura 2.2.7.2.1.1 - Robot

## **2.2.7.2.2 Almacén**

La estación dispone del siguiente almacén con capacidad hasta 18 piezas.

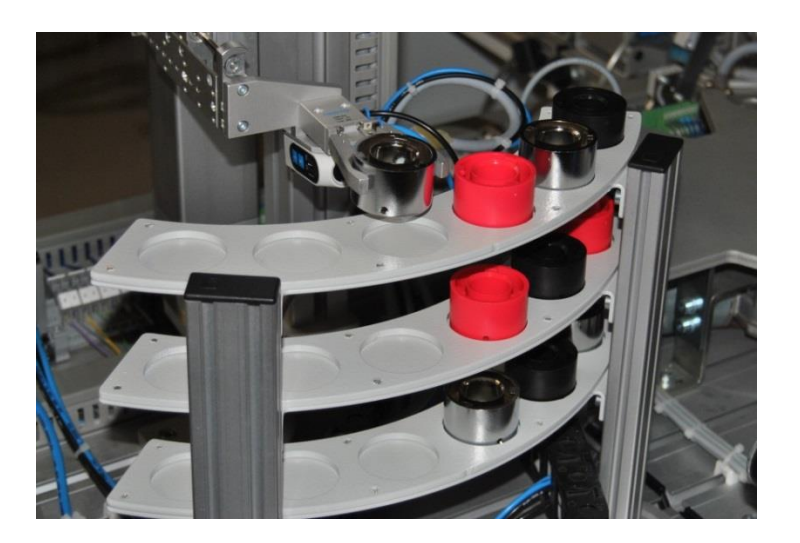

Figura 2.2.7.2.2.1 - Almacén

#### **2.2.7.3 Captadores**

#### **2.2.7.3.1 Sensor de color** (SOEC-RT-Q50-PS-S-7)

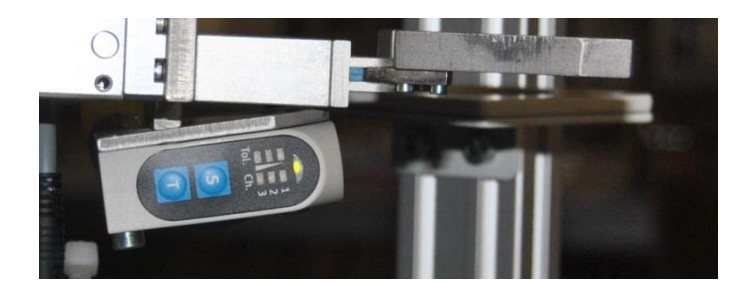

Figura 2.2.7.3.1.1 - Sensor de color

Este sensor sirve para identificar el color de la pieza. Tiene un emisor que emite luz blanca visible. Esta luz es reflejada por la pieza y detectada por el receptor. Emisor y receptor están físicamente dentro de la misma carcasa y existe muy poca separación entre ellos, por lo que es necesario montar el sensor a la distancia e inclinación recomendadas por el fabricante para que la luz reflejada llegue al receptor.

Las superficies de diferentes colores reflejan diferentes cantidades de luz, esto será utilizado por el sensor para memorizar cada color en un canal diferente. Este sensor dispone de los siguientes elementos:

- Tres LED amarillos que indican el canal donde se detecta cada color.
- Tres LED rojos que indican el nivel de tolerancia seleccionado para la detección de cada color.
- Un LED verde que indica que el dispositivo está listo.
- Dos botones para realizar los ajustes del sensor: S (SET), T (TOGGLE).

Se deben memorizar los colores de pieza como se indica en la siguiente tabla:

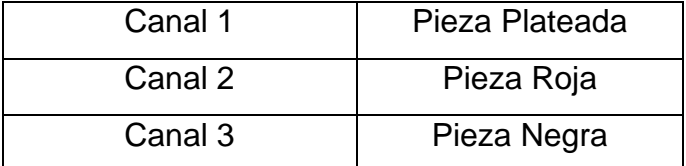

Tabla 2.2.7.3.1.1 - Relación canal-pieza

SEPTIEMBRE-2013 ANEXOS 221

Este sensor da tres salidas de tipo PNP una por cada color, que son las siguientes:

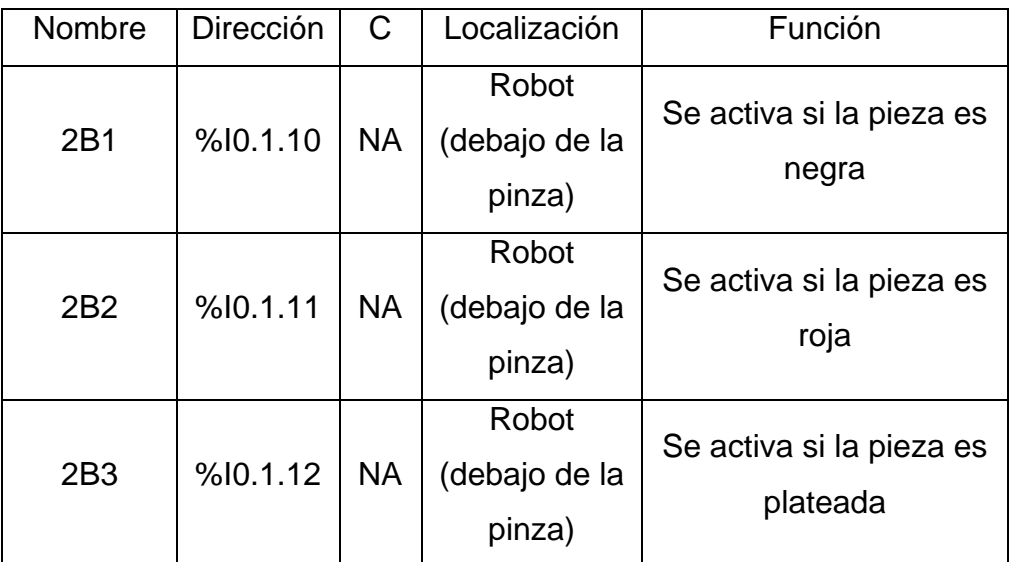

Tabla 2.2.7.3.1.2 - Entradas del PLC correspondientes al sensor de color

Para memorizar el color de pieza en cada canal se hace lo siguiente:

1) Activar el modo de funcionamiento TEST.

2) Esperar que la estación de procesado envíe una pieza a la bandeja de entrada del almacén.

3) Pulsar el botón SET durante 3s. El LED verde (sensor habilitado) se apaga y se enciende el LED amarillo del CH1. Si se desea seleccionar otro canal pulsar sobre el botón TOGGLE hasta que luzca el LED del canal deseado.

4) Pulsar el botón SET durante 3s para confirmar color en el canal seleccionado. Se enciende el LED verde de sensor habilitado y el LED rojo central indicador de tolerancia. El LED verde sirve como guía; si no luce indica que el nivel de tolerancia es muy bajo y debe ser ajustado. Si es necesario seleccionar otro nivel de tolerancia, pulsar el botón TOGGLE hasta que se encienda el LED verde (hay cinco niveles de tolerancia).

5) Pulsar el botón SET durante 3s para confirmar el nivel de tolerancia seleccionado.

### **2.2.7.3.2 Final de carrera magnético** (SME-10F-DS-24V-KO,3L-M8D)

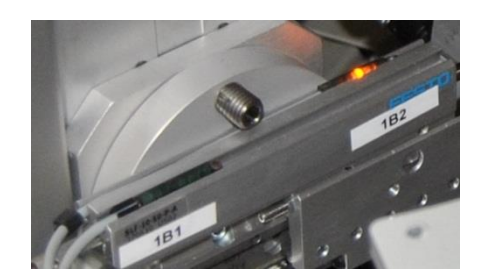

Figura 2.2.7.3.2.1 - Finales de carrera magnéticos

Un elemento magnético (imán) externo al sensor hace que se cierre un contacto, volviéndose a abrir éste al apartarse del elemento magnético. En esta estación disponemos de los siguientes captadores de este tipo:

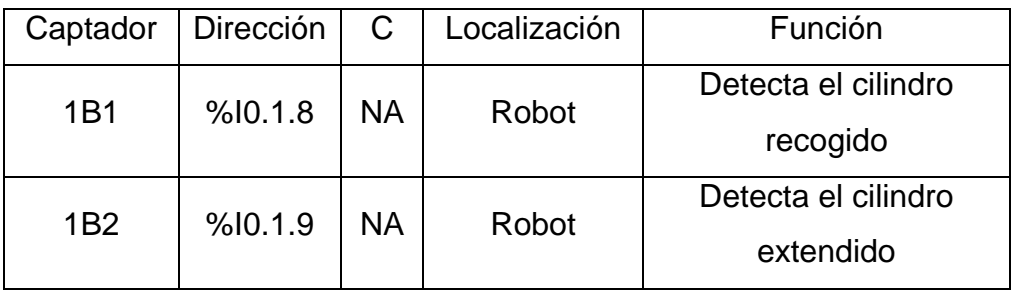

Tabla 2.2.7.3.2.1 - Descripción de los captadores

El ajuste es mecánico, variando la posición de los finales de carrera. Un piloto integrado en el sensor indicará el estado de detección.

**2.2.7.3.3 Sensor de proximidad inductivo** (SIEN-M8NB-PS-S-L)

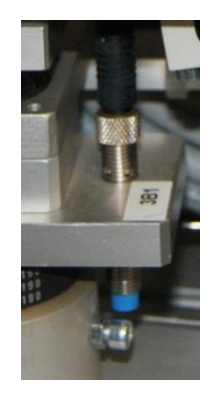

Figura 2.2.7.3.3.1 - Sensor de proximidad inductivo

Este captador detecta el metal. En esta estación disponemos del siguiente sensor:

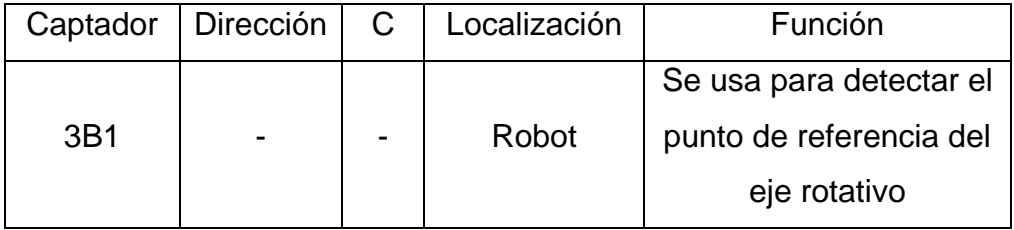

Tabla 2.2.7.3.3.1 - Descripción del captador

No se utilizara como entrada para el PLC.

El ajuste de sensibilidad se realiza mediante un tornillo que se encuentra en su parte posterior. Un diodo LED situado en el propio captador nos indica el estado de detección.

# **2.2.7.3.4 Receptor fotoeléctrico** (SOEG-E-Q30-PS-S-2L)

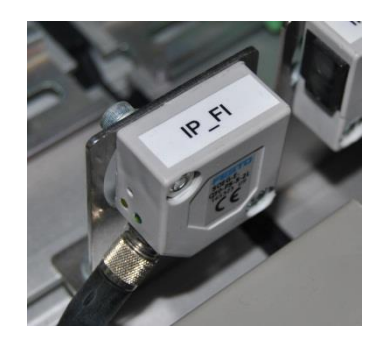

Figura 2.2.7.3.4.1 - Receptor fotoeléctrico

El receptor fotoeléctrico se encarga de recibir la señal luminosa emitida por el emisor fotoeléctrico de la estación siguiente. Para más información sobre la comunicación entre las fotocélulas emisora-receptora consultar el apartado de comunicaciones por enlace óptico disponible en el anexo correspondiente. En esta estación disponemos del siguiente captador de este tipo:

| Captador | Dirección   C  | Localización | Función                 |
|----------|----------------|--------------|-------------------------|
|          |                | <b>Borde</b> | Indicar si se puede     |
| IP FI    | $% 10.1.15$ NC | derecho de   | entregar una pieza a la |
|          |                | la estación  | siguiente estación      |
|          |                |              |                         |

Tabla 2.2.7.3.4.2 - Descripción del captador

#### **2.2.7.3.5 Pulsadores y selectores**

La botonera dispone de pulsadores y selectores que permiten dar órdenes a la estación. Disponemos de los siguientes para las funciones que indicamos en el apartado anterior de panel de mando:

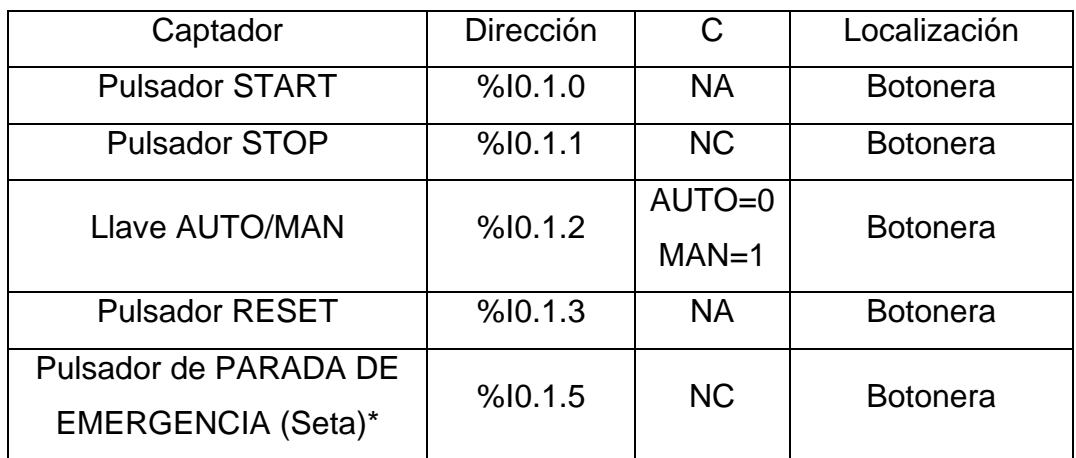

Tabla 2.2.7.3.5.1 - Descripción de los captadores

La seta es un accionamiento de seguridad y por tanto debe parar la estación inmediatamente, para ello corta la alimentación al módulo de entradas-salidas de forma que al pulsarla se desactivan los actuadores eléctricos y las electroválvulas, por lo tanto los cilindros vuelven a su estado de reposo (si son de simple efecto). Esto no ocurre por programa, sino que es por hardware, con lo que no es posible modificarlo. Para desenclavar la seta hay que girarla.

#### **2.2.7.4 Actuadores**

# **2.2.7.4.1 Servomotor lineal (Vertical)** (SLTE-16-150-LS7,5-DC-VCSC-G04)

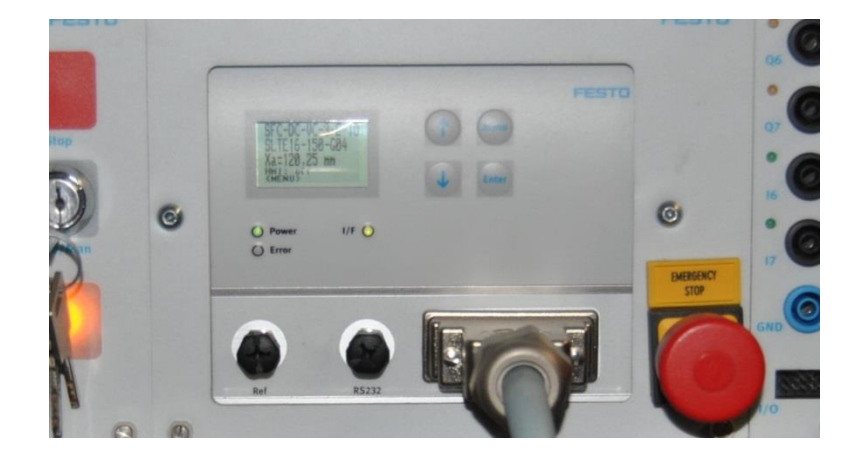

Figura 2.2.7.4.1.1 - Panel de control del servomotor lineal

El servomotor lineal es el encargado de realizar los movimientos a lo largo del eje vertical de la máquina. Desplaza a lo largo de este eje el brazo de la máquina, el cual está formado por el cilindro neumático y la pinza. En el caso de producirse un error se activa el piloto 'Error'; para solucionar el problema hay que pulsar ENTER.

Para ordenar un movimiento vertical del robot debemos hacer lo siguiente:

- Enviar las coordenadas de la posición vertical
- Hacer una pequeña espera (menos de 1s)
- Enviar la orden de 'Inicio del movimiento vertical' (%Q0.1.29)
- Esperar a que el PLC reciba un 1 en la entrada que indica que el movimiento vertical se ha completado (%I0.1.13)

Las coordenadas de cada posición vertical se pueden ver en la siguiente imagen:

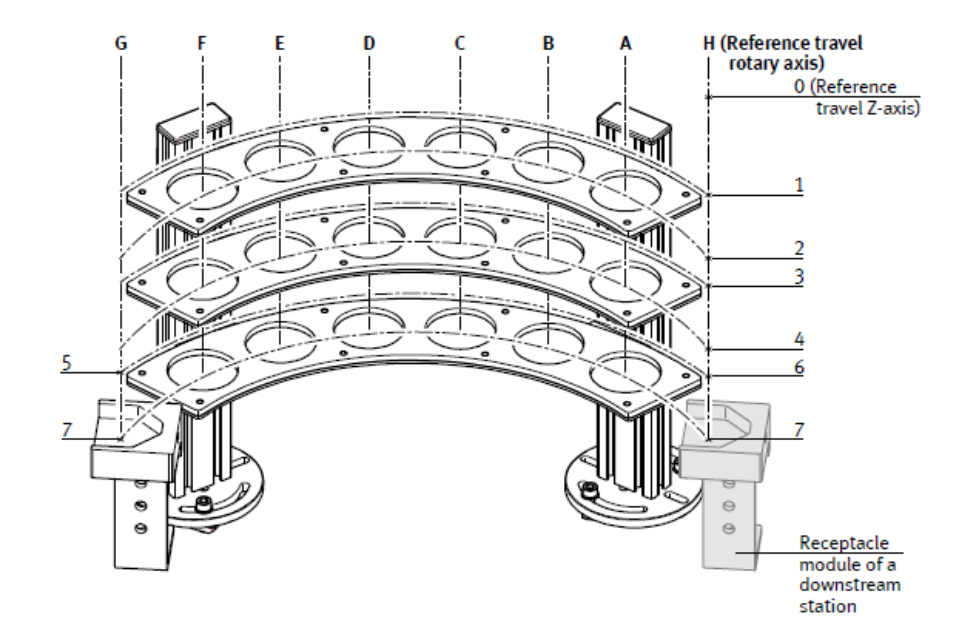

Figura 2.2.7.4.1.2 - Coordenadas

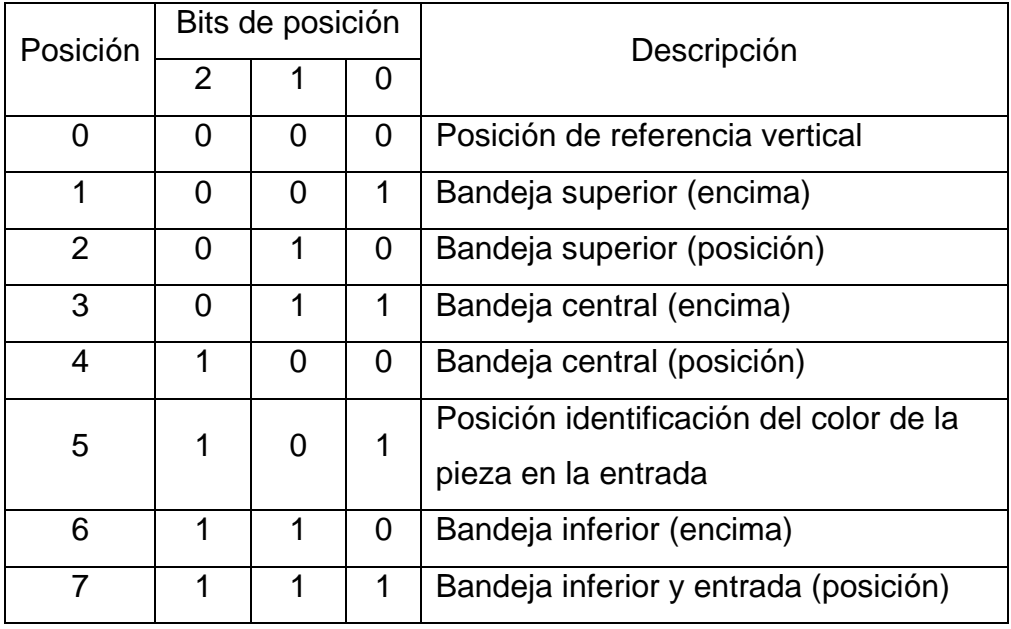

Tabla 2.2.7.4.1.1 - Posiciones

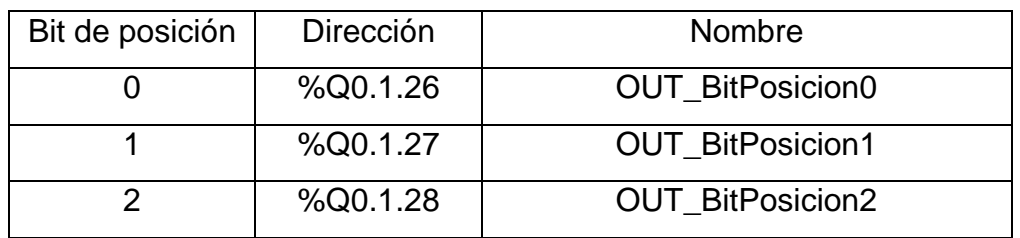

Los bits de posición corresponden con las siguientes salidas digitales del PLC:

Tabla 2.2.7.4.5.1 - Salidas digitales del PLC correspondientes a los bits de posición

En resumen, para mover el robot en dirección vertical se debe activar o no los bits de posición dependiendo de la posición a la que se quiera mover el robot, hacer una pequeña espera (menos de 1s), enviar la orden de 'Inicio del movimiento vertical' activando la salida %Q0.1.29 y esperar hasta que la entrada %I0.1.13 se ponga a 1 indicando que el movimiento se ha completado.

#### **2.2.7.4.2 Servomotor rotativo (Horizontal)** (MTR-DCI-42X-G14-y2IO)

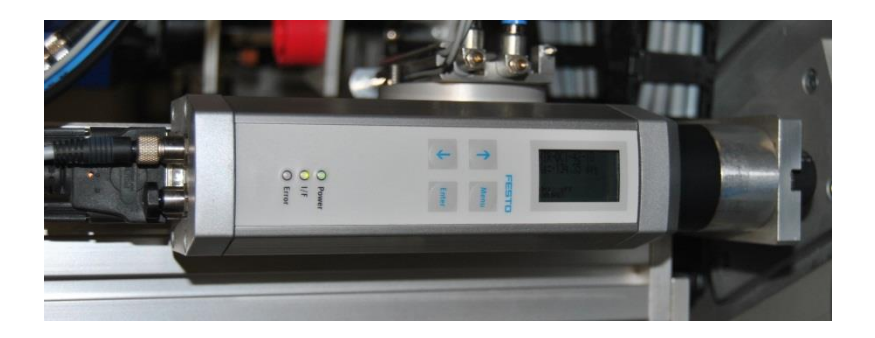

Figura 2.2.7.4.2.1 - Panel de control del servomotor rotativo

El servomotor rotativo es el encargado de realizar los movimientos a lo largo del eje horizontal de la máquina. Desplaza a lo largo de este eje el robot. En el caso de producirse un error se activa el piloto 'Error'; para solucionar el problema hay que pulsar ENTER.

Para ordenar un movimiento vertical del robot debemos hacer lo siguiente:

- Enviar las coordenadas de la posición horizontal
- Hacer una pequeña espera (menos de 1s)
- Enviar la orden de 'Inicio del movimiento horizontal' (%Q0.1.30)
- Esperar a que el PLC reciba un 1 en la entrada que indica que el movimiento vertical se ha completado (%I0.1.14)

Las coordenadas de cada posición horizontal se pueden ver en la siguiente imagen:

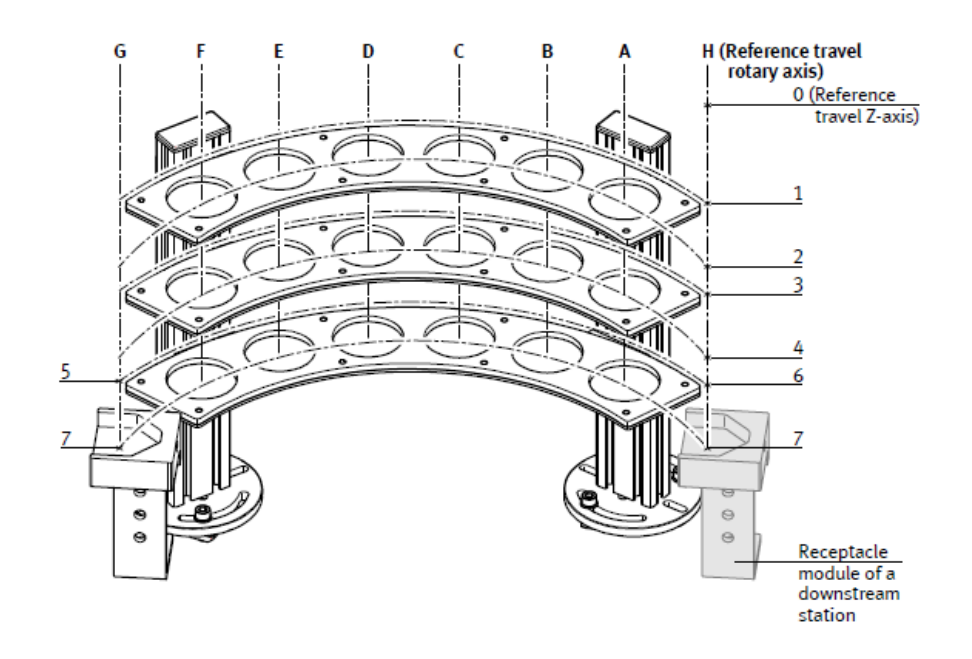

Figura 2.2.7.4.2.2 - Coordenadas

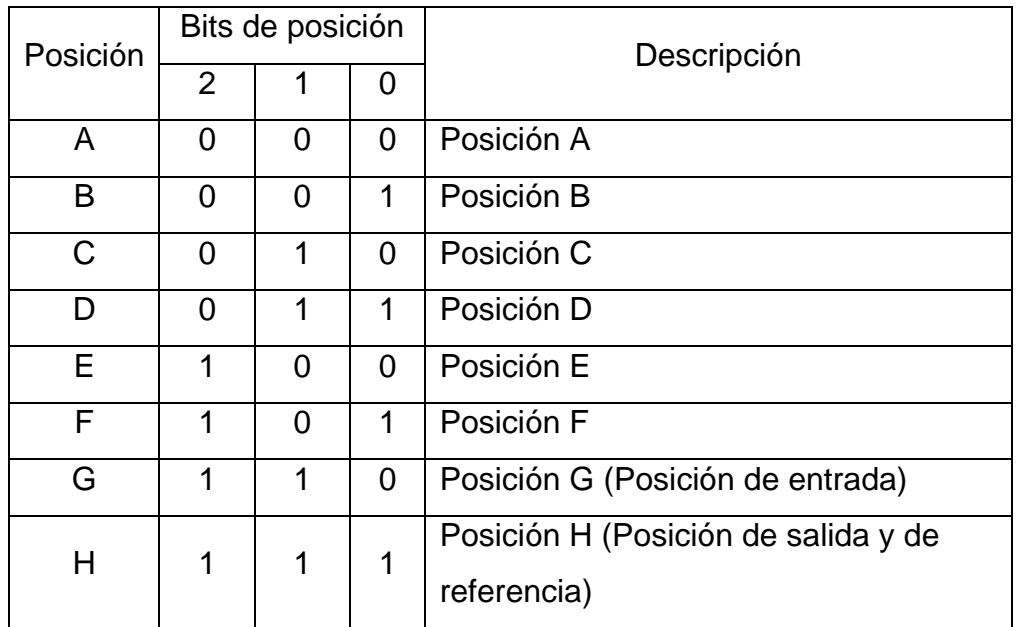

Tabla 2.2.7.4.2.1 - Posiciones

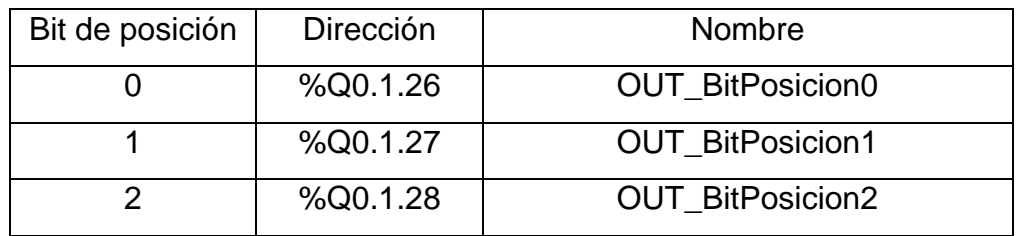

Los bits de posición corresponden con las siguientes salidas digitales del PLC:

Tabla 2.2.7.4.4.1 - Salidas digitales del PLC correspondientes a los bits de posición

En resumen, para mover el robot en dirección horizontal se debe activar o no los bits de posición dependiendo de la posición a la que se quiera mover el robot, hacer una pequeña espera (menos de 1s), enviar la orden de 'Inicio del movimiento horizontal' activando la salida %Q0.1.30 y esperar hasta que la entrada %I0.1.14 se ponga a 1 indicando que el movimiento se ha completado.

#### **2.2.7.4.3 Cilindro de doble efecto** (SLF-10-50-P-A)

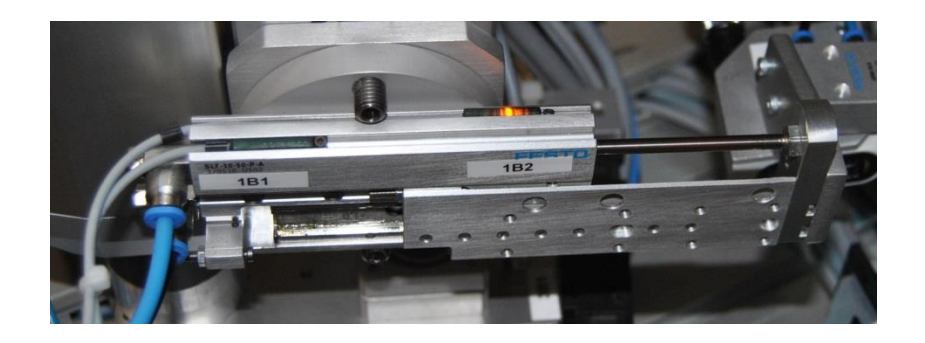

Figura 2.2.7.4.3.1 - Cilindro de doble efecto

En esta estación disponemos del siguiente cilindro de doble efecto:

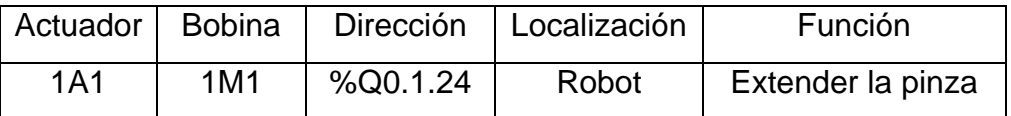

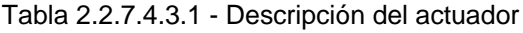

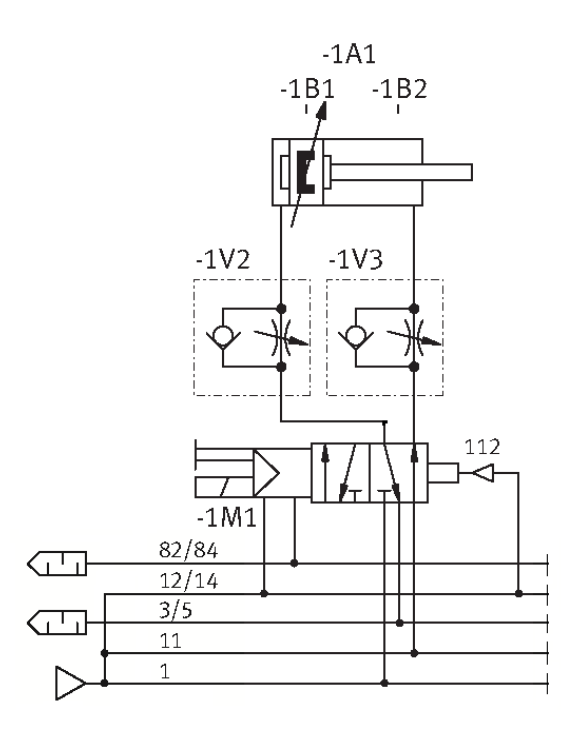

Figura 2.2.7.4.3.2 - Circuito neumático de control del actuador

La velocidad de avance y retroceso del cilindro podemos ajustarla mediante los reguladores de caudal 1V2 y 1V3.

# **2.2.7.4.4 Pinzas neumáticas** (HGW-10-A)

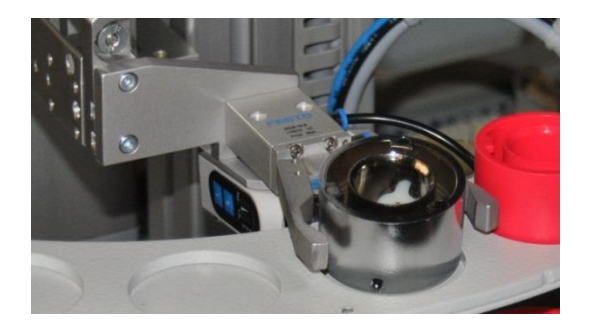

Figura 2.2.7.4.4.1 - Pinzas neumáticas

En esta estación disponemos las siguientes pizas neumáticas:

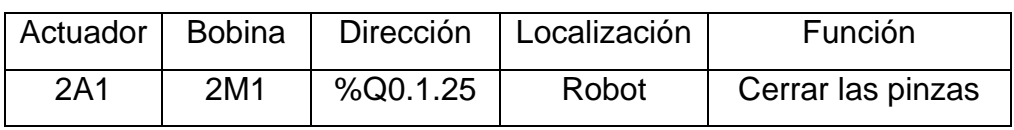

Tabla 2.2.7.5.4.1 - Descripción del actuador

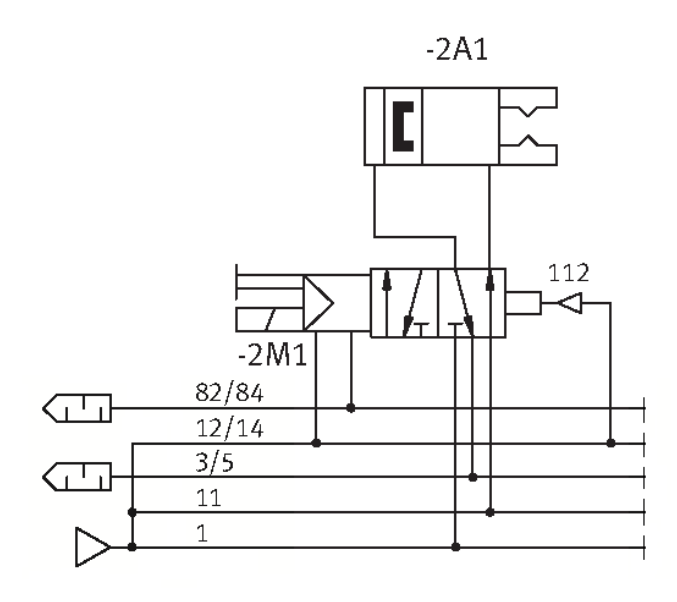

Figura 2.2.7.4.4.2 - Circuito neumático de control del actuador

## **2.2.7.4.5 Emisor fotoeléctrico** (SOEG-S-Q30-S-L)

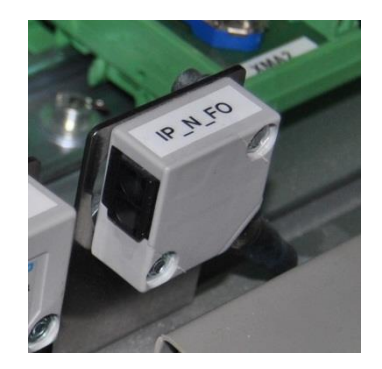

Figura 2.2.7.4.5.1 - Emisor fotoeléctrico

El emisor fotoeléctrico se encarga de enviar una señal al receptor fotoeléctrico de la estación anterior. Para más información sobre la comunicación entre las fotocélulas emisora-receptora consultar el apartado de comunicaciones por enlace óptico disponible en el anexo correspondiente. En esta estación disponemos del siguiente captador de este tipo:

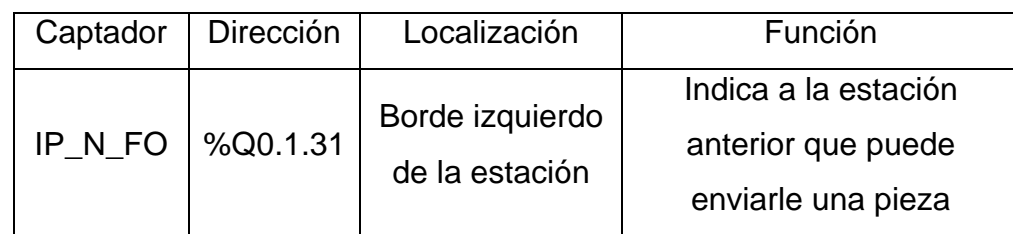

Tabla 2.2.7.4.5.1 - Descripción del actuador

#### **2.2.7.4.6 Pilotos**

Disponemos de los siguientes pilotos para señalizar los estados que indicamos en el apartado anterior de panel de mando:

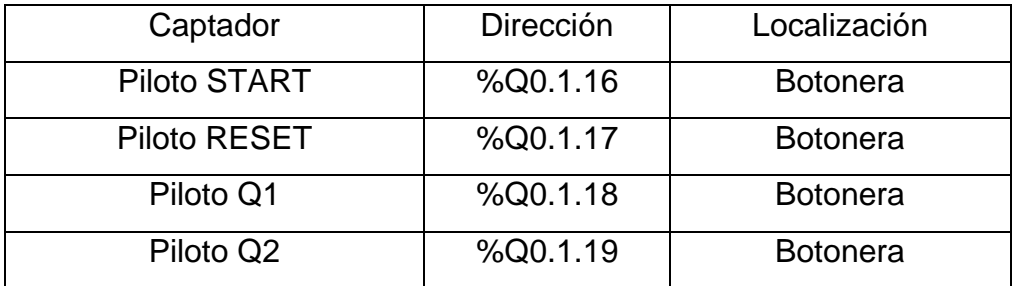

Tabla 2.2.7.4.6.1 - Descripción de los actuadores

# **2.2.7.5 Entradas, salidas y variables auxiliares**

# **2.2.7.5.1 Tabla de entradas**

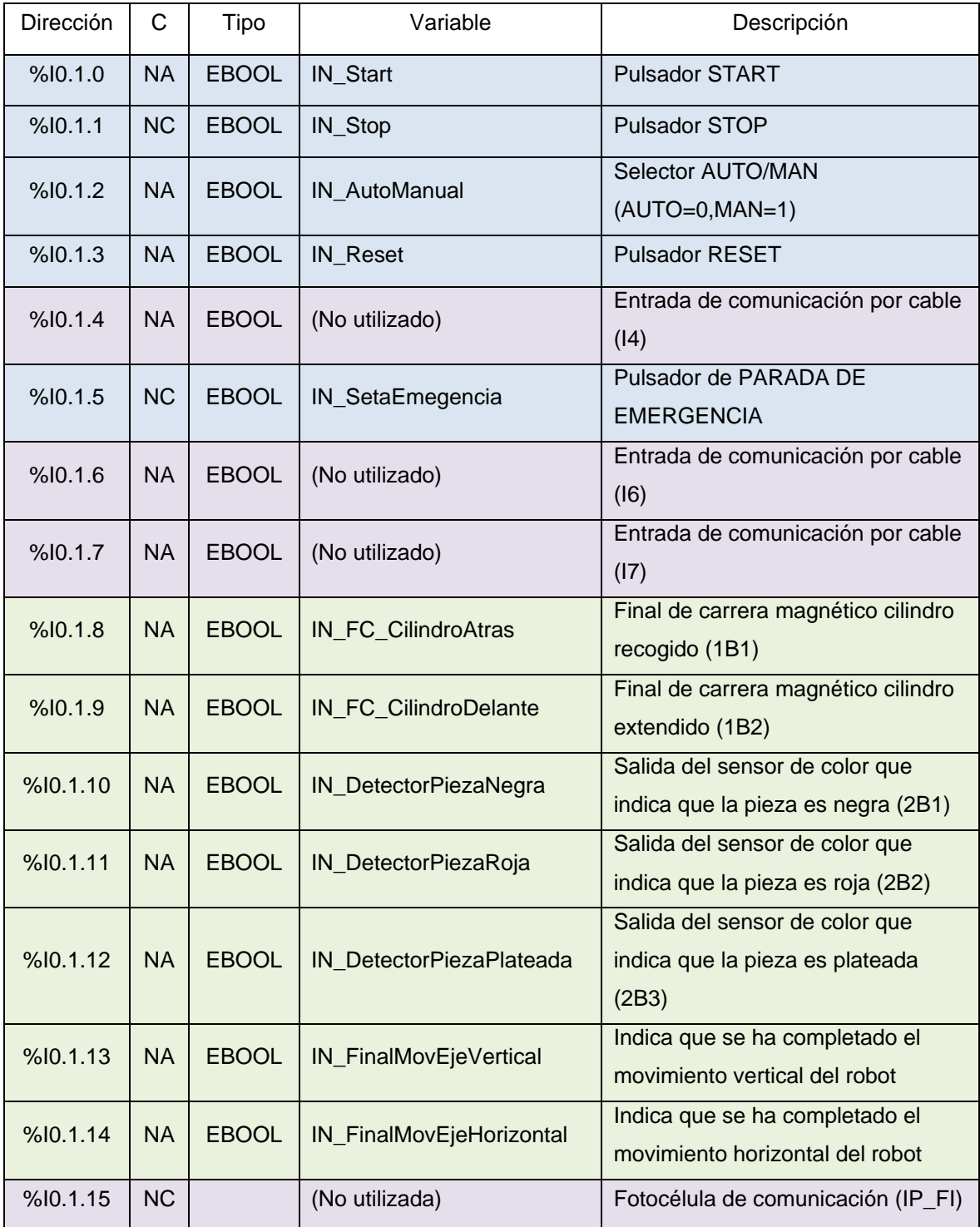

Tabla 2.2.7.5.1.1 - Tabla de entradas

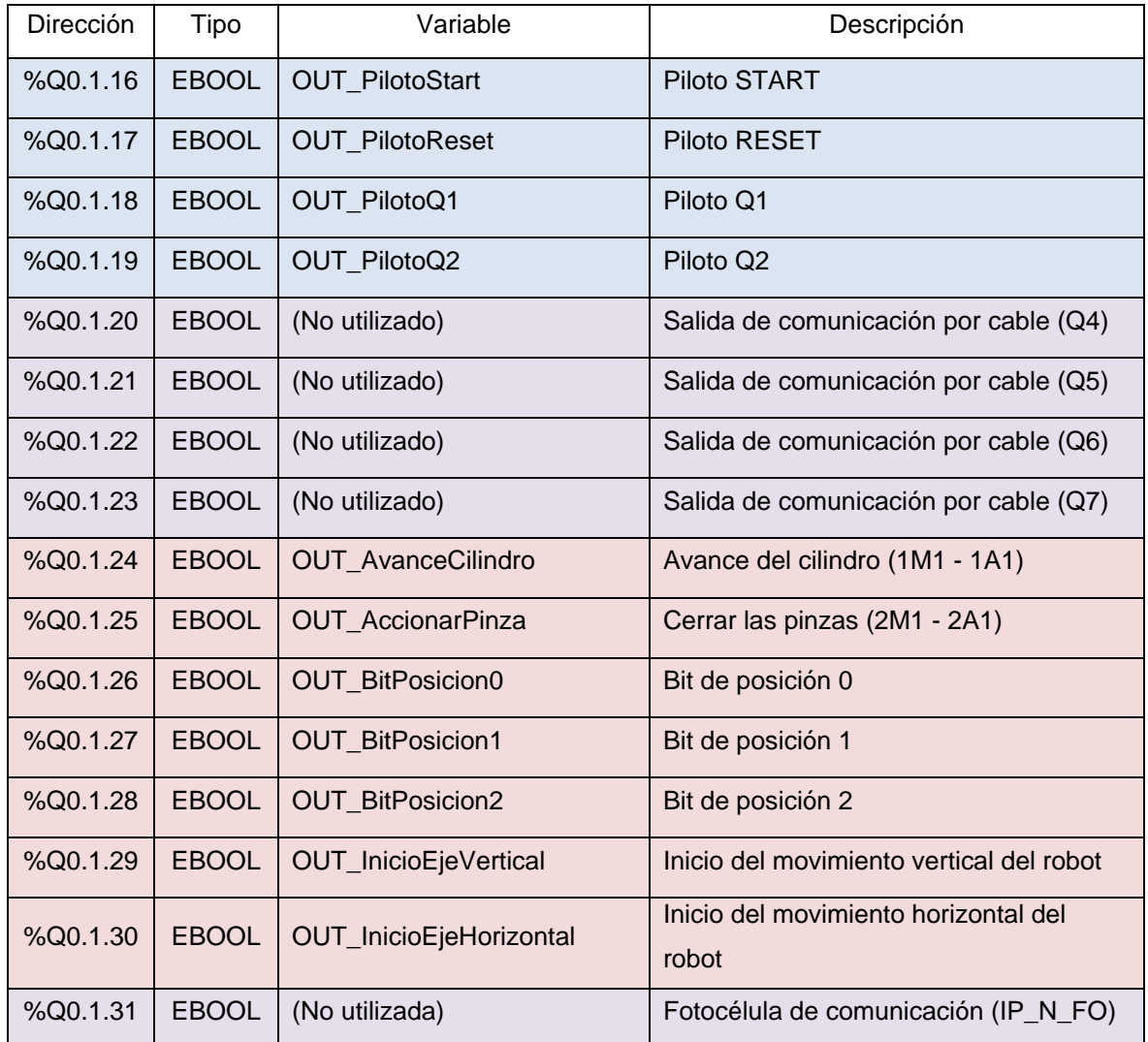

## **2.2.7.5.2 Tabla de salidas**

Tabla 2.2.7.5.2.1 - Tabla de salidas

# **2.2.7.5.3 Tabla de variables auxiliares**

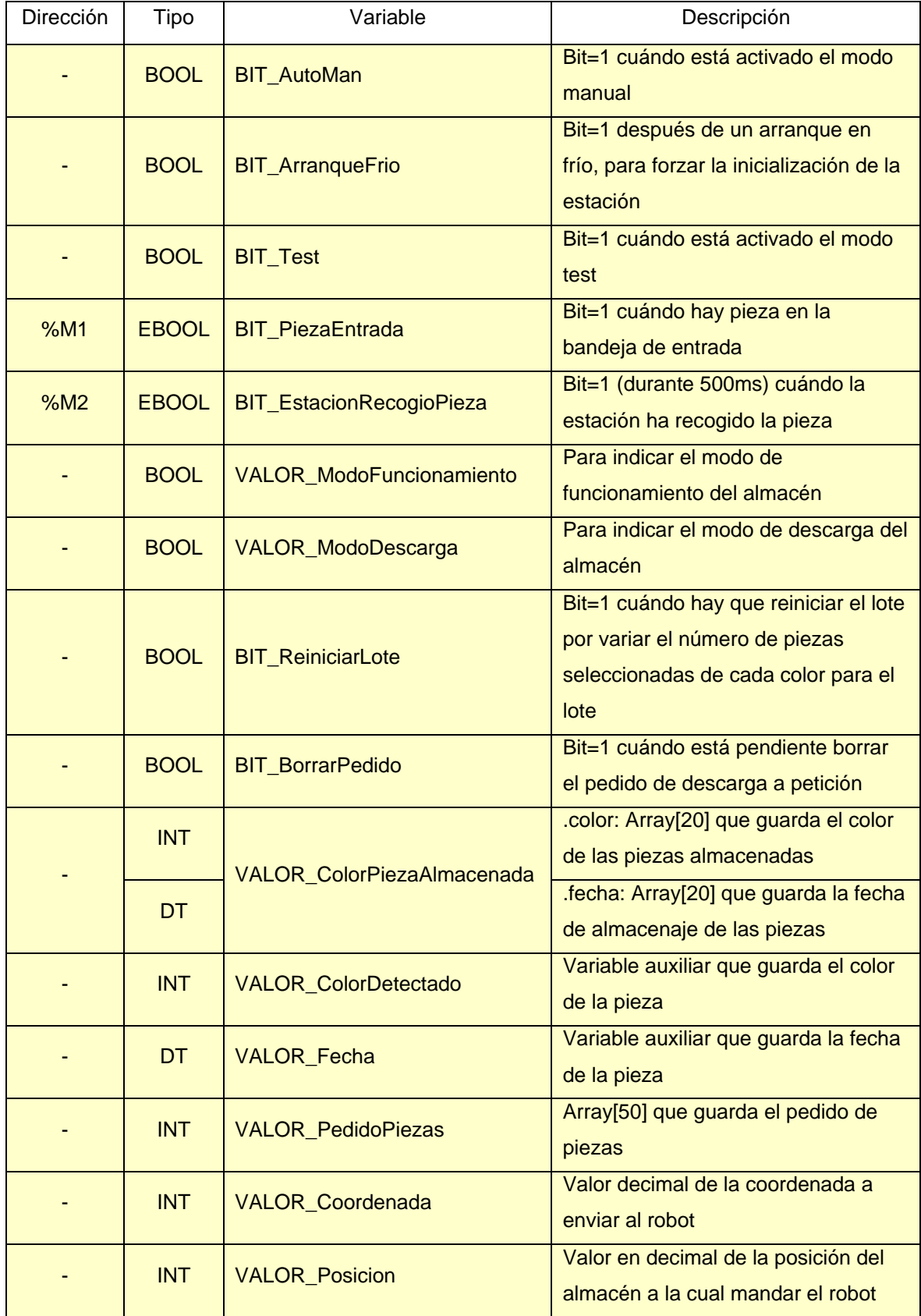

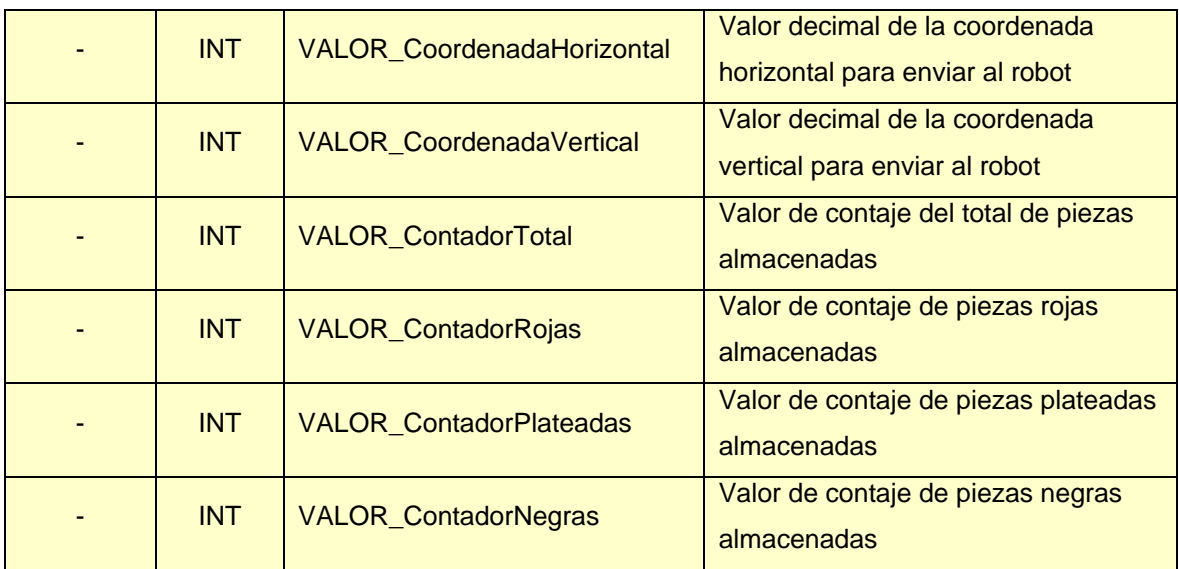

Tabla 2.2.7.5.3.1 - Tabla de variables auxiliares

### **2.2.7.6 Notas sobre la programación**

Debido a la complejidad del programa de esta estación, se han realizado las siguientes anotaciones para ayudarle a entender la estrategia seguida por el autor para programarla.

Se ha designado un número entero para cada una de las posiciones del almacén.

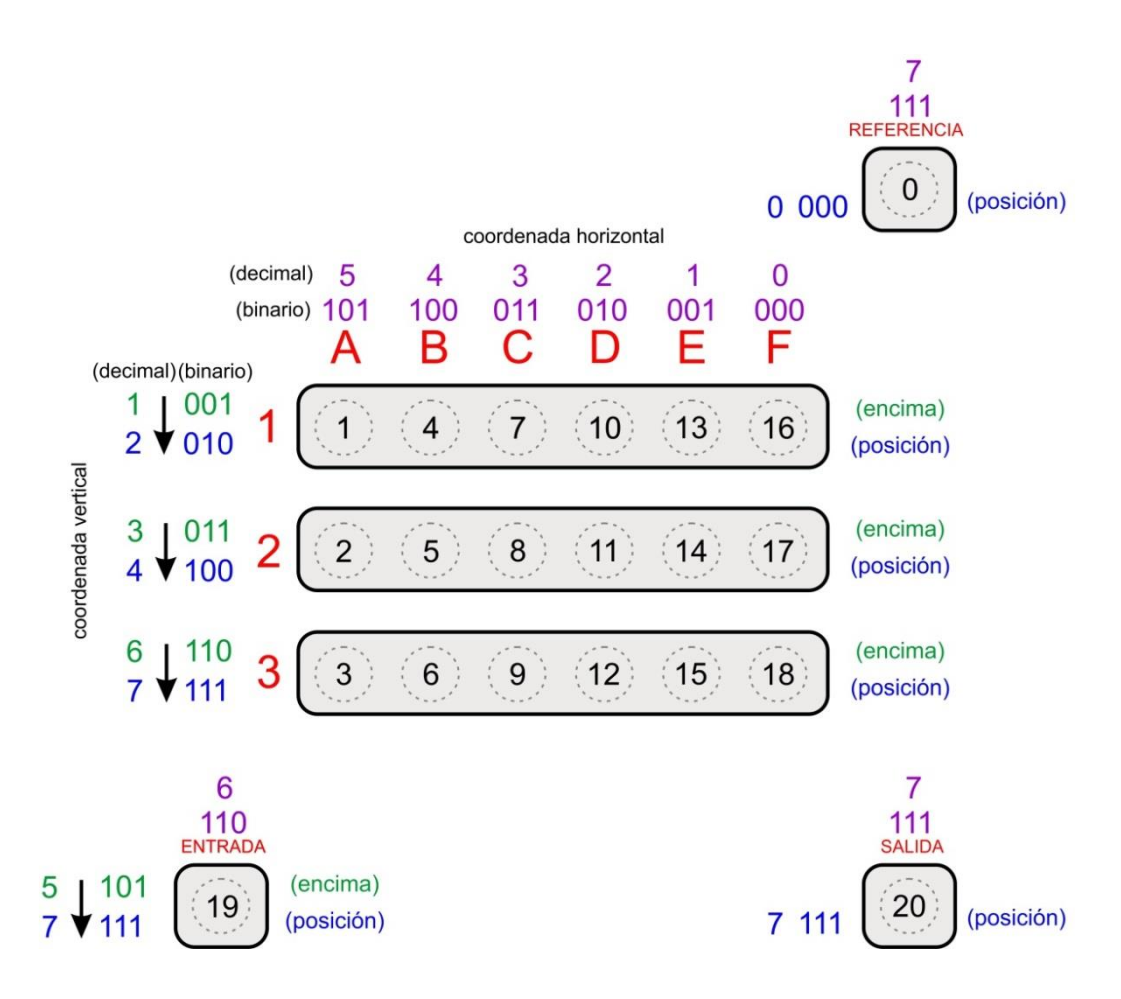

Figura 2.2.7.6.1 - Posiciones de la estación de almacenamiento

En la figura anterior se representan las 21 posiciones que puede alcanzar el brazo del robot. Cada una de las posiciones de las bandejas tiene una coordenada horizontal y dos verticales, una en la posición exacta (posición) y otra un poco más arriba (encima); la de referencia, entrada y salida solo una horizontal y una vertical.

Los números en binario representan los bits de posición, que corresponden con las siguientes salidas digitales del PLC:

| Bit de posición | Dirección | Nombre                  |
|-----------------|-----------|-------------------------|
|                 | %Q0.1.26  | <b>OUT BitPosicion0</b> |
|                 | %Q0.1.27  | <b>OUT BitPosicion1</b> |
|                 | %Q0.1.28  | <b>OUT BitPosicion2</b> |

Tabla 2.2.7.6.1 - Salidas digitales del PLC correspondientes a los bits de posición

Para mover el robot en dirección horizontal o vertical se deben activar o no los bits de posición dependiendo de la posición a la que se quiera mover el robot, hacer una pequeña espera (menos de 1s), enviar la orden de 'Inicio del movimiento horizontal o vertical' y esperar hasta que se ponga a 1 la entrada correspondiente que indica que el movimiento se ha completado. Este proceso se tiene que realizar por separado para las coordenadas verticales y horizontales.

Las piezas se van colocando en el almacén ordenadamente de arriba a abajo y de izquierda a derecha, memorizando en VALOR\_ColorPiezaAlmacenada[i].color el color de pieza de cada posición. El color se codifica siguiendo la siguiente tabla:

| Pieza        | Código |
|--------------|--------|
| No hay pieza |        |
| Negra        |        |
| Roja         | 2      |
| Plateada     | ว      |

Tabla 2.2.7.6.2 - Codificación del color de pieza

En el momento de cargar una pieza en el almacén se recorre el vector VALOR\_ColorPiezaAlmacenada[i].color para saber cuál es la primera posición vacía para ocuparla con la pieza. Cuándo una pieza es descargada, el valor del vector en esa posición vuelve a ser 0, indicando que la posición ha quedado vacía.

Se ha configurado el reloj del PLC y se memoriza la fecha de almacenaje en VALOR\_ColorPiezaAlmacenada[i].fecha.

## **2.2.7.7 Programación**

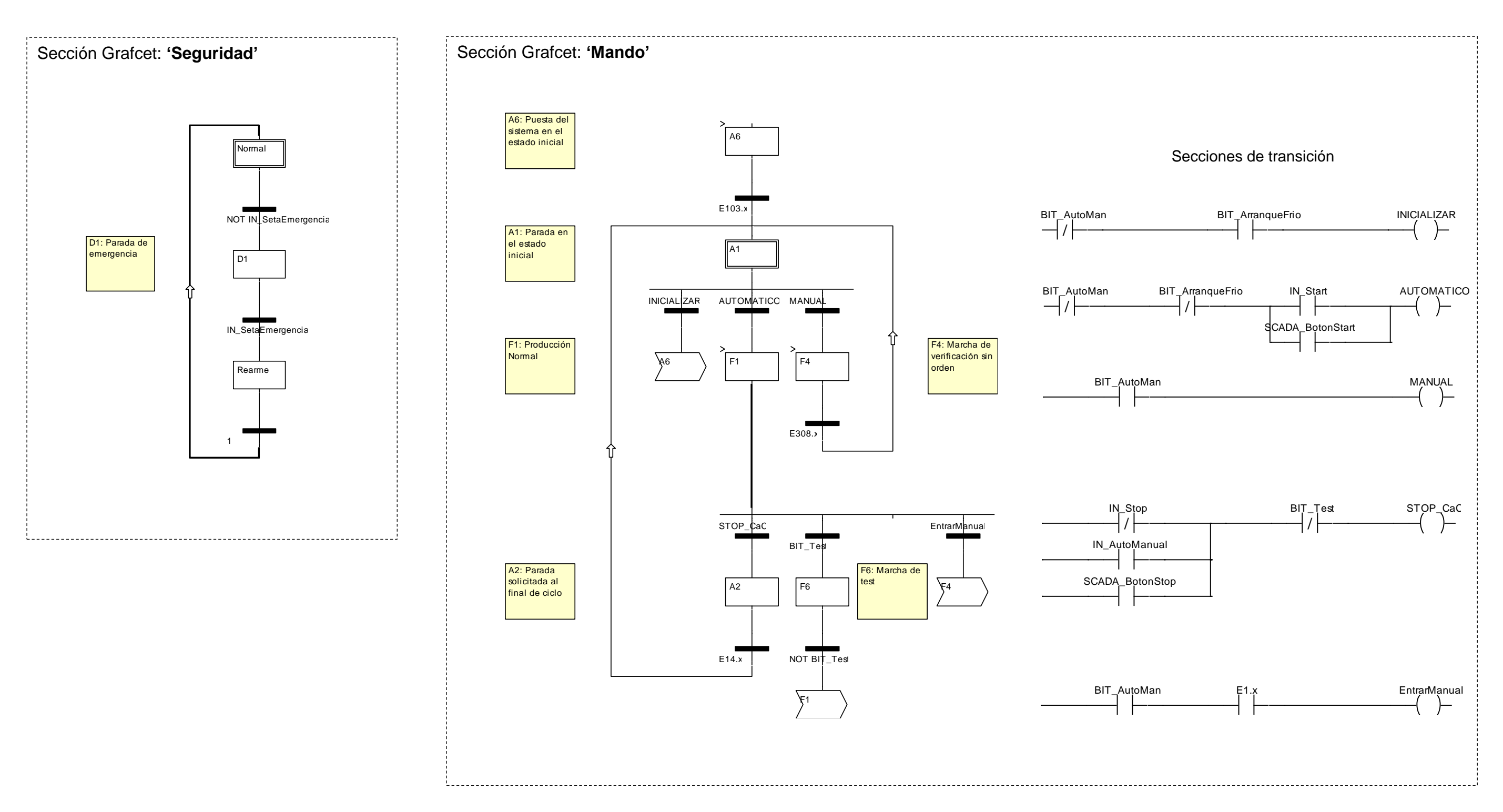

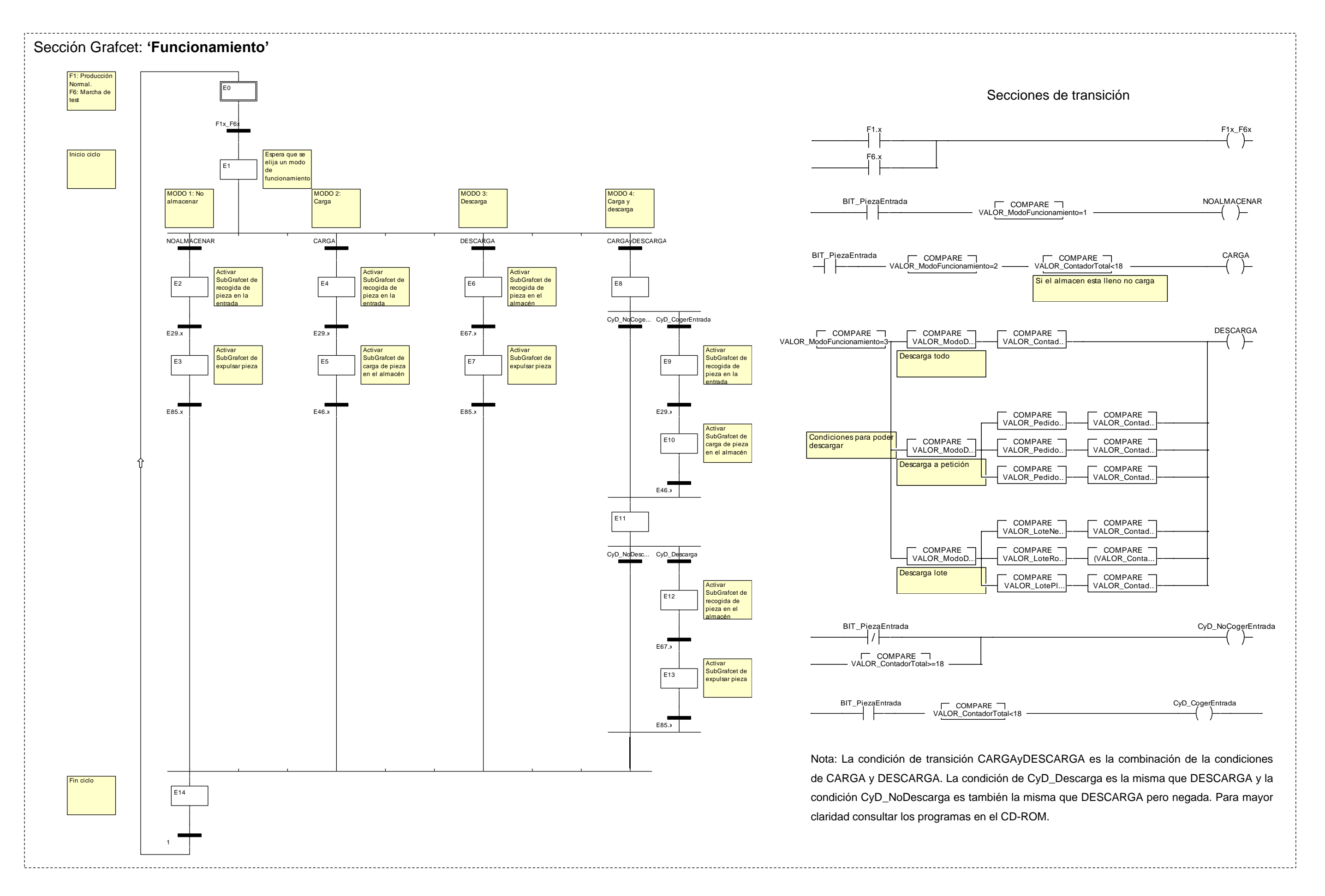

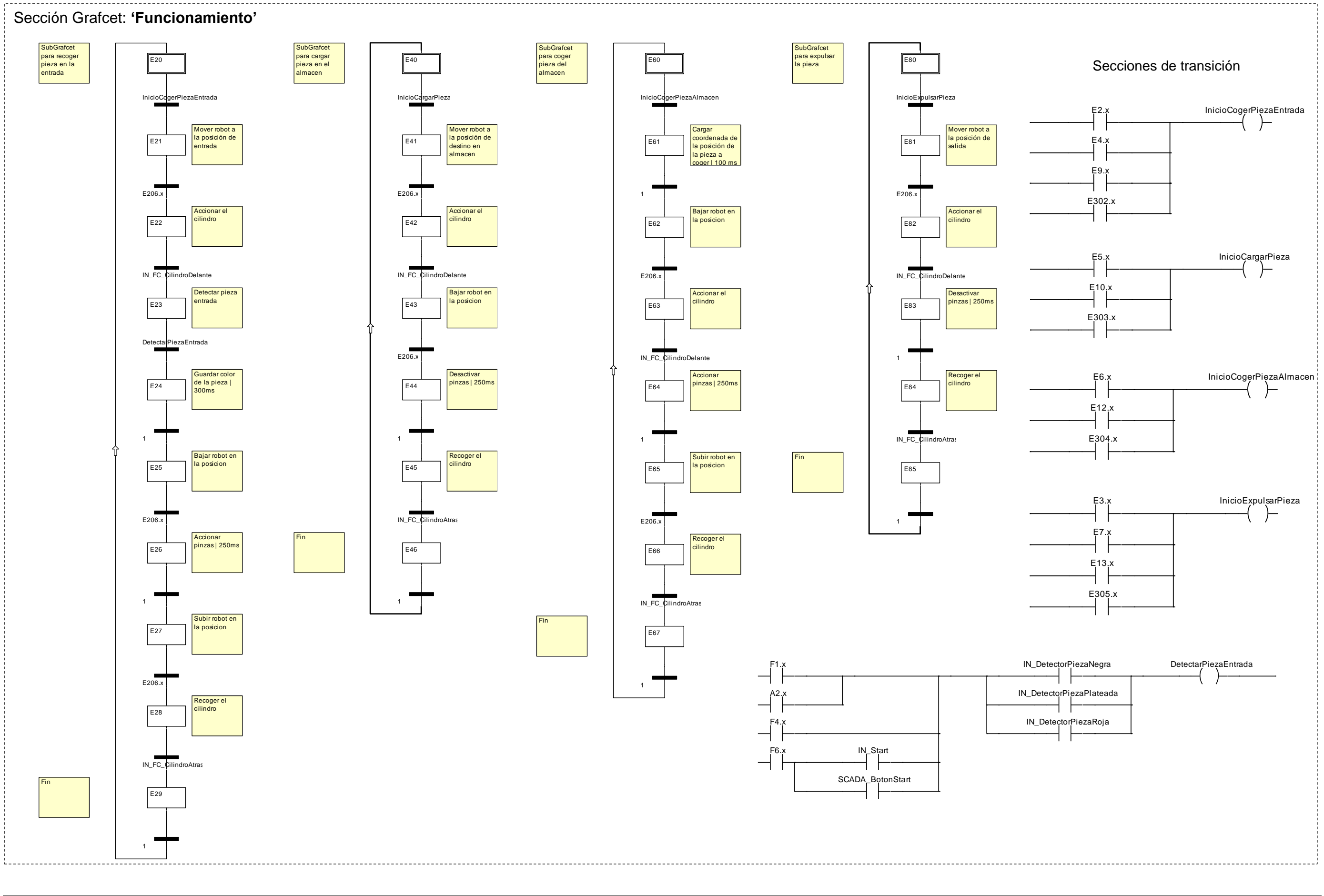

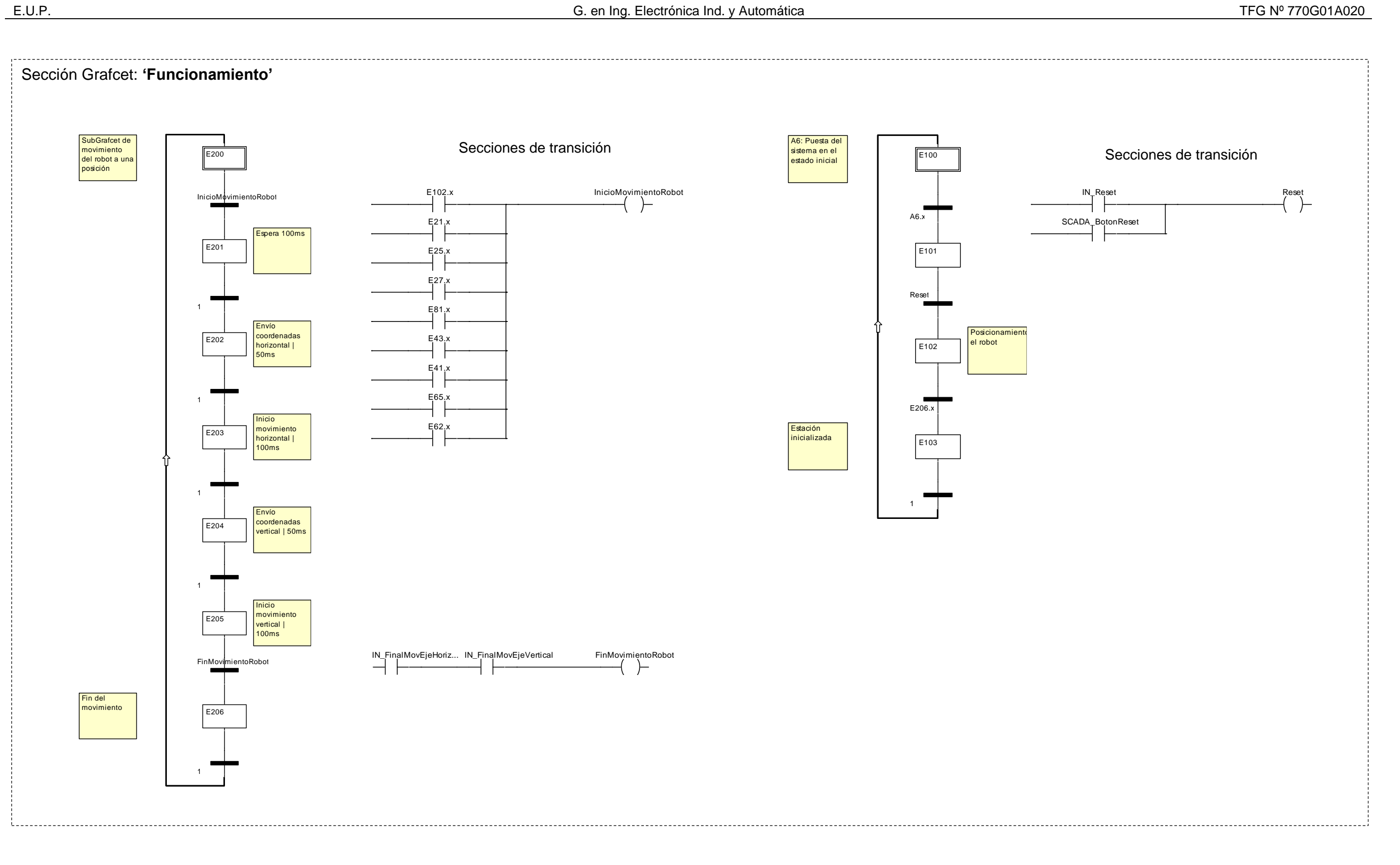

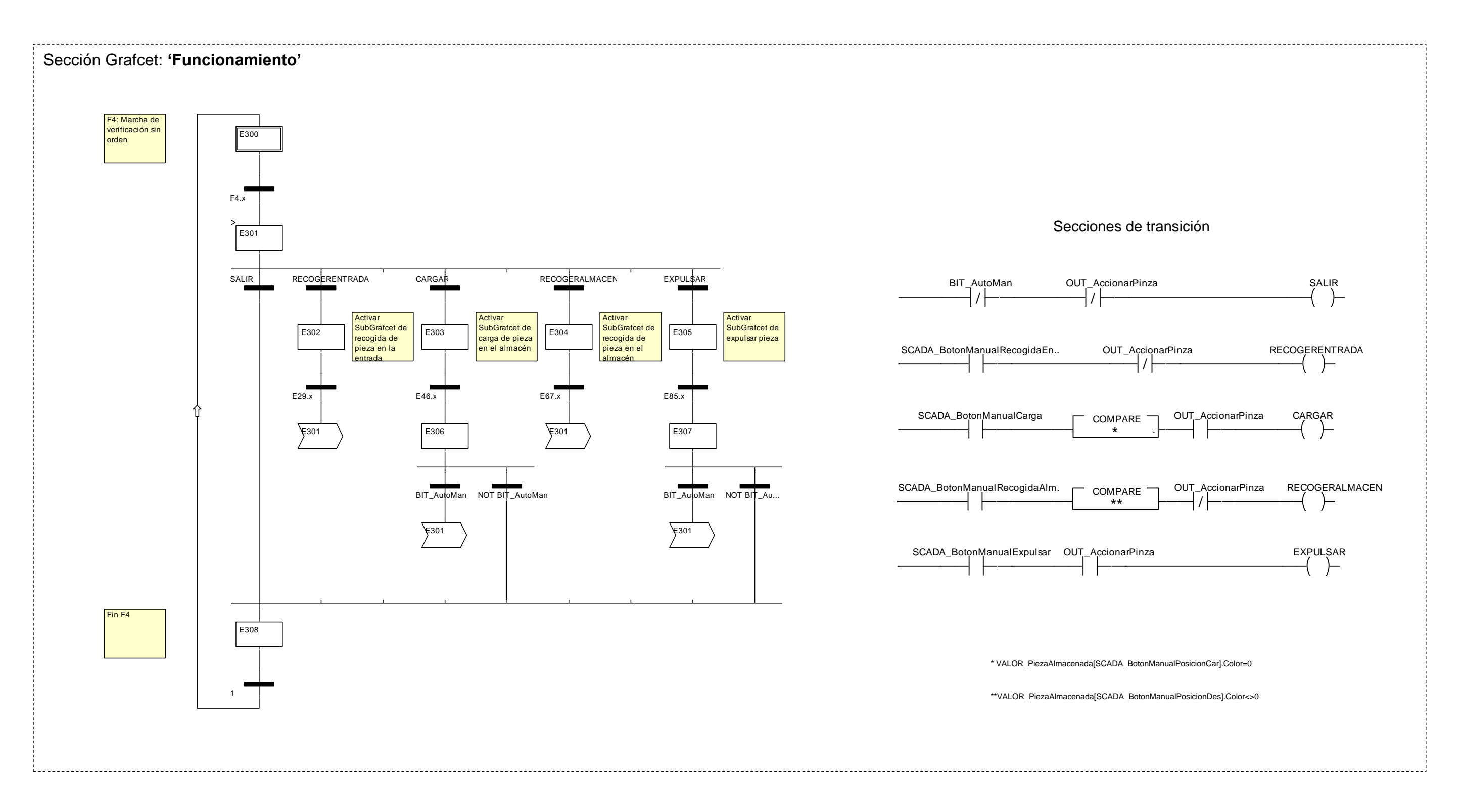

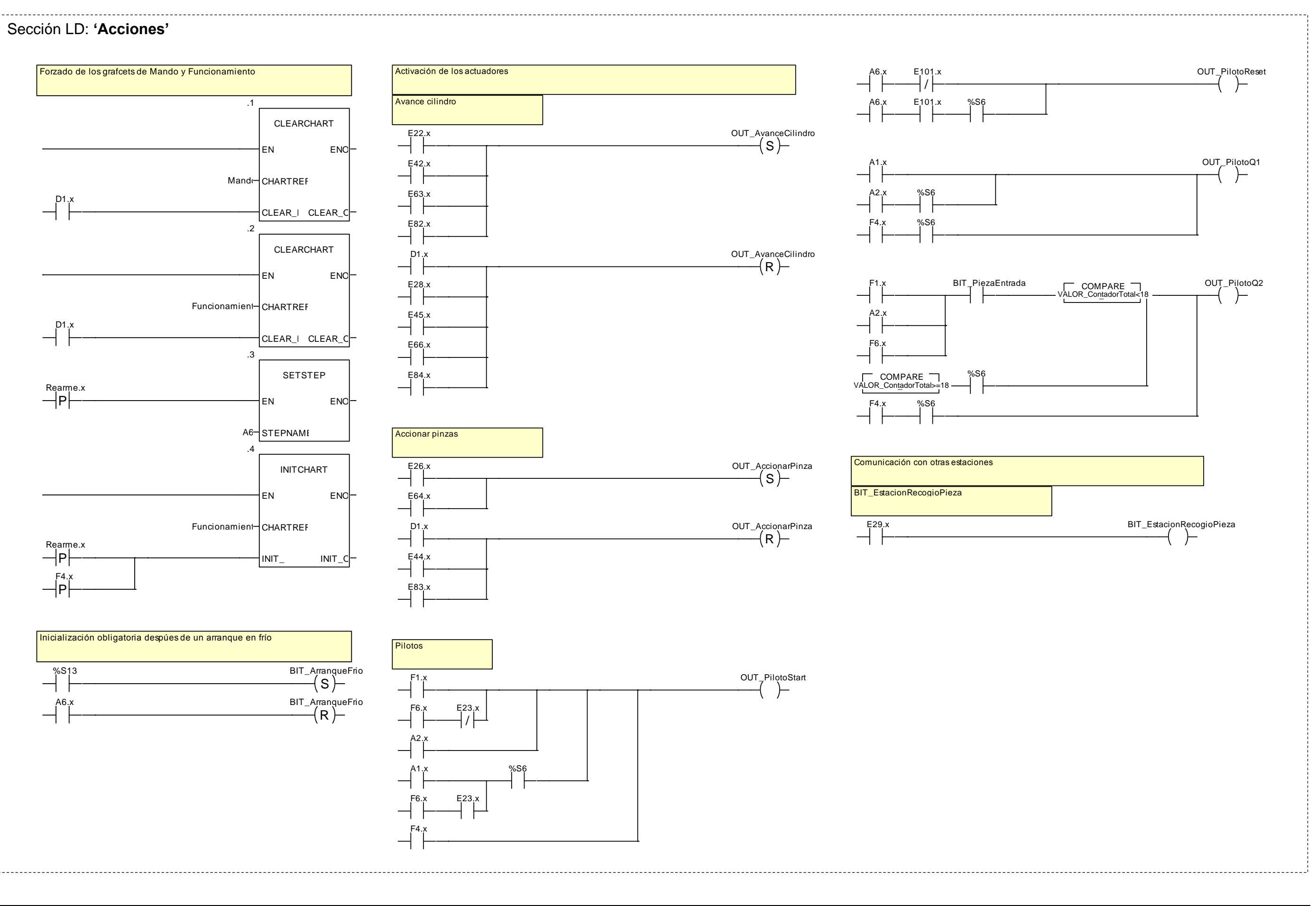

-----------

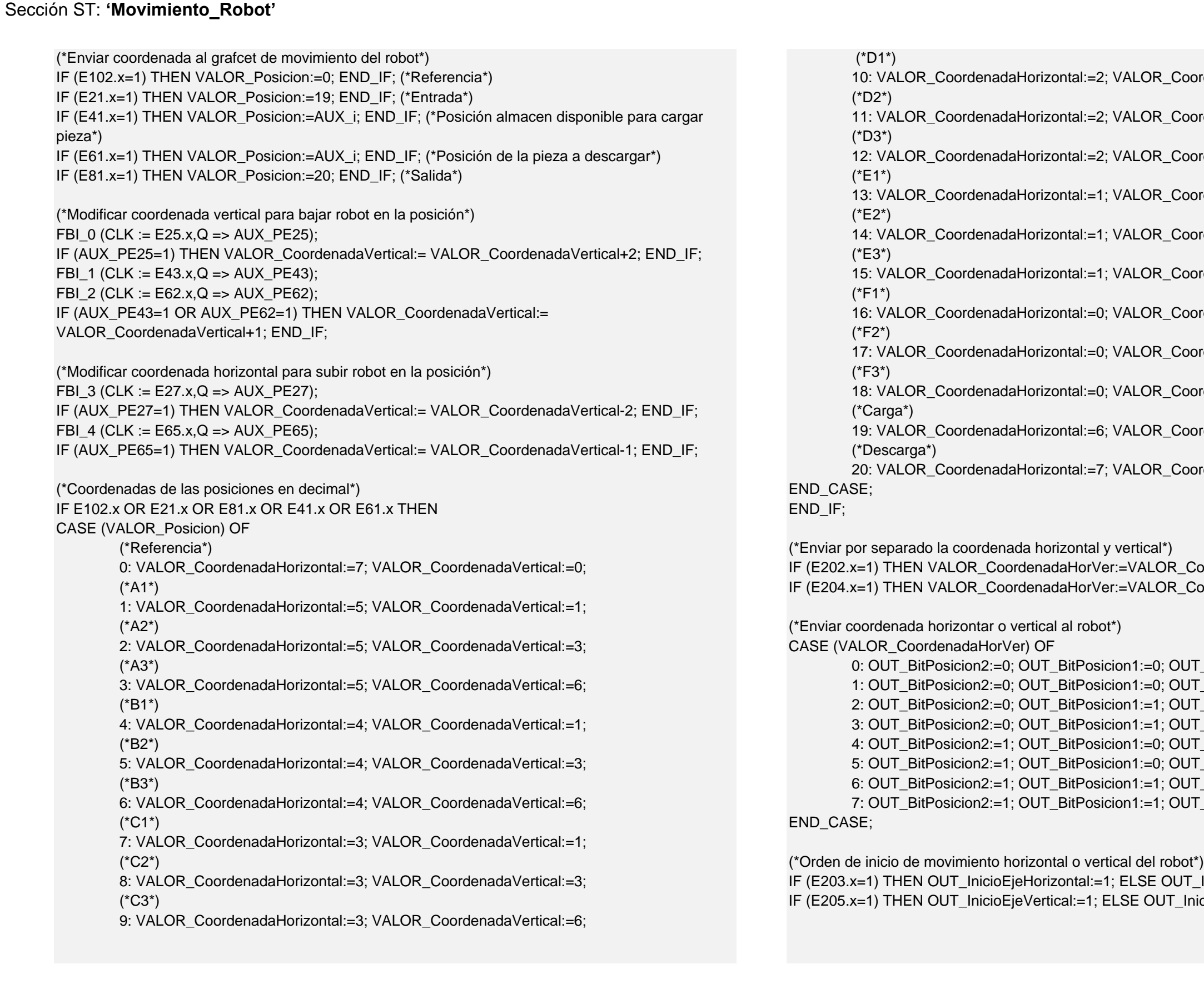

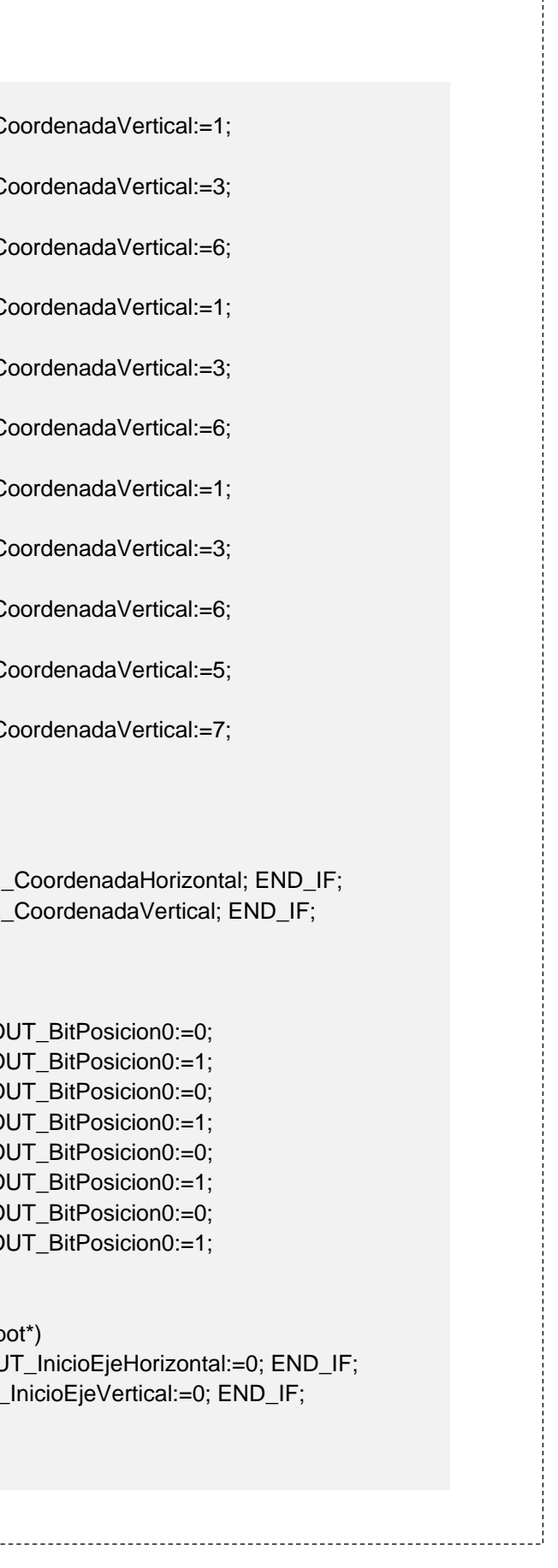

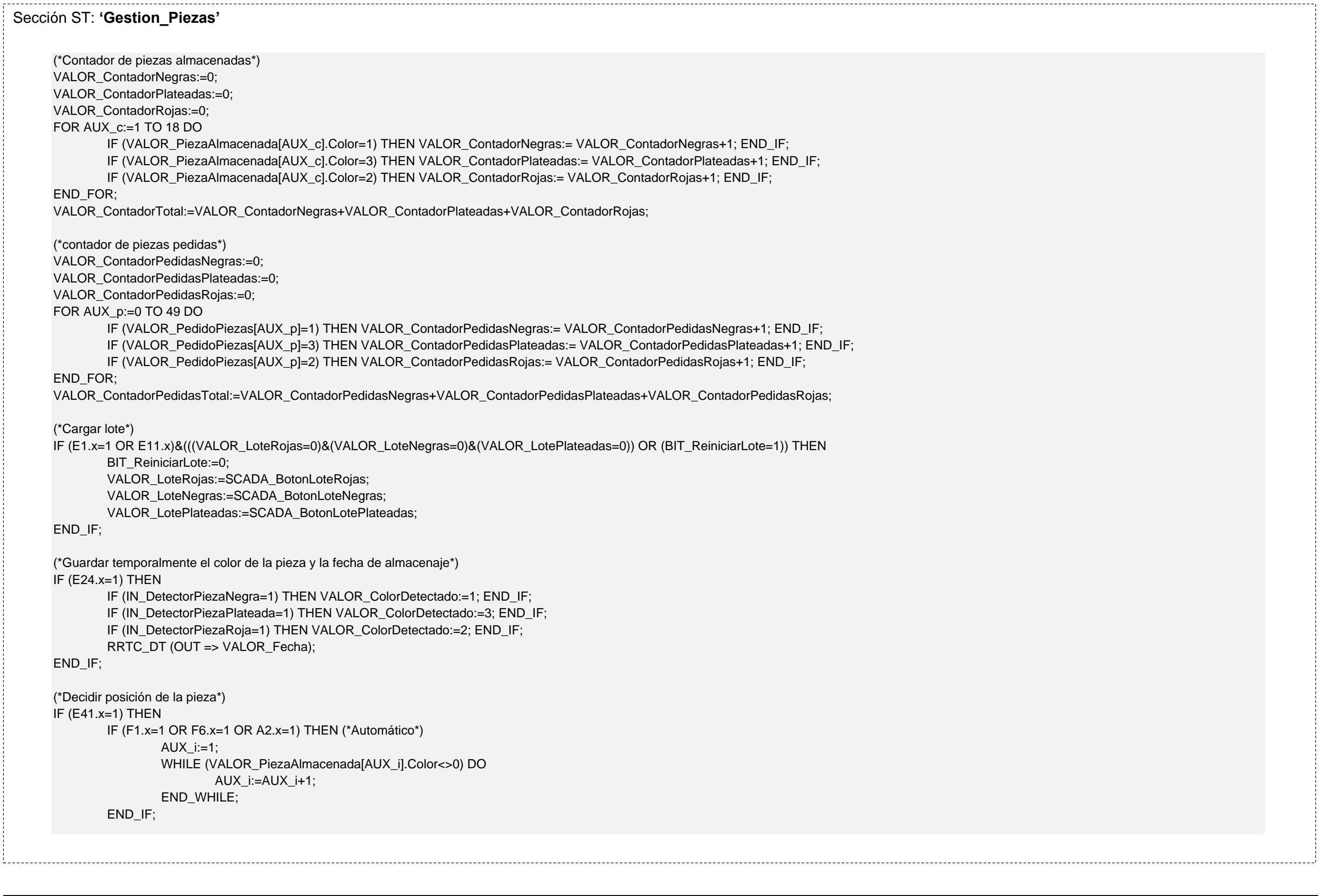

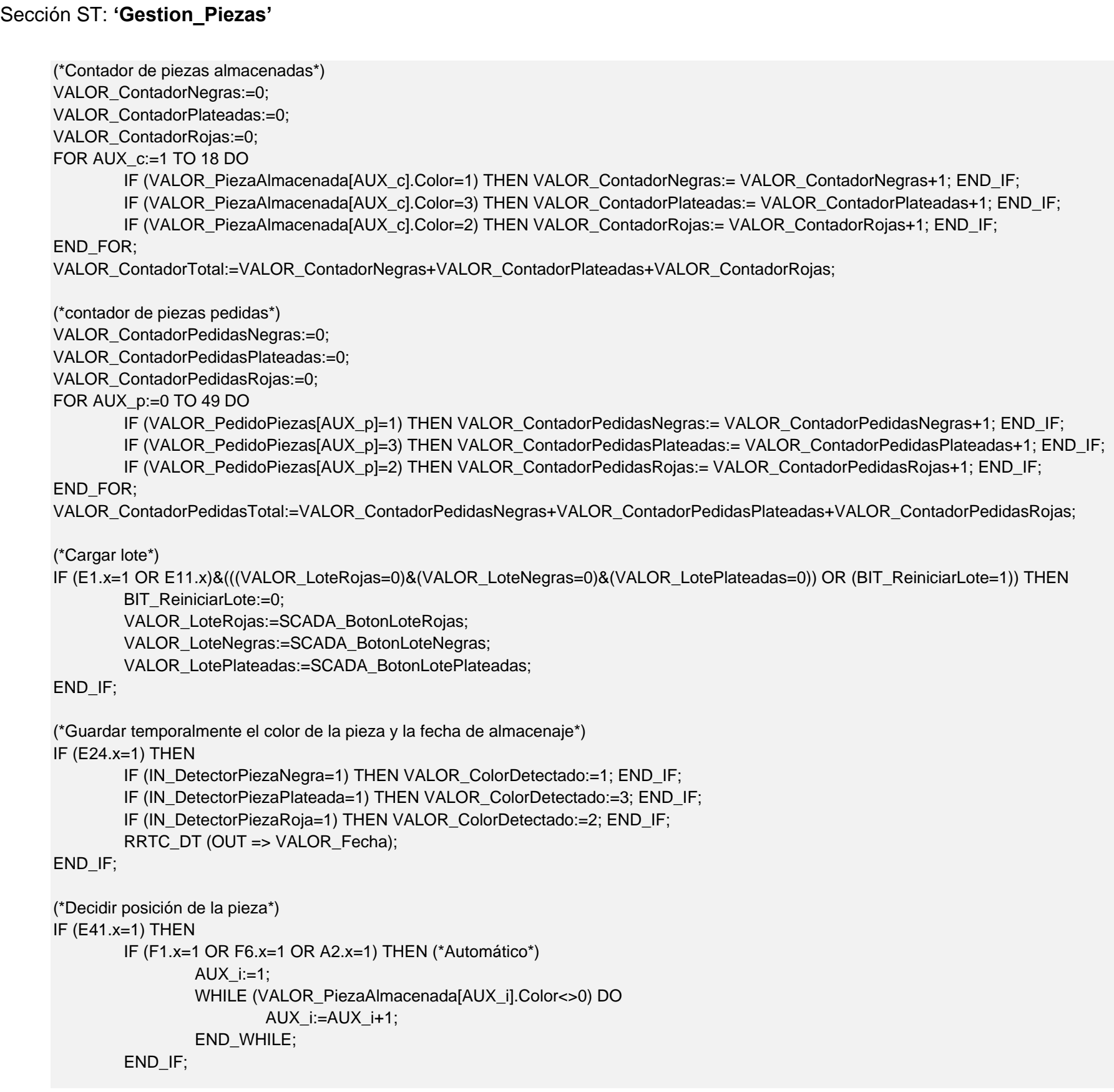

----------------------

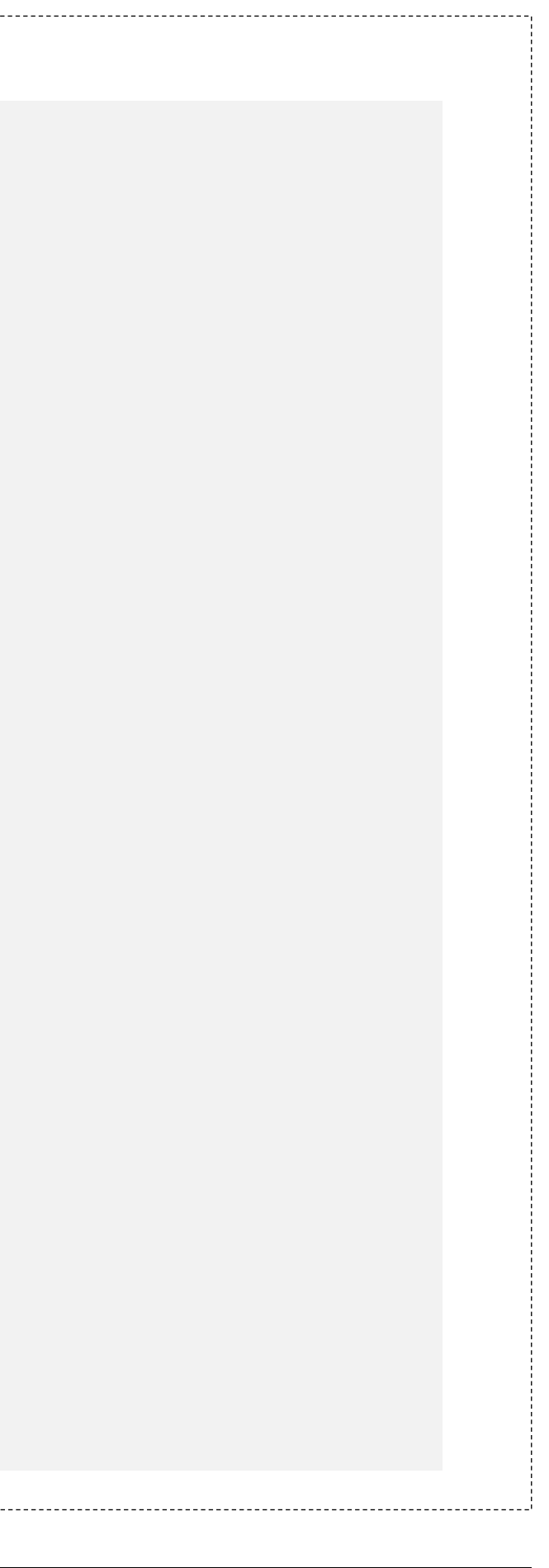

Sección ST: **'Gestion\_Piezas'** IF (F4.x=1) THEN (\*Manual\*) AUX\_i:=SCADA\_BotonManualPosicionCar; END\_IF; END\_IF; (\*Guardar color de la pieza y fecha de almacenaje en la estructura\*) IF (E44.x=1) THEN VALOR\_PiezaAlmacenada[AUX\_i].Color:=VALOR\_ColorDetectado; END\_IF; IF (E44.x=1) THEN VALOR\_PiezaAlmacenada[AUX\_i].Fecha:=VALOR\_Fecha; END\_IF; (\*Decidir que pieza descargar\*) IF (E61.x=1) THEN IF (F1.x=1 OR F6.x OR A2.x=1) THEN (\*Automático\*) IF (VALOR\_ModoDescarga=1) THEN (\*En caso de descarga total del almacén\*) RRTC\_DT (OUT => AUX\_Fecha); FOR AUX\_l:=1 TO 18 DO IF (VALOR\_PiezaAlmacenada[AUX\_l].Color<>0)THEN IF (VALOR\_PiezaAlmacenada[AUX\_l].Fecha < AUX\_Fecha) THEN AUX Fecha:=VALOR PiezaAlmacenada[AUX I].Fecha; AUX\_i:=AUX\_l; END\_IF; END\_IF; END\_FOR; END\_IF; IF (VALOR\_ModoDescarga=2)THEN (\*En caso de descarga por lote\*) IF (VALOR\_LoteNegras > 0) THEN RRTC\_DT (OUT => AUX\_Fecha); FOR AUX\_l:=1 TO 18 DO IF (VALOR\_PiezaAlmacenada[AUX\_I].Color=1)THEN IF (VALOR\_PiezaAlmacenada[AUX\_l].Fecha < AUX\_Fecha) THEN AUX\_Fecha:=VALOR\_PiezaAlmacenada[AUX\_l].Fecha; AUX\_i:=AUX\_l; END\_IF; END\_IF; END\_FOR; ELSE IF (VALOR\_LoteRojas > 0)THEN RRTC\_DT (OUT => AUX\_Fecha); FOR AUX\_l:=1 TO 18 DO IF (VALOR\_PiezaAlmacenada[AUX\_l].Color=2)THEN IF (VALOR\_PiezaAlmacenada[AUX\_l].Fecha < AUX\_Fecha) THEN AUX\_Fecha:=VALOR\_PiezaAlmacenada[AUX\_I].Fecha; AUX\_i:=AUX\_l; END\_IF; END\_IF; END\_FOR; ELSE

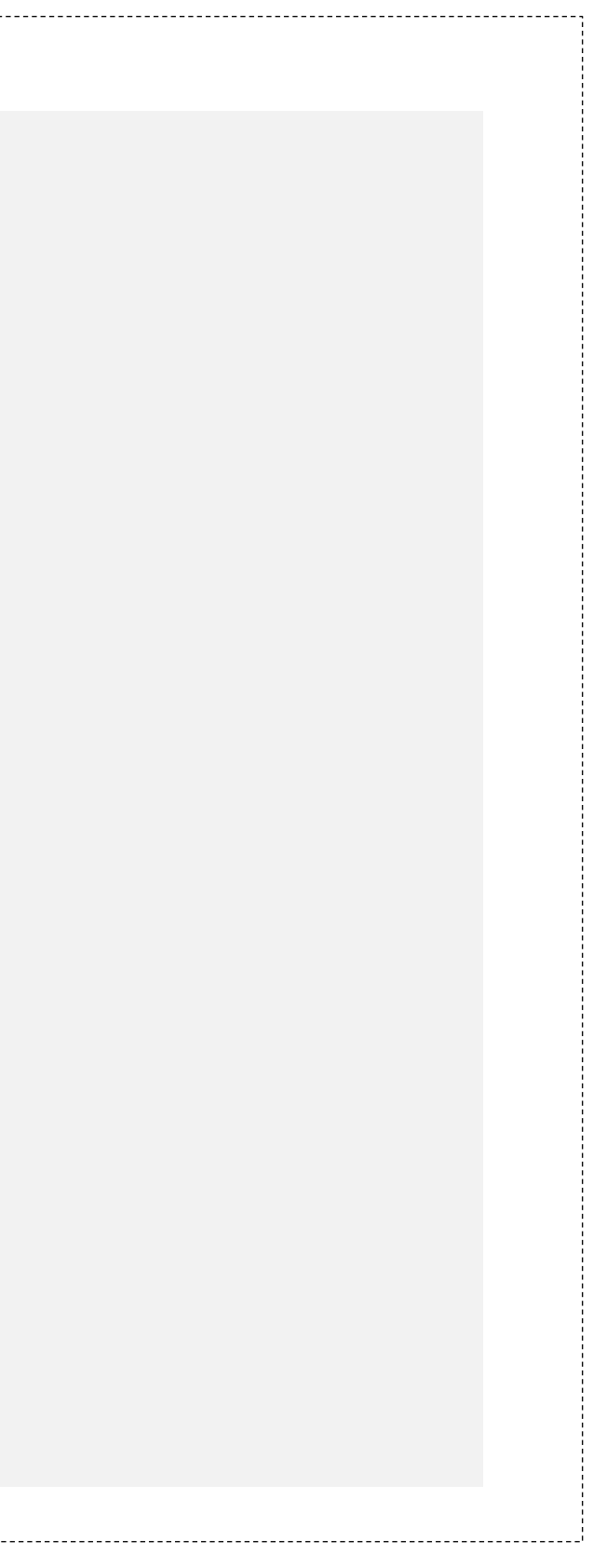

```
Sección ST: 'Gestion_Piezas'
                                         IF (VALOR_LotePlateadas > 0)THEN
                                         RRTC_DT (OUT => AUX_Fecha); 
                                                 FOR AUX_l:=1 TO 18 DO
                                                          IF (VALOR_PiezaAlmacenada[AUX_l].Color=3)THEN
                                                                 IF (VALOR_PiezaAlmacenada[AUX_l].Fecha < AUX_Fecha) THEN
                                                                 AUX_Fecha:=VALOR_PiezaAlmacenada[AUX_l].Fecha;
                                                                 AUX_i:=AUX_l;
                                                                 END_IF;
                                                          END_IF;
                                                 END_FOR;
                                         END_IF;
                                 END_IF;
                         END_IF;
                 END_IF;
                 IF (VALOR_ModoDescarga=3) THEN (*En caso de descarga personalizada de piezas*)
                         RRTC_DT (OUT => AUX_Fecha); 
                         FOR AUX_l:=1 TO 18 DO
                                 IF (VALOR_PiezaAlmacenada[AUX_l].Color=VALOR_PedidoPiezas[0])THEN
                                         IF (VALOR_PiezaAlmacenada[AUX_l].Fecha < AUX_Fecha) THEN
                                         AUX_Fecha:=VALOR_PiezaAlmacenada[AUX_l].Fecha;
                                         AUX_i:=AUX_l;
                                         END_IF;
                                 END_IF;
                         END_FOR;
                 END_IF;
         VALOR_ColorDetectado:=VALOR_PiezaAlmacenada[AUX_i].Color; (*Por la imagen de la pinza de la pantalla de explotación*)
         END_IF:
         IF (F4.x=1) THEN (*Manual*)
                 AUX_i:=SCADA_BotonManualPosicionDes;
         END_IF;
 END_IF;
(*En manual copiar temporalmente color pieza y fecha de almacenaje al descargar*)
IF (E61.x=1) THEN 
         IF (F4.x=1) THEN
         VALOR_ColorDetectado:=VALOR_PiezaAlmacenada[AUX_i].Color;
         VALOR_Fecha:=VALOR_PiezaAlmacenada[AUX_i].Fecha;
         END_IF;
 END_IF;
```
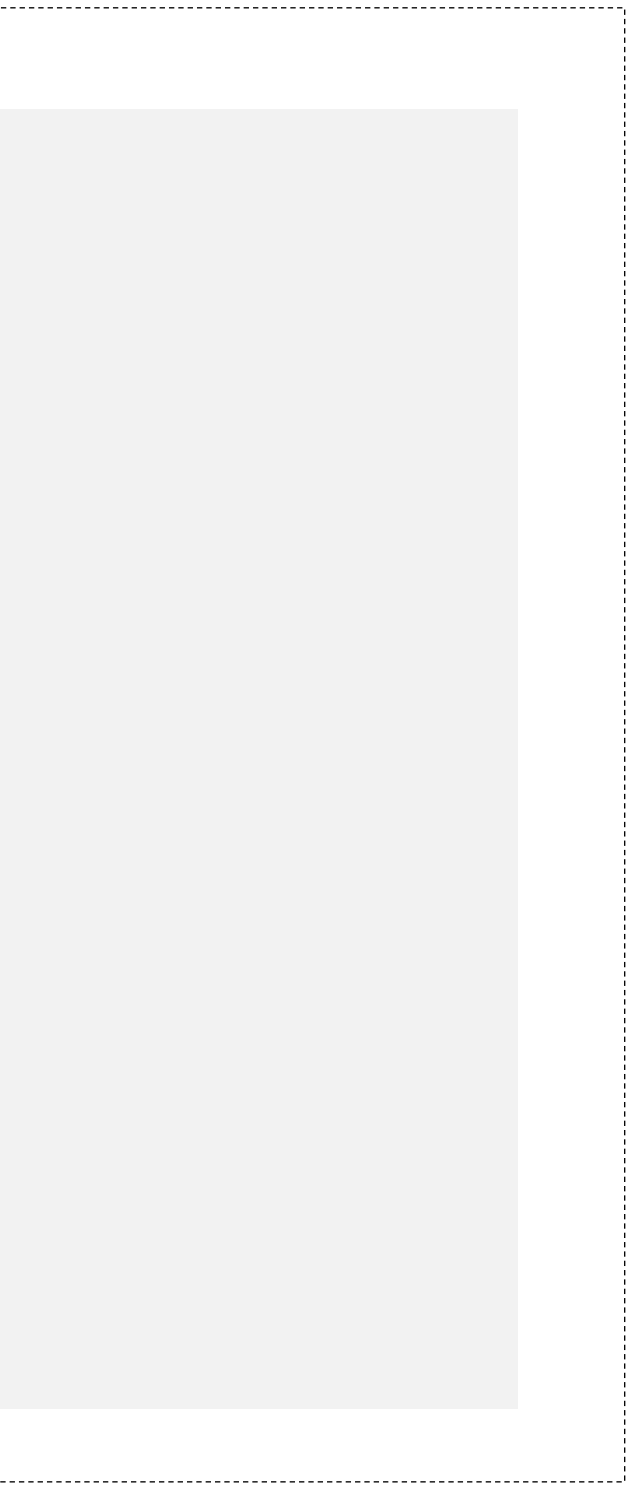

```
Sección ST: 'Gestion_Piezas'
(*Actualizar después de descarga el vector de personalizado de piezas y piezas pendientes del lote*)
FBI_5 (CLK := E66.x, Q => AUX_PE66 );
IF (AUX_PE66=1) THEN
         IF (F1.x=1 OR F6.x OR A2.x=1) THEN (*Automático*)
                 IF (VALOR_ModoDescarga=2) THEN
                         IF (VALOR_PiezaAlmacenada[AUX_i].Color=1) THEN
                                 VALOR_LoteNegras:=VALOR_LoteNegras-1;
                         END_IF;
                         IF (VALOR_PiezaAlmacenada[AUX_i].Color=2) THEN
                                 VALOR_LoteRojas:=VALOR_LoteRojas-1;
                         END_IF;
                         IF (VALOR_PiezaAlmacenada[AUX_i].Color=3) THEN
                                 VALOR_LotePlateadas:=VALOR_LotePlateadas-1;
                         END_IF;
                 END_IF;
                 IF (VALOR_ModoDescarga=3) THEN
                         FOR AUX_o:=0 TO 49 DO 
                         VALOR_PedidoPiezas[AUX_o]:=VALOR_PedidoPiezas[AUX_o+1];
                         END_FOR;
                         AUX_j:=AUX_j-1;
                 END_IF;
         END_IF;
END_IF; 
(*Borrar pieza descargada del almacen*)
IF (E66.x=1) THEN VALOR_PiezaAlmacenada[AUX_i].Color:=0; END_IF;
(*Borrar pedido personalizado de piezas*)
IF (BIT_BorrarPedido=1)AND(E60.x=1) THEN
         FOR AUX o:=0 TO 50 DO
                 VALOR_PedidoPiezas[AUX_o]:=0;
        END_FOR;
        AUXi:=0;
         BIT_BorrarPedido:=0;
END_IF;
```
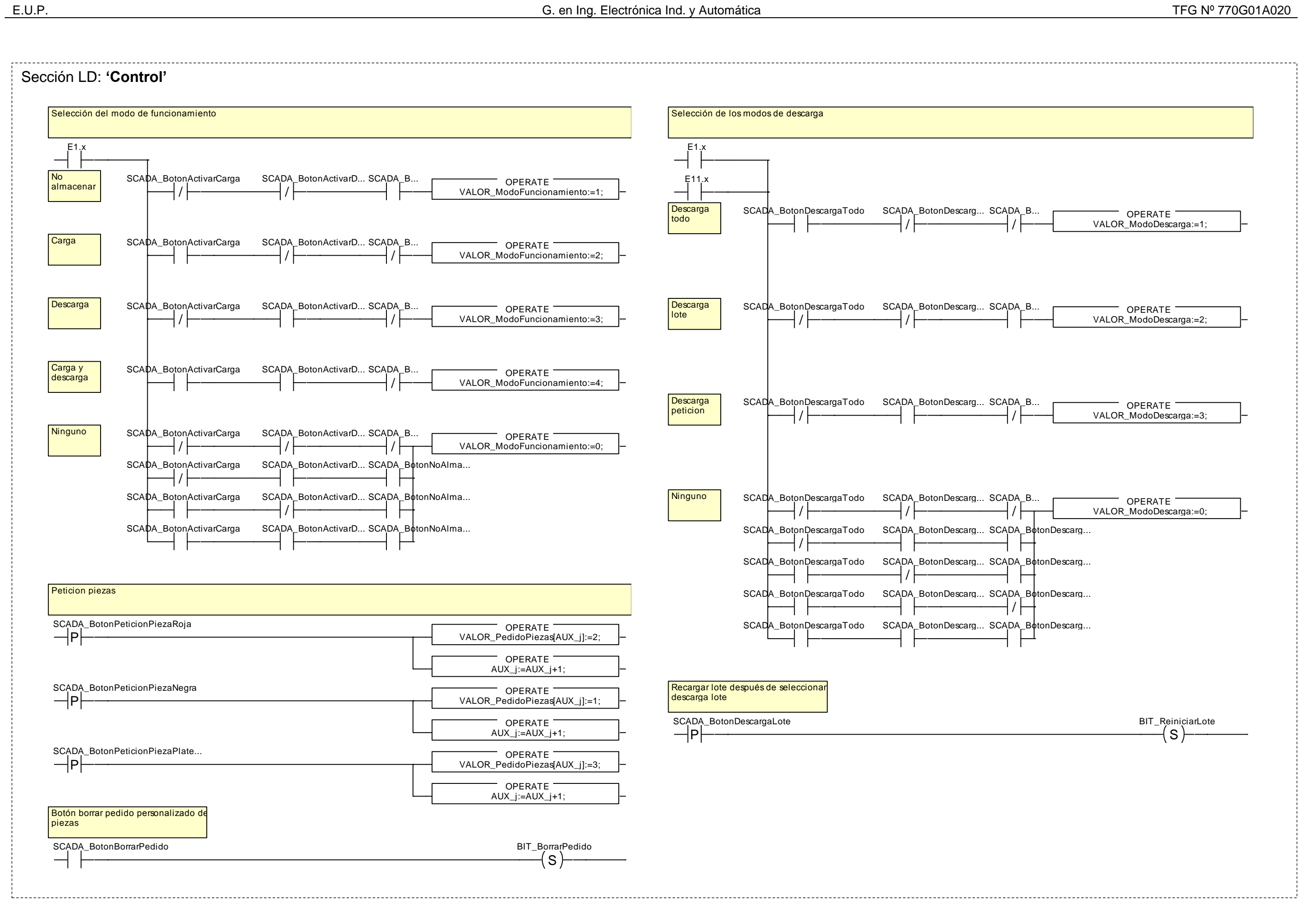

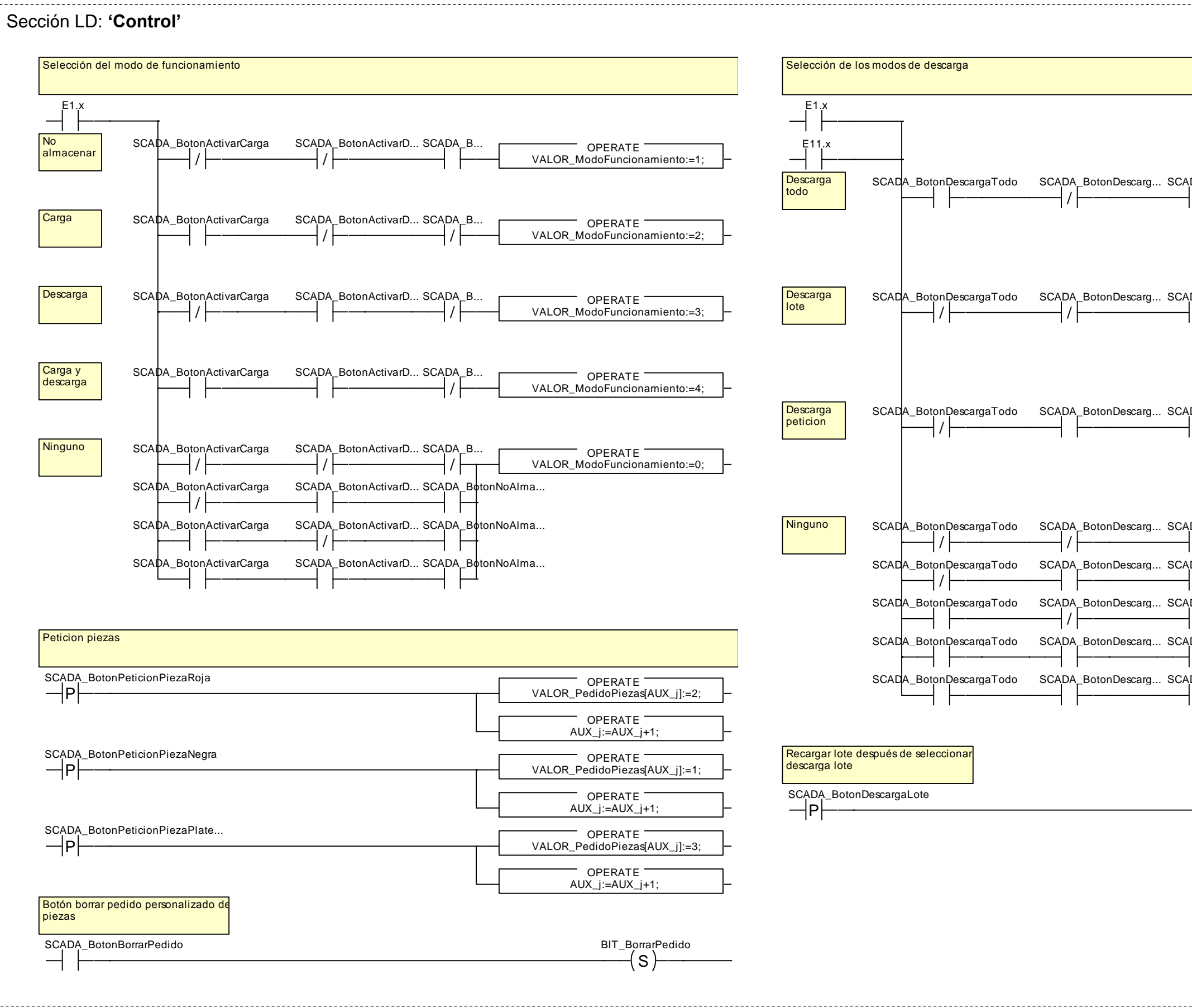
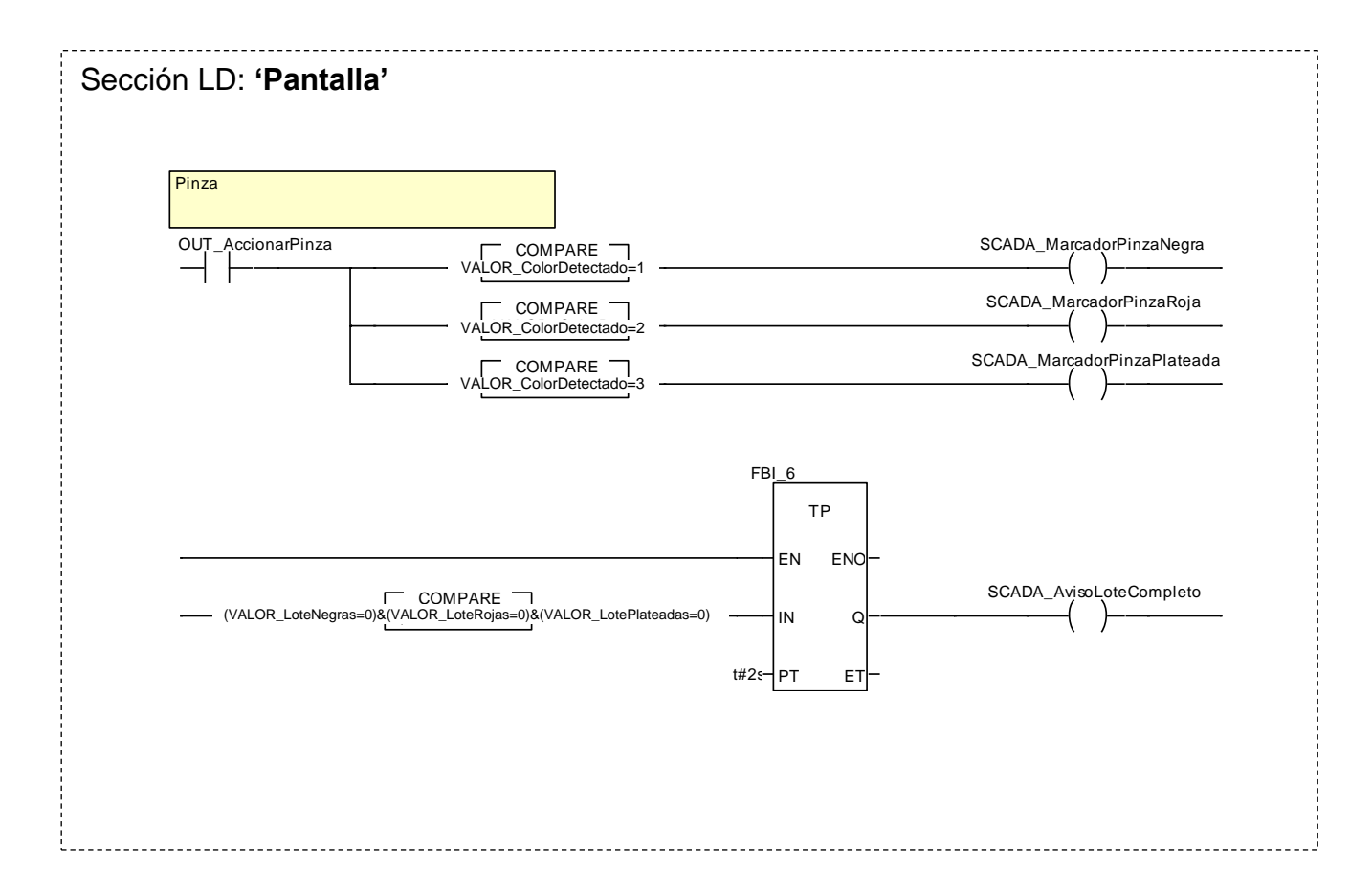

#### **2.2.7.8 Pantalla de explotación**

Se ha diseñado la siguiente pantalla de explotación para la estación, en la que se visualiza el estado en tiempo real de los captadores y actuadores, permite un control básico sobre la estación y el control en modo manual del almacén.

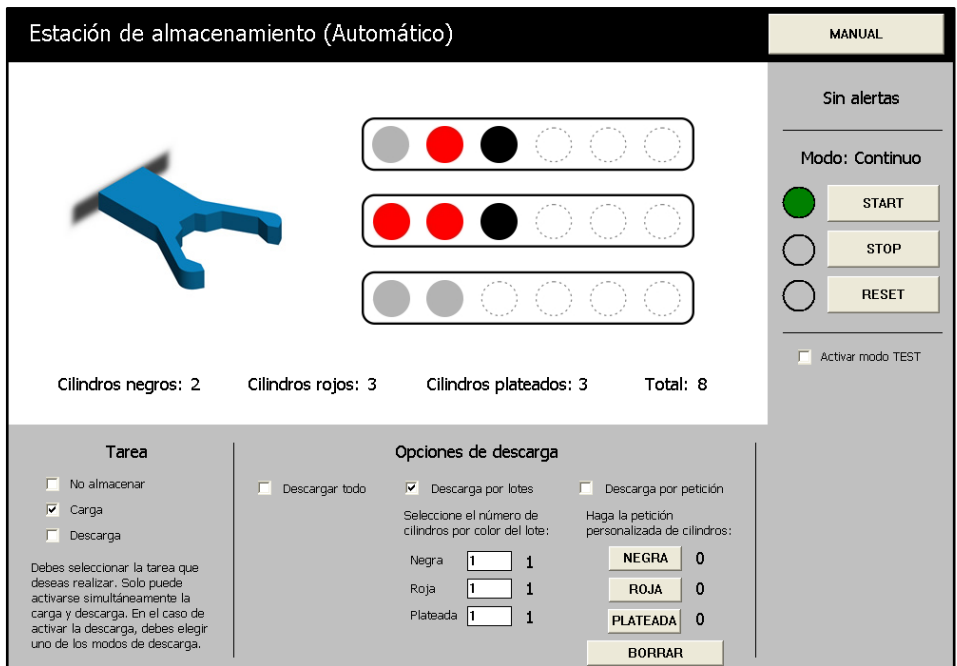

Figura 2.2.7.8.1 - Pantalla de explotación de la estación de almacenamiento (modo automático)

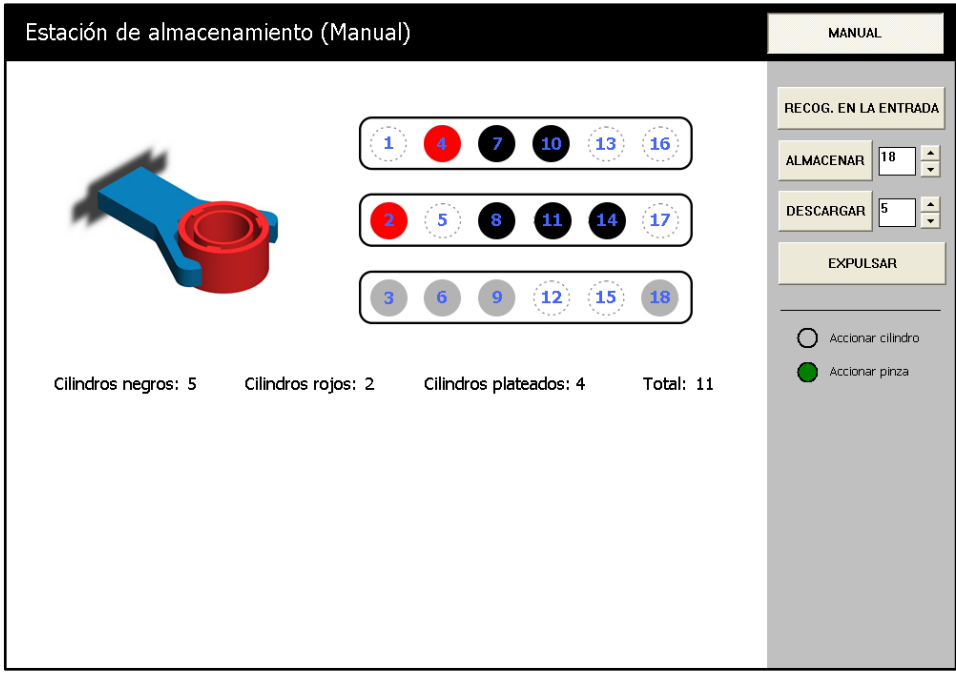

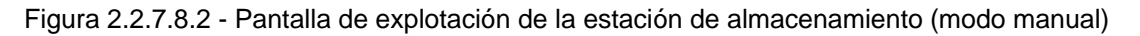

#### **2.3 Descripción de los autómatas programables**

Cada una de las estaciones MPS-200 está controlada por un PLC de la plataforma Modicon M340 de Schneider. Este PLC es un autómata programable compuesto por una serie de módulos montados en un rack.

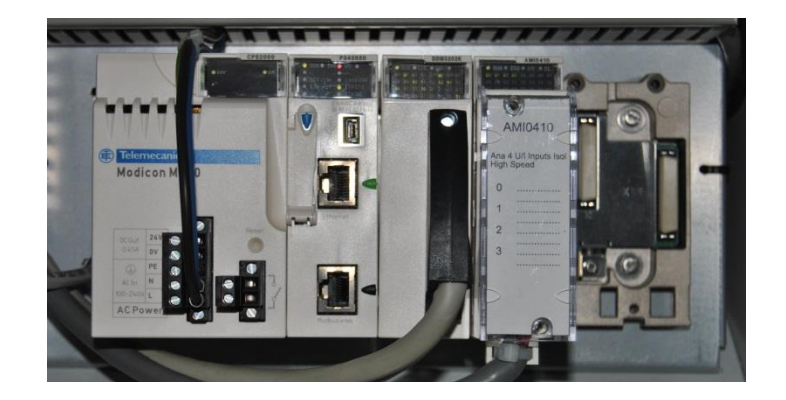

Figura 2.3.1 - PLC de la plataforma M340

Los módulos que se han instalado en los racks de todas las estaciones son: una fuente de alimentación (BMX CPS 2000), un procesador (BMX P34 2020) y un módulo de entradas y salidas digitales (BMX DDM 3202K). Las estaciones de verificación y separación disponen a mayores de un módulo de entradas analógicas (BMX AMI 0410).

#### **2.3.1 Rack BMX XBP 0400**

Es la base donde se colocan todos los módulos de la plataforma de automatización M340. El rack está fijado sobre un carril DIN, es de cuatro emplazamientos e integra un bus que distribuye las tensiones de alimentación y las señales de control y de datos a los todos los módulos.

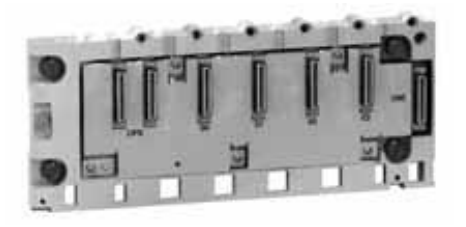

Figura 2.3.1.1 - Rack BMX XBP 0400

La posición CPS es exclusiva para la fuente de alimentación, la posición 00 es para el procesador, en la 01 se ha colocado el módulo de entradas y salidas digitales y en la posición 02 el módulo de entradas analógicas (solo en las estaciones de verificación y separación). El conector XBE es para un módulo de ampliación.

#### **2.3.2 Fuente de alimentación BMX CPS 2000**

Su función es alimentar el rack y por lo tanto todos los módulos conectados a él. Para escoger el módulo debemos tener en cuenta la red de alimentación disponible (AC o DC) y potencia suficiente para alimentar todos los módulos conectados al rack.

En nuestro caso se elige la fuente de alimentación BMX CPS 2000 preparada para trabajar en AC (100-240V) que proporciona una potencia máxima de 20W suficiente para nuestro caso, con protección ante cortocircuito, sobrecarga y sobretensión. La salida de 24V DC para captadores no se usa, se dispone de una fuente de alimentación externa para los captadores y actuadores de la estación.

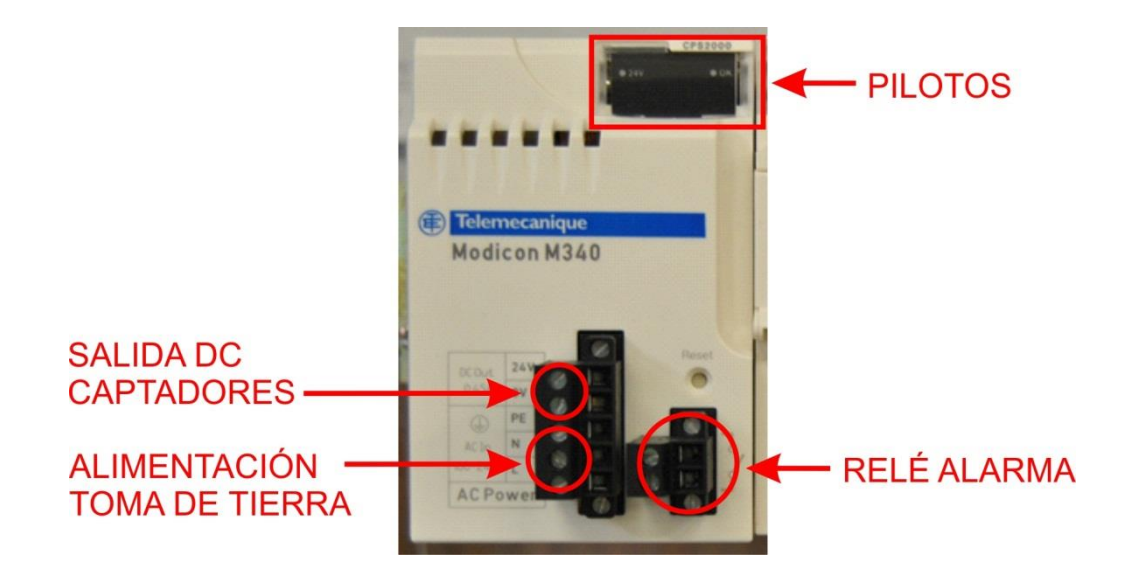

Figura 2.3.2.1 - Fuente de alimentación BMX CPS 2000

La fuente de alimentación dispone de dos pilotos, un LED OK (encendido indica que el voltaje esta presente y es correcto) y un LED 24V (encendido indica que el voltaje de alimentación de los sensores es correcto). Se dispone también de un botón de RESET (para realizar un arranque en frío) y de un conector de dos contactos para la conexión de un relé de alarma (si el funcionamiento es correcto el contacto está cerrado, y se abre en el caso de que exista algún problema con las tensiones de alimentación o con las tensiones de salida del rack). Por último se dispone de un conector de cinco contactos para conectar la red de alimentación, la toma de tierra y la salida DC para los captadores, que como se indicó anteriormente en esta ocasión no se utiliza.

#### **2.3.3 Procesador BMX P34 2020**

El procesador gestiona y controla el conjunto de todos los módulos conectados al rack. En nuestro caso se elige el procesador BMX P34 2020. El procesador ocupa siempre la posición 00 del rack. Las características de este procesador son las siguientes:

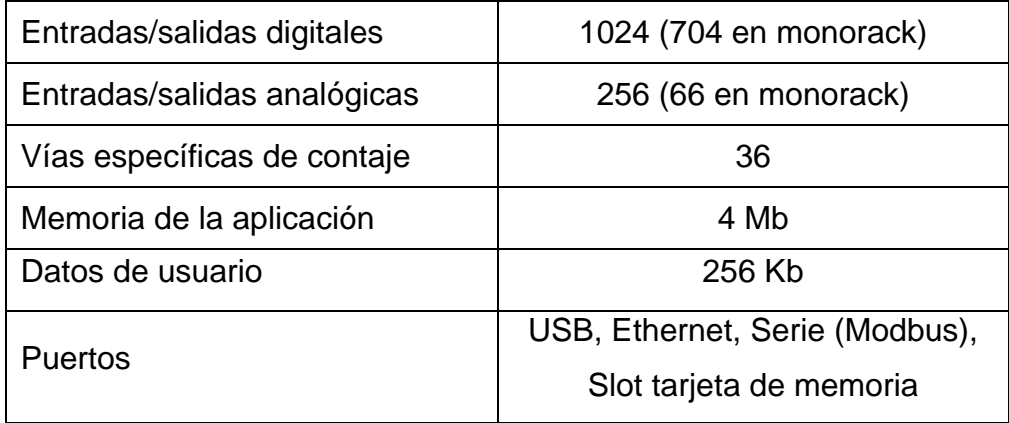

Tabla 2.3.3.1 - Características del procesador BMX P34 2020

Con el procesador se entrega con una tarjeta de memoria que permite guardar la aplicación y también activar un servidor web para el puerto Ethernet integrado.

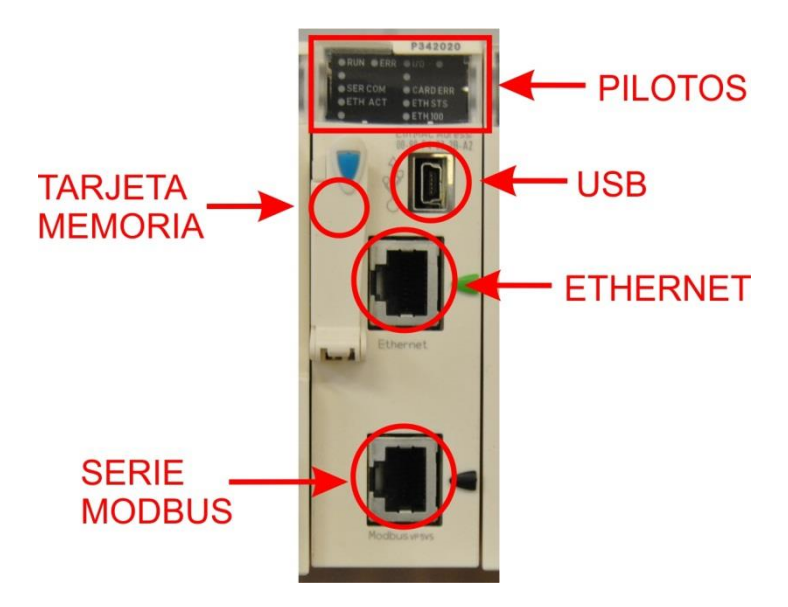

Figura 2.3.3.1 - Procesador BMX P34 2020

El procesador tiene un bloque de visualización donde mediante pilotos se indica el estado actual de funcionamiento y posibles fallos que pueden producirse:

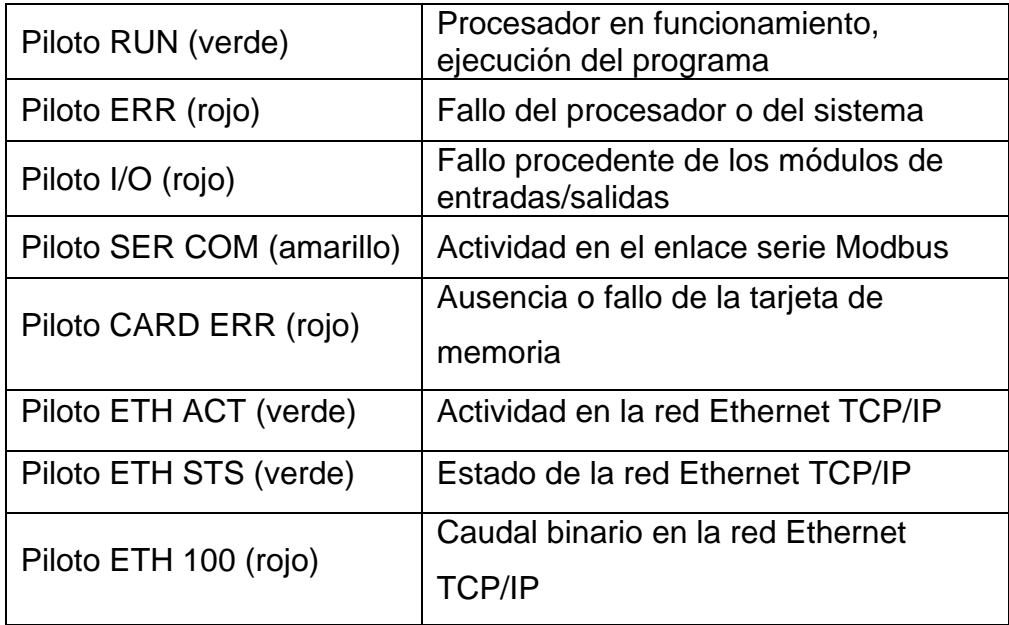

Tabla 2.3.3.1 - Pilotos del bloque de visualización del procesador BMX P34 2020

En la parte posterior del procesador se dispone de dos conmutadores giratorios para la asignación de la dirección IP. Esta asignación puede definirse por la dirección fijada por la posición de los dos conmutadores, por los parámetros de la aplicación o por un servidor BOOTP de la red Ethernet TCP/IP.

La estructura de la memoria RAM de este procesador con la tarjeta de memoria de serie es la siguiente:

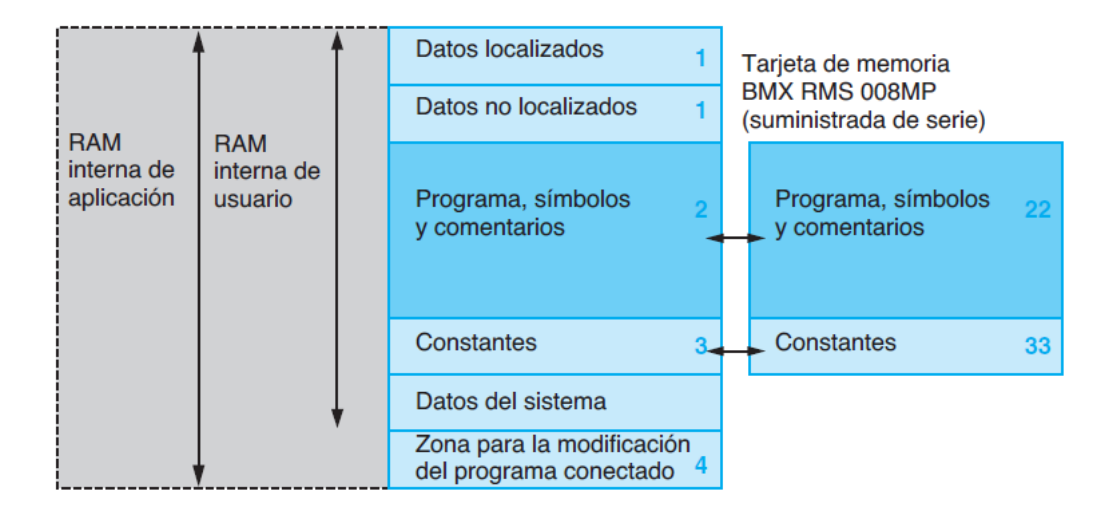

Figura 2.3.3.2 - Estructura de la memoria

La RAM interna de aplicación se compone de varias zonas de memoria, repartidas físicamente de la siguiente forma:

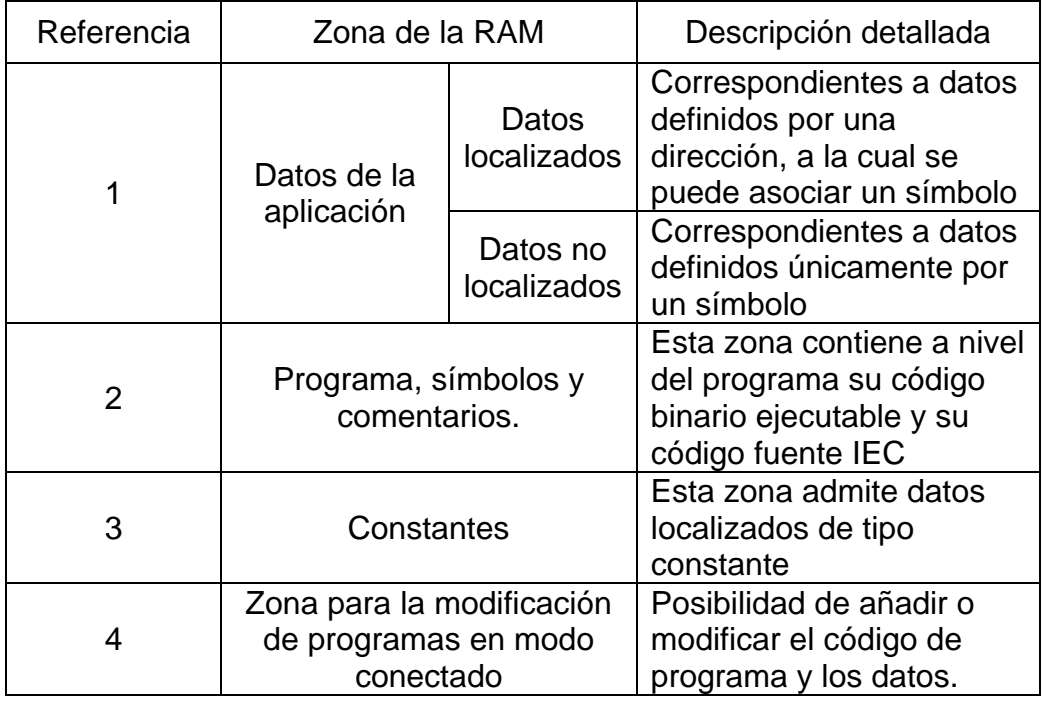

Tabla 2.3.3.2 - Descripción detallada de la estructura de la memoria

La copia de la zona de datos de aplicación se garantiza automáticamente al desconectar el autómata, mediante la duplicación de su contenido en una memoria interna no volátil de 256 Kbytes, integrada en el procesador.

La carga del programa de usuario en el procesador se realizará a través del puerto Ethernet del mismo, conectando éste a la red Ethernet del laboratorio de automatización de la EUP.

#### **2.3.4 Módulo de entradas y salidas digitales BMX DDM 3202K**

Es un módulo estándar que ocupa un solo emplazamiento del rack. Dispone de 16 entradas digitales (lógica positiva) y 16 salidas digitales (DC 24V | 0,1A) que permiten manejar todos los captadores y actuadores digitales de la estación.

Las entradas reciben las señales procedentes de los captadores y realizan las funciones de adquisición, adaptación, aislamiento galvánico, filtrado y protección contra señales parásitas. Las salidas realizan las funciones de memorización de las órdenes que da el procesador, para permitir el control de los preaccionadores a través de circuitos de desconexión y de amplificación.

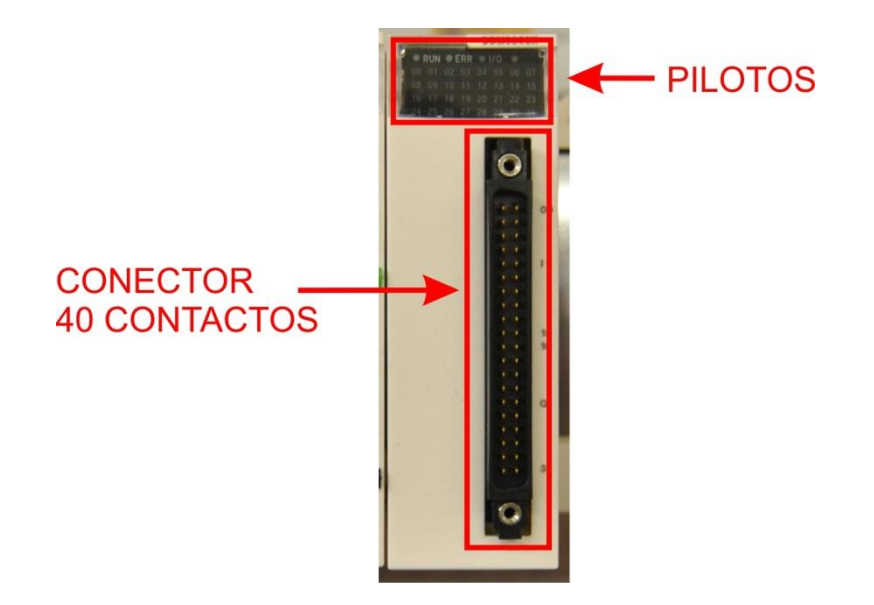

Figura 2.3.4.1 - Módulo BMX DDM 3202K

La conexión del módulo a través del conector de 40 contactos se efectúa mediante un cable equipado con un conector en uno de los extremos, del que parten dos fundas de cables, cada una con 20 hilos. En el otro extremo, el cable tendrá dos conectores de tipo HE10, para la conexión al módulo de E/S ABE 7H16R10 y al módulo simulador de E/S ABE 7TES160.

El modulo tiene un bloque de visualización donde mediante pilotos se indica el estado actual de funcionamiento, indicación de posibles fallos y el valor digital en tiempo real de las entradas y salidas:

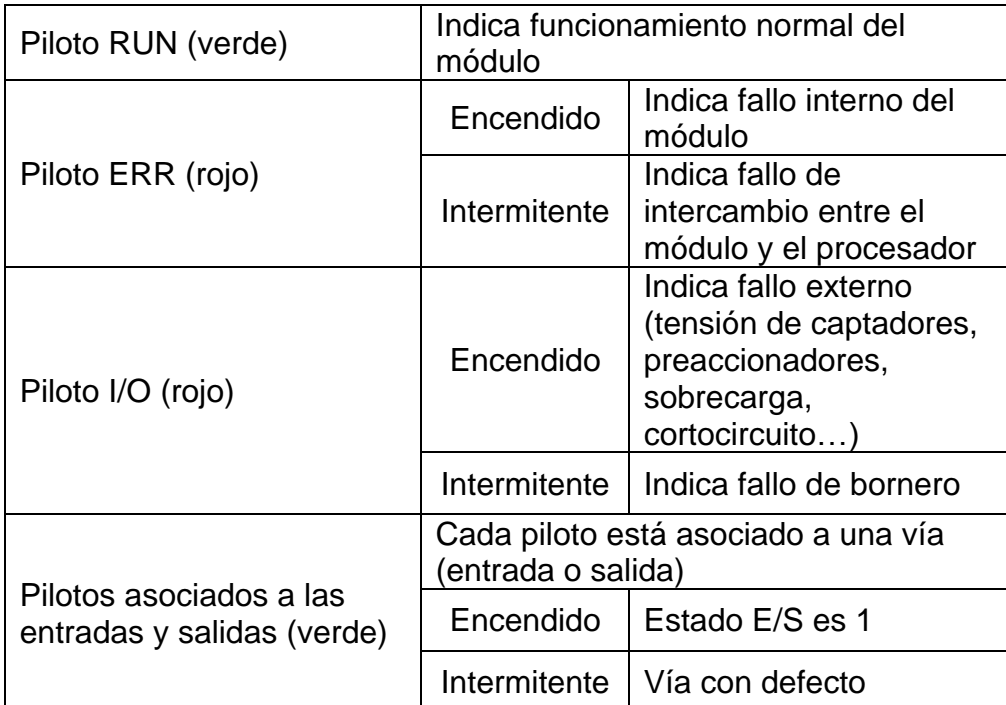

Tabla 2.3.4.1 - Pilotos del bloque de visualización del módulo BMX DDM 3202K

#### **2.3.5 Módulo de entradas analógicas BMX AMI 0410**

Es un módulo analógico de altas prestaciones que dispone de 4 entradas analógicas aisladas de 16 bits. Ocupa un solo emplazamiento del rack.

Asociado a captadores o transmisores, permite realizar tareas de control, de medida y de regulación de procesos continuos.

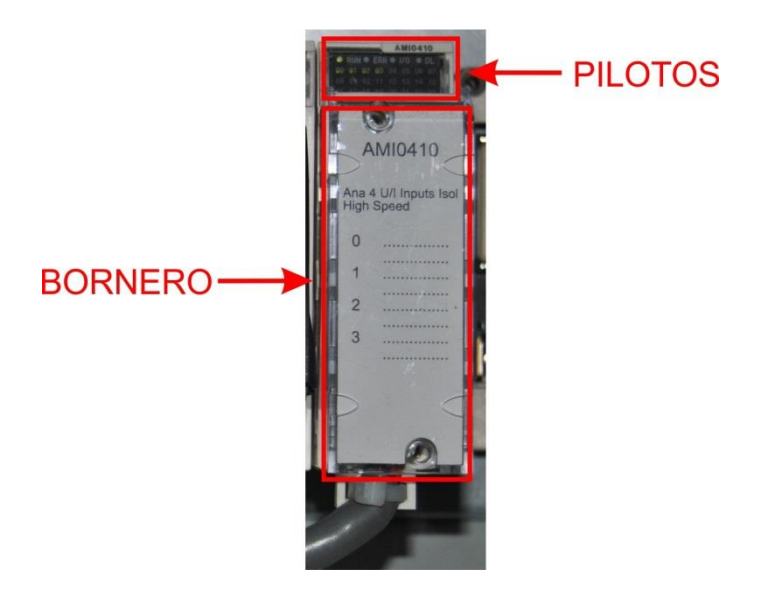

Figura 2.3.5.1 - Módulo BMX AMI 0410

Este módulo ofrece los siguientes rangos de tensión y corriente según la elección realizada mediante la configuración:

|           | $+/-10V$    |  |
|-----------|-------------|--|
| Tensión   | $+/-5V$     |  |
|           | $0V+10V$    |  |
|           | $0V+5V$     |  |
|           | $+1V+5V$    |  |
|           | $+/-20mA$   |  |
| Corriente | $0mA+20mA$  |  |
|           | $+4mA+20mA$ |  |

Tabla 2.3.5.1 - Rangos de tensión y corriente

El módulo funciona con entradas de tensión. Incluye cuatro resistencias conectables al bloque de terminales para las entradas en corriente. La conversión analógica-digital se realiza con 24 bits, y la resolución es, para los rangos de tensión 0,35mV y 0,92μA.

El modulo tiene un bloque de visualización donde mediante pilotos se indica el estado actual de funcionamiento e indicación de posibles fallos:

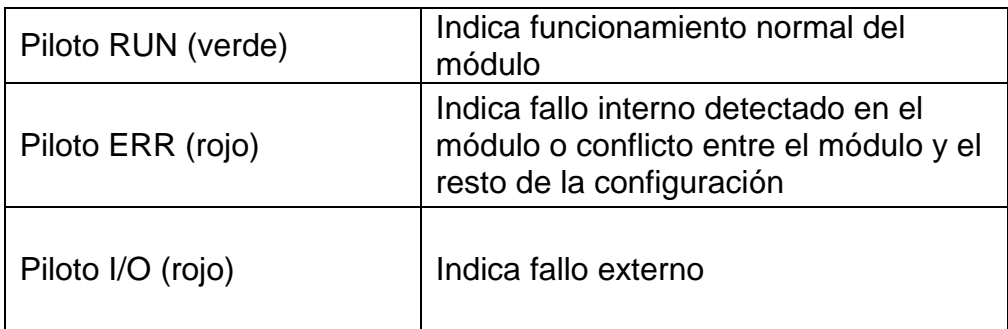

Tabla 2.3.5.2 - Pilotos del bloque de visualización del módulo BMX AMI 0410

#### **2.3.6 Módulo E/S ABE7H16R10**

Es una base de precableado (Telefast 2) que agrupa una serie de tomas que permiten una conexión rápida entre los módulos de E/S del PLC y los captadores/actuadores de la estación. Las bases de precableado actúan como borneros de los módulos de E/S del PLC. Necesita alimentación de 24 VDC para activar los pilotos LED indicadores de señal. Viene equipada de serie con un fusible de protección (debe de ser 0,5A de fusión rápida si el módulo realiza la función de entradas o de 2A también de fusión rápida si realiza la de salidas).

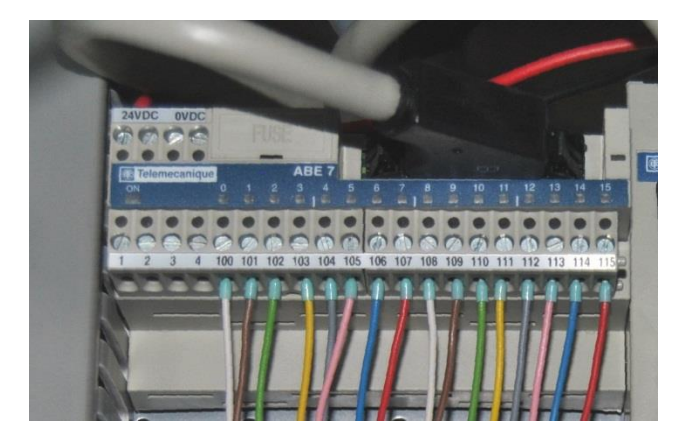

Figura 2.3.6.1 - Módulo E/S ABE7H16R10

En nuestro caso se utilizará como módulo de salidas, de modo que recibe desde el PLC las señales destinadas a todos los preaccionadores de la estación. El cable que une este módulo con el de E/S digital del autómata es una manguera de cableado BMX FCC103 con conectores HE10 de 20 pines en ambos extremos.

Cada uno de los preaccionadores irá directamente conectado a la toma correspondiente del módulo.

Las conexiones del módulo como función de entrada o como función de salida son las siguientes:

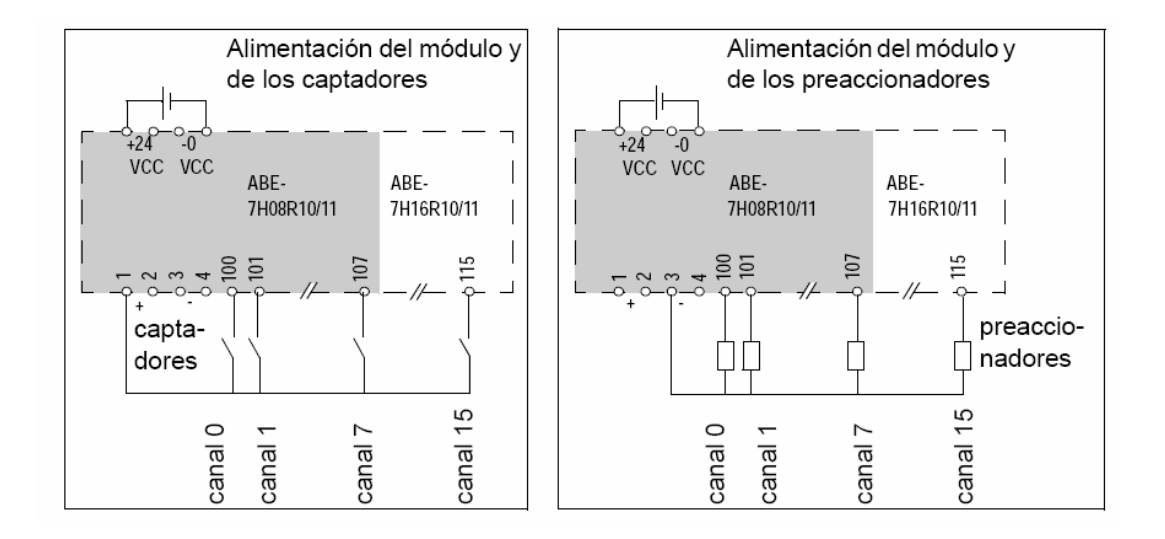

Figura 2.3.6.2 - Conexiones del módulo

#### **2.3.7 Módulo simulador de E/S ABE7TES160**

Es una base de simulación que permite tener acceso a las entradas o a las salidas digitales del autómata, tanto para el cableado de las mismas, como para simularlas de forma manual mediante los interruptores de los que viene provisto. En nuestro caso se utilizará como módulo de entradas.

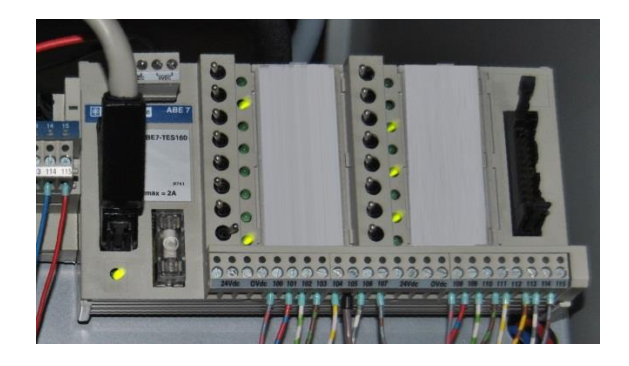

Figura 2.3.7.1 - Módulo simulador de E/S ABE7TES160

Este módulo dispone de 2 tomas para conectar la alimentación (24V DC) y un bornero a tornillo con 16 tomas para efectuar la conexión en nuestro caso de las entradas. Además dispone de un fusible de protección capaz de soportar una corriente máxima de 2A, y de un LED (verde) que nos indica encendido que el módulo está alimentado.

El conector izquierdo del módulo se usa para la conexión de éste módulo al de E/S digitales del PLC cuando utilizamos el módulo como módulo de entradas. Si se utilizase el módulo como módulo de salidas, se realizaría la conexión mediante el conector derecho. Para la conexión se utilizará una manguera de cableado BMX FCC103 con dos conectores HE10 de 20 pines en los extremos.

El módulo dispone de 16 interruptores (uno por cada entrada), cada uno con un LED a su lado, que se encenderá cuando la entrada correspondiente esté activada. Estos interruptores tienen tres posiciones:

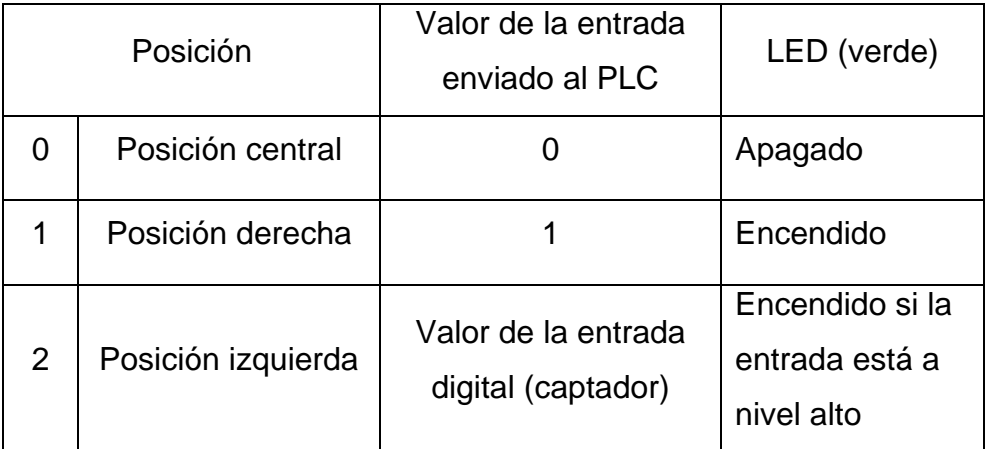

Tabla 2.3.7.1 - Posiciones de los interruptores

### **2.3.8 Módulo de conexión de captadores y actuadores XA2**

Este módulo tiene capacidad para conectar ocho entradas y ocho salidas y a él irán conectados todos los sensores y actuadores de la Estación. Adicionalmente, dispone de una serie de conexiones para distribuir alimentación de +24V y 0V a todos los sensores y actuadores de la estación. Desde el conector tipo Centronics XMA2 del módulo, todas estas señales se conectarán con el PLC a través de la manguera de cableado XMA. El estado de cada una de las entradas/salidas queda señalizado mediante un LED. A este módulo pueden conectarse tanto sensores de tipo PNP como NPN, aunque previamente ha de seleccionarse el tipo de sensor posicionando adecuadamente dos conmutadores situados en el módulo.

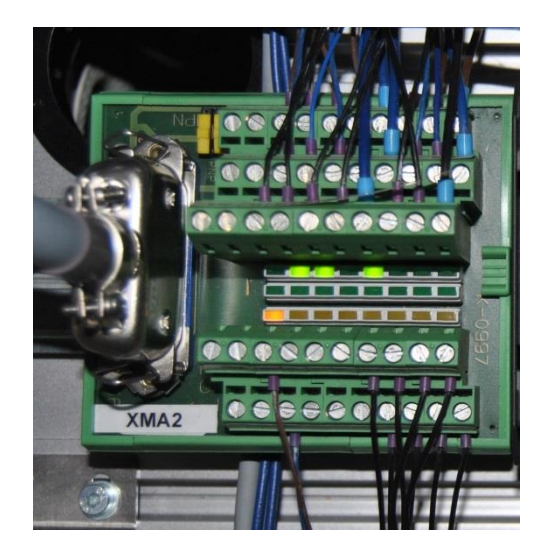

Figura 2.3.8.1 - Módulo XA2

### **2.3.9 Fuente de alimentación adicional ABL8REM24050**

Todas las estaciones disponen de una fuente de alimentación ABL8REM24050, destinada a alimentar los sensores y actuadores de la planta; de potencia superior a la propia del autómata. Sus características son las siguientes:

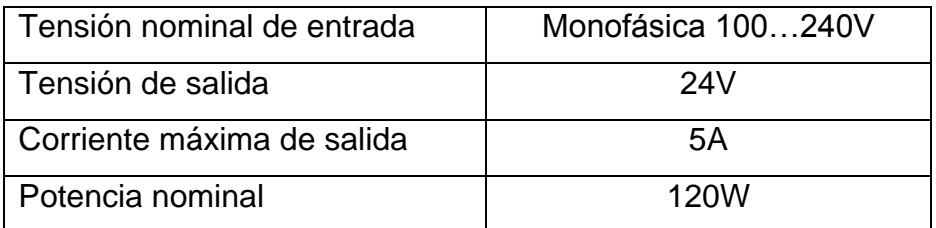

Tabla 2.3.9.1 - Características de la fuente de alimentación ABL8REM24050

Al lado de la fuente de alimentación se dispone de un magnetotérmico de 5A que recibe tensión monofásica para alimentar toda la estación. A partir de él la tensión es distribuida a esta fuente de alimentación y a la del autómata.

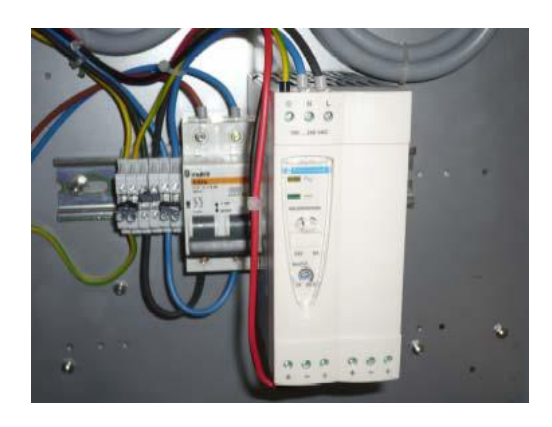

Figura 2.3.9.1 - Fuente de alimentación ABL8REM24050 y magnetotérmico

#### **2.4 Estudio de las comunicaciones**

Para poder sincronizar el funcionamiento simultáneo de varias estaciones, formando un proceso en serie, es necesario que se comuniquen, intercambiando información entre los autómatas que las controlan. La sincronización de información entre estaciones es vital para el correcto funcionamiento de todo el proceso.

Es necesario conocer si la siguiente estación está preparada antes de enviar una pieza, recibir la confirmación que una pieza enviada ha sido recibida, poder realizar una parada de emergencia desde una ubicación deteniendo a la vez todas las estaciones, o en otros casos enviar información más específica, como pueden ser las propiedades de una pieza ya verificada necesarias para procesarla en la siguiente estación.

La comunicación entre estaciones MPS-200 disponibles en el laboratorio de automatización de la EUP, se puede realizar de tres maneras distintas que se explican a continuación.

#### **2.4.1 Comunicación por cable**

Consiste en el intercambio de señales digitales entre estaciones mediante una serie de conexiones de entrada y salida de las cuales se dispone en los laterales del panel de mando.

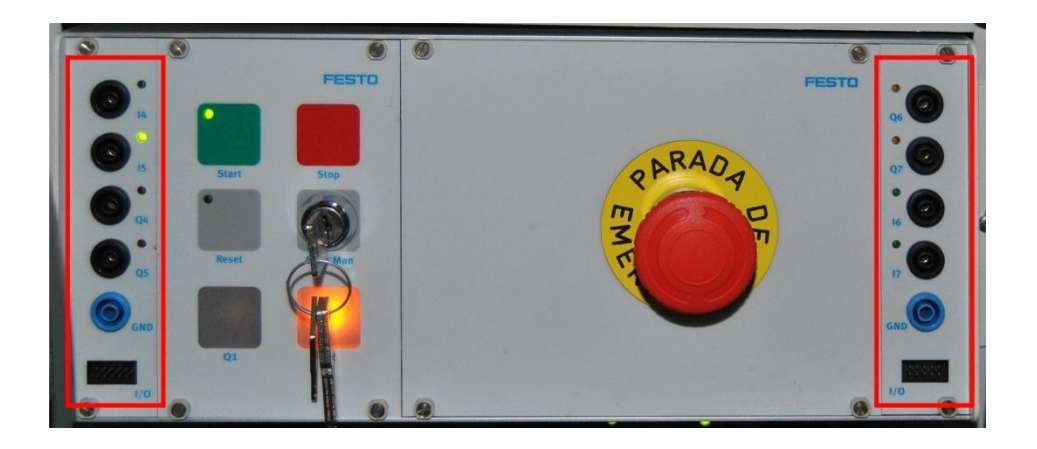

Figura 2.4.1.1 - Conexiones para comunicación

Se dispone de cuatro entradas digitales y cuatro salidas digitales. Las direcciones del autómata a las cuales están cableadas son las siguientes:

| Conexión | Dirección | Tipo de<br>contacto | Tipo         |
|----------|-----------|---------------------|--------------|
| 14       | %10.1.4   | <b>NA</b>           | <b>EBOOL</b> |
| $15*$    | %10.1.5   |                     |              |
| 16       | %10.1.6   | <b>NA</b>           | <b>EBOOL</b> |
| 17       | %I0.1.7   | <b>NA</b>           | <b>EBOOL</b> |

Tabla 2.4.1.1 - Entradas de comunicación

| Conexión       | Dirección | Nivel de    | Tipo         |
|----------------|-----------|-------------|--------------|
|                |           | activación  |              |
| Q4             | %Q0.1.20  | <b>ALTO</b> | <b>EBOOL</b> |
| Q <sub>5</sub> | %Q0.1.21  | <b>ALTO</b> | <b>EBOOL</b> |
| Q <sub>6</sub> | %Q0.1.22  | <b>ALTO</b> | <b>EBOOL</b> |
| 37             | %Q0.1.23  | <b>ALTO</b> | <b>EBOOL</b> |

Tabla 2.4.1.2 - Salidas de comunicación

(\*) IMPORTANTE: La conexión I5 está compartida con el Pulsador de Parada de Emergencia, no se puede usar como entrada.

Los cables a utilizar son de un hilo y deben tener un conector banana en ambos extremos. Antes de realizar una conexión entre dos estaciones hay que conectar un cable de masa (GND) entre los puertos de masa de las dos estaciones a comunicar.

Cada entrada o salida dispone de un piloto para indicar su estado. En el caso de una entrada se enciende cuándo el contacto está cerrado y en el caso de una salida cuándo está activada.

#### **2.4.2 Comunicación por enlace óptico**

Consiste en la transmisión de una señal digital entre dos estaciones mediante fotocélulas, de una emisora a una receptora. Todas las estaciones disponen en su lado izquierdo de una fotocélula emisora y en el derecho de una receptora (la estación de separación dispone de dos fotocélulas receptoras, una por cada camino de salida y la de distribución por ser la primera no tiene emisora).

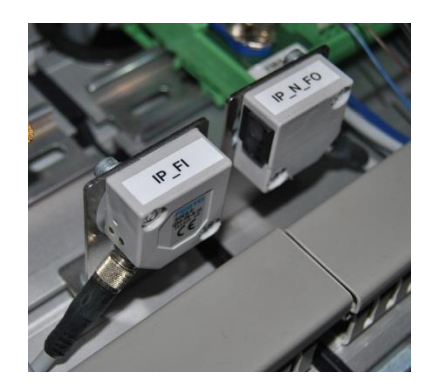

Figura 2.4.2.1 - Fotocélula receptora y emisora de dos estaciones

Este sistema de comunicación está limitado a una única señal digital, presenta además el problema de que dicha comunicación es unidireccional, lo emitido por cada estación lo recibe la estación anterior.

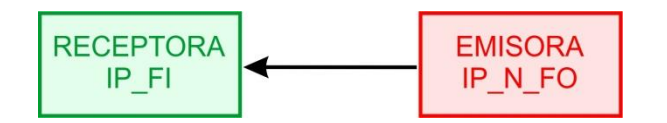

Figura 2.4.2.2 - Comunicación unidireccional

Mientras no se active la fotocélula emisora no hay transmisión, y la fotocélula receptora mantiene cerrado su contacto. Para transmitir, activamos la fotocélula emisora, hay transmisión y por consiguiente la fotocélula receptora abre su contacto.

Las fotocélulas receptoras tienen el nombre IP\_FI, son contactos NC de tipo EBOOL y su dirección es la %I0.1.15. Las emisoras tienen el nombre IP\_N\_FO, son activas a nivel alto, de tipo EBOOL y su dirección es la %Q0.1.31.

La fotocélula receptora dispone de un piloto (verde) que indica cuando está encendido que hay transmisión.

#### **2.4.3 Comunicación por MODBUS Ethernet**

Este protocolo de comunicaciones industriales se ha convertido en uno de los protocolos más utilizados en los sistemas de automatización y control por su flexibilidad y facilidad de implementación. Con este sistema podemos enviar mucha más información que con los modos explicados en los apartados anteriores y la distancia física entre los autómatas deja de ser una limitación.

Este sistema funciona siempre en modo maestro-esclavo, siendo el maestro quién controla en todo momento las comunicaciones con los esclavos. Con el procesador BMX P34 2020 se puede implementar una comunicación MODBUS mediante la red Ethernet o mediante el estándar RS-485 a través del puerto RJ-45 (Modbus) que dispone el procesador.

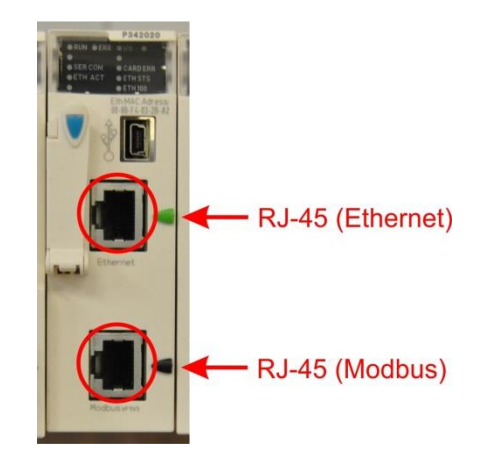

Figura 2.4.3.1 - Puertos RJ-45 del procesador BMX P34 2020

En este caso vamos establecer la comunicación a través de la red Ethernet del laboratorio de automatización de la EUP.

Lo primero es verificar que todas las estaciones están conectadas por el puerto RJ-45 (Ethernet) al switch mediante cables de red. El programa cargado al autómata debe de tener configurada la conexión de red con su dirección IP y su máscara de subred, la misma configuración que para cargar el programa en el autómata vía Ethernet. Por último se recomienda comprobar mediante los pilotos de cada uno de los procesadores que no haya ningún problema con las conexiones de red. Las direcciones IP fijadas para los PLC de las estaciones son las siguientes:

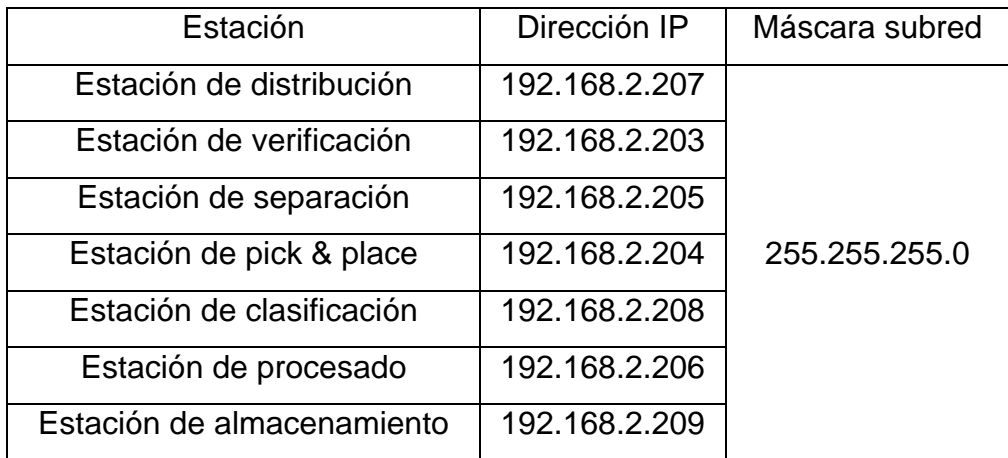

Tabla 2.4.3.1 - Direcciones IP de los PLC de las estaciones

Podemos restringuir el acceso por Modbus Ethernet de cualquiera de los autómatas. Para ello debemos acceder en Unity Pro XL a la configuración de la conexión de red del autómata. Desplegamos la carpeta "Comunicación >> Redes" y hacemos click en la conexión de red, en este caso "Ethernet\_1". En la pestaña mensajes podemos exigir un control de acceso, marcando la casilla "Control de acceso", siendo entonces necesario incluir las direcciones IP de los autómatas en la tabla para poder permitir la comunicación entre ellos.

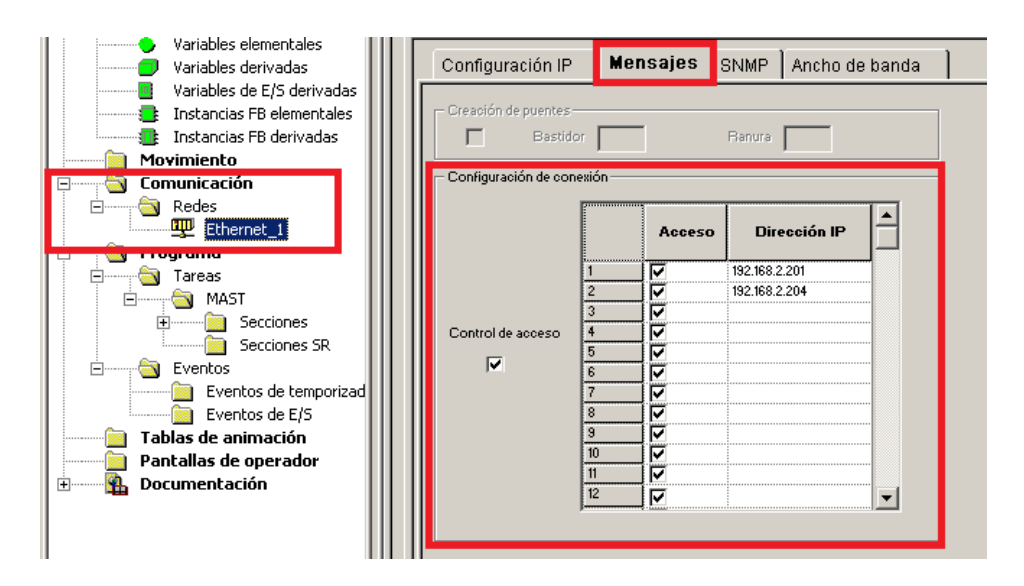

Figura 2.4.3.2 - Ventana de configuración de red en Unity Pro XL

La programación de las comunicaciones por Modbus en el PCL M340 se puede realizar de forma bastante sencilla con la aplicación Unity Pro XL y las funciones que proporciona. Básicamente se dispone de dos funciones que se van a utilizar en el PLC maestro: la lectura y la escritura de valores de un esclavo.

El primer paso para poder trabajar con funciones de comunicación es generar las direcciones Modbus de los esclavos a los que se desea acceder. Para ello disponemos de la función ADDM:

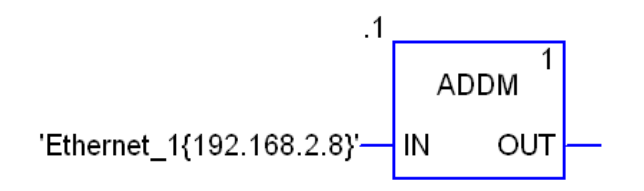

Figura 2.4.3.3 - Bloque de función ADDM

En el pin de entrada hay que indicar la conexión y la dirección IP del PLC con el que se va establecer la comunicación. En el pin de salida se obtiene la dirección Modbus del PLC.

Las entradas y salidas de esta función son las siguientes:

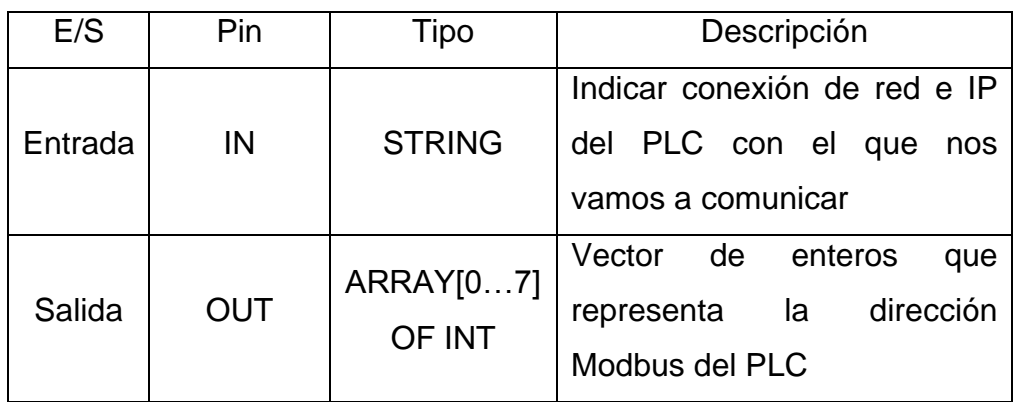

Tabla 2.4.3.2 - Entradas y salidas del bloque de función ADDM

Para la lectura de valores de un PLC esclavo disponemos de la función READ\_VAR:

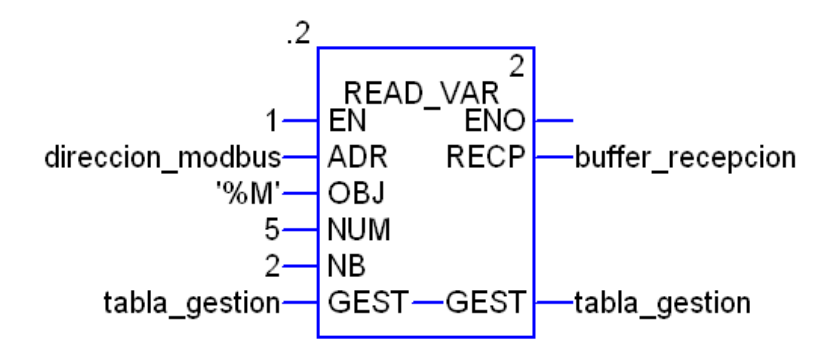

Figura 2.4.3.4 - Bloque de función READ\_VAR

Hay que conectar los pines según la siguiente tabla:

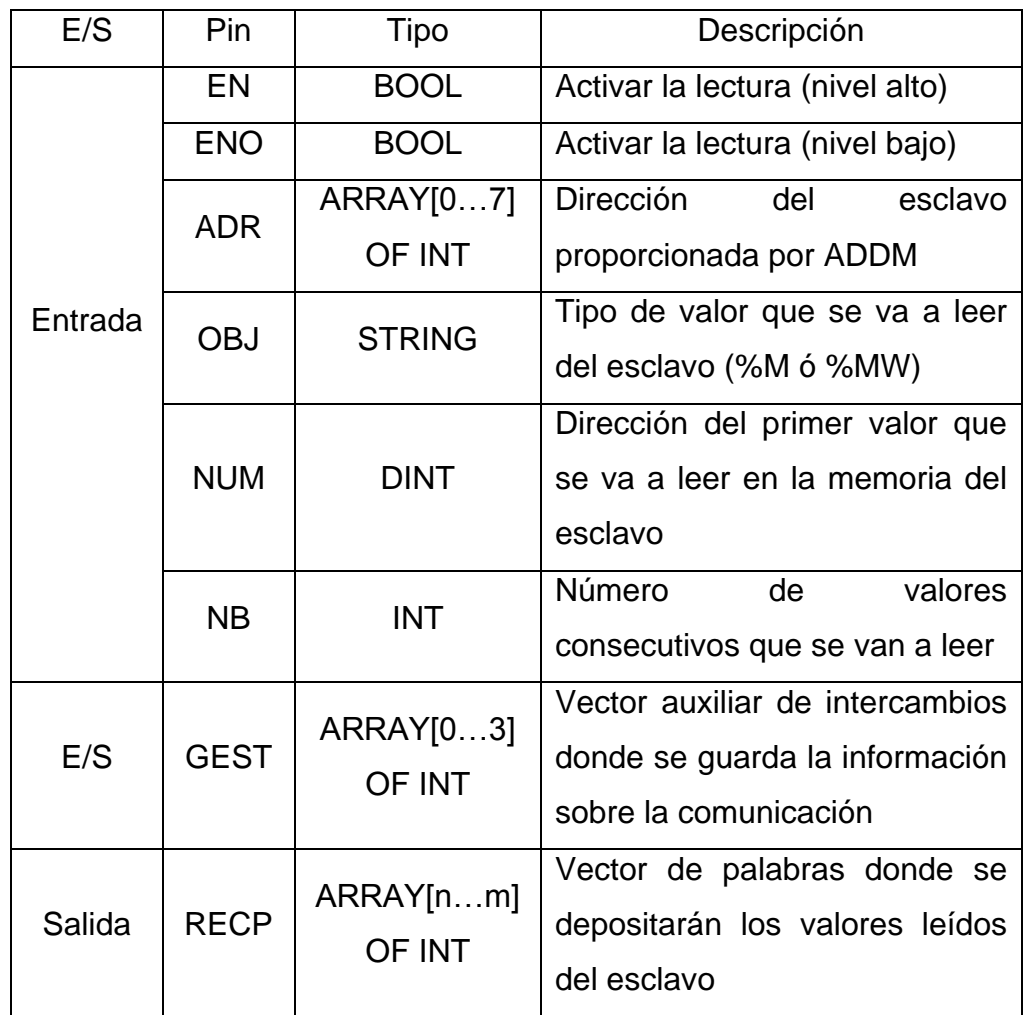

Tabla 2.4.3.3 - Entradas y salidas del bloque de función READ\_VAR

Para la escritura de valores en un PLC esclavo disponemos de la función WRITE\_VAR:

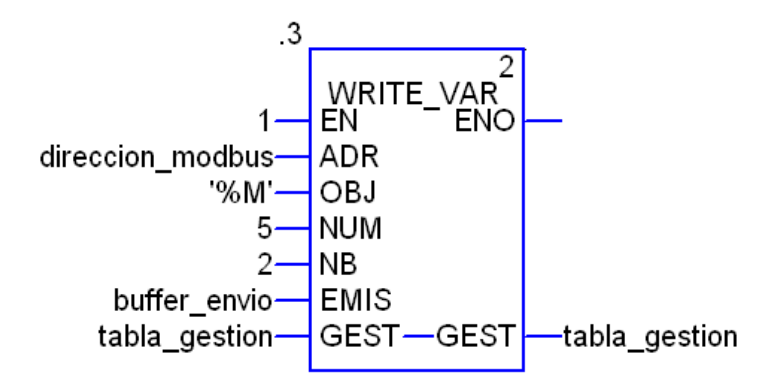

Figura 2.4.3.5 - Bloque de función WRITE\_VAR

Hay que conectar los pines según la siguiente tabla:

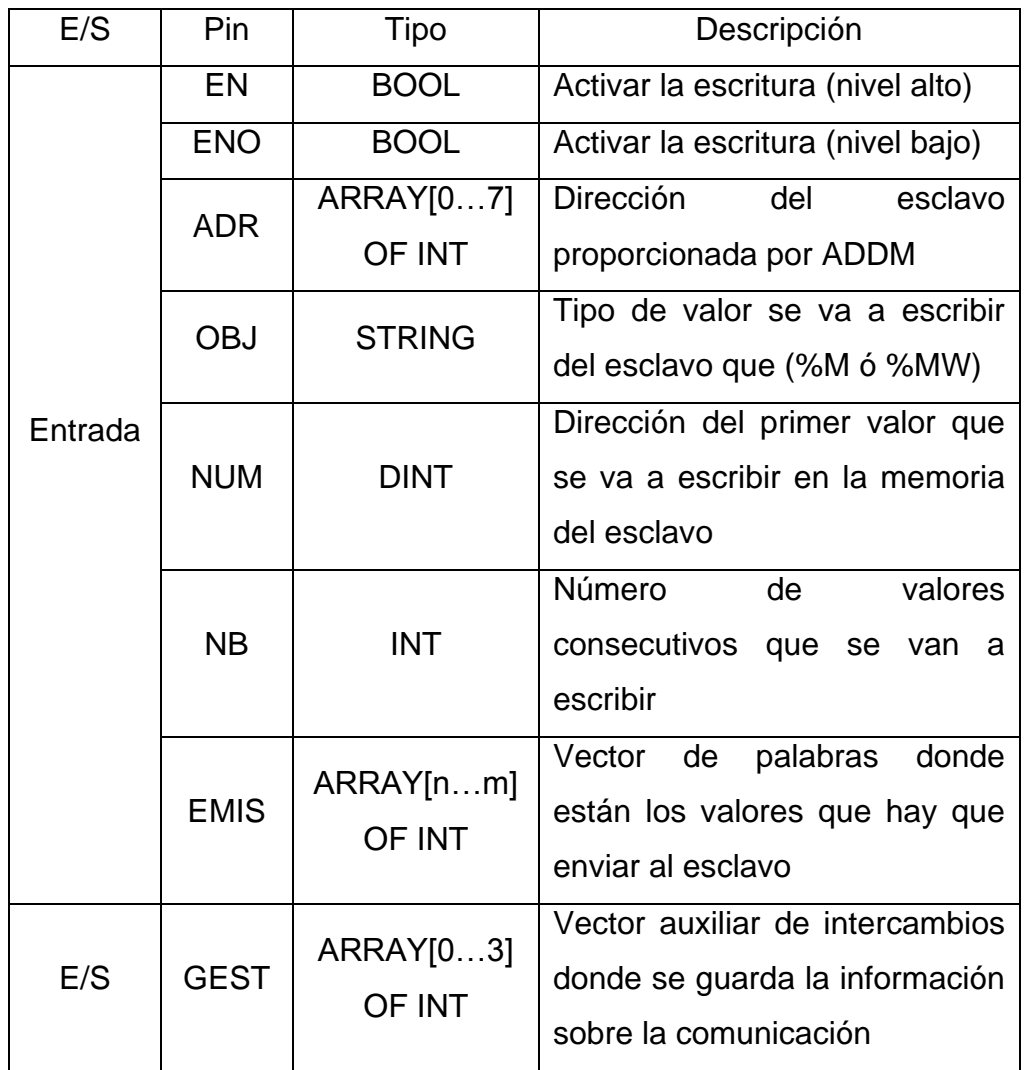

Tabla 2.4.3.4 - Entradas y salidas del bloque de función WRITE\_VAR

Para evitar posibles problemas se recomienda lanzar las peticiones de lectura y escritura de una en una y cada cierto intervalo de tiempo. Para ello se puede utilizar la función detección de flanco ascendente con el bit de sistema %S6 (1s) o %S5 (100ms). Por ejemplo:

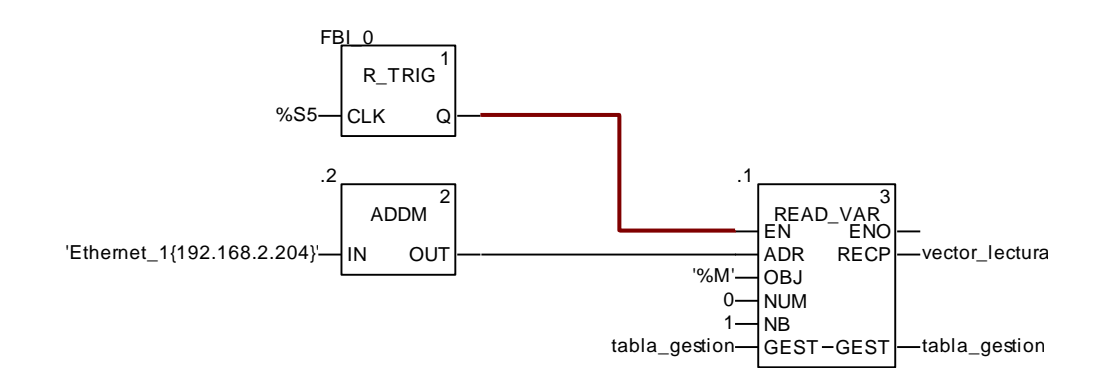

Figura 2.4.3.6 - Detección de flanco ascendente con %S5

También se debe establecer un time-out para cada petición, por ejemplo de 200ms. Si no se hace, puede llegar a saturarse la comunicación ante un número elevado de peticiones sin resolver. El time-out se configura en el tercer entero del array asociado a la patilla GEST, valor 2 para 200ms.

# TÍTULO: **APLICACIÓN DE LA GUÍA GEMMA A LA AUTOMATIZACIÓN DE UN PROCESO**

# **PLANOS**

## PETICIONARIO: **ESCUELA UNIVERSITARIA POLITÉCNICA**

## **AVDA. 19 DE FEBRERO, S/N**

### **15405 - FERROL**

FECHA: **SEPTIEMBRE DE 2013**

AUTOR: EL ALUMNO

Fdo.: DIEGO CABALEIRO SABÍN

# ÍNDICE

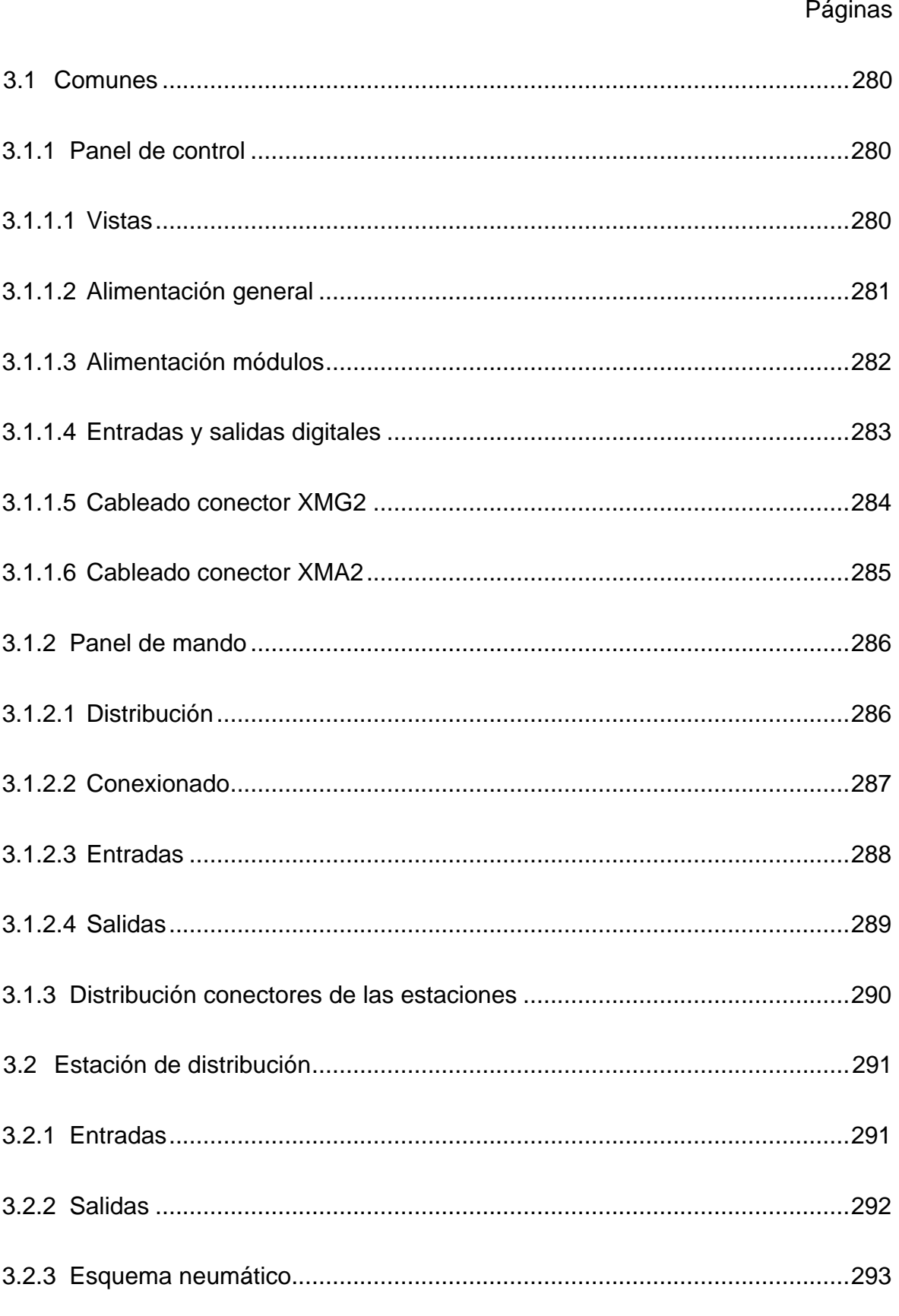

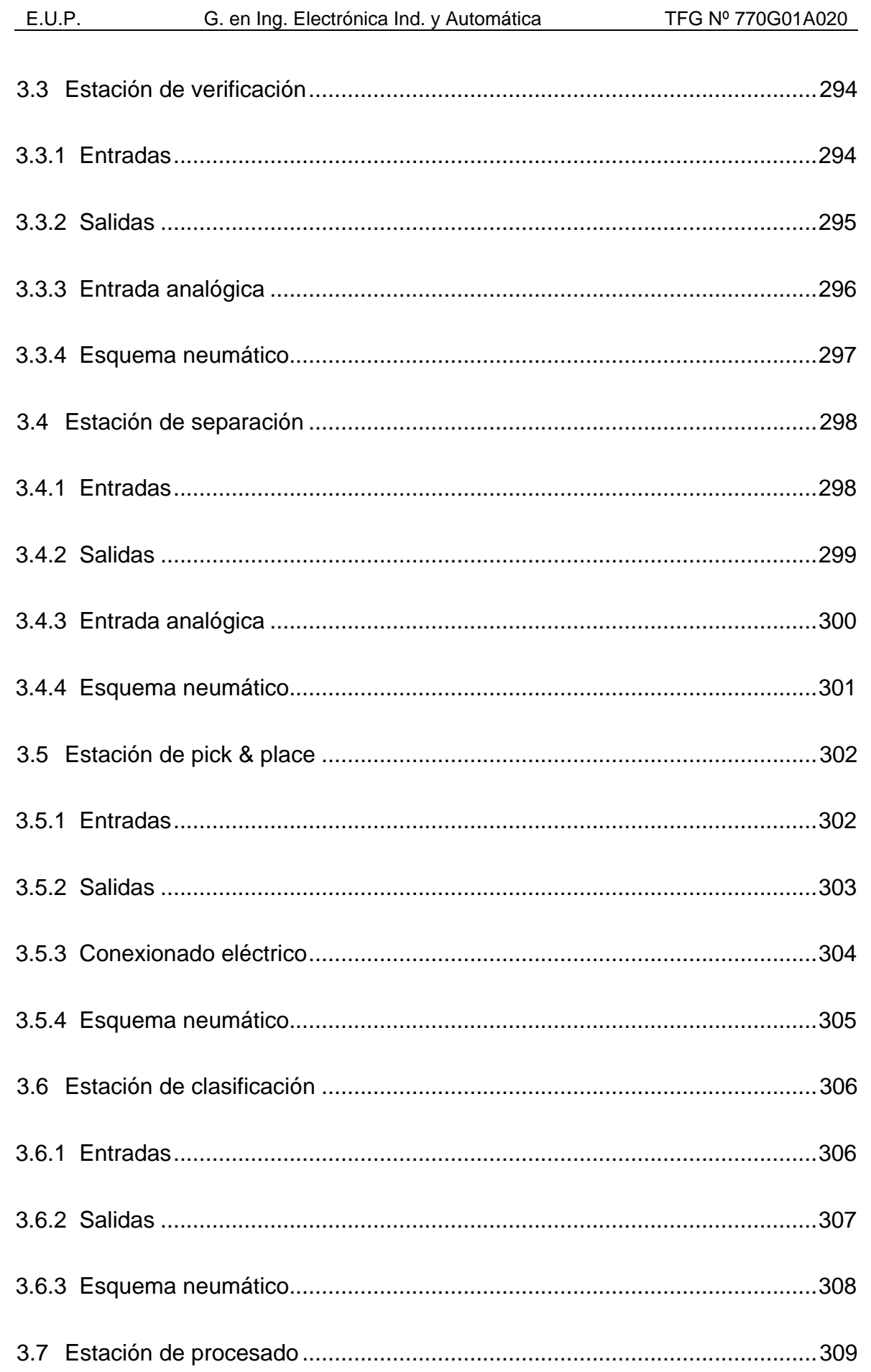

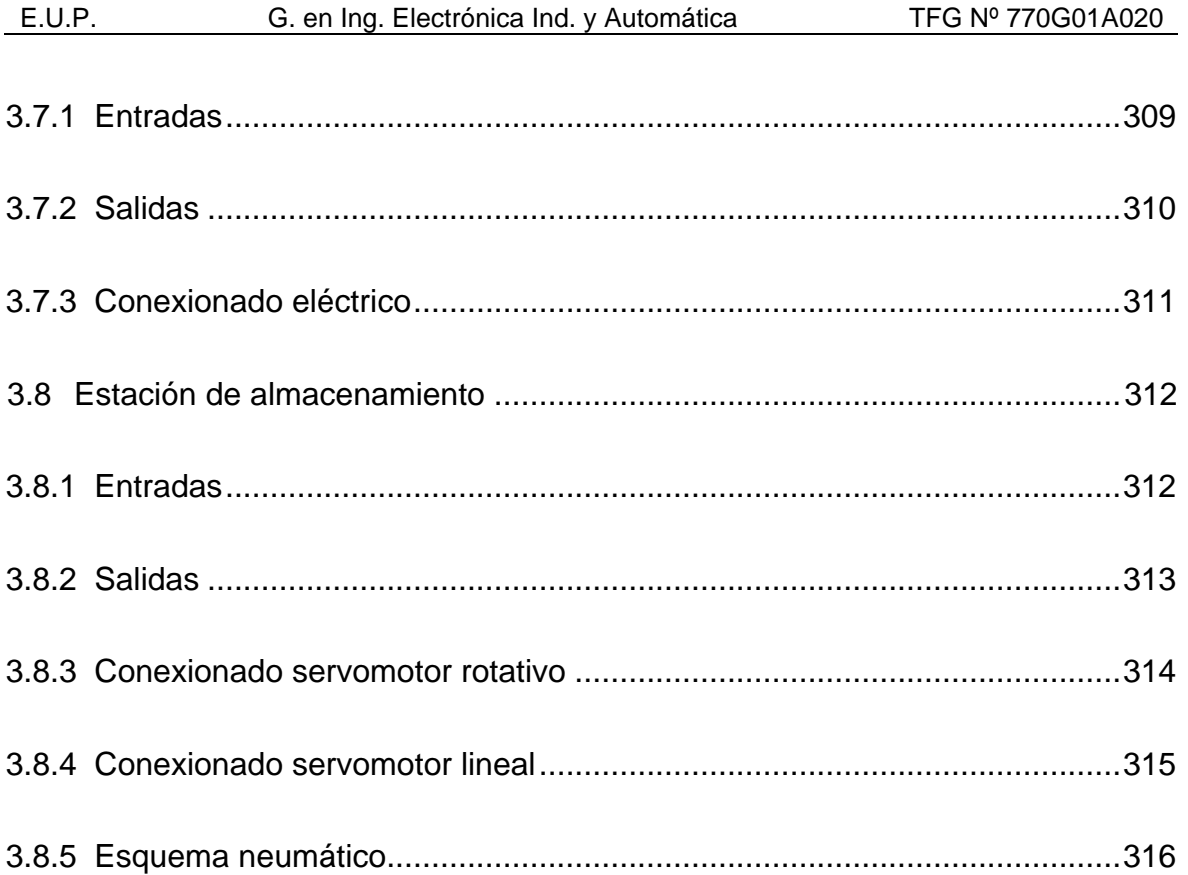

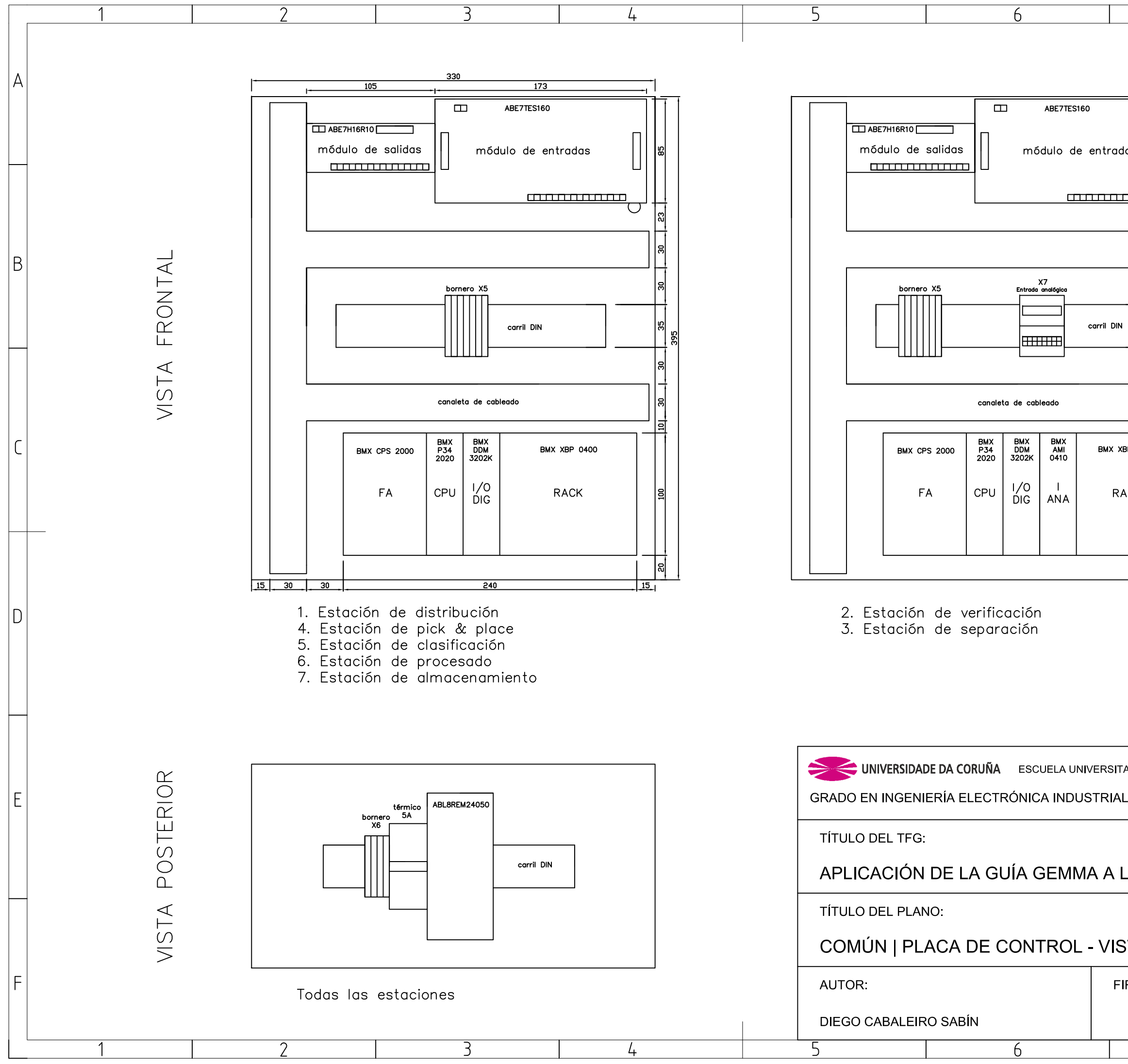

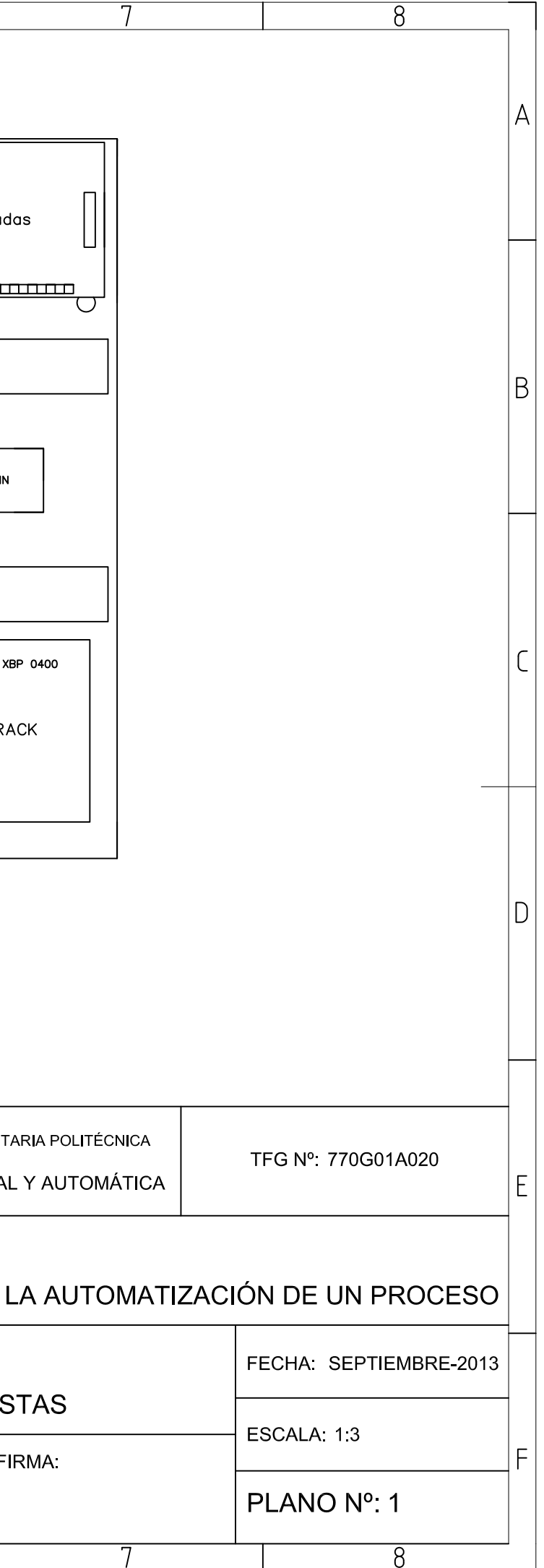

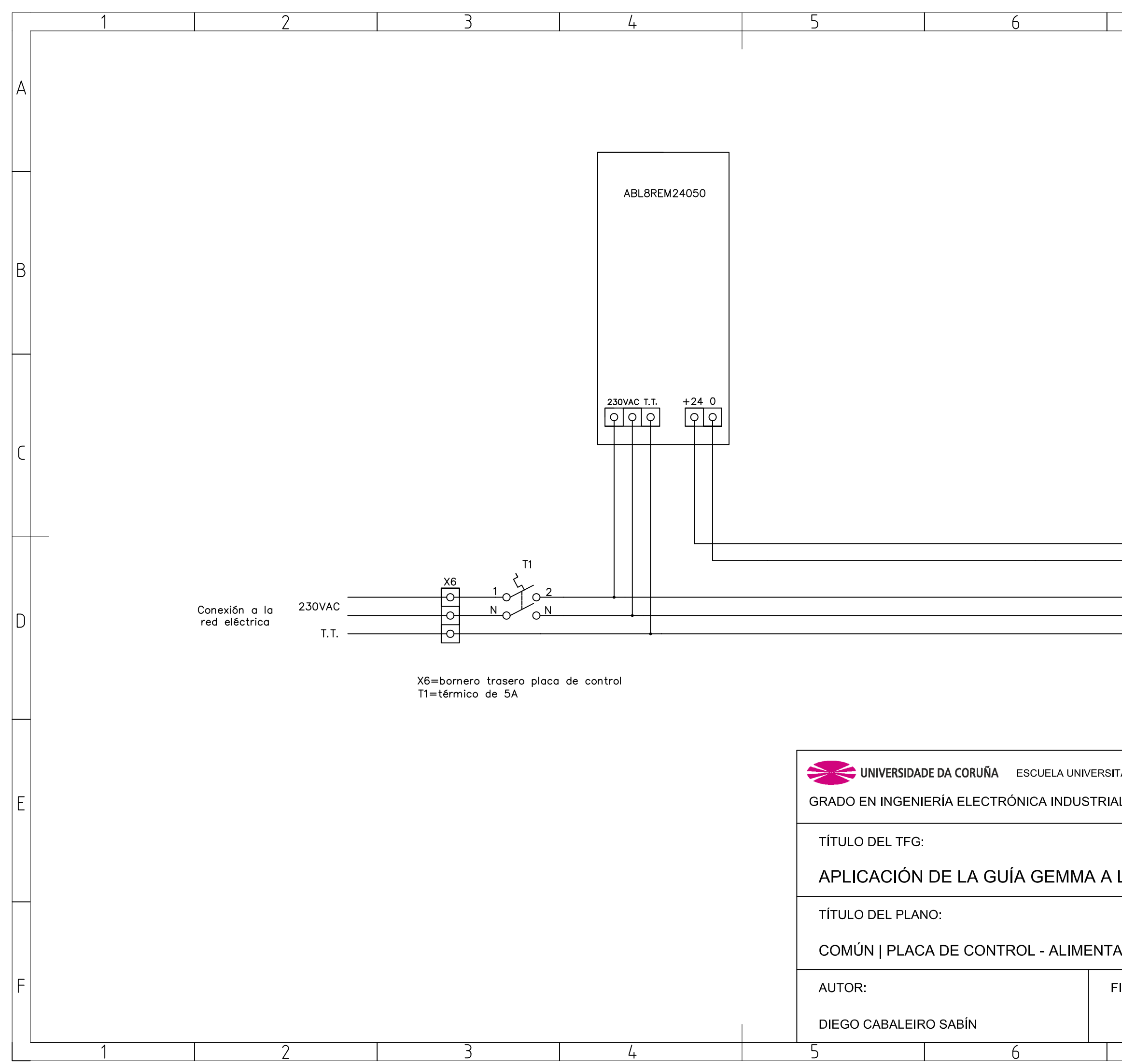

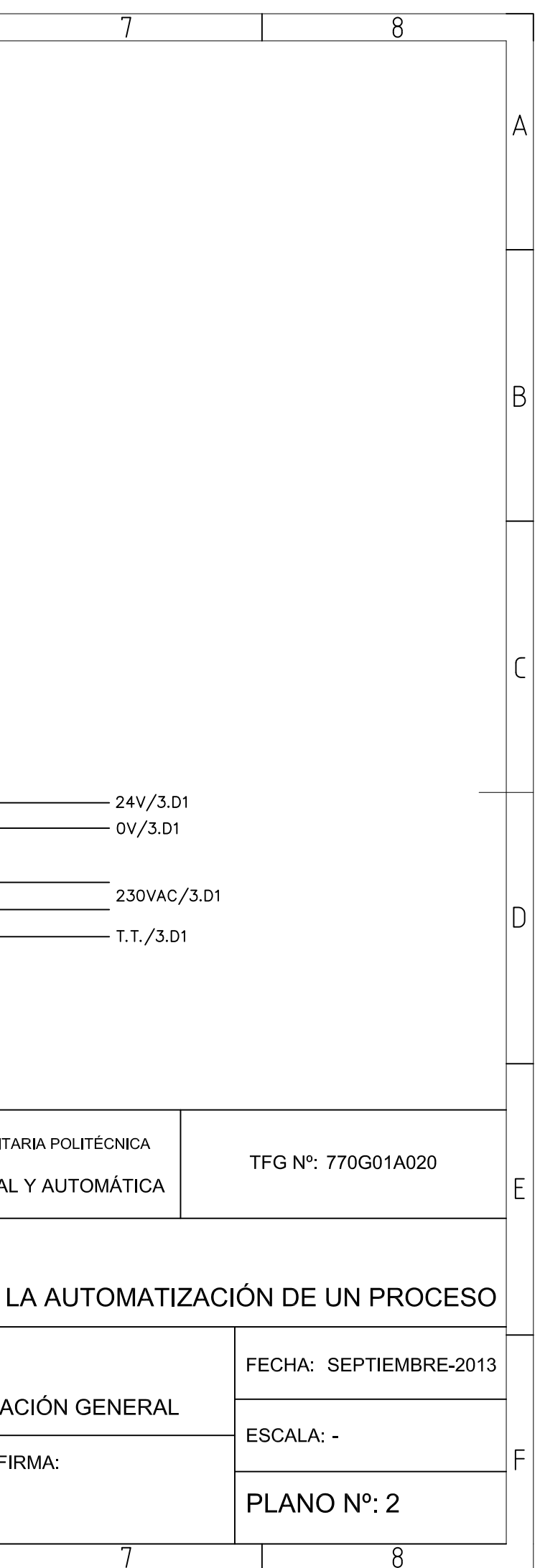

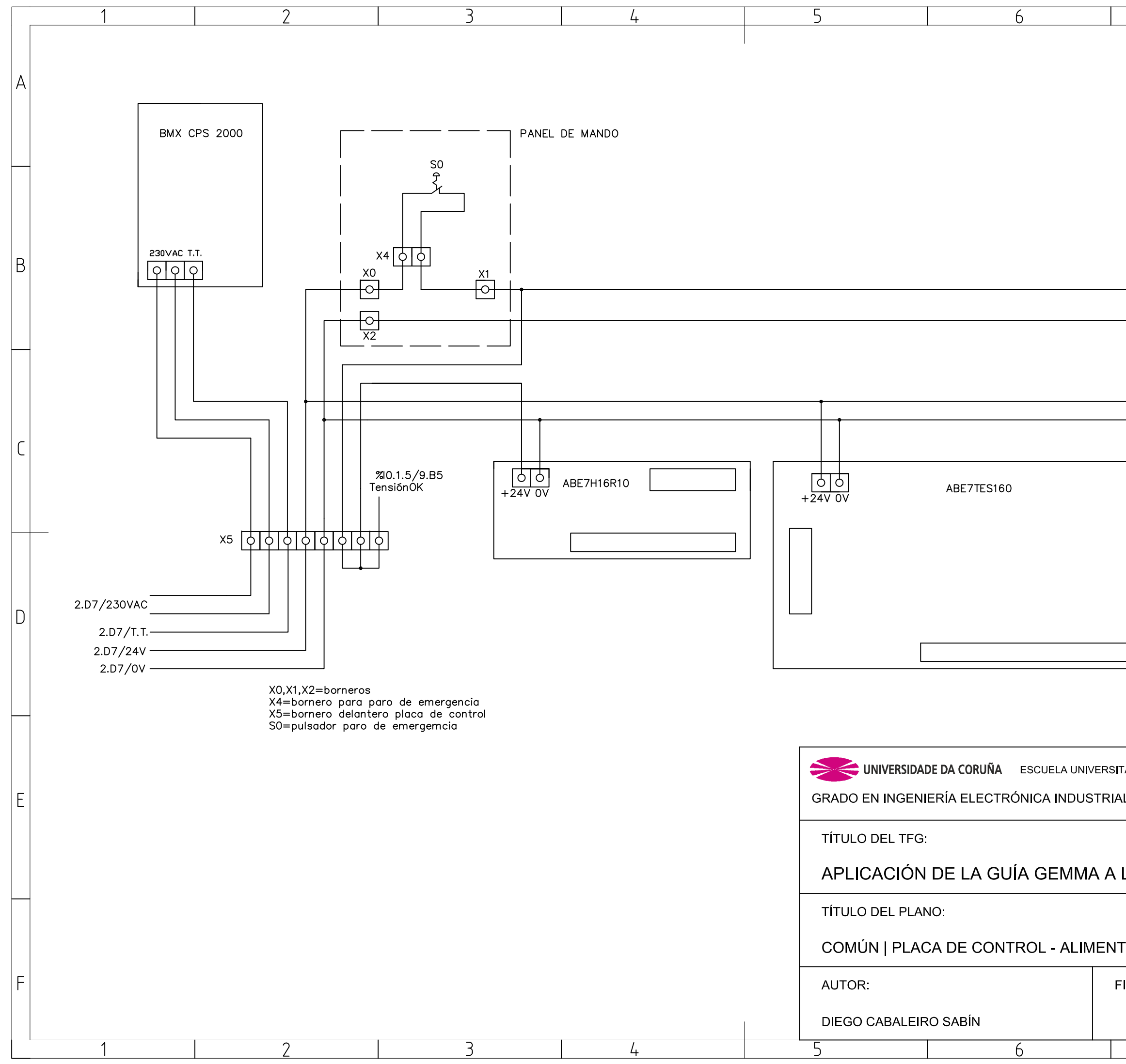

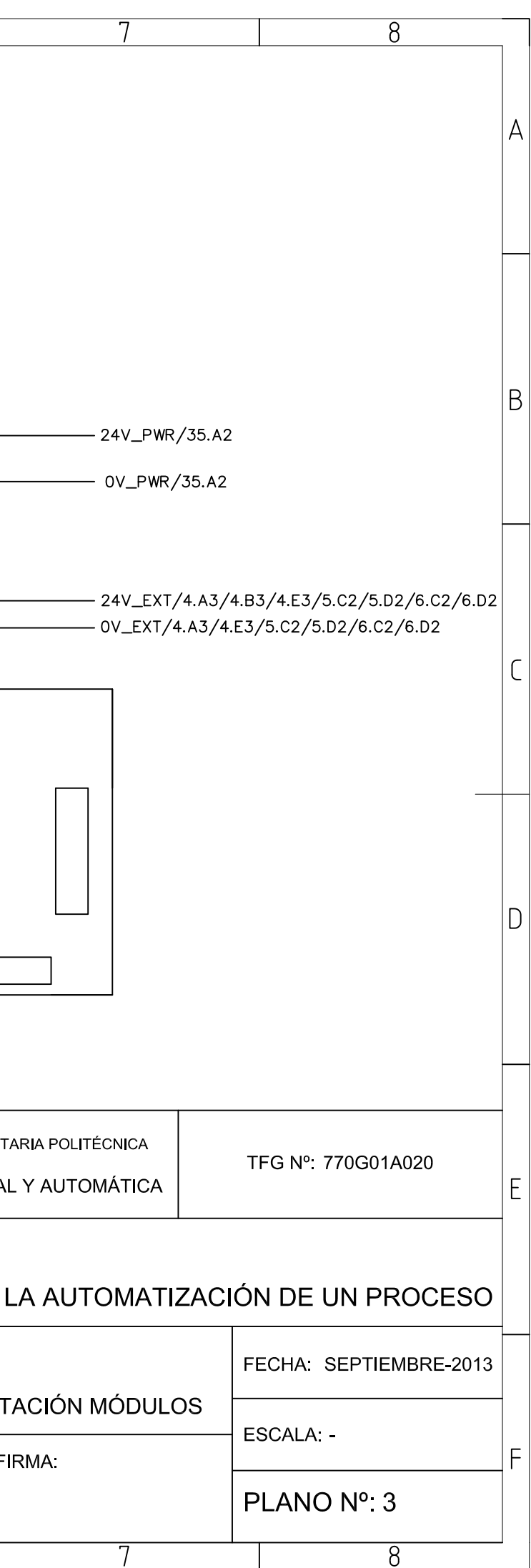

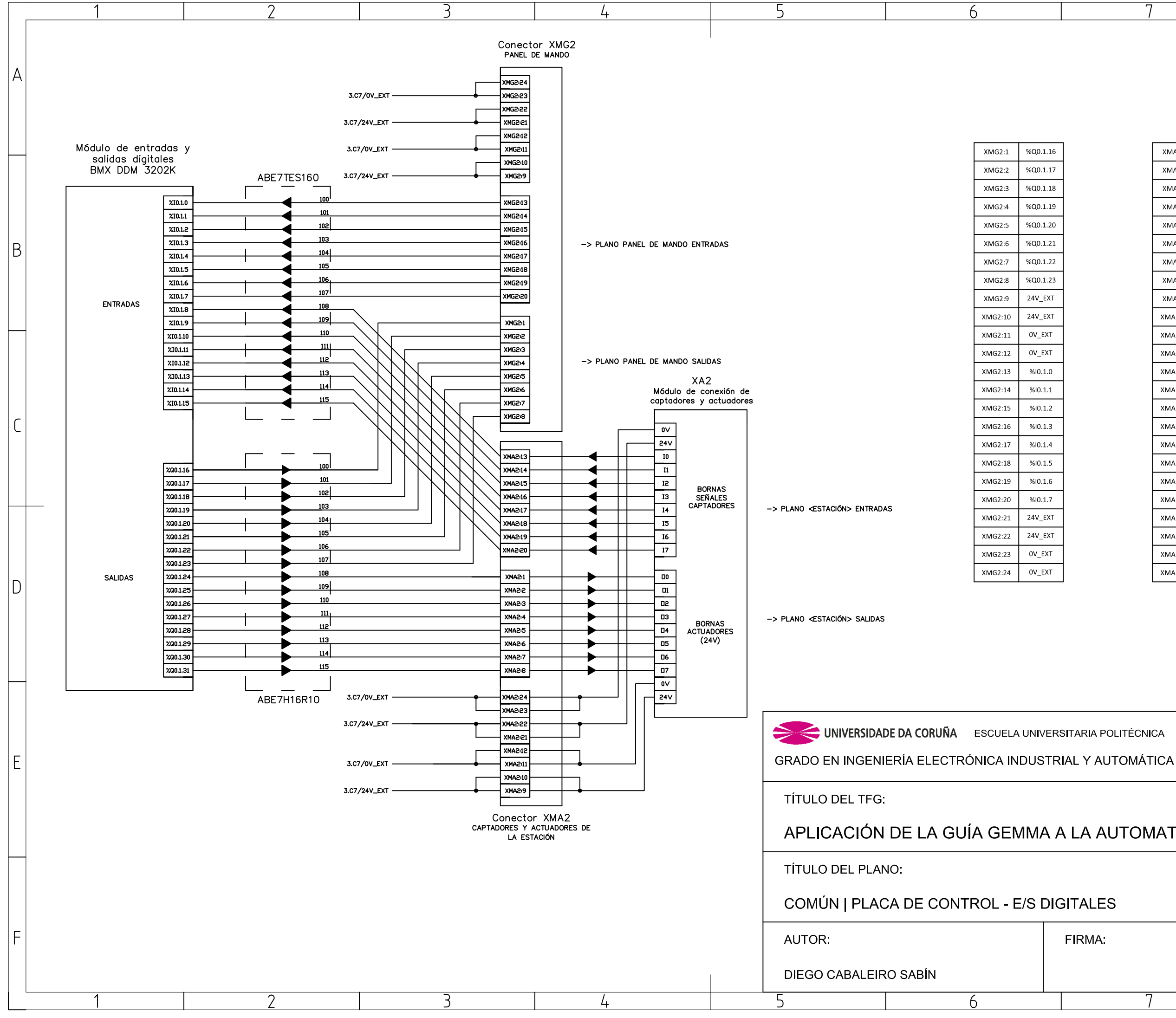

TFG Nº: 770G01A020 APLICACIÓN DE LA GUÍA GEMMA A LA AUTOMATIZACIÓN DE UN PROCESO FECHA: SEPTIEMBRE-2013 ESCALA -FIRMA: PLANO Nº 4 8

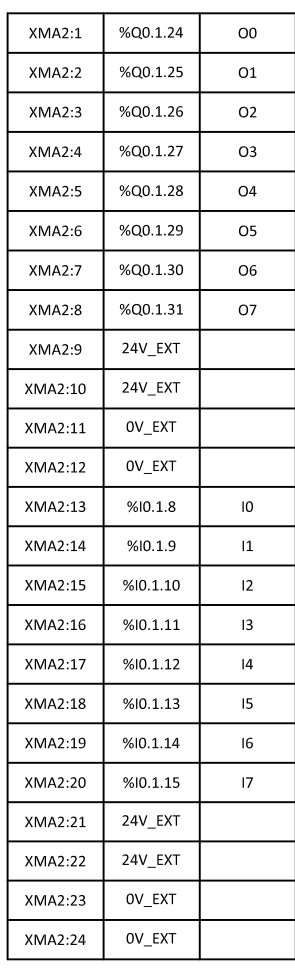

<sub>R</sub>

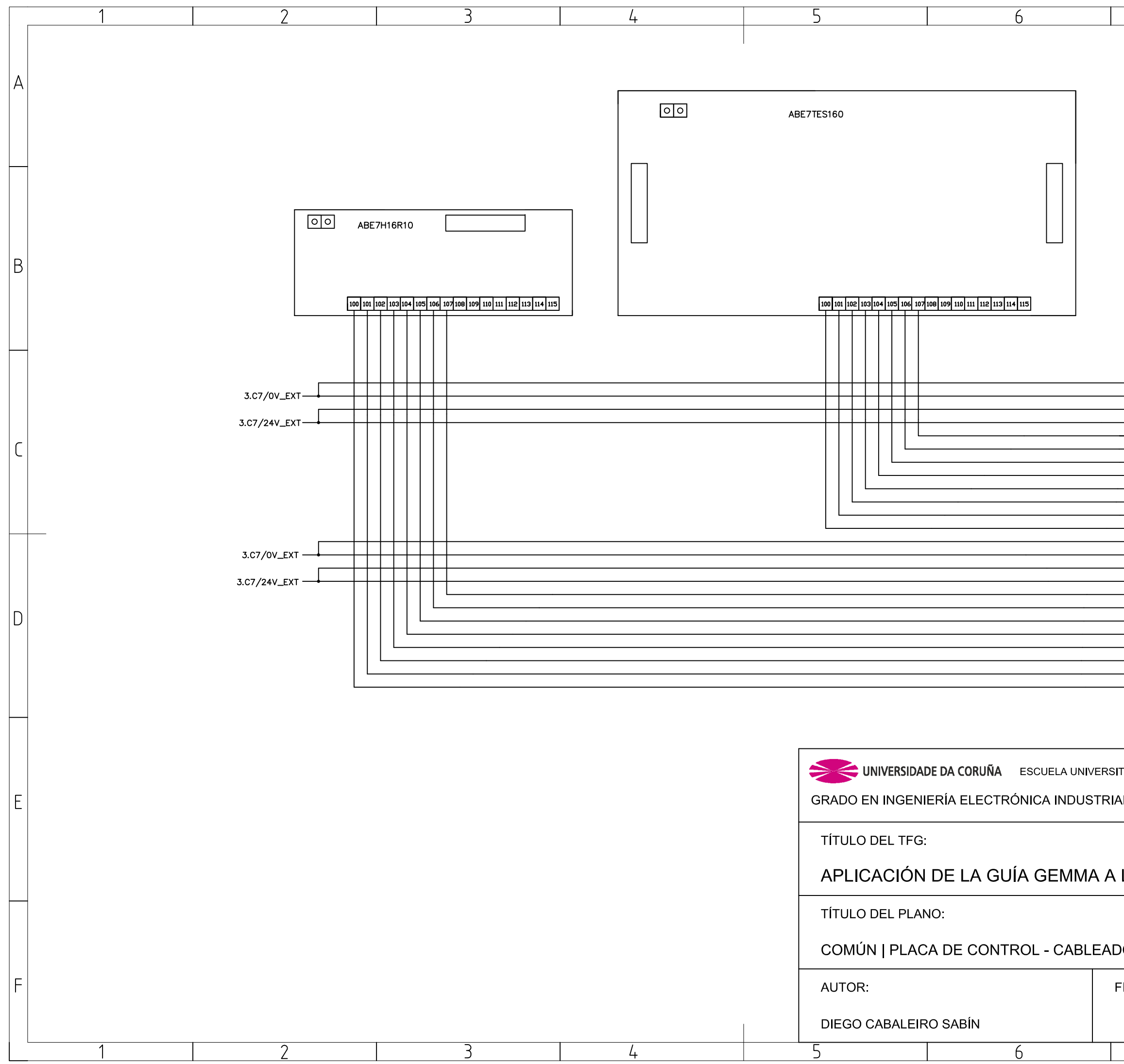

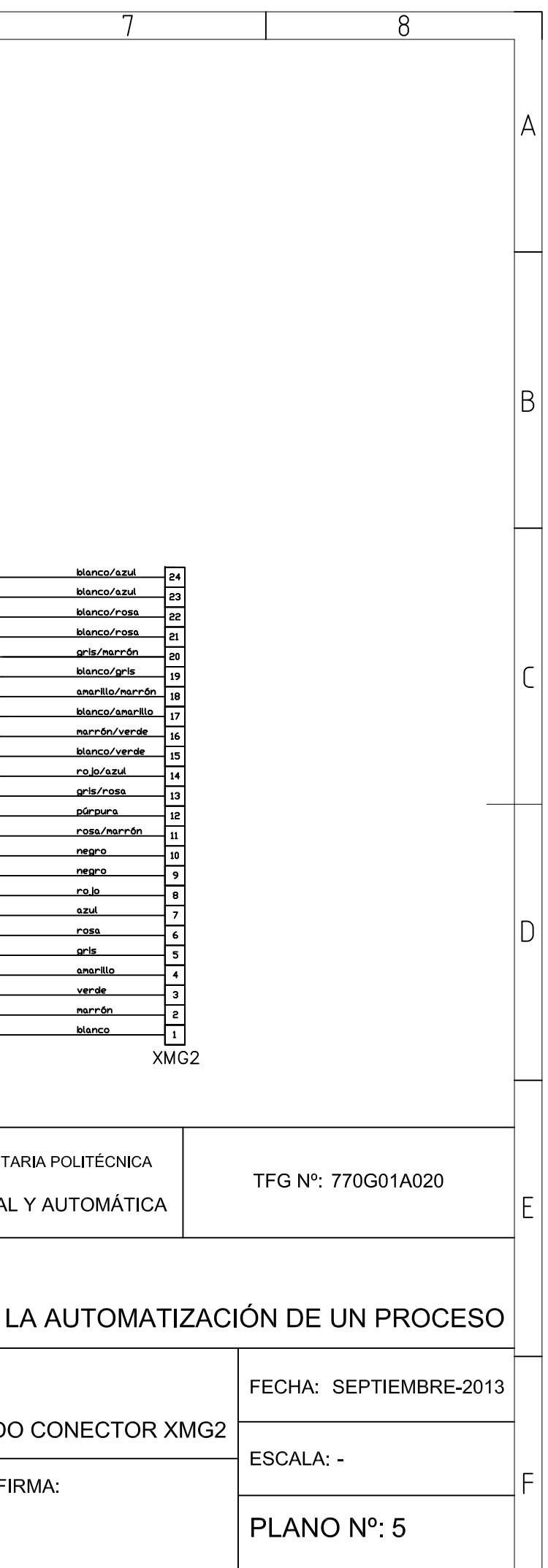

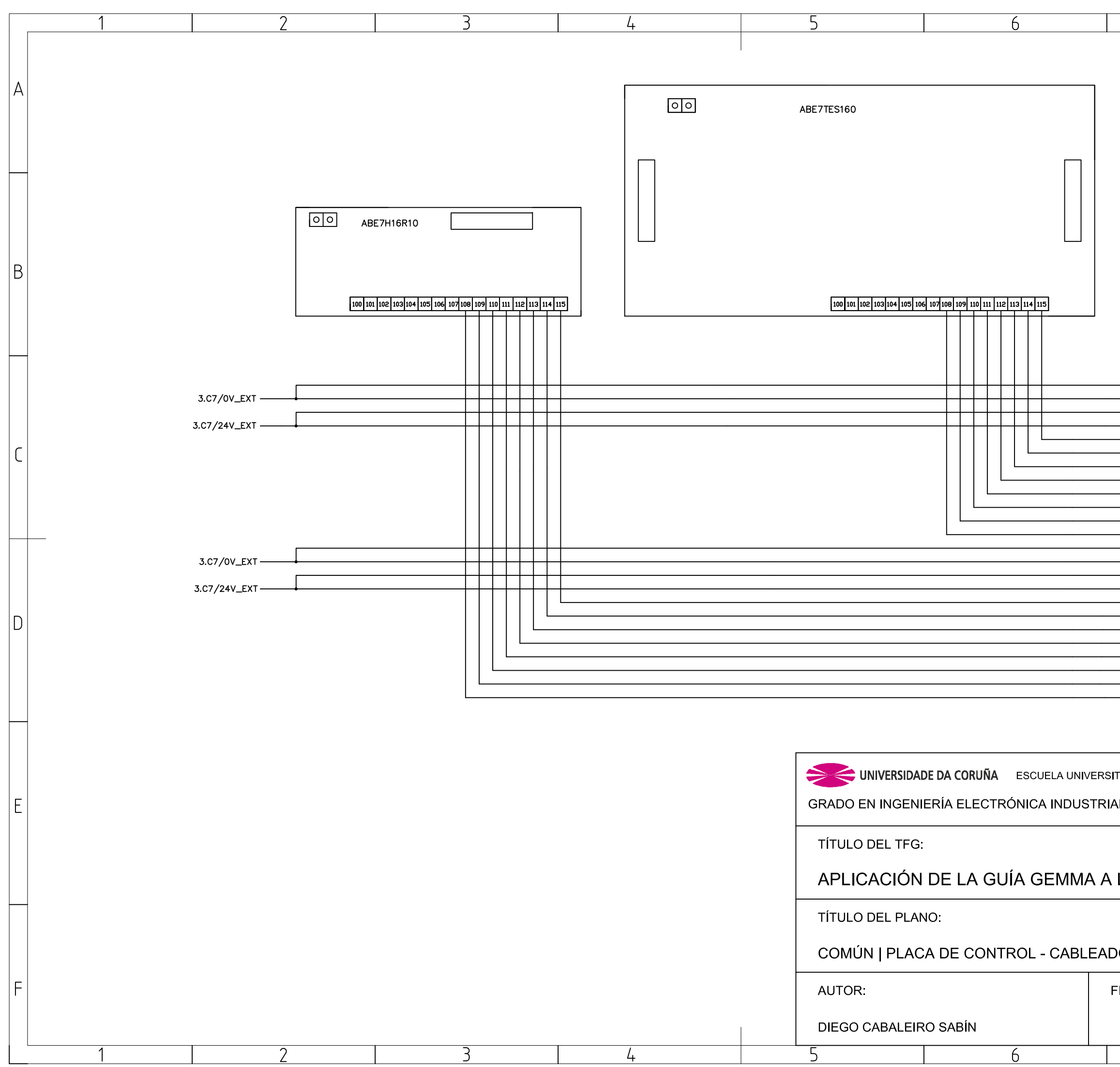

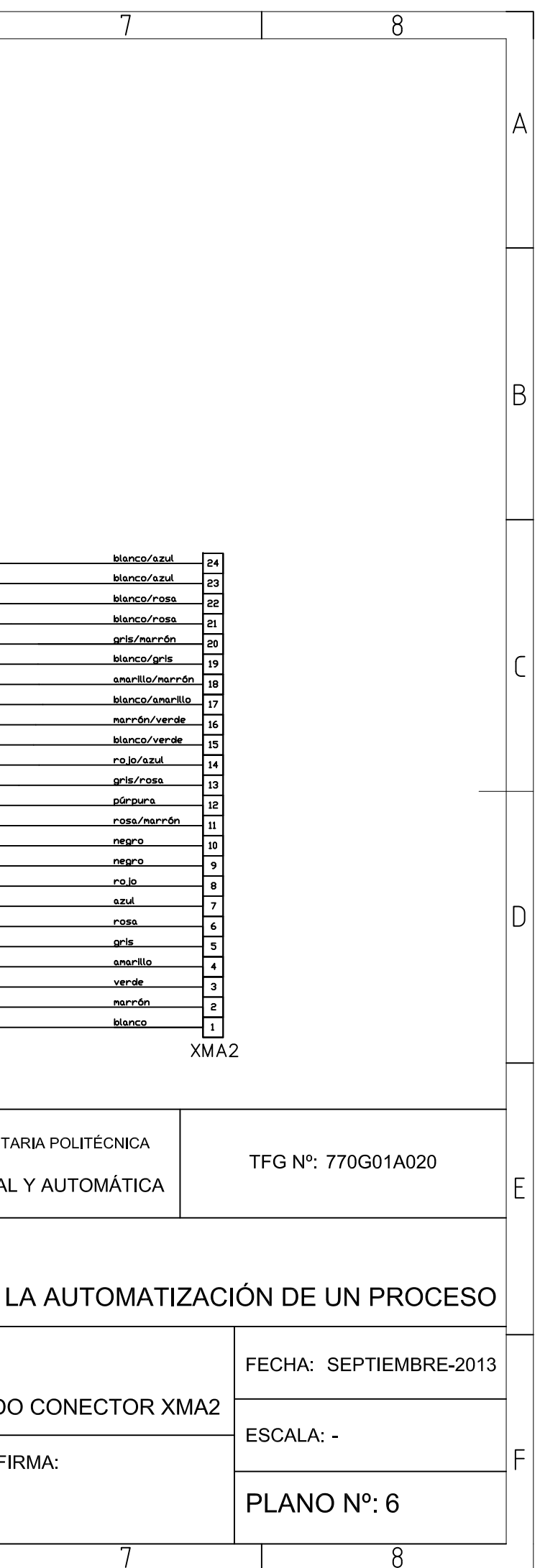

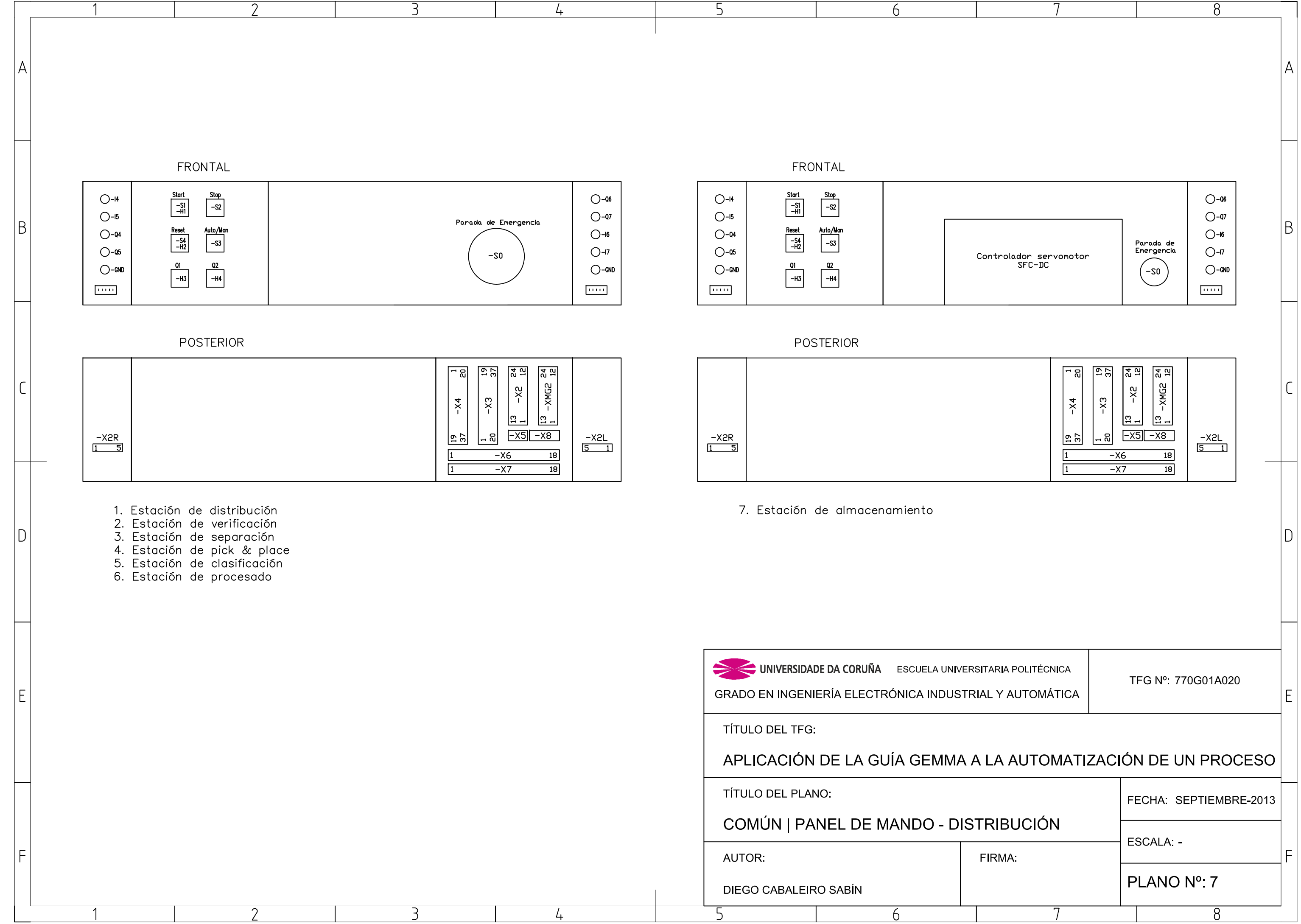

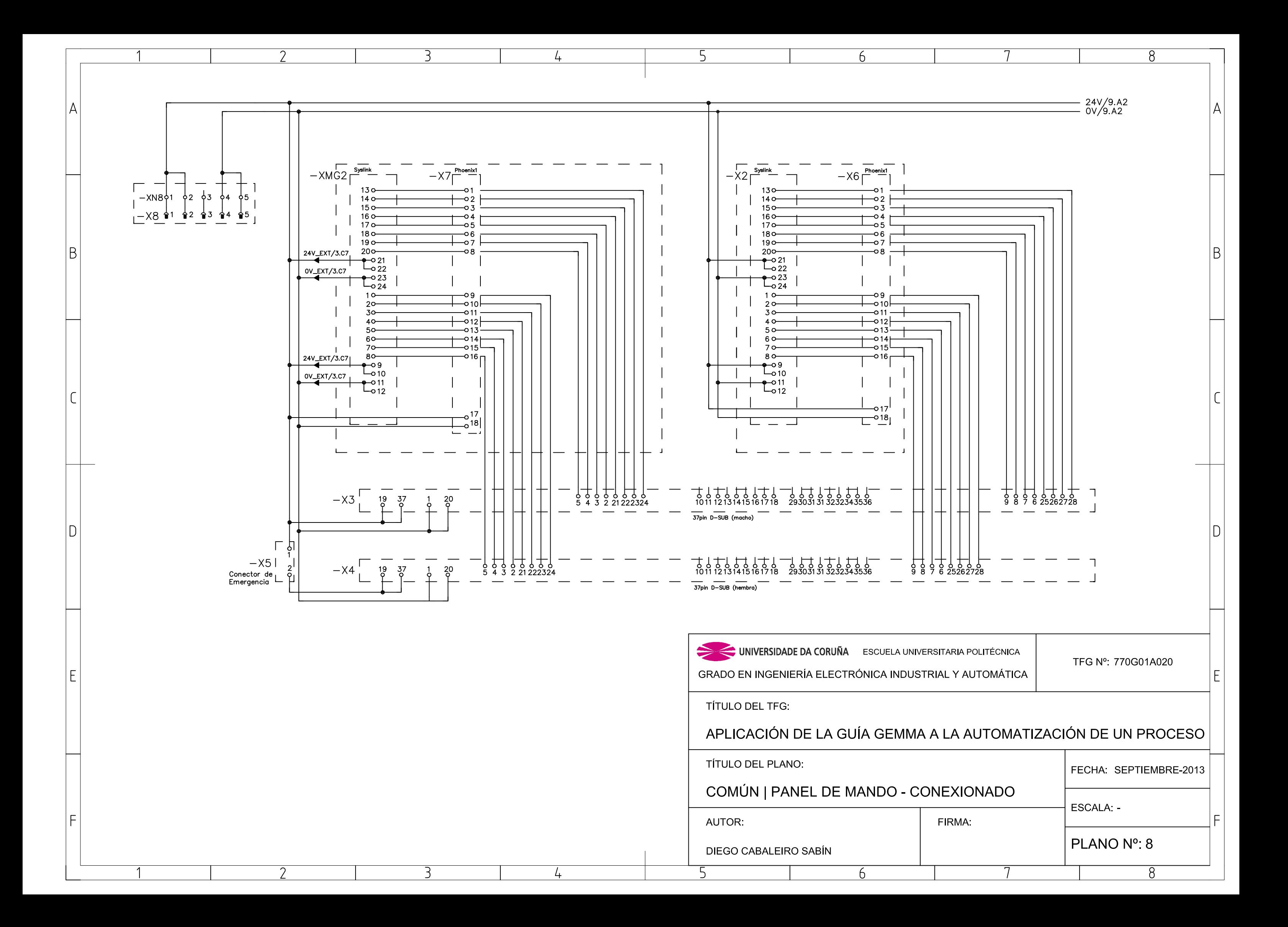
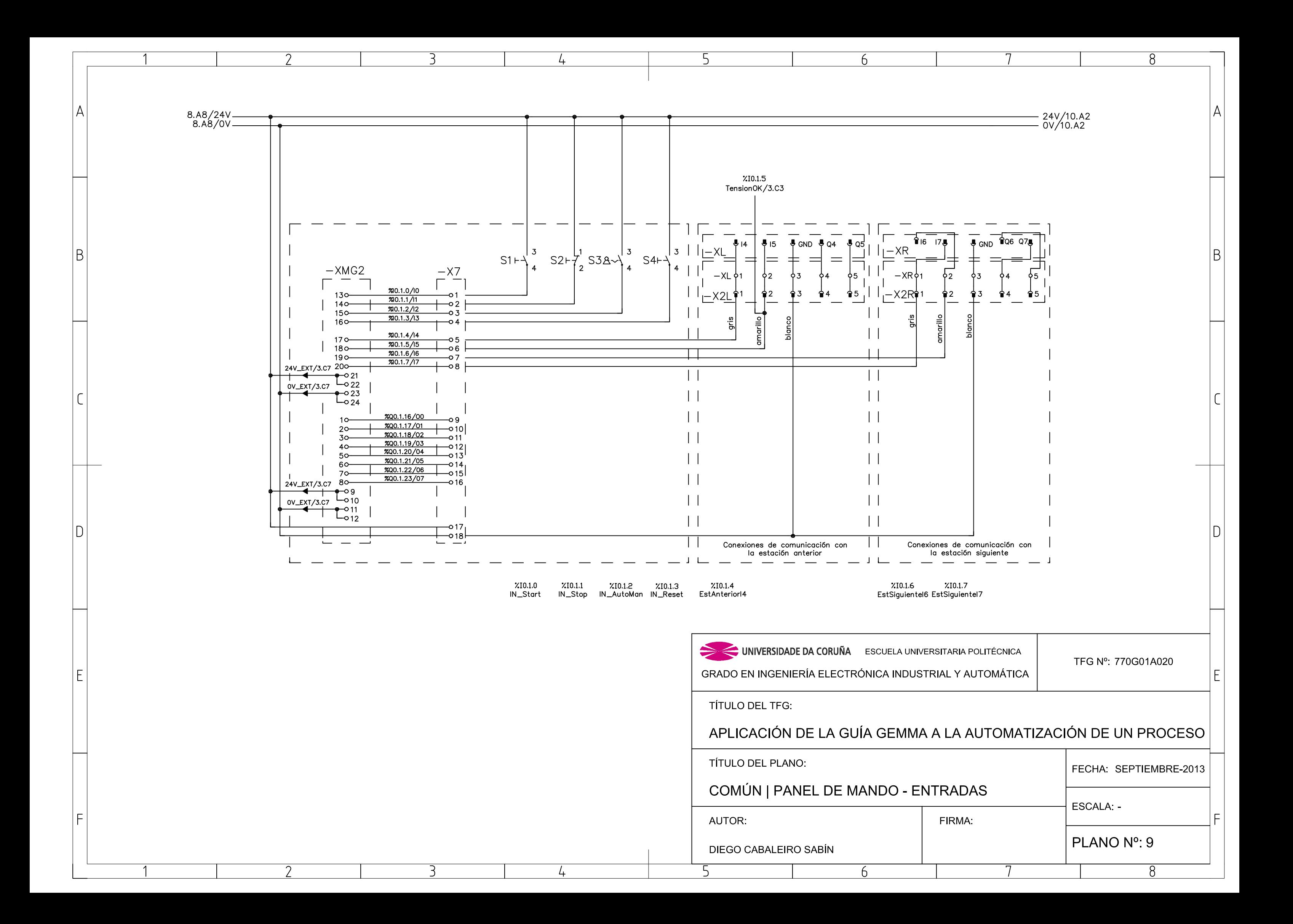

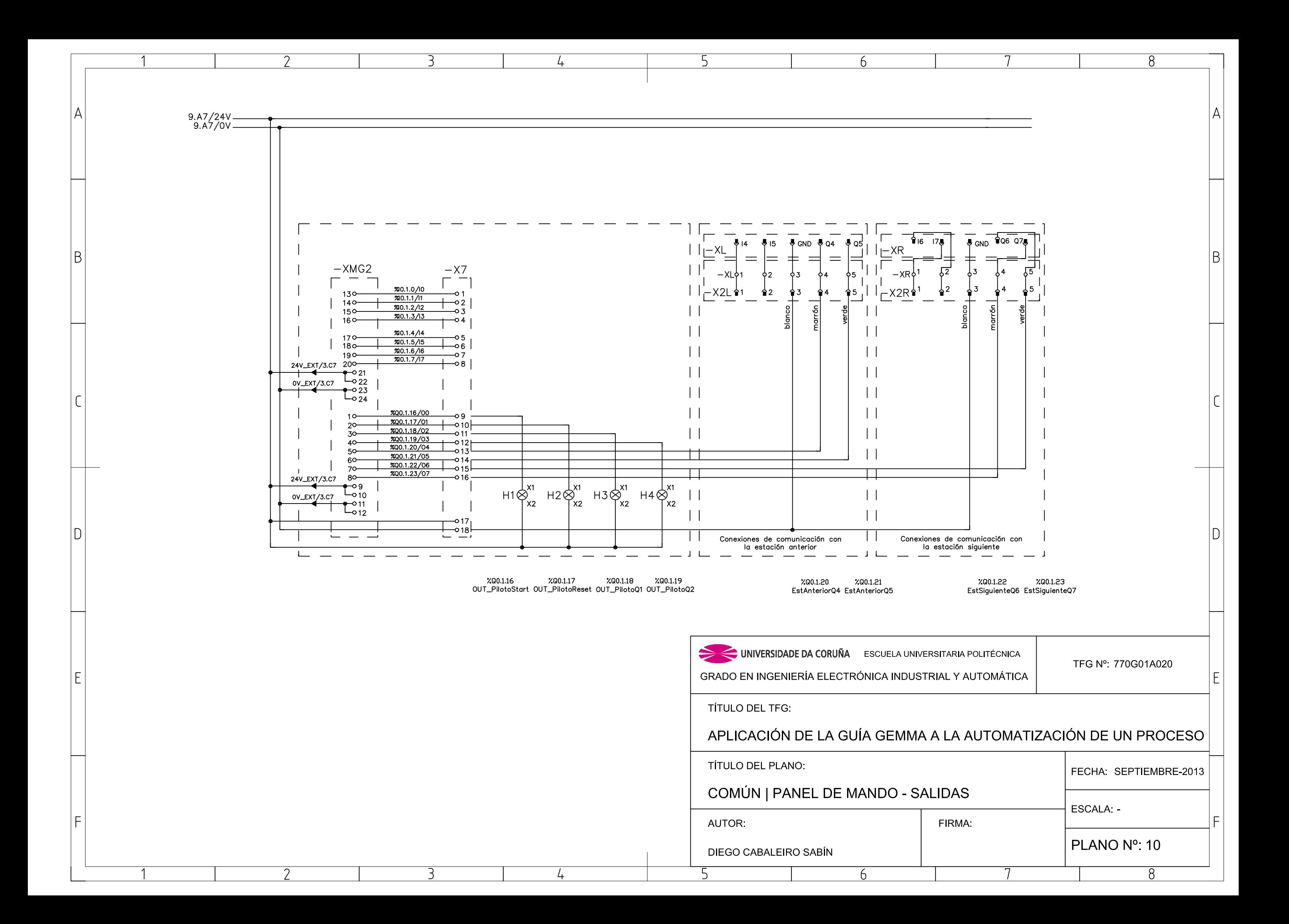

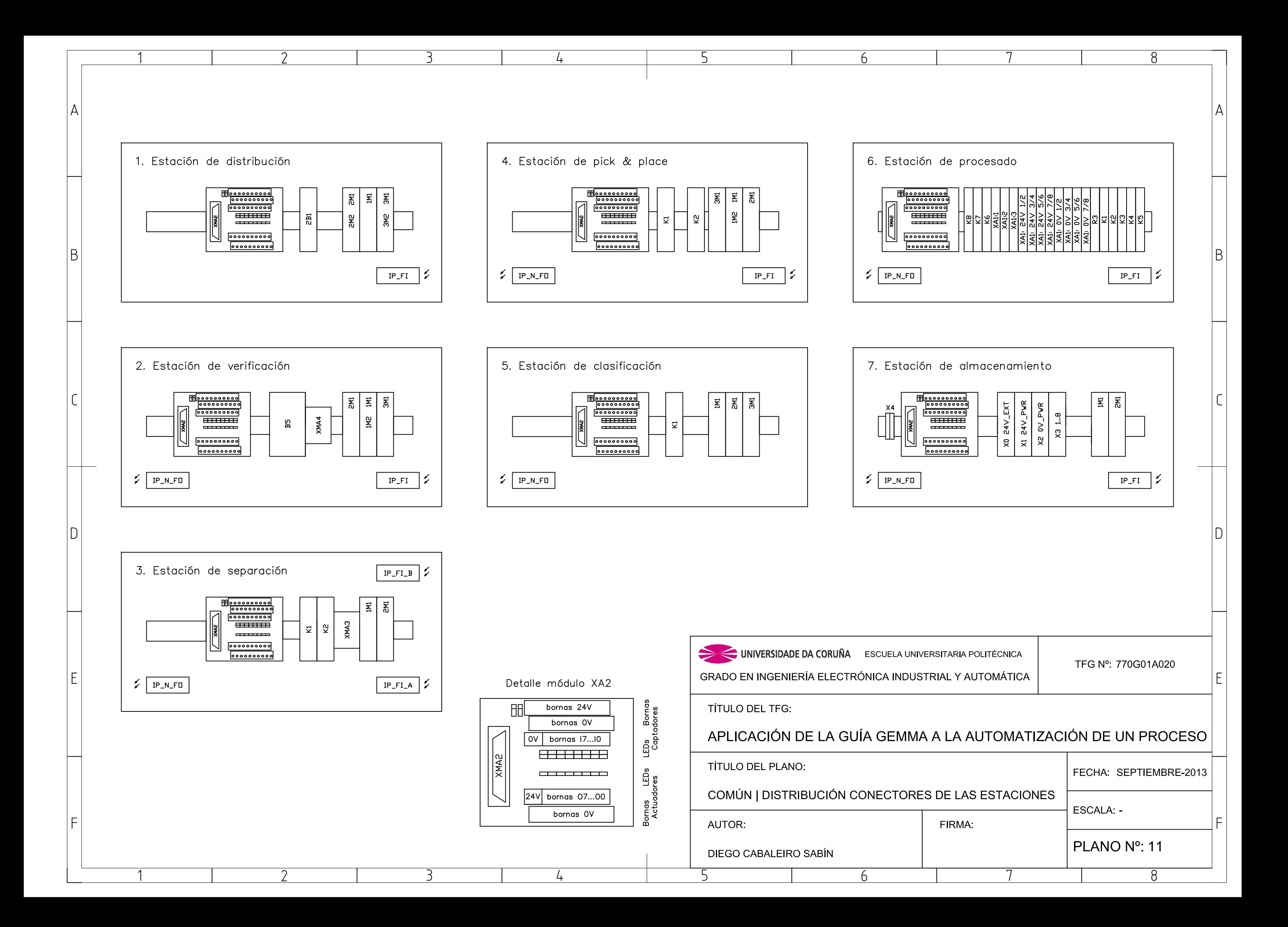

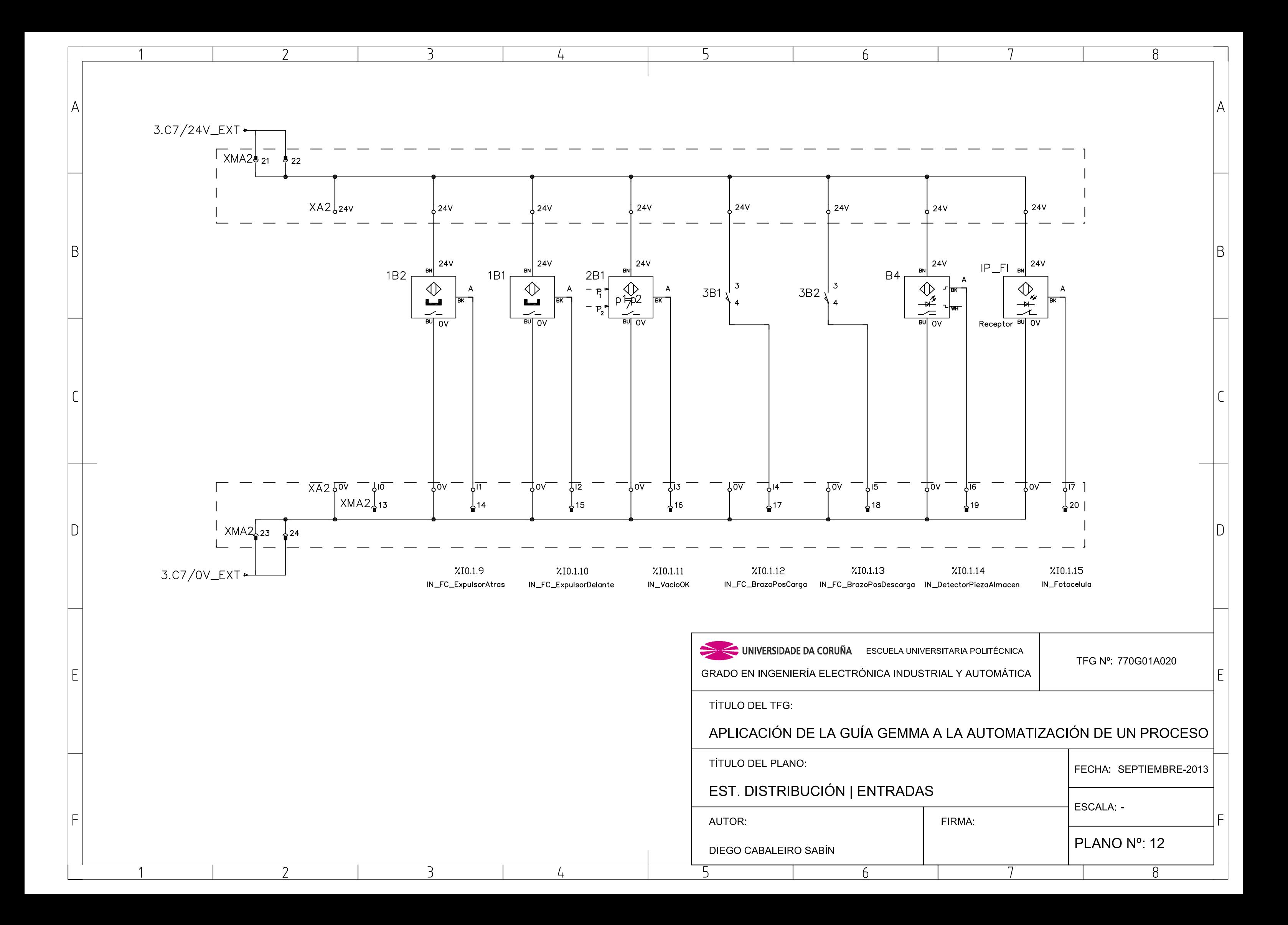

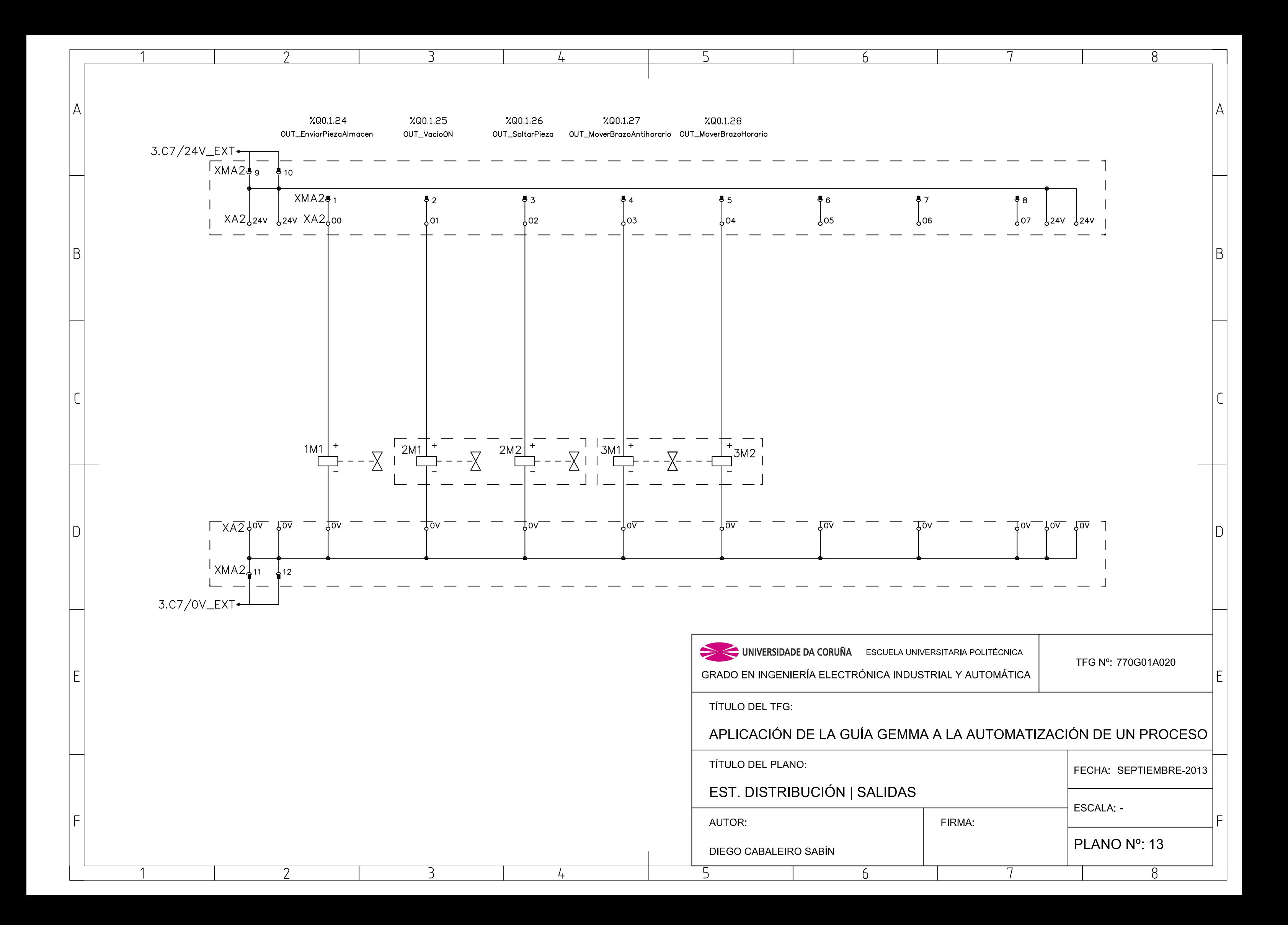

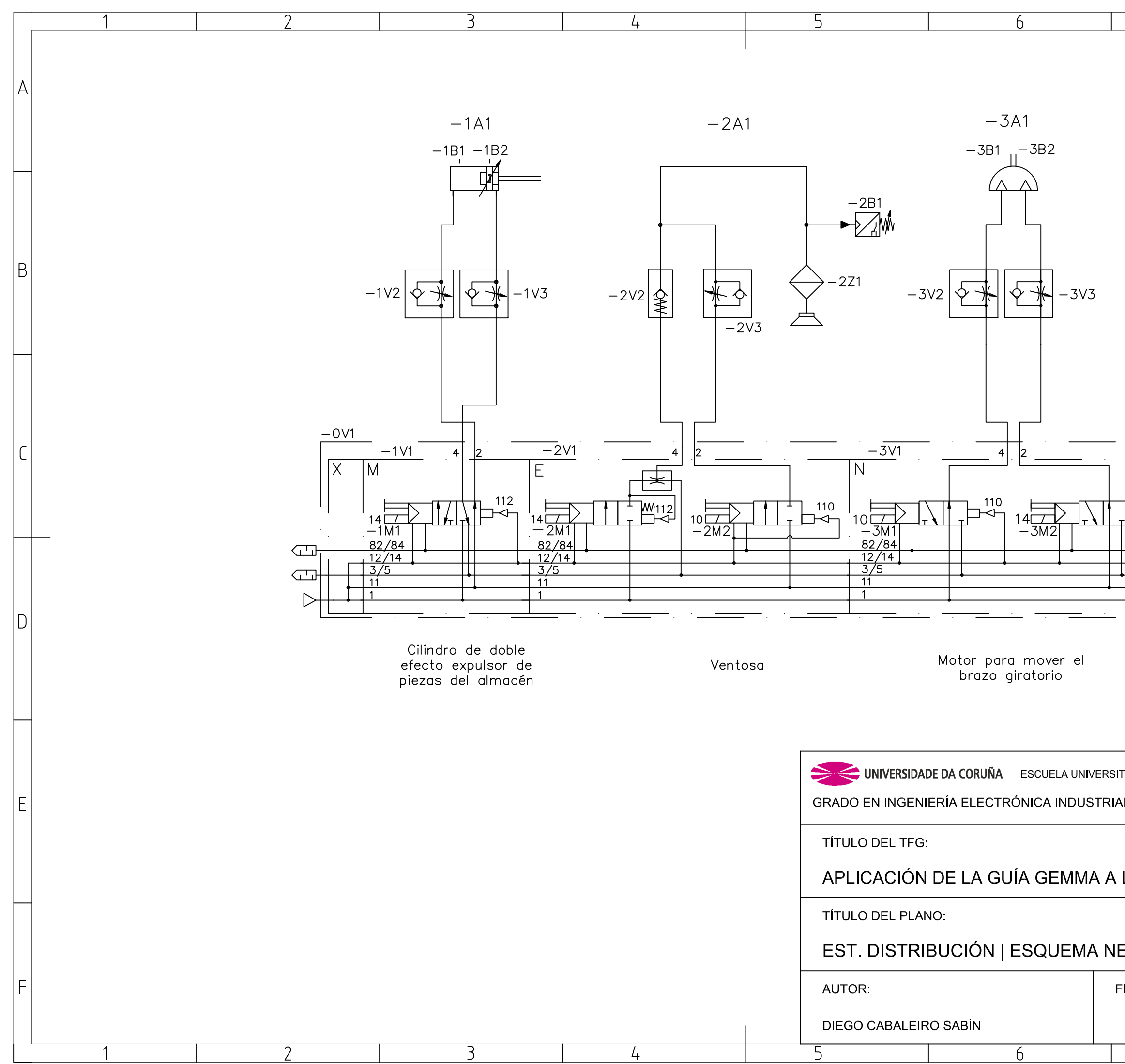

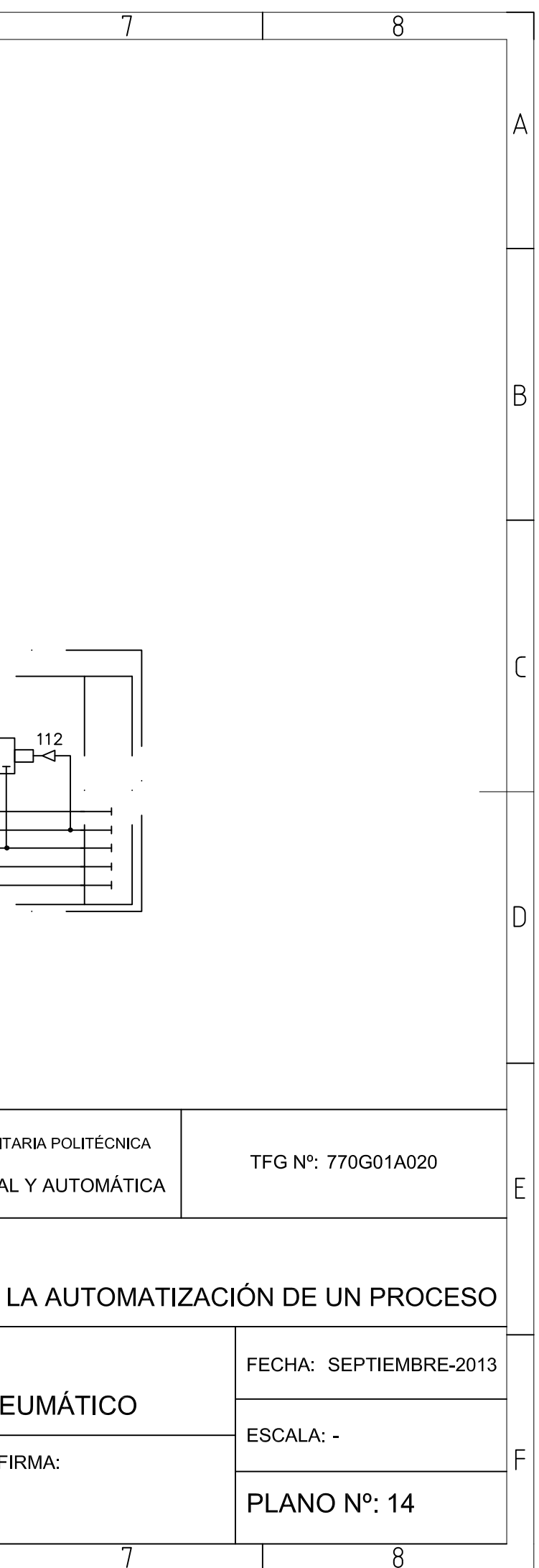

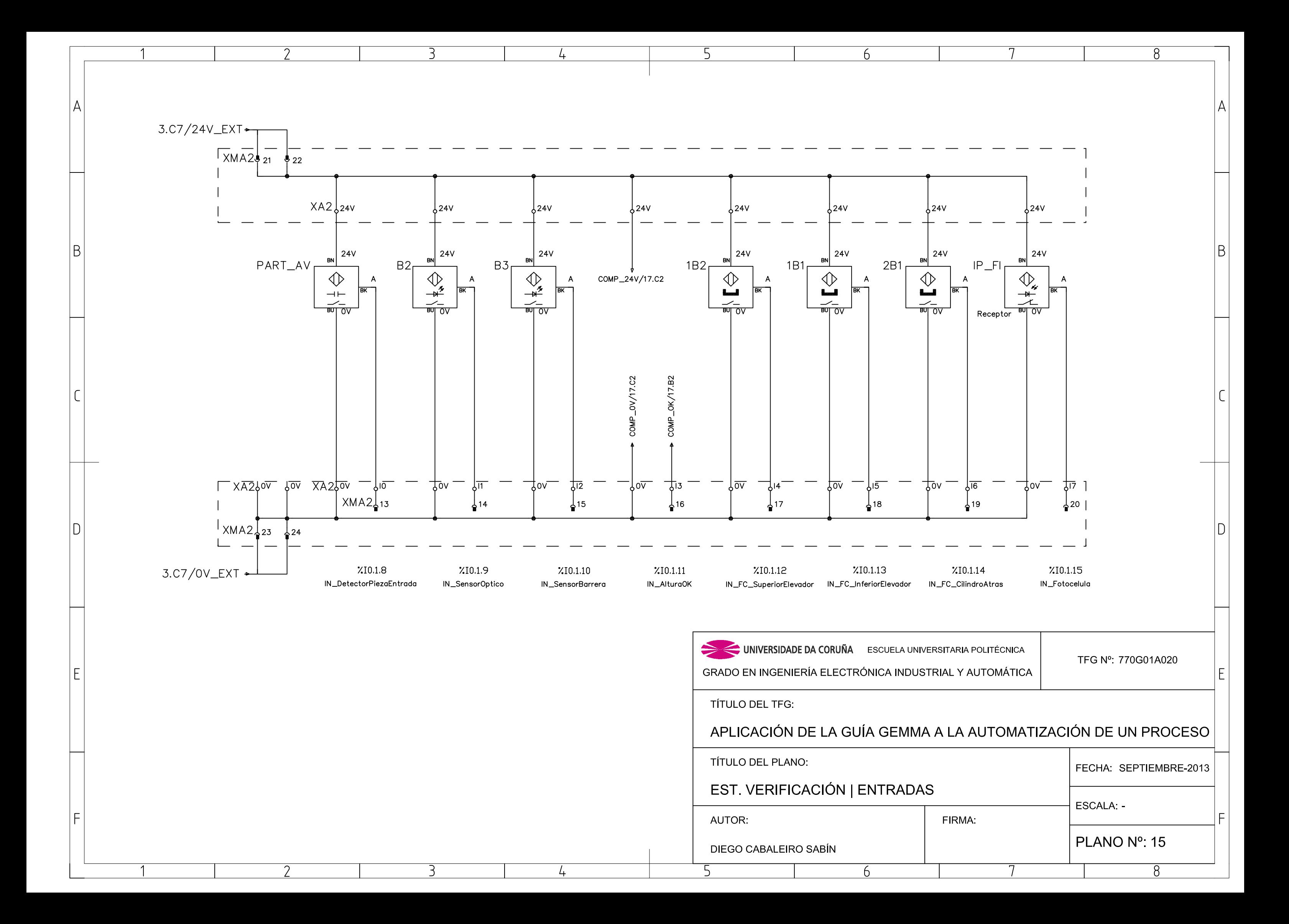

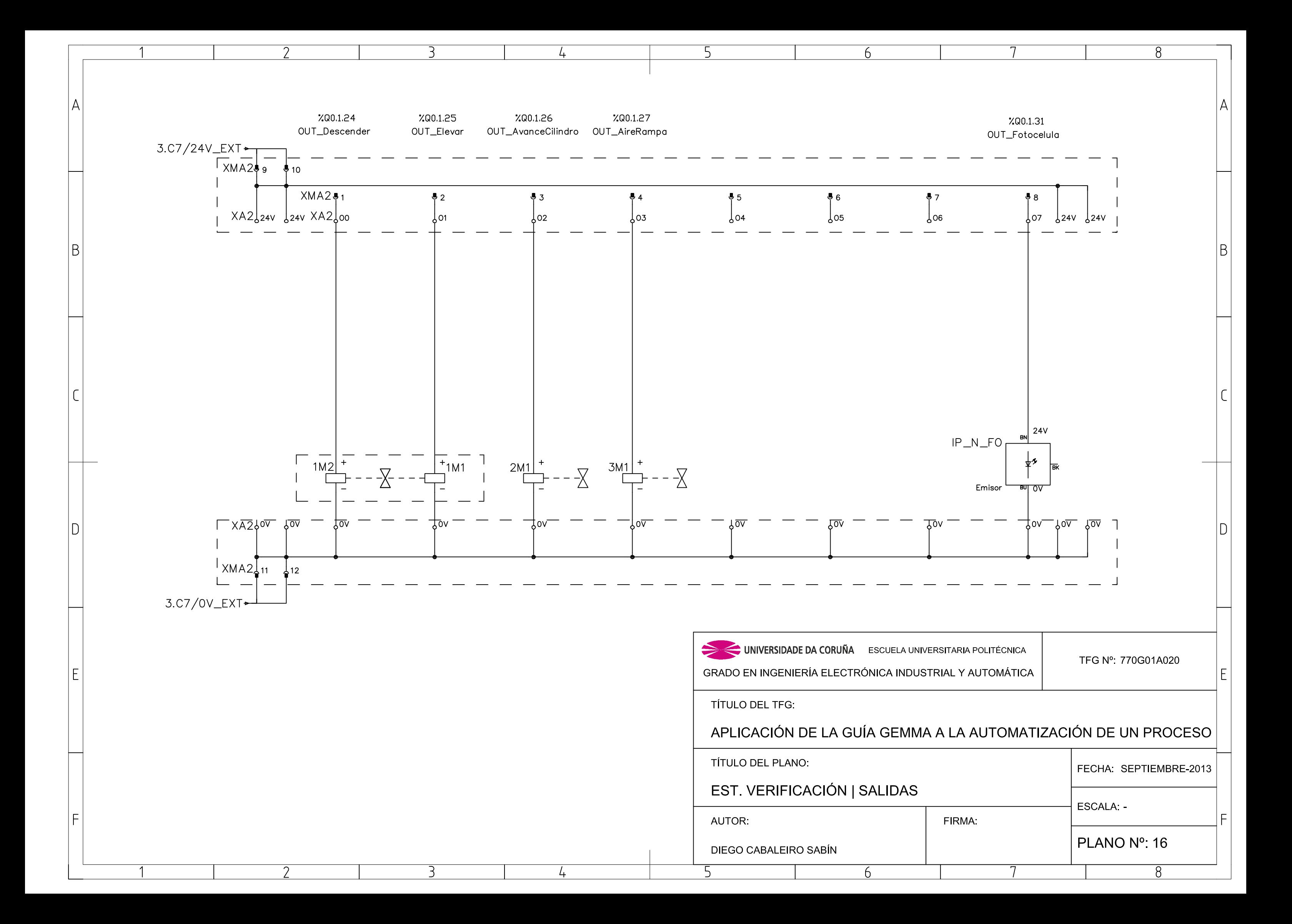

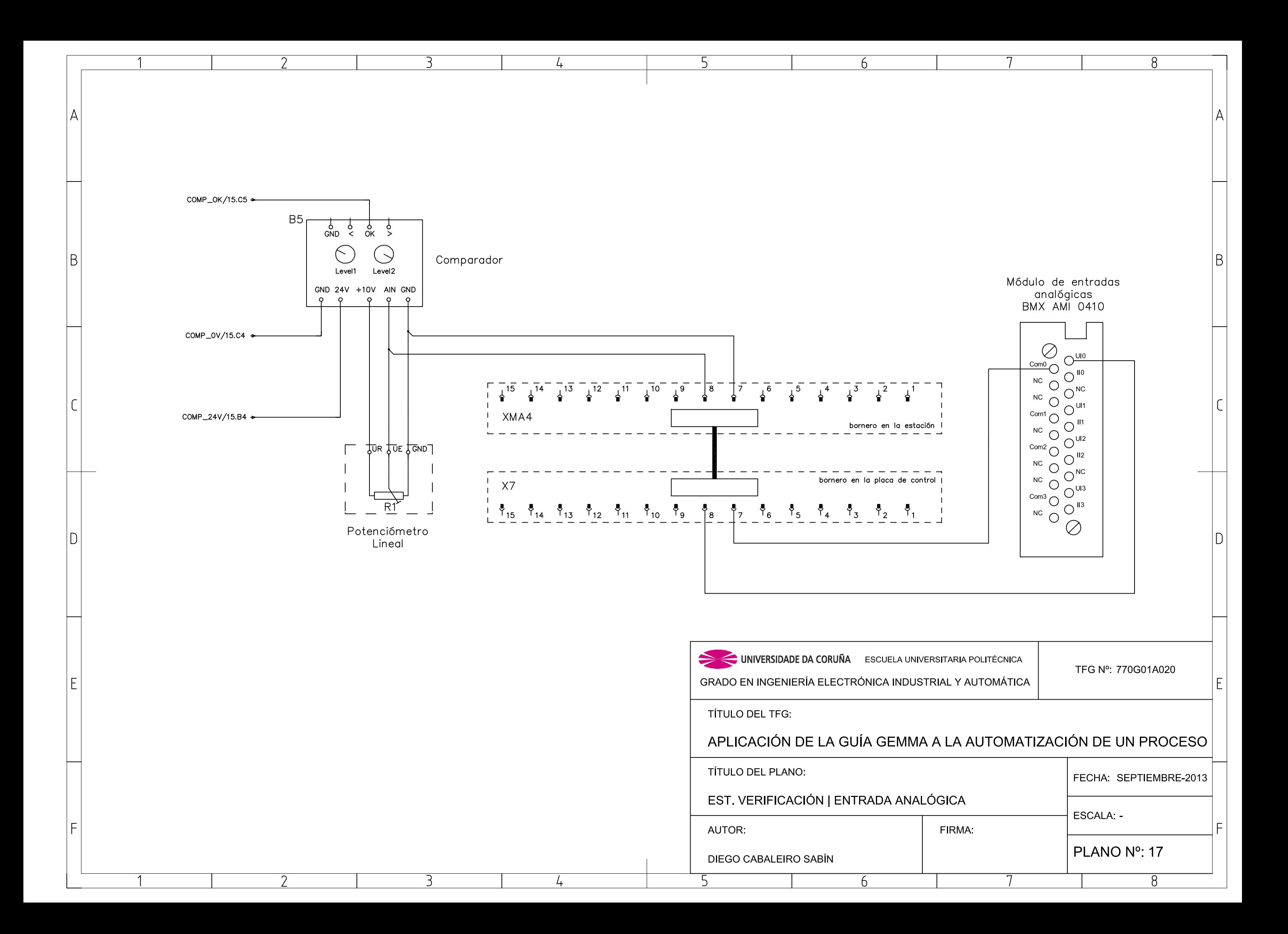

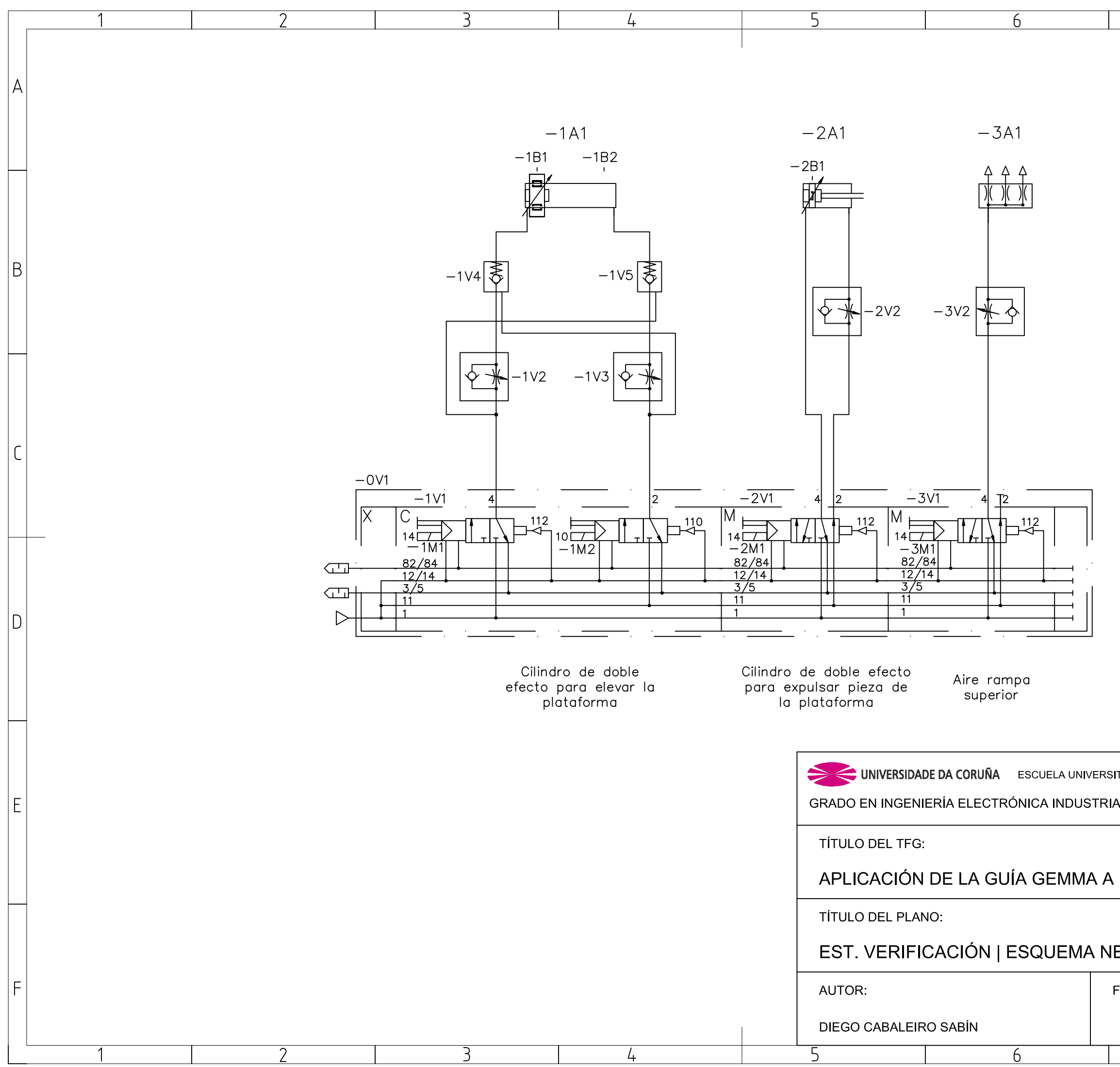

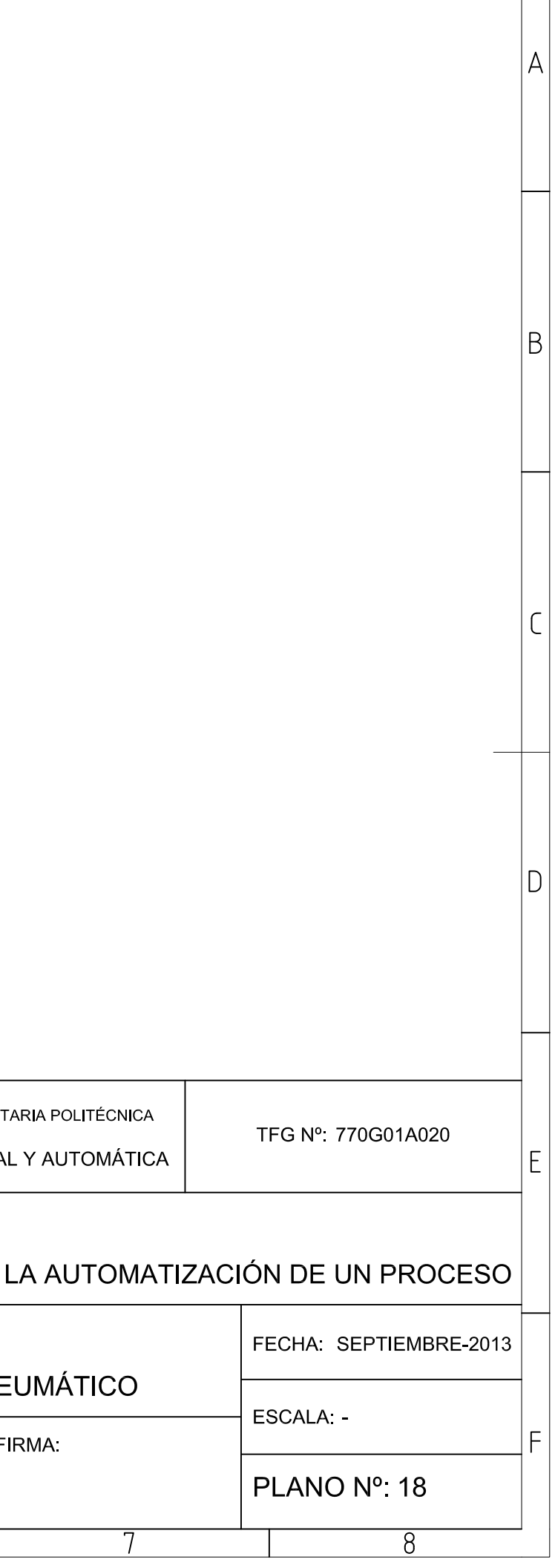

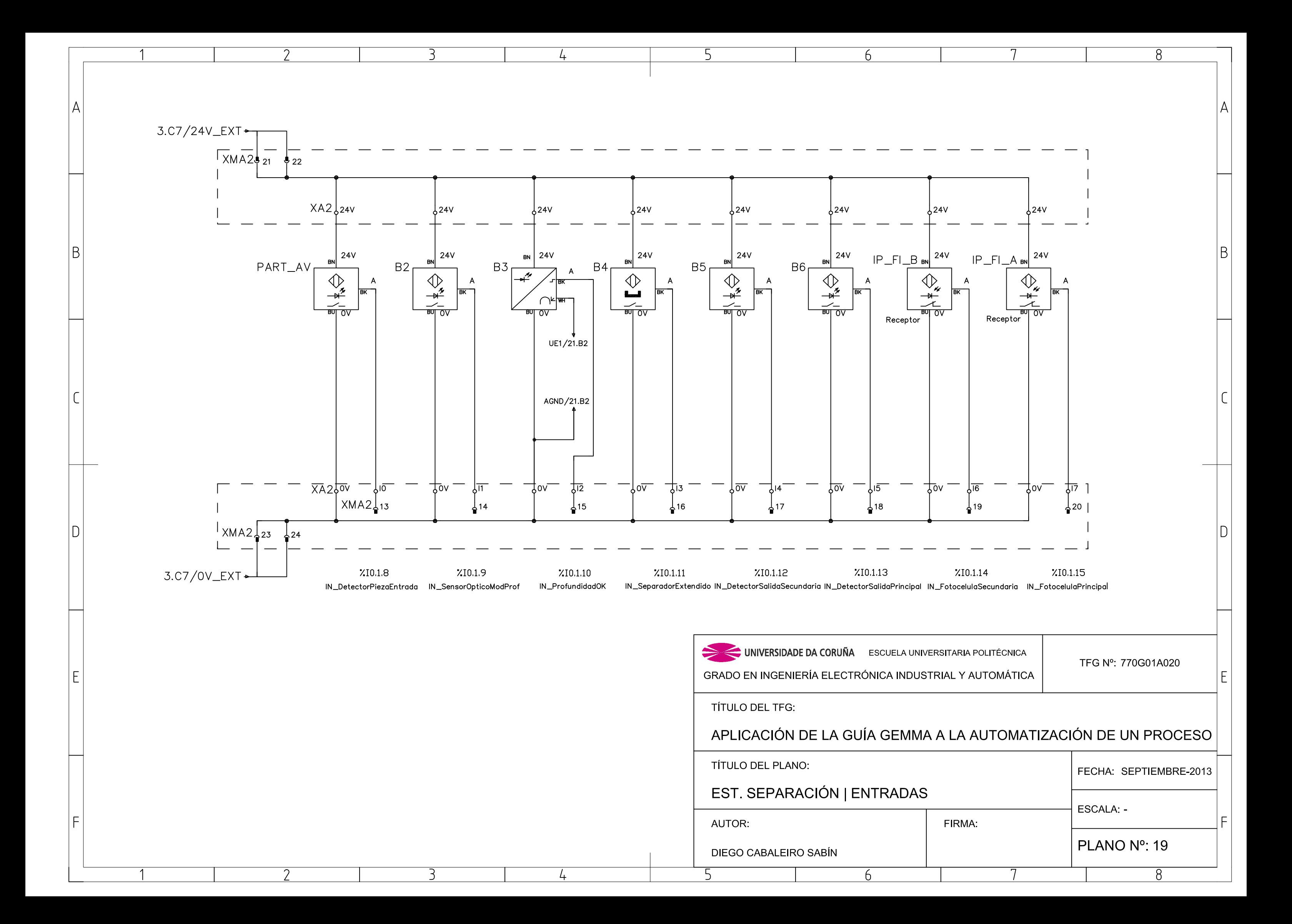

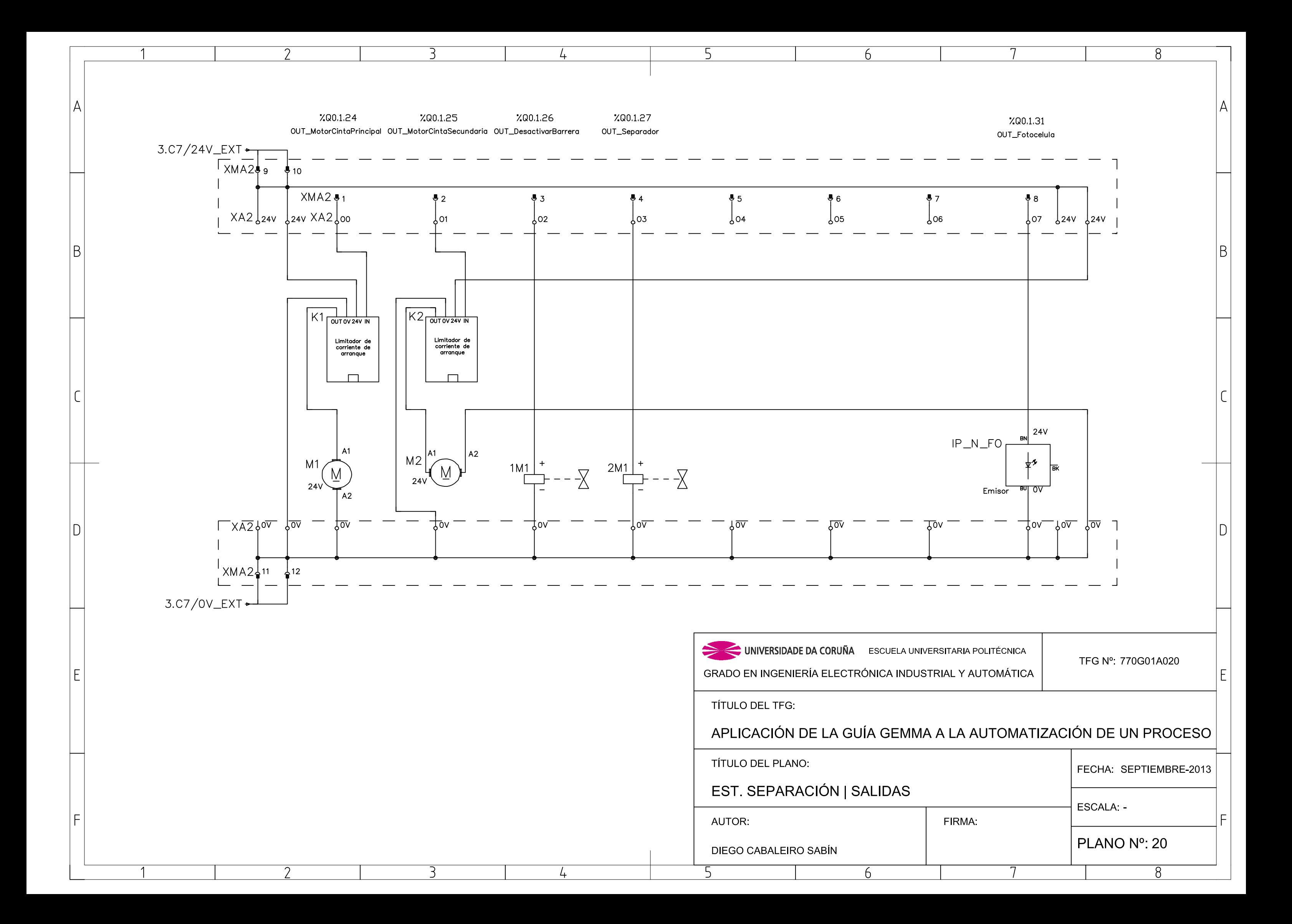

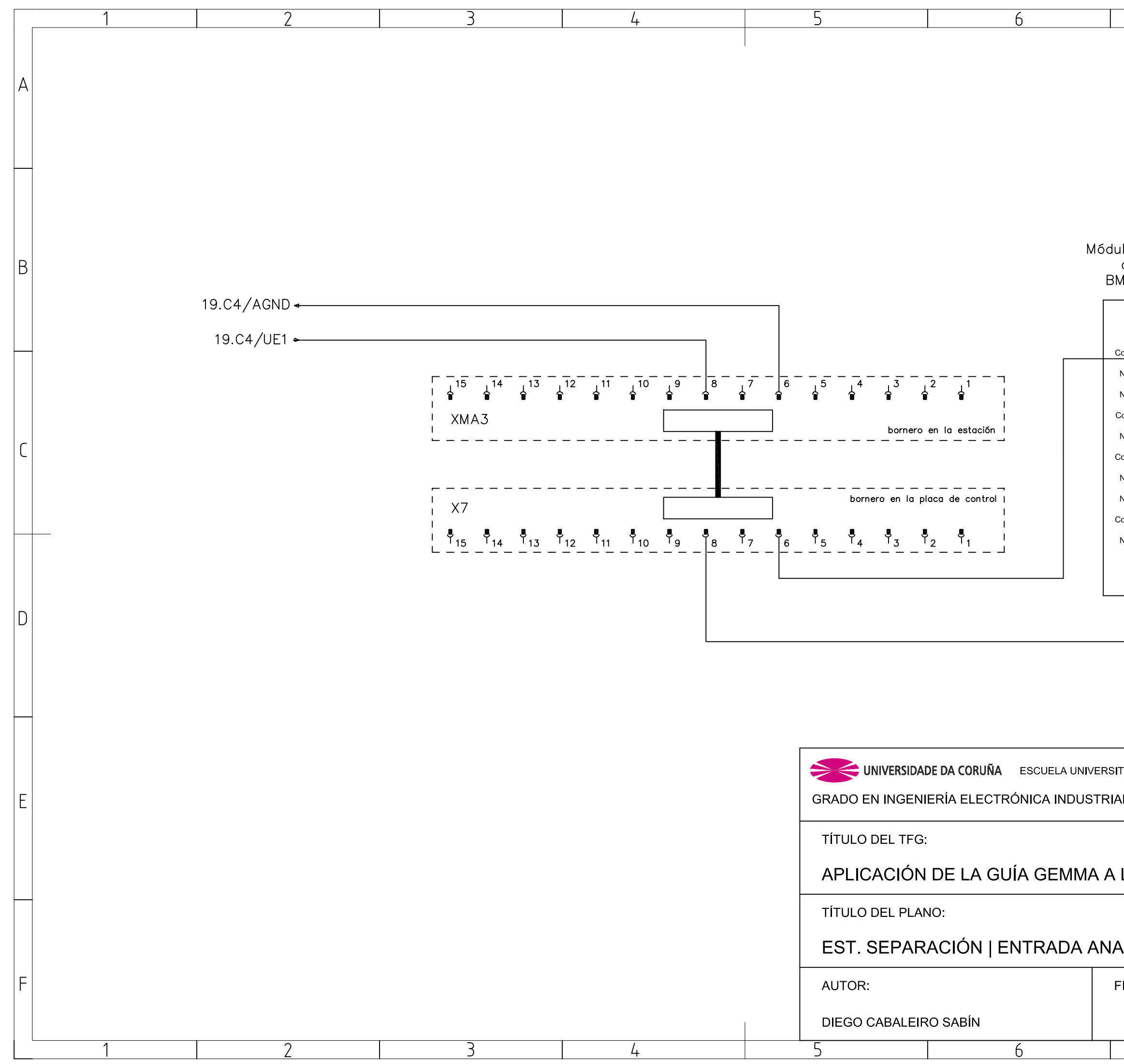

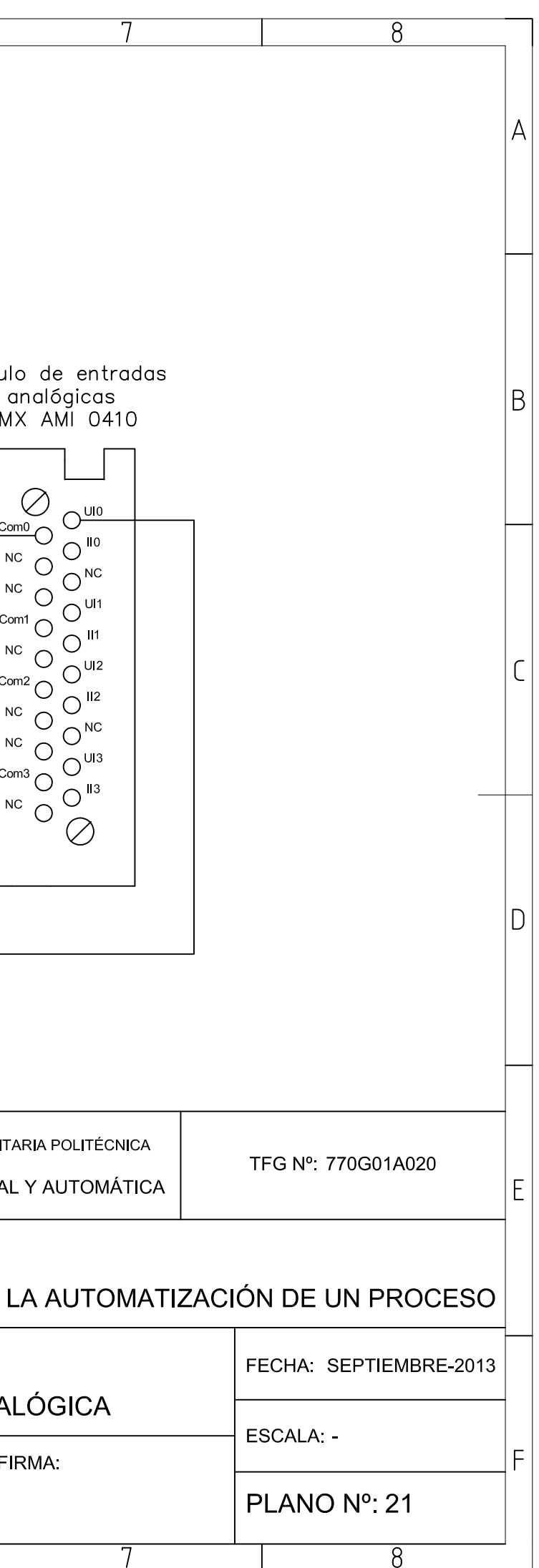

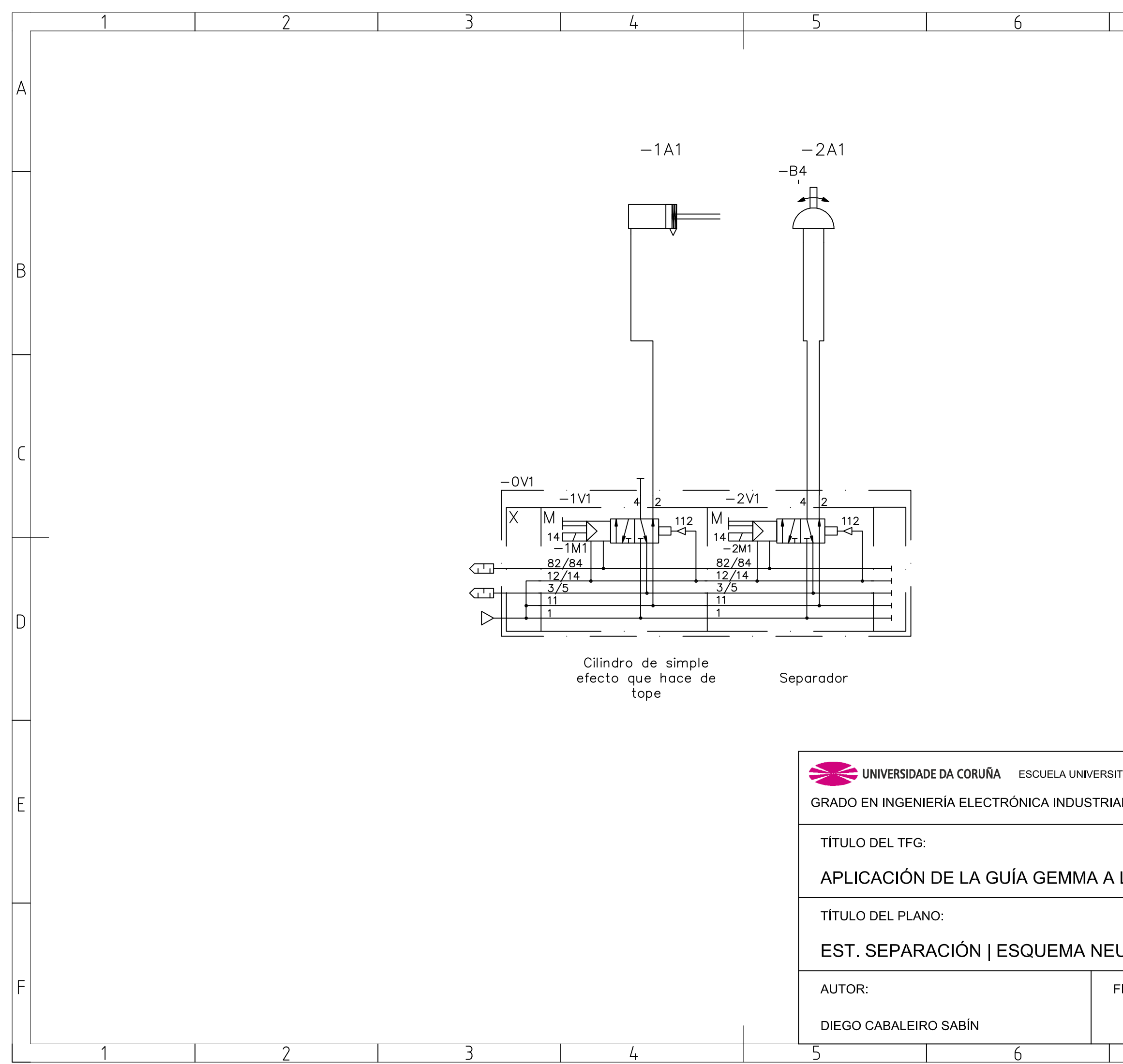

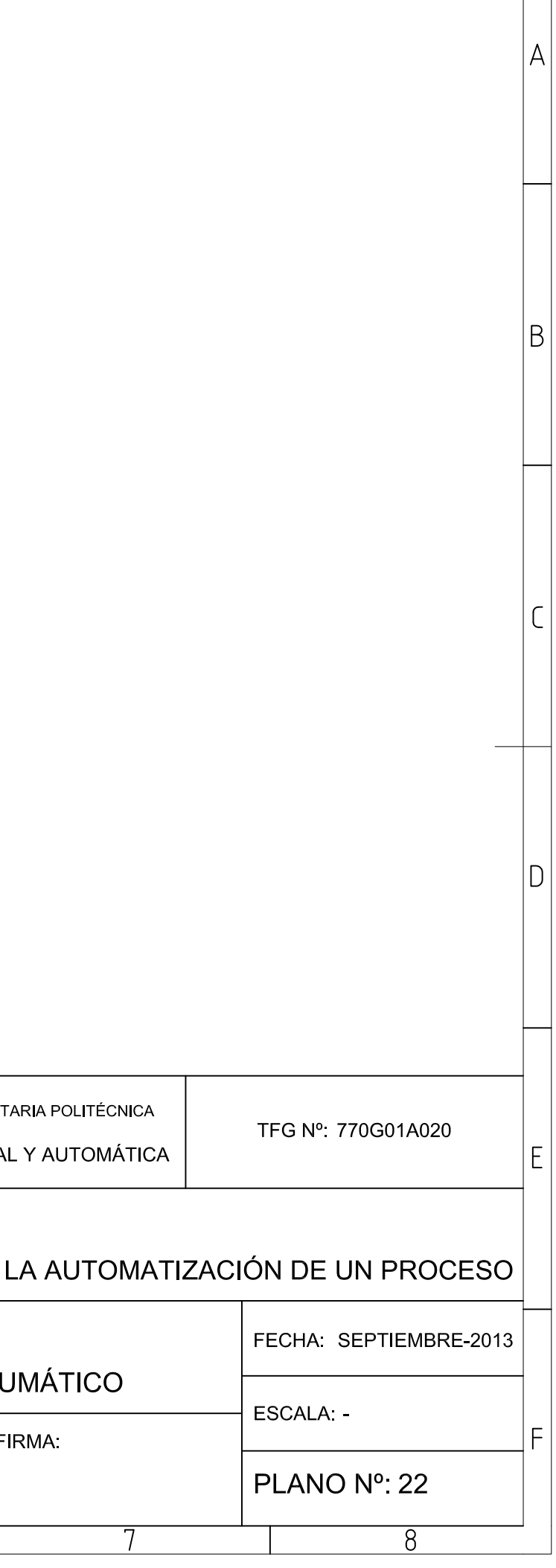

 $\overline{8}$ 

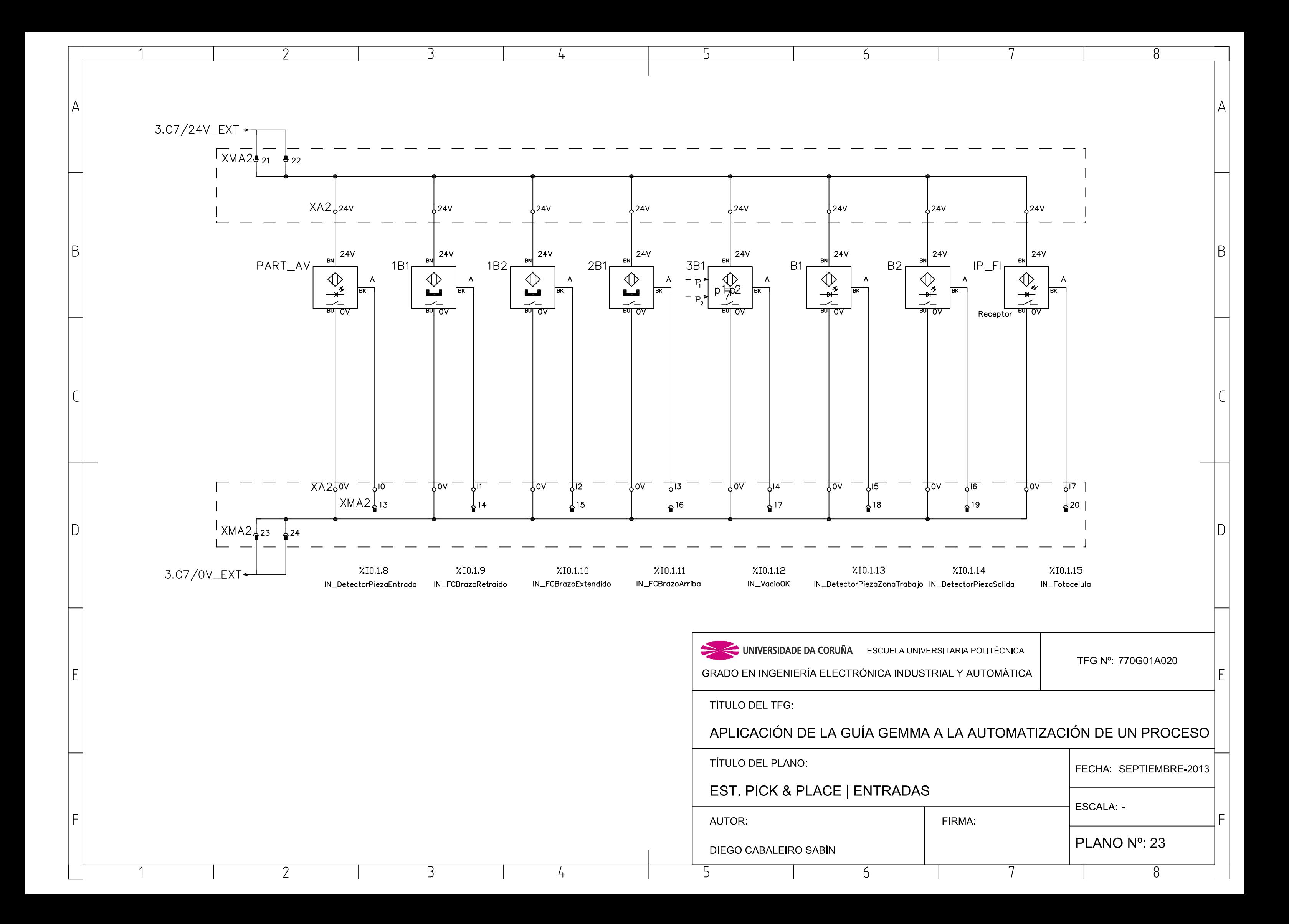

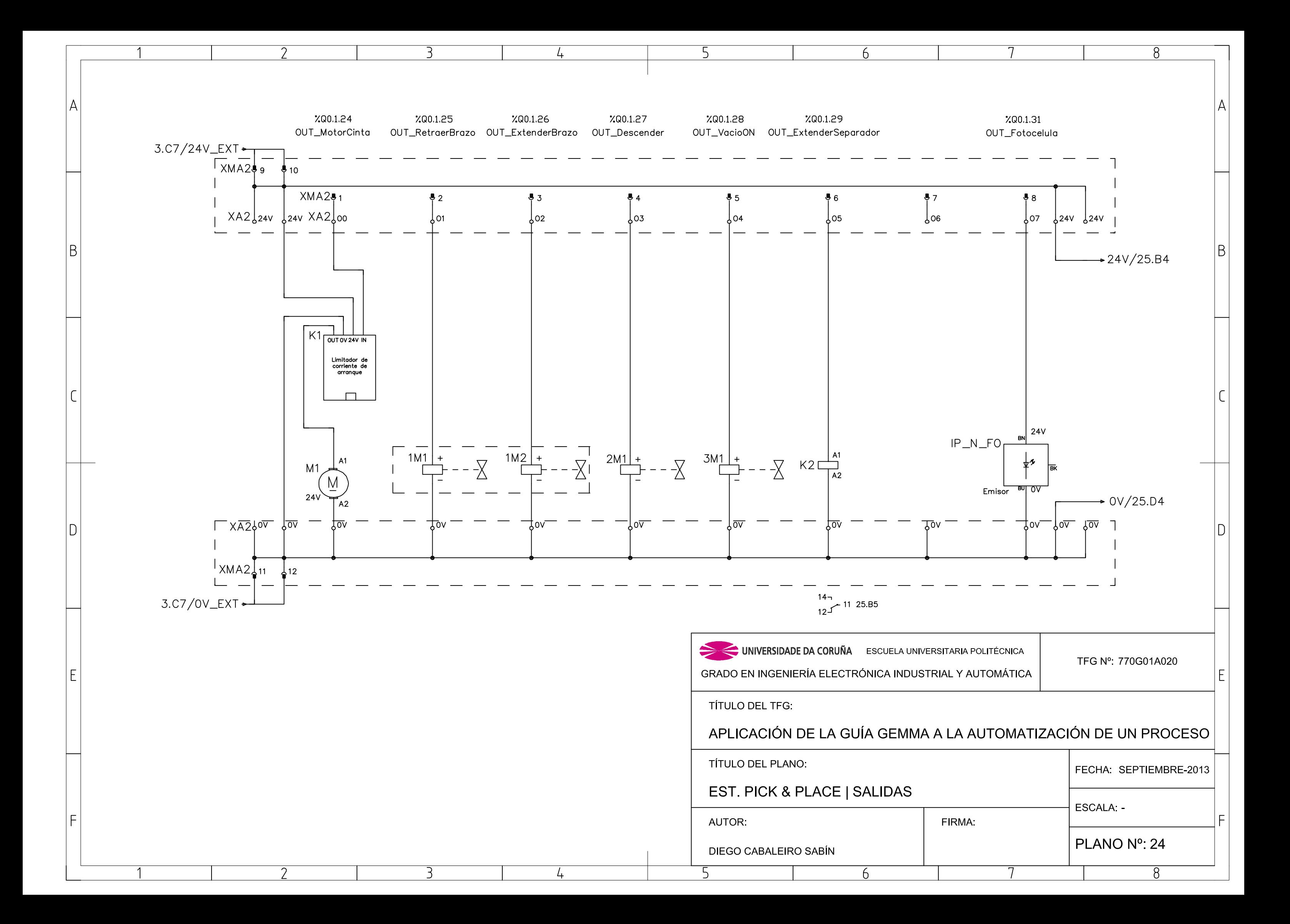

![](_page_304_Figure_0.jpeg)

![](_page_304_Picture_29.jpeg)

 $\overline{8}$ 

![](_page_305_Figure_0.jpeg)

![](_page_305_Picture_60.jpeg)

![](_page_306_Figure_0.jpeg)

![](_page_307_Figure_0.jpeg)

![](_page_308_Figure_0.jpeg)

![](_page_308_Picture_61.jpeg)

![](_page_309_Figure_0.jpeg)

![](_page_310_Figure_0.jpeg)

![](_page_311_Figure_0.jpeg)

![](_page_312_Figure_0.jpeg)

![](_page_313_Figure_0.jpeg)

![](_page_314_Figure_0.jpeg)

![](_page_315_Figure_0.jpeg)

![](_page_316_Figure_0.jpeg)

![](_page_316_Picture_40.jpeg)

# TÍTULO: **APLICACIÓN DE LA GUÍA GEMMA A LA AUTOMATIZACIÓN DE UN PROCESO**

# **ESPECIFICACIONES DEL SISTEMA**

## PETICIONARIO: **ESCUELA UNIVERSITARIA POLITÉCNICA**

## **AVDA. 19 DE FEBRERO, S/N**

## **15405 - FERROL**

FECHA: **SEPTIEMBRE DE 2013**

AUTOR: EL ALUMNO

Fdo.: DIEGO CABALEIRO SABÍN

## **ÍNDICE**

## Páginas

![](_page_318_Picture_63.jpeg)

#### **4 ESPECIFICACIONES DEL SISTEMA**

Siguiendo la norma UNE 157801, se incluye este documento básico por ser este proyecto del tipo de sistemas de información, omitiendo el pliego de condiciones por no proceder en este caso según la misma norma.

Las especificaciones e instrucciones para la puesta en marcha de la planta se describen en los sucesivos apartados.

#### <span id="page-319-0"></span>**4.1 Colocación y fijación de las estaciones**

El proceso a automatizar emplea las siete estaciones que hay en el Laboratorio de Automatización que deberán colocarse en el siguiente orden:

|                             |                             | Estación de<br>Almacenamiento |                           |                              |
|-----------------------------|-----------------------------|-------------------------------|---------------------------|------------------------------|
|                             |                             | Estación de<br>Procesado      |                           |                              |
| Estación de<br>Distribución | Estación de<br>Verificación | Estación de<br>Separación     | Estación de<br>Pick&Place | Estación de<br>Clasificación |

Figura 4.1.1 - Colocación de las estaciones

![](_page_319_Picture_10.jpeg)

Figura 4.1.2 - Colocación de las estaciones

Una vez colocadas se deben de unir usando los fijadores disponibles. Es importante comprobar que las cintas transportadoras de las estaciones quedan colocadas a la menor distancia posible entre ellas sin llegar a tocarse físicamente.

![](_page_320_Picture_4.jpeg)

Figura 4.1.2 - Fijación de dos estaciones

La unión más delicada es entre la estación de procesado y almacenamiento, en la que hay que comprobar que las todas las piezas enviadas desde la estación de procesado son correctamente detectadas, por el sensor de color de la estación de almacenamiento.

#### <span id="page-320-0"></span>**4.2 Conexionado de alimentación**

Las estaciones necesitan las siguientes alimentaciones para poder funcionar:

- Alimentación eléctrica: 230V AC 50 Hz.
- Alimentación neumática: aire con 6 BAR de presión.

Los magnetotérmicos de todas las estaciones tienen que estar conectados y se debe comprobar que la presión de aire de todas las estaciones es la adecuada. Para ello cada estación dispone de un manómetro.

![](_page_321_Picture_3.jpeg)

Figura 4.2.1 - Regulador de aire con manómetro

#### <span id="page-321-0"></span>**4.3 Conexionado de comunicación**

Como la comunicación se realiza mediante MODBUS Ethernet, los autómatas programables deben estar conectados en red en todo momento. Para utilizar las pantallas de explotación y para cargar los programas en los autómatas también es necesaria la conexión a la misma red.

Los autómatas deben tener asignadas las siguientes direcciones IP, que no podrán ser utilizadas por ningún otro dispositivo conectado a la misma red.

| Estación                   | Dirección IP  | Máscara subred |
|----------------------------|---------------|----------------|
| Estación de distribución   | 192.168.2.207 |                |
| Estación de verificación   | 192.168.2.203 |                |
| Estación de separación     | 192.168.2.205 |                |
| Estación de pick & place   | 192.168.2.204 | 255.255.255.0  |
| Estación de clasificación  | 192.168.2.208 |                |
| Estación de procesado      | 192.168.2.206 |                |
| Estación de almacenamiento | 192.168.2.209 |                |

Tabla 4.3.1 - Direcciones IP de los PLC de las estaciones

En el caso de que la red tenga habilitado un servidor DHCP (Dynamic Host Configuration Protocol) se debe configurar correctamente para que ninguna IP de este rango sea asignada a otro dispositivo, evitando así posibles conflictos de red.

La conexión en el Laboratorio de Automatización se realiza mediante un switch habilitado para tal efecto y conectado a la red de la EUP, permitiendo así la conexión a los PLC desde los PC del laboratorio.

#### <span id="page-322-0"></span>**4.4 Configuración de los autómatas programables**

Se tiene que cargar el programa preparado para el PLC de cada una de las estaciones y ejecutarlo mediante el comando RUN.

Estos programas se incluyen en el CD-ROM del proyecto en versión 3.1, 7.0 y XEF. Se encuentran en el directorio PROGRAMAS.

Cada PLC debe tener asignada su IP correspondiente según la tabla 4.3.1.

En caso de substitución del PLC de la estación de almacenamiento es necesaria la configuración del reloj. Para ello hay que actualizar la fecha y hora en la configuración del procesador; pestaña "Reloj en tiempo real" y se pulsa en "Actualizar PC->PLC".

![](_page_322_Figure_10.jpeg)

Figura 4.4.1 - Configuración del reloj del PLC

#### <span id="page-323-0"></span>**4.5 Condiciones iniciales**

Después de un arranque en frío se pierde la información del proceso guardada en la memoria del autómata programable, siendo necesario que el operario realice manualmente las siguientes acciones:

![](_page_323_Picture_133.jpeg)

Tabla 4.5.1 - Acciones a realizar manualmente después de un arranque en frío

Se recuerda que después de un corte de alimentación eléctrica el autómata realiza un arranque en caliente, por lo tanto no hay que realizar lo anteriormente indicado. En este caso simplemente hay que seguir las indicaciones para la inicialización de la estación explicadas en el punto 1.9.3 para cada estación.
# TÍTULO: **APLICACIÓN DE LA GUÍA GEMMA A LA AUTOMATIZACIÓN DE UN PROCESO**

# **PRESUPUESTO**

## PETICIONARIO: **ESCUELA UNIVERSITARIA POLITÉCNICA**

## **AVDA. 19 DE FEBRERO, S/N**

## **15405 - FERROL**

FECHA: **SEPTIEMBRE DE 2013**

AUTOR: EL ALUMNO

Fdo.: DIEGO CABALEIRO SABÍN

## **ÍNDICE**

### Páginas

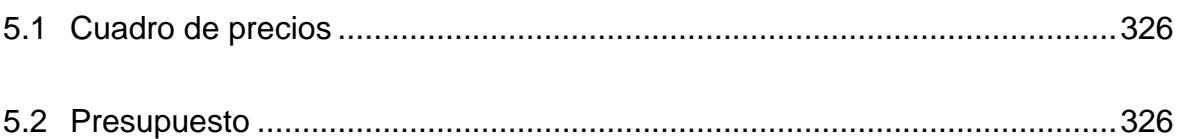

### **5 PRESUPUESTO**

### <span id="page-326-0"></span>**5.1 Cuadro de precios**

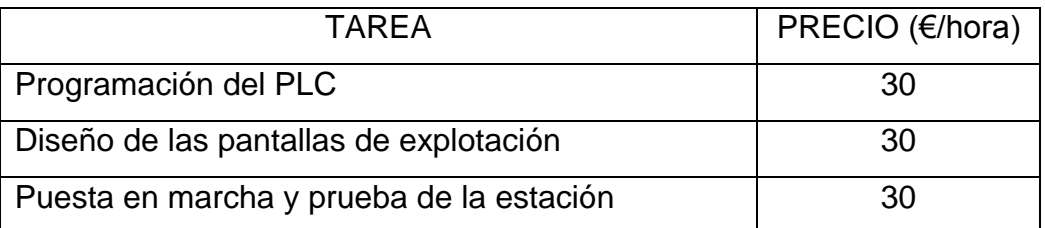

#### <span id="page-326-1"></span>**5.2 Presupuesto**

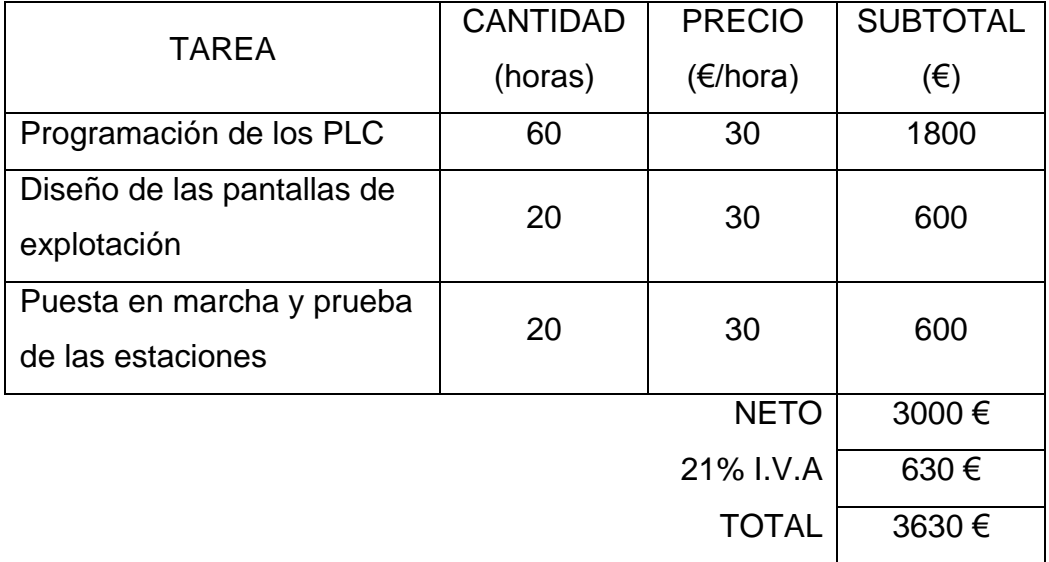

El presupuesto total asciende a la cantidad de tres mil seiscientos treinta euros  $(3630)$  €).

El Ingeniero Técnico Industrial

Fdo.: Diego Cabaleiro Sabín

Ferrol, 20 de agosto de 2013